## Operating Instructions Edition: AM

# simovert masterdrives

**SIEMENS** 

## **Motion Control**

Frequency Inverter (DC-AC) Compact PLUS Type

## **Contents**

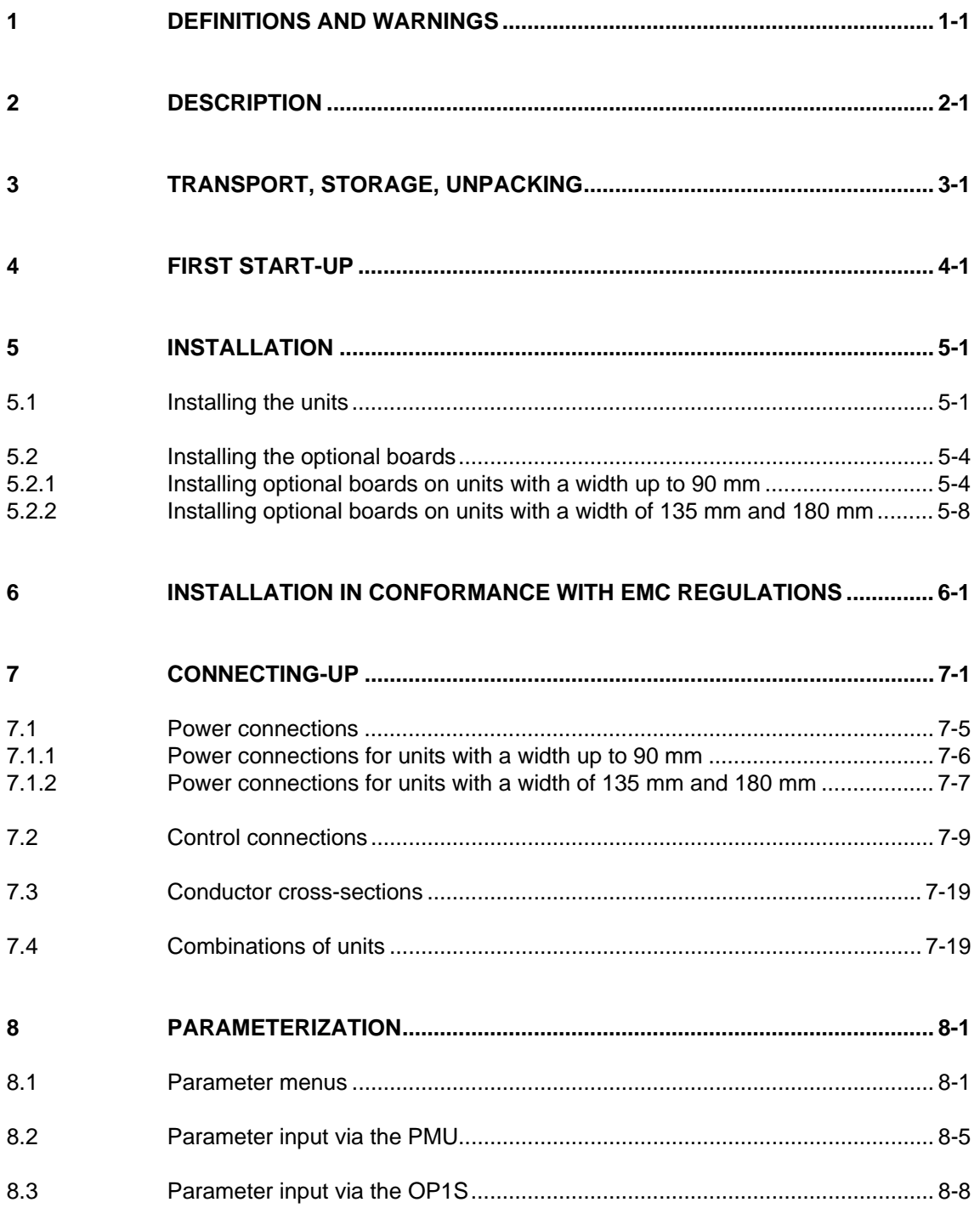

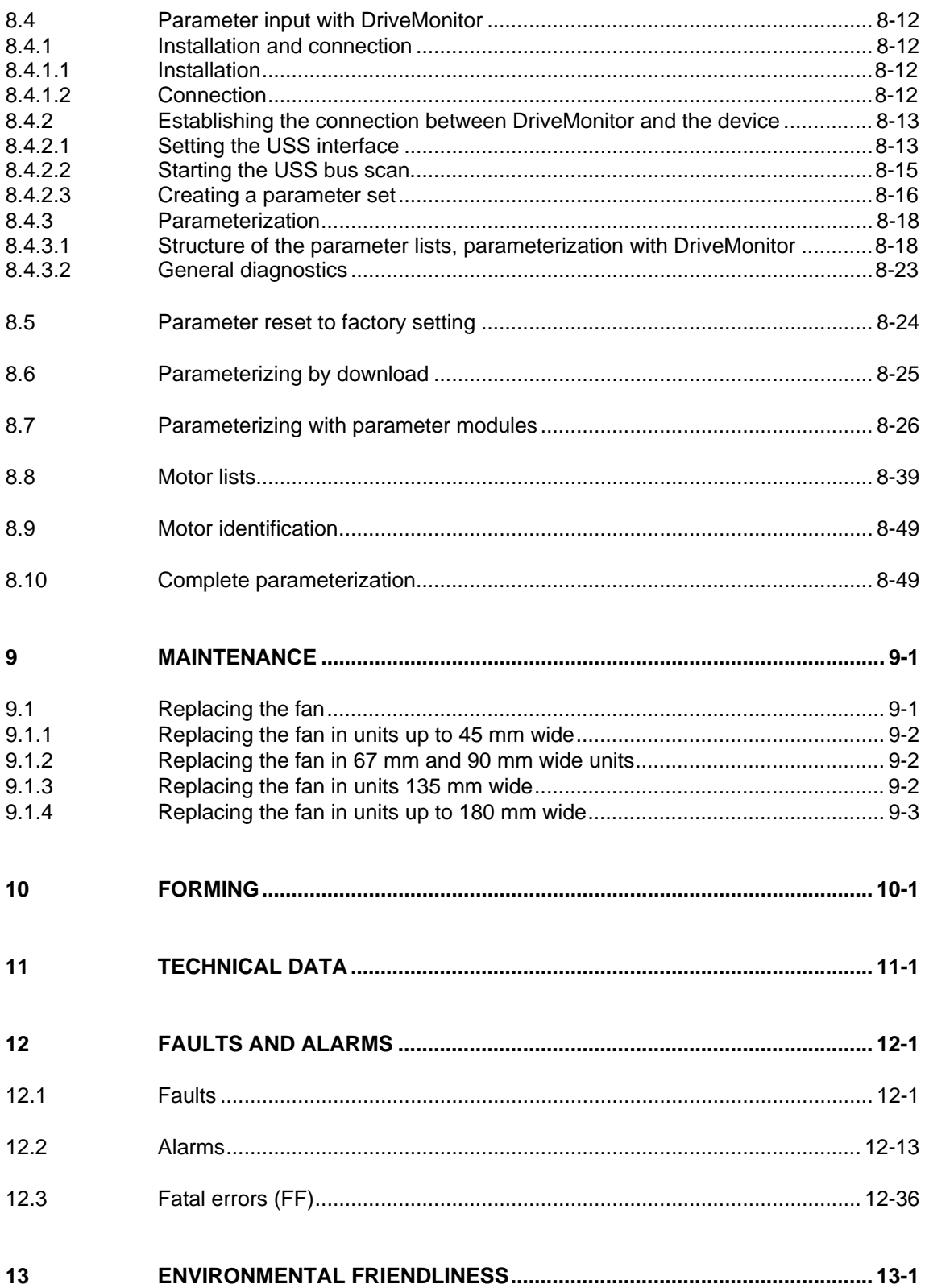

# 1 Definitions and Warnings

For the purpose of this documentation and the product warning labels, a "Qualified person" is someone who is familiar with the installation, mounting, start-up, operation and maintenance of the product. He or she must have the following qualifications: ♦ Trained or authorized to energize, de-energize, ground and tag circuits and equipment in accordance with established safety procedures. ♦ Trained or authorized in the proper care and use of protective equipment in accordance with established safety procedures. Trained in rendering first aid. indicates an **imminently** hazardous situation which, if not avoided, will result in death, serious injury and considerable damage to property. indicates a **potentially** hazardous situation which, if not avoided, could result in death, serious injury and considerable damage to property. used with the safety alert symbol indicates a potentially hazardous situation which, if not avoided, may result in minor or moderate injury. used without safety alert symbol indicates a potentially hazardous situation which, if not avoided, may result in property damage. NOTICE used without the safety alert symbol indicates a potential situation which, if not avoided, may result in an undesirable result or state. For the purpose of this documentation, "Note" indicates important information about the product or about the respective part of the documentation which is essential to highlight. **Qualified personnel DANGER WARNING CAUTION CAUTION NOTICE NOTE** 

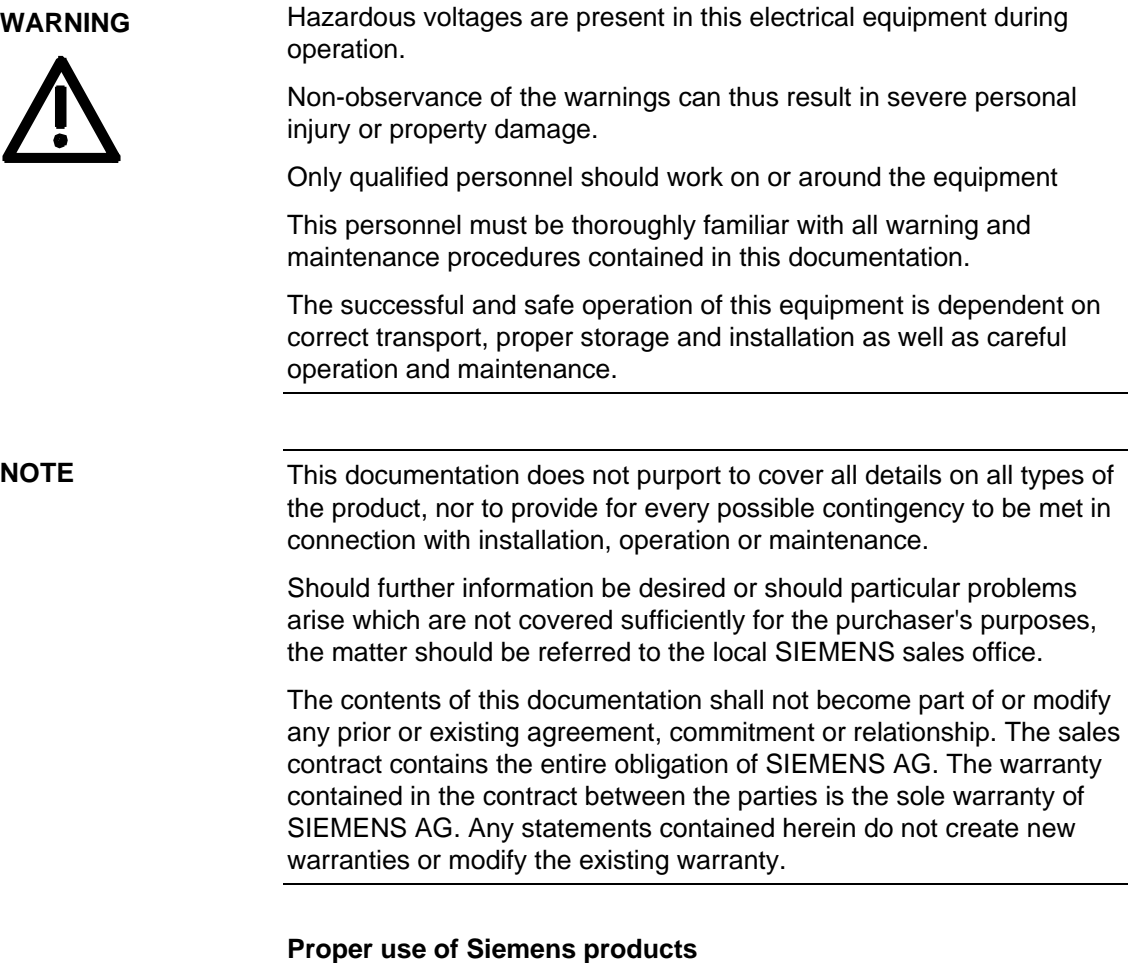

**WARNING** 

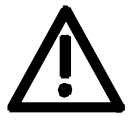

Siemens products may only be used for the applications described in the catalog and in the relevant technical documentation. If products and components from other manufacturers are used, these must be recommended or approved by Siemens. Proper transport, storage, installation, assembly, commissioning, operation and maintenance are required to ensure that the products operate safely and without any problems. The permissible ambient conditions must be adhered to. The information in the relevant documentation must be observed.

#### **CAUTION**

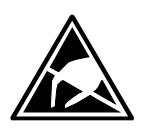

Components which can be destroyed by electrostatic discharge (ESD)

The board contains components which can be destroyed by electrostatic discharge. These components can be easily destroyed if not carefully handled. If you have to handle electronic boards, please observe the following:

Electronic boards should only be touched when absolutely necessary.

The human body must be electrically discharged before touching an electronic board.

Boards must not come into contact with highly insulating materials - e.g. plastic parts, insulated desktops, articles of clothing manufactured from man-made fibers.

Boards must only be placed on conductive surfaces.

Boards and components should only be stored and transported in conductive packaging (e.g. metalized plastic boxes or metal containers).

If the packing material is not conductive, the boards must be wrapped with a conductive packaging material, e.g. conductive foam rubber or household aluminium foil.

The necessary ESD protective measures are clearly shown again in the following diagram:

- $a =$  Conductive floor surface
- $b = ESD$  table
- $c = ESD$  shoes
- $d = ESD$  overall
- $e = ESD$  chain
- $\bullet$  f = Cubicle ground connection

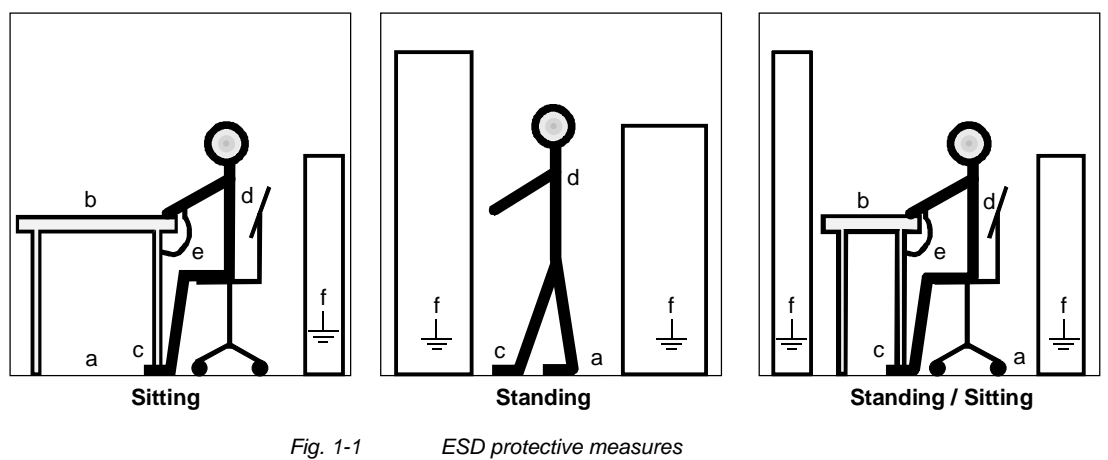

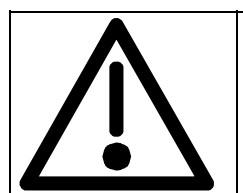

# **Safety and Operating Instructions for Drive Converters**

(in conformity with the low-voltage directive 73/23/EEC)

#### **1. General**

In operation, drive converters, depending on their degree of protection, may have live, uninsulated, and possibly also moving or rotating parts, as well as hot surfaces.

In case of inadmissible removal of the required covers, of improper use, wrong installation or maloperation, there is the danger of serious personal injury and damage to property.

For further information, see documentation.

All operations serving transport, installation and commissioninng as well as maintenance are to be carried out by **skilled technical personnel** (Observe IEC 60364 or CENELEC HD 384 or DIN VDE 0100 and IEC 60664 or DIN VDE0110 and national accident prevention rules!).

For the purposes of these basic safety instructions, "skilled technical personnel" means persons who are familiar with the installation, mounting, commissioning and operation of the product and have the qualifications needed for the performance of their functions.

#### **2. Intended use**

Drive converters are components designed for inclusion in electrical installations or machinery.

In case of installation in machinery, commissioning of the drive converter (i.e. the starting of normal operation) is prohibited until the machinery has been proved to conform to the provisions of the directive 98/37/EG (Machinery Safety Directive - MSD). Account is to be taken of EN 60204.

Commissioning (i.e. the starting of normal opertion) is admissible only where conformity with the EMC directive (89/336/EEC) has been established.

The drive converters meet the requirements of the lowvoltage directive 73/23/EEC.

They are subject to the harmonized standards of the series EN 50178 / DIN VDE 0160 in conjunction with EN 60439-1 / DIN VDE 0660 part 500 and EN 60146 / VDE 0558.

The technical data as well as information concerning the supply conditions shall be taken from the rating plate and from the documentation and shall be strictly observed.

#### **3. Transport, storage**

The instructions for transport, storage and proper use shall be complied with.

The climatic conditions shall be in conformity with EN 50178.

#### **4. Installation**

The installation and cooling of the appliances shall be in accordance with the specifications in the pertinent documentation.

The drive converters shall be protected against excessive strains. In particular, no components must be bent or isolating distances altered in the course of transportation or handling. No contact shall be made with electronic components and contacts.

Drive converters contain electrostatic sensitive components which are liable to damage through improper use. Electric components must not be mechanically damaged or destroyed (potential health risks).

#### **5. Electrical connection**

When working on live drive converters, the applicable national accident prevention rules (e.g. BGV A3) must be complied with.

The electrical installation shall be carried out in accordance with the relevant requirements (e.g. crosssectional areas of conductors, fusing, PE connection). For further information, see documentation.

Instructions for the installation in accordance with EMC requirements, like screening, earthing, location of filters and wiring, are contained in the drive converter documentation. They must always be complied with, also for drive converters bearing a CE marking. Observance of the limit values required by EMC law is the responsibility of the manufacturer of the installation or machine.

#### **6. Operation**

Installations which include drive converters shall be equipped with additional control and protective devices in accordance with the relevant applicable safety requirements, e.g. Act respecting technical equipment, accident prevention rules etc. Changes to the drive converters by means of the operating software are admissible.

After disconnection of the drive converter from the voltage supply, live appliance parts and power terminals must not be touched immediately because of possibly energized capacitors. In this respect, the corresponding signs and markings on the drive converter must be respected.

During operation, all covers and doors shall be kept closed.

#### **7. Maintenance and servicing**

The manufacturer's documentation shall be followed.

**Keep these safety instructions in a safe place!**

### **Residual risks of Power Drive Systems (PDS)**

#### **DANGER**

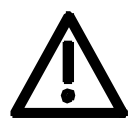

The components for the controller and drive of a Power Drive System (PDS) are authorized for industrial and commercial use in industrial networks. Their use in public networks requires a different planning and/or additional measures.

It is only permissible to operate these components in enclosed housings or in superordinate control cabinets and when all protective devices and protective covers are used.

These components may only be handled by qualified and trained specialist persons who are familiar with and observe all the safety instructions on the components and in the relevant technical user documentation.

The machine manufacturer must take into account the following residual risks resulting from the components for the controller and drive of a Power Drive System (PDS) when evaluating the risk of his machine in accordance with the EC machinery guideline.

- 1. Undesired movements of driven machine components during commissioning, operation, maintenance and repair, e.g. as a result of
	- HW and/or SW errors in the sensors, controller, actuators and connection system
	- Reaction times of the controller and the drive
	- Operation and/or ambient conditions not compliant with the specification
	- Errors in parameterization, programming, wiring and installation
	- Use of radio units/mobile phones in the direct vicinity of the controller
	- External influences/damage.
- 2. Extraordinary temperatures and emissions of light, noises, particles and gases, e.g. as a result of
	- Component failure
	- Software errors
	- Operation and/or ambient conditions not compliant with the specification
	- External influences/damage.
- 3. Dangerous contact voltages, e.g. as a result of
	- Component failure
	- Influence upon electrostatic charging
	- Induction of voltages in the case of moving motors
	- Operation and/or ambient conditions not compliant with the specification
	- Condensation/conductive contamination
	- External influences/damage.
- 4. Operational electrical, magnetic and electromagnetic fields that may pose a risk to people with a pacemaker, implants or metallic items if they are too close.
- 5. Release of pollutants and emissions if components are not operated or disposed of properly.

For additional information on the residual risks emanating from the components of the PDS, please refer to the relevant chapters of the technical user documentation.

#### **DANGER**

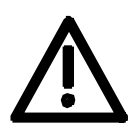

Electrical, magnetic and electromagnetic fields (EMF) that occur during operation can pose a danger to persons who are present in the direct vicinity of the product – especially persons with pacemakers, implants, or similar devices.

The relevant directives and standards must be observed by the machine/plant operators and persons present in the vicinity of the product. These are, for example, EMF Directive 2004/40/EEC and standards EN 12198-1 to -3 pertinent to the European Economic Area (EEA), as well as accident prevention code BGV 11 and the associated rule BGR 11 "Electromagnetic fields" of the German employer's liability accident insurance association pertinent to Germany.

These state that a hazard analysis must be drawn up for every workplace, from which measures for reducing dangers and their impact on persons are derived and applied, and exposure and danger zones are defined and observed.

The safety information in the Storage, Transport, Installation, Commissioning, Operation, Maintenance, Disassembly and Disposal sections must also be taken into account.

## 2 Description

The inverter is a power electronics component for feeding highly dynamic three-phase drives in the output range from 0.75 kW to 37 kW. **Range of application** 

The unit can be operated from a DC system with voltages from 510 V to 650 V.

The inverter enables a three-phase system with a variable output frequency between 0 Hz and 400 Hz to be generated from the DC link voltage with the pulse width modulation method (PWM).

The unit is controlled by the internal closed-loop control electronics which consists of a microprocessor and a digital signal processor (DSP). The functions are provided by the unit software.

The unit can be operated via the PMU operator control panel, the userfriendly OP1S operator control panel, the terminal strip or via the bus system. For this purpose, the unit has a number of interfaces and three slots for the use of optional boards.

Resolvers, encoders, pulse encoders and multiturn encoders can be used as encoders on the motor.

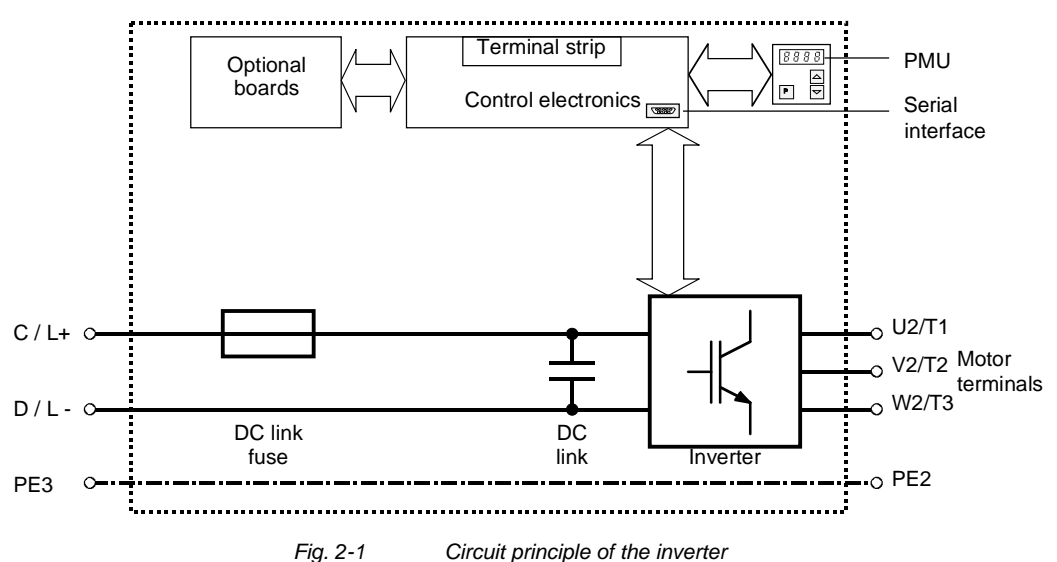

# 3 Transport, Storage, Unpacking

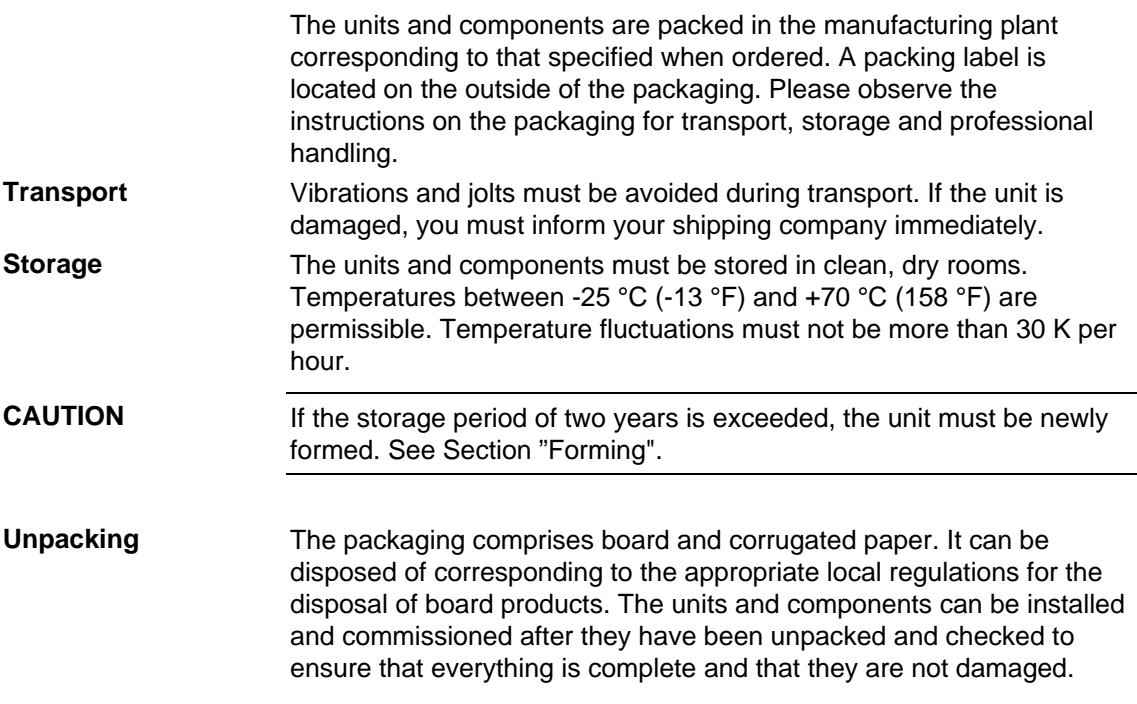

# 4 First Start-up

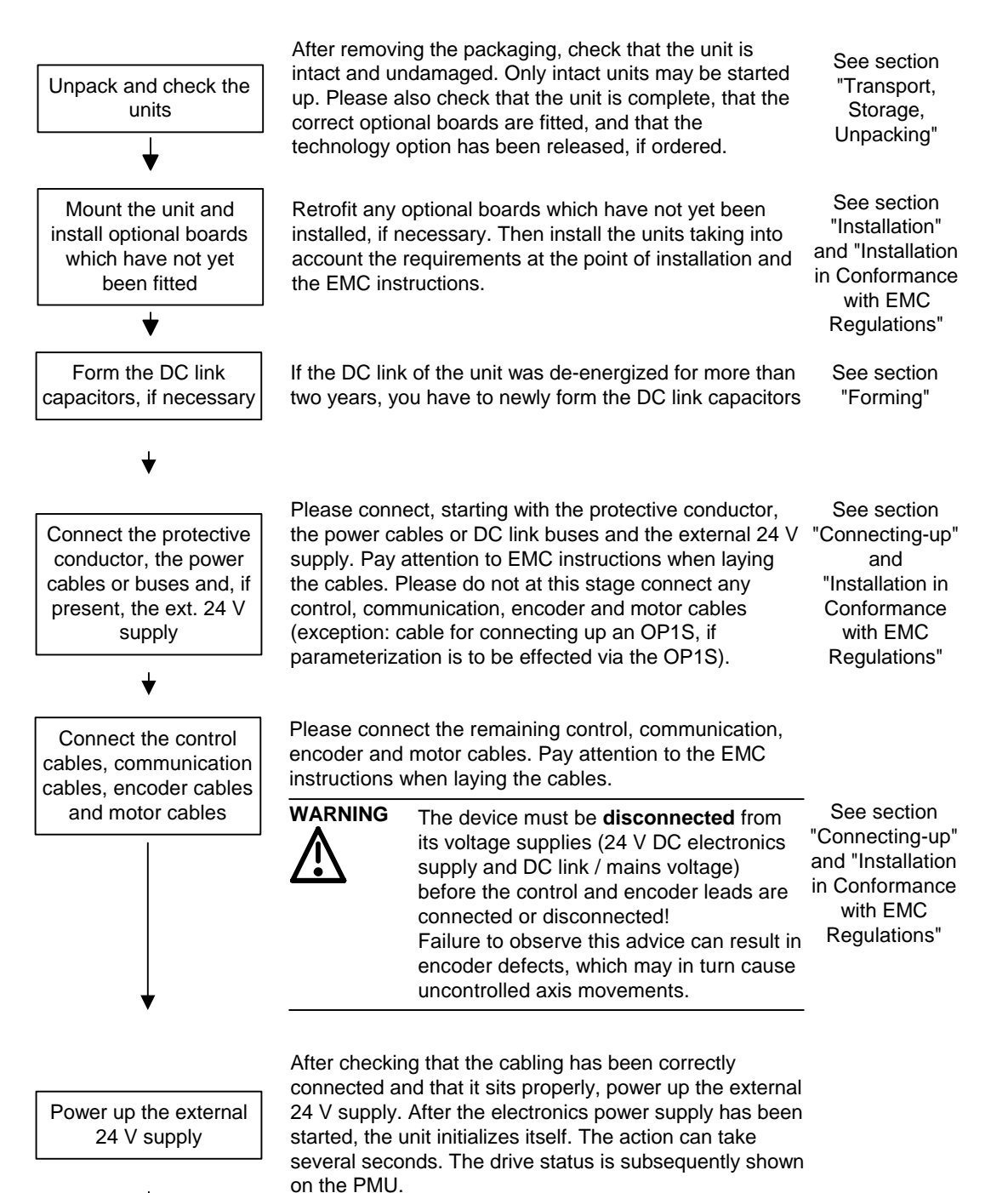

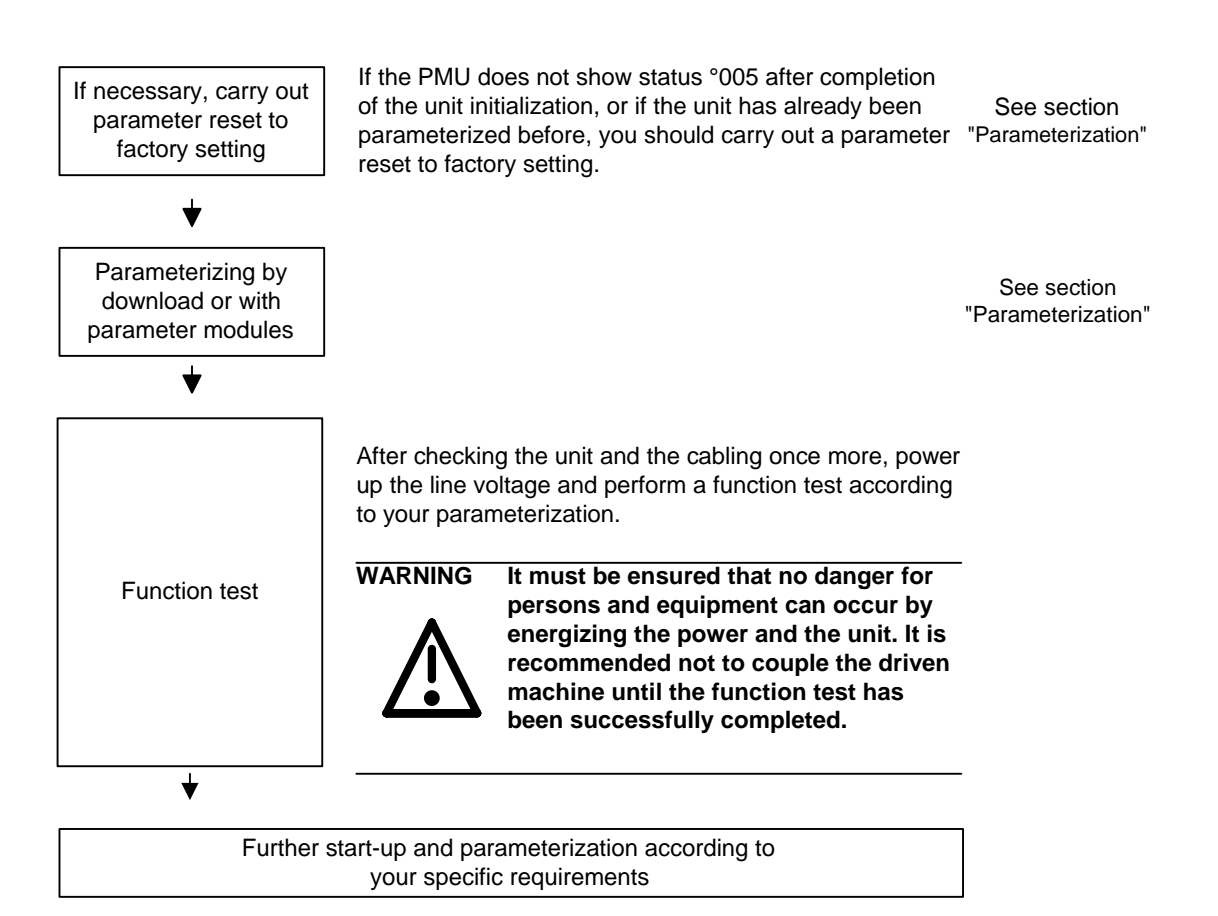

# 5 Installation

## 5.1 Installing the units

**WARNING** 

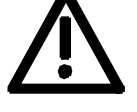

Safe converter operation requires that the equipment is mounted and commissioned by qualified personnel taking into account the warning information provided in these Operating Instructions.

The general and domestic installation and safety regulations for work on electrical power equipment (e.g. VDE, UL) must be observed as well as the professional handling of tools and the use of personal protective equipment.

Death, severe bodily injury or significant material damage could result if these instructions are not followed.

**NOTE** 

MASTERDRIVES components are designed in accordance with degree of protection IP20 or IPXXB in accordance with EN 60529 and as opentype devices to UL 50, thus providing protection against electrical shocks. In order to also ensure protection against mechanical and climatic stresses the components have to be operated in housings/cabinets/rooms that are designed according to the requirements of' EN 60529 and classified as enclosure type to UL 50.

When you install the equipment, make sure that the DC link connection is at the top and the motor connection is at the bottom. **Clearances** 

The devices must be mounted side by side in close physical contact.

In order to ensure an adequate supply of cooling air, a clearance of 100 mm must be left at the top of the unit and at the bottom of the unit respectively to components which may considerably affect the flow of cooling air.

When mounting in cabinets, the cabinet cooling must be designed according to the power loss. Please refer to the Technical Data in this regard.

#### **Requirements at the point of installation**

♦ Foreign particles

The units must be protected against the ingress of foreign particles as otherwise their function and operational safety cannot be ensured.

♦ Dust, gases, vapors

Equipment rooms must be dry and dust-free. Ambient and cooling air must not contain any electrically conductive gases, vapors and dust which could diminish the functionality. If necessary, filters should be used or other corrective measures taken.

♦ Cooling air

The units must only be operated in an ambient climate in accordance with DIN IEC 721-3-3 Class 3K3. For cooling air temperatures of more than 45 °C (113 °F) and installation altitudes higher than 1000 m, derating is required.

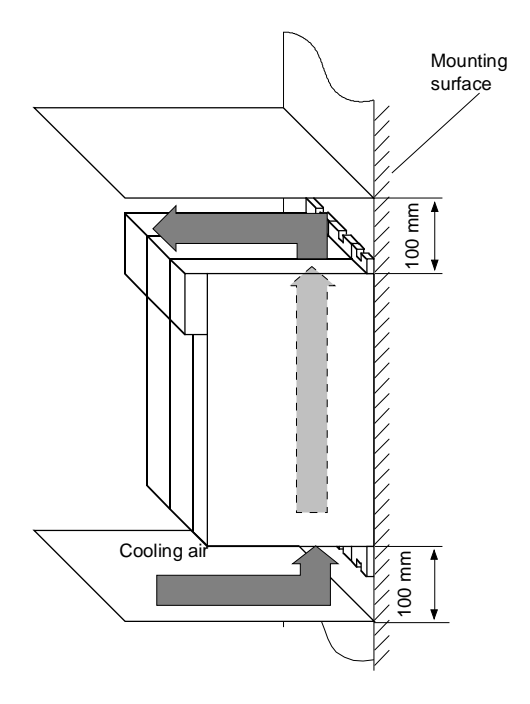

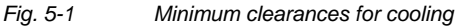

#### The unit is mounted directly to a mounting surface. Fixing is by means of two or four M5 screws. **Installation**

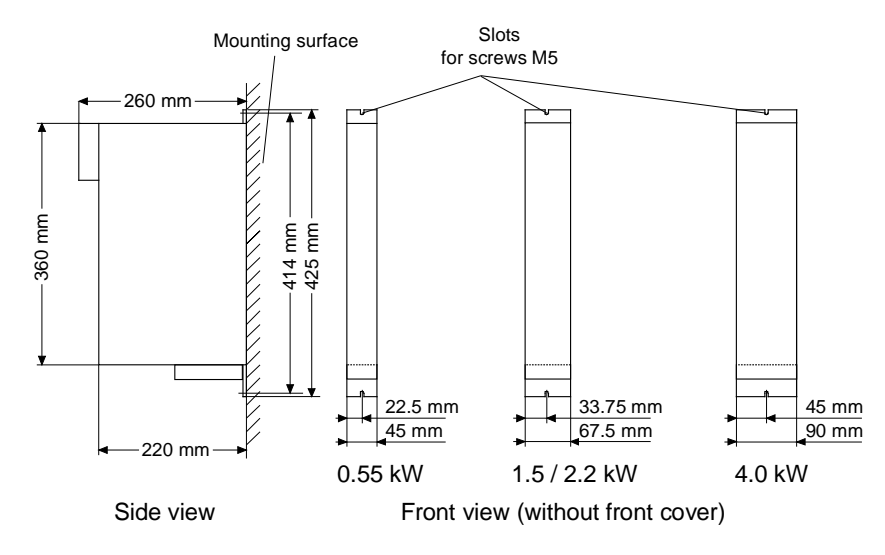

*Fig. 5-2 Dimension drawings for housings up to 90 mm wide* 

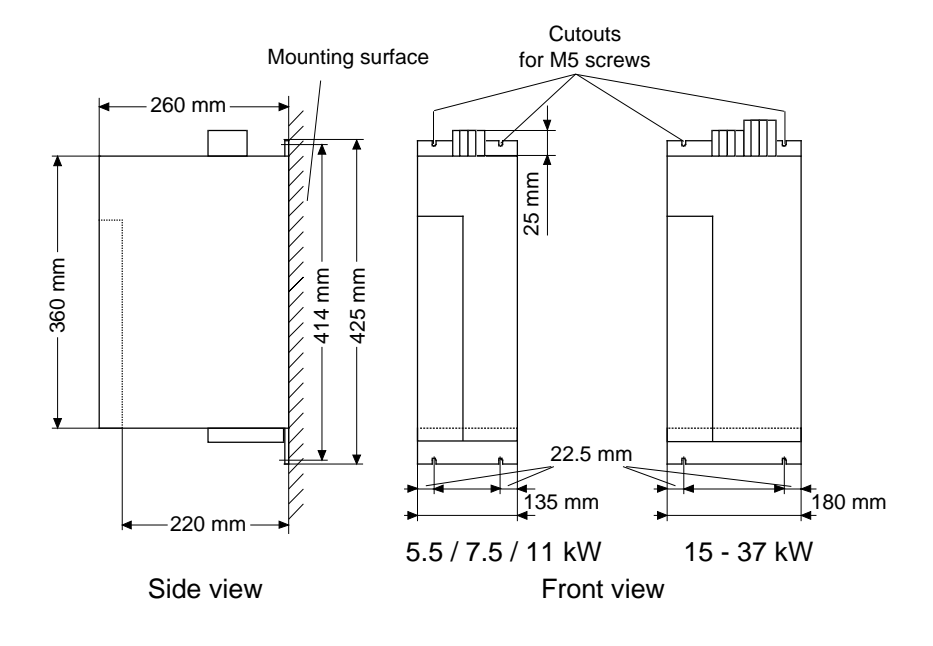

*Fig. 5-3 Dimension drawings for housings 135 mm and 180 mm wide* 

## 5.2 Installing the optional boards

#### **DANGER**

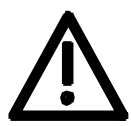

The unit has hazardous voltage levels up to 5 minutes after it has been powered down due to the DC link capacitors. The unit or the DC link terminals must not be worked on until at least after this delay time.

## 5.2.1 Installing optional boards on units with a width up to 90 mm

**Disconnect unit from power supply**

**DANGER** 

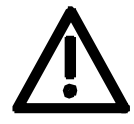

Disconnect the rectifier unit or the converter from the power supply and switch OFF the unit. Remove the 24V power supply for the electronics. Take off all connecting leads.

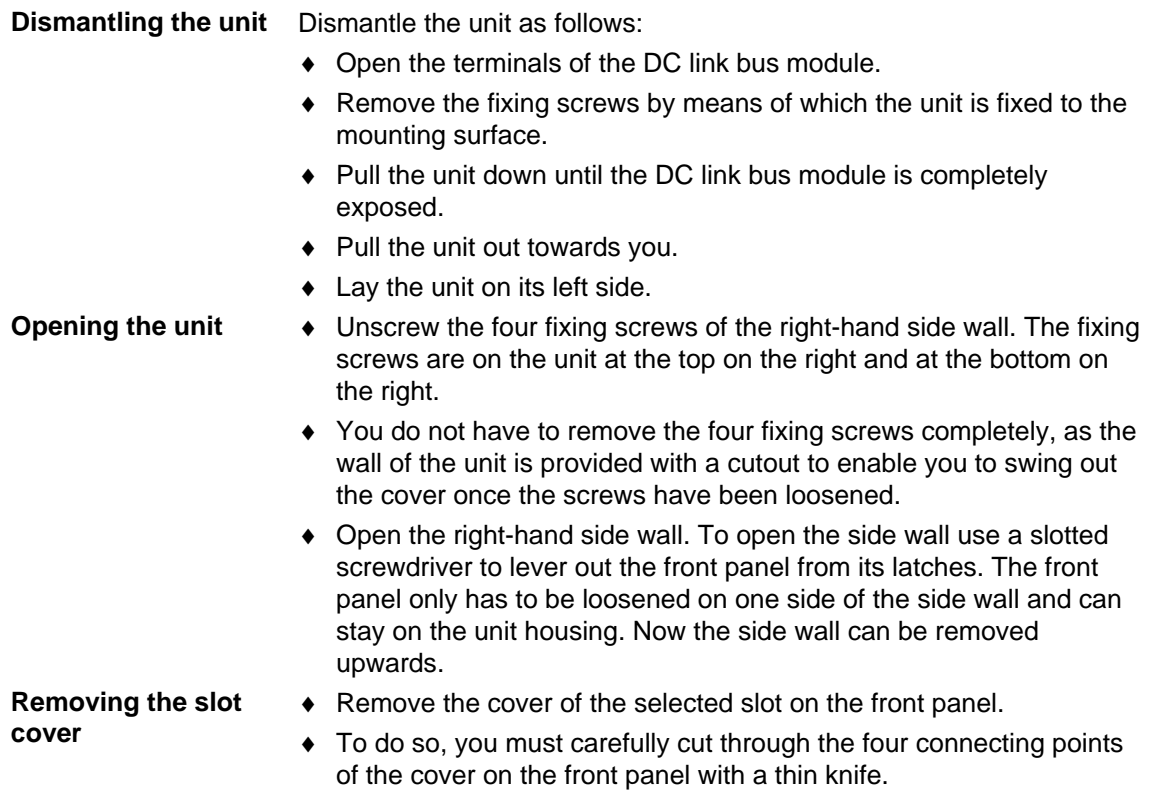

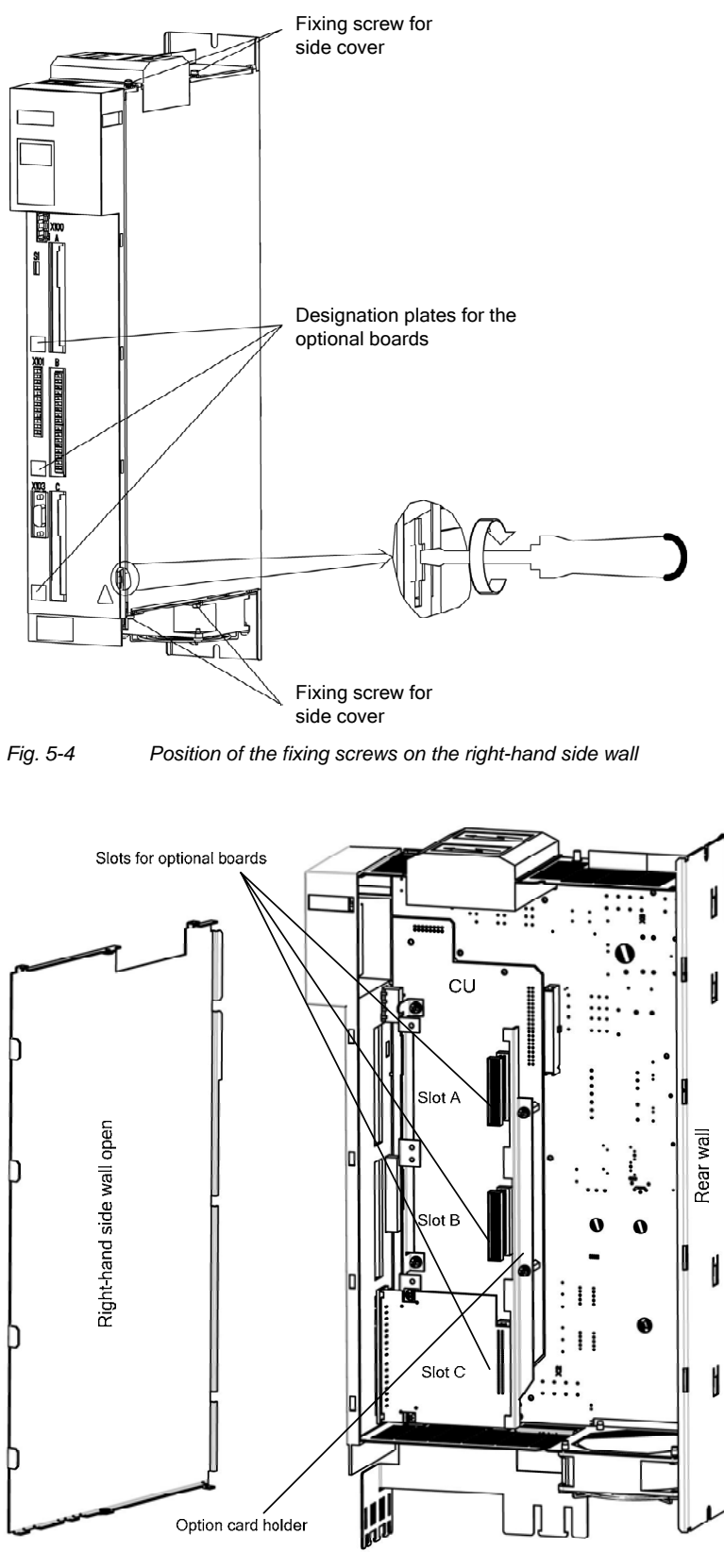

*Fig. 5-5 Removing the right-hand side wall* 

#### **Removing the option card holder**

**Installing the optional board**  Remove the fixing screws of the option card holder from the pins and lift the option card holder from the device.

- ♦ Push the optional board from behind into the opening on the front cover  $(\mathbb{O})$  until the position of the 64-pole system connector on the main board corresponds with the position of the socket.
- ♦ Insert the optional board from the right onto the 64-pole system connector on the main board  $(\mathbb{Q})$ . The view shows the installed state.
- ♦ Screw the optional board tight at the fastening points in the front section of the optional board  $(③)$ .

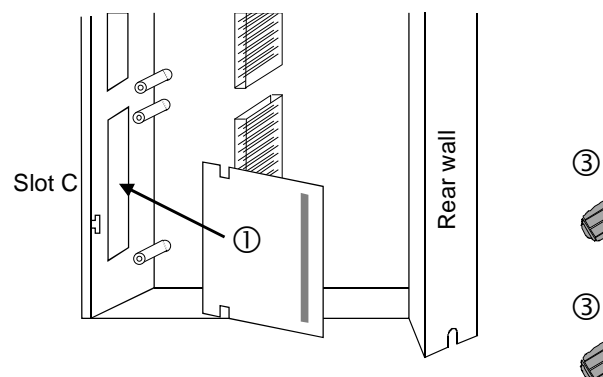

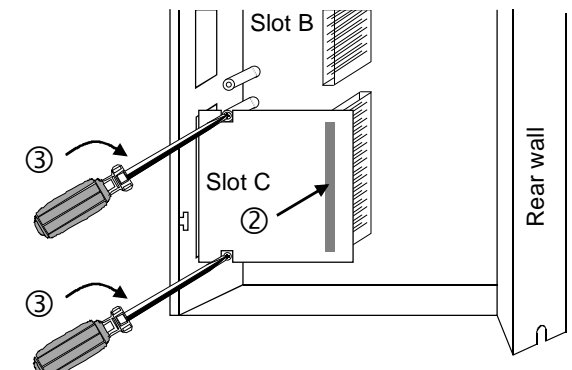

*Fig. 5-6 Installing the optional board* 

#### **Mounting the option card holder**

Place the option card holder horizontally on the rear edge of all fitted option cards and tighten the previously removed screws at the fixing points.

#### **Assembling and mounting the unit**

Close the right-hand side wall of the unit as follows

- ♦ Press the front panel slightly to the side and insert the side wall from above into the unit. Make sure after inserting the side wall that the fixing lugs mounted at the top and bottom of the side wall are on the outside.
- ♦ Screw the side wall tight again by means of the four fixing screws.
- Place the unit on its rear wall.
- ♦ Press the front panel from above onto the now closed unit so that you can hear its latches engaging.

Mount the unit as follows:

- ♦ Insert the unit into its mounting position from the front underneath the DC link bus module.
- ♦ Lift the unit upwards until the DC link bus module is completely in its original position again.
- ♦ Screw the unit tight to the mounting surface with the fixing screws.
- ♦ Interlock the DC bus module.
- ♦ Re-connect all previously removed connecting cables.
- ♦ Check all connecting cables and the shield to make sure they sit properly and are in the correct position.

#### **Designating the optional board**

- ♦ To designate the optional board, insert the relevant designation plate into the envisaged position on the front of the unit.
- ♦ After powering up the voltage, you can log on the optional boards in the software of the unit and commence start-up.

#### 5.2.2 Installing optional boards on units with a width of 135 mm and 180 mm

#### **Disconnect unit from power supply**

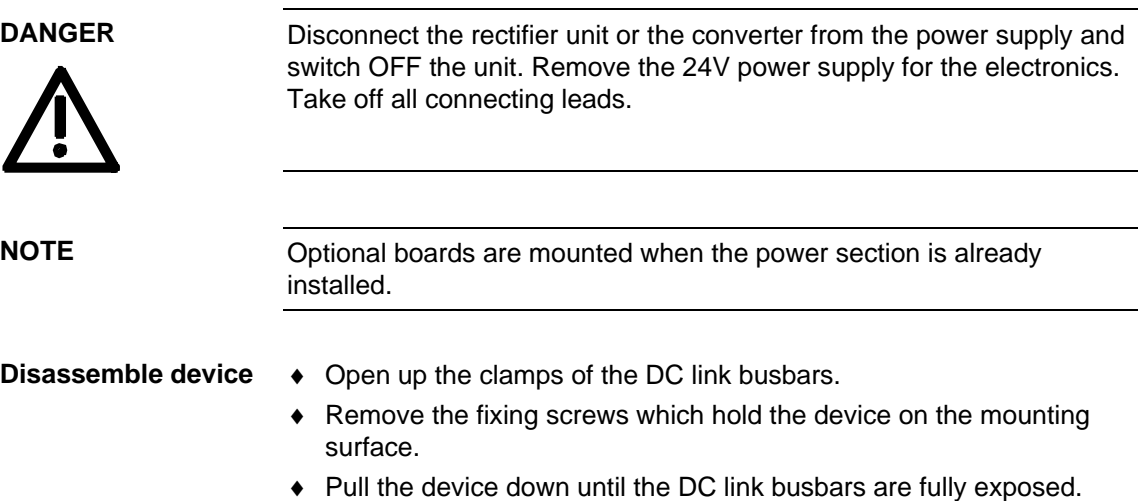

- ♦ Pull the device out toward the front.
- ♦ Place the device on an ESD compatible work station, rear panel down.

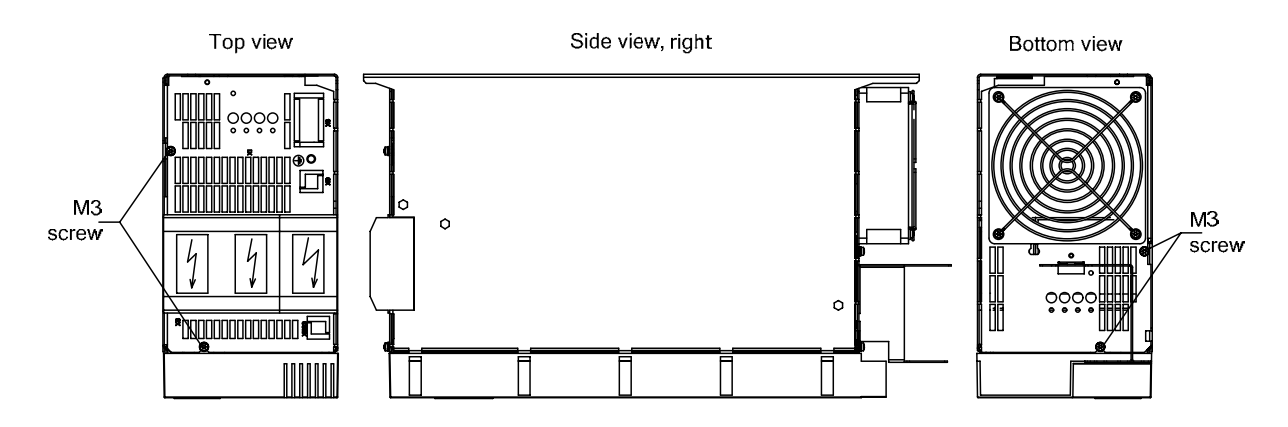

*Fig. 5-7* 

#### ♦ For simpler disassembly, start with levering out the left one of the two housing chambers of the DC link terminals from the unit using a slot-head screwdriver. **Opening the unit**

♦ Unscrew the four fixing screws from the bottom and topside of the device. Carefully lever out the front cover from the five detent lugs on the right-hand side of the device using a slot-head screwdriver (see Detail A, Fig. 5-8). The front cover needs to be loosened only on one side, the right-hand side panel. Front cover and left-hand side panel remain as one unit.

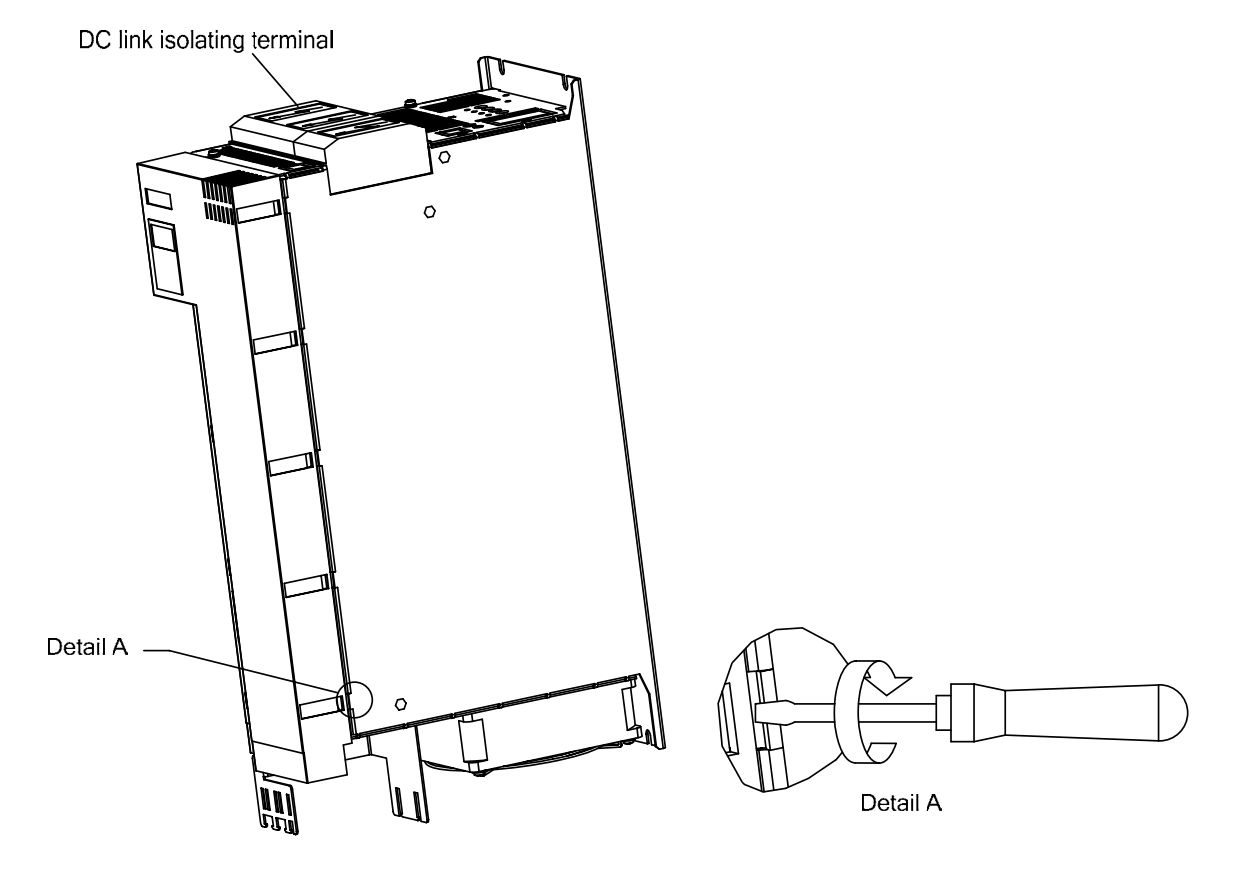

*Fig. 5-8* 

- ♦ Carefully pull the device front including left side panel forward to the front (approx. 1 cm) so that the rear fold on the left-hand side panel can be loosened from the rear panel of the device as well as the front cover on the right-hand front panel from the housing (Fig. 5-9).
- ♦ You can then fold out the unit consisting of front cover and lefthand side panel – to the left (Fig. 5-9).
- ♦ Open the locking levers of the ribbon cable on the power section which connects to the control electronics.
- ♦ Remove the front of the device together with electronics board and any additional options from the device.

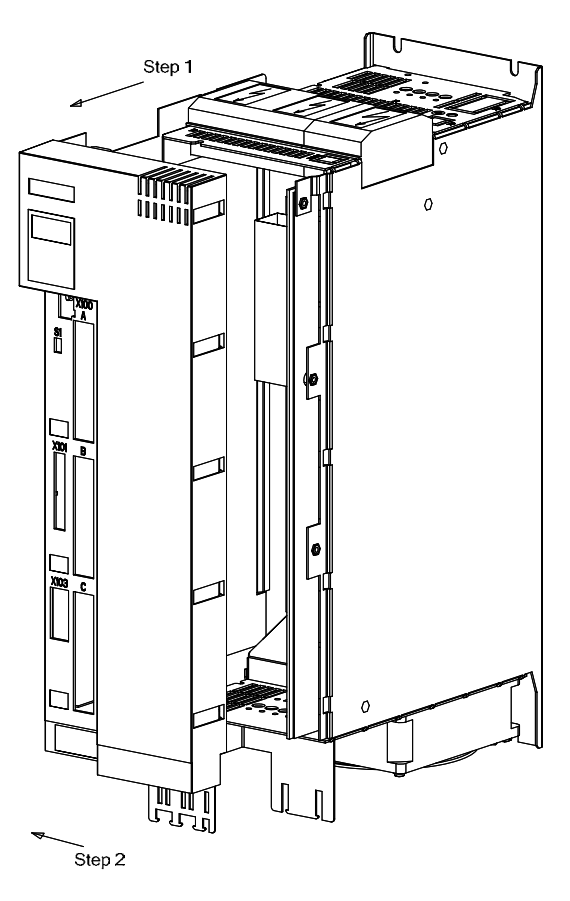

*Fig. 5-9* 

- **Removing the slot cover**
- ♦ Remove the cover of the selected slot on the front panel.
- ♦ To do so, you must carefully cut through the four connecting points of the cover on the front panel with a thin knife or remove the existing blind caps.
- **Removing the option card holder**
- ♦ Remove the fixing screws of the option card holder from the pins and lift the option card holder from the device.

**optional board** 

#### ♦ Undo the two optional board screws by about one turn each. ♦ Loosen the connection between the system connector and the board so as to prevent any mechanical tension arising when the screws are fully unscrewed. ♦ Take out the optional board screws and remove the board. **Removing the optional board Mounting the**

- ♦ Insert the optional board from the behind the broken-out slot cover  $(①)$  until the position of the 64-pole system connector on the electronic board corresponds with the position of the socket.
- ♦ Insert the option board into the 64-pole system connector on the electronic board  $(\mathbb{Q})$ .
- ♦ Screw the optional board tight at the fastening points in the front section of the optional board with the two screws  $(3)$ .

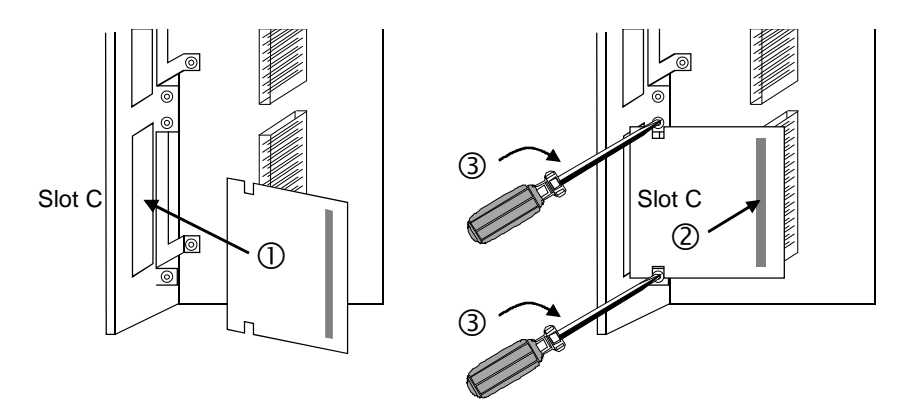

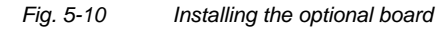

#### **Mounting the option card holder**

Place the option card holder horizontally on the rear edge of all fitted option cards and tighten the previously removed screws at the fixing points.

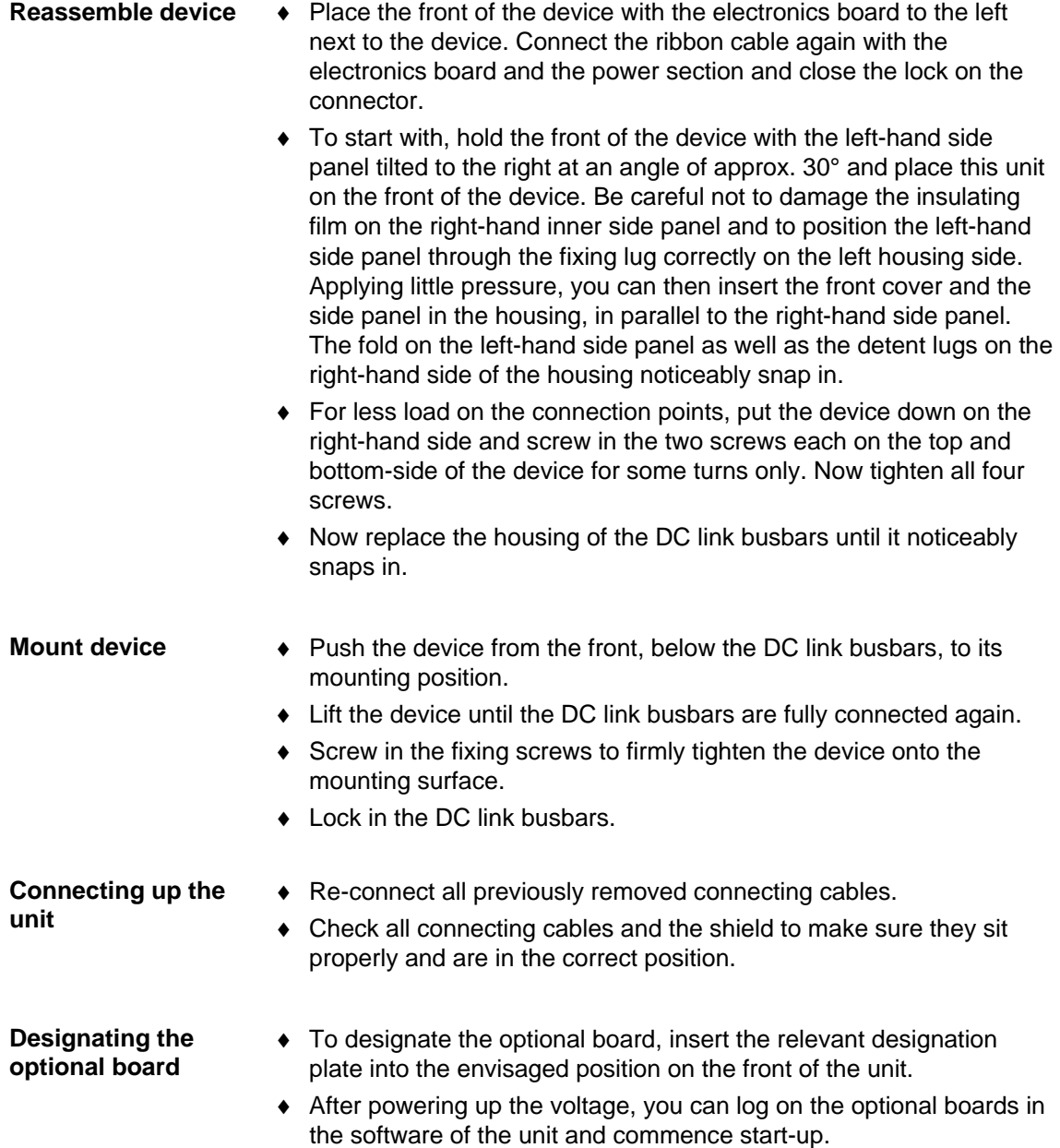

# 6 Installation in Conformance with EMC **Regulations**

#### **Basic EMC rules**

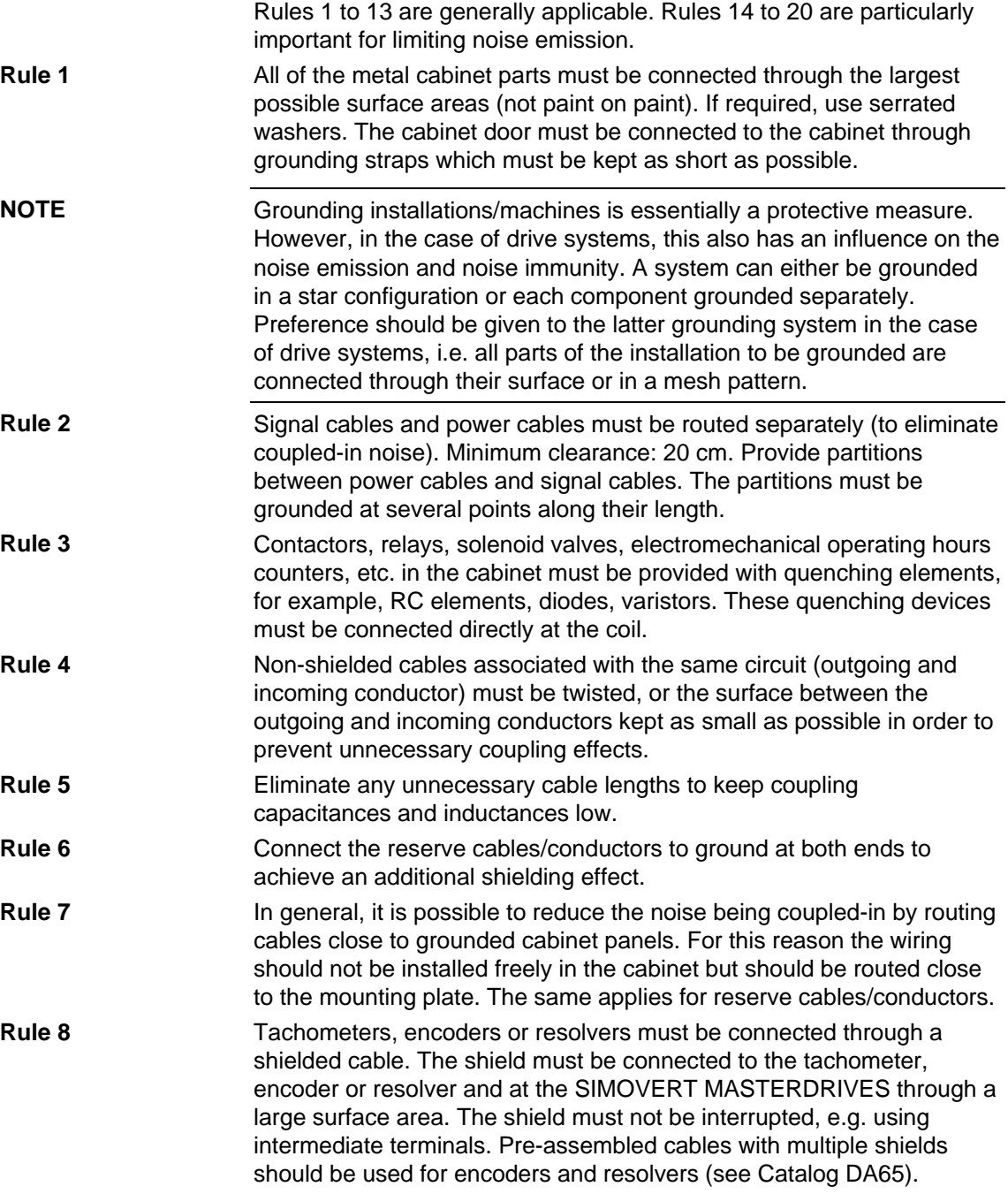

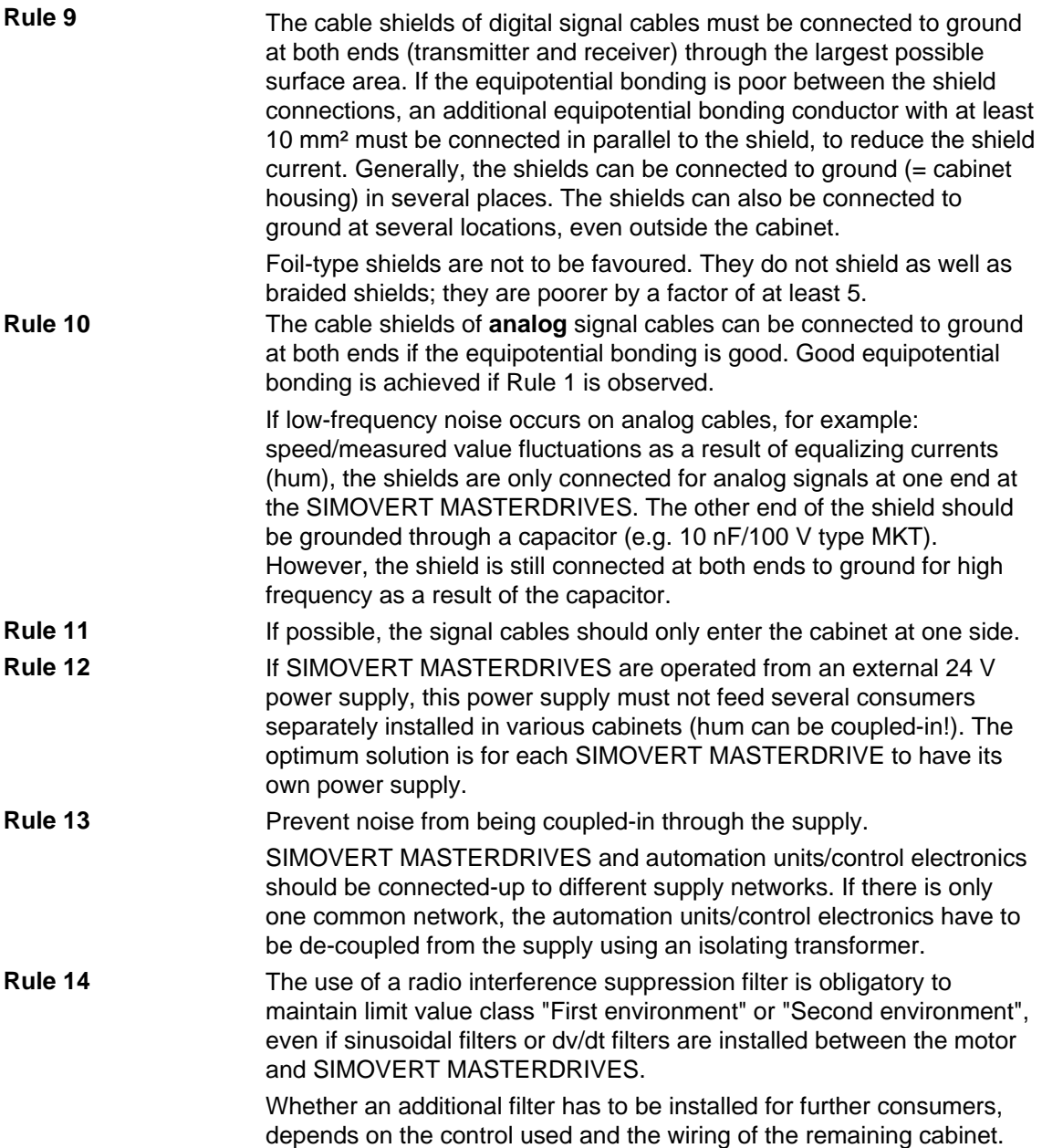

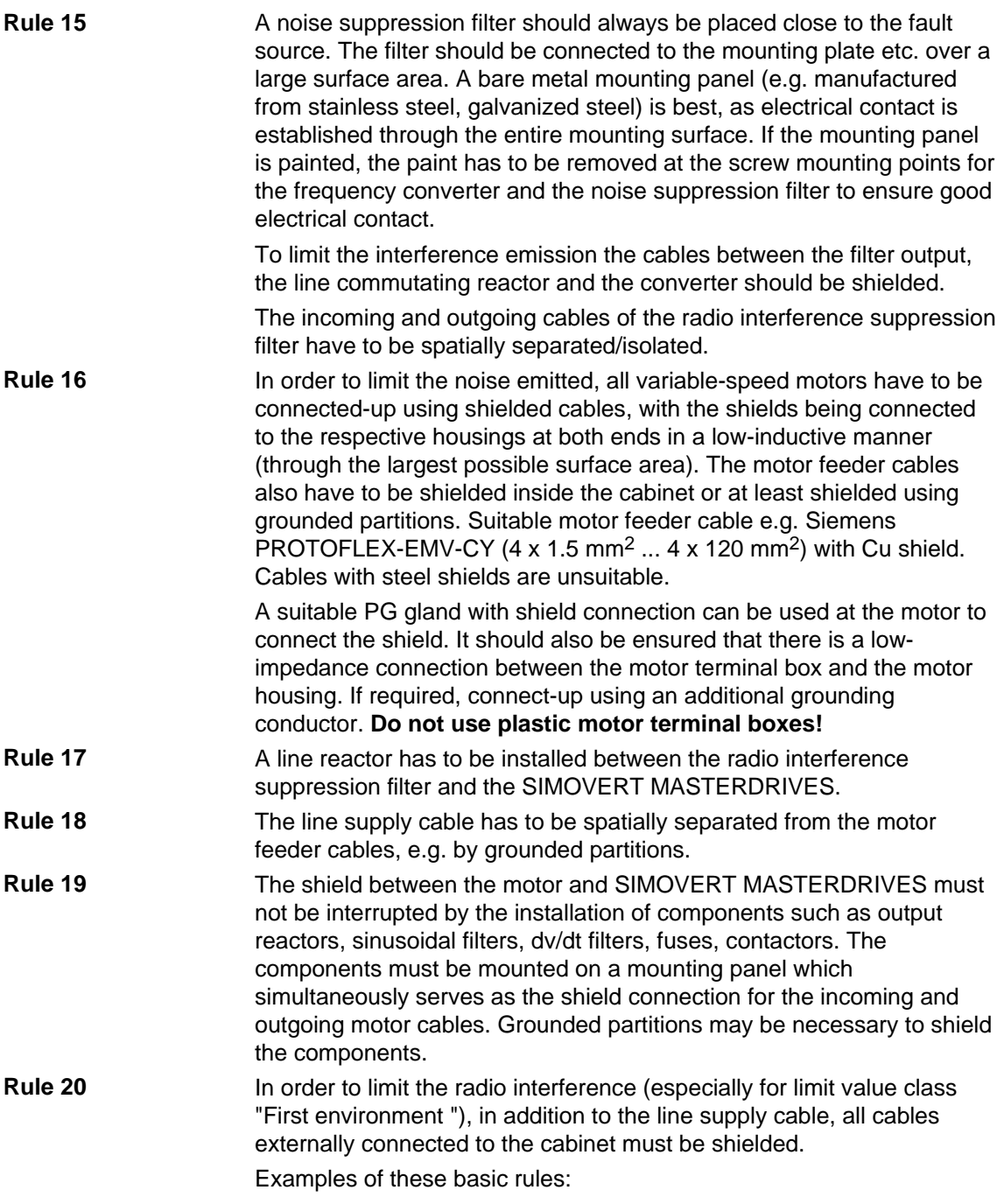

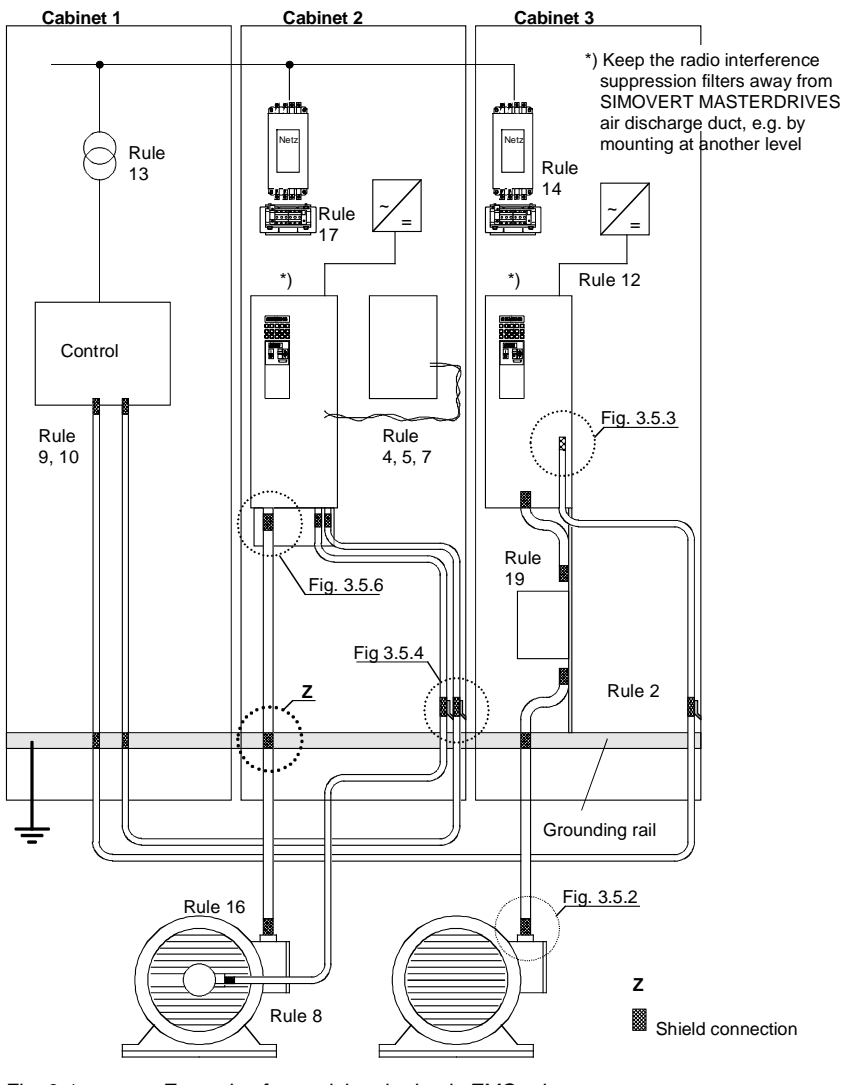

*Fig. 6-1 Examples for applying the basic EMC rules* 

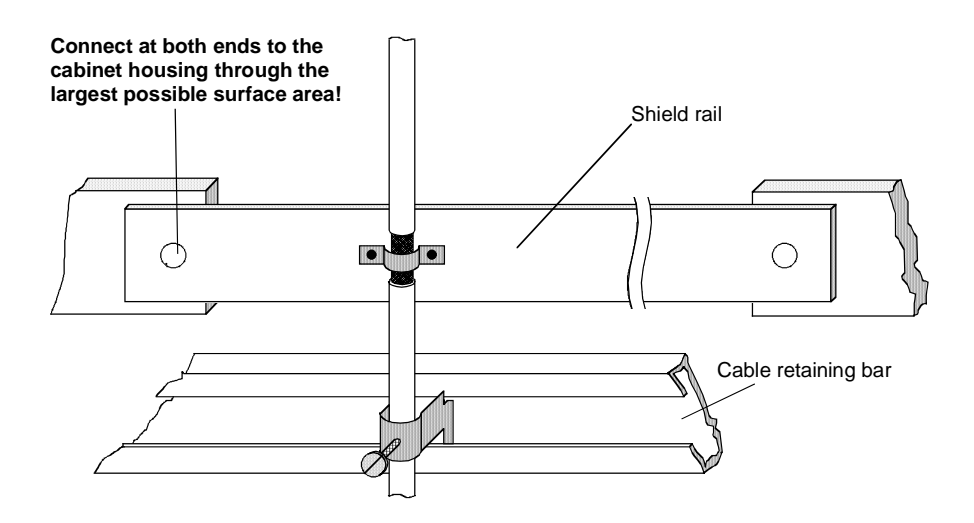

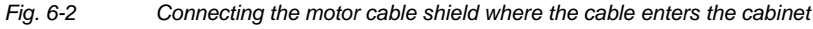

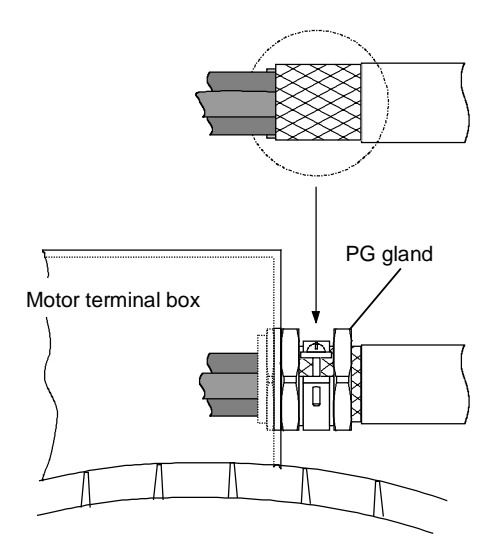

*Fig. 6-3 Shield connection at the motor* 

The shield can be connected through a PG or metric gland (nickelplated brass) with a strain relief bar. Thus, the degree of protection IP 20 can be achieved.

For higher degrees of protection (up to IP 68), there are special PG glands with shield connection, e.g.:

- ♦ SKINDICHT SHVE, Messrs. Lapp, Stuttgart
- ♦ UNI IRIS Dicht or UNI EMV Dicht, Messrs. Pflitsch, Hückeswagen

#### **It is not permissible to use plastic motor terminal boxes!**

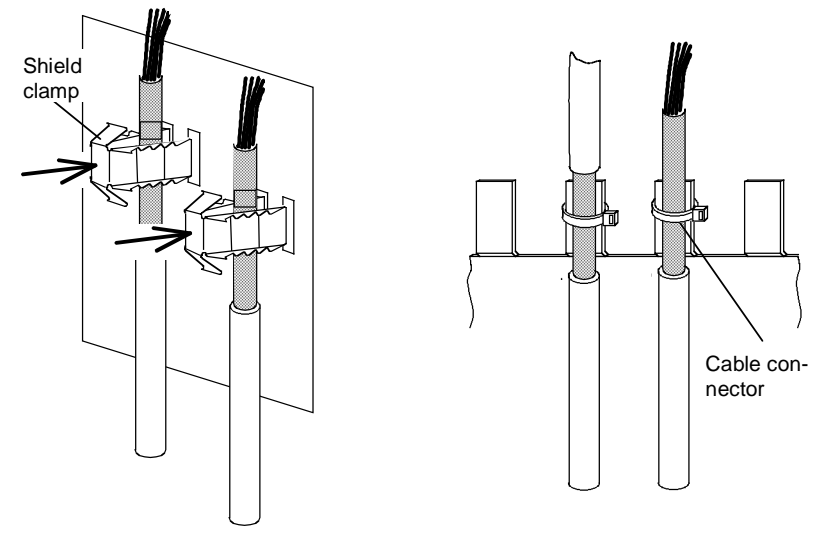

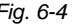

*Fig. 6-4 Connecting the signal cable shields for SIMOVERT MASTERDRIVES* 

- ♦ Every SIMOVERT MASTERDRIVES has shield clamps to connect the signal cable shields.
	- $\bullet$  For chassis units (sizes  $\geq$  E), the shields can be additionally connected using cable connectors at the shield connecting locations.

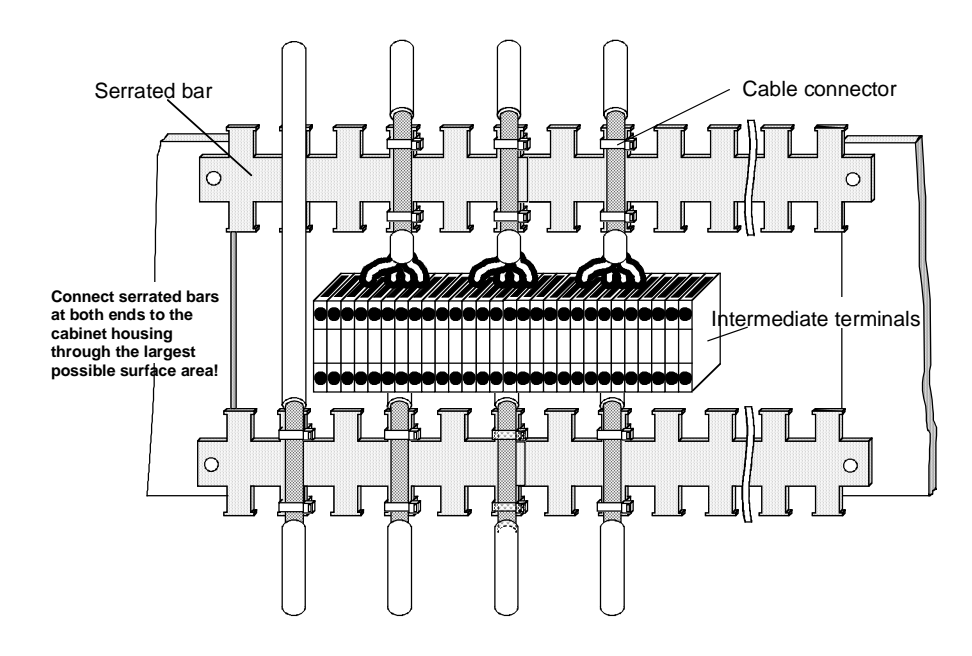

*Fig. 6-5 Connecting signal cable shields in the cabinet* 

Wherever possible, intermediate terminals should not be used as they reduce the shielding effect!

## 7 Connecting-up

**DANGER** 

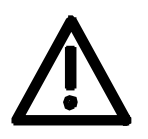

SIMOVERT MASTERDRIVES units are operated at high voltages. The equipment must be in a no-voltage condition (disconnected from the supply) before any work is carried out!

Only professionally trained, qualified personnel must work on or with the units.

Death, severe bodily injury or significant property damage could occur if these warning instructions are not observed.

Hazardous voltages are still present in the unit up to 5 minutes after it has been powered down due to the DC link capacitors. Thus, the appropriate delay time must be observed before working on the unit or on the DC link terminals.

The power terminals and control terminals can still be live even when the motor is stationary.

If the DC link voltage is supplied centrally, the converters must be reliably isolated from the DC link voltage!

When working on an opened unit, it should be observed that live components (at hazardous voltage levels) can be touched (shock hazard).

The user is responsible that all the units are installed and connected-up according to recognized regulations in that particular country as well as other regionally valid regulations. Cable dimensioning, fusing, grounding, shutdown, isolation and overcurrent protection should be particularly observed.

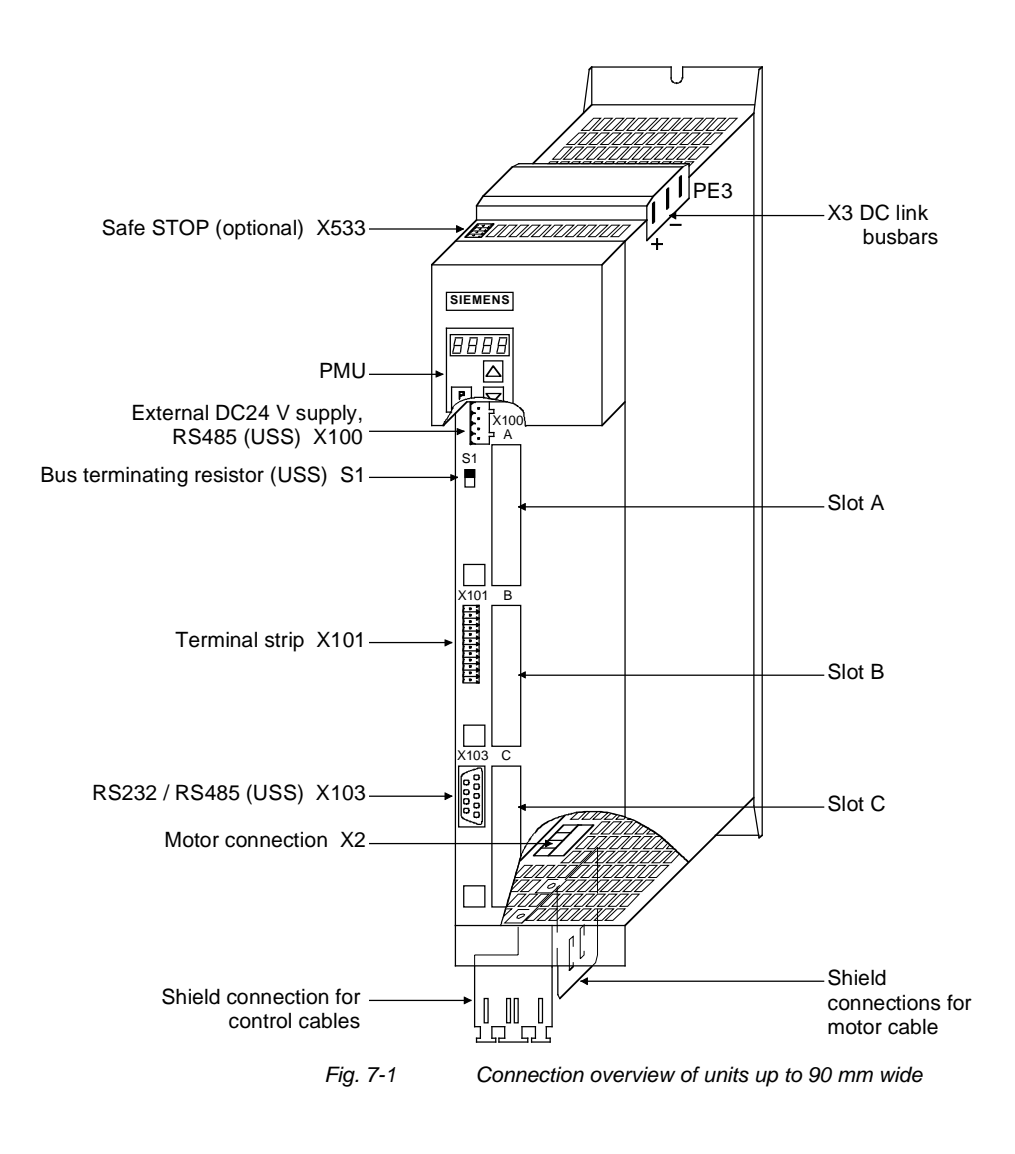

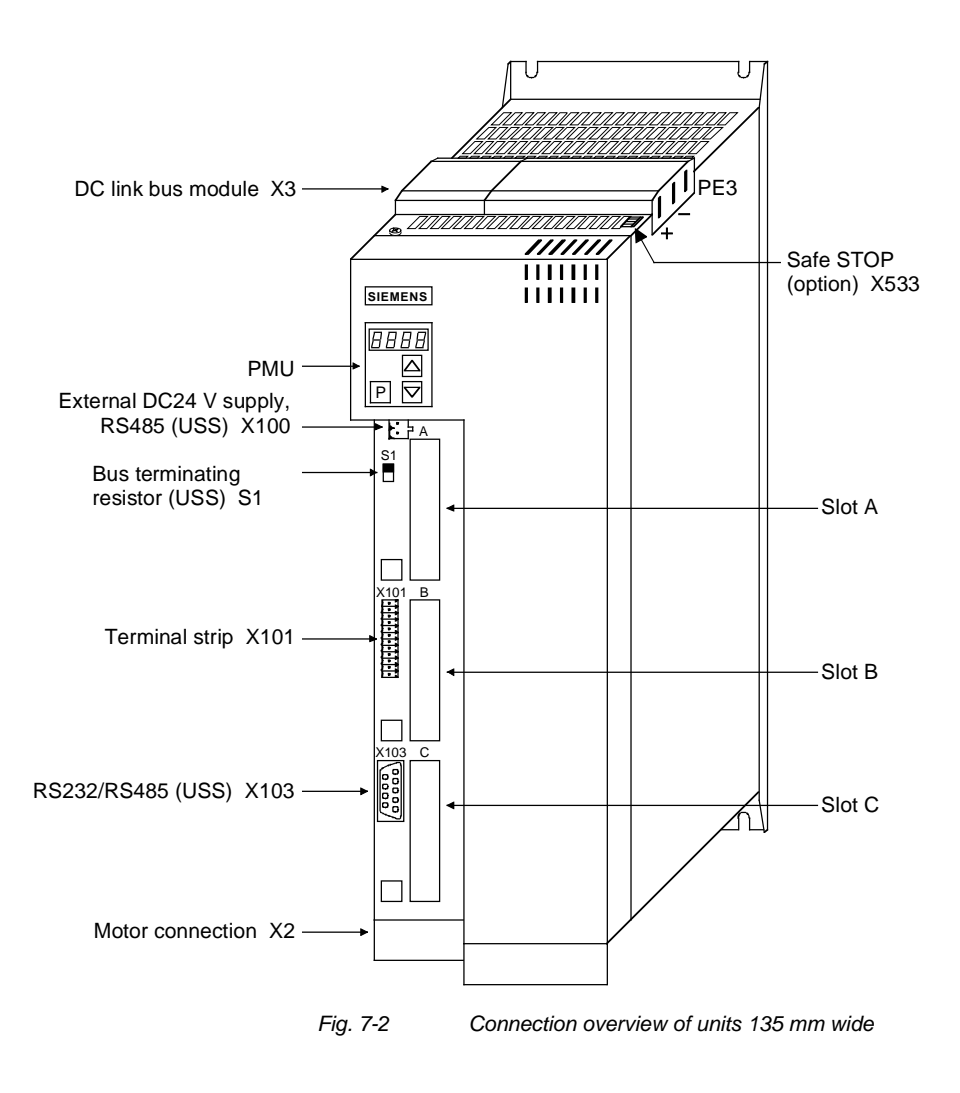
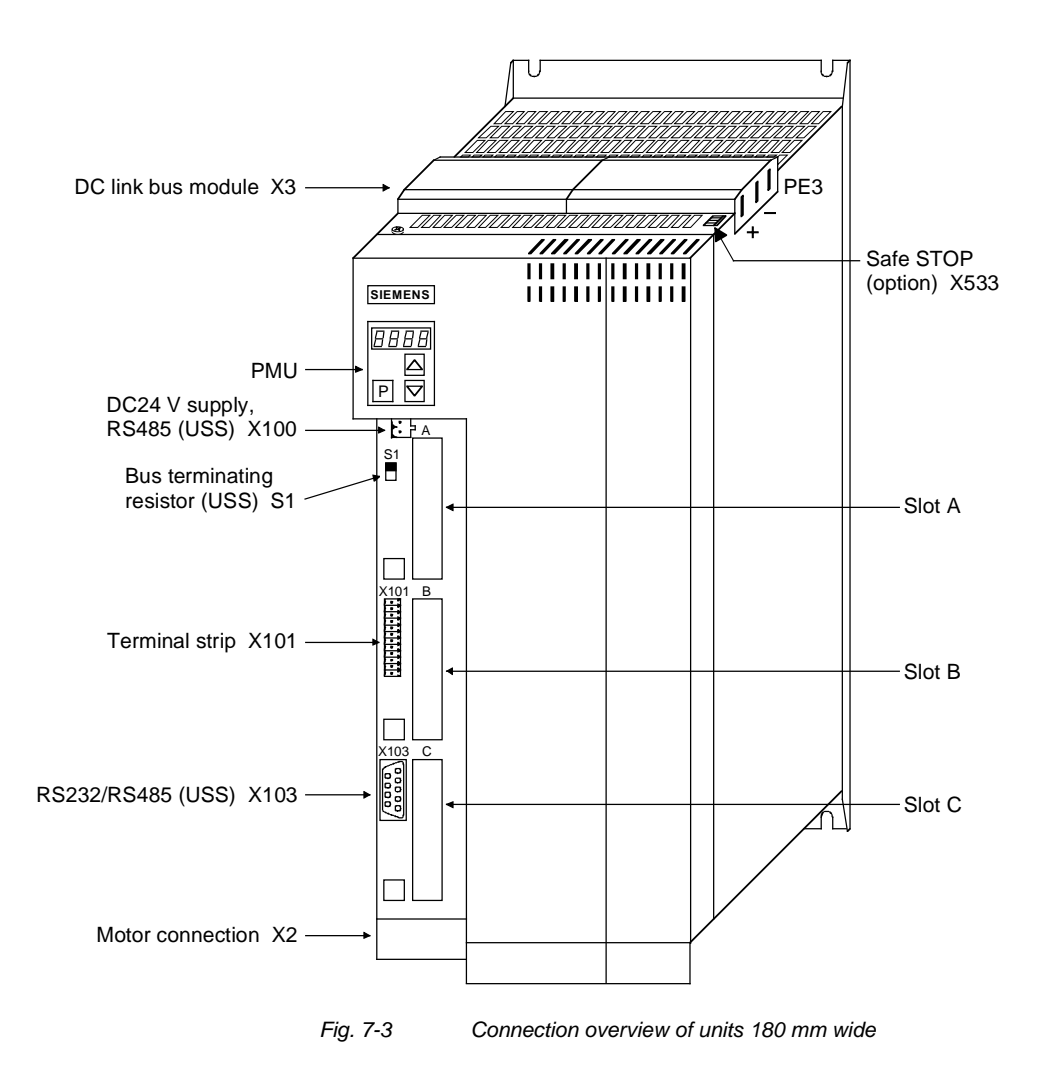

# 7.1 Power connections

### **WARNING**

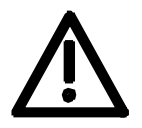

### **Protective conductor**

The protective conductor must be connected up both on the mains side and on the motor side.

On account of leakage current through the interference-suppression capacitors the following must be observed as per EN 50178

- A minimum cross-section of 10 mm2 Cu must be used or
- If supply connections with cross-sections less than 10 mm2 are used, two protective conductors have to be connected up. The cross-section of each of the protective conductors corresponds to the cross-section of an outer conductor.

**NOTE** 

If the unit is mounted on a grounded mounting surface via a conductive connection, the protective conductor cross section can be the same as that of the phase conductor. The function of the second protective conductor is afforded by the grounded mounting surface.

# 7.1.1 Power connections for units with a width up to 90 mm

On top of the unit behind the DC link connection X3 is an extra protective conductor connection in the form of a threaded M4 bolt. It is used for connecting a protective conductor for units in isolated connection. **Protective conductor** 

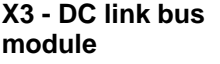

### The DC link bus module serves to supply the unit with electrical energy.

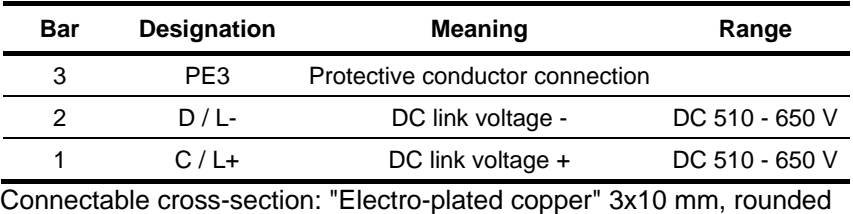

off according to DIN 46433

Bar 1 is at the front when installed.

*Table 7-1 DC link busbars* 

### **X2 – Motor connection**

তি

 $EB12$  $\lesssim$  $\lesssim$  The motor connection is located at the lower section of the unit.

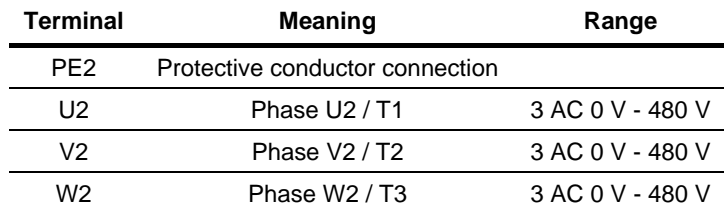

Connectable cross-section: 4 mm² (AWG 10), stranded

Terminal PE2 is at the front when installed.

*Table 7-2 Motor connection* 

### **CAUTION**

The connector has to be screwed firmly to the housing (providing resistance to vibration and protecting against being inadvertently withdrawn).

The motor cables must be dimensioned in accordance with VDE 298, Part 2.

After installation of the connector, the shield of the motor cable must be fixed to the shield plate through a large surface area.

# 7.1.2 Power connections for units with a width of 135 mm and 180 mm

**X3 - DC link bus module** 

The DC link bus module serves to supply the unit with electrical energy.

**Bar Designation Meaning Range** 3 PE3 Protective conductor connection 2 D / L- DC link voltage - DC 510 - 650 V 1 C / L+ DC link voltage + DC 510 - 650 V

Connectable cross-section: "Electro-plated copper" 3x10 mm, rounded off according to DIN 46433

Bar 1 is at the front when installed.

*Table 7-3 DC link busbars* 

**X2 – Motor connection**  ≤ **18.5 kW** 

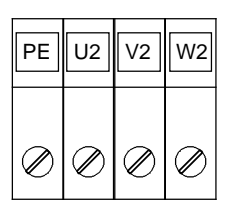

The motor connection is to a terminal block at the bottom of the unit.

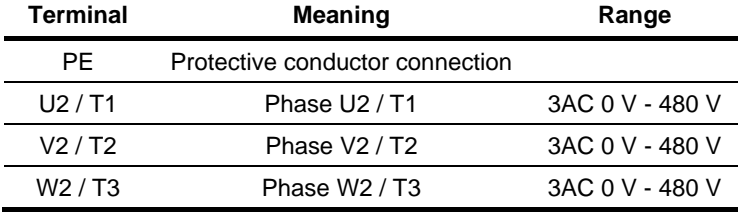

Connectable cross-section:

Housing width 135 mm: 10 mm² (AWG 8), stranded Housing width 180 mm: 16 mm² (AWG 6), stranded

Viewed from the front, Terminal PE is at the left.

*Table 7-4 Motor connection* 

The motor cables must be dimensioned in accordance with VDE 298, Part 2.

After installation of the connector, the shield of the motor cable must be fixed to the shield plate through a large surface area.

### **X2 – Motor connection** ≥ **22 kW**

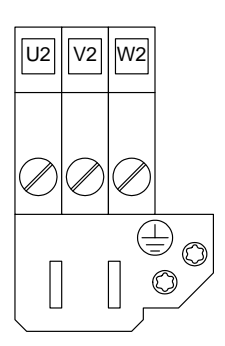

The motor connection is to a terminal block at the bottom of the unit.

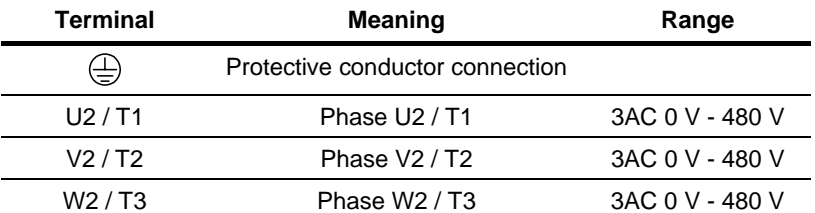

Connectable cross-section:

Maximum cross-section: 50 mm² (AWG 1/0), Minimum cross-section: 10 mm² (AWG 6)

PE terminal is at the bottom right of the shield plate.

*Table 7-5 Motor connection* 

The motor cables must be dimensioned in accordance with VDE 298, Part 2.

After installation of the connector, the shield of the motor cable must be fixed to the shield plate through a large surface area.

# 7.2 Control connections

**Standard connections**  The basic version of the unit is provided with the following control connections:

- ♦ external 24V supply, USS bus connection (RS485)
- ♦ serial interface for PC or OP1S
- control terminal strip.

**WARNING** 

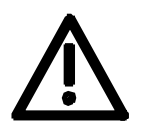

The device must be disconnected from its voltage supplies (24 V DC electronics supply **and** mains voltage) before the control and encoder leads are connected or disconnected!

Failure to observe this advice can result in encoder defects, which may in turn cause uncontrolled axis movements.

**WARNING** 

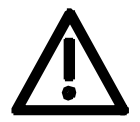

**CAUTION** 

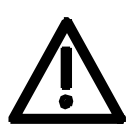

The external 24 V infeed and all circuits connected to the control terminals must meet the requirements for safety separation as stipulated in EN 50178 (PELV circuit = Protective Extra Low Voltage).

The external 24 V supply must be protected by an m.c.b. in order to prevent the overloading of printed conductors / components in the event of a device defect (e.g. a short circuit in the control electronics or a wiring fault).

Fuse –F1,F2 m.c.b. 6 A , tripping characteristic C, Siemens 5SX2 106-7.

(For wiring information, see supplementary sheet supplied with rectifier unit or converter and Fig. 7-4).

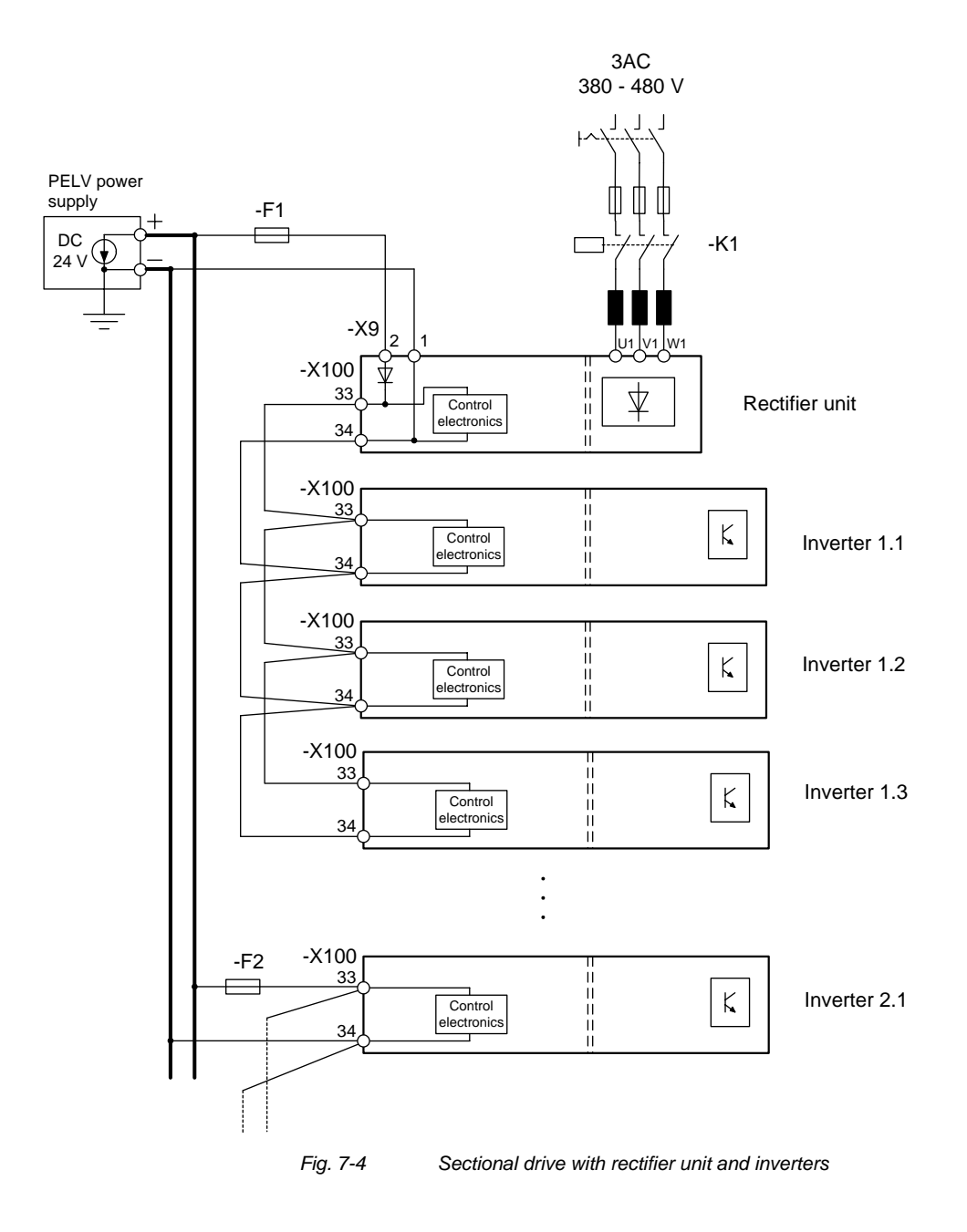

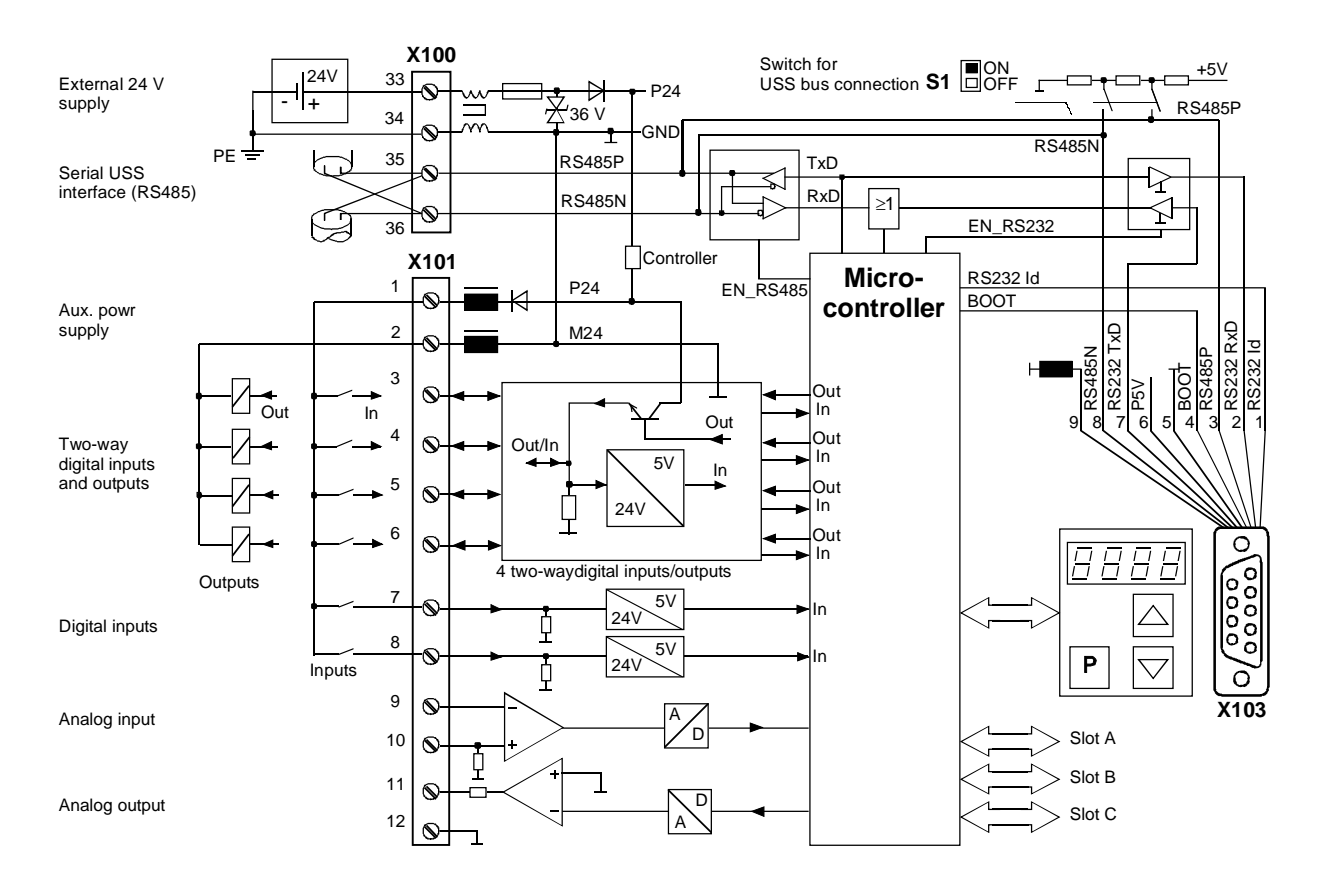

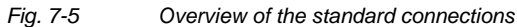

#### **X100 - external DC24 V supply, USS bus**

The 4-pole terminal strip serves to connect the external 24 V DC power supply (supply from the supply unit or an AC/AC converter) and for connecting a USS bus.

The USS bus connection is linked to the control electronics and the 9-pole Sub-D socket of the serial interface X103.

The bus terminating resistor can be switched in via switch S1 as required. In the lower position, the bus termination is switched off. The termination has to be switched in whenever the unit is located at one end of the USS bus.

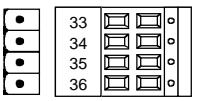

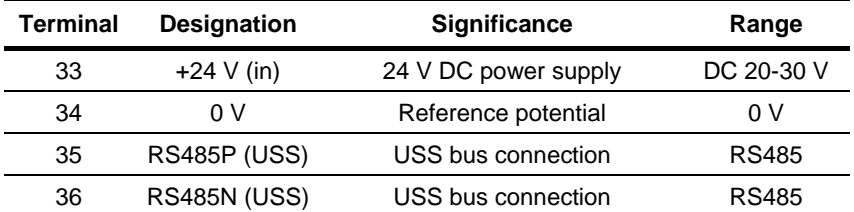

Connectable cross-section: 2.5 mm² (AWG 12)

Terminal 33 is at the top when installed.

*Table 7-6 External 24 V supply, USS bus* 

The unit draws a current of 1 A from the 24 V power supply. When optional boards are plugged in, this increases to a maximum of 1.6 A.

**NOTICE** 

The RS485 interface can be operated either via –X100 or –X103.

### **X101 - Control terminal strip**

The following connections are provided on the control terminal strip:

- ♦ 4 combined digital inputs and outputs
- ♦ 2 additional digital inputs
- ◆ 1 analog input
- 1 analog output
- ♦ 24 V auxiliary voltage supply (max. 60 mA, output only!) for the inputs.

### **CAUTION**

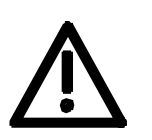

 $\mathbf{1}$  $\overline{2}$  $\overline{3}$  $\overline{4}$ 5  $\overline{6}$  $\overline{7}$ 8  $\overline{9}$  $10$  $11$  $12$  If the digital inputs are supplied from an external 24 V supply, this must be referenced to frame X101.2. Terminal X101.1 (P24 AUX) may **not**  be connected with the 24V supply.

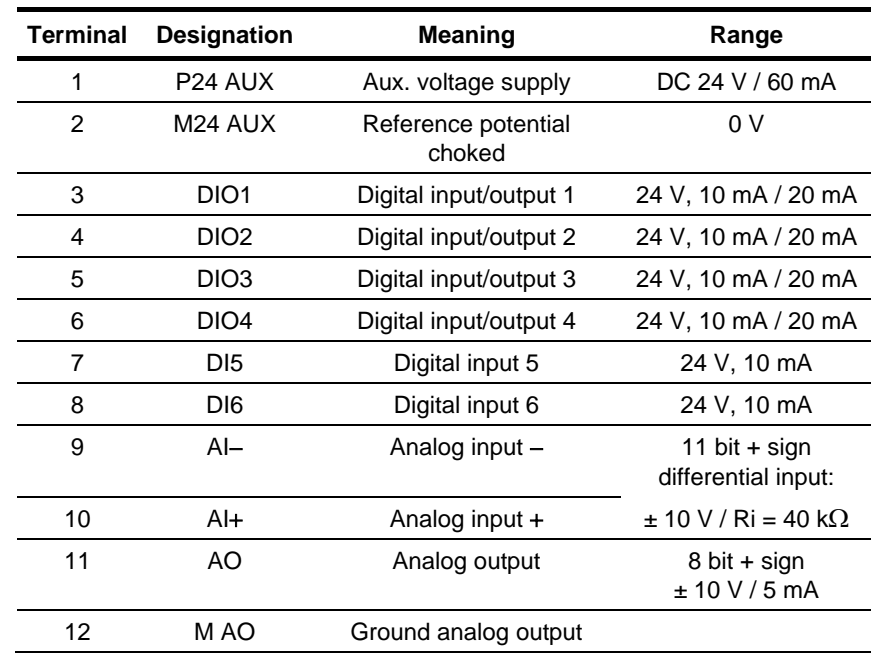

Connectable cross-section: 0.14 mm² to 1.5 mm² (AWG 16)

Terminal 1 is at the top when installed.

*Table 7-7 Control terminal strip* 

**NOTE** 

The outputs of the customer terminal can assume undefined states during power up/board initialization/execution time overflow, unless a specific response has been expressly defined (and implemented in the hardware) for these periods.

### **X103 - Serial interface**

It is possible to connect either an OP1S or a PC with RS232 or RS485 serial interface via the 9-pole SUB D socket. There are different connecting cables for the PC for the various transmission protocols. The 9-pole SUB D socket is internally coupled with the USS bus, thus enabling data exchange with other nodes linked via the USS bus. This interface is also used for loading software.

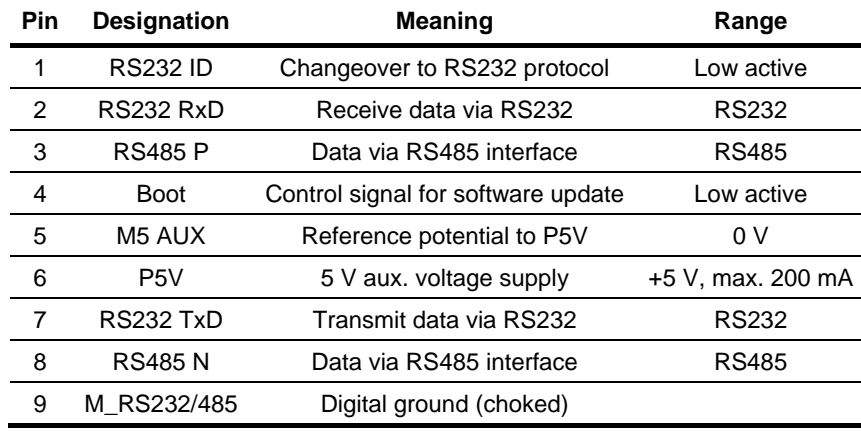

*Table 7-8 Serial interface* 

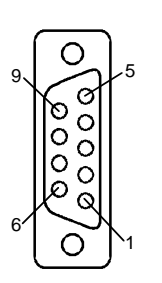

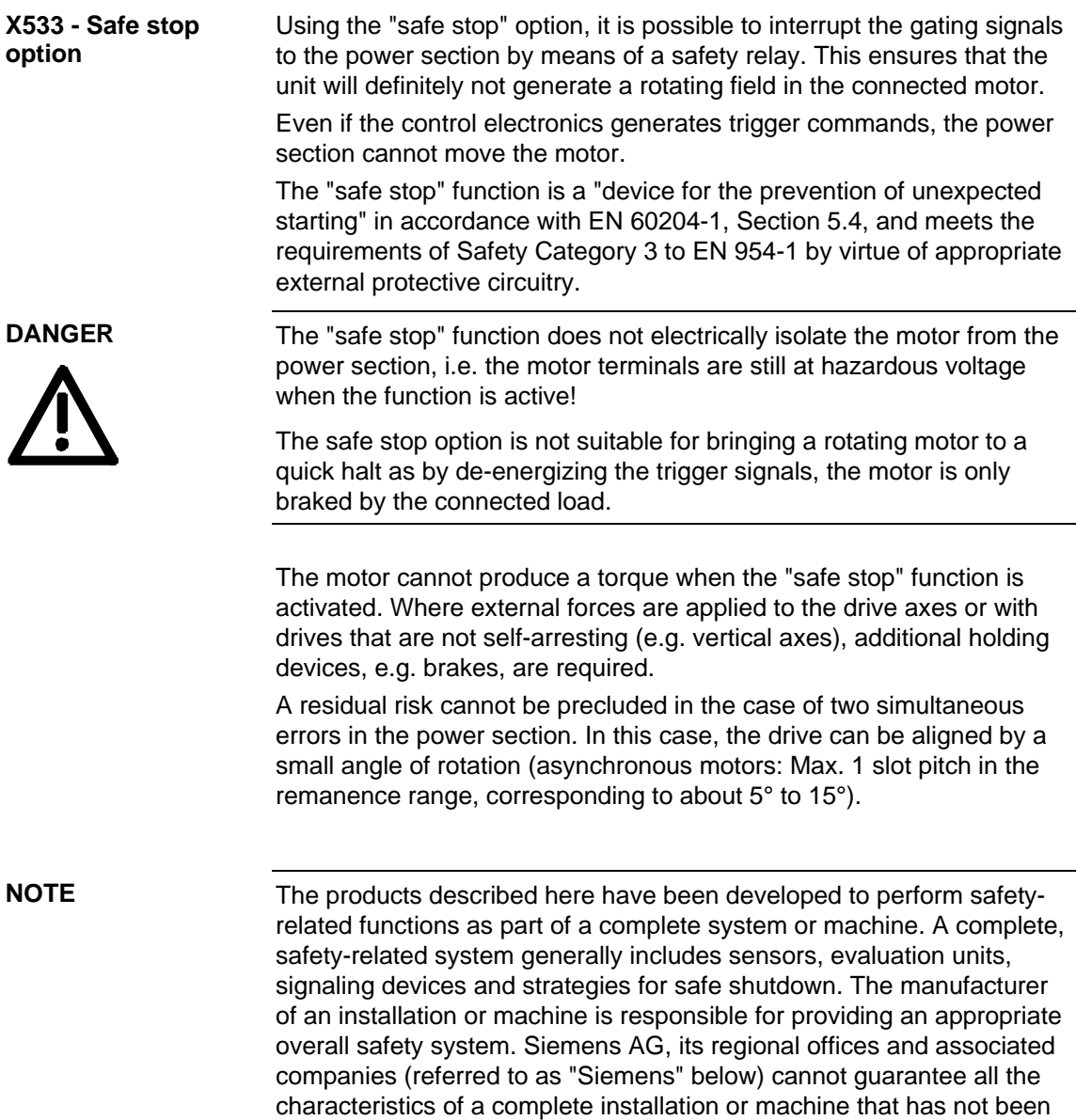

designed by Siemens.

Siemens shall not be liable for recommendations that are made or implied as a result of the following description. No new warranty or liability claims over and above those stated in the Siemens general delivery conditions can be inferred from the following description.

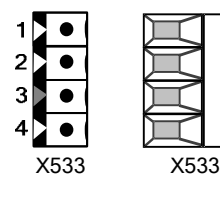

 $\overline{A}$ 3  $\overline{2}$ h

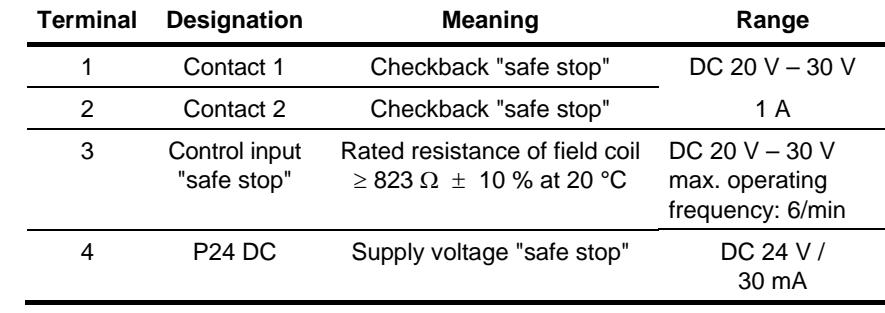

The safe stop option comprises the safety relay and the connecting terminals for relay triggering and a checkback contact.

### Connectable cross-section: 1.5 mm² (AWG 16)

When installed, terminal 4 is situated at the top front of the unit (see Fig. 7-1 to 7-3).

*Table 7-9 Terminal assignment for the "safe stop" option* 

**Exception:** On units ≥ 22 kW ( 6SE7024-7TP\_0, 6SE7026-0TP\_0, 6SE7027-2TP\_0) terminal 1 is at the top front when installed (see Fig. 7-1 to 7-3).

The field coil of the safety relay is connected at one end to the grounded electronics frame. When the field coil is supplied via an external 24 V supply, its negative pole must be connected to ground potential. The external 24 V supply must comply with the requirements for PELV circuits to EN 50178 (DIN VDE 0160).

In the shipped state, a jumper is inserted between terminals 3 and 4. The jumper must be removed before the "SAFE STOP" function can be used and an external control for selecting the function connected.

If the safety relay is supplied via the internal supply at X533:4, the external 24 V supply must deliver at least 22 V at terminal X9:1/2 to ensure that the relay picks up reliably (internal voltage drop).

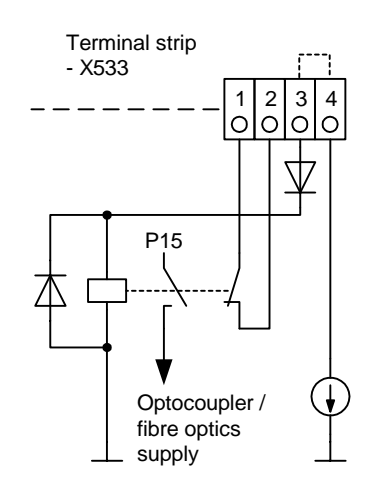

The checkback contacts of the safety relay are capable of at least 100,000 switching cycles at the specified load (30 V DC / 1 A). The mechanical service life is about 10 $^6$  switching cycles. The safety relay is an important component in ensuring reliability and availability of the machine. For this reason, the pcb with the safety relay must be replaced in the case of malfunction. In this case, the unit must be returned for repair or replaced. Function checks must be carried out at regular intervals, which must be defined in compliance with Employer's Liability Insurance Regulation BGV A3 §39, para. 3. Accordingly, function checks must be performed as required by the relevant service conditions, but at least once a year and additionally after initial commissioning and any modification and/or maintenance work.

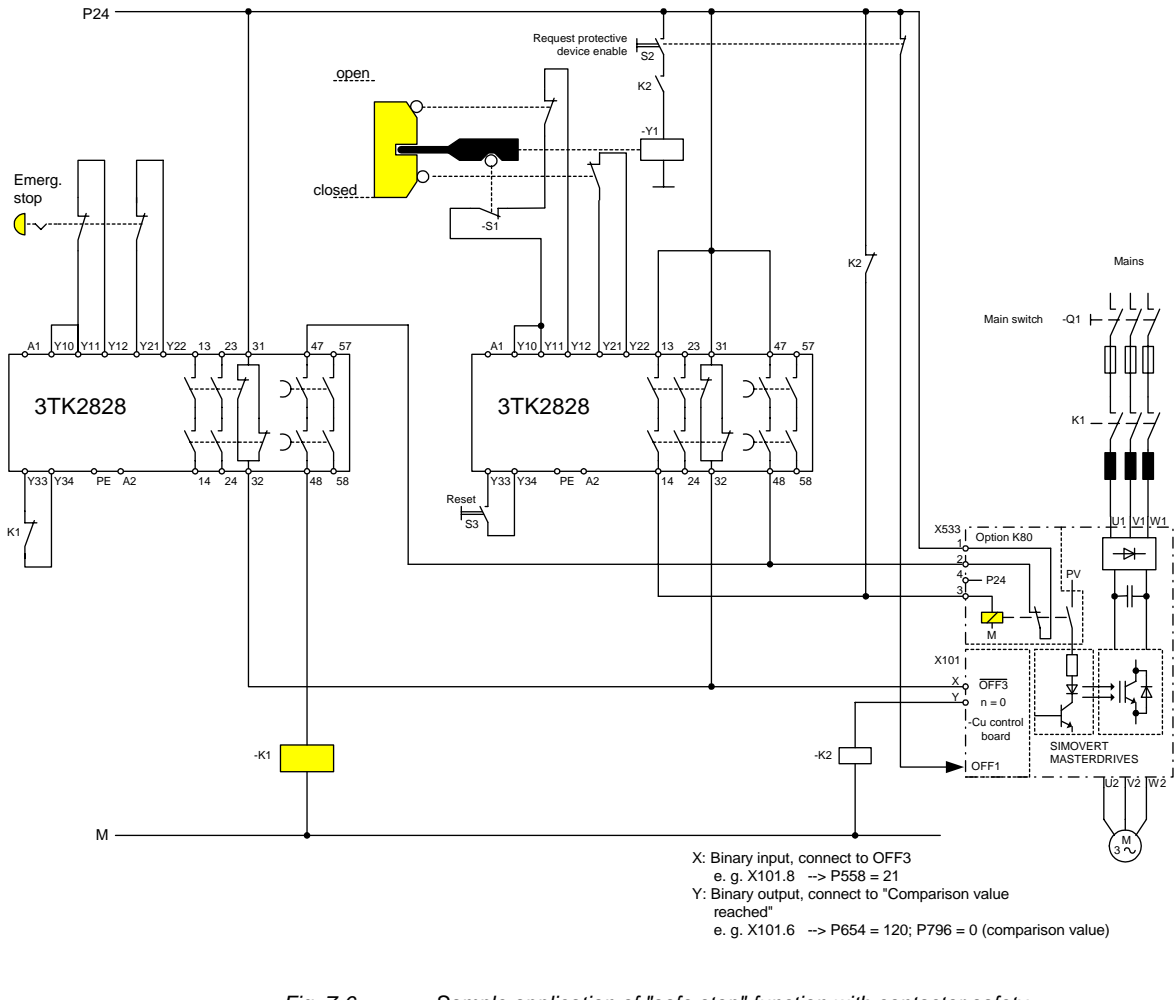

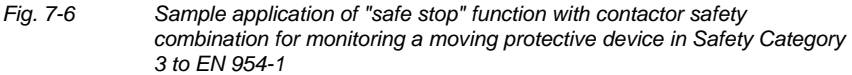

All external cables relevant to the safety function are protected, e.g. installed in cable ducts, to preclude the possibility of short circuits. Cables must be installed in compliance with the requirements of EN 60204-1, Section 14.

In the circuit shown in Fig. 7-6, the tumbler does not release the moving protective device until the drive has stopped. It may be possible to omit the tumbler if the risk assessment of the machine deems this to be safe. In this case, the NC contact of the protective device is connected directly to terminals Y11 and Y12 and electromagnet Y1 is omitted.

Binary input X is negated with signal "OFF3", i.e. at 24 V, the converter decelerates the motor to zero speed along the parameterized deceleration ramp. The converter signals zero speed via binary output Y, thus energizing relay K2.

Once the motor has stopped, the safety relay in the converter is opened and the coil of main contactor K1 remains at 24 V via the checkback contact. If contacts in the safety relay are sticking, the checkback contacts do not close and the safety combination on the right deenergizes main contactor K1 via delayed contacts 47/48 when the set delay period expires.

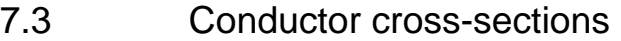

If the unit is mounted conductively on a grounded mounting surface, the cross section of the protective conductor can be the same as that of the phase conductor. **Protective conductor** 

**WARNING** 

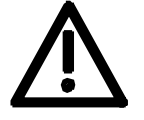

In the case of insulated installation on **units up to 90 mm** wide, a second protective conductor (with the same cross section as the line conductor) must be connected to ground (M4 threaded bolts on the top of the unit next to the mains terminal).

**Motor cable** 

For cross-sections and leads, see catalog Motion Control SIMOVERT MASTERDRIVES MC or IEC 60 204-1: 1997/1998.

# 7.4 Combinations of units

For simple configuration of multi-axis drives, one or several Compact PLUS DC/AC inverters can be fed from the DC link of the Compact PLUS AC/AC converters.

**WARNING** 

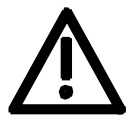

The total drive power of the **inverters** must not exceed the drive power of the **converter**. A simultaneity factor of 0.8 applies here.

For example, a 4 kW inverter and a 1.5 kW inverter can be connected to a converter with a drive power of 5.5 kW by a common DC bus.

The line-side components are rated according to the total power of all converters and inverters. In the case of a multi-axis drive from one 5.5 kW converter, one 4 kW inverter and one 1.5 kW inverter, the lineside components must be rated for an 11 kW converter. If the total power does not exactly equal that of one converter, then the line-side components must be dimensioned according to the next-higher converter power.

**NOTICE** 

If more than two inverters are connected to the DC bus of a converter, an external DC 24 V supply must be provided for these inverters. Only one further inverter can be connected to the 24 V voltage output in the case of a converter with a housing width of 45 mm.

8 Parameterization

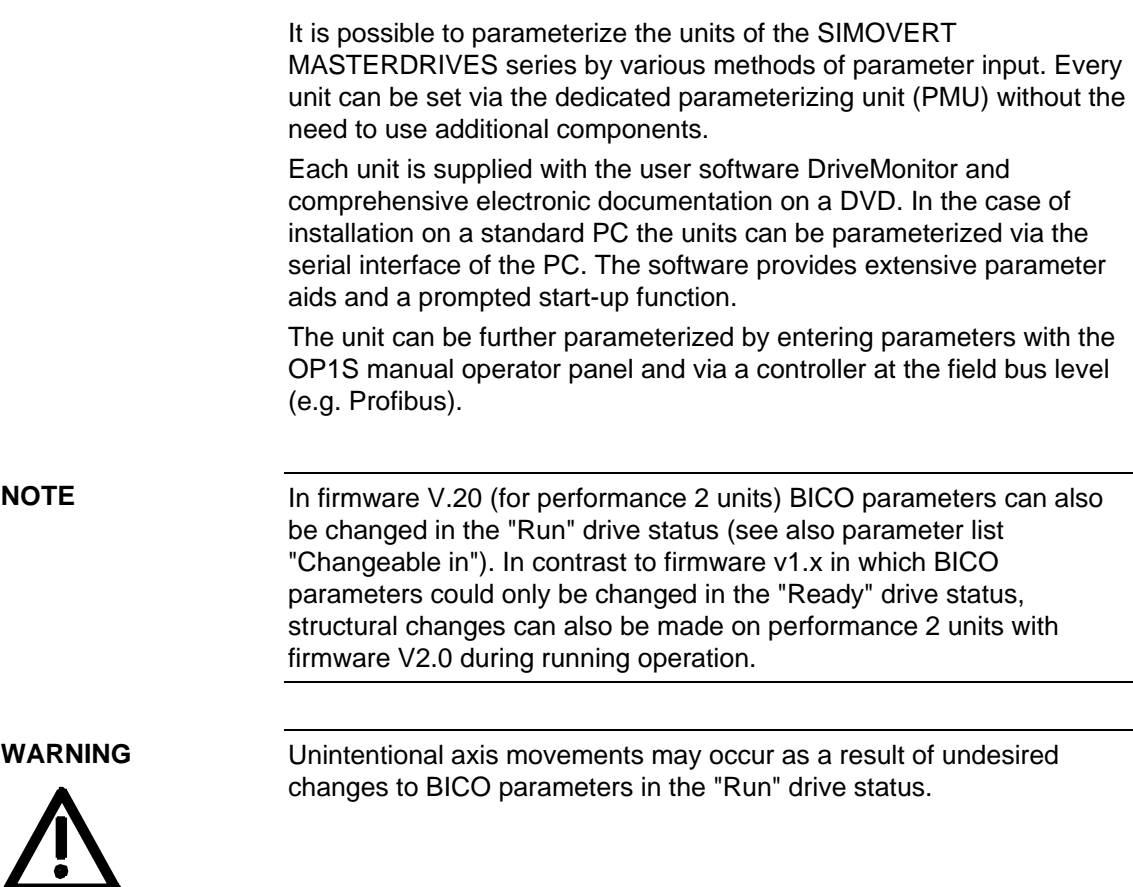

# 8.1 Parameter menus

Parameters with related functions are compiled in menus for structuring the parameter set stored in the units. A menu thus represents a selection out of the entire supply of parameters of the unit.

It is possible for one parameter to belong to several menus. The parameter list indicates which individual menus a parameter belongs to. Assignment is effected via the menu number allocated to each menu.

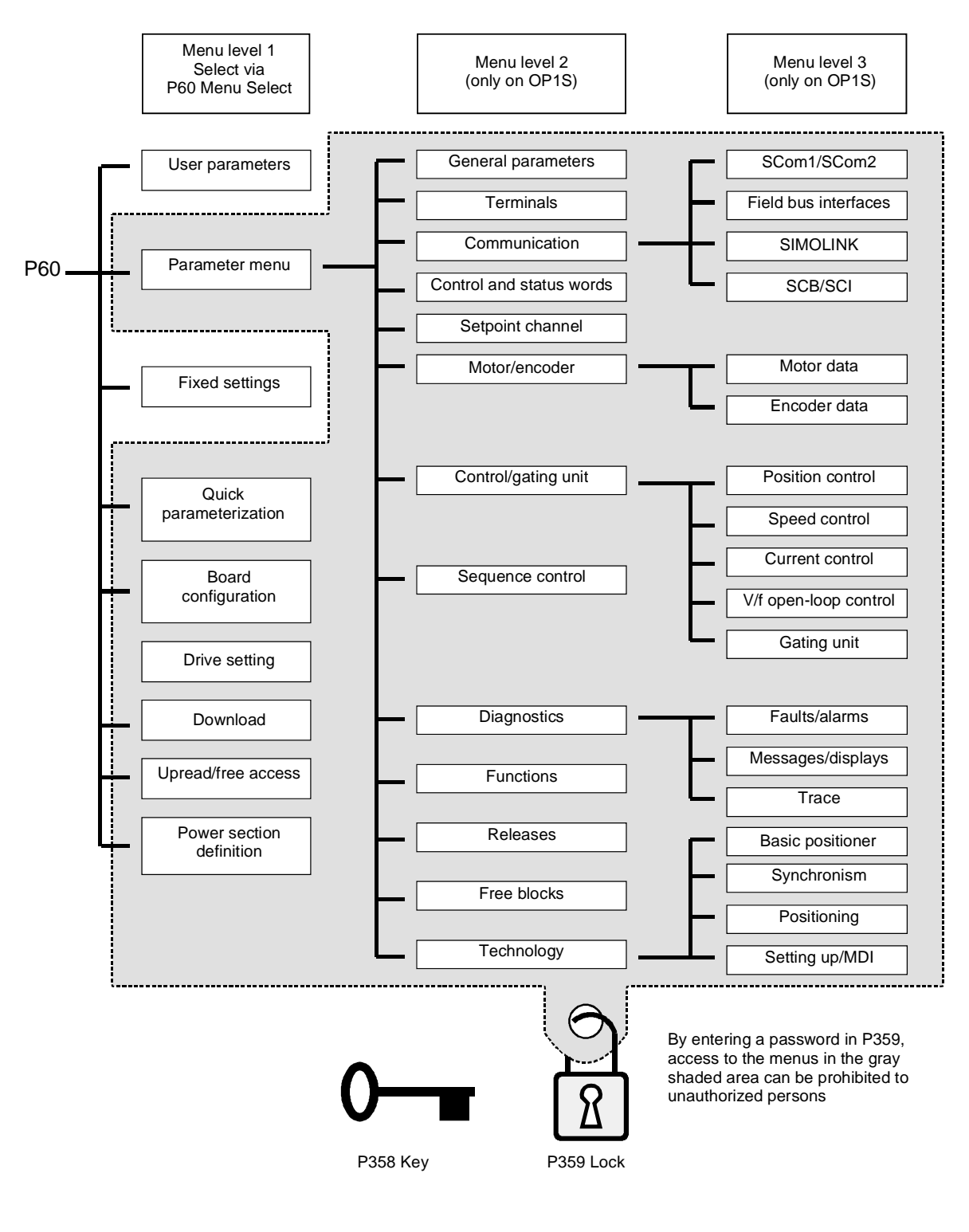

*Fig. 8-1 Parameter menus* 

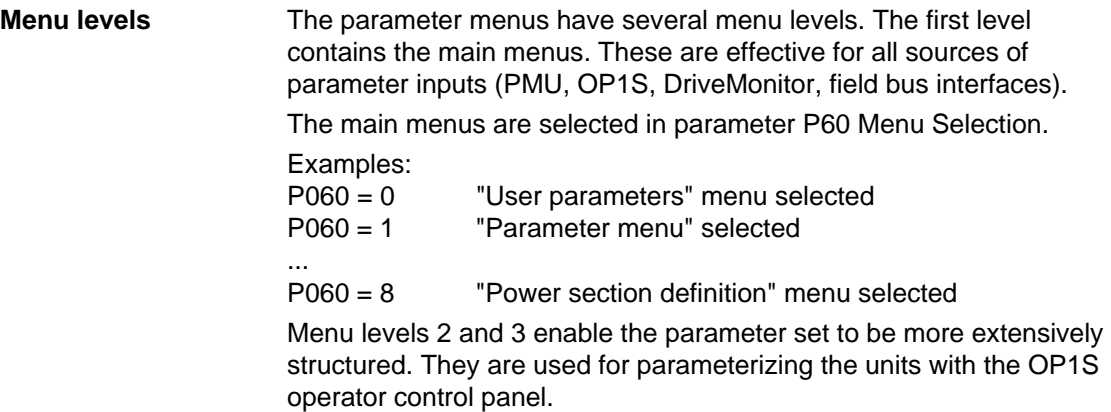

### **Main menus**

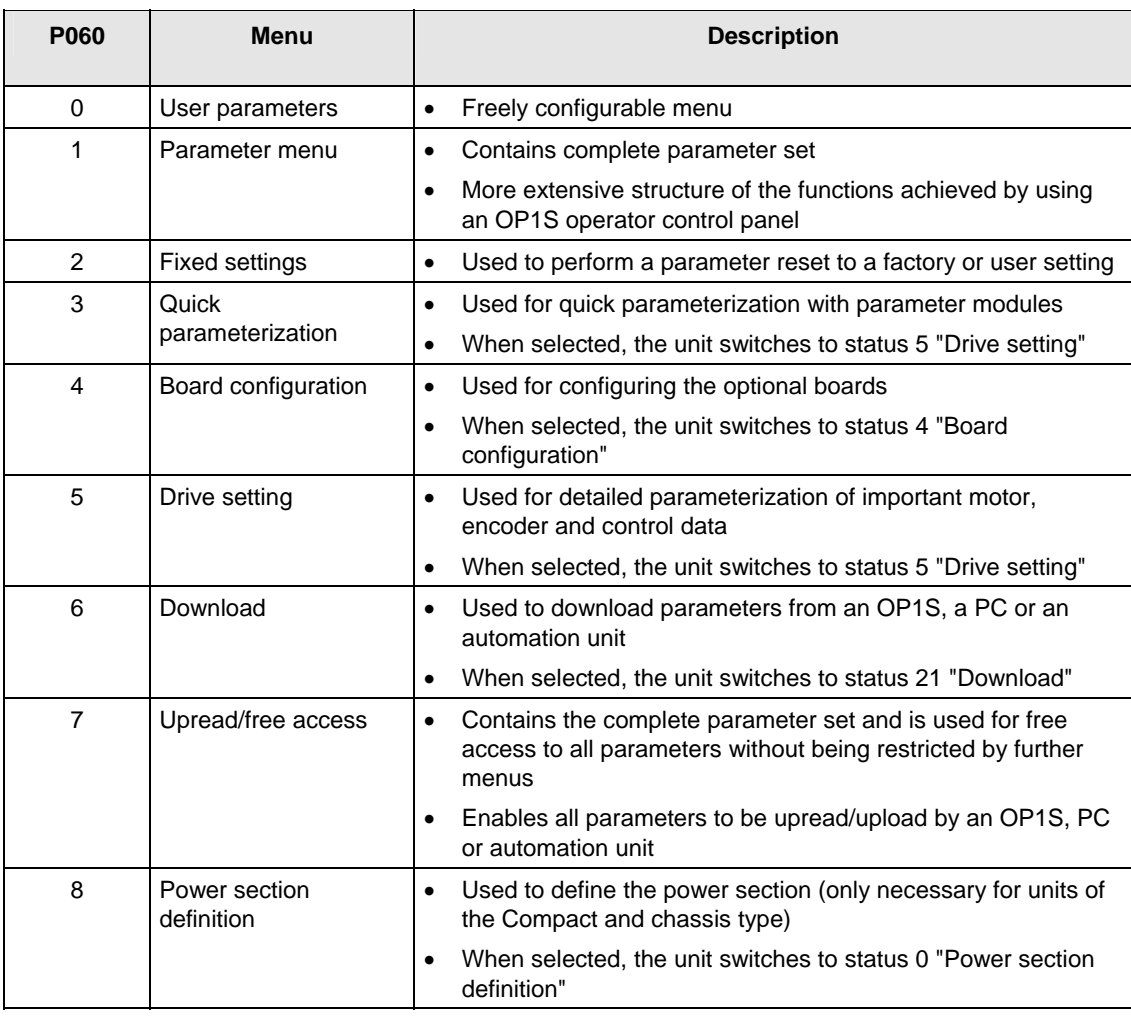

*Table 8-1 Main menus* 

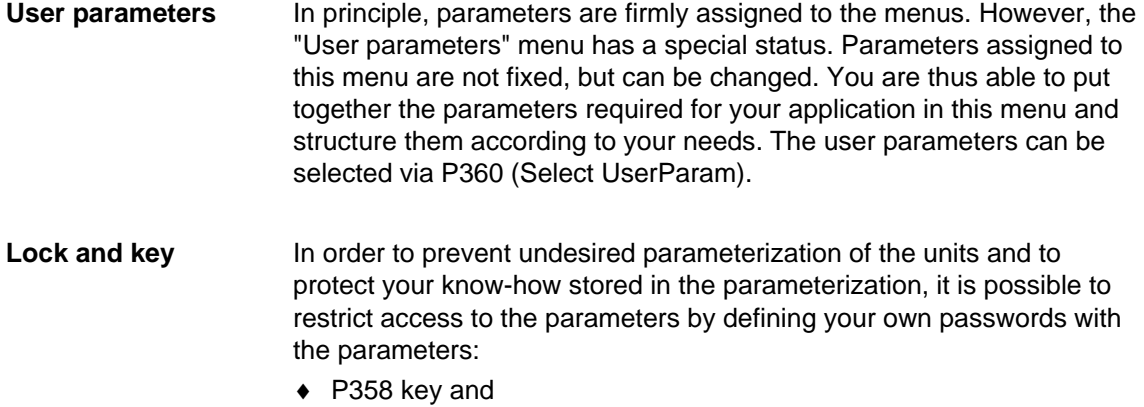

♦ P359 lock.

# 8.2 Parameter input via the PMU

The PMU parameterizing unit enables parameterization, operator control and visualization of the converters and inverters directly on the unit itself. It is an integral part of the basic units. It has a four-digit seven-segment display and several keys.

P Lower key Toggle key Raise key

| Seven segment display for: |           |                                            |  |
|----------------------------|-----------|--------------------------------------------|--|
| drive statuses             |           | <i>•ccs</i>                                |  |
| Alarms and faults          |           | A03S F0:11                                 |  |
| Parameter numbers          |           | 2000 6000 6000 2000<br>P800 U800 H800 L800 |  |
| Parameter indices          | . 00 1    |                                            |  |
| Parameter values           | 5000 5755 |                                            |  |

*Fig. 8-2 PMU parameterizing unit* 

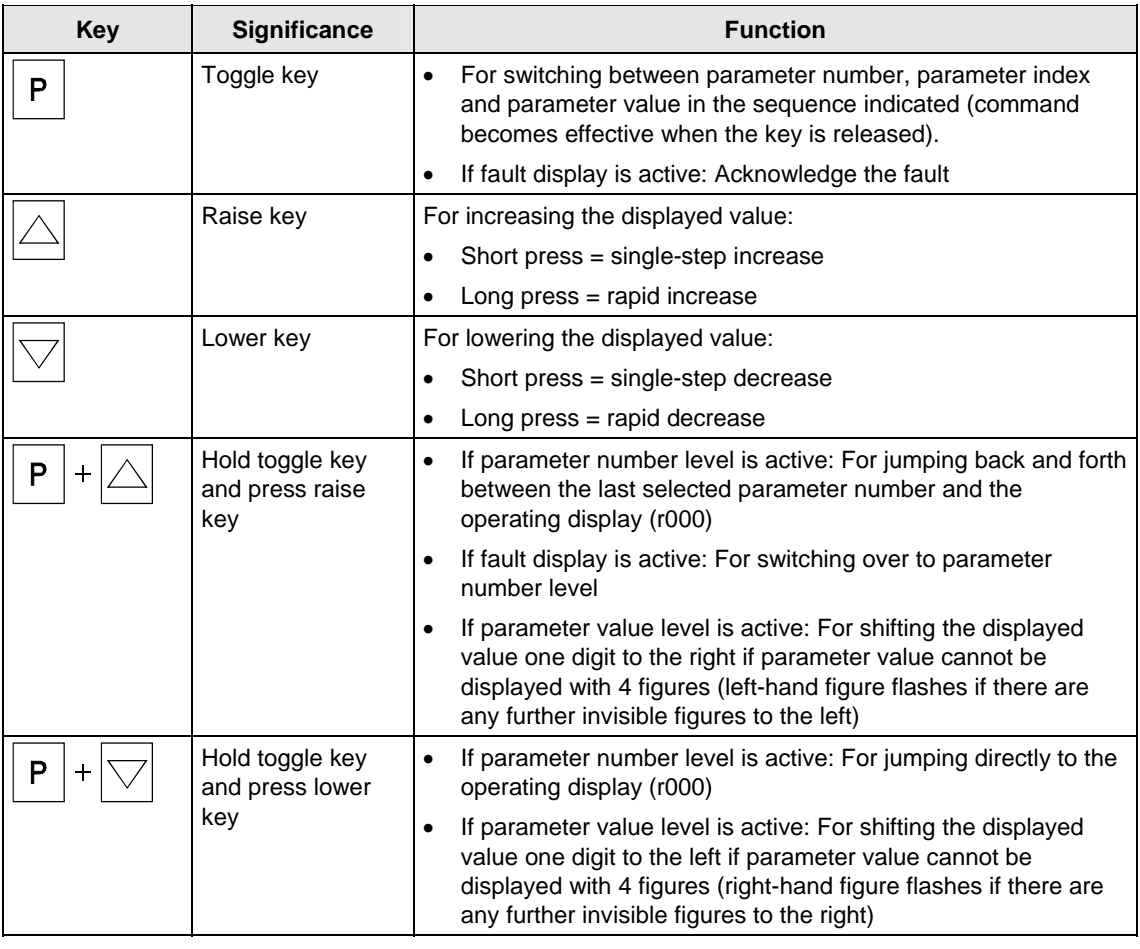

*Table 8-2 Operator control elements on the PMU* 

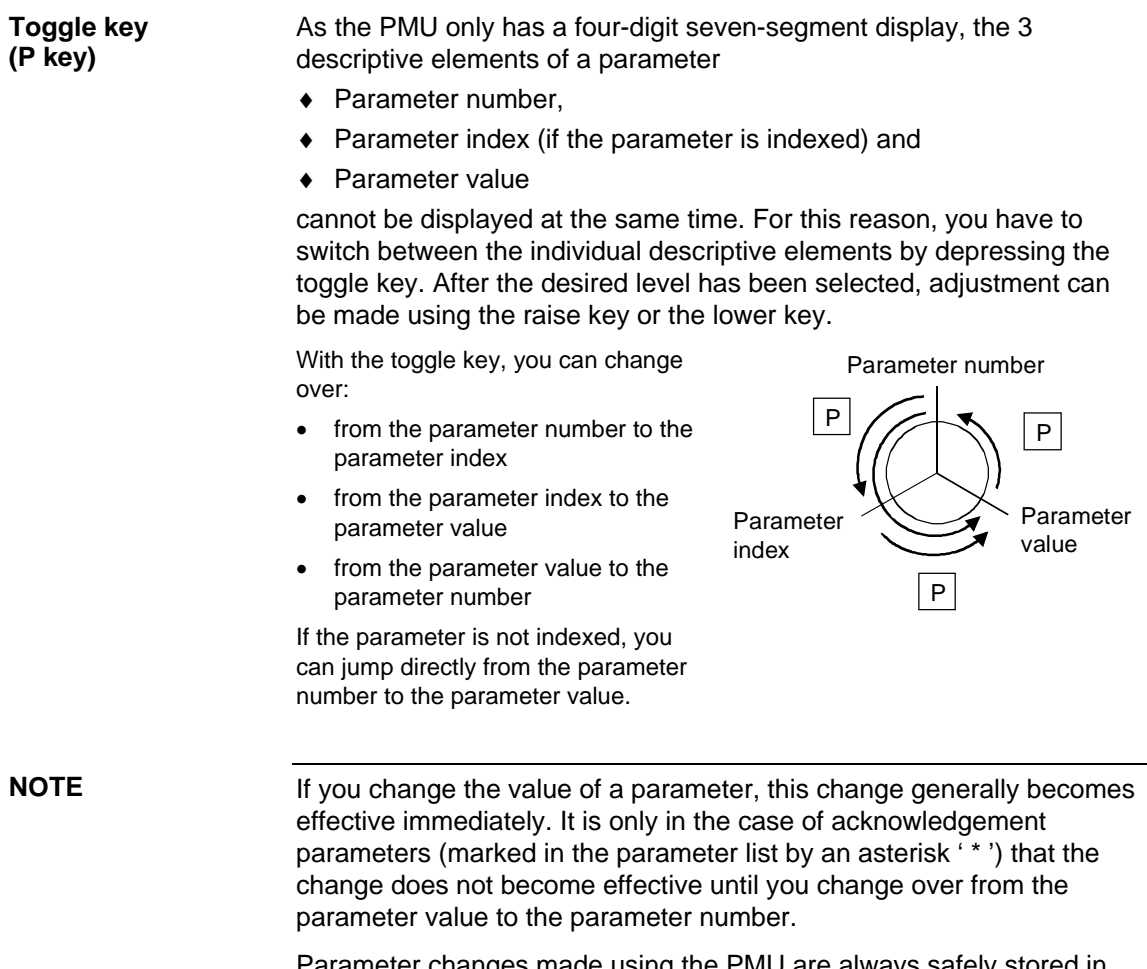

Parameter changes made using the PMU are always safely stored in the EEPROM (protected in case of power failure) once the toggle key has been depressed.

#### The following example shows the individual operator control steps to be carried out on the PMU for a parameter reset to factory setting. **Example**

Set P053 to 0002 and grant parameter access via PMU

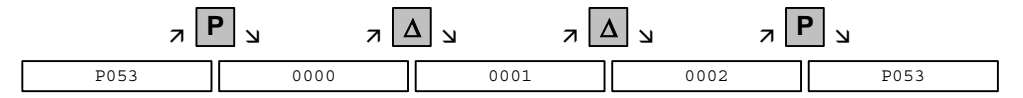

Select P060

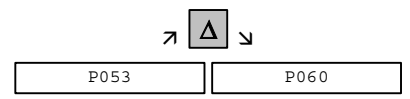

Set P060 to 0002 and select "Fixed settings" menu

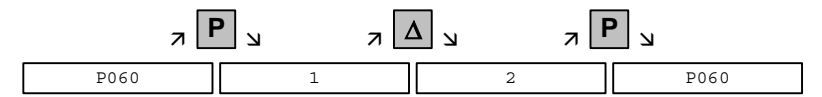

Select P970

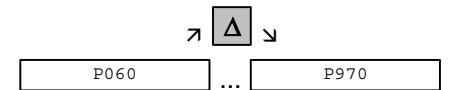

Set P970 to 0000 and start parameter reset

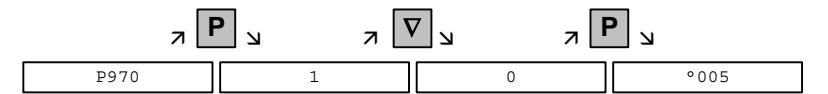

# 8.3 Parameter input via the OP1S

The operator control panel (OP1S) is an optional input/output device which can be used for parameterizing and starting up the units. Plaintext displays greatly facilitate parameterization.

The OP1S has a non-volatile memory and can permanently store complete sets of parameters. It can therefore be used for archiving sets of parameters. The parameter sets must be read out (upread) from the units first. Stored parameter sets can also be transferred (downloaded) to other units.

The OP1S and the unit to be operated communicate with each other via a serial interface (RS485) using the USS protocol. During communication, the OP1S assumes the function of the master whereas the connected units function as slaves.

The OP1S can be operated at baud rates of 9.6 kBd and 19.2 kBd, and is capable of communicating with up to 32 slaves (addresses 0 to 31). It can therefore be used both in a point-to-point link (e.g. during initial parameterization) and within a bus configuration.

The plain-text displays can be shown in one of five different languages (German, English, Spanish, French, Italian). The language is chosen by selecting the relevant parameter for the slave in question.

### **Order numbers**

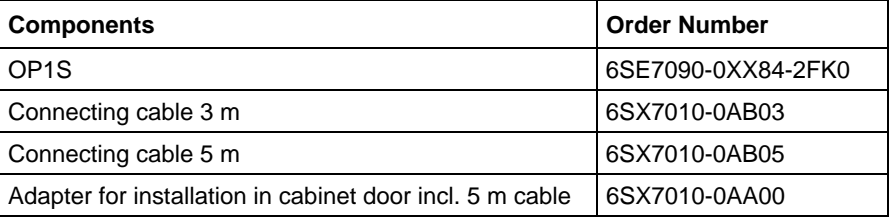

### **NOTE**

The parameter settings for the units connected to the OP1S are given in the corresponding documentation of the unit (Compendium).

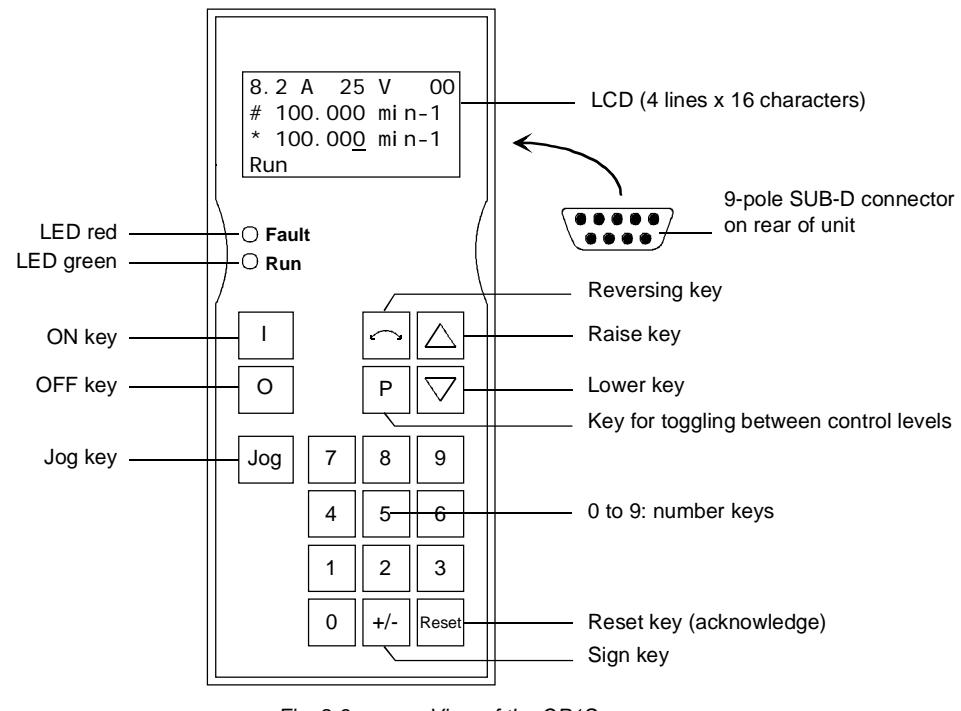

*Fig. 8-3 View of the OP1S* 

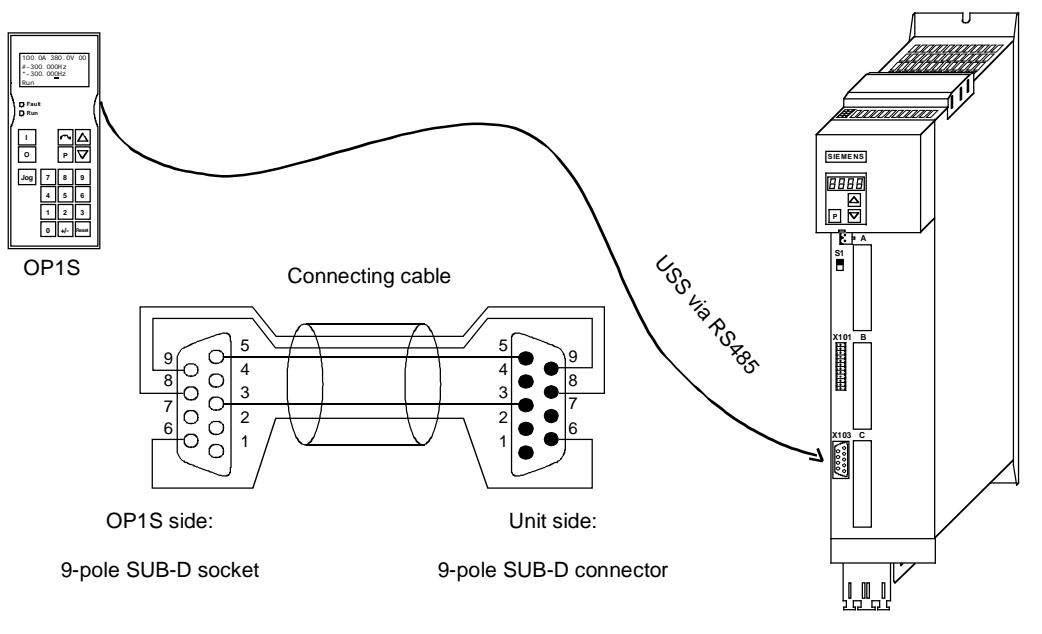

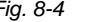

*Fig. 8-4 Example: The OP1S in a point-to-point link with the Compact PLUS unit* 

#### **NOTE**

In the as-delivered state or after a reset of the parameters to the factory setting, a point-to-point link can be adopted with the OP1S without any further preparatory measures and parameterization can be commenced.

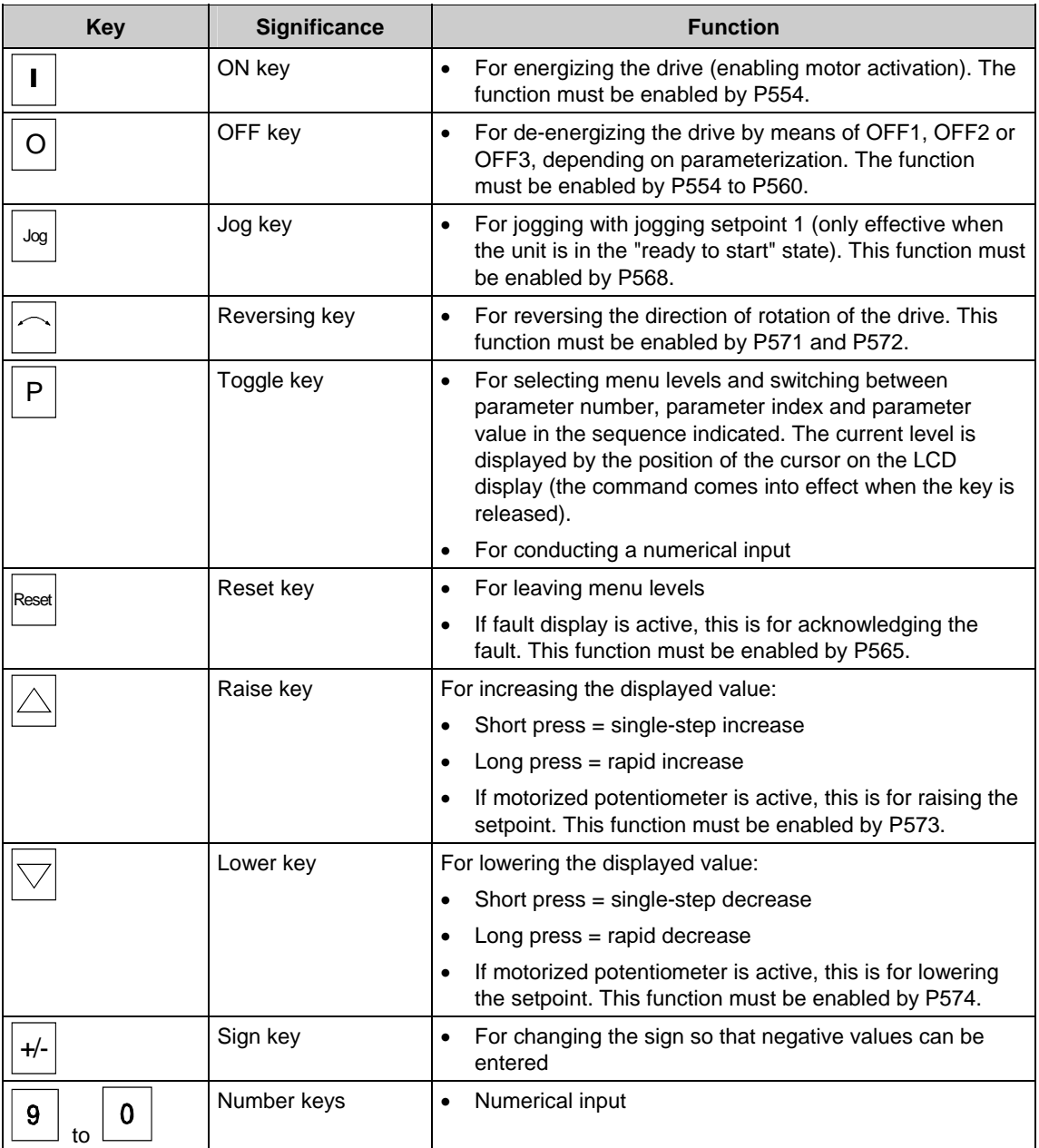

*Table 8-3 Operator control elements of the OP1S* 

### **NOTE**

If you change the value of a parameter, the change does not become effective until the toggle key (P) is pressed.

Parameter changes made using the OP1S are always stored safely in the EEPROM (protected in case of power failure) once the toggle key (P) has been pressed.

Some parameters may also be displayed without a parameter number, e.g. during quick parameterization or if "Fixed setting" is selected. In this case, parameterization is carried out via various sub-menus.

**Example of how to proceed for a parameter reset.**

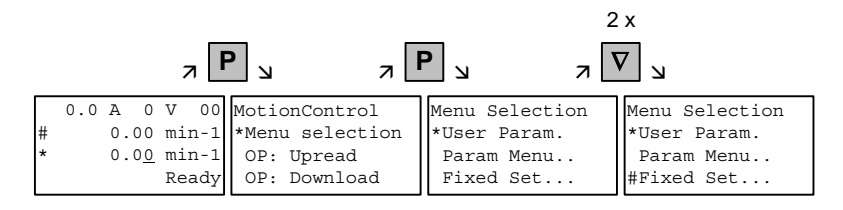

*Selection of fixed setting* 

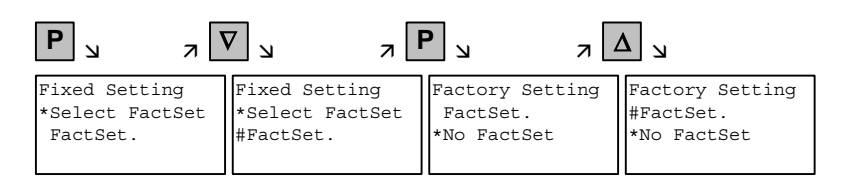

*Selection of factory setting* 

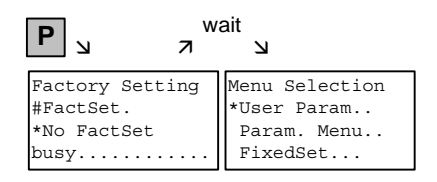

*Start of factory setting* 

**NOTE** It is not possible to start the parameter reset in the "Run" status.

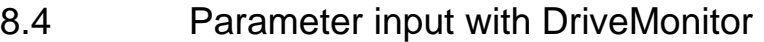

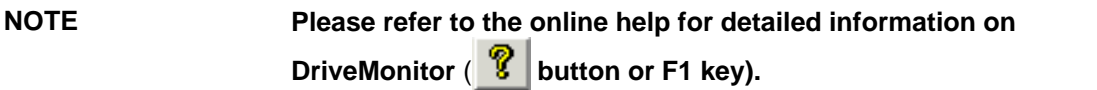

### 8.4.1 Installation and connection

### **8.4.1.1 Installation**

A DVD is included with the devices of the MASTERDRIVES Series when they are delivered. The operating tool supplied on the DVD (DriveMonitor) is automatically installed from this DVD. If "automatic notification on change" is activated for the DVD drive on the PC, user guidance starts when you insert the DVD and takes you through installation of DriveMonitor. If this is not the case, start file "Autoplay.exe" in the root directory of the DVD.

### **8.4.1.2 Connection**

There are two ways of connecting a PC to a device of the SIMOVERT MASTERDRIVES Series via the USS interface. The devices of the SIMOVERT MASTERDRIVES Series have both an RS232 and an RS485 interface.

The serial interface that PCs are equipped with by default functions as an RS232 interface. This interface is not suitable for bus operation and is therefore only intended for operation of a SIMOVERT MASTERDRIVES device. **RS232 interface** 

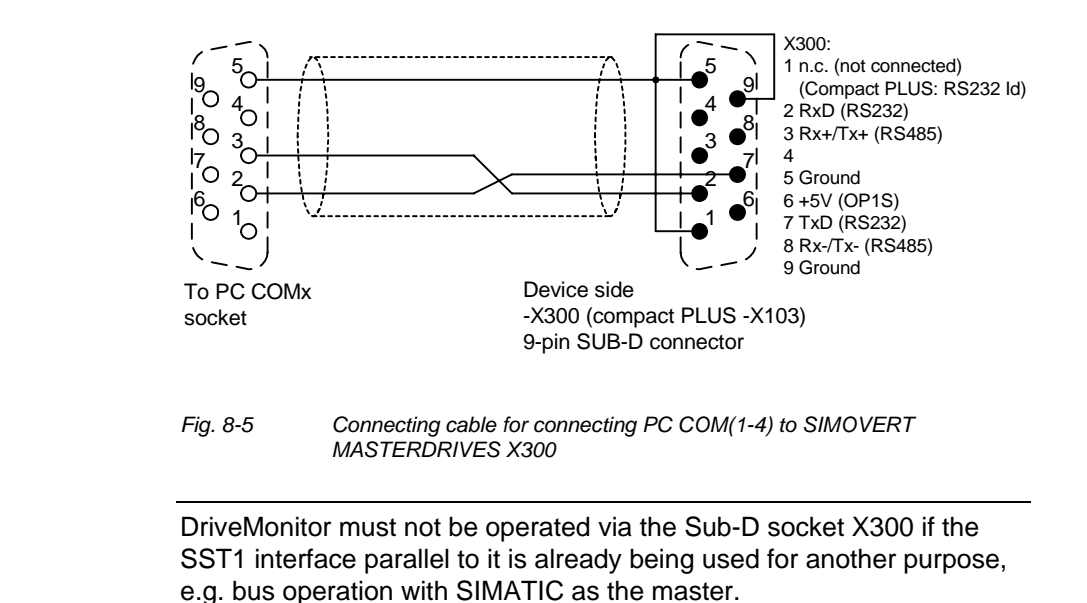

**NOTICE** 

The RS485 interface is multi-point capable and therefore suitable for bus operation. You can use it to connect 31 SIMOVERT MASTERDRIVES with a PC. On the PC, either an integrated RS485 interface or an RS232  $\leftrightarrow$  RS485 interface converter is necessary. On the device, an RS485 interface is integrated into the -X103 connection. For the cable: see pin assignment -X300 and device documentation of the interface converter. **RS485 interface** 

### 8.4.2 Establishing the connection between DriveMonitor and the device

### **8.4.2.1 Setting the USS interface**

You can configure the interface with menu *Tools → ONLINE Settings*.

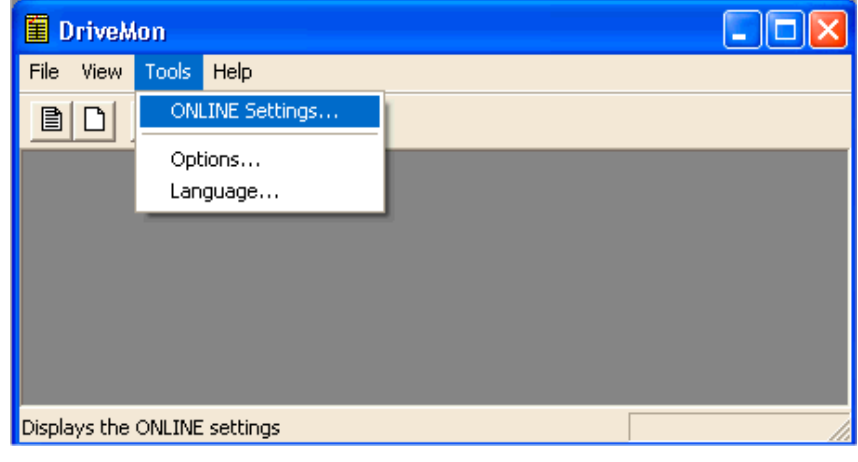

*Fig. 8-6 Online settings* 

**NOTE** 

The following settings (Fig. 8-7) are possible:

- ♦ **Tab card "Bus Type",** options USS (operation via serial interface) Profibus DP (only if DriveMonitor is operated under Drive ES).
- ♦ **Tab card "Interface"** You can enter the required COM interface of the PC (COM1 to COM4) and the required baudrate here.

Set the baudrate to the baudrate parameterized in SIMOVERT MASTERDRIVES (P701) (factory setting 9600 baud).

Further settings: operating mode of the bus in RS485 operation; setting according to the description of the interface converter RS232/RS485

### ♦ **Tab card "Extended"**

Request retries and Response timeout; here you can increase the values already set if communication errors occur frequently.

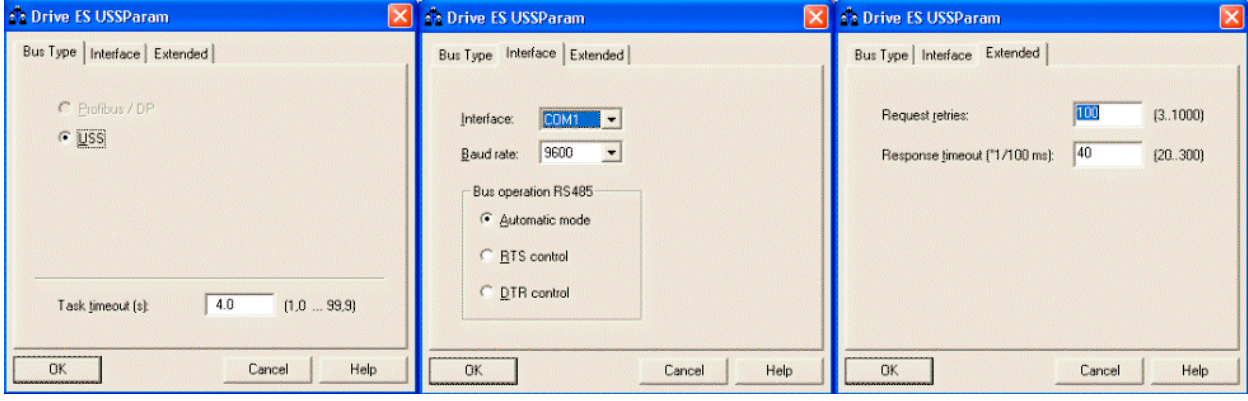

*Fig. 8-7 Interface configuration* 

### **8.4.2.2 Starting the USS bus scan**

DriveMonitor starts with an empty drive window. Via the menu "*Set up an ONLINE connection*..." the USS bus can be scanned for connected devices:

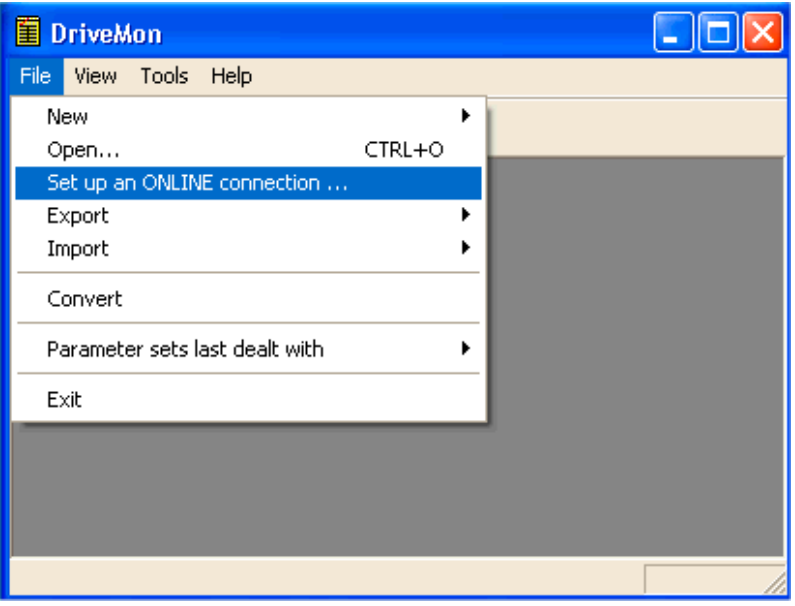

*Fig. 8-8 Starting the USS bus scan* 

### **NOTE**

The "Set up an online connection" menu is only valid from Version 5.2 onwards.

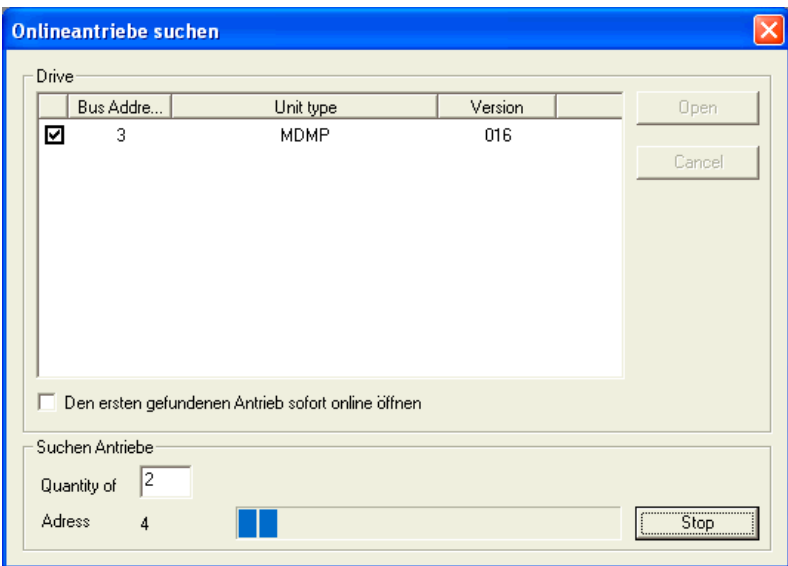

*Fig. 8-9 Search for online drives* 

During the search the USS bus is scanned **with the set baudrate only**. The baud rate can be changed via "*Tools → ONLINE Settings",* see section 8.4.2.1.

### **8.4.2.3 Creating a parameter set**

With menu  $File \rightarrow New \rightarrow$ ... you can create a new drive for parameterization (see Fig. 8-10). The system creates a download file (\*.dnl), in which the drive characteristic data (type, device version) are stored. You can create the download file on the basis of an empty parameter set or the factory setting.

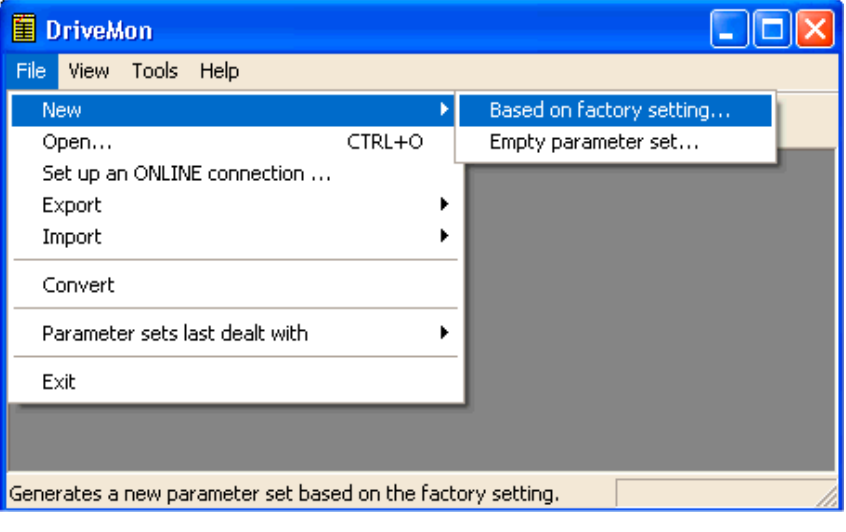

*Fig. 8-10 Creating a new drive* 

Based on factory setting:

♦ The parameter list is preassigned with the factory setting values

Empty parameter set:

♦ For compilation of individually used parameters

If the parameters of a parameter set that has already been created have to be changed, this can be done by calling the corresponding download file via the "*File* → Open" menu function. The last four drives can be opened via *"Parameter sets last dealt with"*.

When you create a new drive, the window "Drive Properties" (Fig. 8-11) opens. Here you must enter the following data:

- In dropdown list box "Device type", select the type of device (e.g. MASTERDRIVES MC). You can only select the devices stored.
- ♦ In dropdown list box "Device version", you can select the software version of the device. You can generate databases for (new) software versions that are not listed when you start online parameterization.
- You must only specify the bus address of the drive during online operation (switchover with button Online/Offline)

#### The specified bus address must be the same as that of the parameterized SST bus address in SIMOVERT MASTERDRIVES (P700). **NOTE**

**No** bus address is assigned to the drive with the button "Disconnect network connection".

### **NOTE**

Field "Number of PCD" has no special significance for the parameterization of MASTERDRIVES and should be left at "2".

If the value is changed, it must be/remain ensured that the setting value in the program matches the value in parameter P703 of the drive at all times.

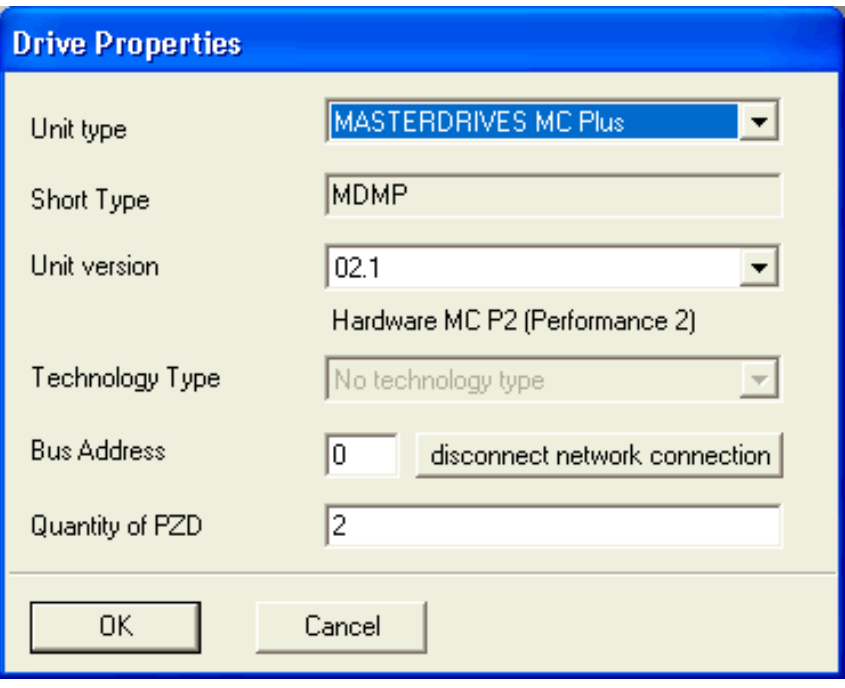

*Fig. 8-11 Create file; Drive properties* 

After confirming the drive properties with *ok* you have to enter the name and storage location of the download file to be created.

# 8.4.3 Parameterization

### **8.4.3.1 Structure of the parameter lists, parameterization with DriveMonitor**

Parameterization using the parameter list is basically the same as parameterization using PMU (See Chapter 6 "Parameterizating Steps"). The parameter list provides the following advantages:

- ♦ Simultaneous visibility of a larger number of parameters
- ♦ Text display for parameter names, index number, index text, parameter value, binectors, and connectors
- ♦ On a change of parameters: Display of parameter limits or possible parameter values

| <b>Field</b><br>No. | <b>Field Name</b>  | <b>Function</b>                                                                                                    |
|---------------------|--------------------|----------------------------------------------------------------------------------------------------|
|                     | P. Nr              | Here the parameter number is displayed. You can only change the field in<br>menu Free parameterization.                                                                                   |
| 2                   | Name               | Display of the parameter name, in accordance with the parameter list                                                                                                    |
| 3                   | Ind                | Display of the parameter index for indexed parameters. To see more than<br>index 1, click on the [+] sign. The display is then expanded and all indices of<br>the parameter are displayed |
| 4                   | Index text         | Meaning of the index of the parameter                                                                                                    |
| 5                   | Parameter<br>value | Display of the current parameter value. You can change this by double-<br>clicking on it or selecting and pressing <i>Enter.</i>                                                          |
| 6                   | <b>Dim</b>         | Physical dimension of the parameter, if there is one                                                                                                    |

The parameter list has the following structure:

With buttons *Offline, Online (RAM), Online (EEPROM)* (Fig. 8-12 [1]) you can switch modes. When you switch to online mode, device identification is performed. If the configured device and the real device do not match (device type, software version), an alarm appears. If an unknown software version is recognized, the option of creating the database is offered. (This process takes several minutes.)

| $\widehat{\mathbf{H}}$ DriveMon - [MASTERDRIVES MC (Adr.: $\hat{D}$ ) : MASTERDRIVES MC_tmp]<br>File View Drive-Navigator Parameters Corate Diagnostics Tools Window Help<br>$\mathcal{C}[\blacksquare \mathcal{C} \oplus \oplus(\textcolor{blue}{\mathsf{c}}\textcolor{black}{?}\blacksquare \textcolor{red}{?}\blacksquare \textcolor{red}{\mathcal{R}} \textcolor{red}{\mathcal{R}} $<br>日曜<br>目<br>$\vert x \vert \$<br>醪<br>理關體<br>脾<br>Device identification<br>⊫                         |                                                                                                    | ۹                                                                                                    |                                                                            |                                         | <b>科图 日日 陽陽 日日 ?</b>                                            | - 8<br>$\times$                                                                                                    |
|----------------------------------------------------------------------------------------------------|----------------------------------------------------------------------------------------------------|----------------------------------------------------------------------------------------------------|----------------------------------------------------------------------------|-----------------------------------------|-----------------------------------------------------------------|----------------------------------------------------------------------------------------------------|
| · 数 Drive Navigator<br>F<br><b>Assisted commissioning</b>                                                                                                    | P No.                                                                                                    | <b>Parameter List Complete</b><br><b>Name</b>                                                                                                    |                                                                            | Ind                                     | <b>Index text</b>                                               | P <sub>a</sub>                                                                                                    |
| P<br>direct to parameter list<br>A<br>load standard application<br>assisted F01 technology CON<br>Parameter overview<br>n<br><b>Liser Parameters</b><br><b>D</b> Parameter Menu<br>E.<br><b>E</b> Common Parameters<br>$\overline{2}$<br>Terminals<br><b>D</b> Communication<br>Ė<br>Serial Interfaces 1/2<br>目 Field Bus Interface<br>P.<br><b>SIMOLINK</b><br><b>■</b> scB/SCI<br>■ Control-/Status Word<br><b>FA</b> and a signal<br><b>TILE</b><br><b>DFF</b><br>0.00<br>For Help, press F1 | r419<br>n079<br>n081<br>n073<br>n074<br>n075<br>P952<br>n077<br><b>U629</b><br><b>U840</b><br>11841<br>U845<br><b>U846</b><br><b>U685</b><br>P462<br>0.00 | # Active FSetp<br># Bin/ConnC2<br># Bin/ConnC3<br># Conn/BinC1<br># Conn/BinC2<br># Conn/BinC3<br># of Faults<br>#Bin/ConnC1<br>#InterpolPoint<br>32BGear 1 ACL<br>32BGear 1 VNorm<br>32BGear 2 ACL<br>32BGear 2 VNorm<br>Accel VMAx<br>Accel. Time<br>m<br>Device status <b>O</b> | $+$<br>$\ddot{}$<br>$+$<br>$+$<br>$\ddot{}$<br>$\ddot{}$<br><b>OFFLINE</b> | 001<br>001<br>001<br>001<br>001<br>1001 | Table 1<br>Input<br>Input<br>Input<br>Input<br>FDS <sub>1</sub> | n<br>00000000000<br>00000000000<br>00000000000<br>00000000000<br>00000000000<br>n<br>nnnnnnnnn<br>n<br>4096<br>0.00<br>4096<br>0.00<br>204<br>0.50<br><b>LIF</b> |

*Fig. 8-12 Drive window/parameter list* 

The DriveMonitor drive window has a directory tree for navigation purposes (Fig. 8-12 [2]). You can deselect this additional operating tool in menu V*iew - Parameter selection*.
The drive window contains all elements required for the parameterization and operation of the connected device. In the lower bar, the status of the connection with the device is displayed:

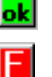

**ok** Connection and device ok

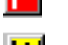

Connection ok, device in fault state

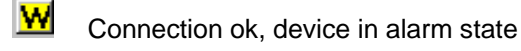

圞

**O** Device is parameterized offline

 No connection with the device can be established (only offline parameterization possible).

**NOTE** 

If no connection with the device can be established because the device does not physically exist or is not connected, you can perform offline parameterization. To do so, you have to change to offline mode. In that way, you can create an individually adapted download file, which you can load into the device later.

This is used to quickly access important functions of the DriveMonitor. Settings for Drive Navigator under *Tools -> Options* (Fig. 8-14): **Drive Navigator** 

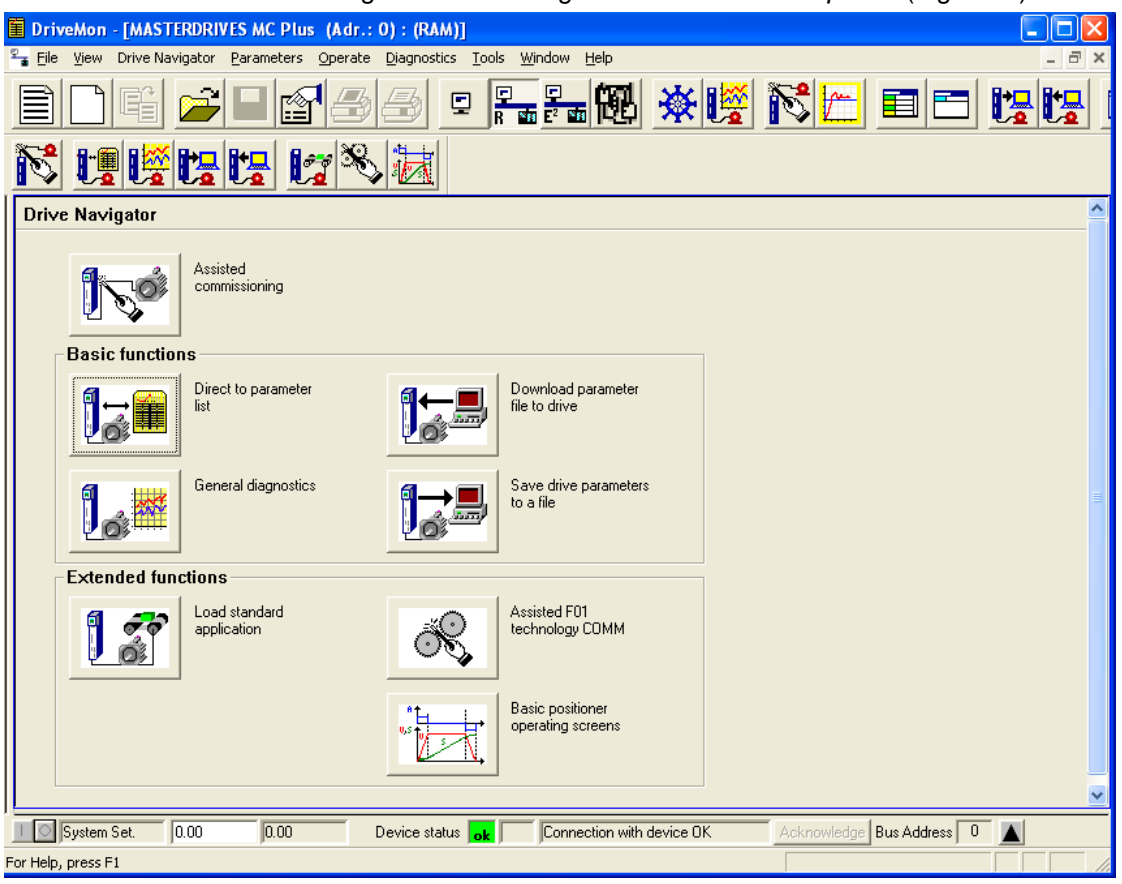

*Fig. 8-13 Drive Navigator* 

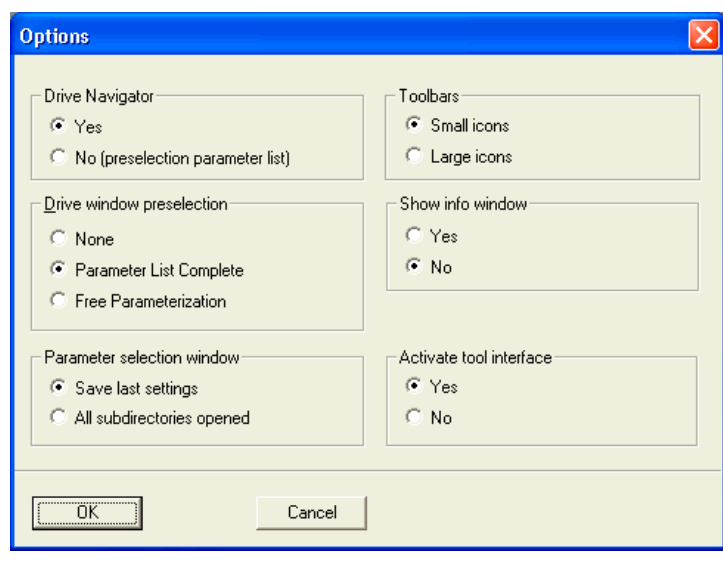

*Fig. 8-14 Options menu display* 

#### **Toolbar of the Drive Navigator**

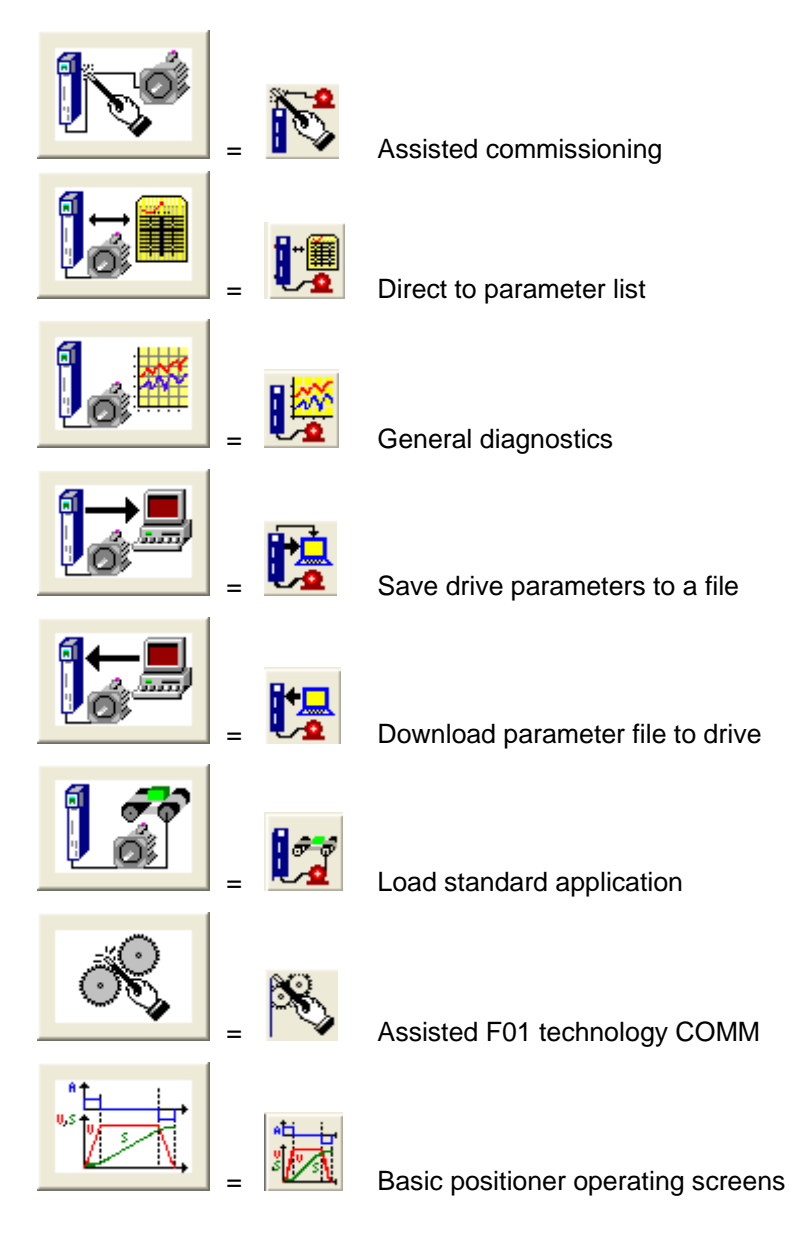

#### **8.4.3.2 General diagnostics**

Via the *Diagnostics → General diagnostics* menu the following window opens. This window gives a general overview of the active warnings and faults and their history. Both the warning and the fault number as well as plain text are displayed.

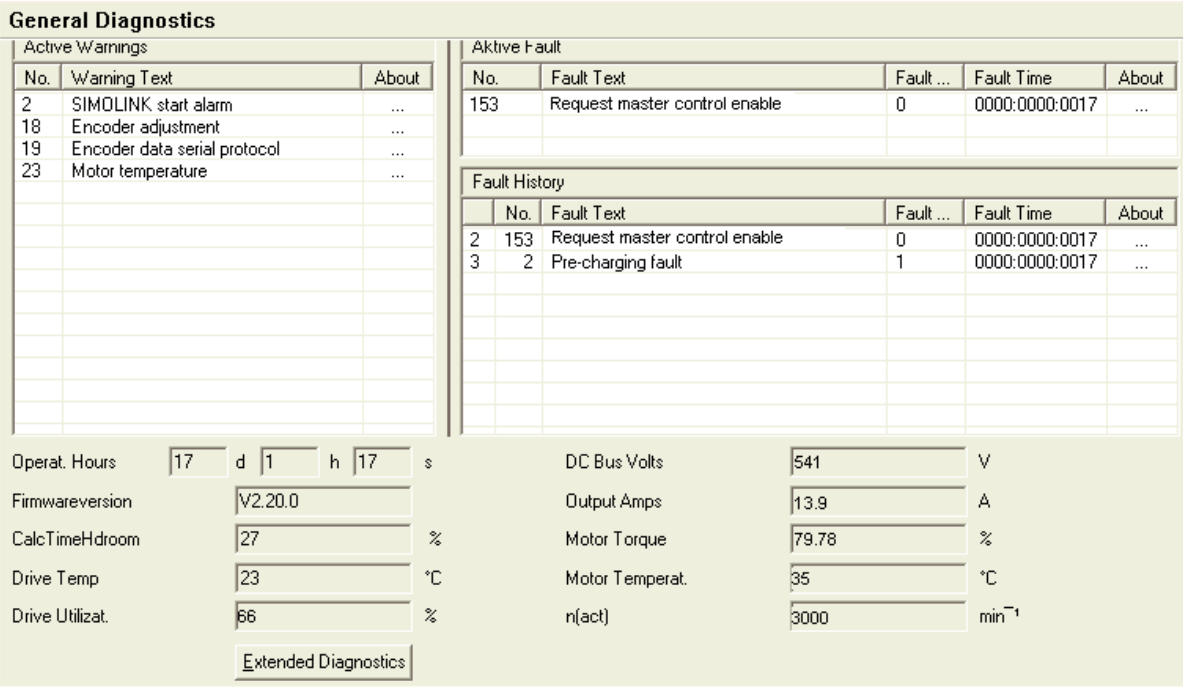

*Fig. 8-15 General diagnostics* 

Via the *Extended Diagnostics* button you can reach the next diagnostics window.

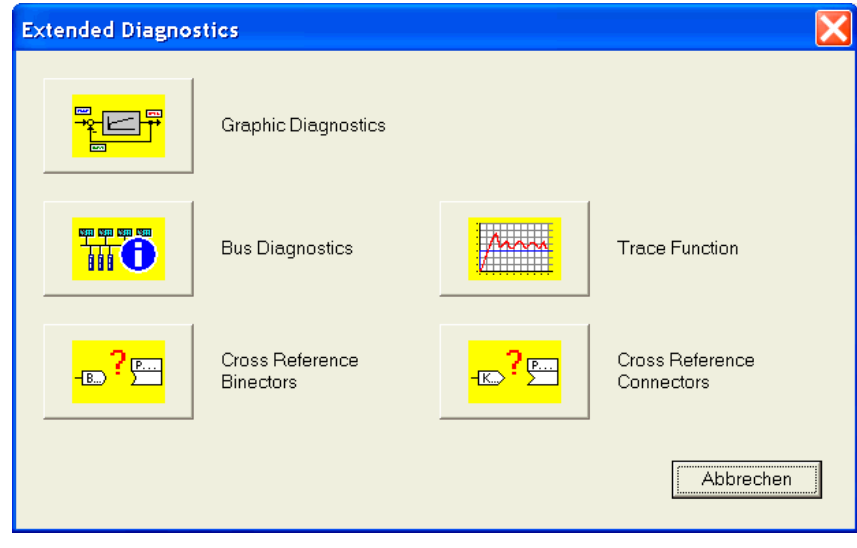

*Fig. 8-16 Extended diagnostics* 

# 8.5 Parameter reset to factory setting

The factory setting is the defined initial state of all parameters of a unit. The units are delivered with this setting.

You can restore this initial state at any time by resetting the parameters to the factory setting, thus canceling all parameter changes made since the unit was delivered.

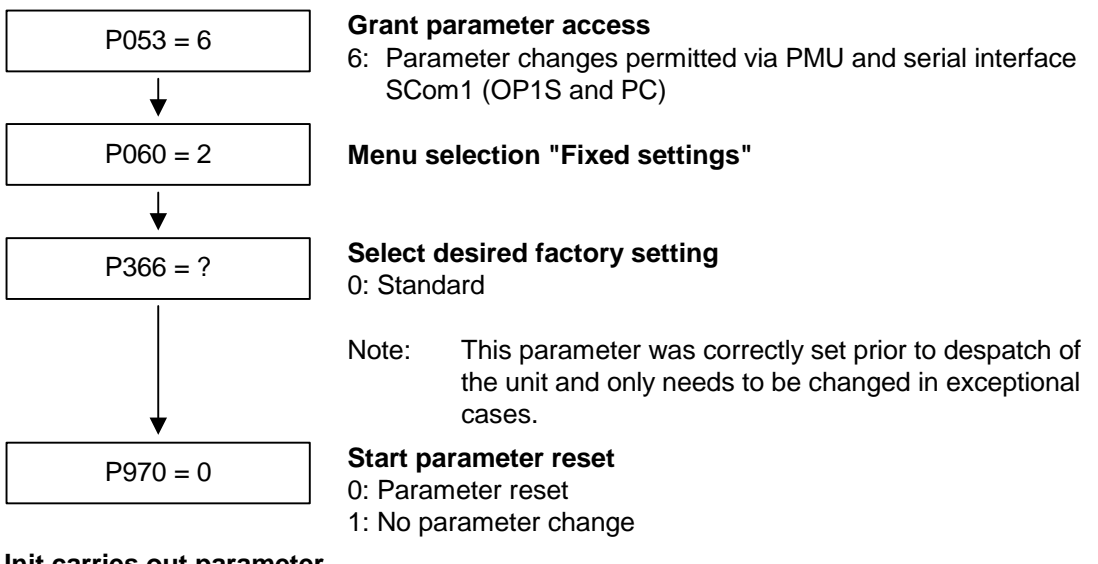

**Unit carries out parameter reset and then leaves the "Fixed settings" menu.**

*Fig. 8-17 Sequence for parameter reset to factory setting* 

## 8.6 Parameterizing by download

#### **Downloading with OP1S**

The OP1S operator control panel is capable of upreading parameter sets from the units and storing them. These parameter sets can then be transferred to other units by download. Downloading with the OP1S is thus the preferred method of parameterizing replacement units in a service case.

During downloading with the OP1S, it is assumed that the units are in the as-delivered state. The parameters for the power section definition are thus not transferred (see section "Detailed parameterization, power section definition"). If a PIN has been entered to release optional technology functions, this is also not overwritten during downloading. With the "OP: Download" function, a parameter set stored in the OP1S can be written into the connected slave. Starting from the basic menu, the "OP: Download" function is selected with "Lower" or "Raise" and activated with "P".

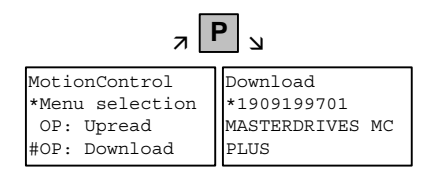

*Example: Selecting and activating the "Download" function* 

Now one of the parameter sets stored in the OP1S has to be selected using the "Lower" or "Raise" keys (displayed in the second line). The selected ID is confirmed with the "P" key. Now the slave ID can be displayed with "Lower" or "Raise". The slave ID contains various characteristic features of the unit such as rated output, order number, software version, etc.

The "Download" procedure is then started with the "P" key. During download, the OP1S displays the parameter currently being written.

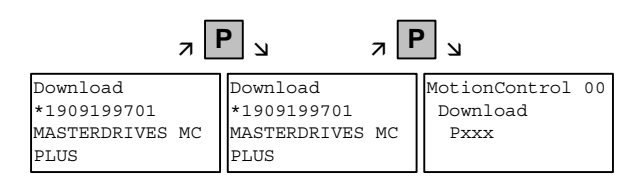

*Example: Confirming the ID and starting the "Download" procedure* 

With "Reset", the procedure can be stopped at any time. If downloading has been fully completed, the message "Download ok" appears and the display returns to the basic menu.

After the data set to be downloaded has been selected, if the identification of the stored data set does not agree with the identification of the connected unit, an error message appears for approximately 2 seconds. The operator is then asked if downloading is to be discontinued.

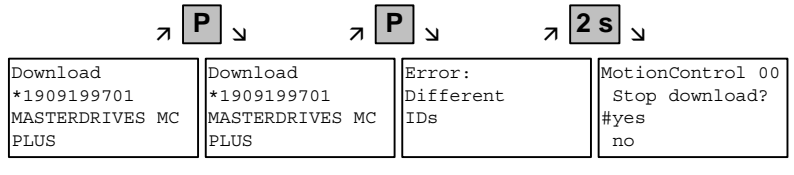

Yes: Downloading is discontinued.

No: Downloading is carried out.

# 8.7 Parameterizing with parameter modules

Pre-defined, function-assigned parameter modules are stored in the units. These parameter modules can be combined with each other, thus making it possible to adjust your unit to the desired application by just a few parameter steps. Detailed knowledge of the complete parameter set of the unit is not required.

Parameter modules are available for the following function groups:

- 1. Motors
- 2. Motor encoders
- 3. Control types
- 4. Setpoint and command sources

Parameterization is effected by selecting a parameter module from each function group and then starting quick parameterization. A parameter reset to the factory setting is performed and then, according to your selection, the required device parameters are set to achieve the required control functionality. The parameters necessary for fine adjustment of the control structure are automatically adopted in the user menu.

**NOTE** 

If parameter changes have already been carried out on the unit, it is recommended that you carry out a parameter reset to the factory setting prior to performing "Quick parameterization".

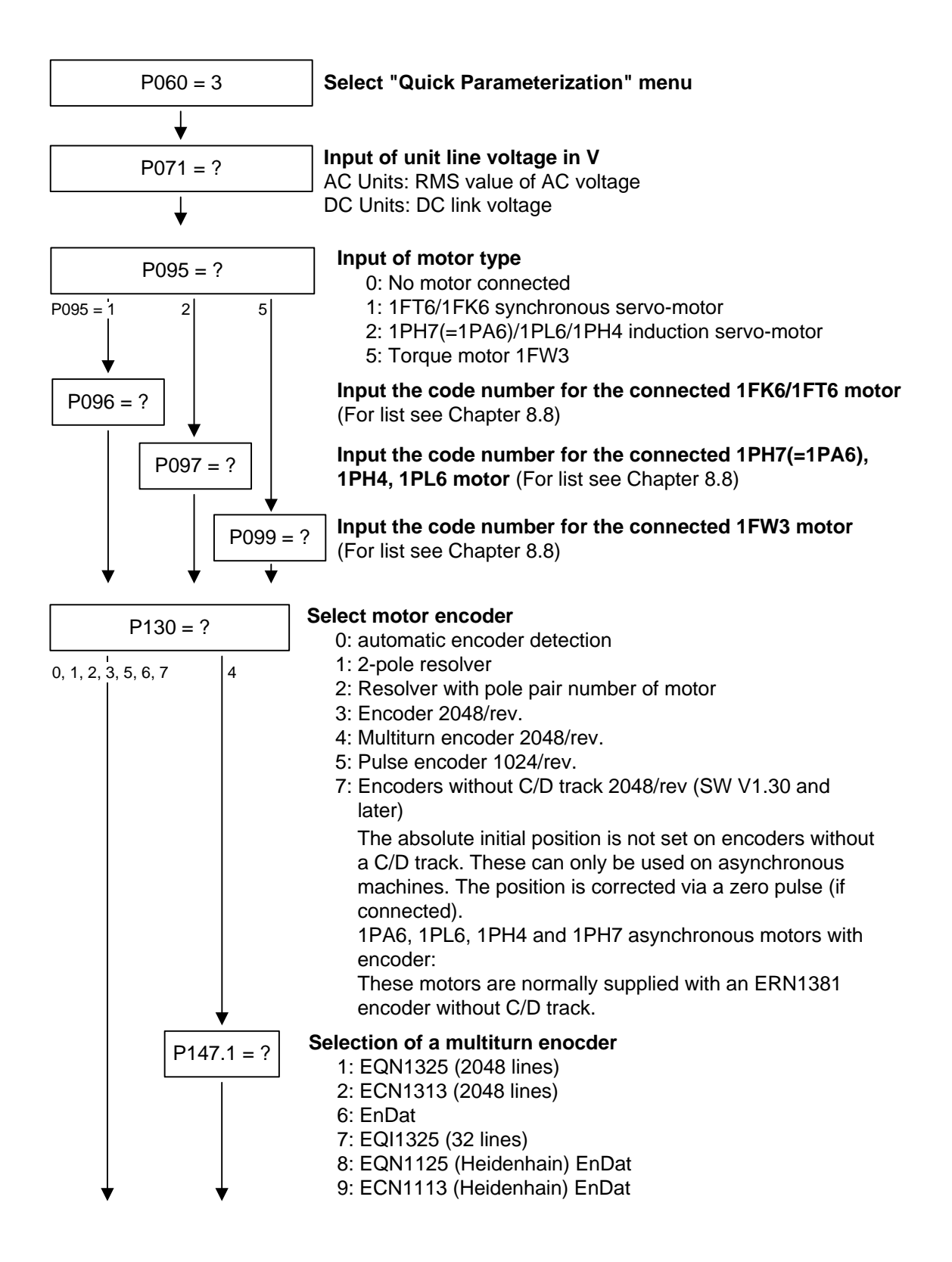

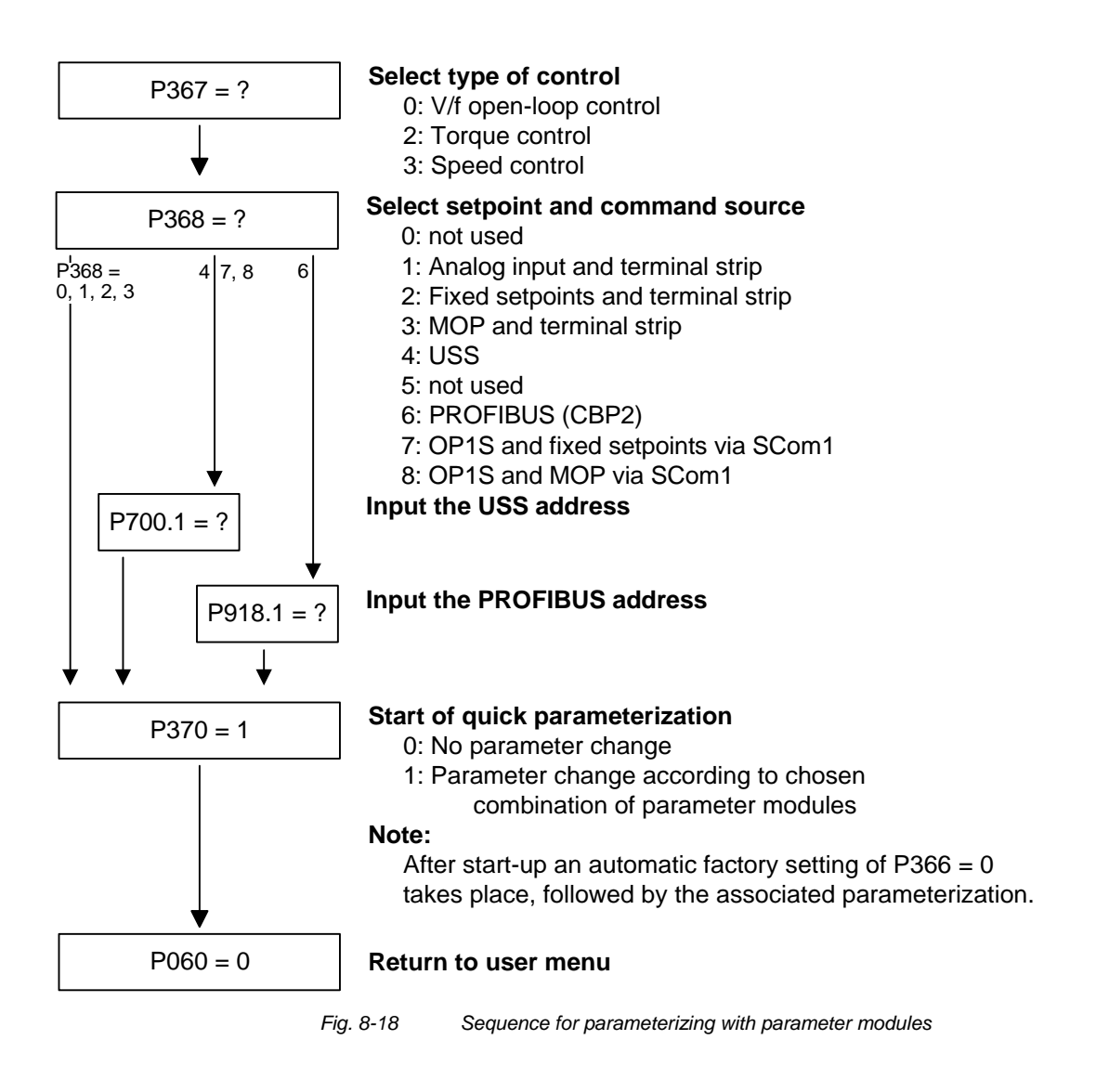

#### **Function diagram modules**

Function diagram modules (function diagrams) are shown after the flow chart for parameter modules stored in the unit software. On the first few pages are the:

- ♦ setpoint and command sources, on the following pages are the
- ♦ analog outputs and the display parameters and the
- ♦ open-loop and closed-loop control types.

It is therefore possible to put together the function diagrams to exactly suit the selected combination of setpoint/command source and open/closed-loop control type. This will give you an overview of the functionality parameterized in the units and of the necessary assignment of the terminals.

The function parameters and visualization parameters specified in the function diagrams are automatically adopted in the user menu and can be visualized or changed there.

The parameter numbers of the user menu are entered in P360.

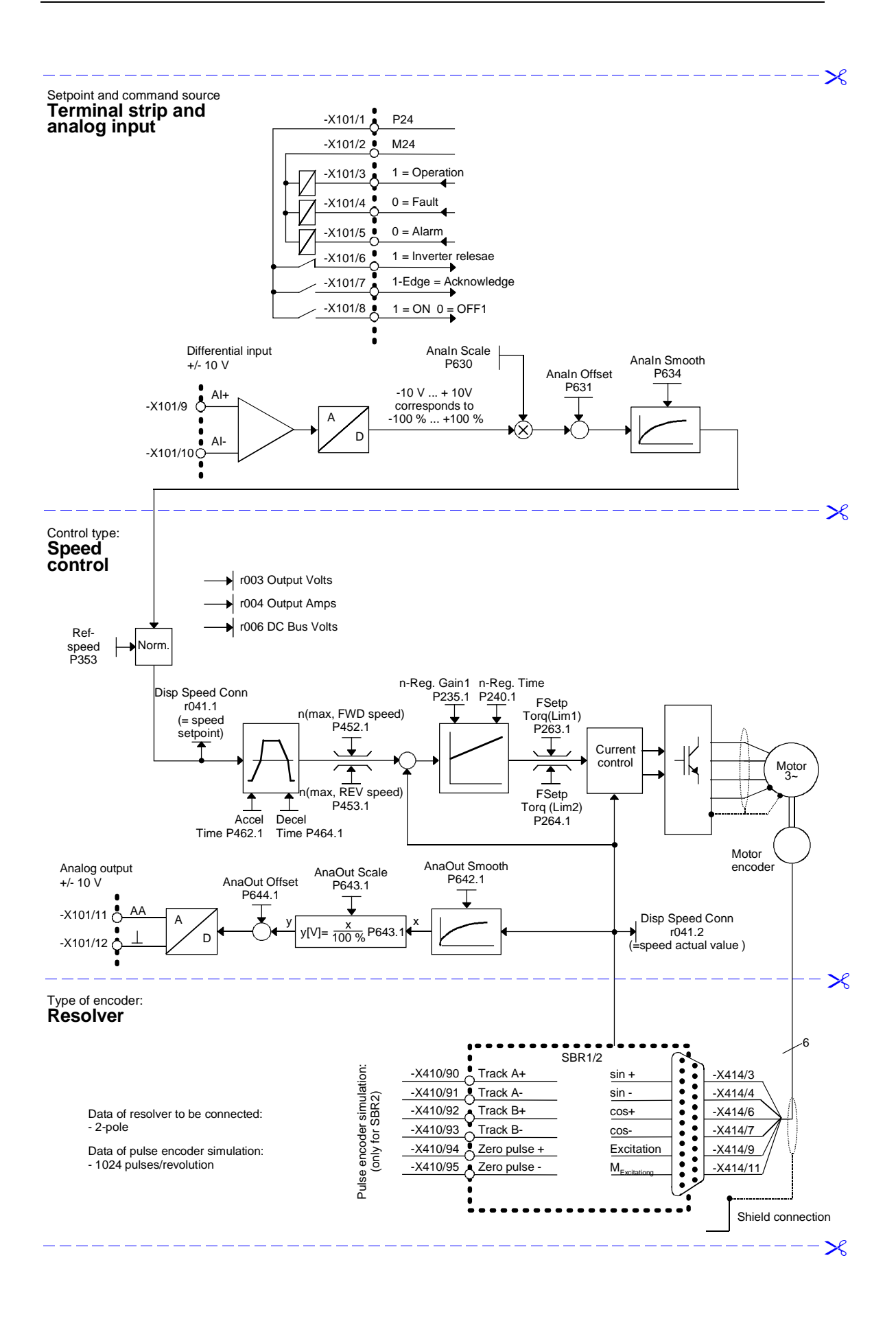

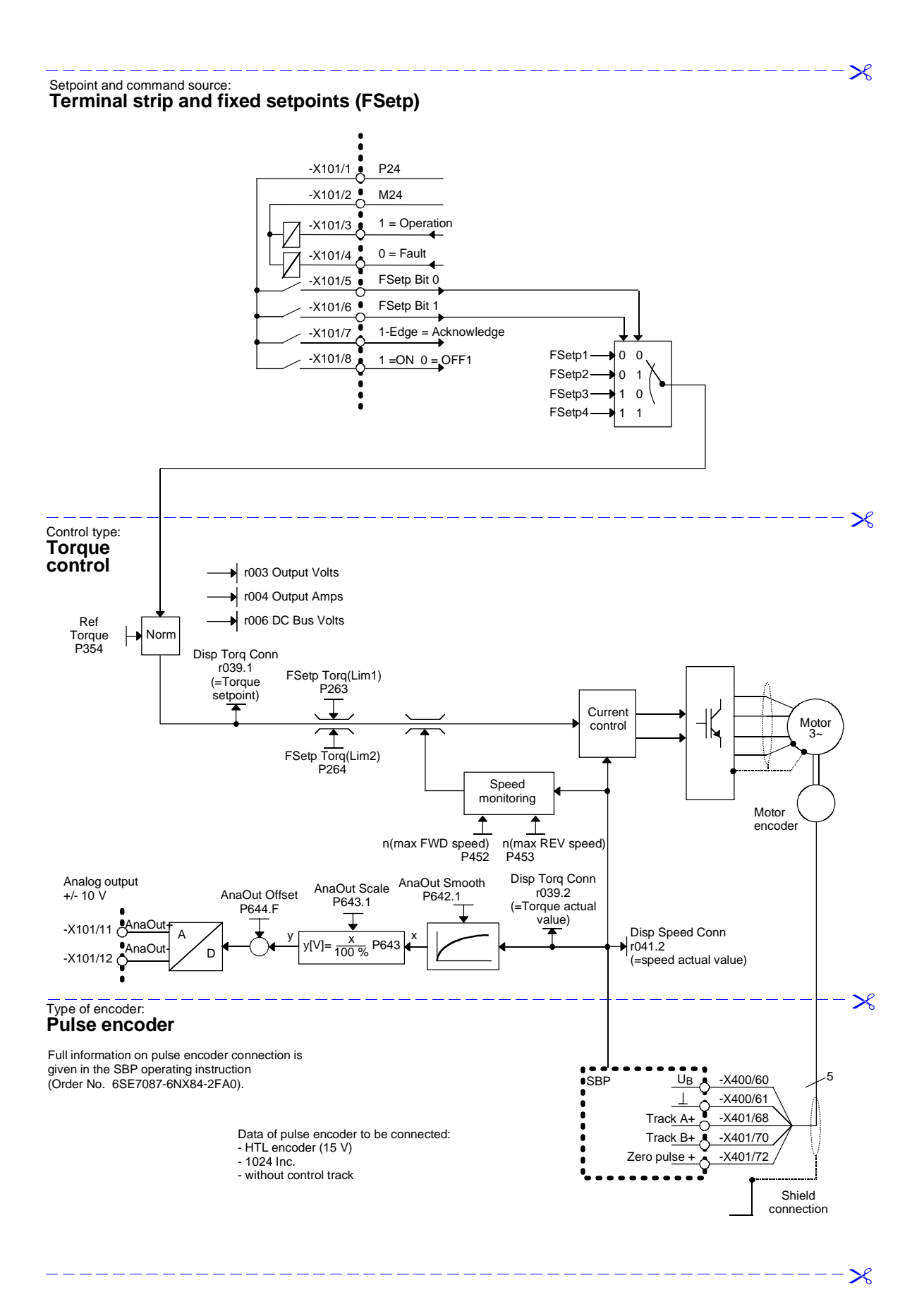

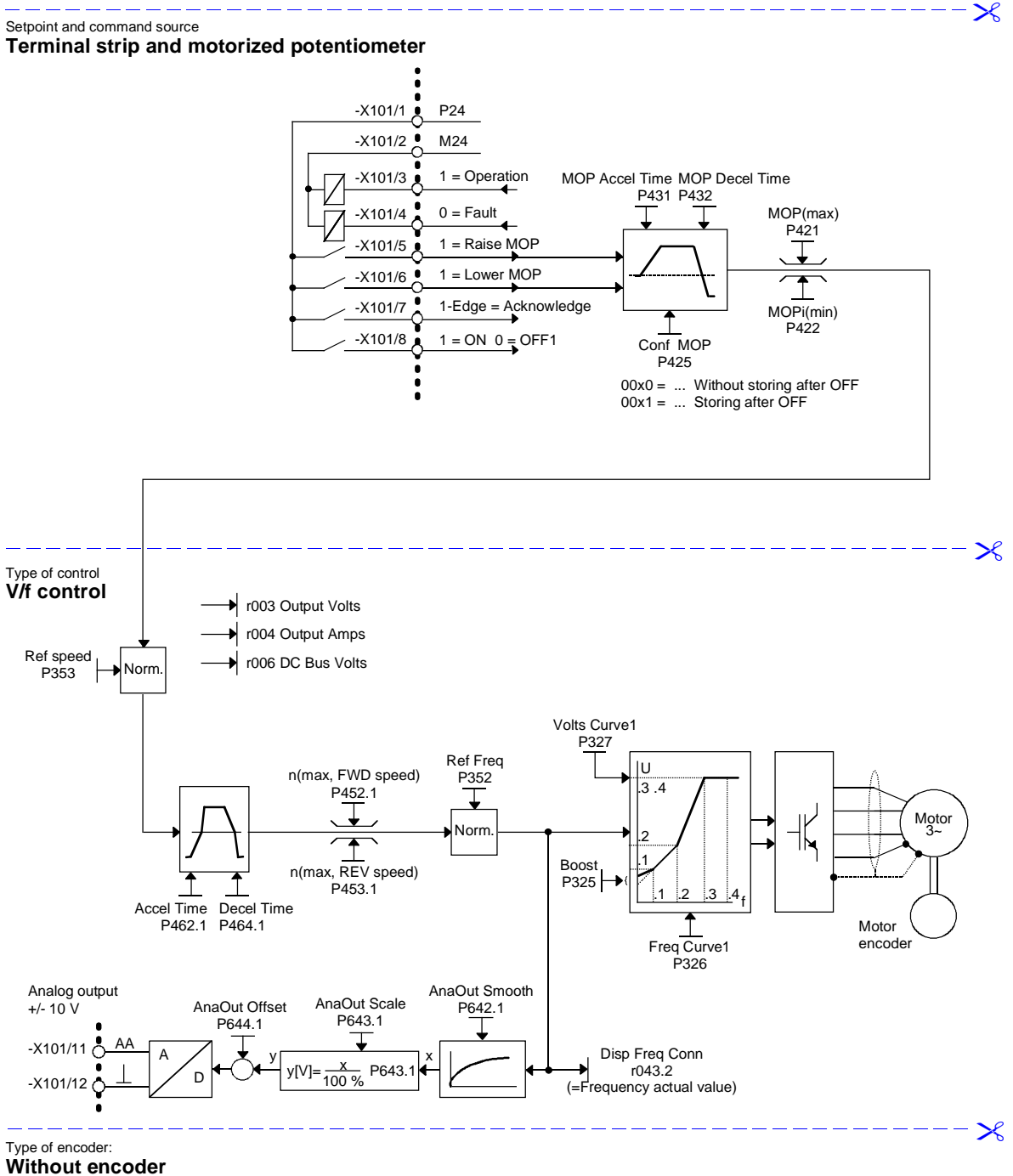

 $\boldsymbol{\varkappa}$ 

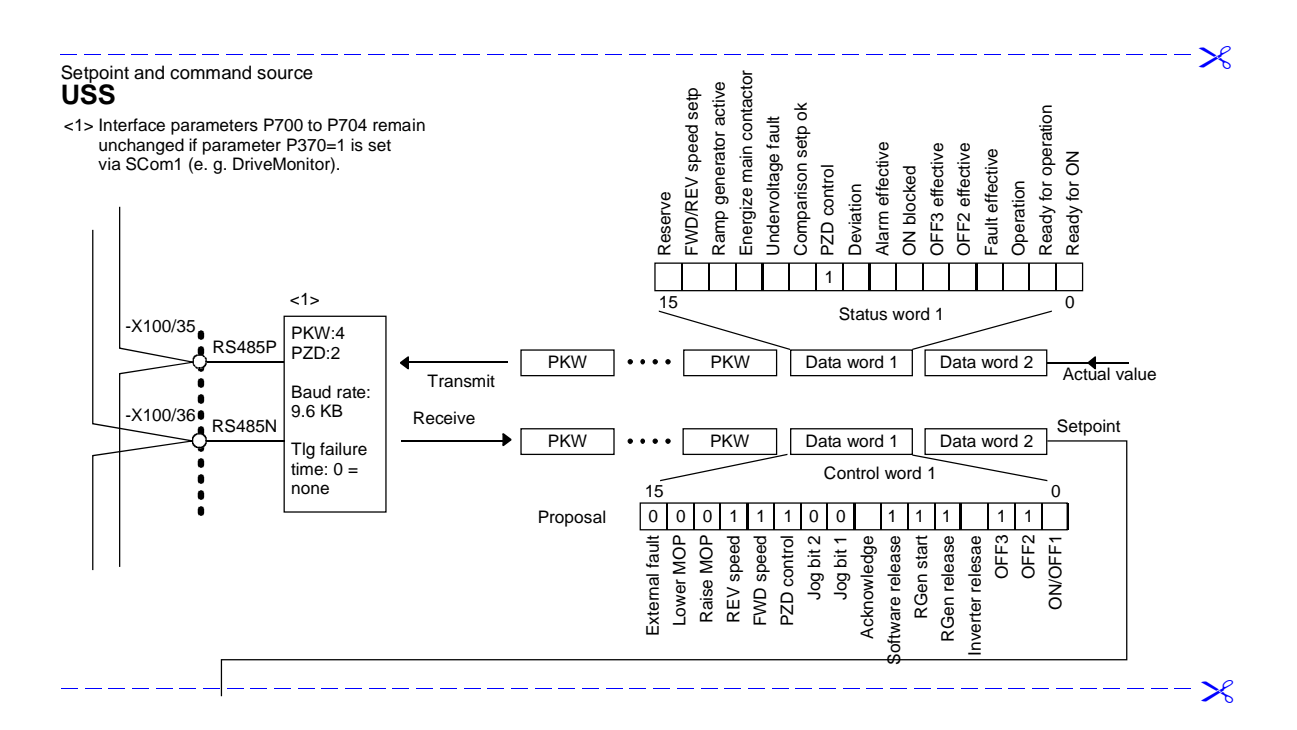

 $\boldsymbol{\varkappa}$ 

 $\mathcal{X}$ 

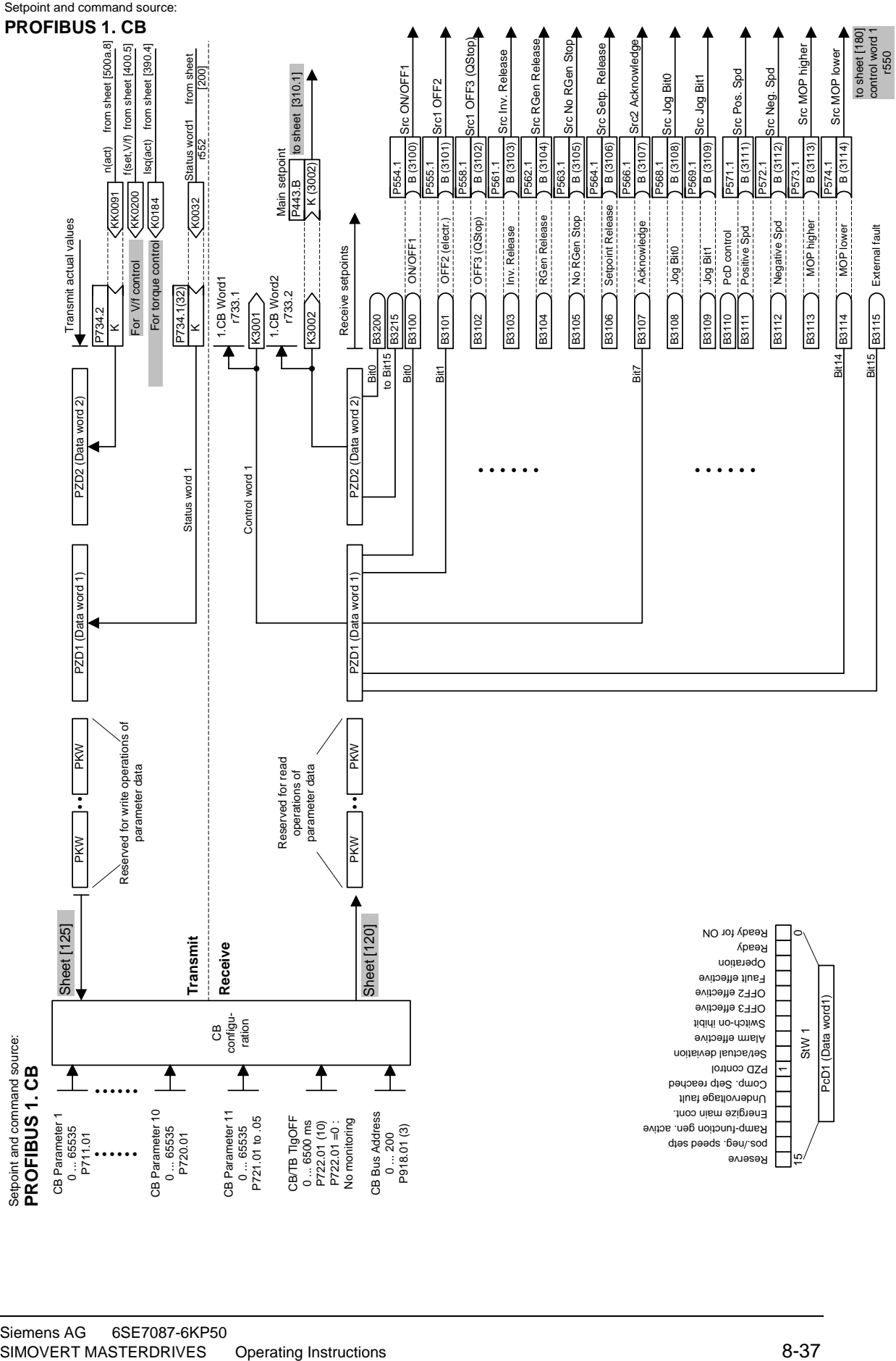

# 8.8 Motor lists

**Synchronous motors 1FK6 / 1FK7 / 1FT6 / 1FS6** 

**NOTE** 

1FK7xxx HD (High Dynamic, P096=82-92) are new AC servo motors based on the 1FK6 series. The data of 1FK7xxx HD (High Dynamic) and 1FK6xxx therefore tally.

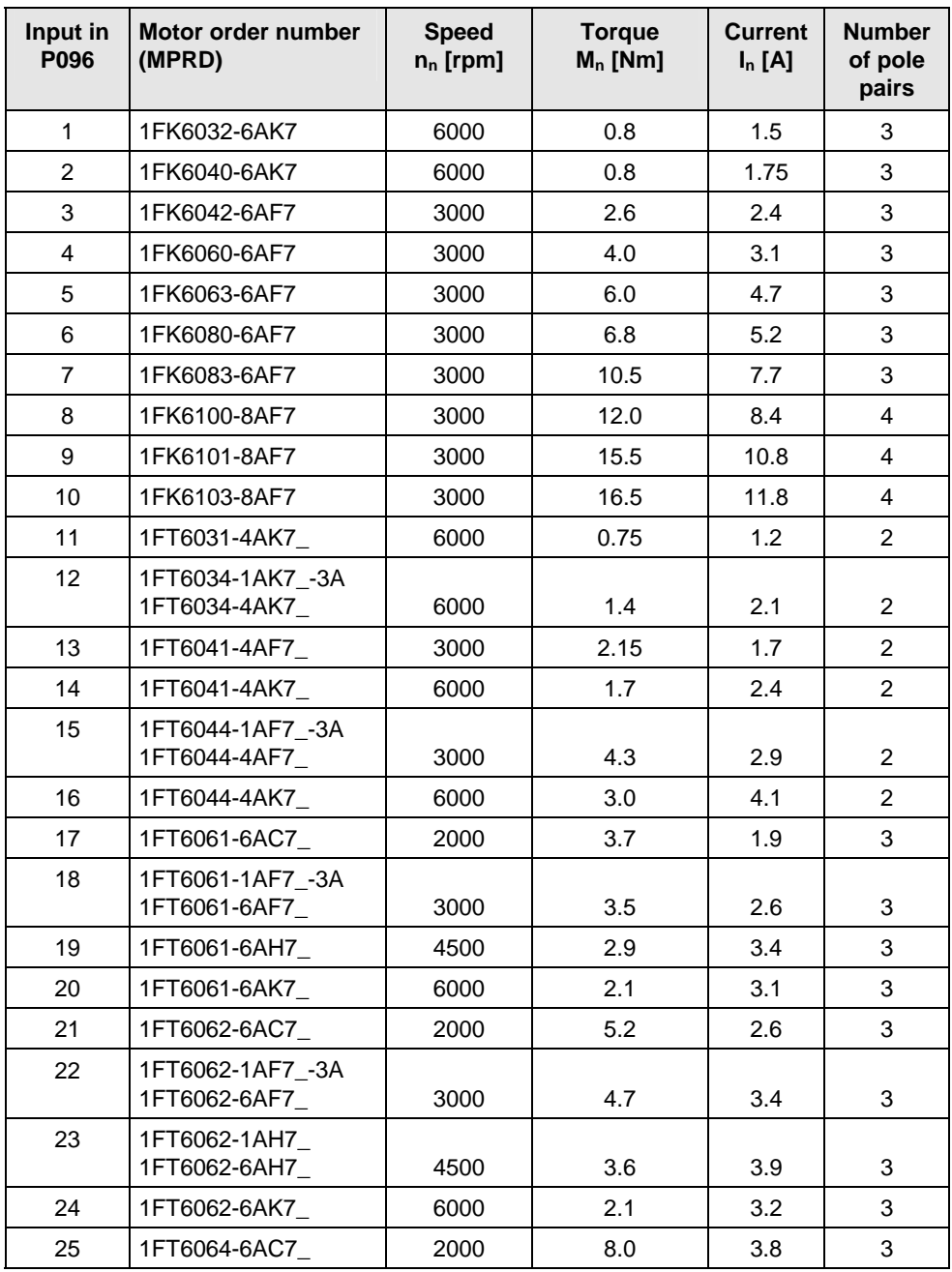

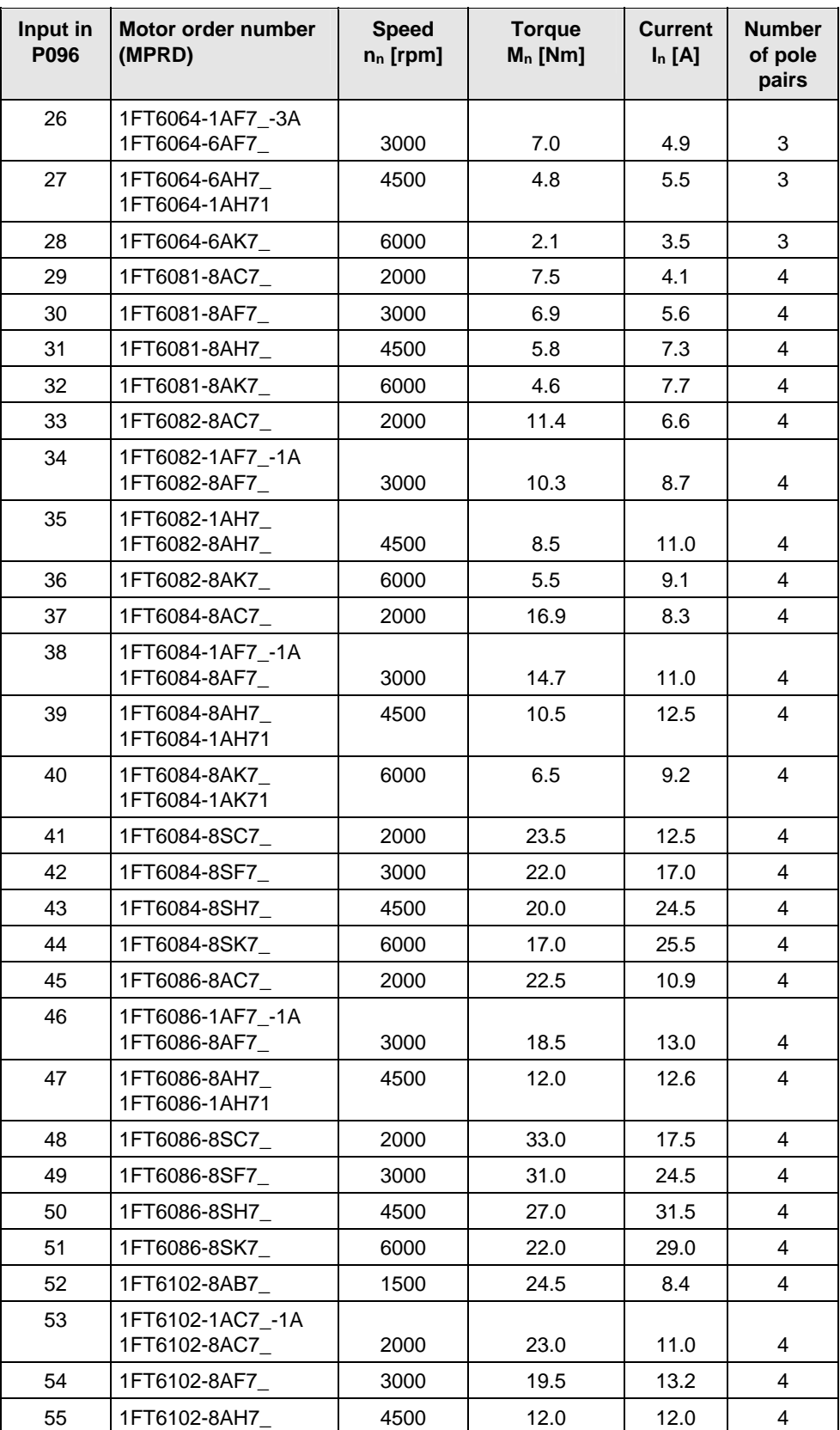

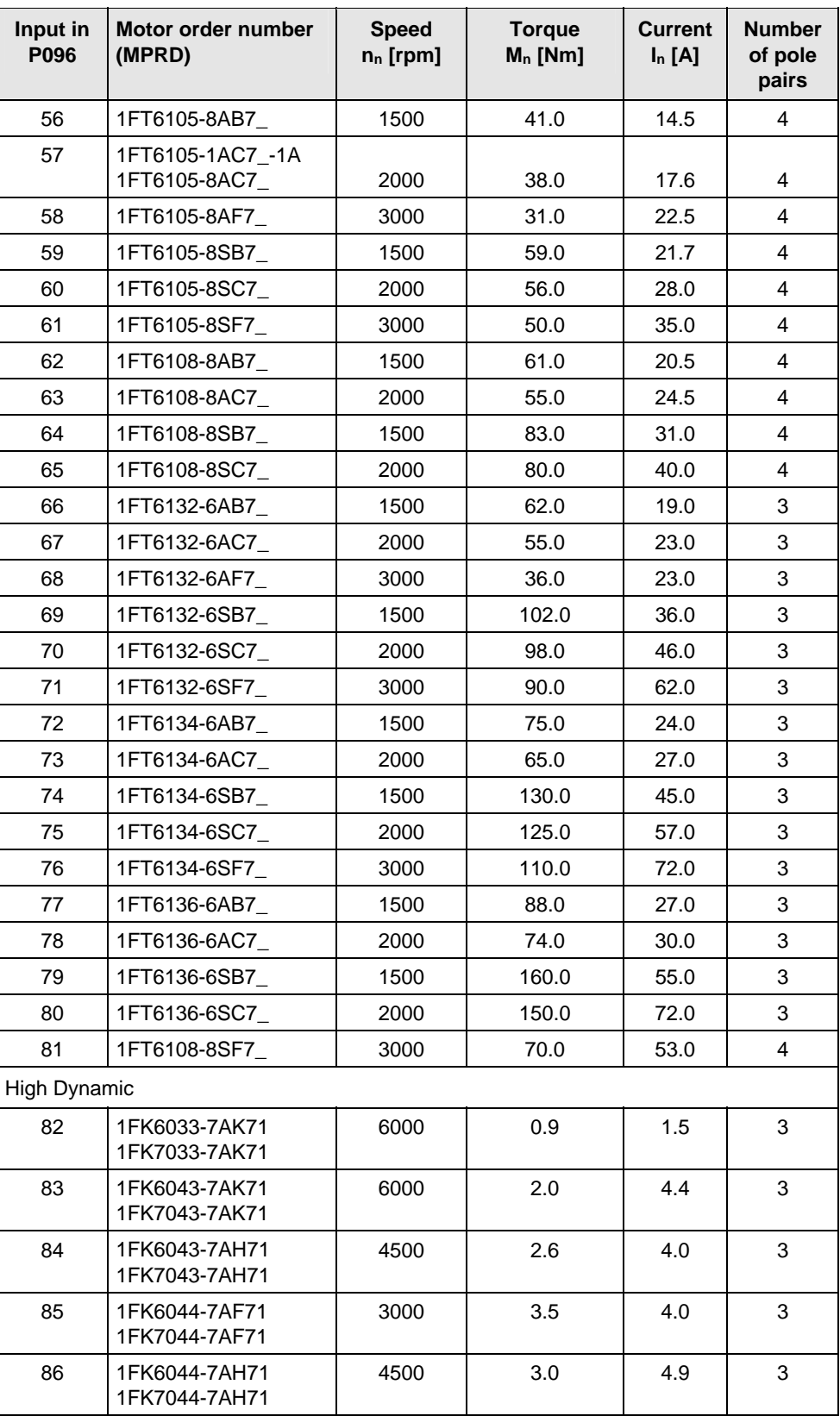

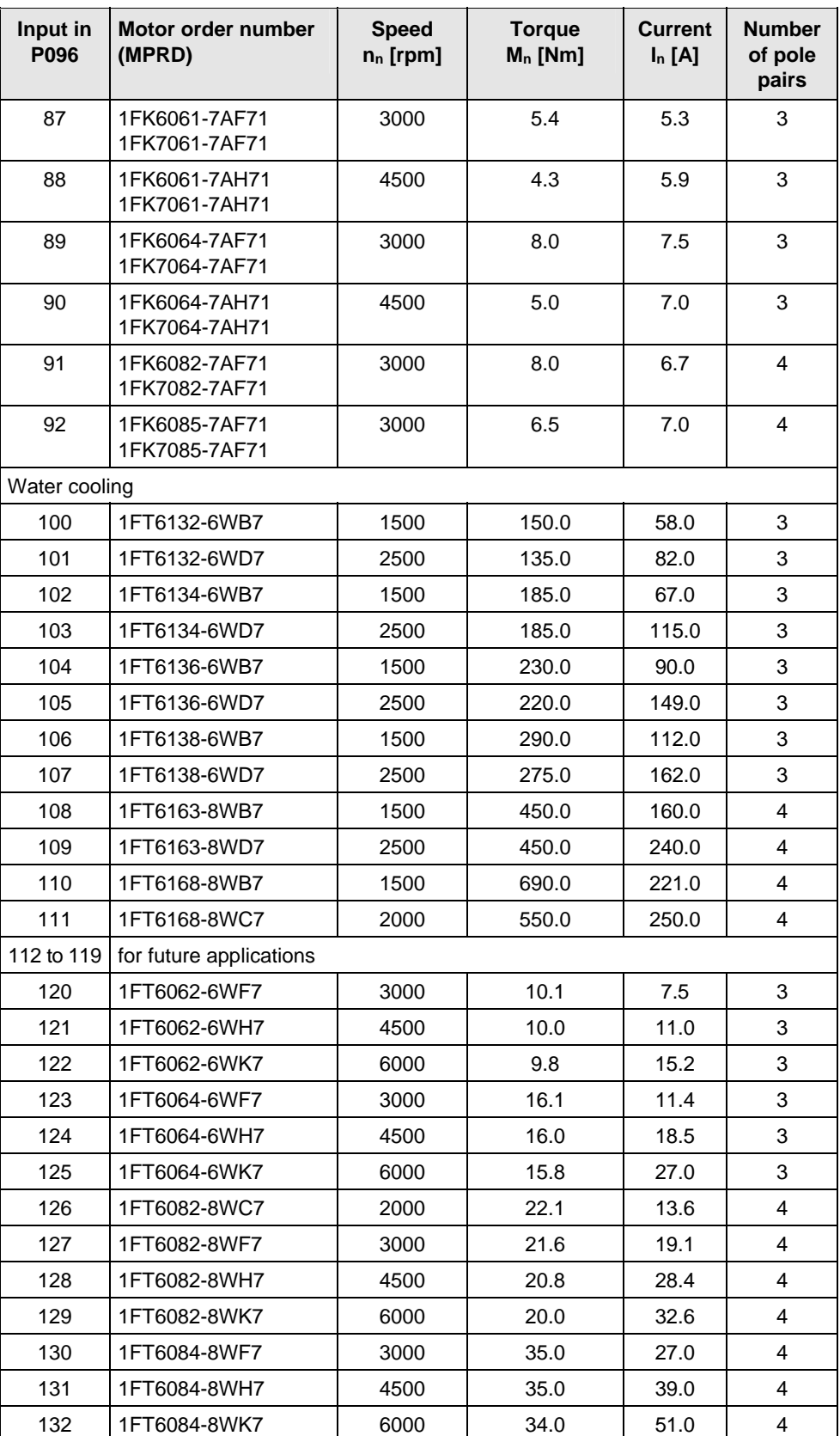

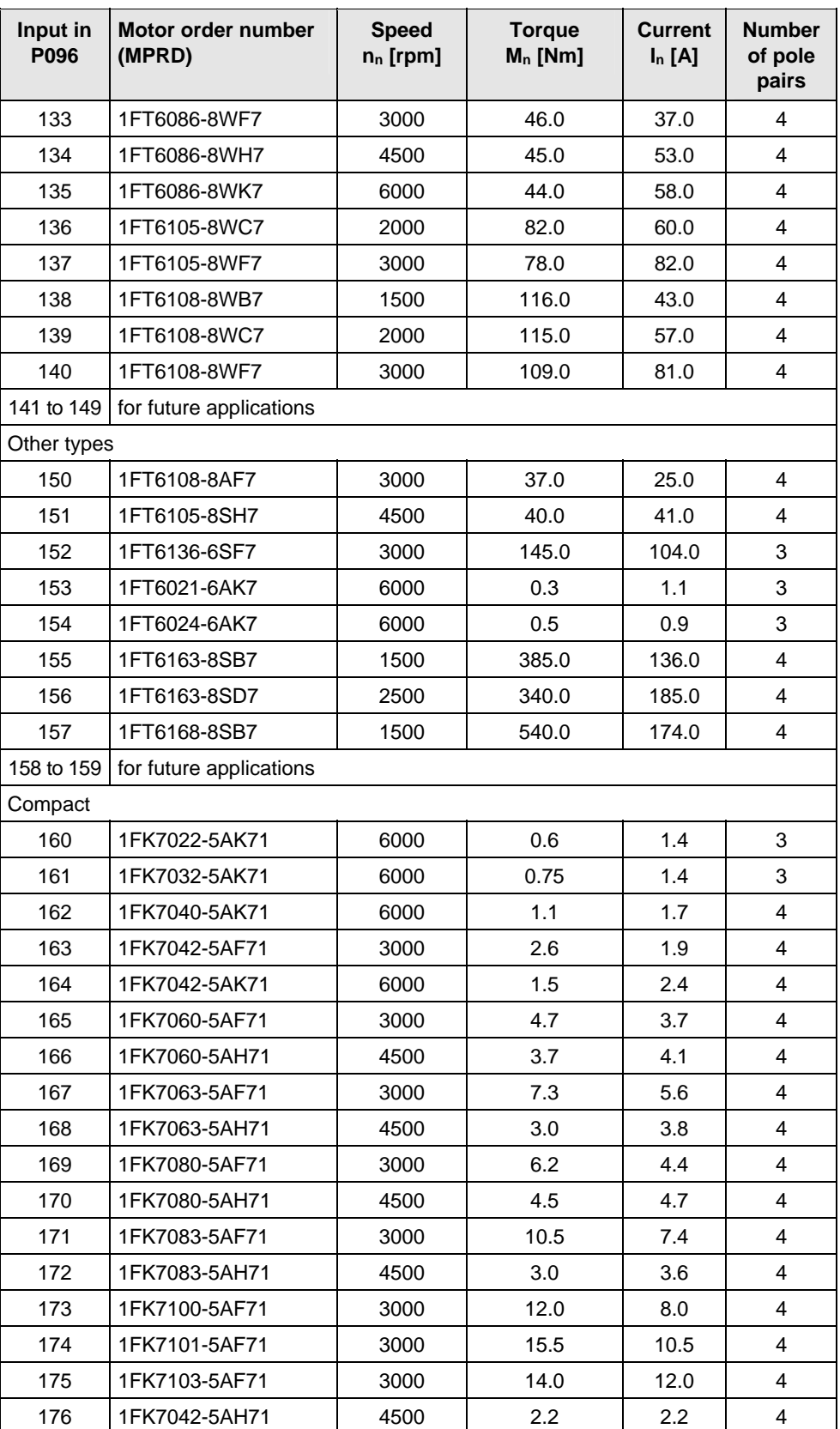

| Input in<br>P096 | Motor order number<br>(MPRD) | <b>Speed</b><br>$n_n$ [rpm] | <b>Torque</b><br>$M_n$ [Nm] | <b>Current</b><br>$I_n[A]$ | <b>Number</b><br>of pole<br>pairs |
|------------------|------------------------------|-----------------------------|-----------------------------|----------------------------|-----------------------------------|
| 177              | 1FK7105-5AC7                 | 2000                        | 37.0                        | 16.0                       | 4                                 |
| 178              | 1FK7105-5AF7                 | 3000                        | 26.0                        | 18.0                       | 4                                 |
| 179 to 199       | for future applications      |                             |                             |                            |                                   |
| Explosion-proof  |                              |                             |                             |                            |                                   |
| 200              | 1FS6074-6AC71                | 2000                        | 7.2                         | 3.4                        | 3                                 |
| 201              | 1FS6074-6AF71                | 3000                        | 6.3                         | 4.4                        | 3                                 |
| 202              | 1FS6074-6AH71                | 4500                        | 4.5                         | 5.0                        | 3                                 |
| 203              | 1FS6074-6AK71                | 6000                        | 1.9                         | 3.2                        | 3                                 |
| 204              | 1FS6096-8AC71                | 2000                        | 20.0                        | 9.8                        | 4                                 |
| 205              | 1FS6096-6AF71                | 3000                        | 17.0                        | 12.0                       | 4                                 |
| 206              | 1FS6096-8AH71                | 4500                        | 11.0                        | 11.5                       | 4                                 |
| 207              | 1FS6115-8AB73                | 1500                        | 37.0                        | 13.0                       | 4                                 |
| 208              | 1FS6115-8AC73                | 2000                        | 34.0                        | 16.0                       | 4                                 |
| 209              | 1FS6115-8AF73                | 3000                        | 28.0                        | 20.0                       | 4                                 |
| 210              | 1FS6134-6AB73                | 1500                        | 68.0                        | 22.0                       | 3                                 |
| 211              | 1FS6134-6AC73                | 2000                        | 59.0                        | 24.0                       | 3                                 |
| 212              | 1FS6134-6AF73                | 3000                        | 34.0                        | 22.0                       | 3                                 |
| 213 to<br>253    | for future applications      |                             |                             |                            |                                   |

*Table 8-4 Motor list 1FK6 / 1FK7 / 1FT6 / 1FS6* 

#### **Torque motors 1FW3**

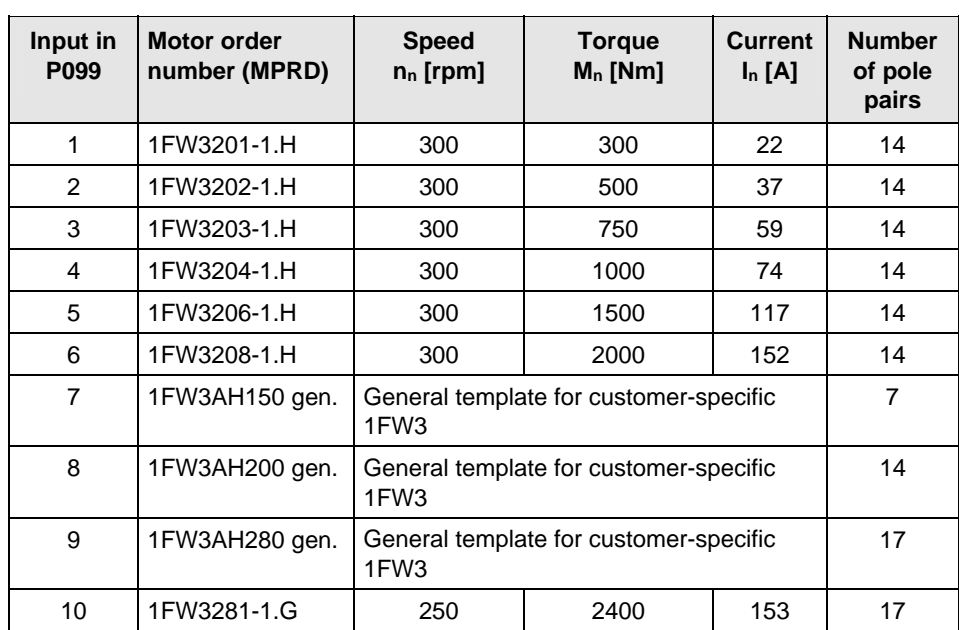

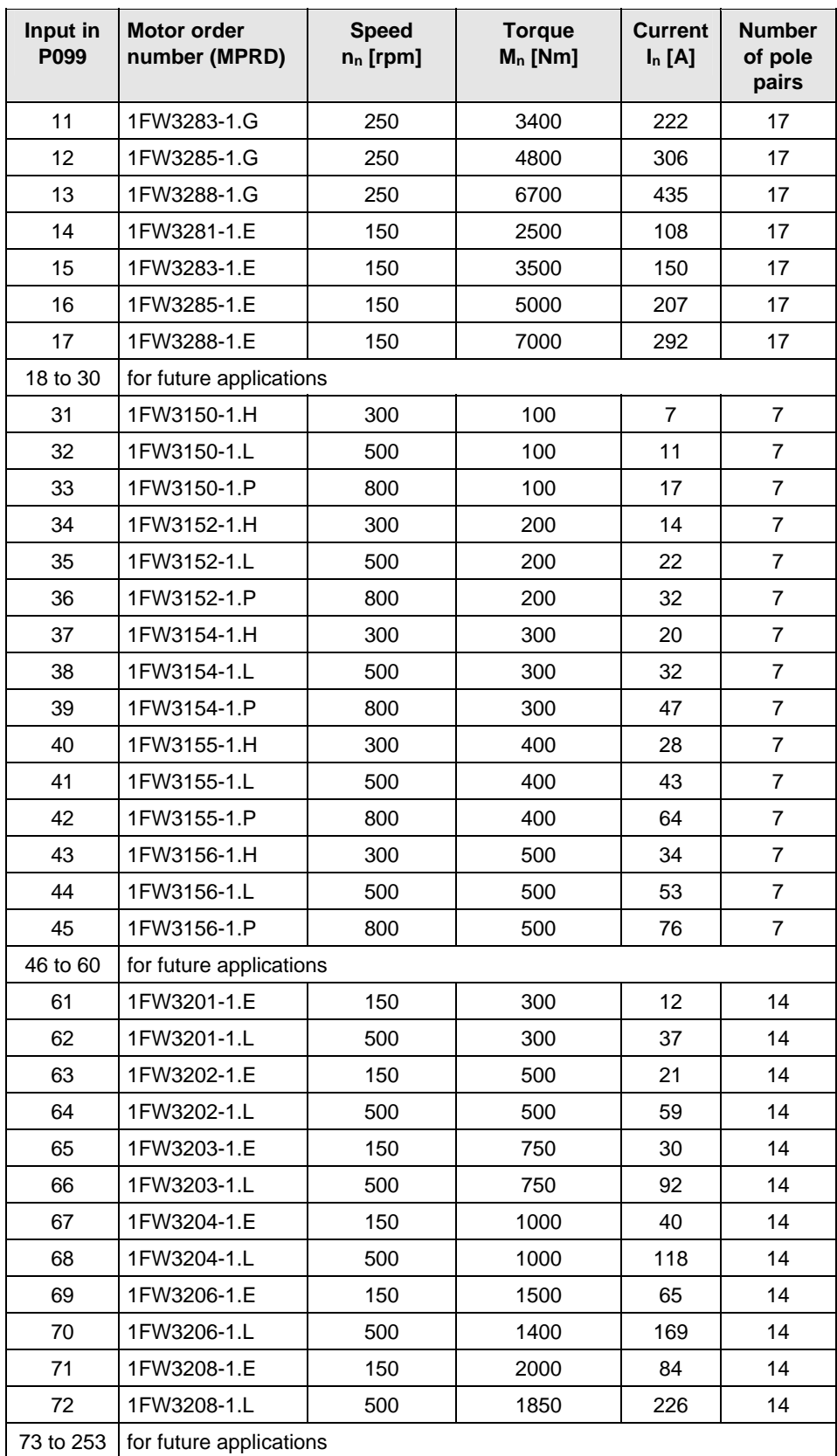

*Table 8-5 Motor list 1FW3* 

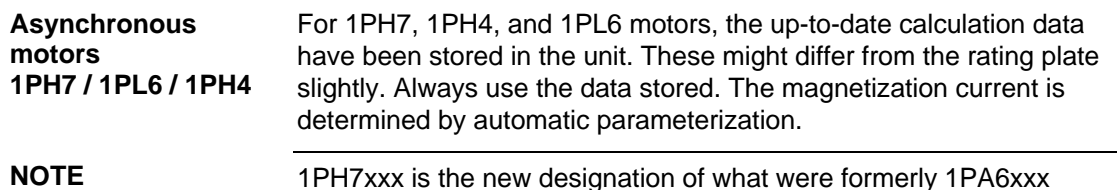

1PH7xxx is the new designation of what were formerly 1PA6xxx motors. The 1PH7xxx and 1PA6xxx data therefore tally.

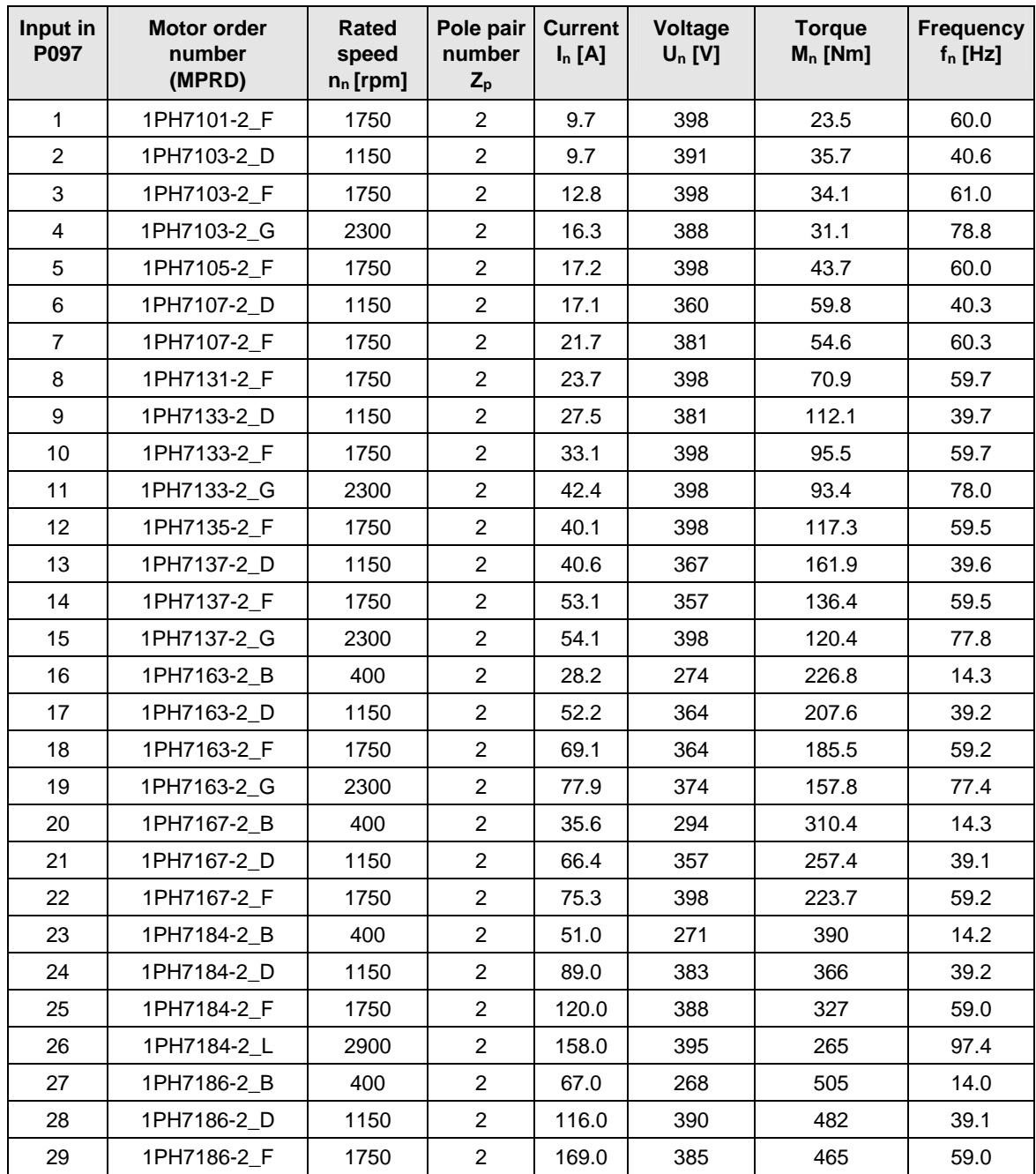

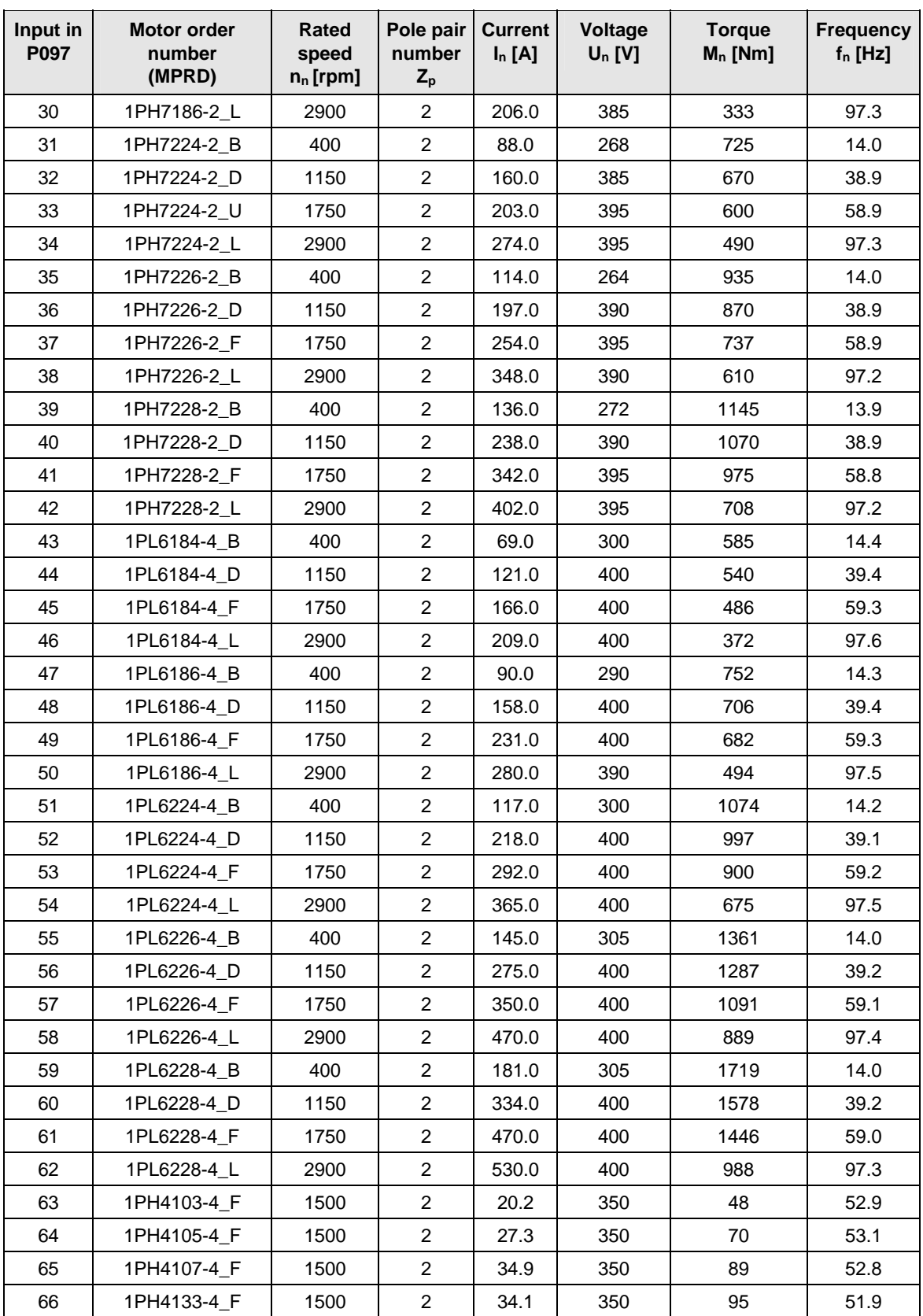

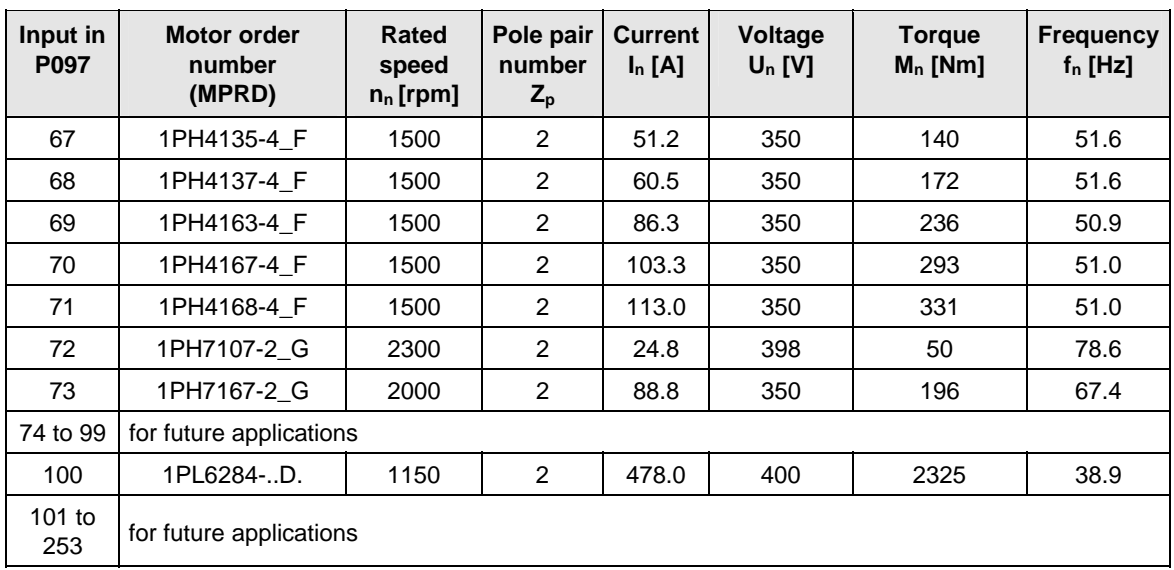

*Table 8-6 Motor list 1PH7 / 1PL6 / 1PH4* 

For information about motor ratings and availability please see Catalog DA65.3 "Synchronous and asynchronous servomotors for SIMOVERT MASTERDRIVES".

The data stored under the motor numbers describe the design point of the motor. In Chapter 3 "Induction servo motors" of Catalog DA65.3 two operating points are indicated for operation with MASTERDRIVES MC. The operating points are calculated for 400 V and 480 V AC line voltage on the converter input side.

The data for the 480 V line voltage are stored in the control system as the rated motor current is slightly lower for a few motors in this operating point.

P293 "Field weakening frequency" is always decisive for the actual field weakening operating point. The field weakening frequency P293 is automatically calculated for a line voltage of 400 V.

# 8.9 Motor identification

From Version V1.30 onwards, automatic motor identification is available. In the case of Siemens motors (P095 = 1 or 2 ) the motor type is first selected in P096 or P097. In the case of non-Siemens motors (P095 = 3 or 4), the rating plate data and number of pole pairs have to be entered, and then automatic paramterizing is called with  $P115 = 1.$ 

After exit from the "drive initial start-up" status with  $P060 = 1$ ,  $P115 = 2$ is set and hence motor identification is selected. The converter must now be switched in within 30 s so that measuring can start. The alarm A078 is set during the 30 s.

**CAUTION** 

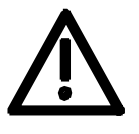

**WARNING** 

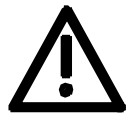

The motor shaft can move slightly during the measurement operation. The motor cables are live. Voltages are present at the converter output terminals and hence also at the motor terminals; they are therefore hazardous to touch.

**It must be ensured that no danger for persons and equipment can occur by energizing the power and the unit.** 

If measurement is not started within 30 s or if it is interrupted by an OFF command, error F114 is set. The converter status during measurement is "Motid-Still" (r001 = 18). Measurement is ended automatically, and the converter reverts to the status "Ready for start-up" ( $r001 = 009$ ).

In current-controlled mode ( $P290 = 0$ ), automatic motor indentification should **always** be performed during initial start-up.

## 8.10 Complete parameterization

To make full use of the complete functionality of the inverter/converter, parameterization must be carried out in accordance with the "Compendium". You will find the relevant instructions, function diagrams and complete lists of parameters, binectors and connectors in the Compendium.

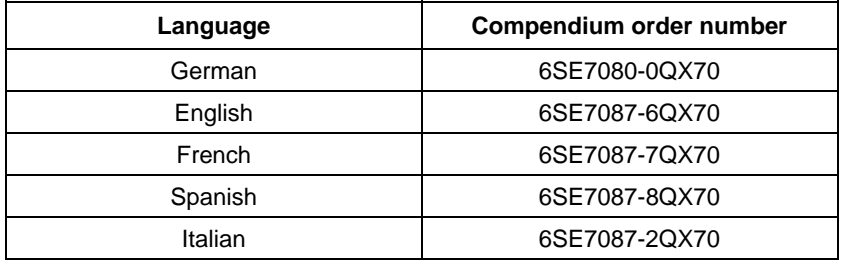

# 9 Maintenance

**DANGER** 

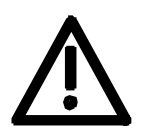

SIMOVERT MASTERDRIVES units are operated at high voltages. All work carried out on or with the equipment must conform to all the national electrical codes (BGV A3 in Germany). Maintenance and repair work may only be carried out by properly qualified personnel and only when the equipment is disconnected from the power supply.

Only spare parts authorized by the manufacturer may be used. The prescribed maintenance intervals and also the instructions for repair and replacement must be complied with. Hazardous voltages are still present in the drive units up to 5 minutes

after the converter has been powered down due to the DC link capacitors. Thus, the unit or the DC link terminals must not be worked on until at least after this delay time.

The power terminals and control terminals can still be at hazardous voltage levels even when the motor is stationary.

# 9.1 Replacing the fan

A fan is mounted at the lower section of the inverter for cooling the power section.

The fan is fed by the 24 V supply voltage and switched in and off by the device software.

The fan is designed for a service life of  $L_{10} \geq 35,000$  hours and an ambient temperature of  $T_u = 45$  °C. It must be exchanged in good time to ensure the availability of the unit.

It may be necessary to disassemble the unit for this purpose.

**DANGER** 

To replace the fan the inverter has to be disconnected from the supply and removed if necessary.

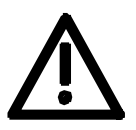

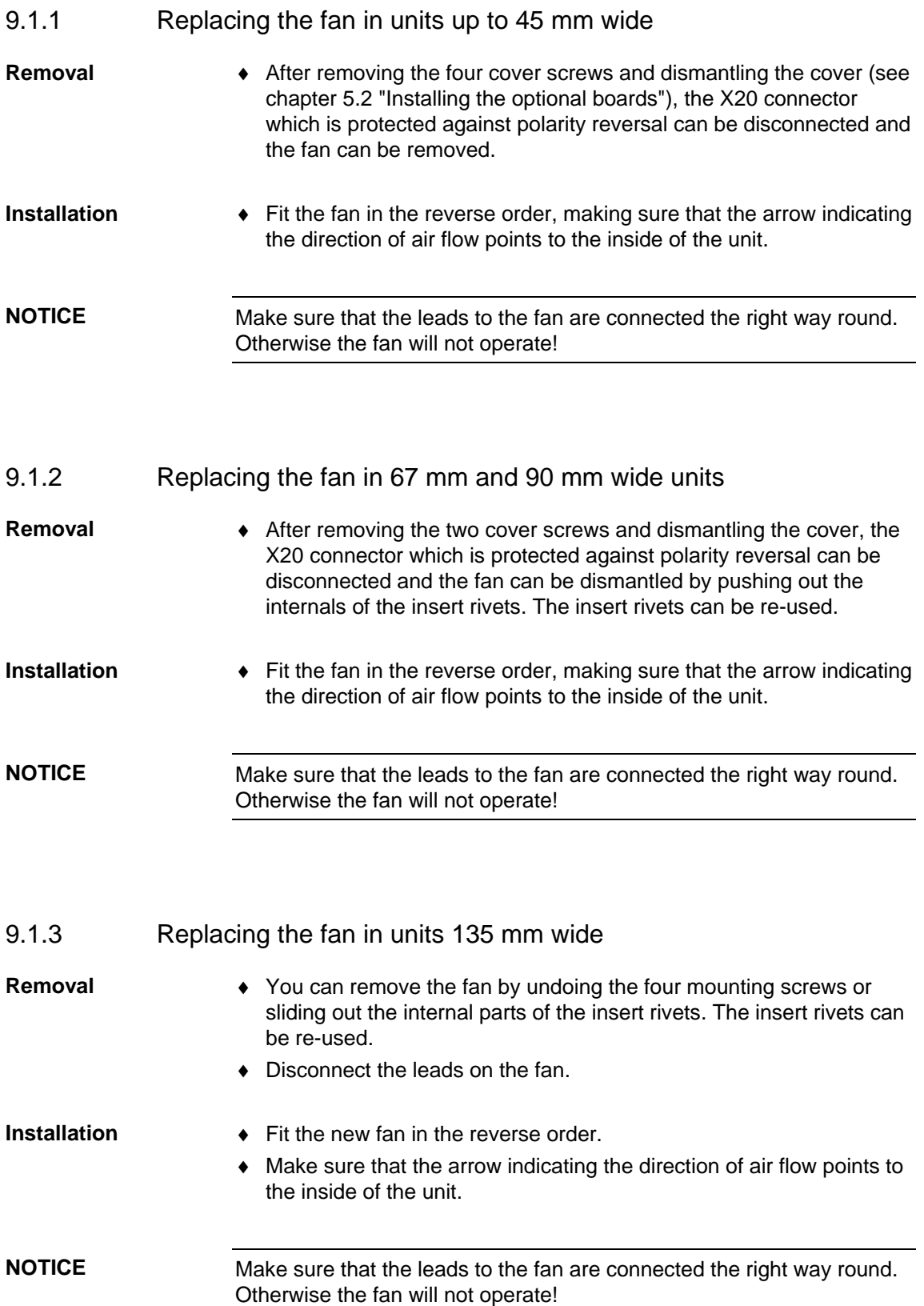

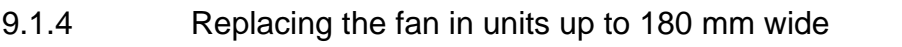

Two fans are mounted on the lower side of the inverter, an **internal fan**  for cooling the control electronics and a **unit fan** for cooling the power section.

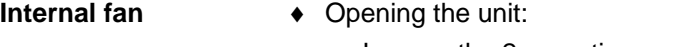

- Loosen the 2 mounting screws in the front at the top of the unit. There is no need to take the screws right out. Slots are provided in the housing to allow the front of the unit to be released when the screws have been loosened.
- Carefully swing the front of the unit forwards (to an angle of about 30°) away from the housing.
- On the power section, open the locking lever on the ribbon cable connector to the control electronics.
- Move the cover forwards and take it off.
- ♦ Remove the fan connection on the power section.
- Undo the four mounting screws or slide out the internal parts of the insert rivets. Then remove the fan. The insert rivets can be re-used.
- ♦ Fit the new fan by reversing this sequence of operations. Make sure that the arrow indicating the direction of rotation is pointing to the inside of the unit.
- ♦ Undo the four mounting screws or slide out the internal parts of the insert rivets. Then remove the fan. The insert rivets can be re-used. ♦ Disconnect the leads on the fan. Fit the new fan in the reverse order. Make sure that the arrow indicating the direction of air flow points to the inside of the unit. **Unit fan**

Make sure that the leads to the fan are connected the right way round. Otherwise the fan will not operate! **NOTICE** 

# 10 Forming

### **CAUTION**

If a unit has been non-operational for more than two years, the DC link capacitors have to be newly formed. If this is not carried out, the unit can be damaged when the line voltage is powered up.

If the unit was started up within two years of manufacture, the DC link capacitors do not have to be re-formed. The date of manufacture of the unit can be read from the serial number.

**How the serial number is made up** 

#### (Example: F2UD012345)

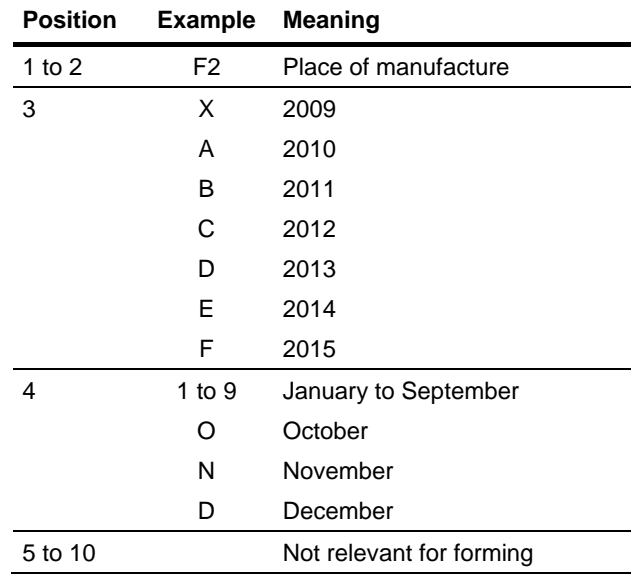

The following applies for the above example: Manufacture took place in December 2006.

During forming a defined voltage and a limited current are applied to the DC link capacitors and the internal conditions necessary for the function of the DC link capacitors are restored again.
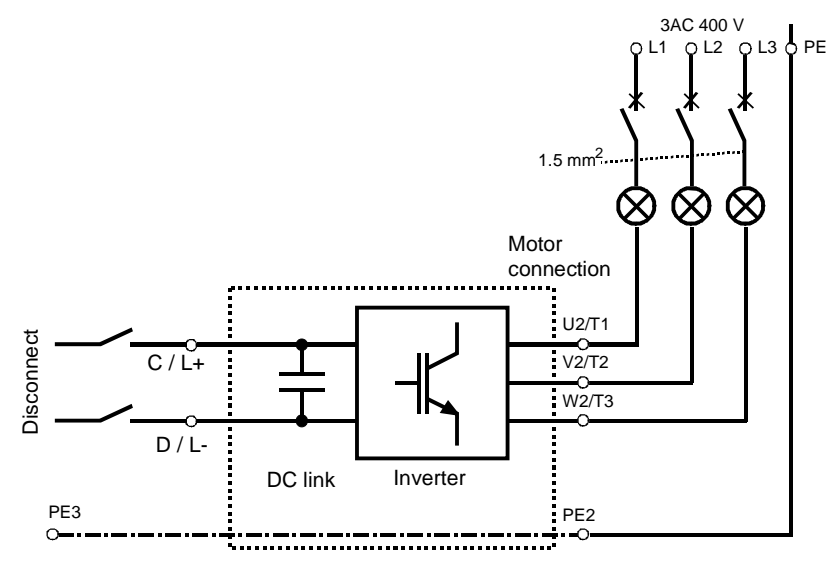

*Fig. 10-1 Forming circuit* 

**Components for the forming circuit (suggestion)** 

- ♦ 1 fuse-switch triple 400 V / 10 A
- 3 incandescent lamps 230 V / 100 W
- Various small parts e.g. lamp holders, 1.5 mm<sup>2</sup> cable, etc.

**DANGER** 

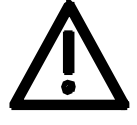

**Procedure** 

- The unit has hazardous voltage levels up to 5 minutes after it has been powered down due to the DC link capacitors. The unit or the DC link terminals must not be worked on until at least after this delay time.
- ♦ Before you form the DC link capacitors the unit or the front and middle bar of the DC link bus module have to be removed (C/L+ and  $D/L$ -).
- ♦ When the unit has been removed, connect PE2 to earth. Installed units are earthed through the bar connection PE3.
- ♦ The unit is not permitted to receive a switch-on command (e.g. via the keyboard of the PMU or the terminal strip).
- ♦ The incandescent lamps must burn darker / extinguish during the course of forming. If the lamps continue to burn, this indicates a fault in the unit or in the wiring.
- ♦ Connect the required components in accordance with the circuit example.
- ♦ Energize the forming circuit. The duration of forming is approx. 1 hour.

# 11 Technical Data

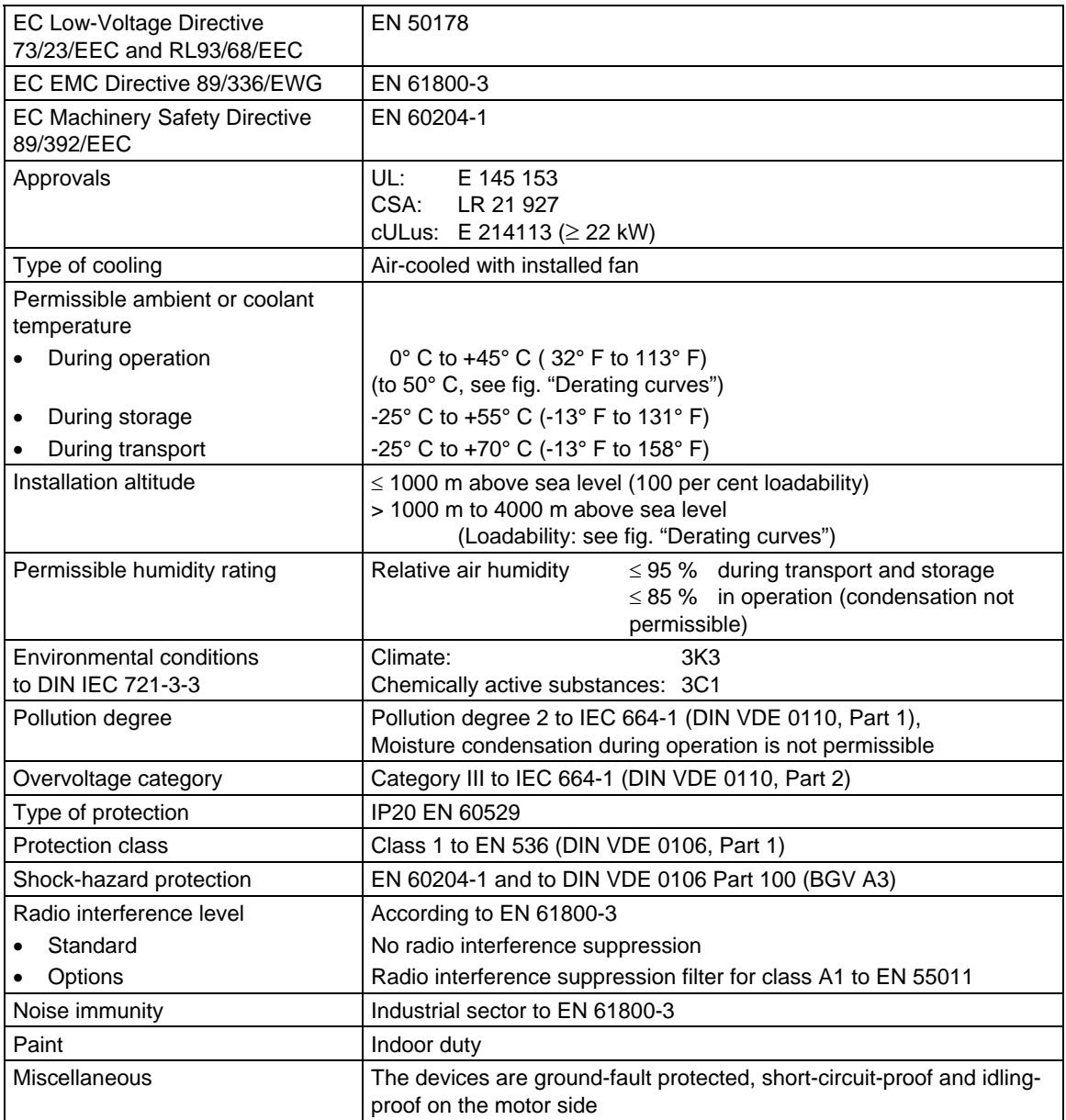

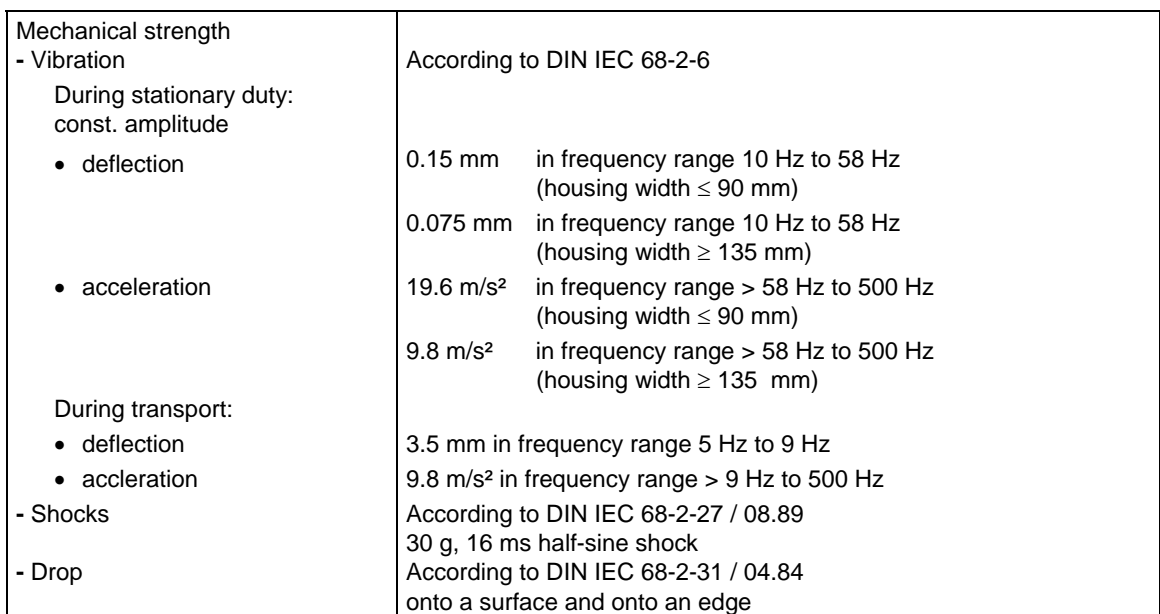

*Table 11-1 General data* 

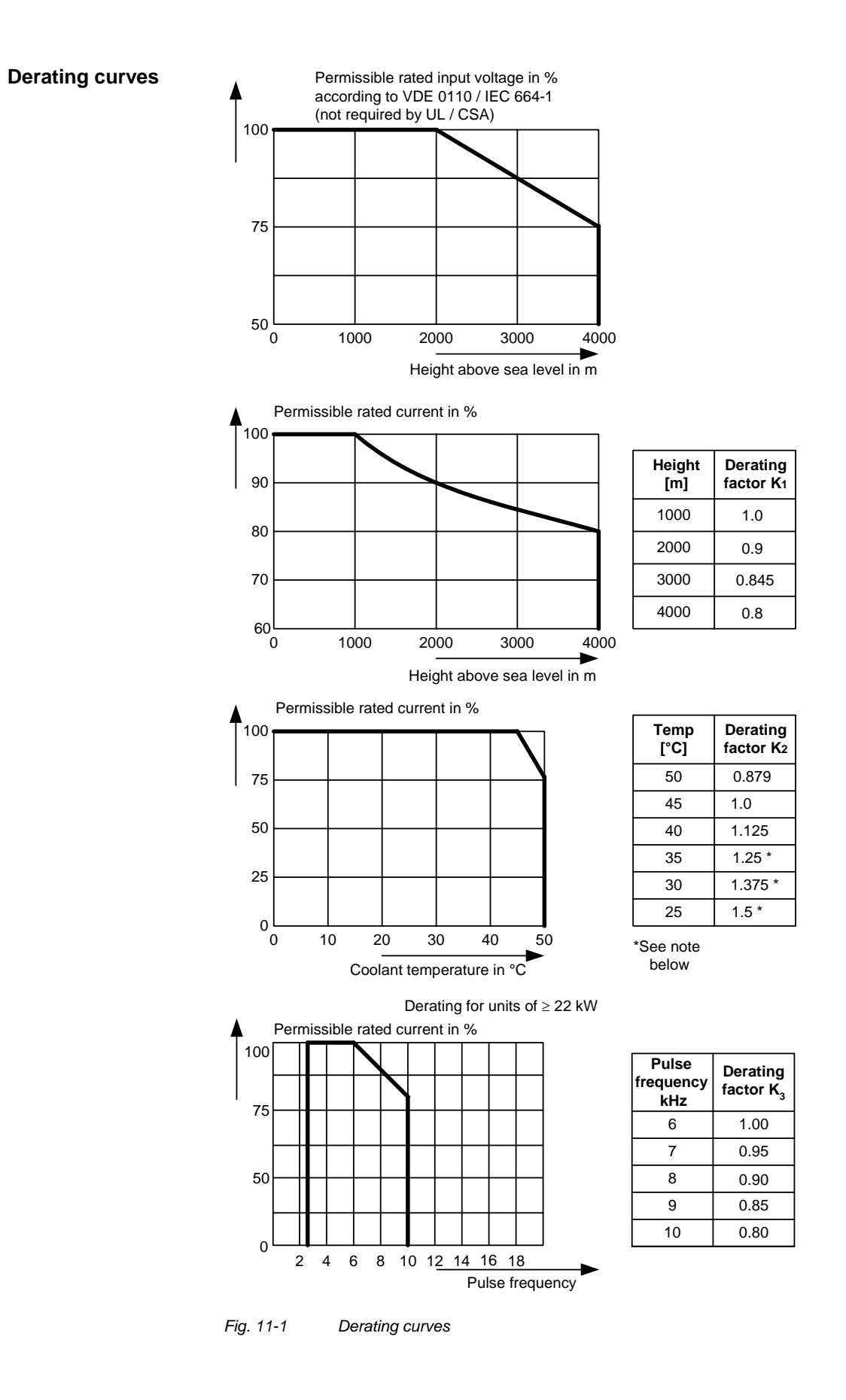

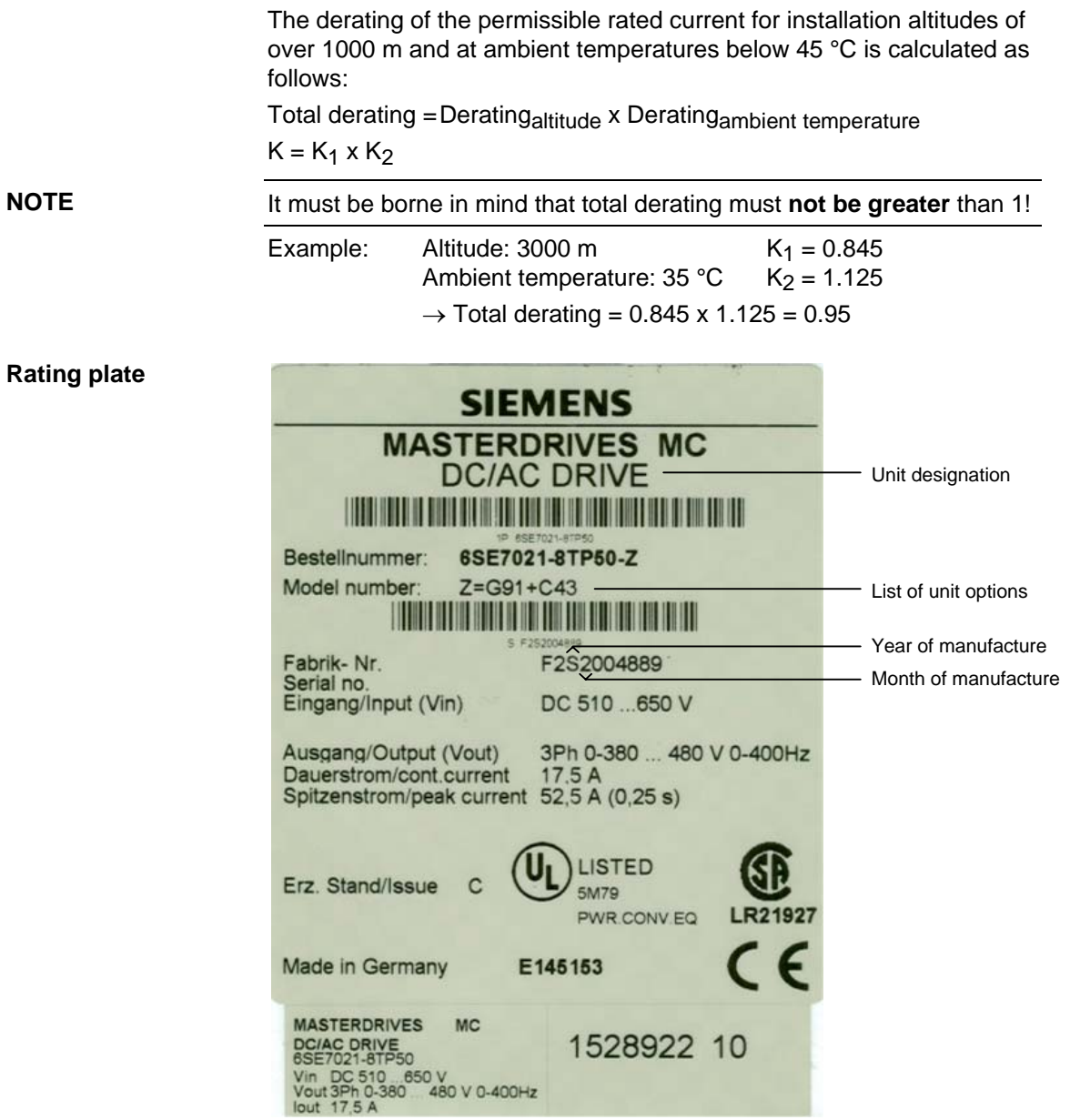

*Fig. 11-2 Example of rating plate (applies only <22 kW)* 

#### Date of manufacture The date of manufacture can be derived as follows:

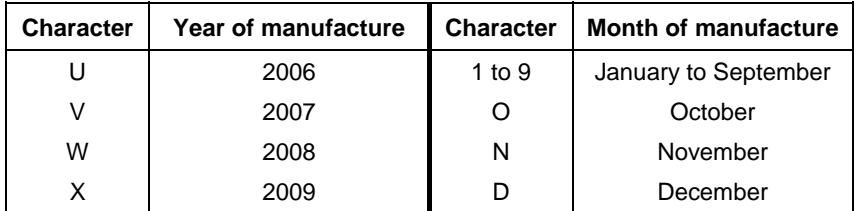

*Table 11-2 Assignment of characters to the month and year of manufacture* 

#### **Option codes**

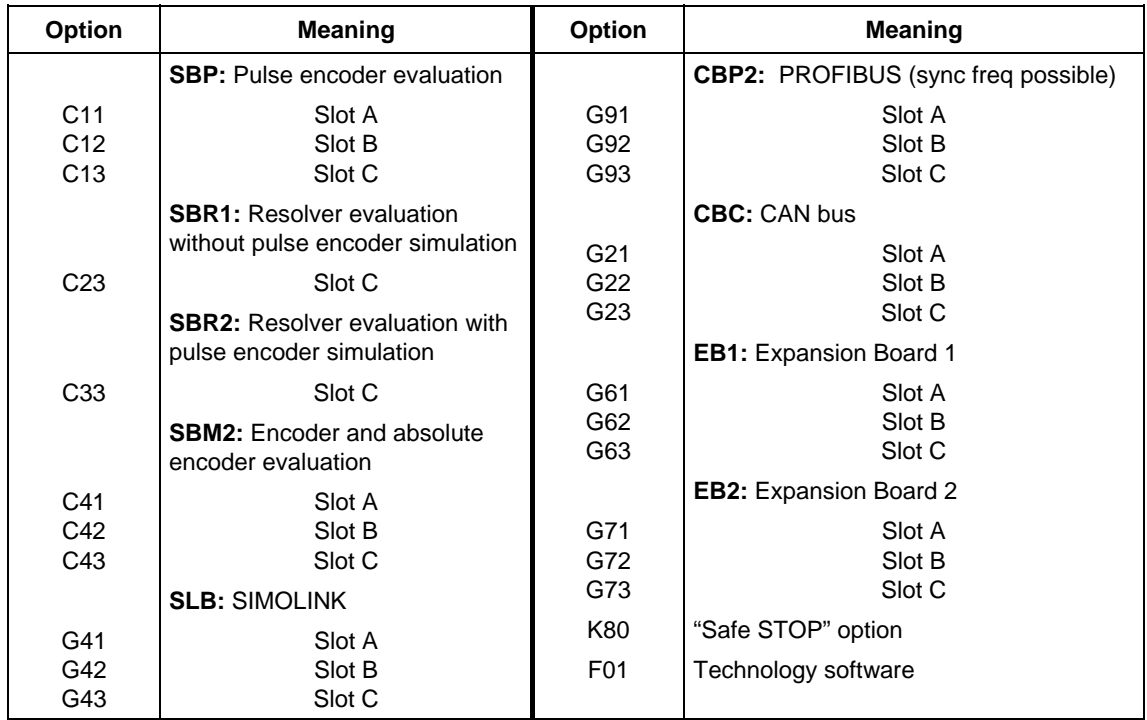

*Table 11-3 Meaning of the option codes* 

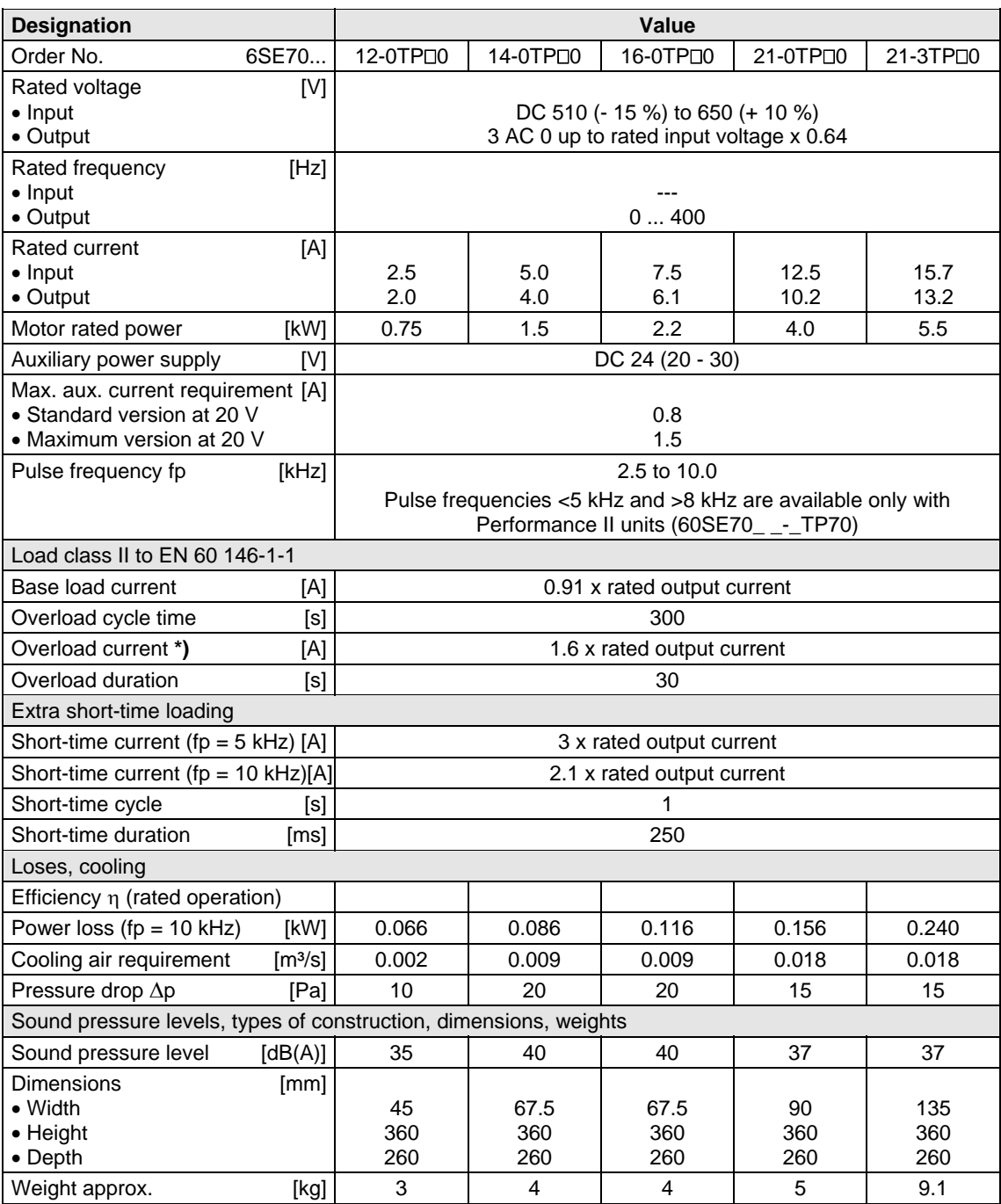

 $\Box$  = 5 corresponds to MASTERDRIVES Motion Control

= 7 corresponds to MASTERDRIVES Motion Control Performance 2

**\*)** With a 1.6-fold overload in field weakening, the torque quality is reduced due to a ripple of 300 Hz.

*Table 11-4 Technical data of inverter (Part 1)* 

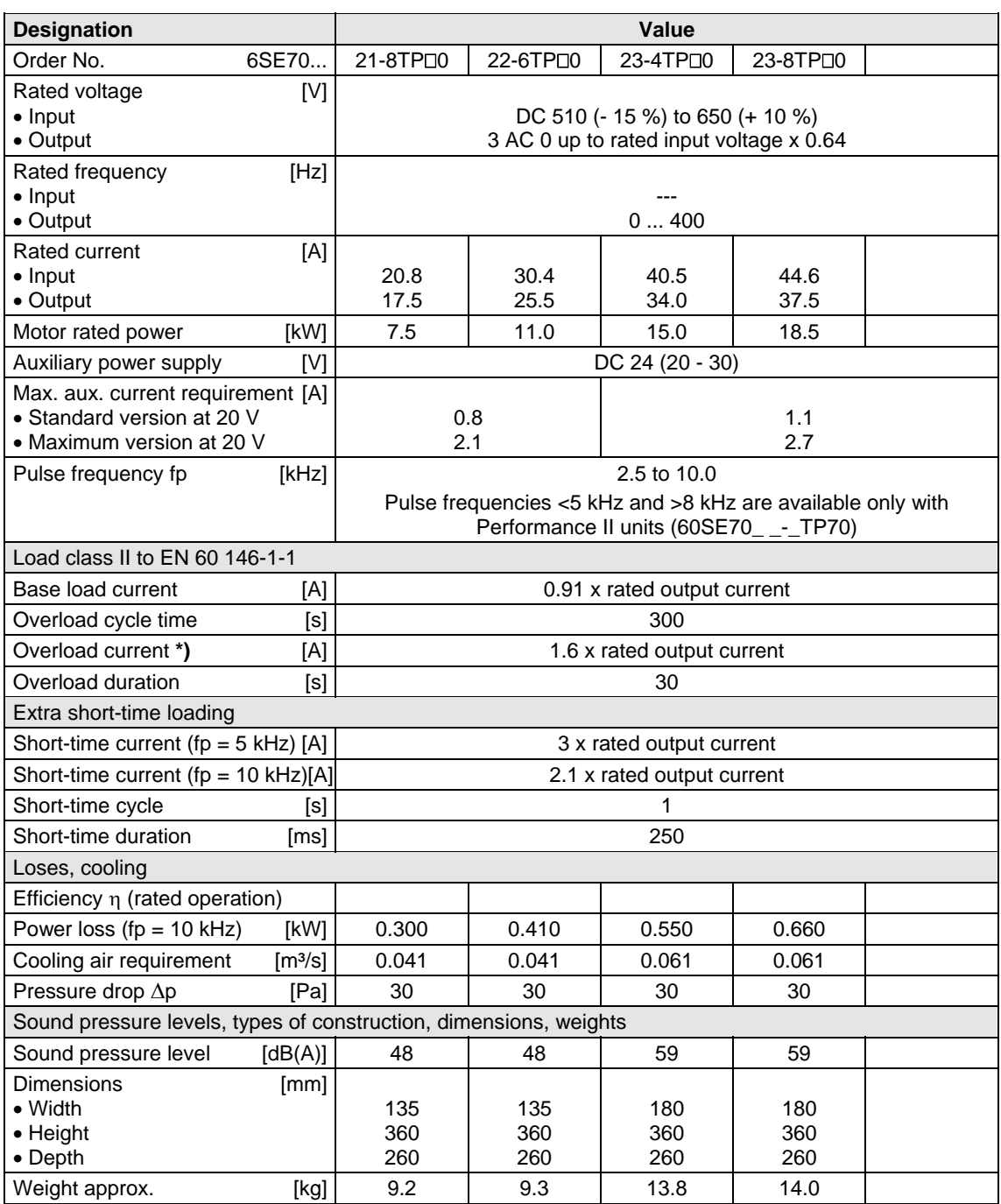

 $\Box$  = 5 corresponds to MASTERDRIVES Motion Control

= 7 corresponds to MASTERDRIVES Motion Control Performance 2

**\*)** With a 1.6-fold overload in field weakening, the torque quality is reduced due to a ripple of 300 Hz.

*Table 11-5 Technical data of inverter (part 2)* 

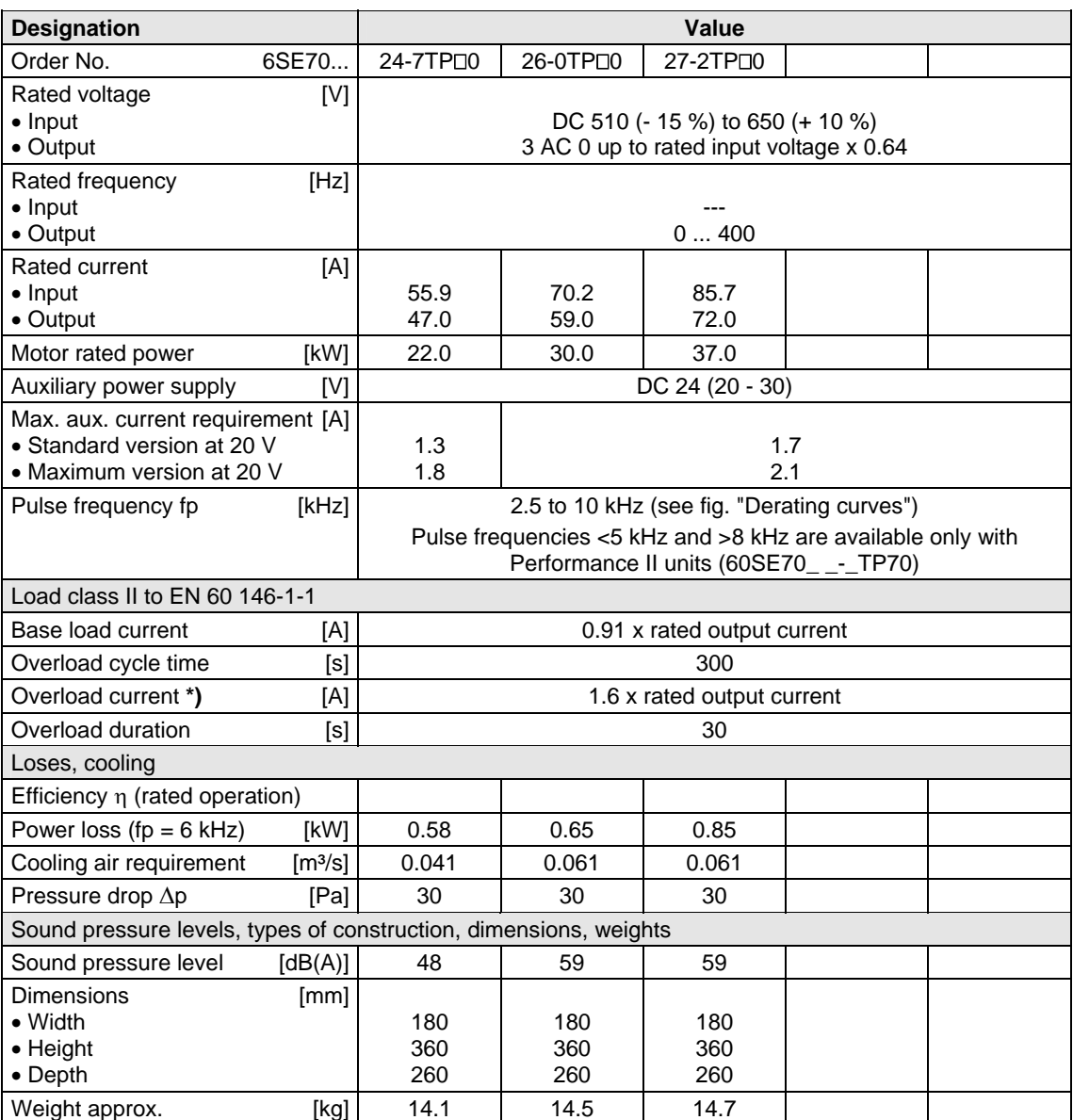

 $\Box$  = 5 corresponds to MASTERDRIVES Motion Control = 7 corresponds to MASTERDRIVES Motion Control Performance 2

**\*)** With a 1.6-fold overload in field weakening, the torque quality is reduced due to a ripple of 300 Hz.

*Table 11-6 Technical data of inverter (part 3)* 

## 12 Faults and Alarms

### 12.1 Faults

General information regarding faults

For each fault, the following information is available:

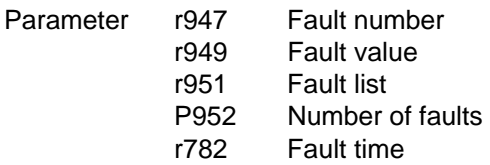

If a fault message is not reset before the electronic supply voltage is switched off, then the fault message will be present again when the electronic supply is switched on again. The unit cannot be operated without resetting the fault message.

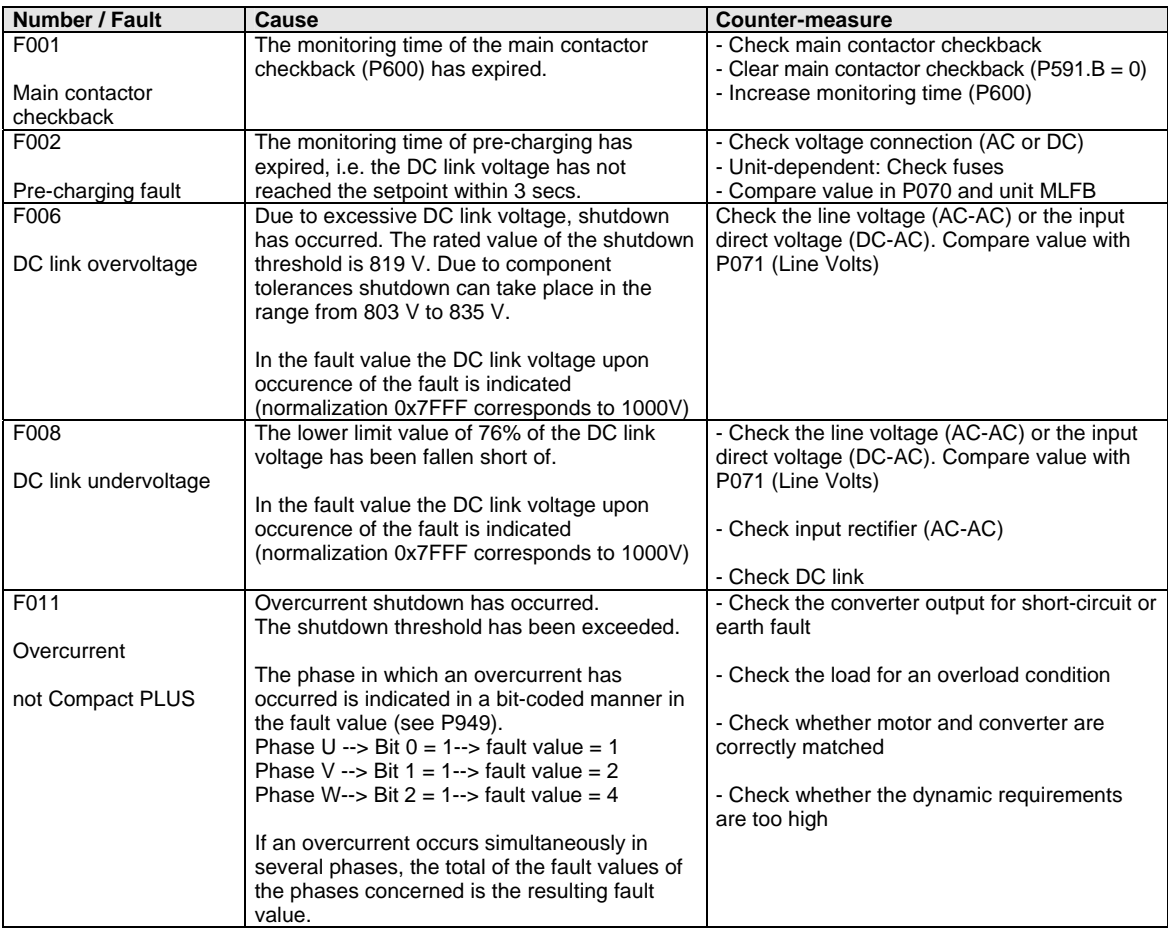

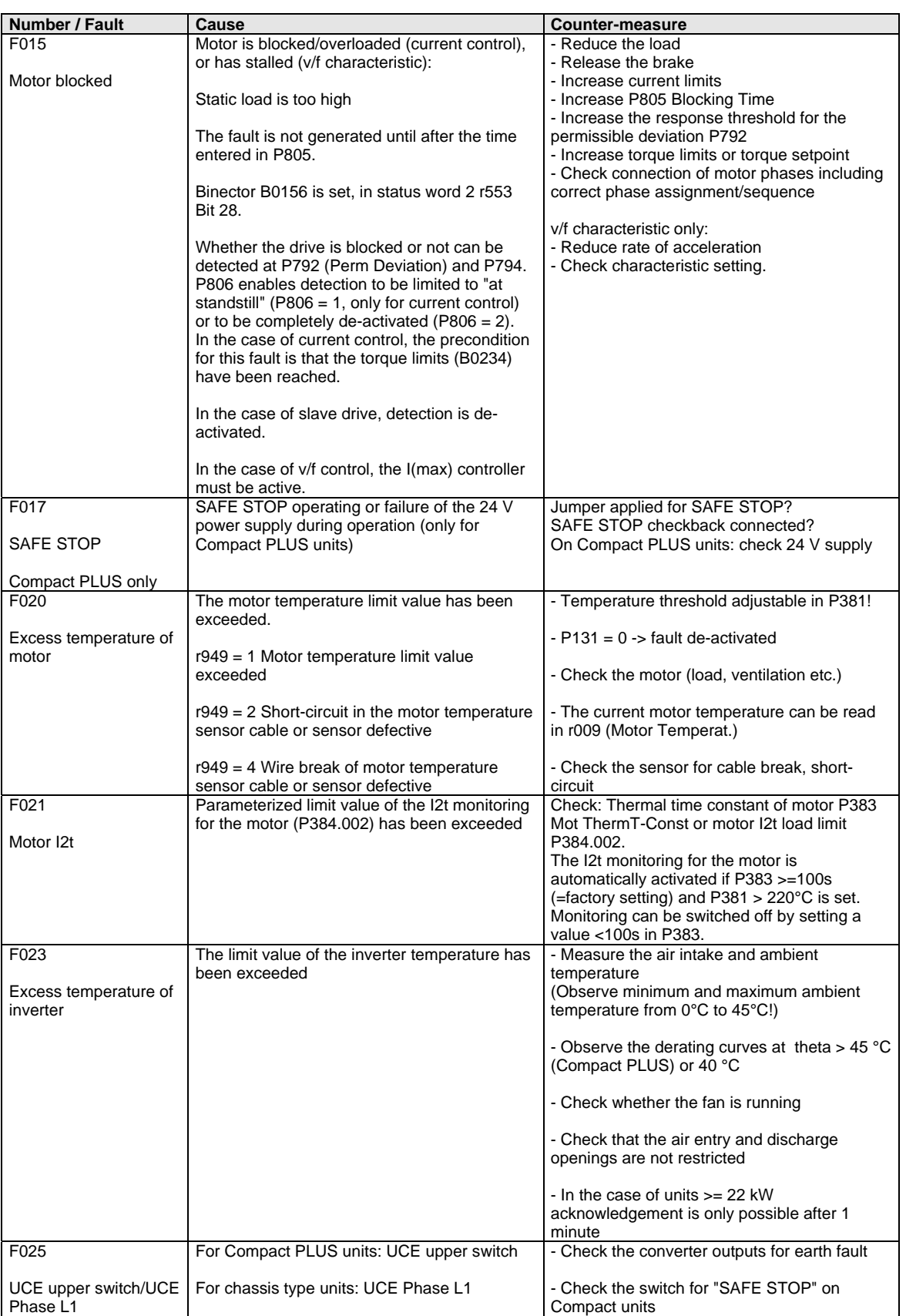

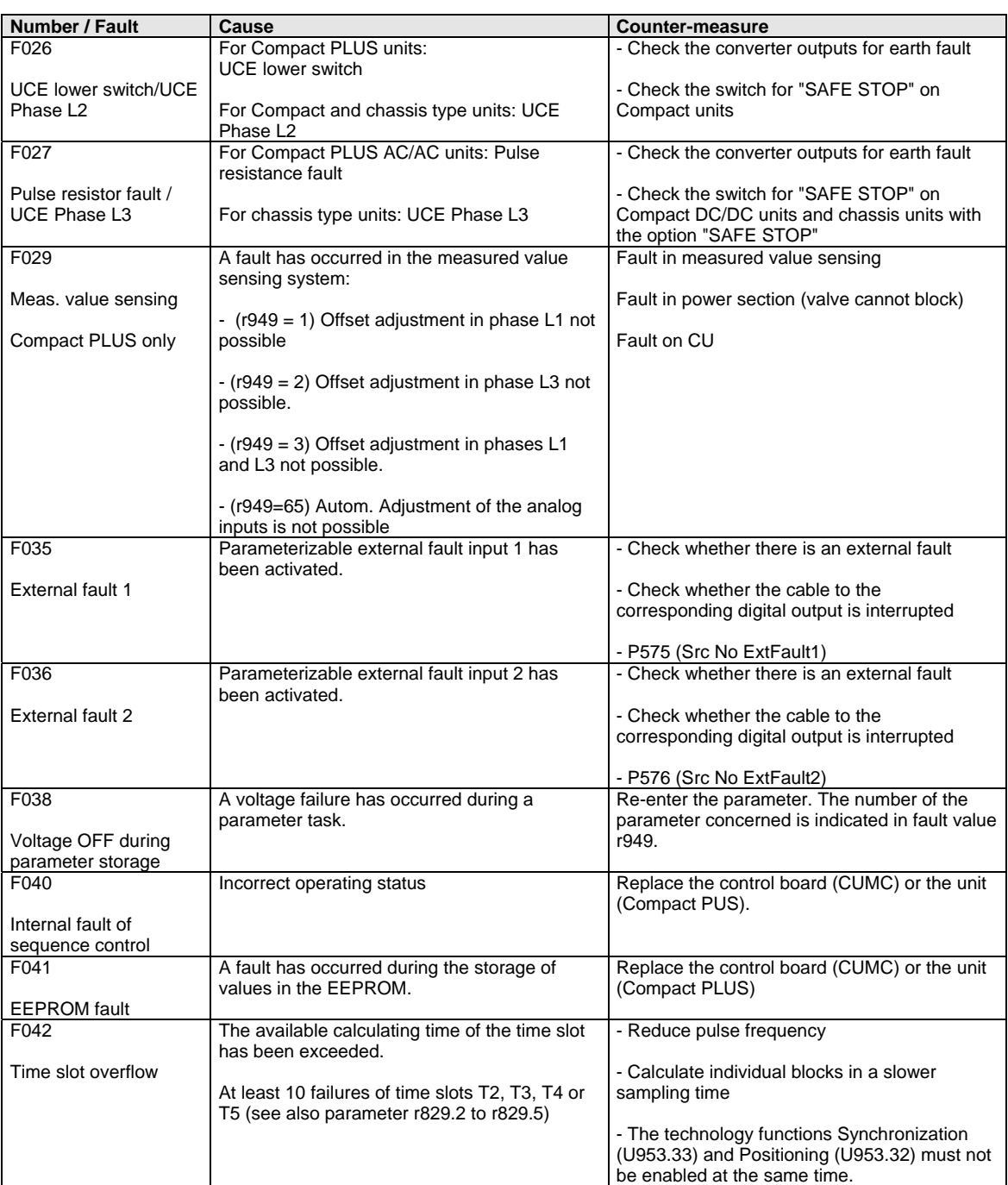

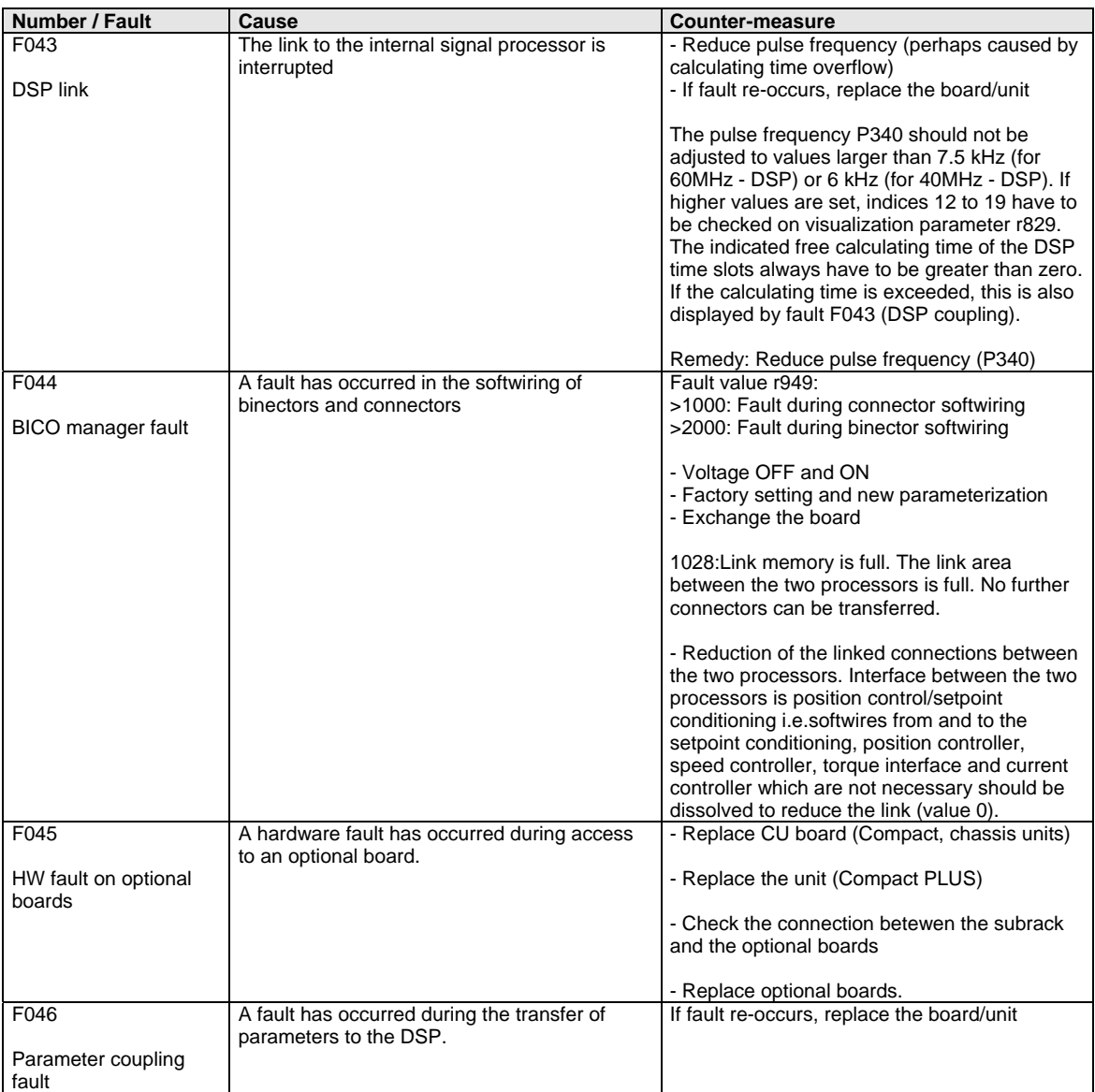

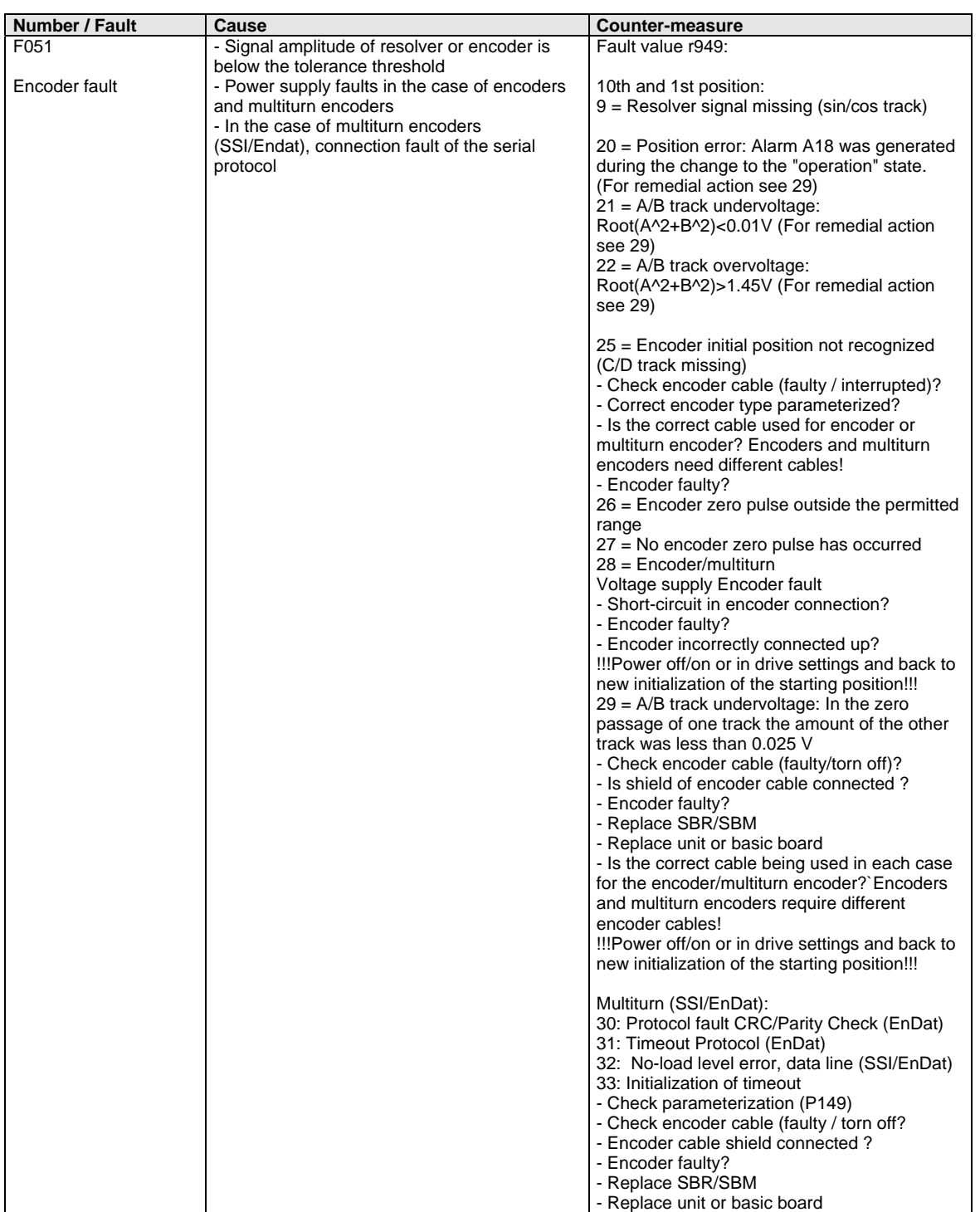

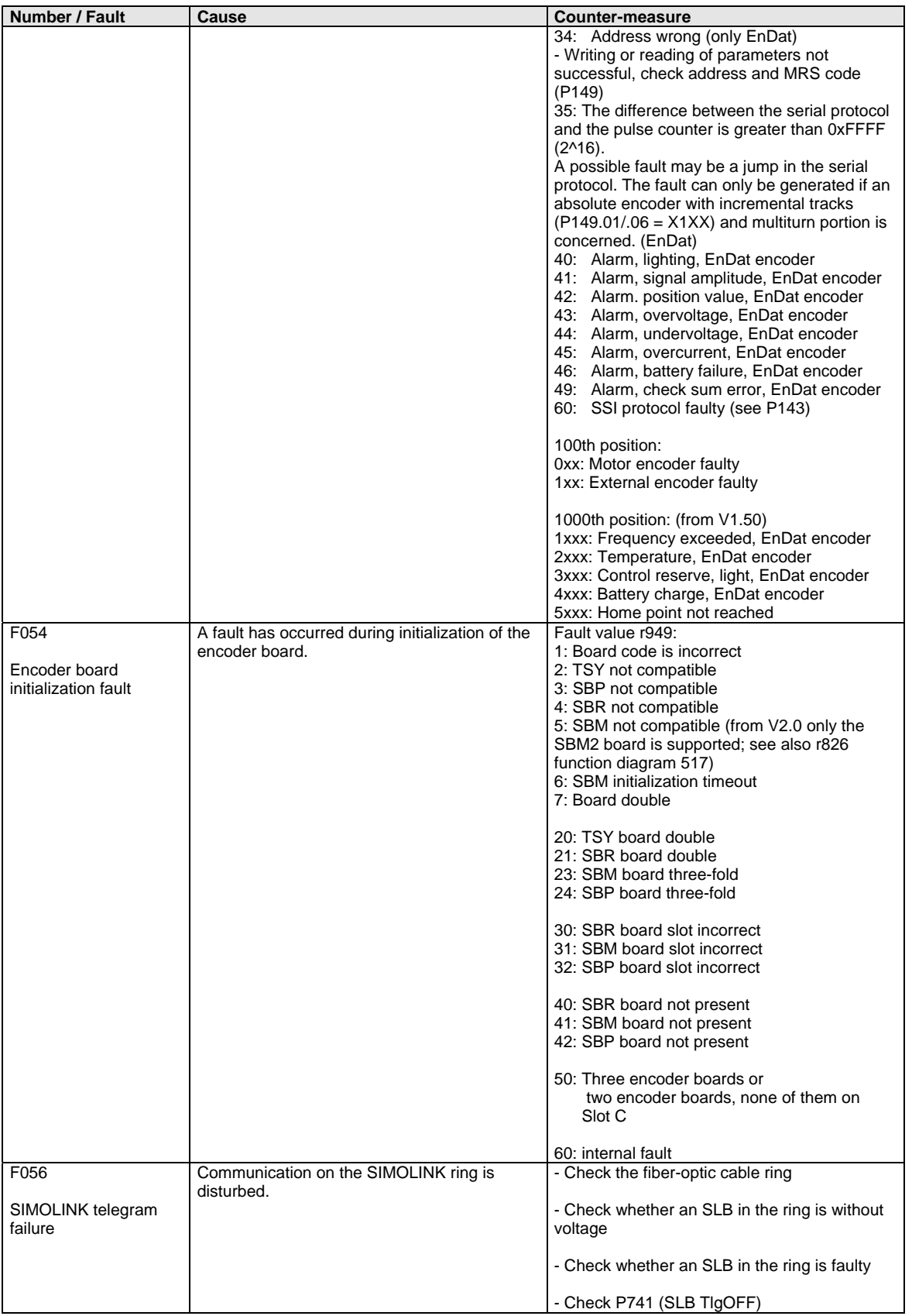

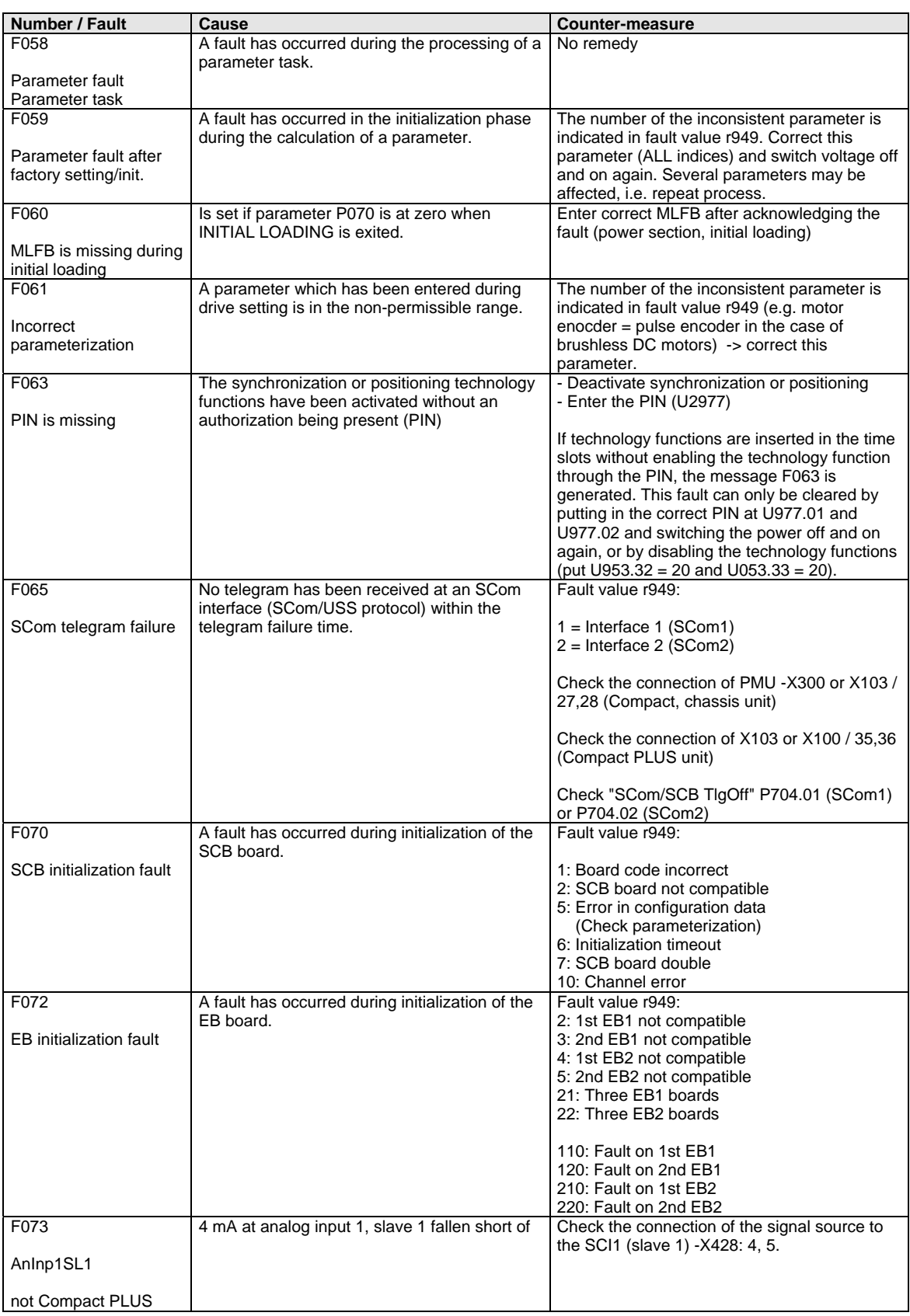

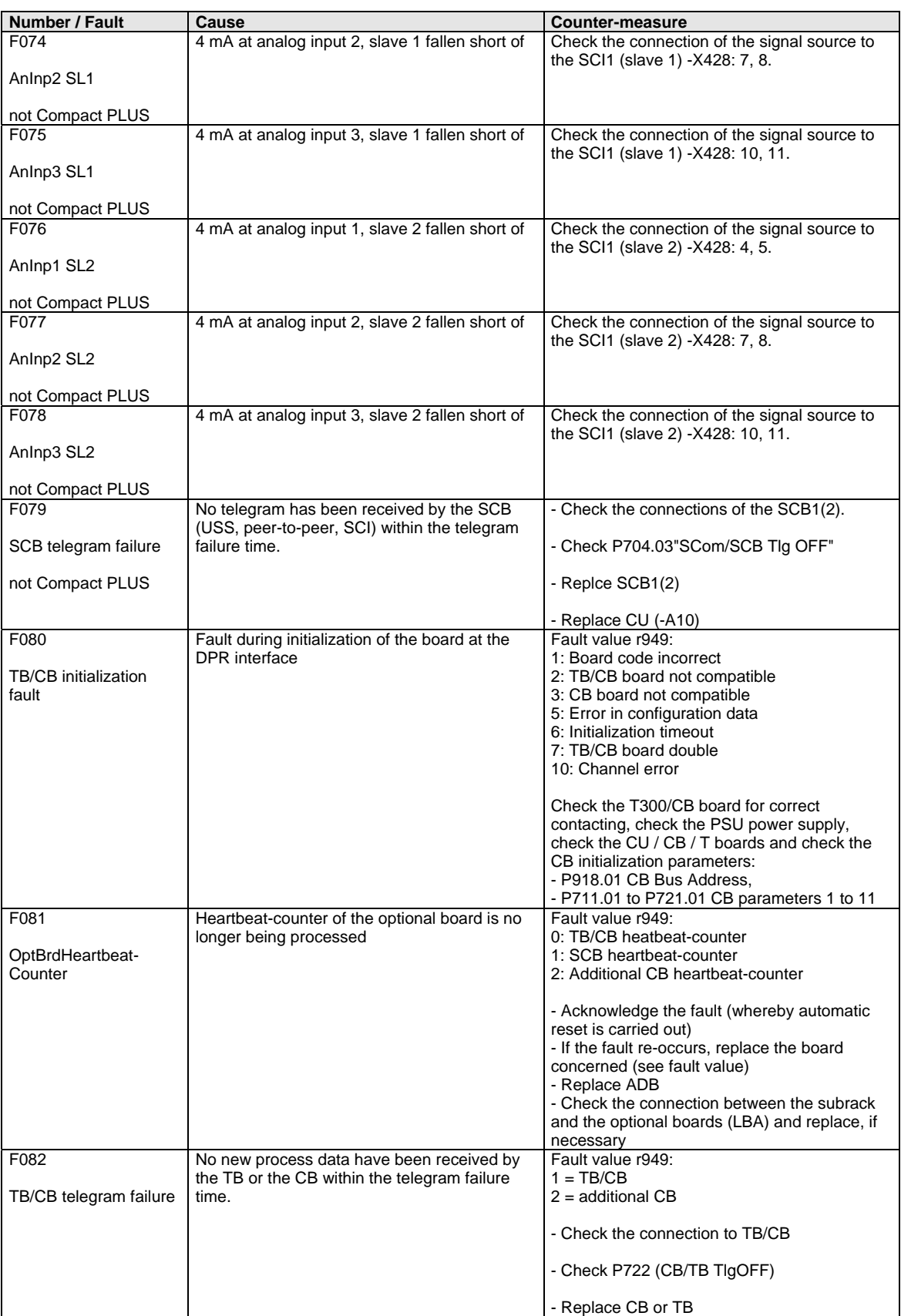

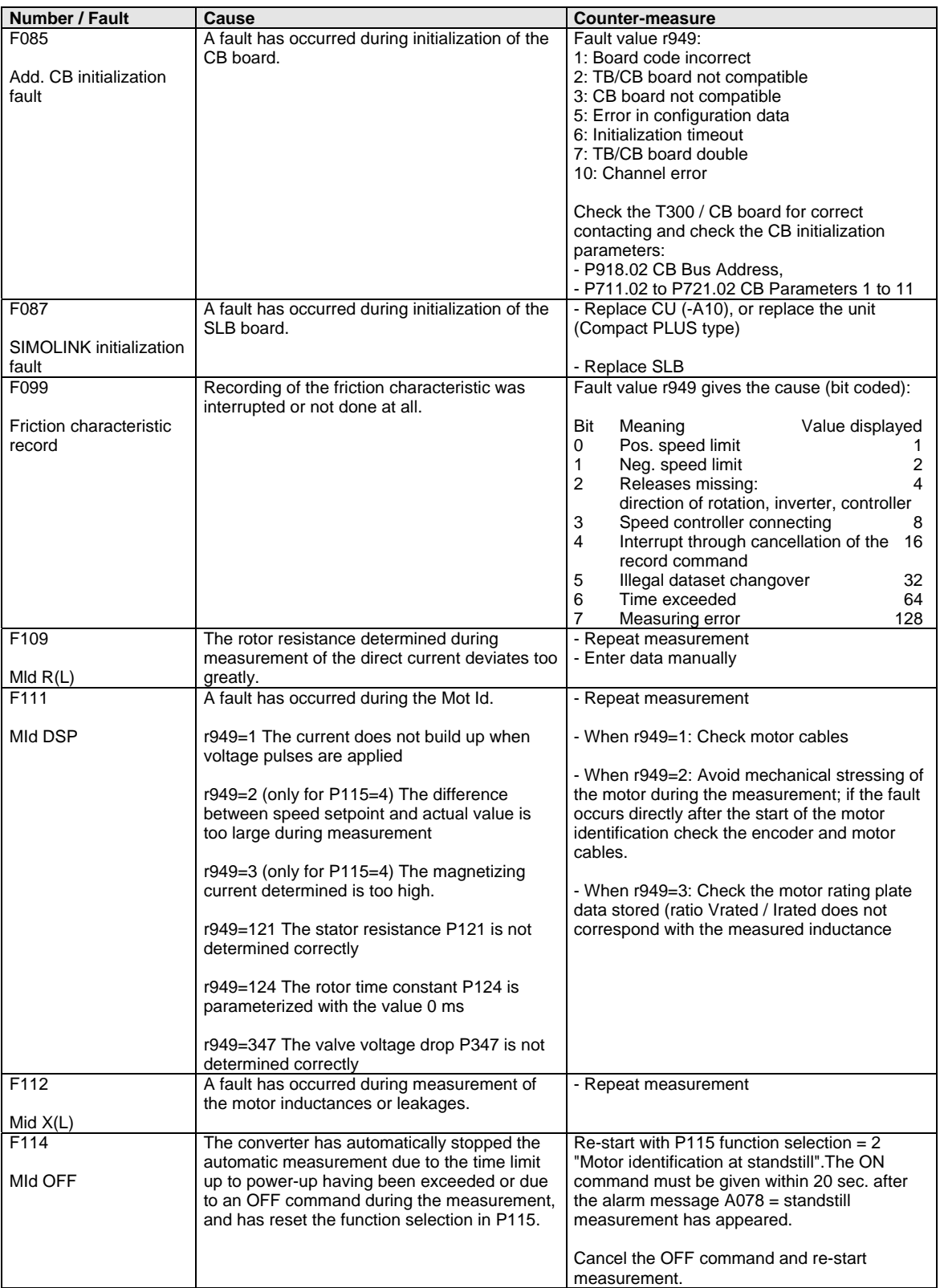

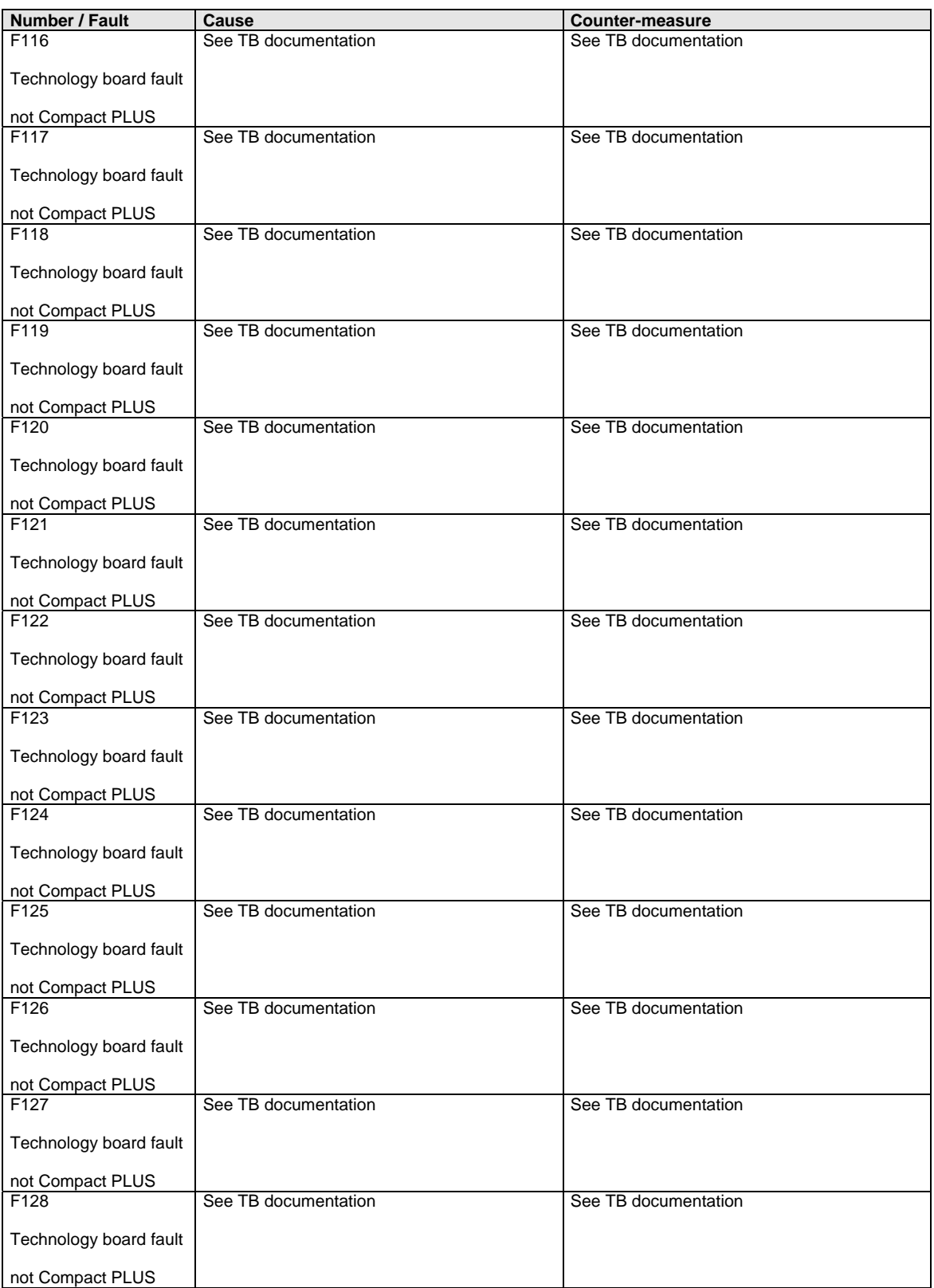

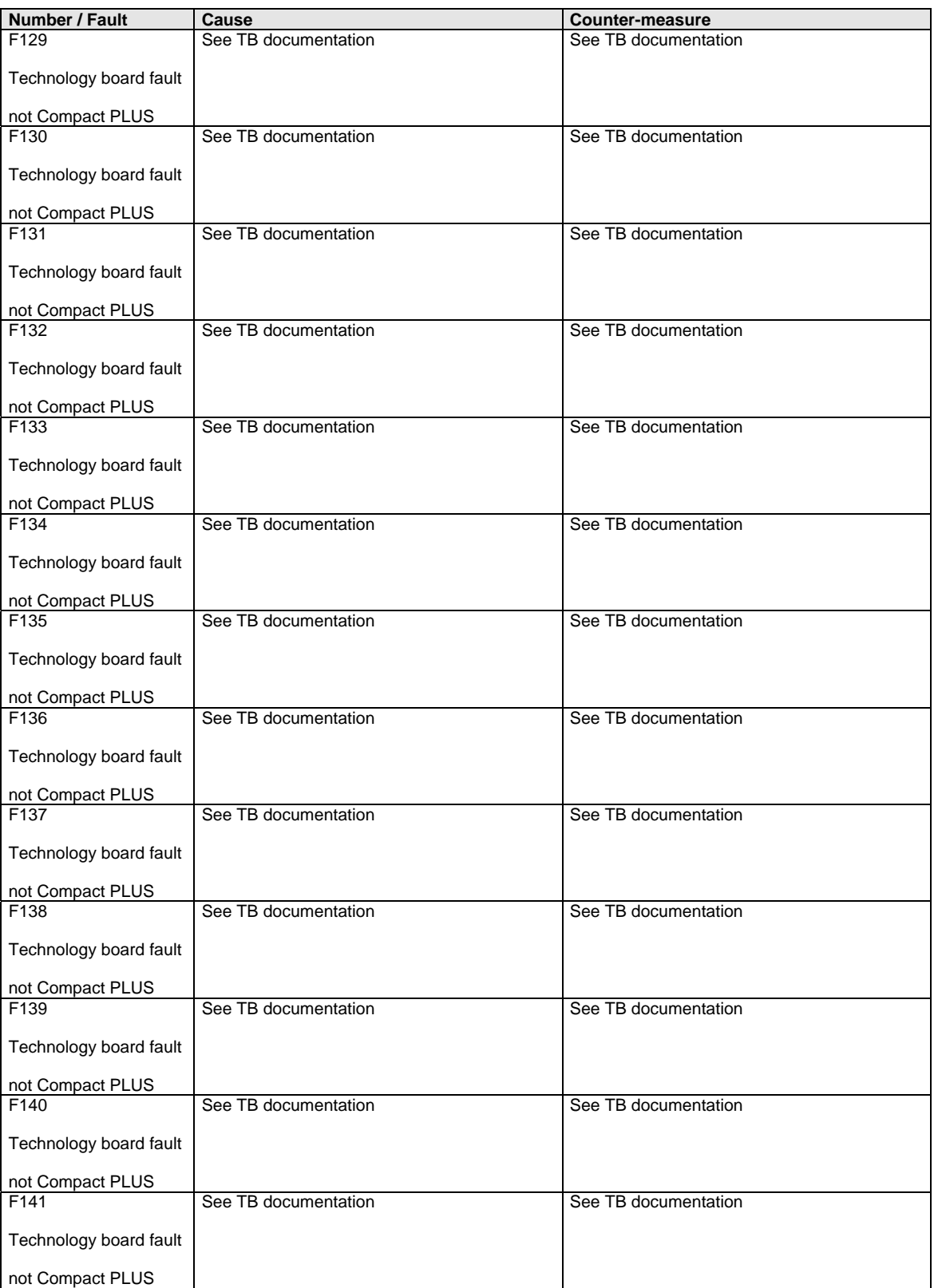

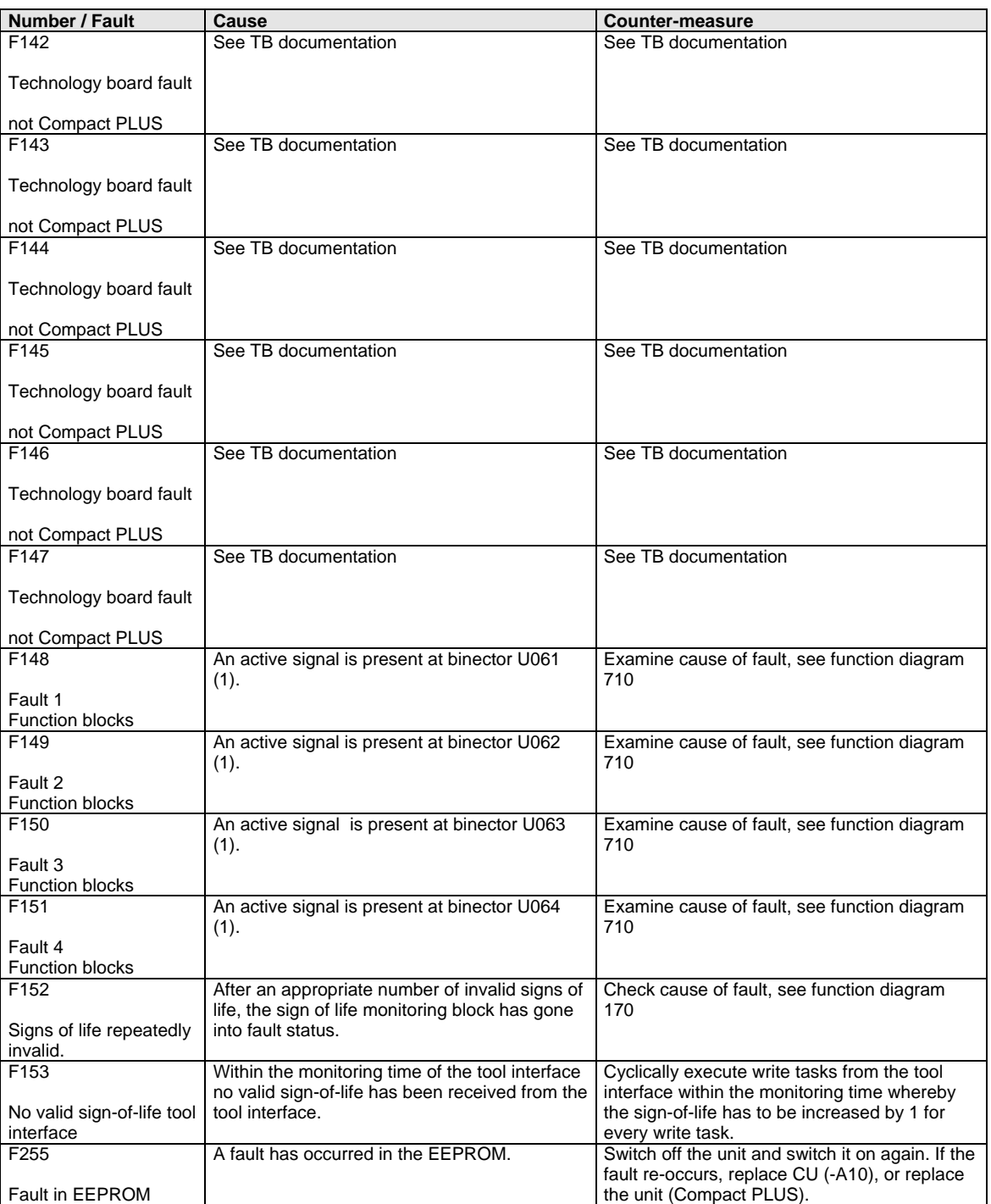

*Table 12-1 Fault numbers, causes and their counter-measures* 

### 12.2 Alarms

The alarm message is periodically displayed on the PMU by  $A = \text{alarm}/$ alarm message and a 3-digit number. An alarm cannot be acknowledged. It is automatically deleted once the cause has been eliminated. Several alarms can be present. The alarms are then displayed one after the other.

When the converter is operated with the OP1S operator control panel, the alarm is indicated in the lowest operating display line. The red LED additionally flashes (refer to the OP1S operating instructions).

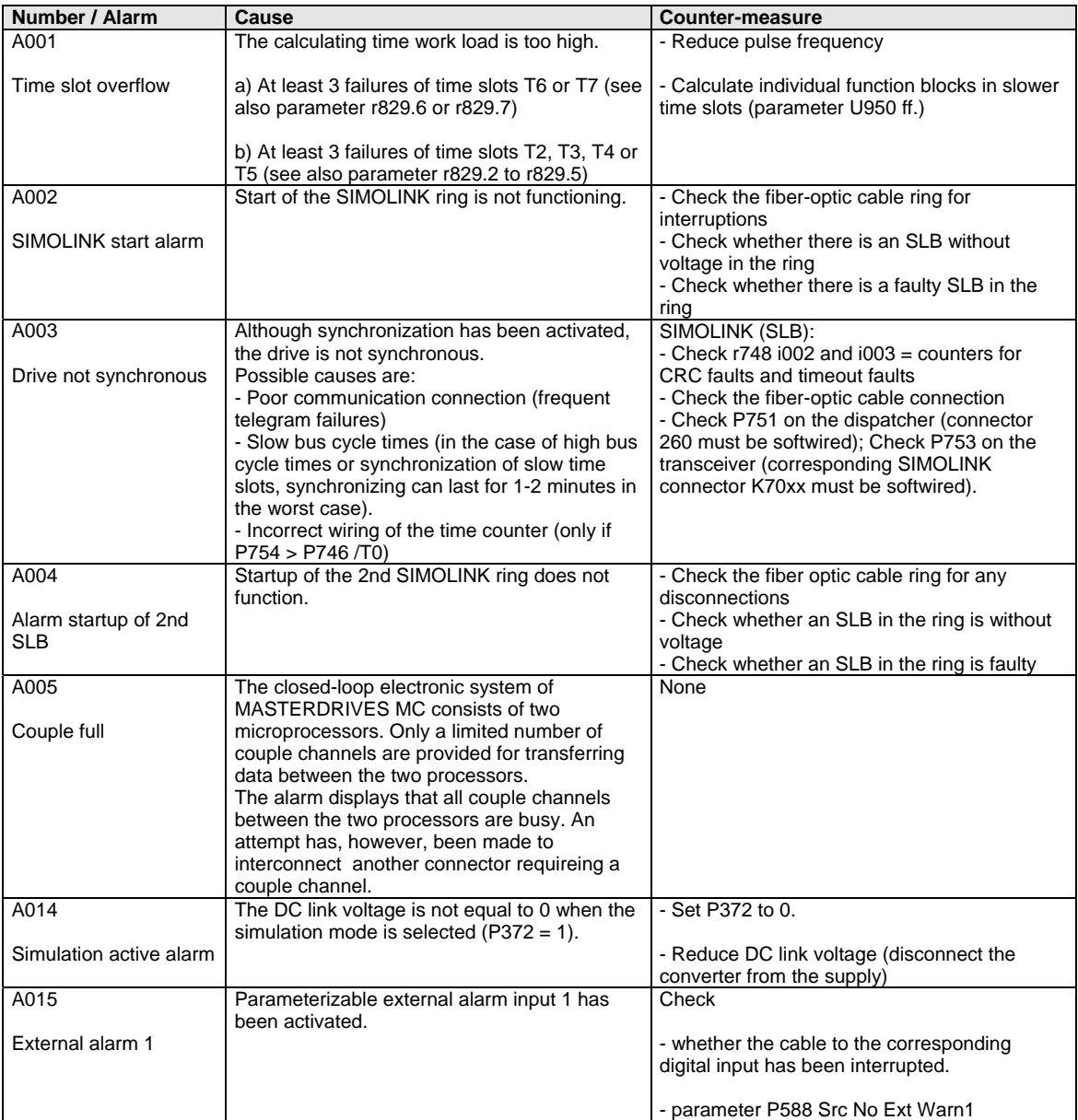

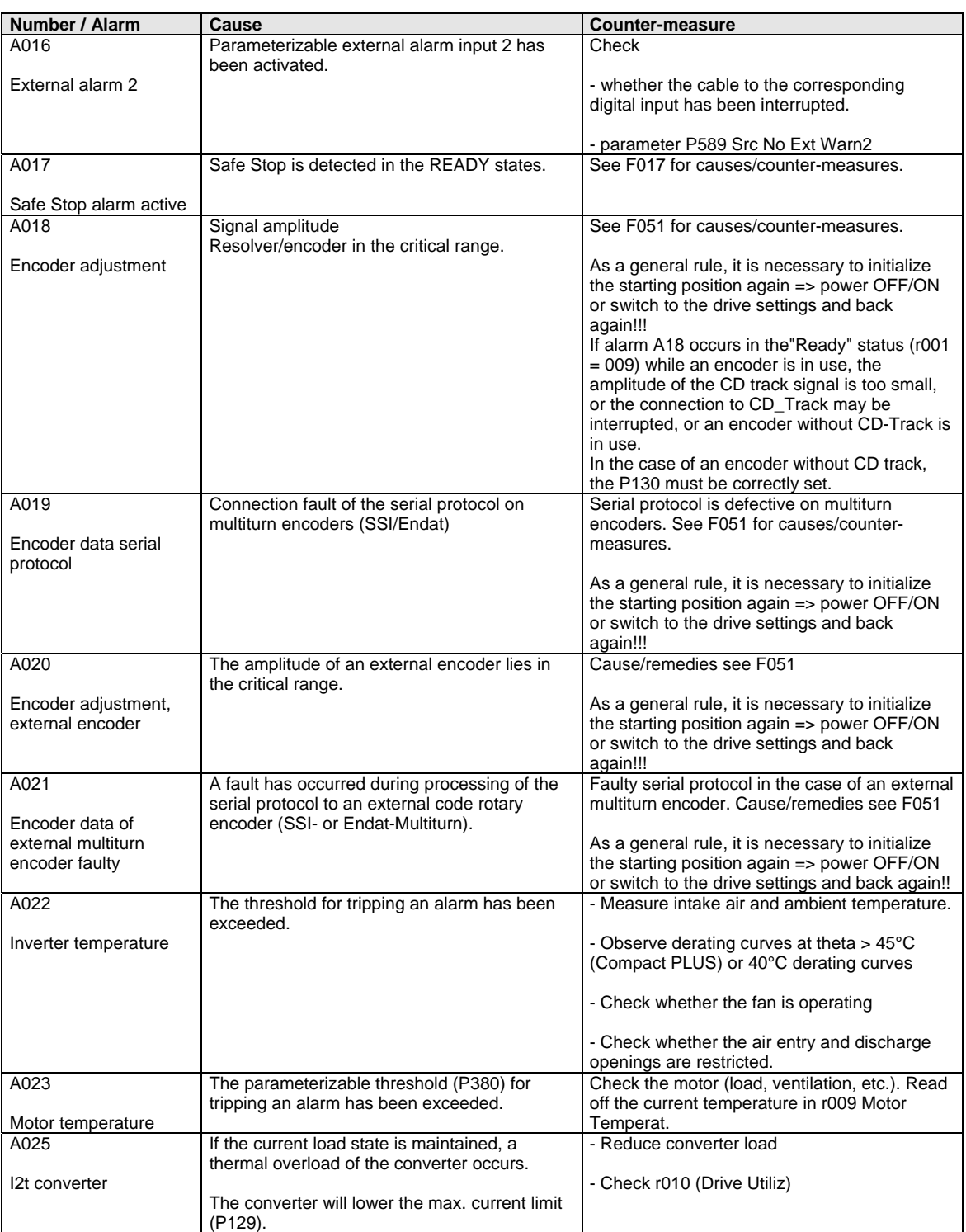

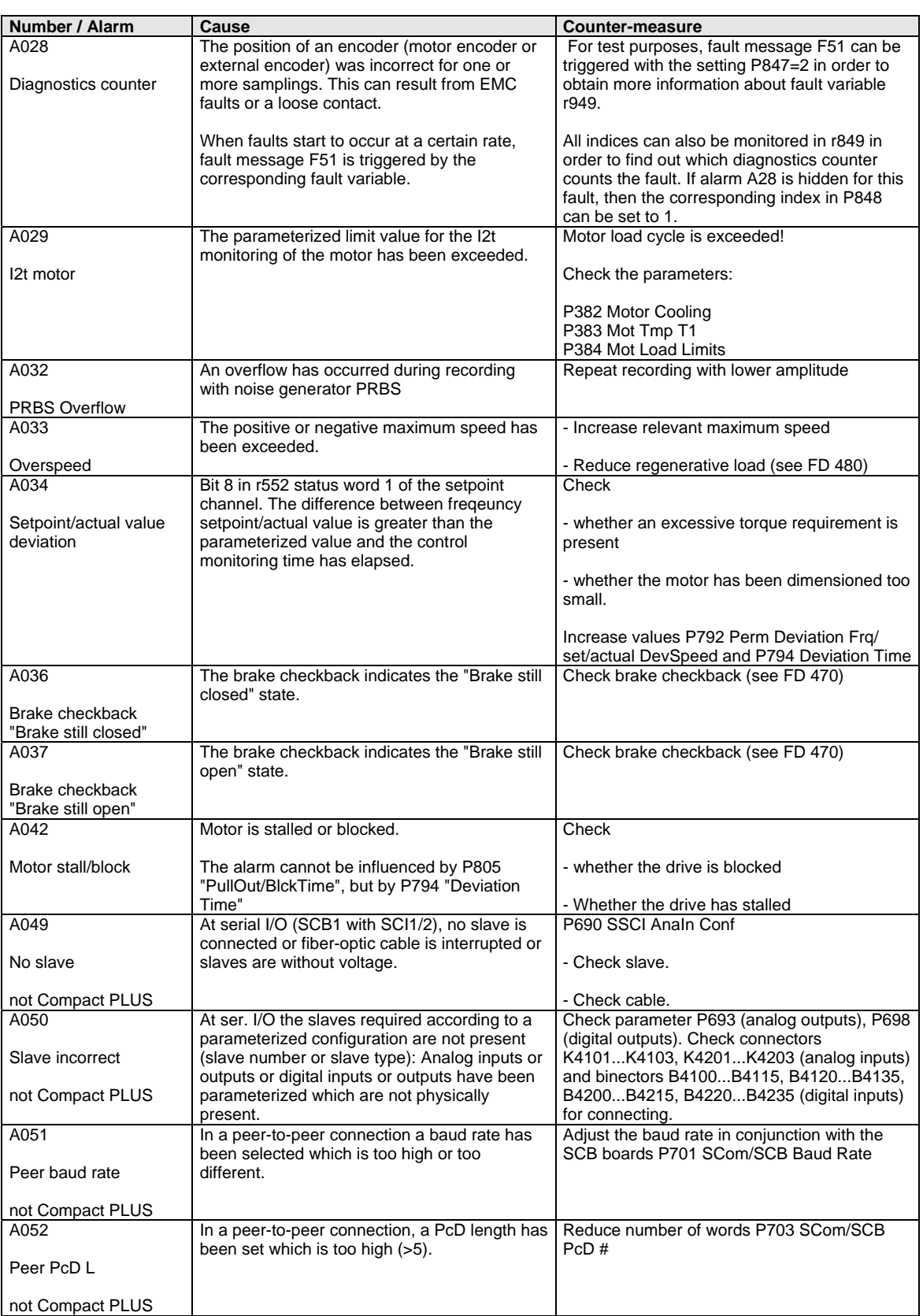

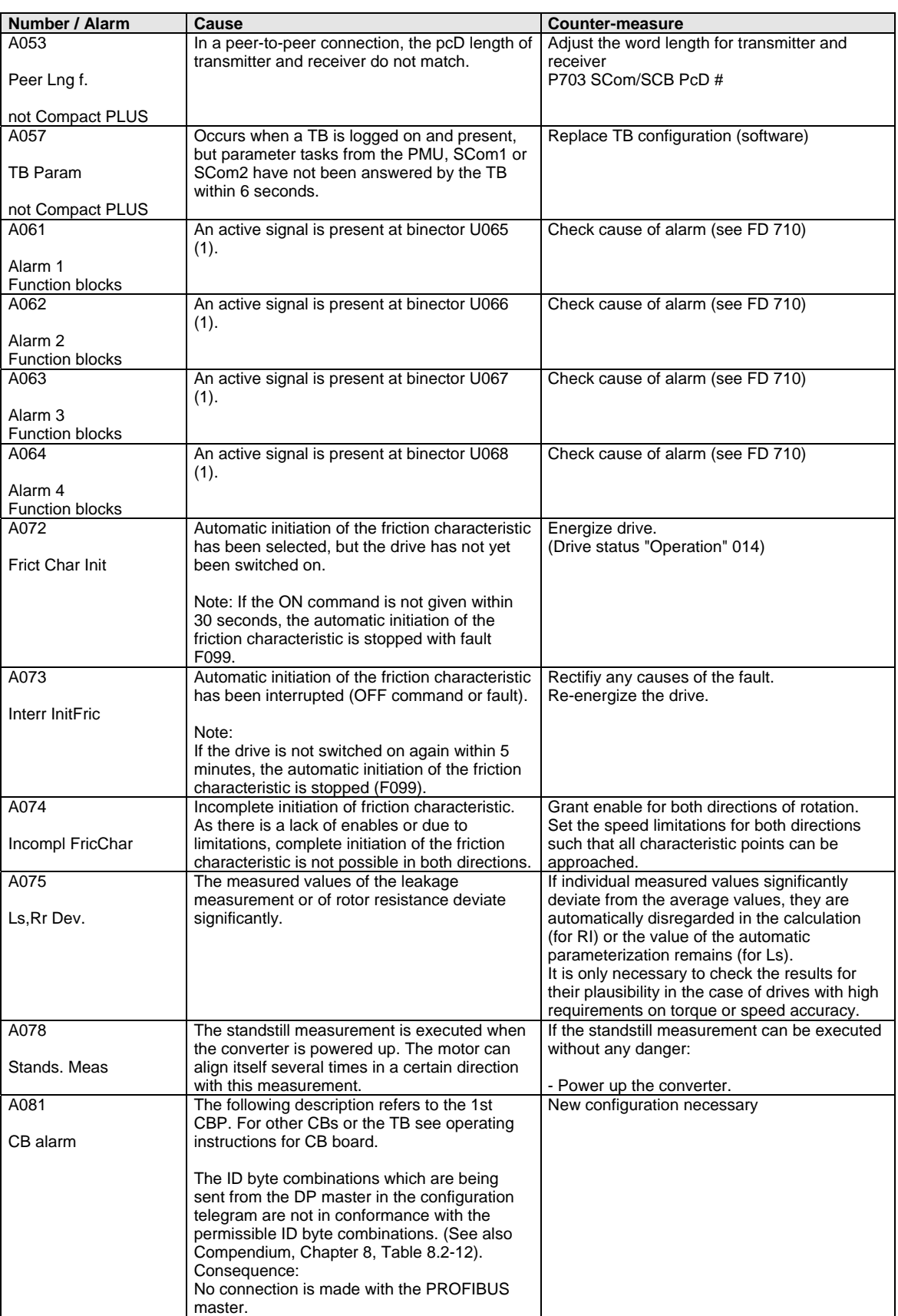

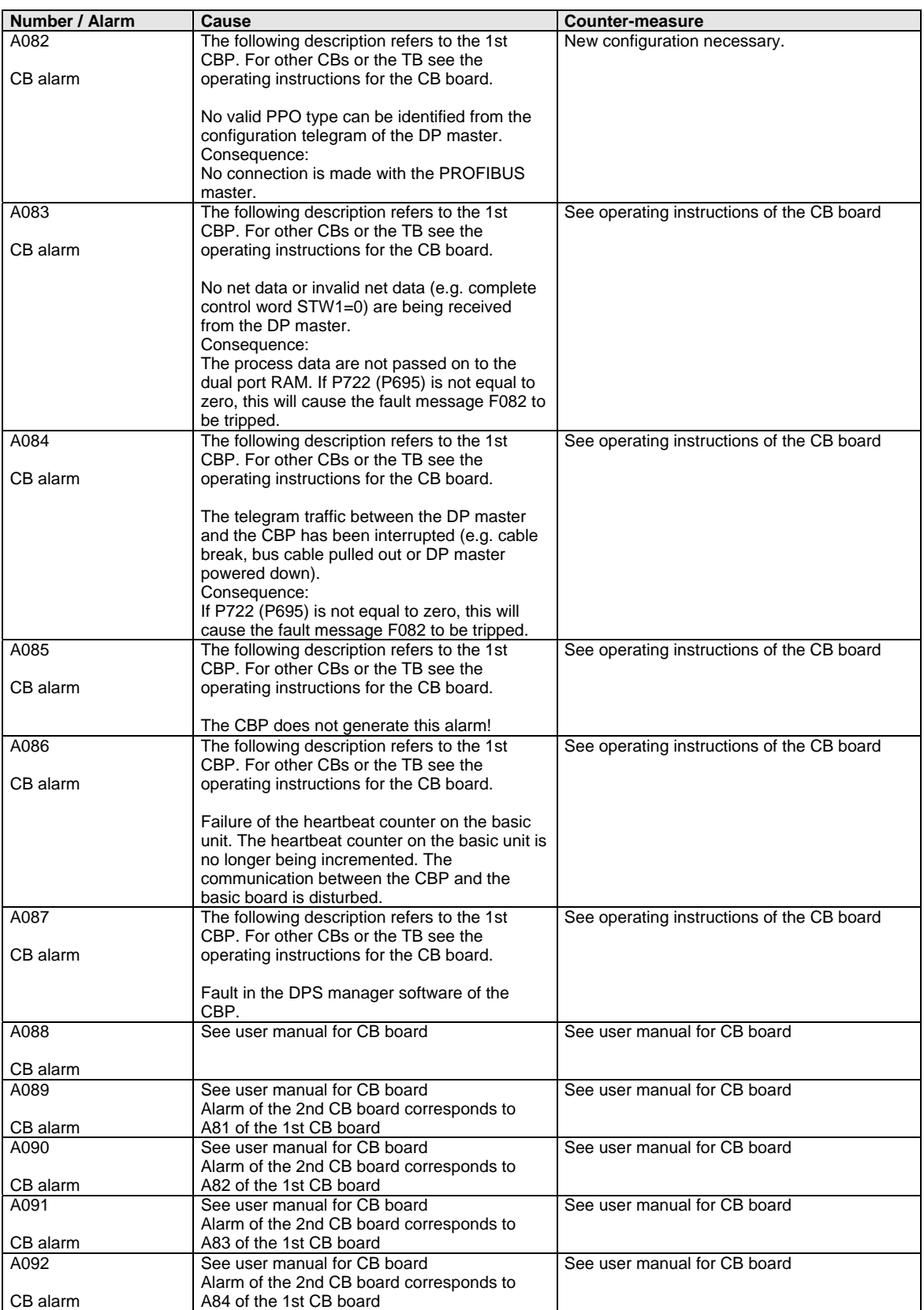

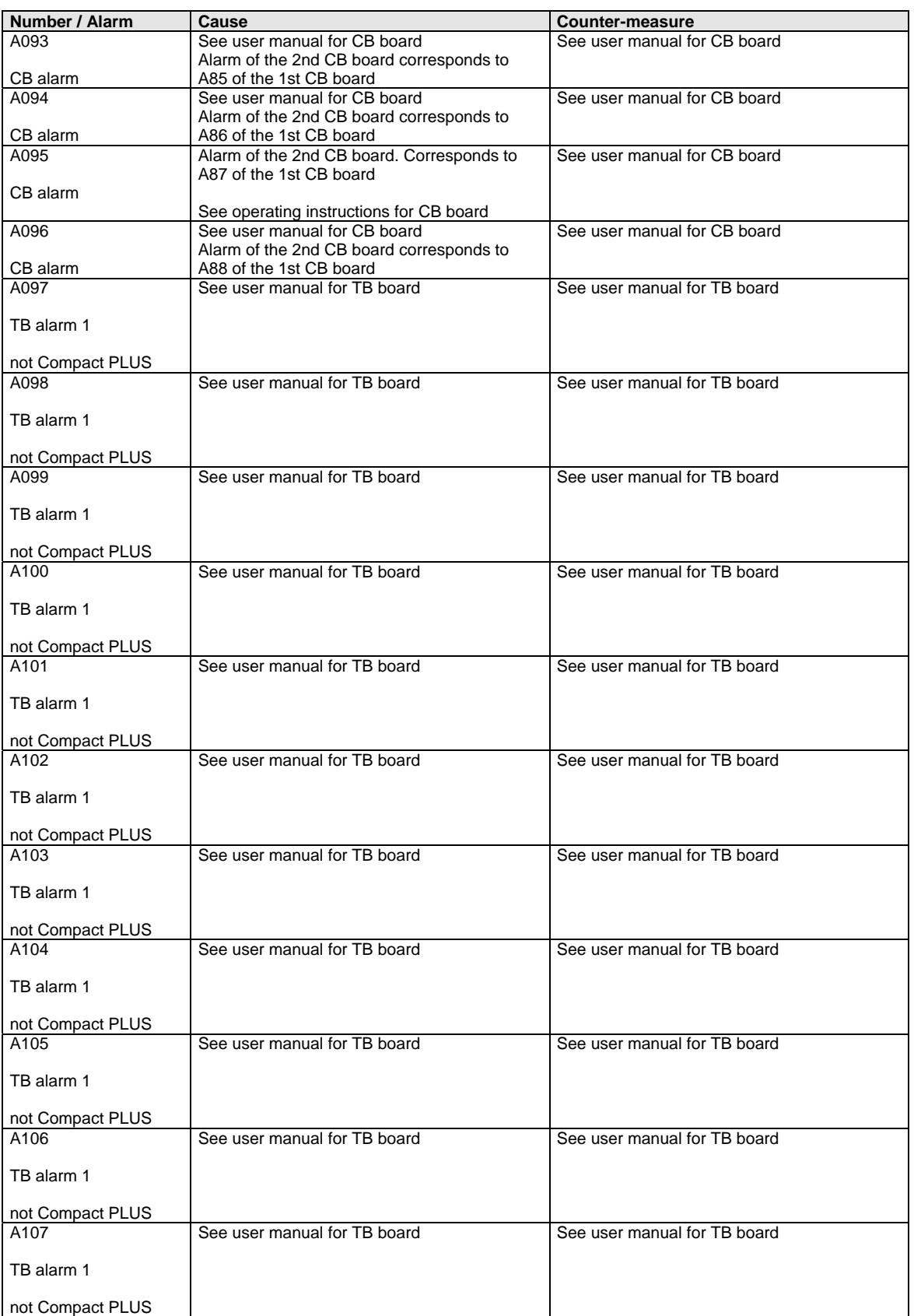

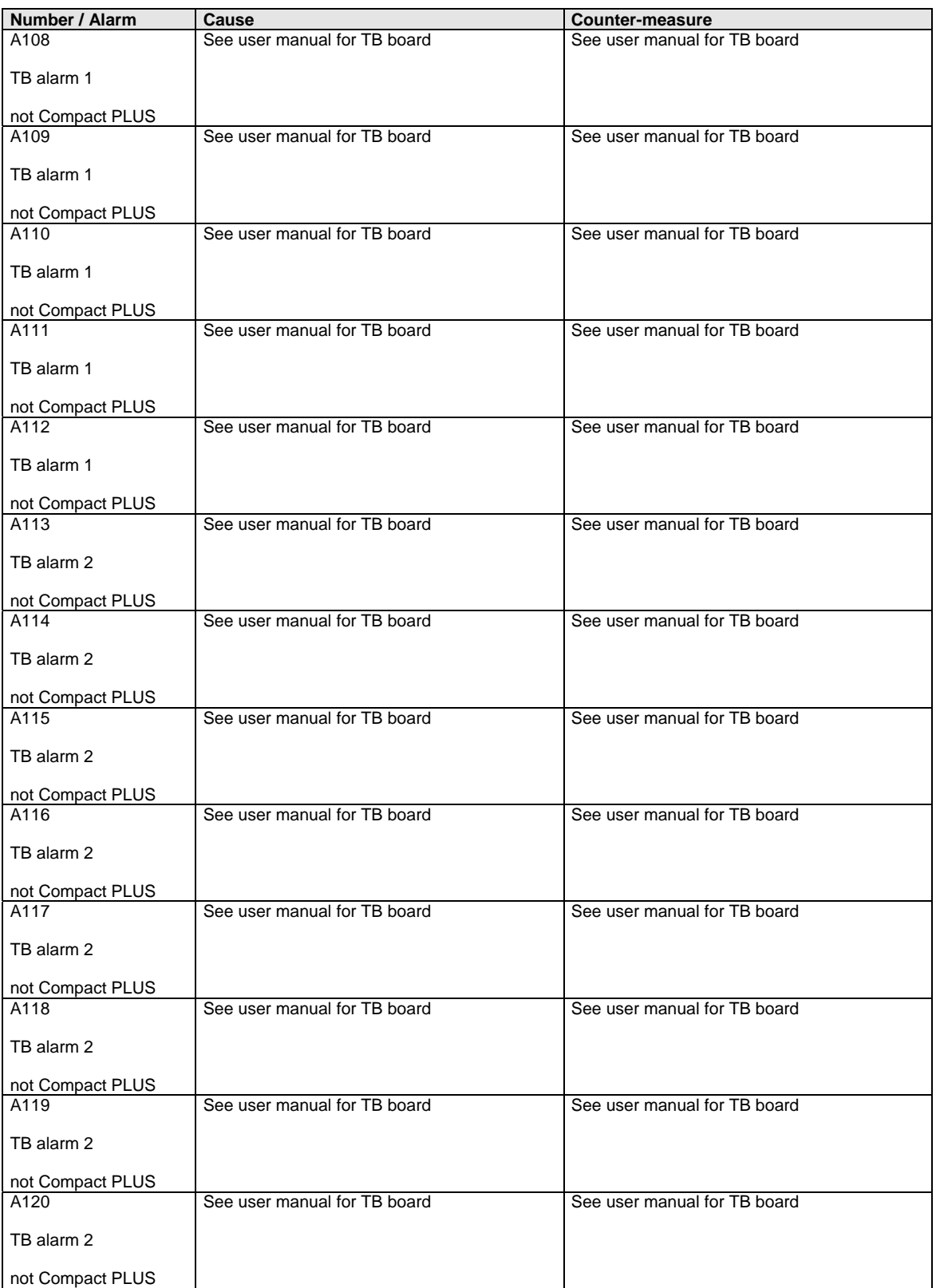

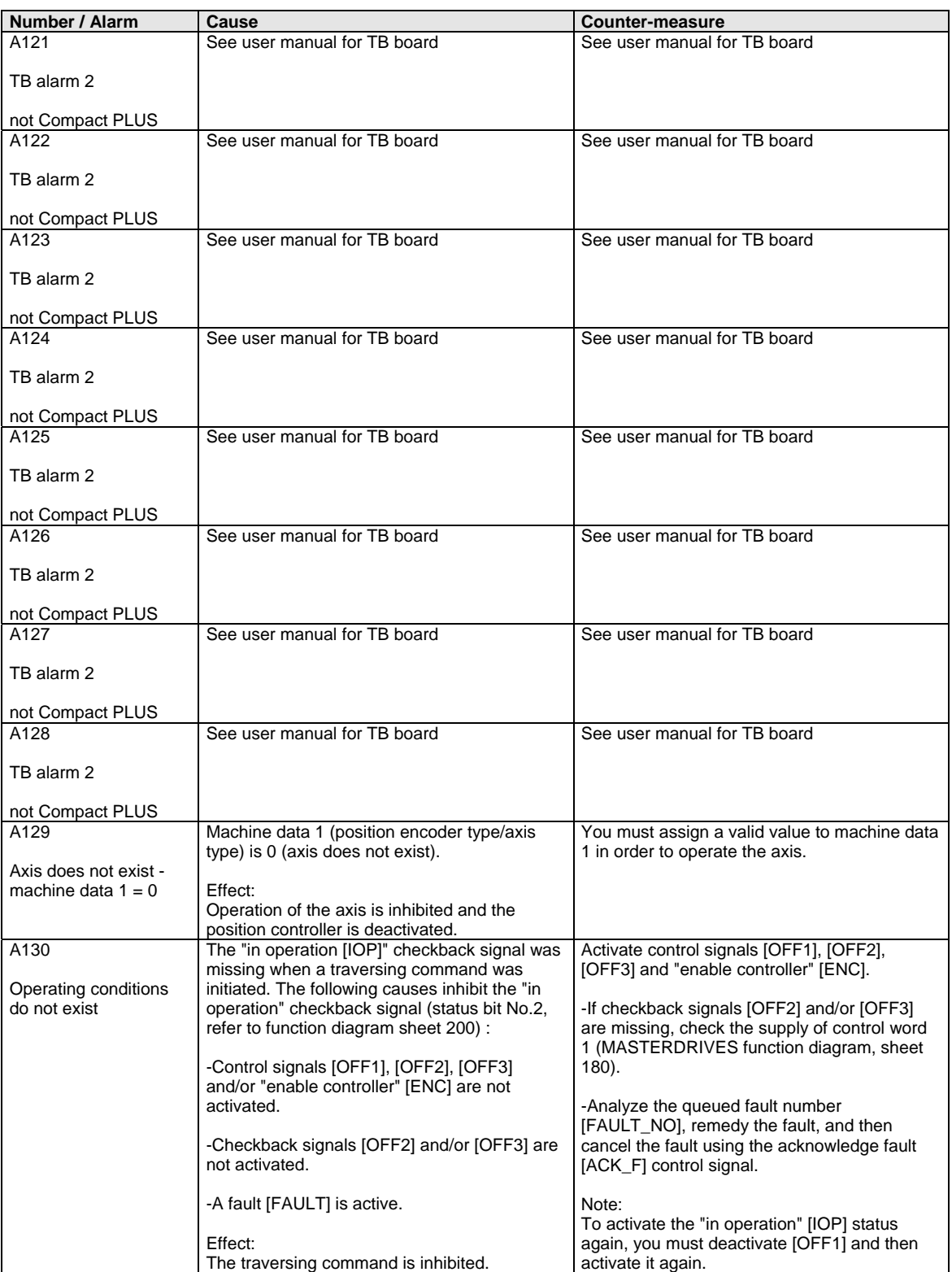

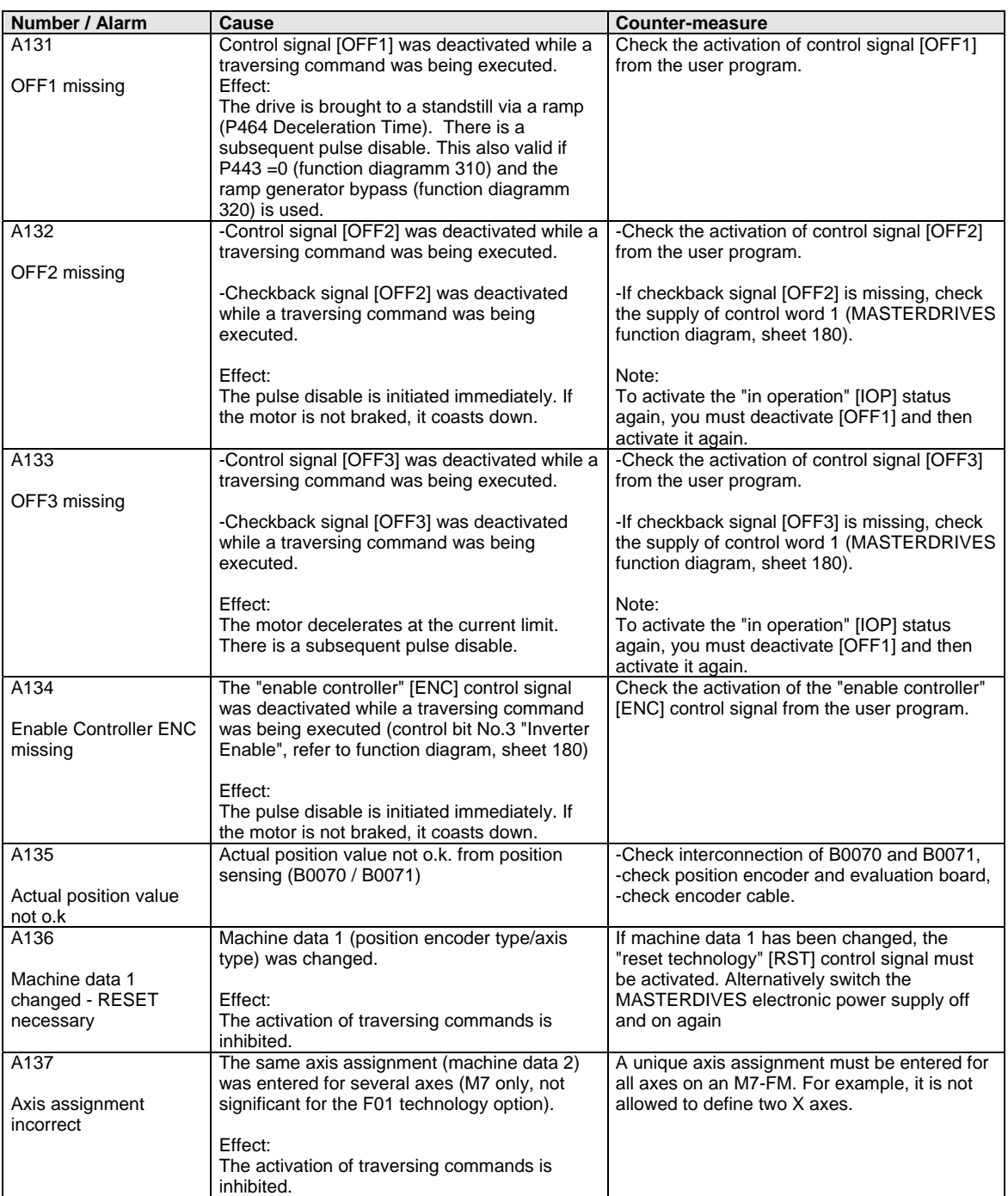

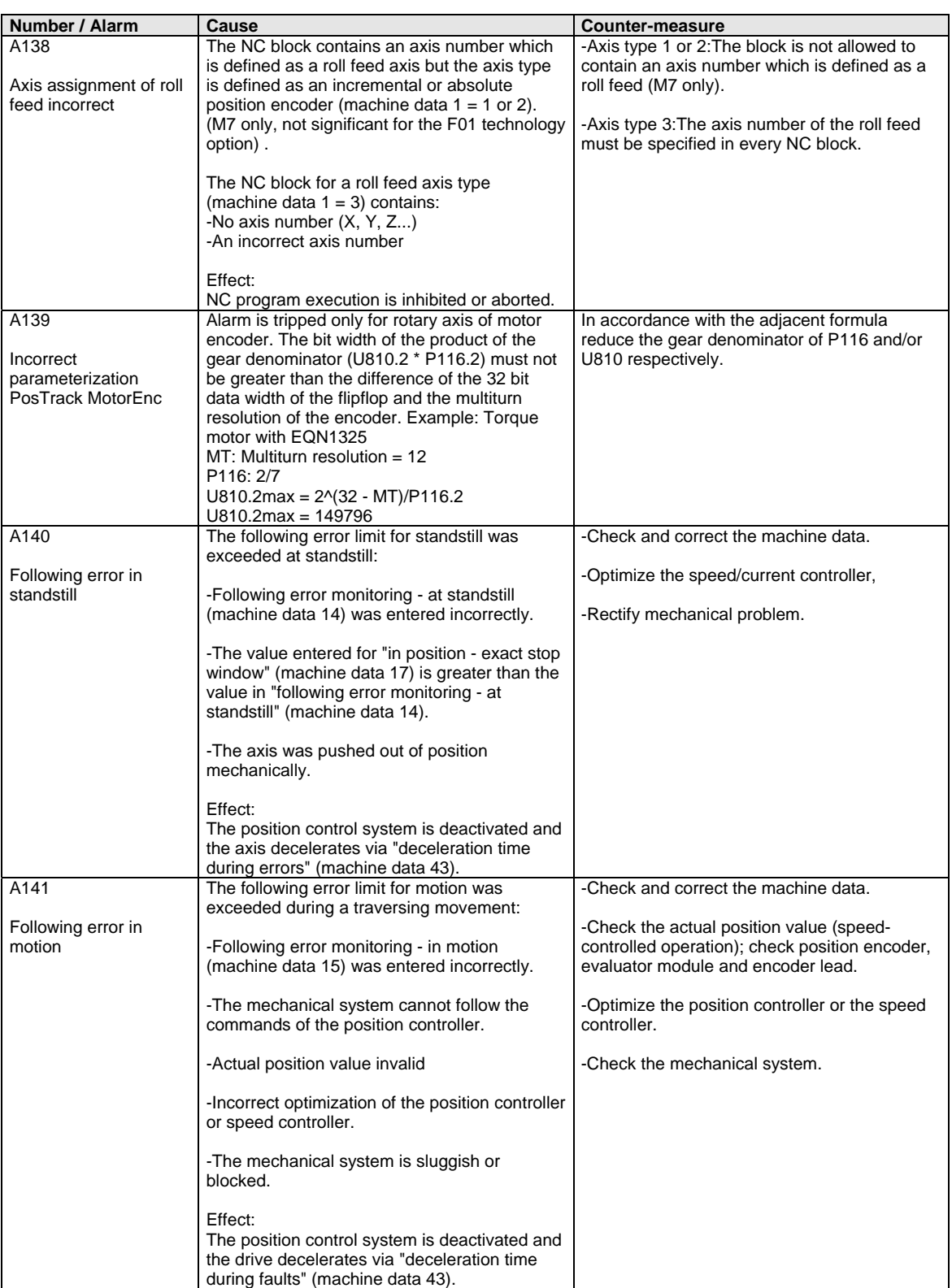

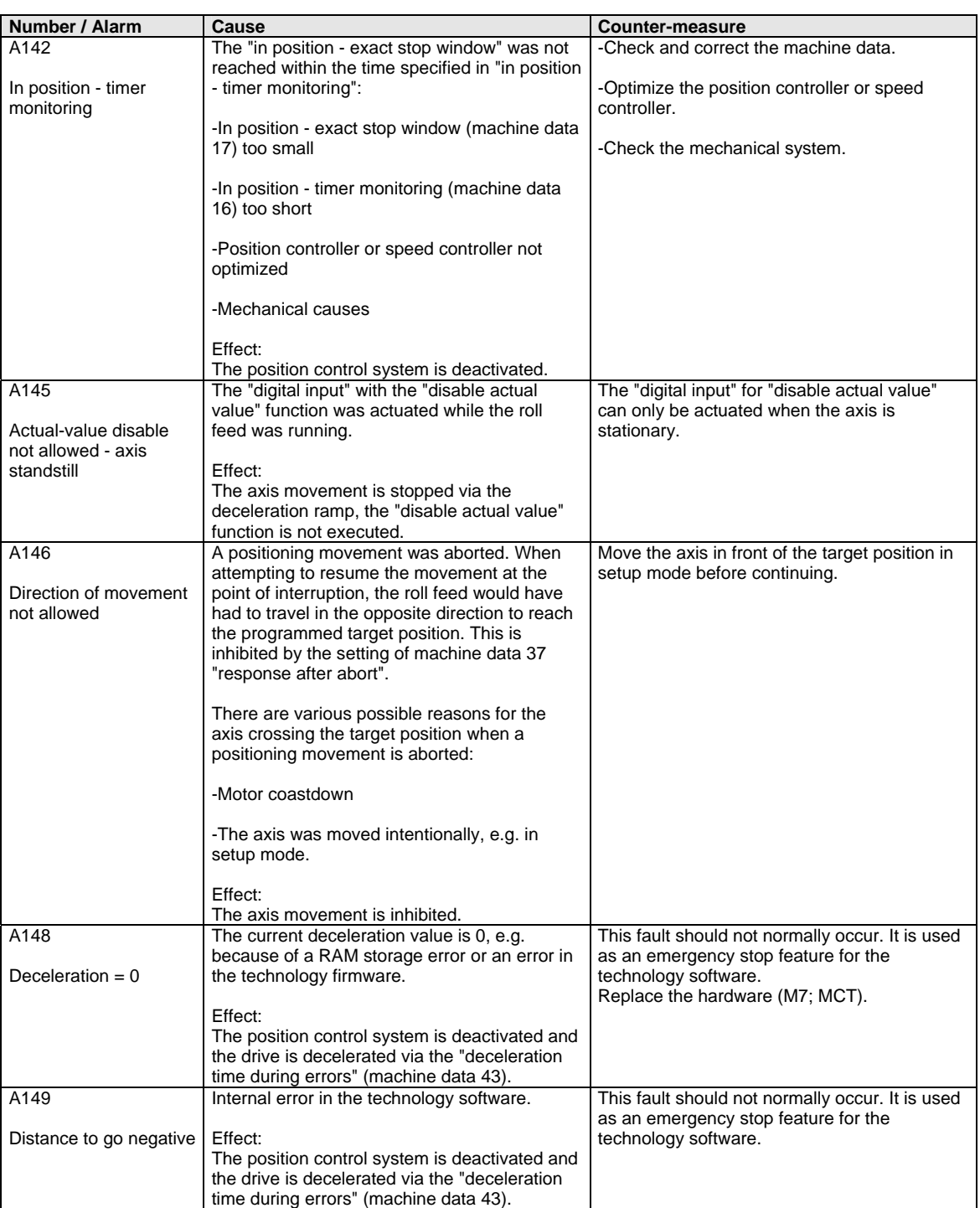

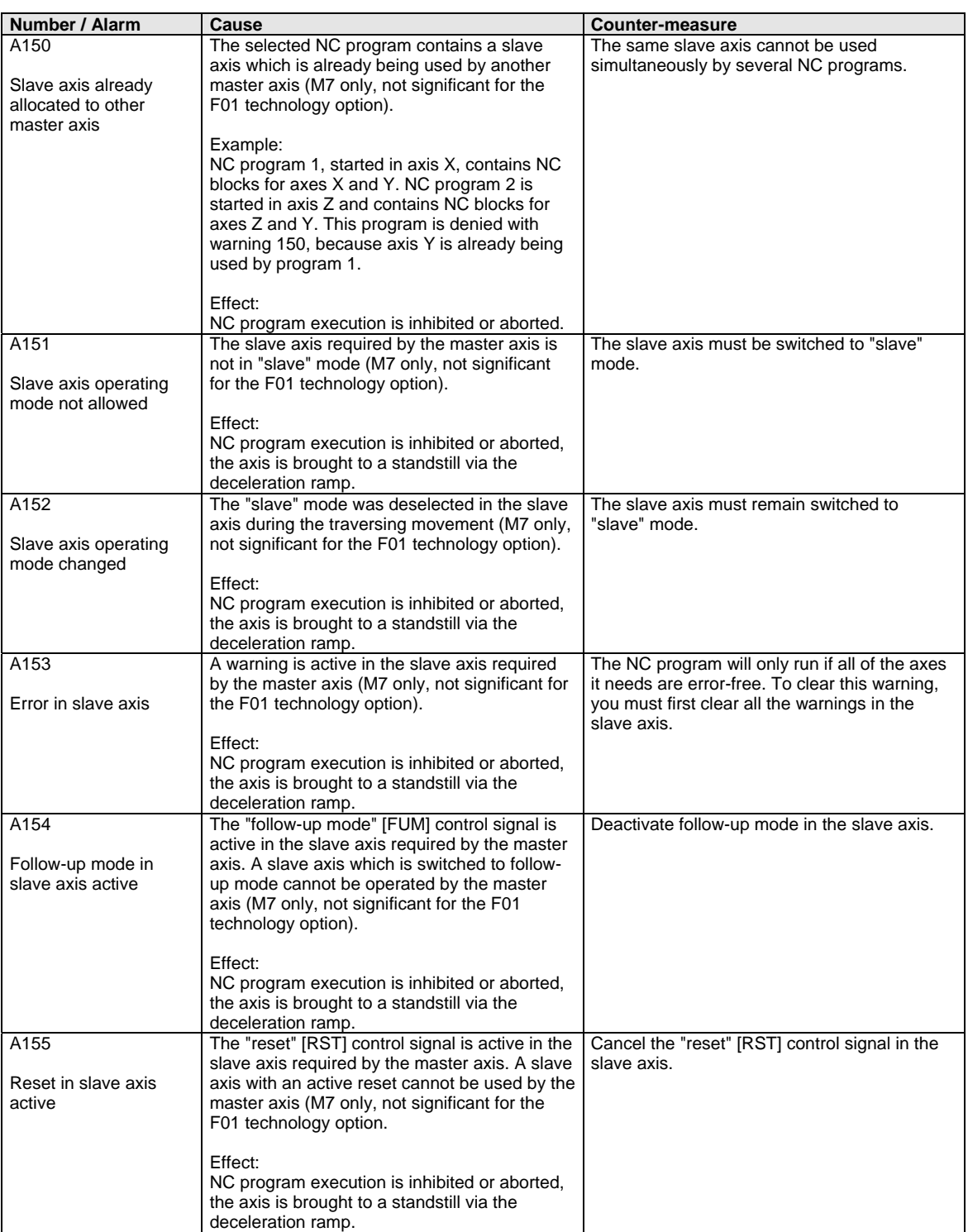

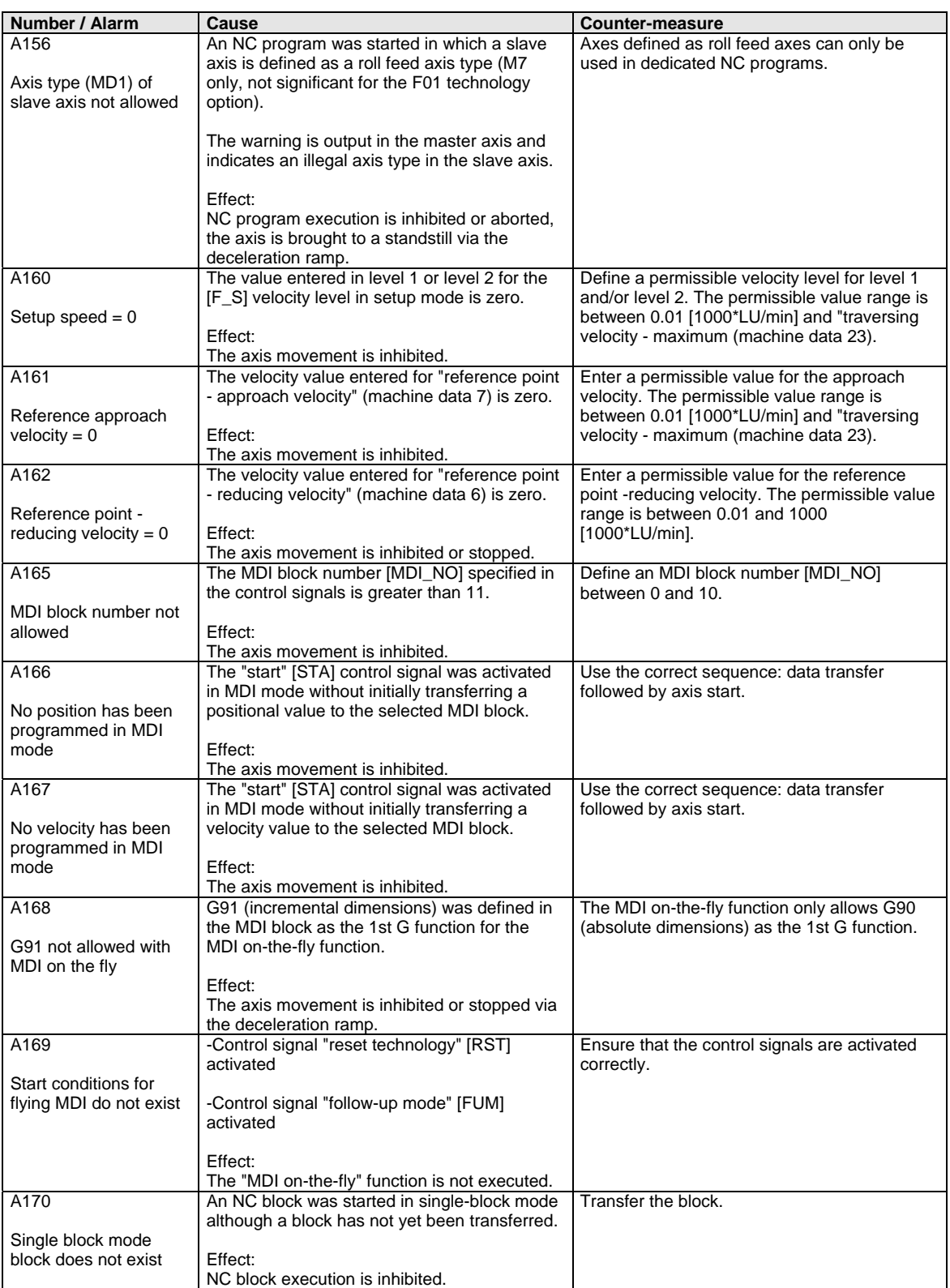

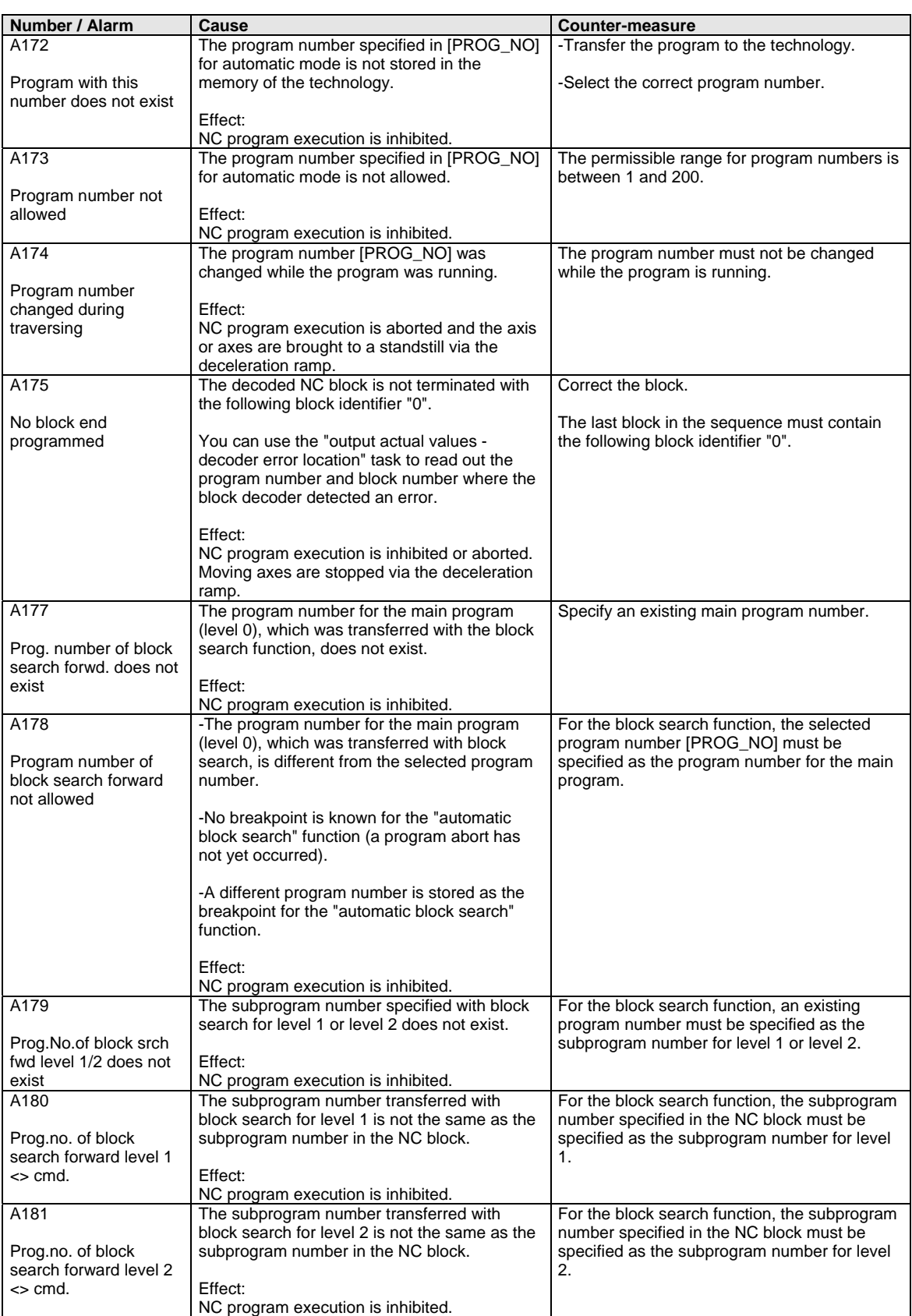

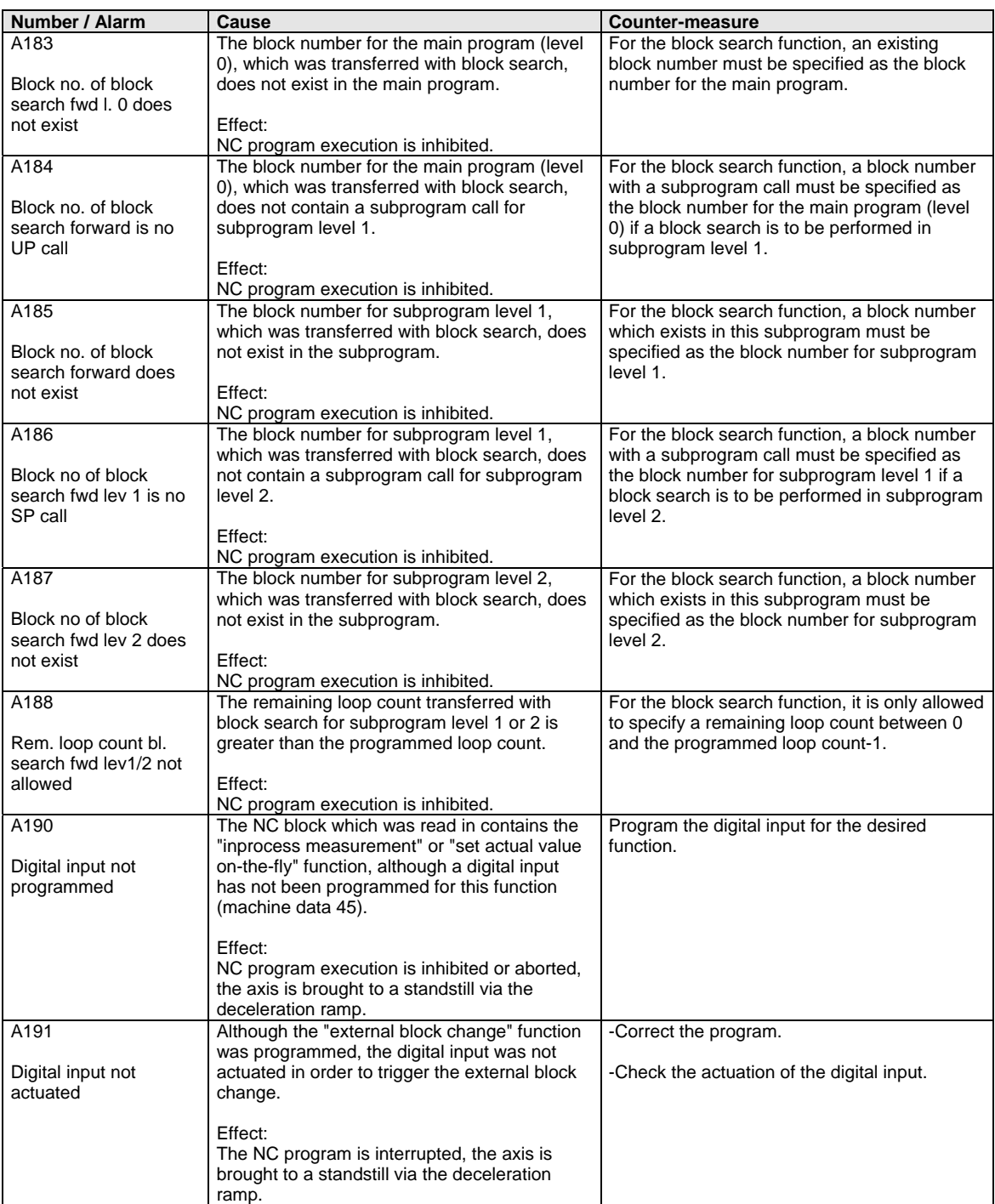
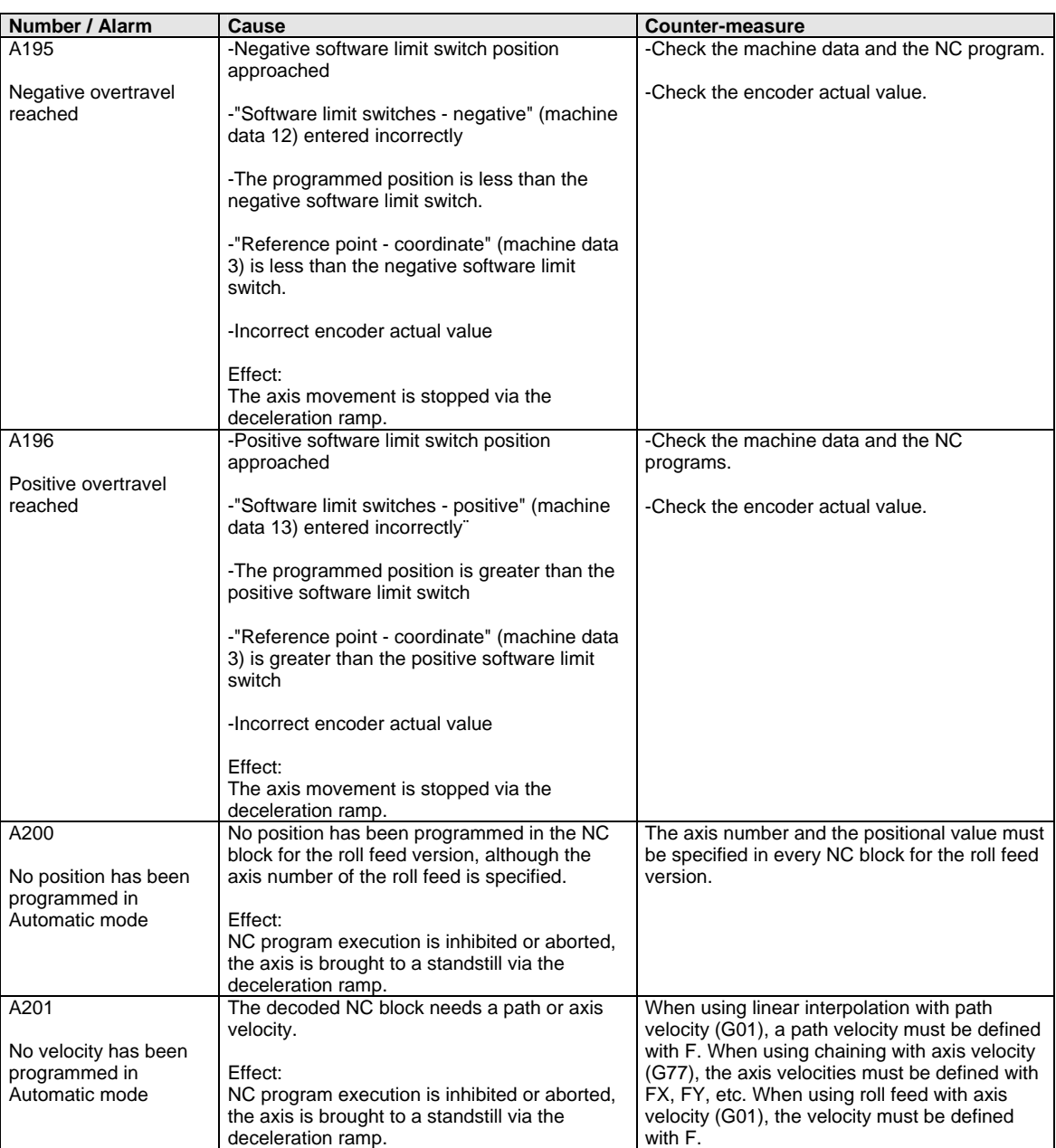

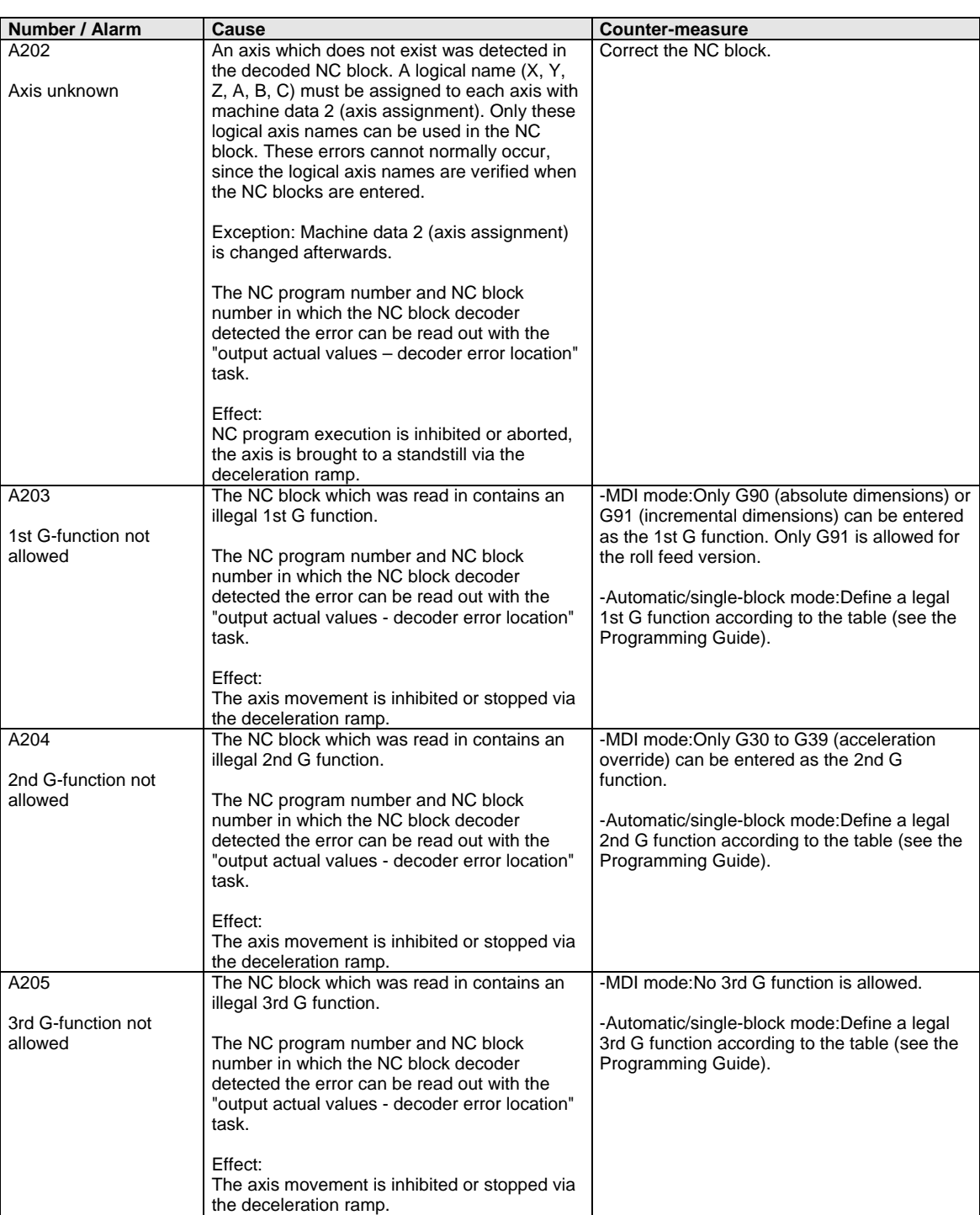

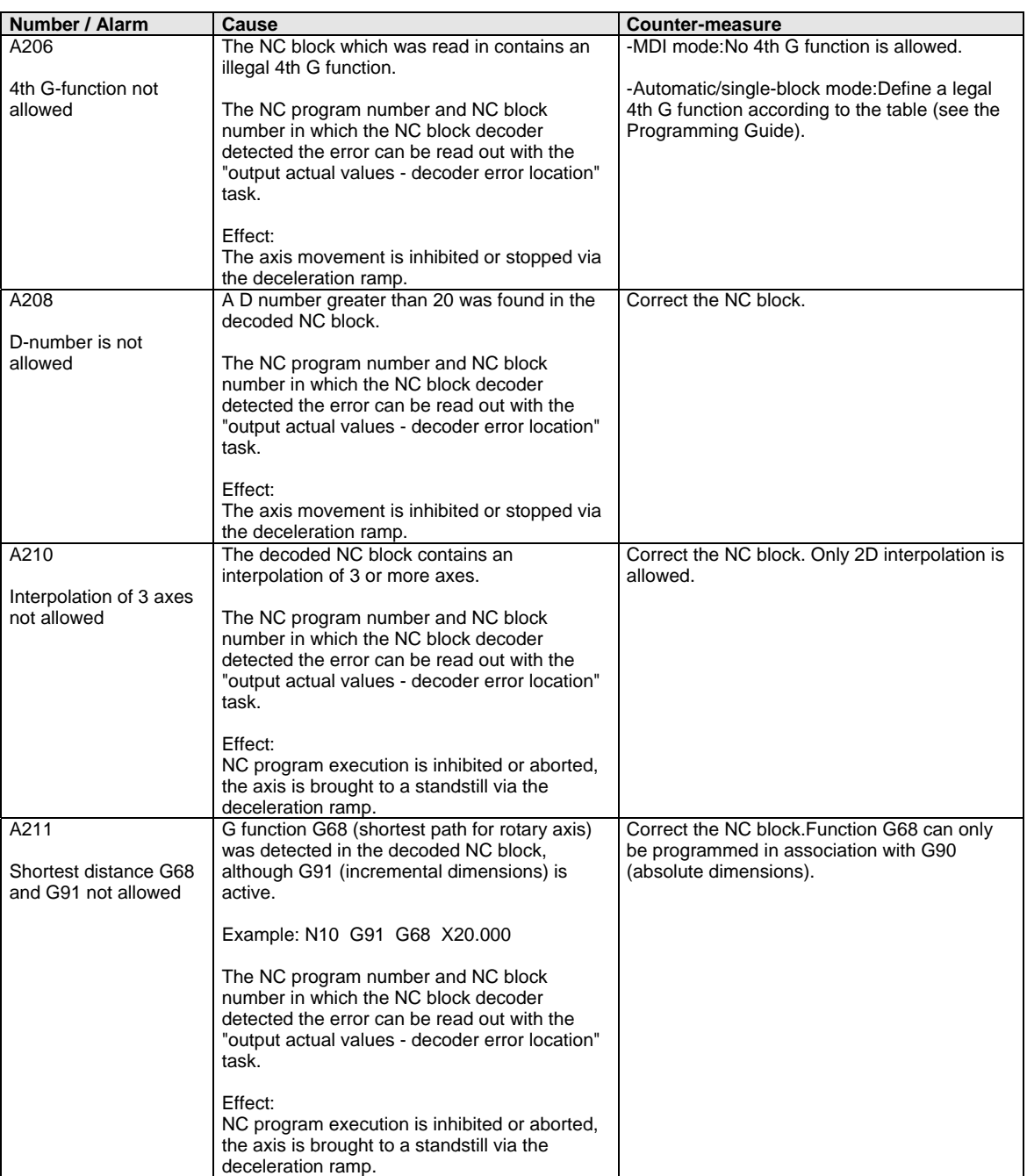

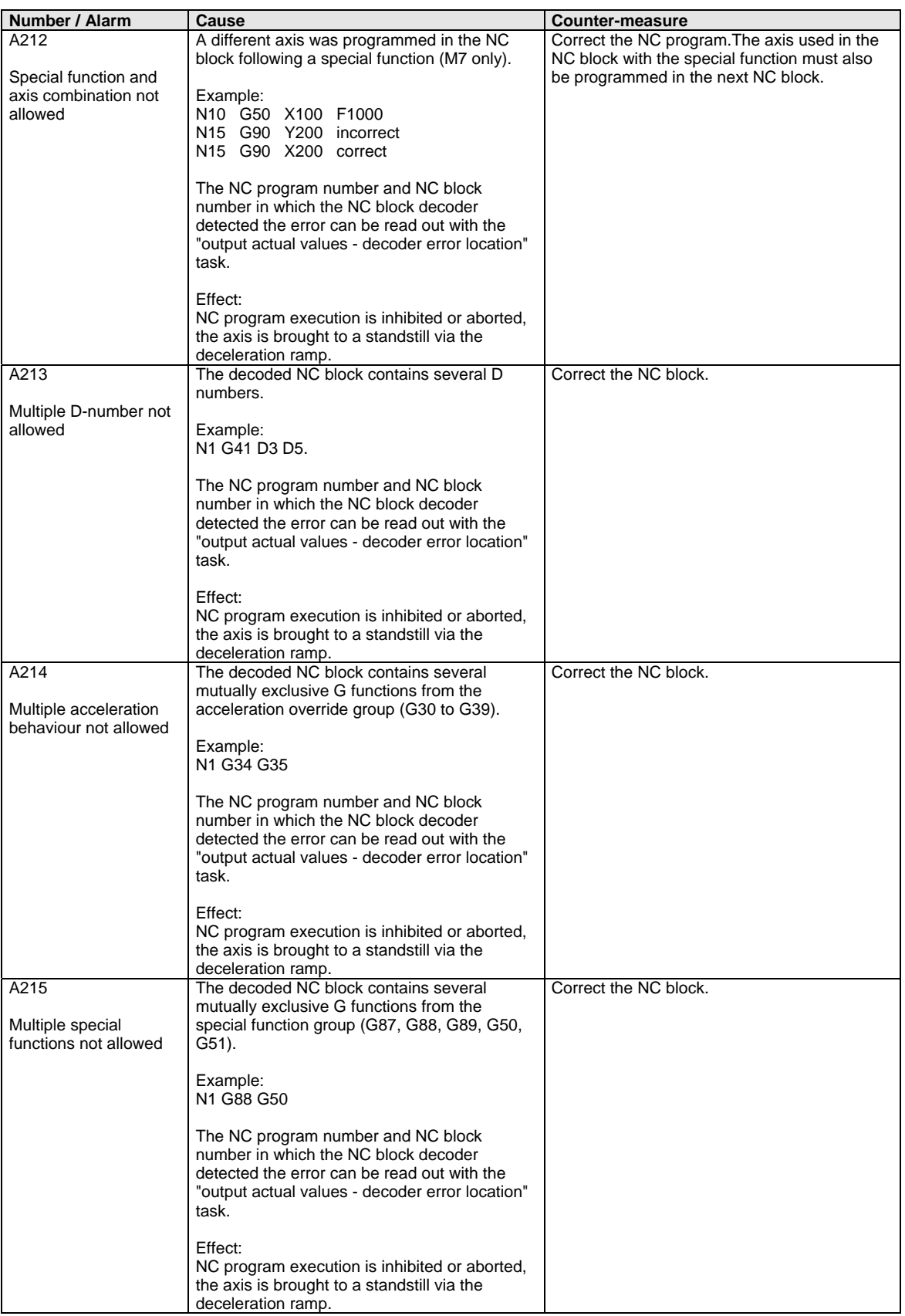

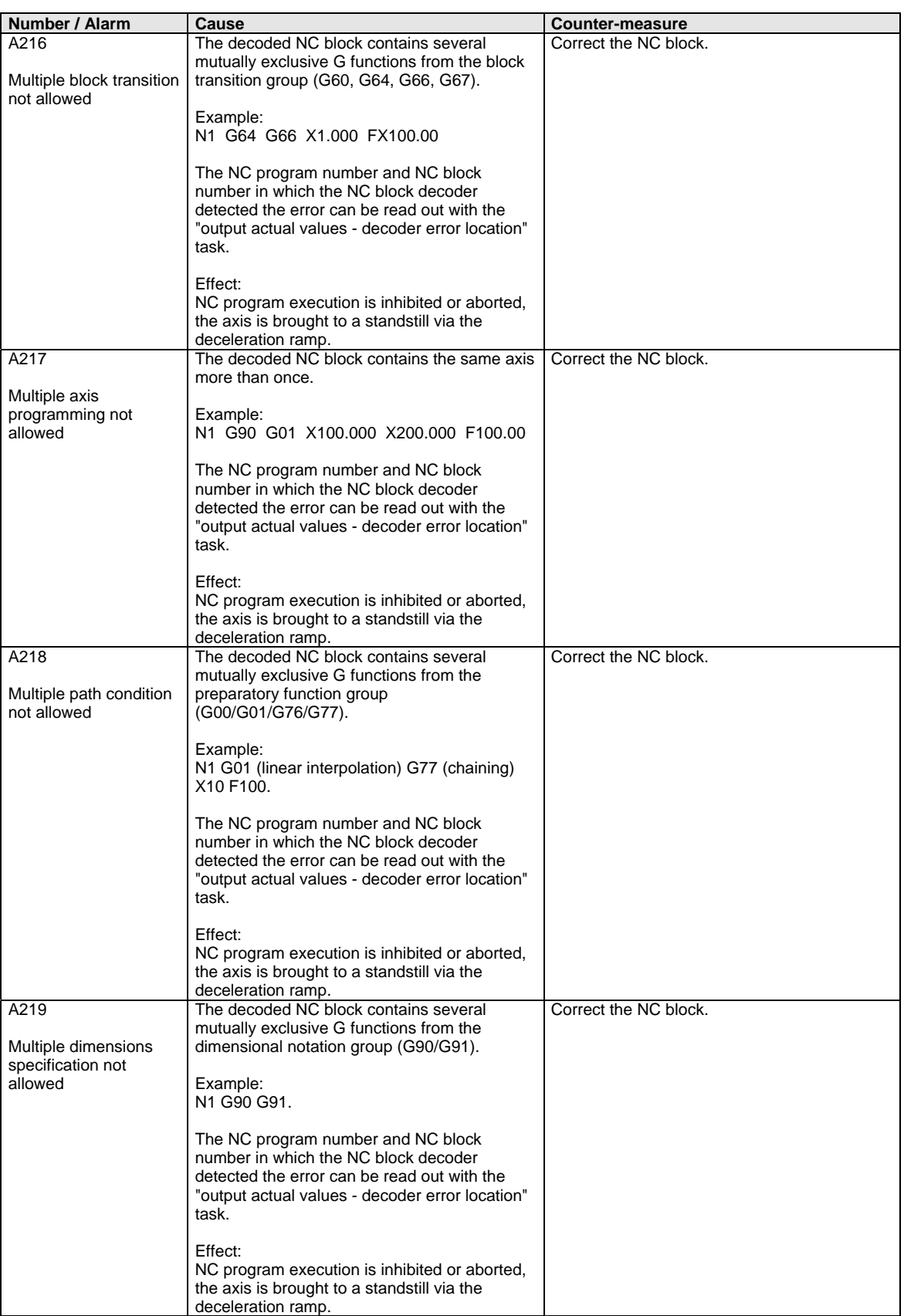

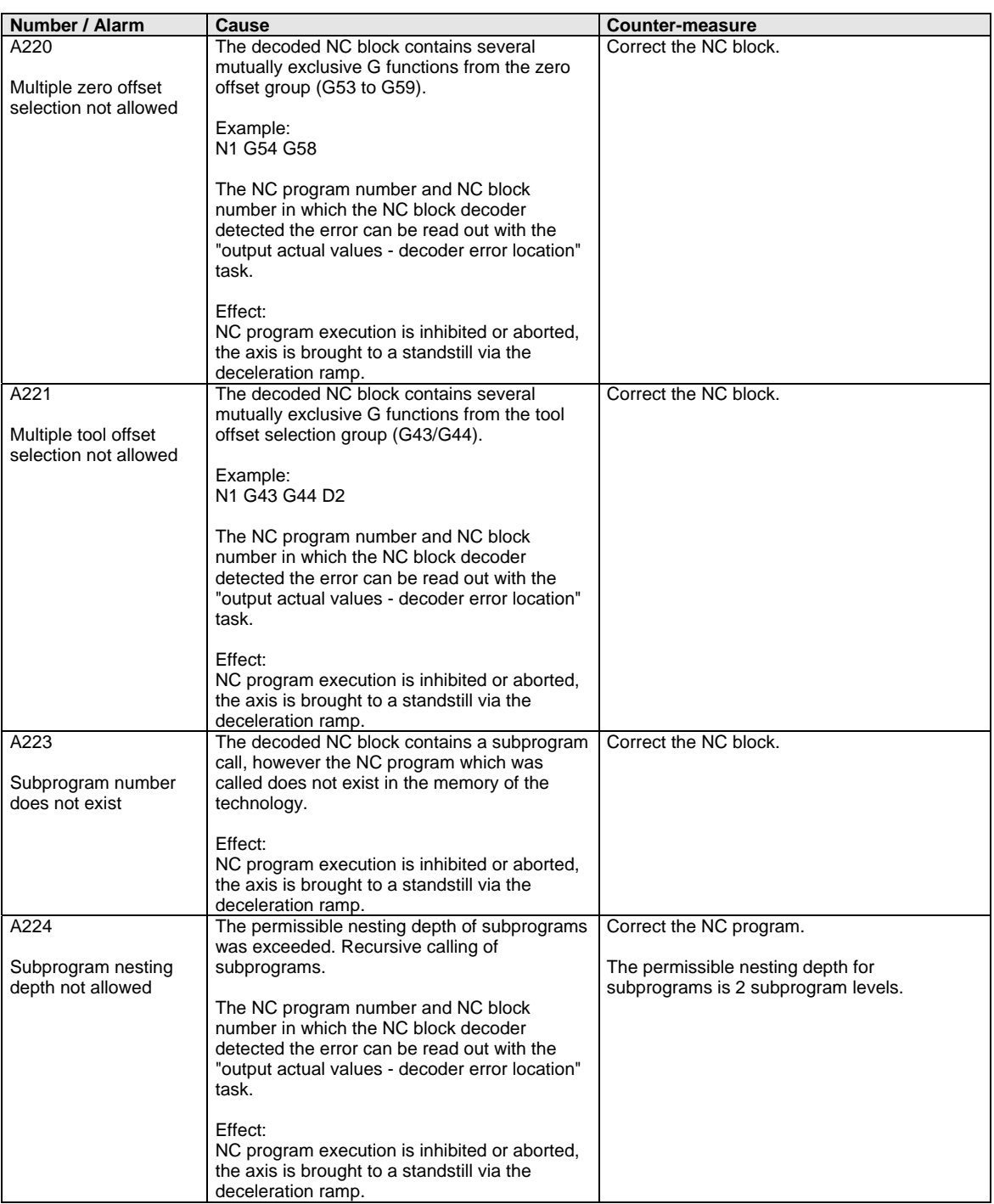

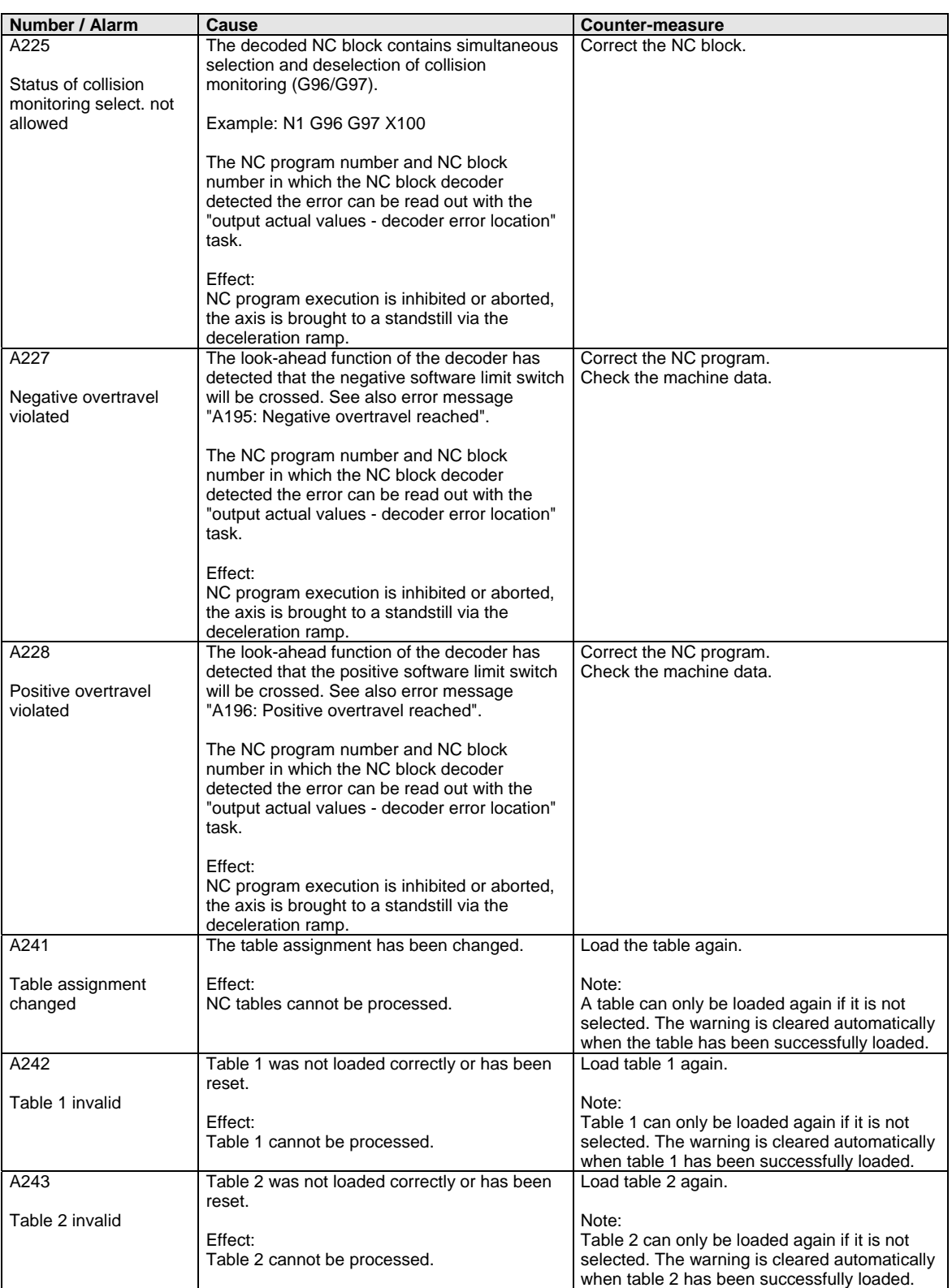

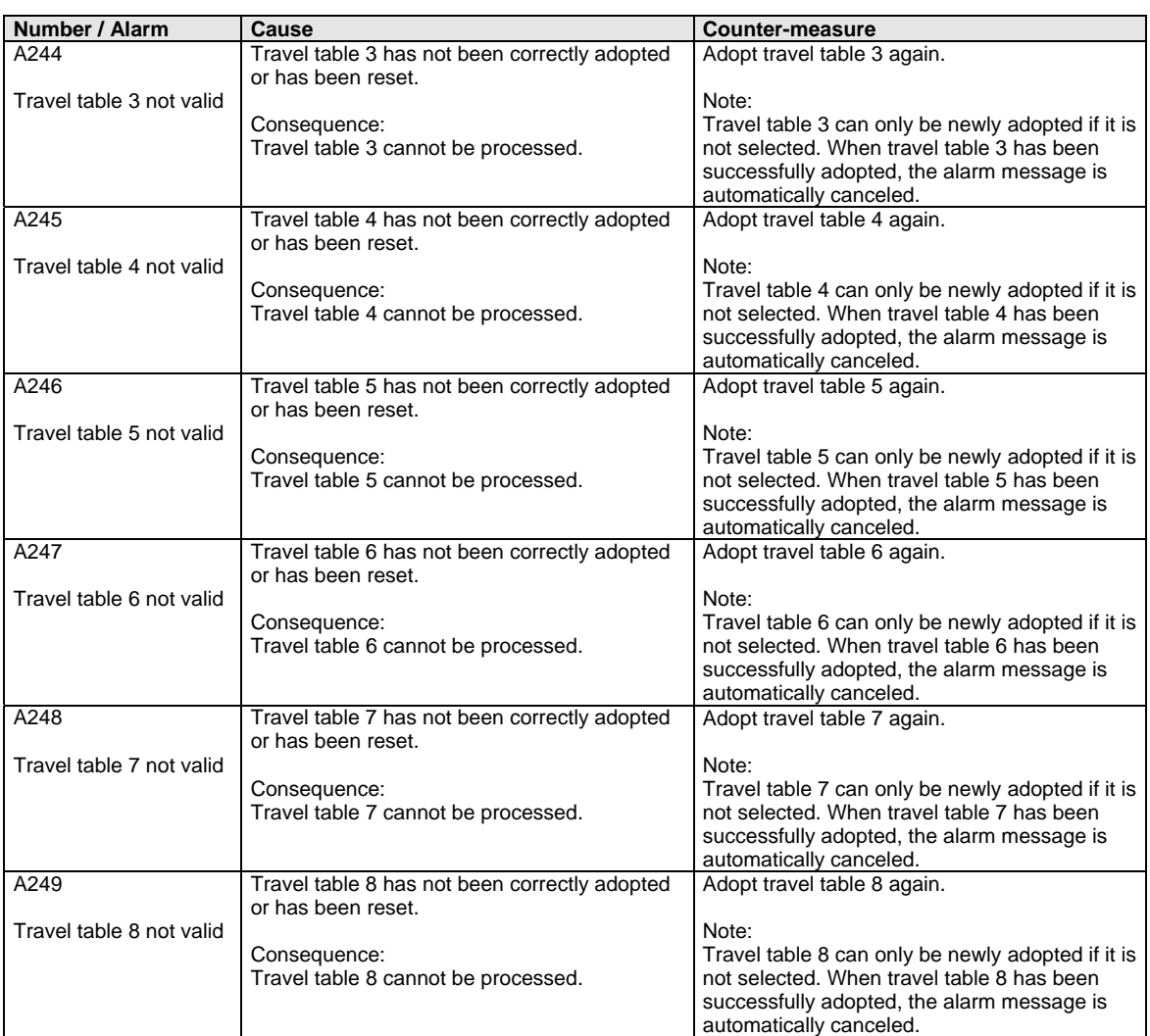

*Table 12-2 Alarm numbers, causes and their counter-measures* 

## 12.3 Fatal errors (FF)

Fatal errors are serious hardware or software errors which no longer permit normal operation of the unit. They only appear on the PMU in the form "FF<No>". The software is re-booted by actuating any key on the PMU.

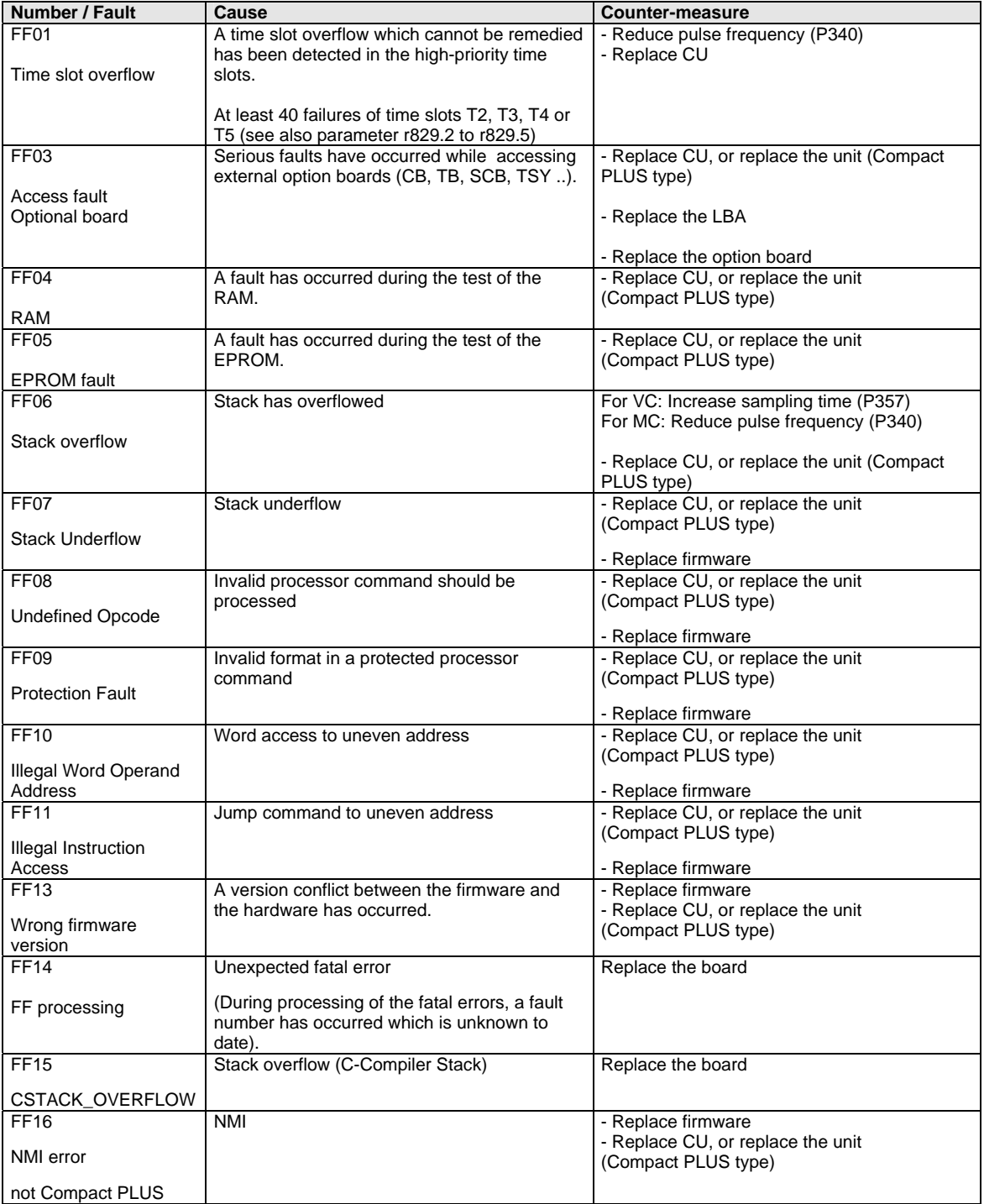

*Table 12-3 Fatal errors* 

# 13 Environmental Friendliness

The number of components has been significantly reduced over earlier converter series by the use of highly integrated components and the modular design of the complete series. Thus, the energy requirement during production has been reduced. **Environmental aspects during the development** 

> Special significance was placed on the reduction of the volume, weight and variety of metal and plastic components.

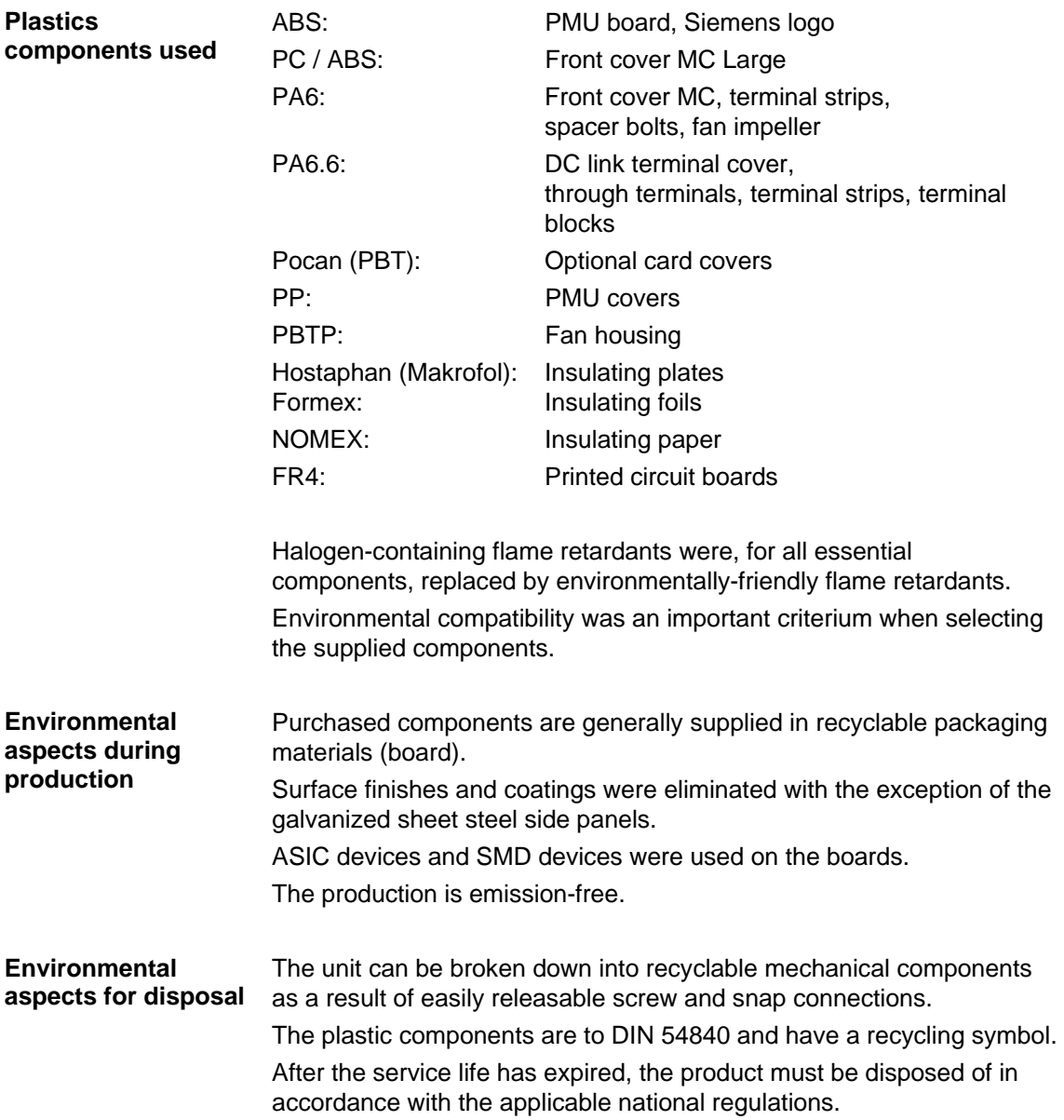

Bisher sind folgende Ausgaben erschienen: The following versions have been published so far:

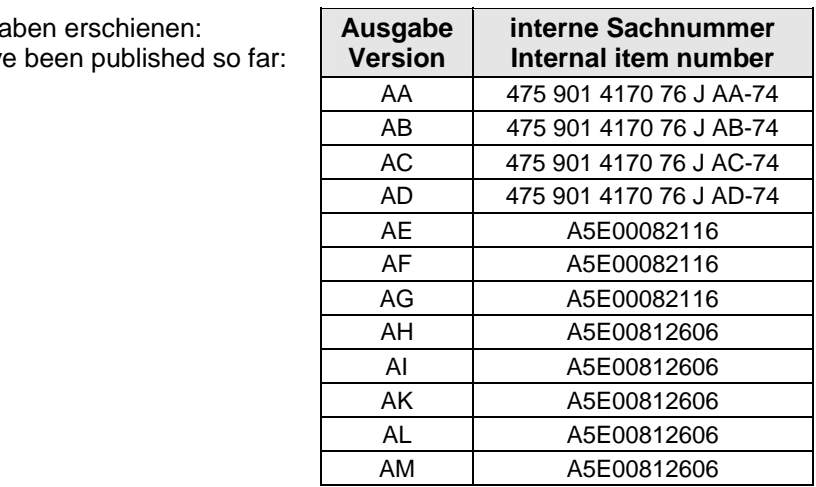

Ausgabe AM besteht aus folgenden Kapiteln:

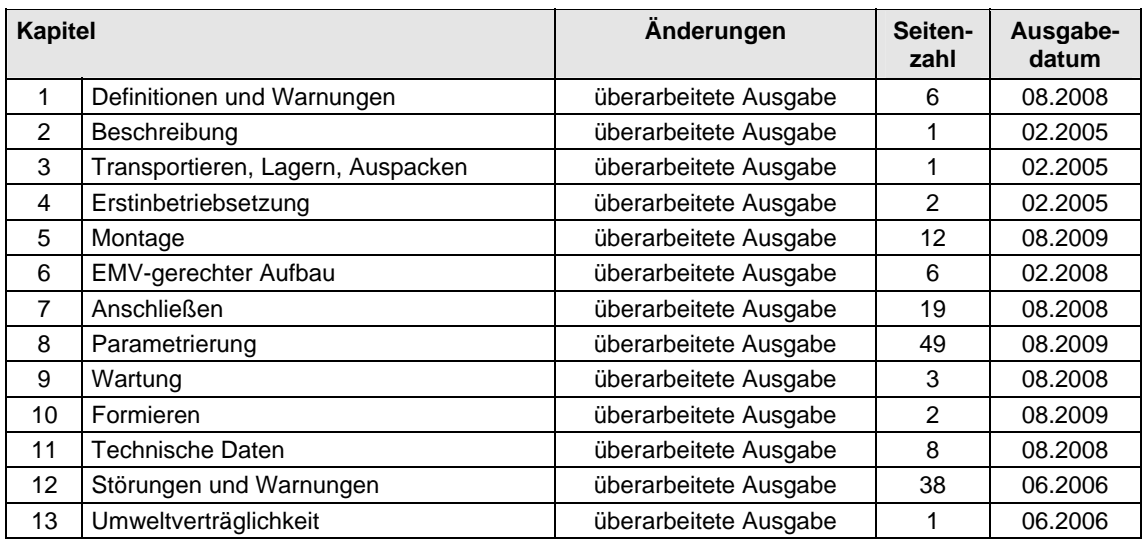

Version AM consists of the following chapters:

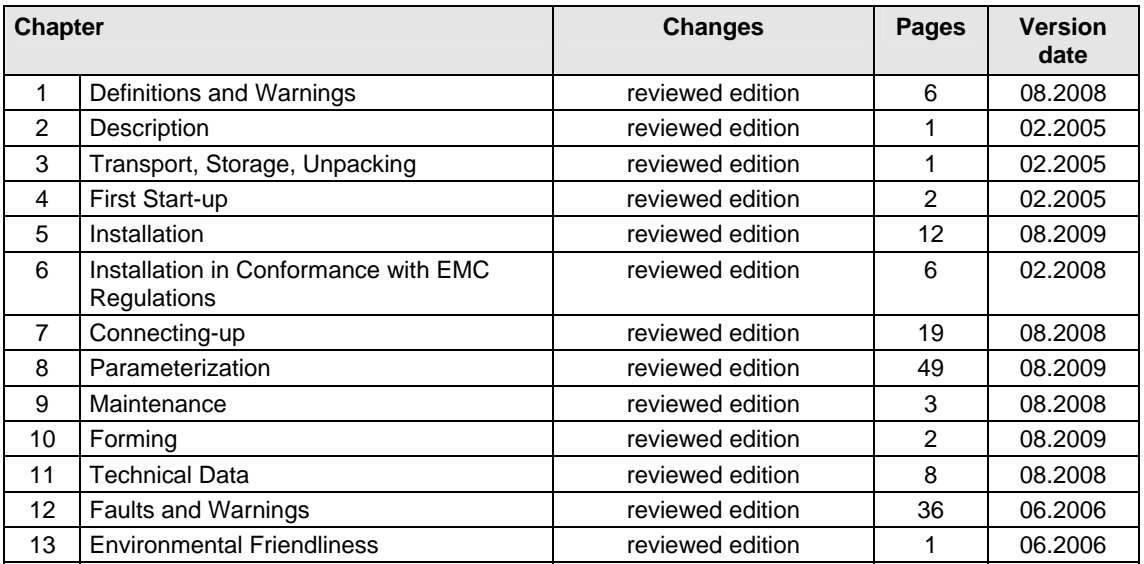

Änderungen von Funktionen, technischen Daten, Normen, Zeichnungen und Parametern vorbehalten.

We reserve the right to make changes to functions, technical data, standards, drawings and parameters.

Weitergabe sowie Vervielfältigung dieser Unterlage, Verwertung und Mitteilung ihres Inhalts nicht gestattet, soweit nicht ausdrücklich zugestanden. Zuwiderhandlungen verpflichten zu Schadenersatz. Alle Rechte vorbehalten, insbesondere für den Fall der Patenterteilung oder GM-Eintragung.

Wir haben den Inhalt der Druckschrift auf Übereinstimmung mit der beschriebenen Hard- und Software überprüft. Dennoch können Abweichungen nicht ausgeschlossen werden, so dass wir für die vollständige Übereinstimmung keine Garantie übernehmen. Die Angaben in dieser Druckschrift werden jedoch regelmäßig überprüft und notwendige Korrekturen sind in den nachfolgenden Auflagen enthalten. Für Verbesserungsvorschläge sind wir dankbar.

The reproduction, transmission or use of this document or its contents is not permitted without express written authority. Offenders will be liable for damages. All rights, including rights created by patent grant or registration of a utility model or design, are reserved.

We have checked the contents of this document to ensure that they coincide with the described hardware and software. However, differences cannot be completely excluded, so that we do not accept any guarantee for complete conformance. However, the information in this document is regularly checked and necessary corrections will be included in subsequent editions. We are grateful for any recommendations for improvement.

SIMOVERT® ist ein Warenzeichen von Siemens

SIMOVERT® Registered Trade Mark

**Siemens AG**  Industry Sector Motion Control Systems P.O. Box 3180, D – 91050 Erlangen **Germany** 

**©** Siemens AG 2009 Subject to change without prior notice Bestell-Nr./Order No.: 6SE7087-6KP50

www.siemens.com/motioncontrol

Printed in Germany

## **Contents**

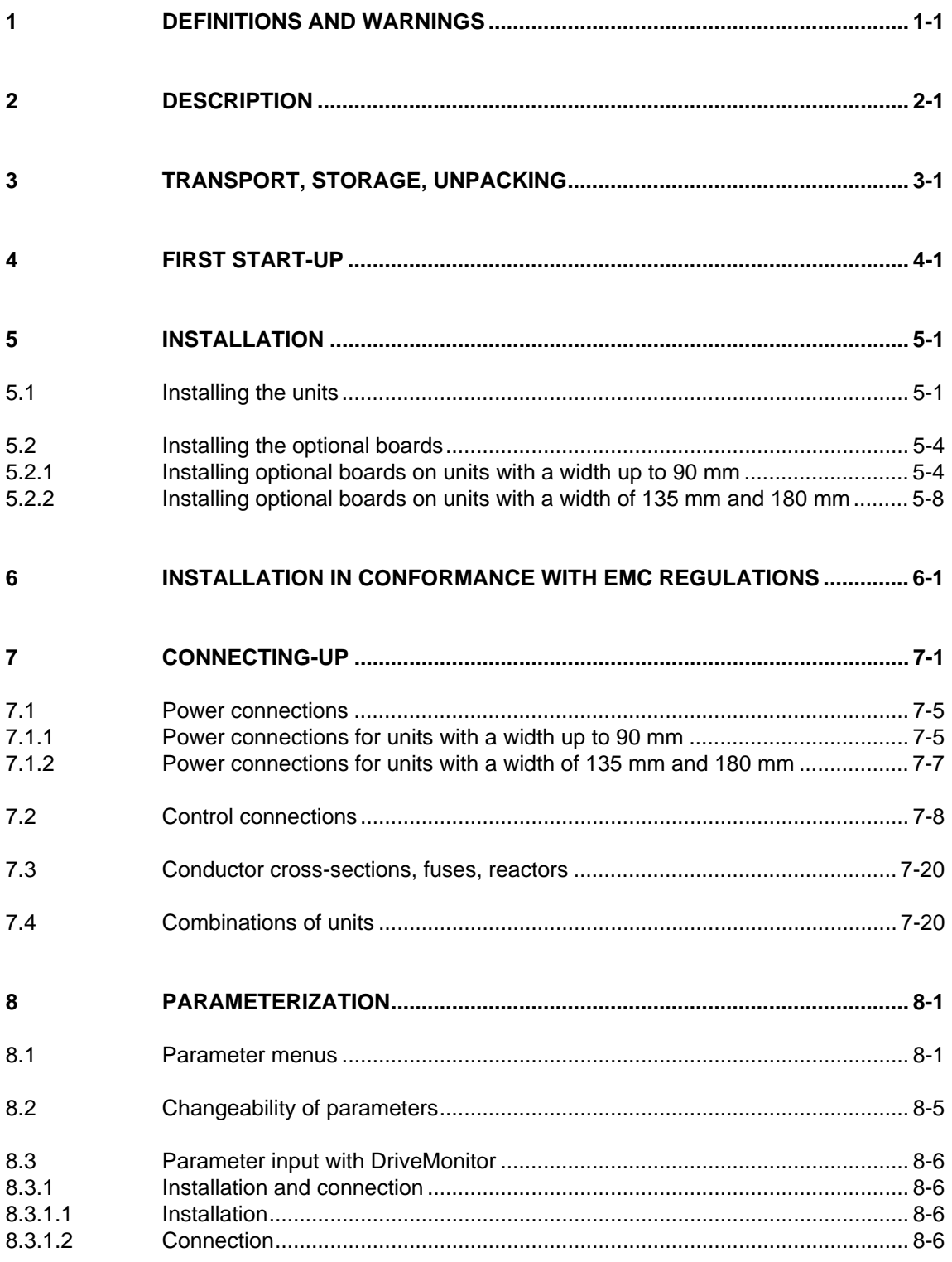

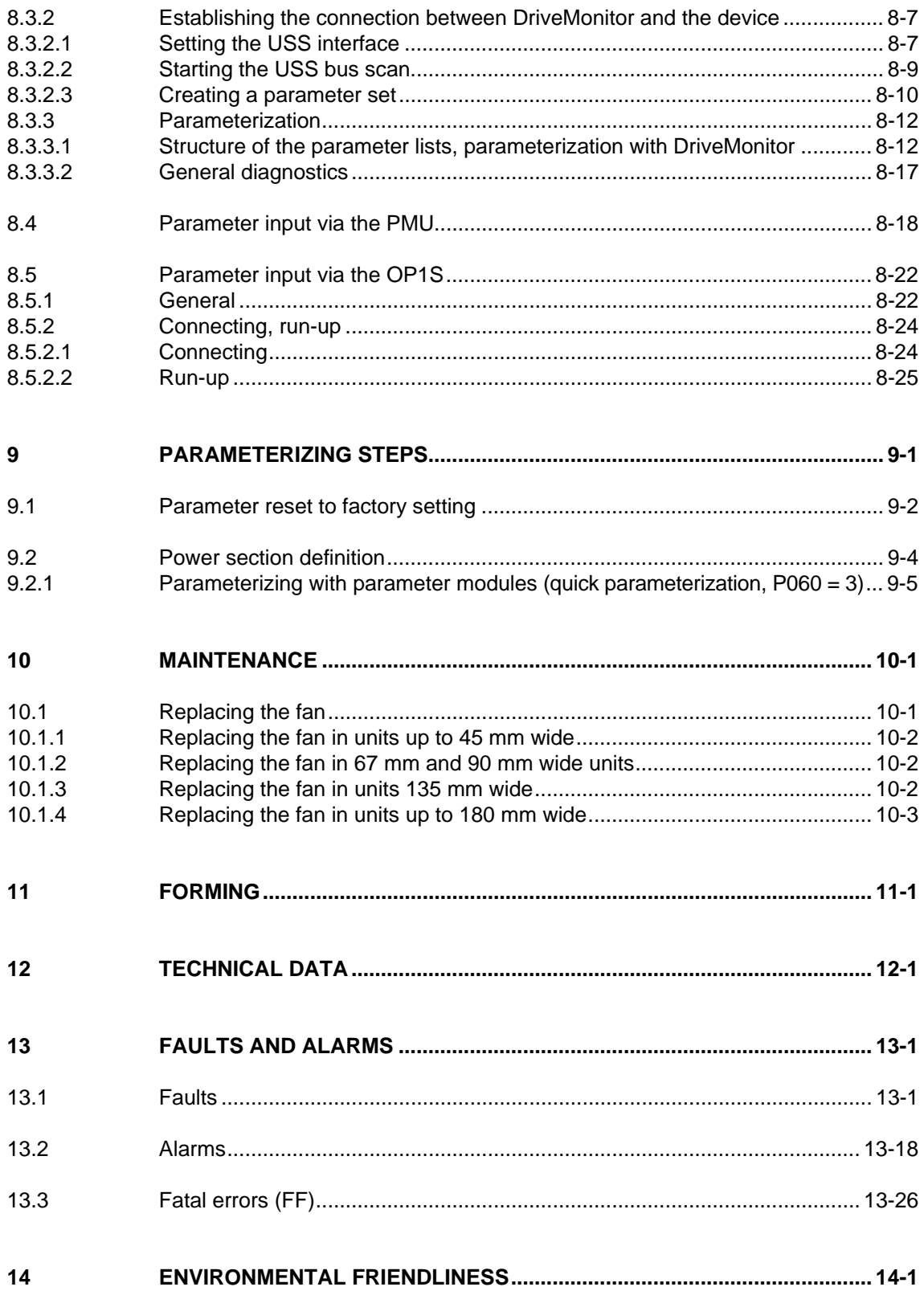

# 1 Definitions and Warnings

For the purpose of this documentation and the product warning labels, a "Qualified person" is someone who is familiar with the installation, mounting, start-up, operation and maintenance of the product. He or she must have the following qualifications: ♦ Trained or authorized to energize, de-energize, ground and tag circuits and equipment in accordance with established safety procedures. ♦ Trained or authorized in the proper care and use of protective equipment in accordance with established safety procedures. Trained in rendering first aid. indicates an **imminently** hazardous situation which, if not avoided, will result in death, serious injury and considerable damage to property. indicates a **potentially** hazardous situation which, if not avoided, could result in death, serious injury and considerable damage to property. used with the safety alert symbol indicates a potentially hazardous situation which, if not avoided, may result in minor or moderate injury. used without safety alert symbol indicates a potentially hazardous situation which, if not avoided, may result in property damage. NOTICE used without the safety alert symbol indicates a potential situation which, if not avoided, may result in an undesirable result or state. For the purpose of this documentation, "Note" indicates important information about the product or about the respective part of the documentation which is essential to highlight. **Qualified personnel DANGER WARNING CAUTION CAUTION NOTICE NOTE** 

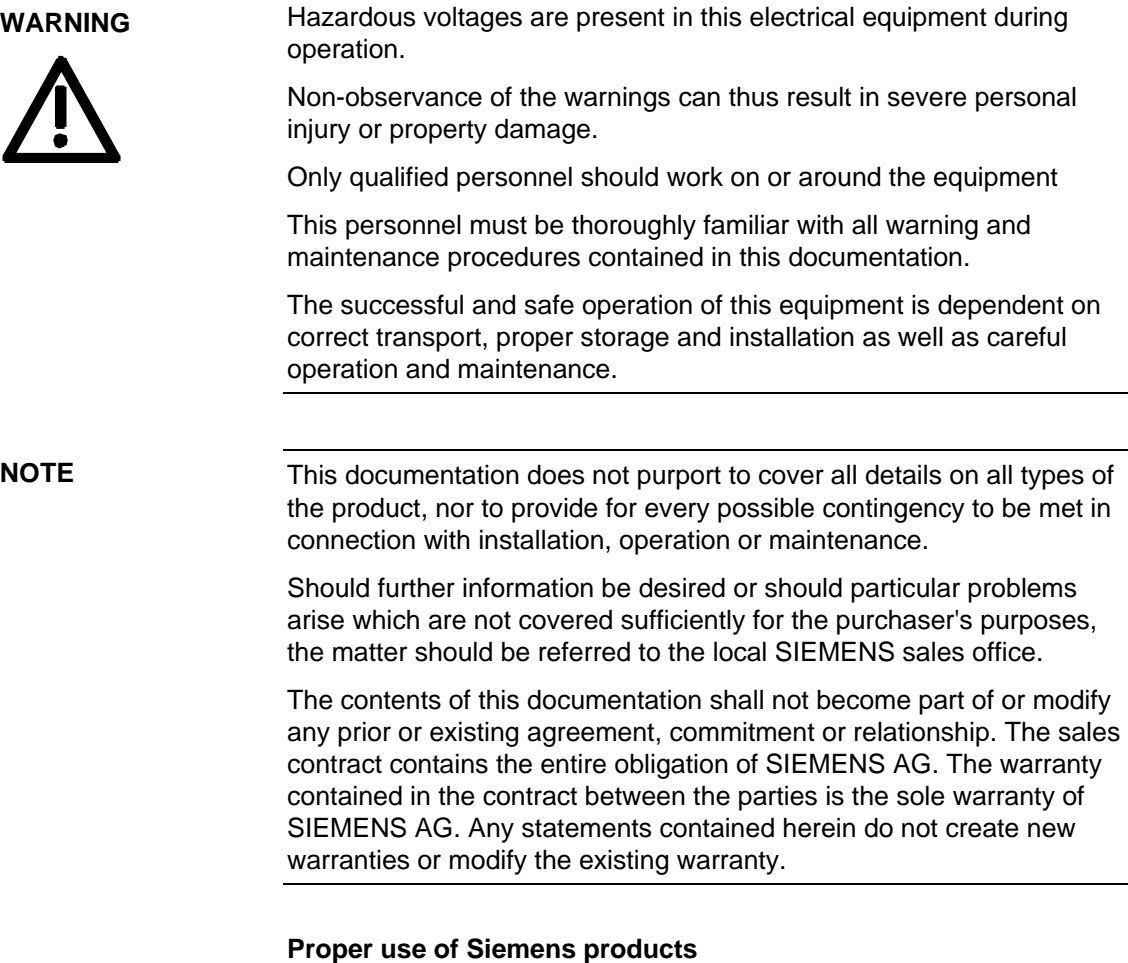

**WARNING** 

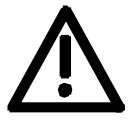

Siemens products may only be used for the applications described in the catalog and in the relevant technical documentation. If products and components from other manufacturers are used, these must be recommended or approved by Siemens. Proper transport, storage, installation, assembly, commissioning, operation and maintenance are required to ensure that the products operate safely and without any problems. The permissible ambient conditions must be adhered to. The information in the relevant documentation must be observed.

#### **CAUTION**

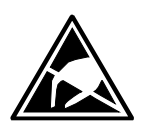

Components which can be destroyed by electrostatic discharge (ESD)

The board contains components which can be destroyed by electrostatic discharge. These components can be easily destroyed if not carefully handled. If you have to handle electronic boards, please observe the following:

Electronic boards should only be touched when absolutely necessary.

The human body must be electrically discharged before touching an electronic board.

Boards must not come into contact with highly insulating materials - e.g. plastic parts, insulated desktops, articles of clothing manufactured from man-made fibers.

Boards must only be placed on conductive surfaces.

Boards and components should only be stored and transported in conductive packaging (e.g. metalized plastic boxes or metal containers).

If the packing material is not conductive, the boards must be wrapped with a conductive packaging material, e.g. conductive foam rubber or household aluminium foil.

The necessary ESD protective measures are clearly shown again in the following diagram:

- $a =$  Conductive floor surface
- $b = ESD$  table
- $c = ESD$  shoes
- $d = ESD$  overall
- $e = ESD$  chain
- $\bullet$  f = Cubicle ground connection

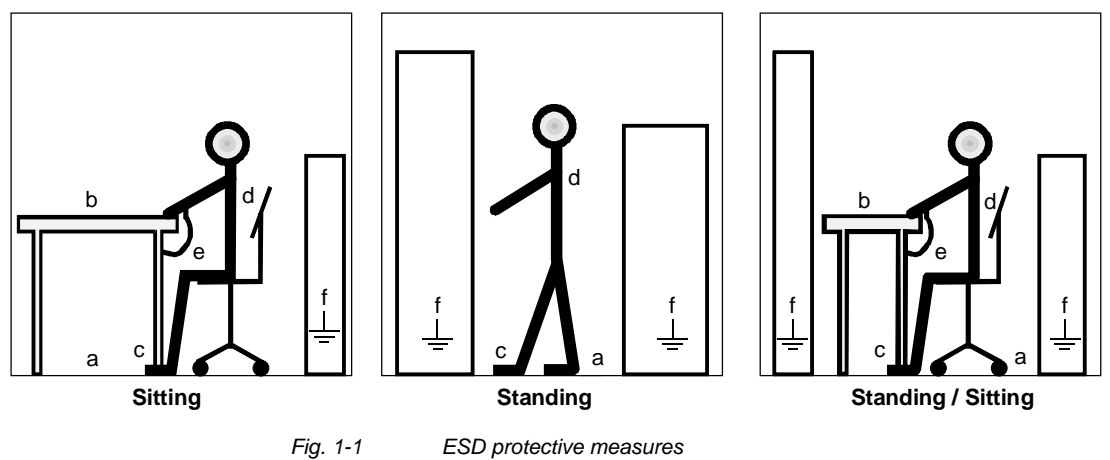

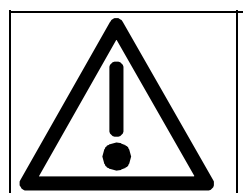

# **Safety and Operating Instructions for Drive Converters**

(in conformity with the low-voltage directive 73/23/EEC)

#### **1. General**

In operation, drive converters, depending on their degree of protection, may have live, uninsulated, and possibly also moving or rotating parts, as well as hot surfaces.

In case of inadmissible removal of the required covers, of improper use, wrong installation or maloperation, there is the danger of serious personal injury and damage to property.

For further information, see documentation.

All operations serving transport, installation and commissioninng as well as maintenance are to be carried out by **skilled technical personnel** (Observe IEC 60364 or CENELEC HD 384 or DIN VDE 0100 and IEC 60664 or DIN VDE0110 and national accident prevention rules!).

For the purposes of these basic safety instructions, "skilled technical personnel" means persons who are familiar with the installation, mounting, commissioning and operation of the product and have the qualifications needed for the performance of their functions.

#### **2. Intended use**

Drive converters are components designed for inclusion in electrical installations or machinery.

In case of installation in machinery, commissioning of the drive converter (i.e. the starting of normal operation) is prohibited until the machinery has been proved to conform to the provisions of the directive 98/37/EG (Machinery Safety Directive - MSD). Account is to be taken of EN 60204.

Commissioning (i.e. the starting of normal opertion) is admissible only where conformity with the EMC directive (89/336/EEC) has been established.

The drive converters meet the requirements of the lowvoltage directive 73/23/EEC.

They are subject to the harmonized standards of the series EN 50178 / DIN VDE 0160 in conjunction with EN 60439-1 / DIN VDE 0660 part 500 and EN 60146 / VDE 0558.

The technical data as well as information concerning the supply conditions shall be taken from the rating plate and from the documentation and shall be strictly observed.

#### **3. Transport, storage**

The instructions for transport, storage and proper use shall be complied with.

The climatic conditions shall be in conformity with EN 50178.

#### **4. Installation**

The installation and cooling of the appliances shall be in accordance with the specifications in the pertinent documentation.

The drive converters shall be protected against excessive strains. In particular, no components must be bent or isolating distances altered in the course of transportation or handling. No contact shall be made with electronic components and contacts.

Drive converters contain electrostatic sensitive components which are liable to damage through improper use. Electric components must not be mechanically damaged or destroyed (potential health risks).

#### **5. Electrical connection**

When working on live drive converters, the applicable national accident prevention rules (e.g. BGV A3) must be complied with.

The electrical installation shall be carried out in accordance with the relevant requirements (e.g. crosssectional areas of conductors, fusing, PE connection). For further information, see documentation.

Instructions for the installation in accordance with EMC requirements, like screening, earthing, location of filters and wiring, are contained in the drive converter documentation. They must always be complied with, also for drive converters bearing a CE marking. Observance of the limit values required by EMC law is the responsibility of the manufacturer of the installation or machine.

#### **6. Operation**

Installations which include drive converters shall be equipped with additional control and protective devices in accordance with the relevant applicable safety requirements, e.g. Act respecting technical equipment, accident prevention rules etc. Changes to the drive converters by means of the operating software are admissible.

After disconnection of the drive converter from the voltage supply, live appliance parts and power terminals must not be touched immediately because of possibly energized capacitors. In this respect, the corresponding signs and markings on the drive converter must be respected.

During operation, all covers and doors shall be kept closed.

#### **7. Maintenance and servicing**

The manufacturer's documentation shall be followed.

**Keep these safety instructions in a safe place!**

### **Residual risks of Power Drive Systems (PDS)**

### **DANGER**

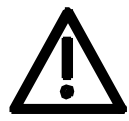

The components for the controller and drive of a Power Drive System (PDS) are authorized for industrial and commercial use in industrial networks. Their use in public networks requires a different planning and/or additional measures.

It is only permissible to operate these components in enclosed housings or in superordinate control cabinets and when all protective devices and protective covers are used.

These components may only be handled by qualified and trained specialist persons who are familiar with and observe all the safety instructions on the components and in the relevant technical user documentation.

The machine manufacturer must take into account the following residual risks resulting from the components for the controller and drive of a Power Drive System (PDS) when evaluating the risk of his machine in accordance with the EC machinery guideline.

- 1. Undesired movements of driven machine components during commissioning, operation, maintenance and repair, e.g. as a result of
	- HW and/or SW errors in the sensors, controller, actuators and connection system
	- Reaction times of the controller and the drive
	- Operation and/or ambient conditions not compliant with the specification
	- Errors in parameterization, programming, wiring and installation
	- Use of radio units/mobile phones in the direct vicinity of the controller
	- External influences/damage.
- 2. Extraordinary temperatures and emissions of light, noises, particles and gases, e.g. as a result of
	- Component failure
	- Software errors
	- Operation and/or ambient conditions not compliant with the specification
	- External influences/damage.
- 3. Dangerous contact voltages, e.g. as a result of
	- Component failure
	- Influence upon electrostatic charging
	- Induction of voltages in the case of moving motors
	- Operation and/or ambient conditions not compliant with the specification
	- Condensation/conductive contamination
	- External influences/damage.
- 4. Operational electrical, magnetic and electromagnetic fields that may pose a risk to people with a pacemaker, implants or metallic items if they are too close.
- 5. Release of pollutants and emissions if components are not operated or disposed of properly.

For additional information on the residual risks emanating from the components of the PDS, please refer to the relevant chapters of the technical user documentation.

#### **DANGER**

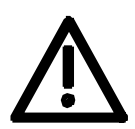

Electrical, magnetic and electromagnetic fields (EMF) that occur during operation can pose a danger to persons who are present in the direct vicinity of the product – especially persons with pacemakers, implants, or similar devices.

The relevant directives and standards must be observed by the machine/plant operators and persons present in the vicinity of the product. These are, for example, EMF Directive 2004/40/EEC and standards EN 12198-1 to -3 pertinent to the European Economic Area (EEA), as well as accident prevention code BGV 11 and the associated rule BGR 11 "Electromagnetic fields" of the German employer's liability accident insurance association pertinent to Germany.

These state that a hazard analysis must be drawn up for every workplace, from which measures for reducing dangers and their impact on persons are derived and applied, and exposure and danger zones are defined and observed.

The safety information in the Storage, Transport, Installation, Commissioning, Operation, Maintenance, Disassembly and Disposal sections must also be taken into account.

# 2 Description

**Range of application** The inverters are power electronics components for feeding threephase motors.

> The inverters can be operated from a DC system with voltages from 510 V to 650 V.

The inverter enables a three-phase system with a variable output frequency between 0 Hz and maximum 500 Hz to be generated from the DC link direct voltage with the pulse width modulation method (PWM).

The unit is controlled by the internal control electronics which consists of a microprocessor system. The functions are provided by the unit software.

The inverter always requires an external 24 V DC voltage for supplying the control electronics.

The unit can be operated via the PMU operator control panel, the userfriendly OP1S operator control panel, the terminal strip or via a bus system. For this purpose, the unit has a number of interfaces and two slots for the use of optional boards.

Pulse encoders can be used as motor-specific encoders.

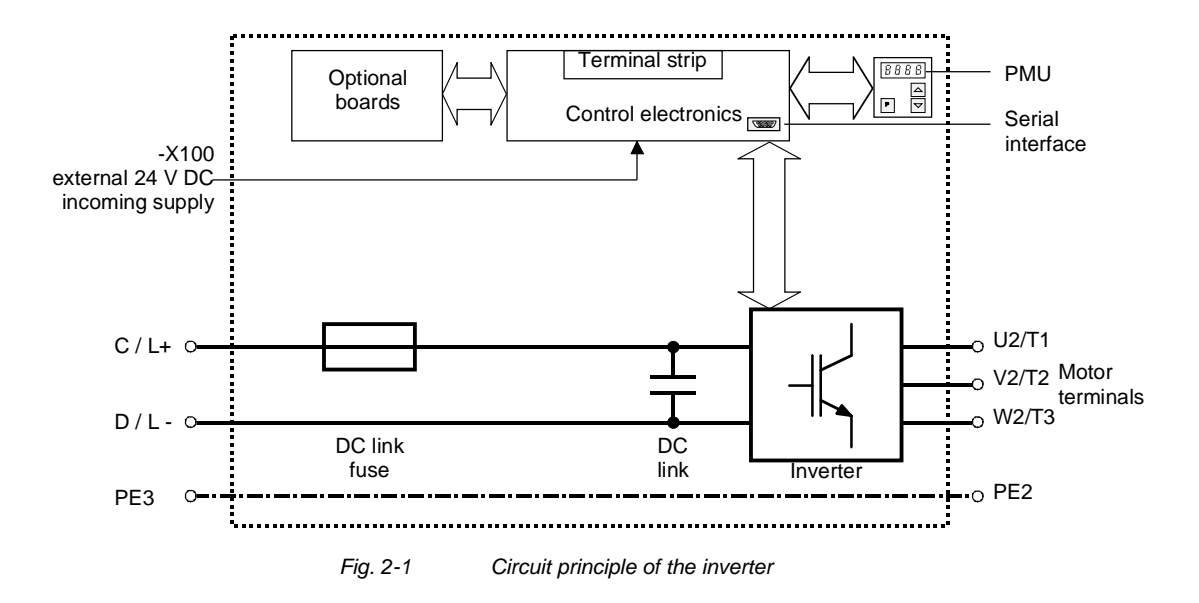

# 3 Transport, Storage, Unpacking

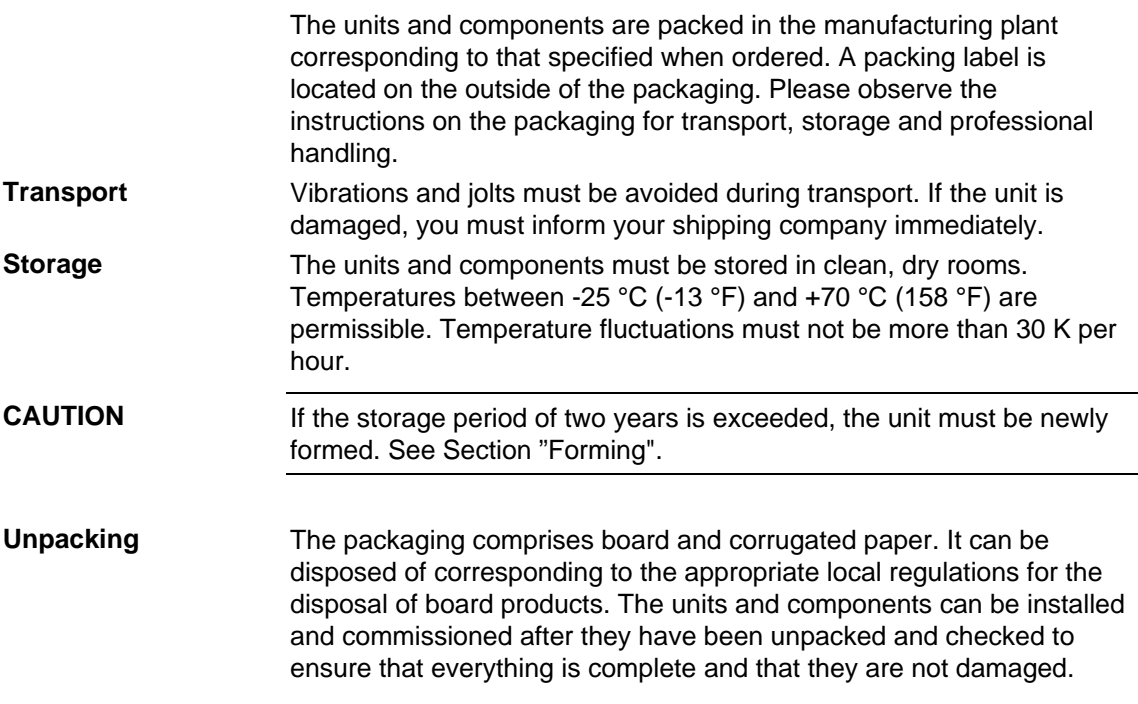

# 4 First Start-up

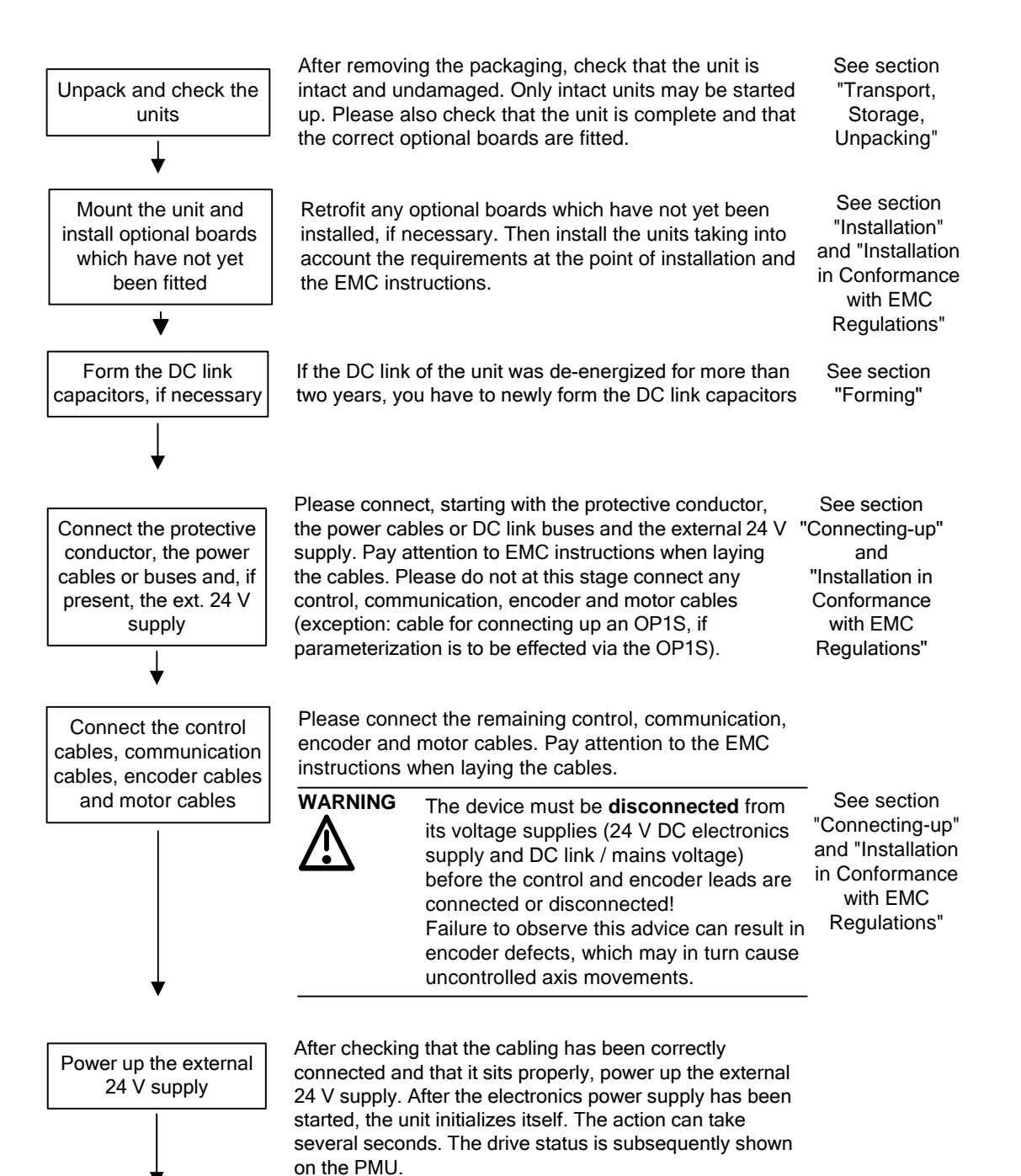

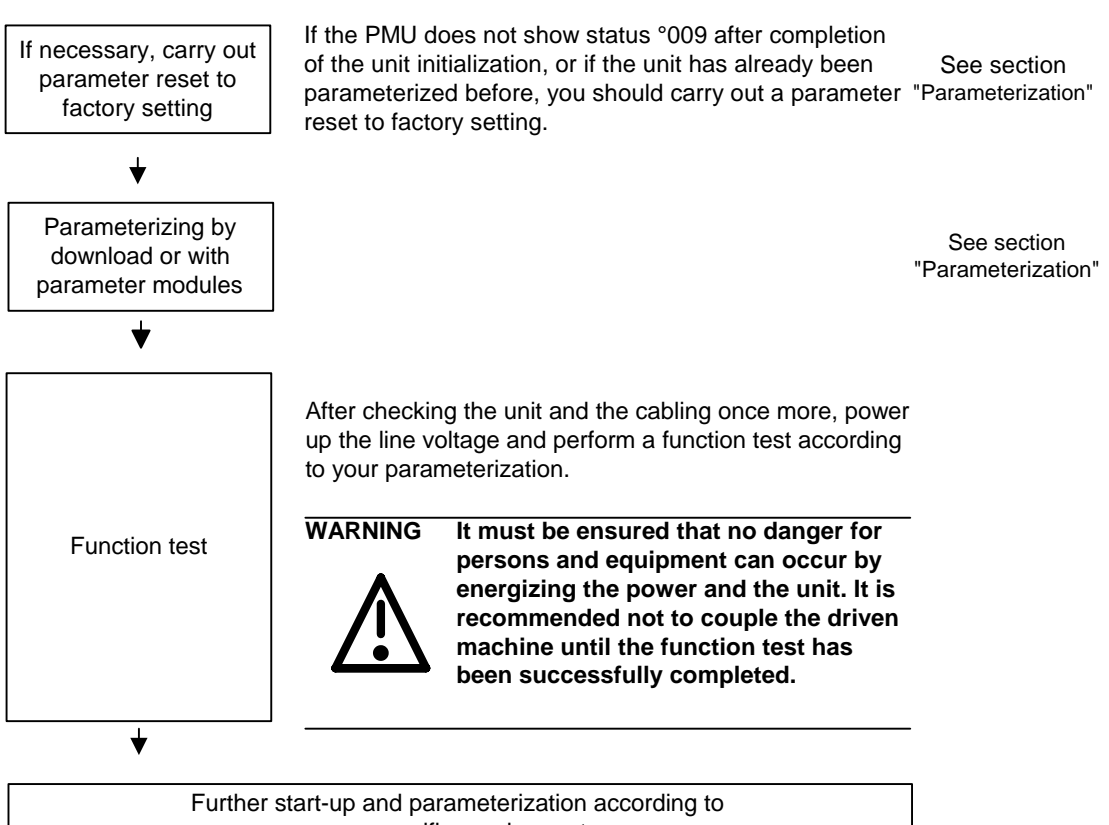

your specific requirements

# 5 Installation

## 5.1 Installing the units

**WARNING** 

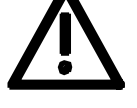

Safe converter operation requires that the equipment is mounted and commissioned by qualified personnel taking into account the warning information provided in these Operating Instructions.

The general and domestic installation and safety regulations for work on electrical power equipment (e.g. VDE, UL) must be observed as well as the professional handling of tools and the use of personal protective equipment.

Death, severe bodily injury or significant material damage could result if these instructions are not followed.

**NOTE** 

MASTERDRIVES components are designed in accordance with degree of protection IP20 or IPXXB in accordance with EN 60529 and as opentype devices to UL 50, thus providing protection against electrical shocks. In order to also ensure protection against mechanical and climatic stresses the components have to be operated in housings/cabinets/rooms that are designed according to the requirements of' EN 60529 and classified as enclosure type to UL 50.

When you install the equipment, make sure that the DC link connection is at the top and the motor connection is at the bottom. **Clearances** 

The devices must be mounted side by side in close physical contact.

In order to ensure an adequate supply of cooling air, a clearance of 100 mm must be left at the top of the unit and at the bottom of the unit respectively to components which may considerably affect the flow of cooling air.

When mounting in cabinets, the cabinet cooling must be designed according to the power loss. Please refer to the Technical Data in this regard.

#### **Requirements at the point of installation**

♦ Foreign particles

The units must be protected against the ingress of foreign particles as otherwise their function and operational safety cannot be ensured.

♦ Dust, gases, vapors

Equipment rooms must be dry and dust-free. Ambient and cooling air must not contain any electrically conductive gases, vapors and dust which could diminish the functionality. If necessary, filters should be used or other corrective measures taken.

♦ Cooling air

The units must only be operated in an ambient climate in accordance with DIN IEC 721-3-3 Class 3K3. For cooling air temperatures of more than 45 °C (113 °F) and installation altitudes higher than 1000 m, derating is required.

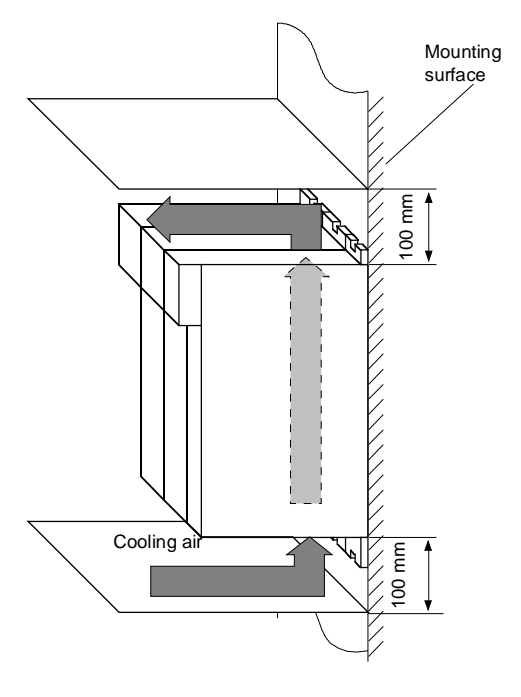

*Fig. 5-1 Minimum clearances for cooling* 

### **Installation**

The unit is mounted directly to a mounting surface. Fixing is by means of two or four M5 screws.

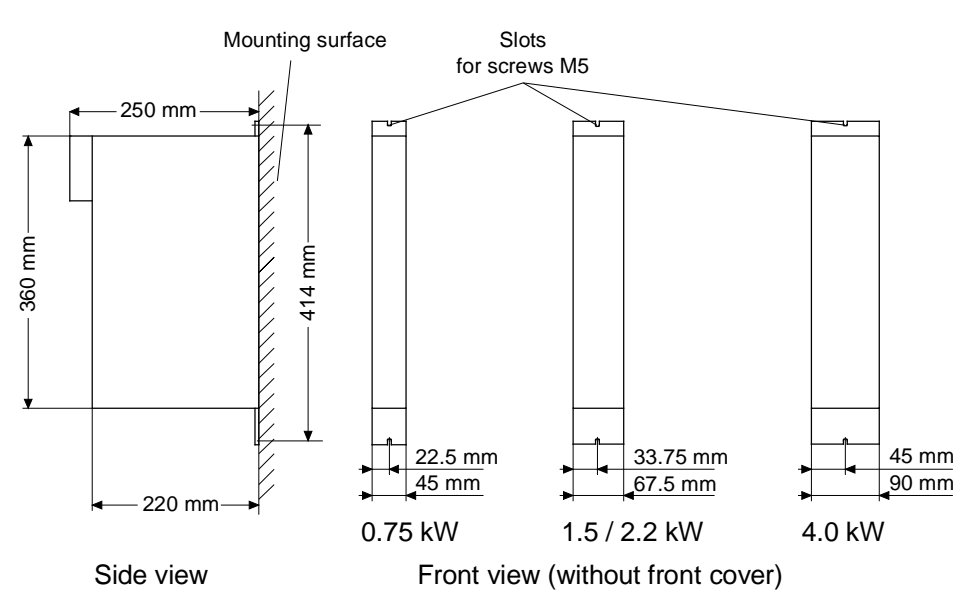

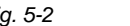

*Fig. 5-2 Dimension drawings for housings up to 90 mm wide* 

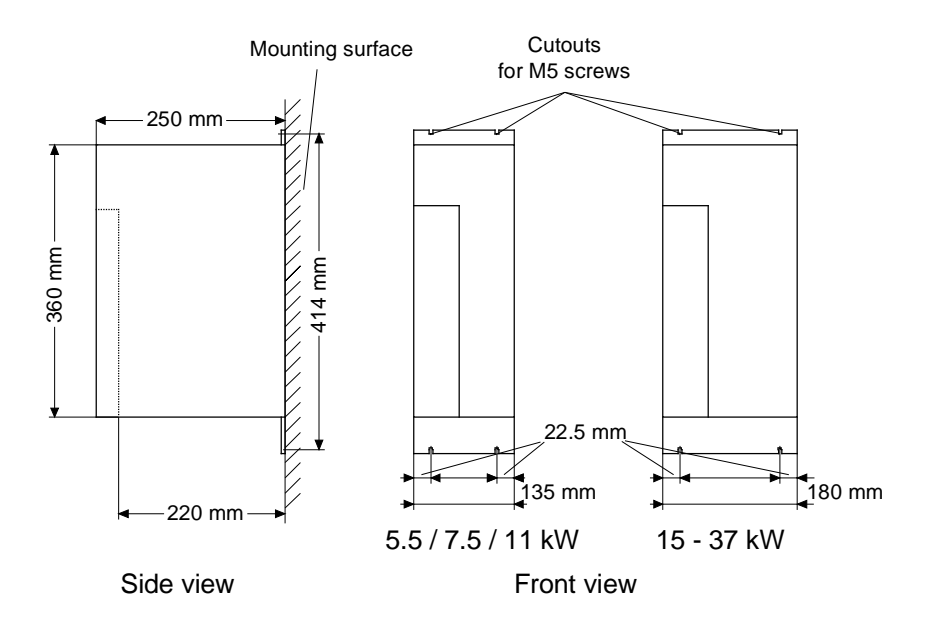

*Fig. 5-3 Dimension drawings for housings 135 mm and 180 mm wide* 

## 5.2 Installing the optional boards

### **DANGER**

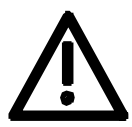

The unit has hazardous voltage levels up to 5 minutes after it has been powered down due to the DC link capacitors. The unit or the DC link terminals must not be worked on until at least after this delay time.

### 5.2.1 Installing optional boards on units with a width up to 90 mm

**Disconnect unit from power supply** 

**DANGER** 

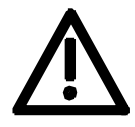

Disconnect the rectifier unit or the converter from the power supply and and switch OFF the unit. Remove the 24V power supply for the electronics. Take off all connecting leads.

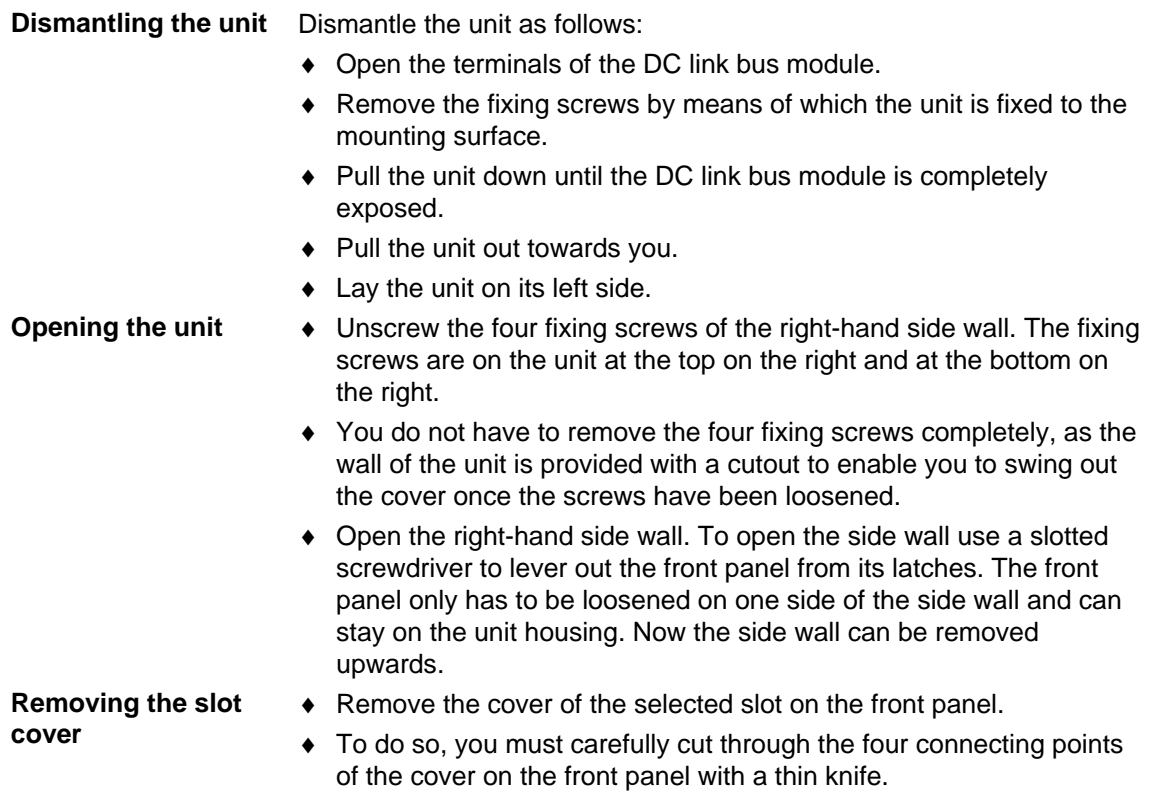

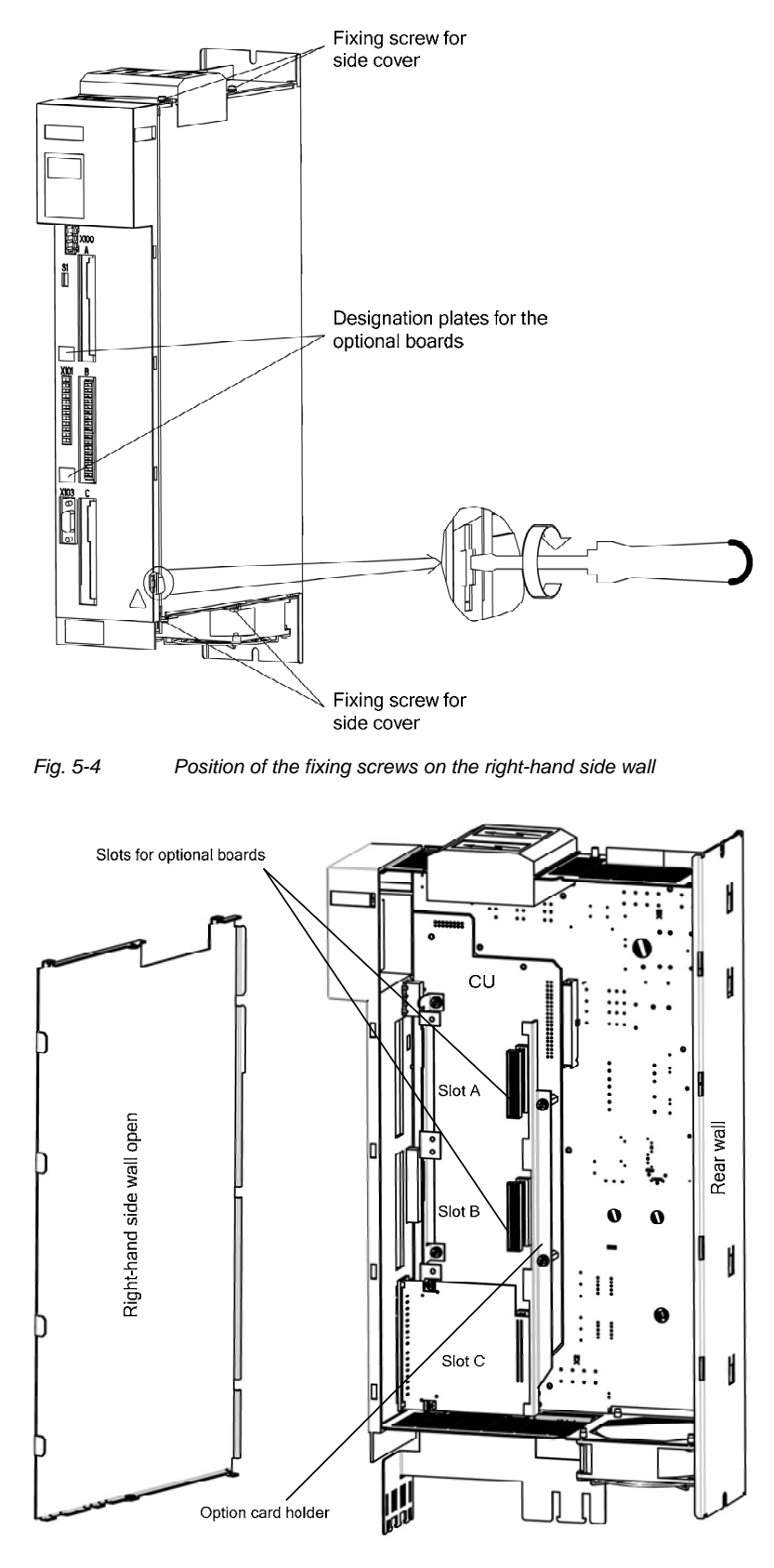

*Fig. 5-5 Removing the right-hand side wall* 

### **Removing the option card holder**

**Installing the optional board** 

**NOTICE** 

Optional boards can only be inserted in slot A and slot B. Slot C of the unit is permanently pre-assigned for the terminal module EBV.

Remove the fixing screws of the option card holder from the pins and lift

the option card holder from the device.

- ♦ Push the optional board from behind into the opening on the front cover  $(\mathbb{O})$  until the position of the 64-pole system connector on the main board corresponds with the position of the socket.
- ♦ Insert the optional board from the right onto the 64-pole system connector on the main board  $(2)$ . The view shows the installed state.
- ♦ Screw the optional board tight at the fastening points in the front section of the optional board  $(③)$ .

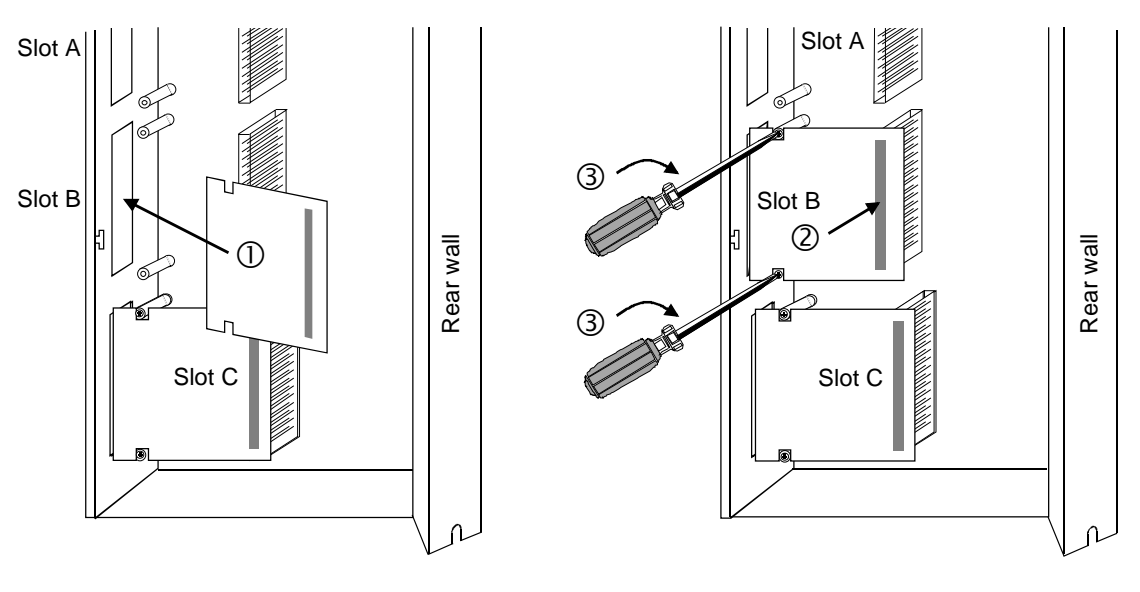

*Fig. 5-6 Installing the optional board* 

**Mounting the option card holder** 

Place the option card holder horizontally on the rear edge of all fitted option cards and tighten the previously removed screws at the fixing points.

#### **Assembling and mounting the unit**

Close the right-hand side wall of the unit as follows

- ♦ Press the front panel slightly to the side and insert the side wall from above into the unit. Make sure after inserting the side wall that the fixing lugs mounted at the top and bottom of the side wall are on the outside.
- ♦ Screw the side wall tight again by means of the four fixing screws.
- Place the unit on its rear wall.
- ♦ Press the front panel from above onto the now closed unit so that you can hear its latches engaging.

Mount the unit as follows:

- ♦ Insert the unit into its mounting position from the front underneath the DC link bus module.
- ♦ Lift the unit upwards until the DC link bus module is completely in its original position again.
- ♦ Screw the unit tight to the mounting surface with the fixing screws.
- ♦ Interlock the DC bus module.
- ♦ Re-connect all previously removed connecting cables.
- ♦ Check all connecting cables and the shield to make sure they sit properly and are in the correct position.

### **Designating the optional board**

- ♦ To designate the optional board, insert the relevant designation plate into the envisaged position on the front of the unit.
- ♦ When the voltage has been switched in, the software of the unit recognizes which optional boards have been installed and you can then commence start-up.
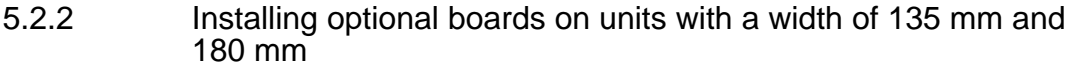

#### **Disconnect unit from power supply**

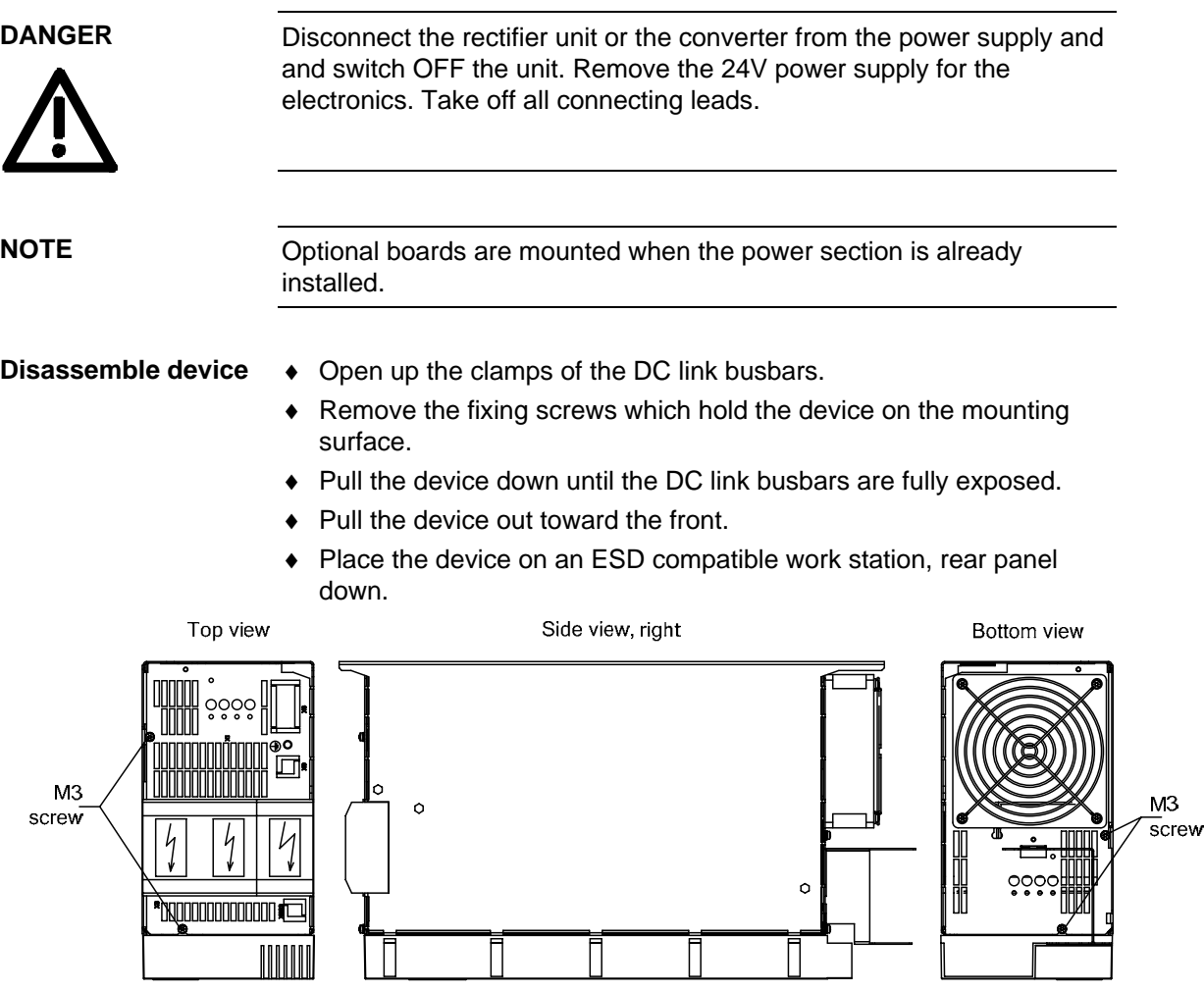

*Fig. 5-7* 

#### ♦ For simpler disassembly, start with levering out the left one of the two housing chambers of the DC link terminals from the unit using a slot-head screwdriver. **Opening the unit**

♦ Unscrew the four fixing screws from the bottom and topside of the device. Carefully lever out the front cover from the five detent lugs on the right-hand side of the device using a slot-head screwdriver (see Detail A, Fig. 5-8). The front cover needs to be loosened only on one side, the right-hand side panel. Front cover and left-hand side panel remain as one unit.

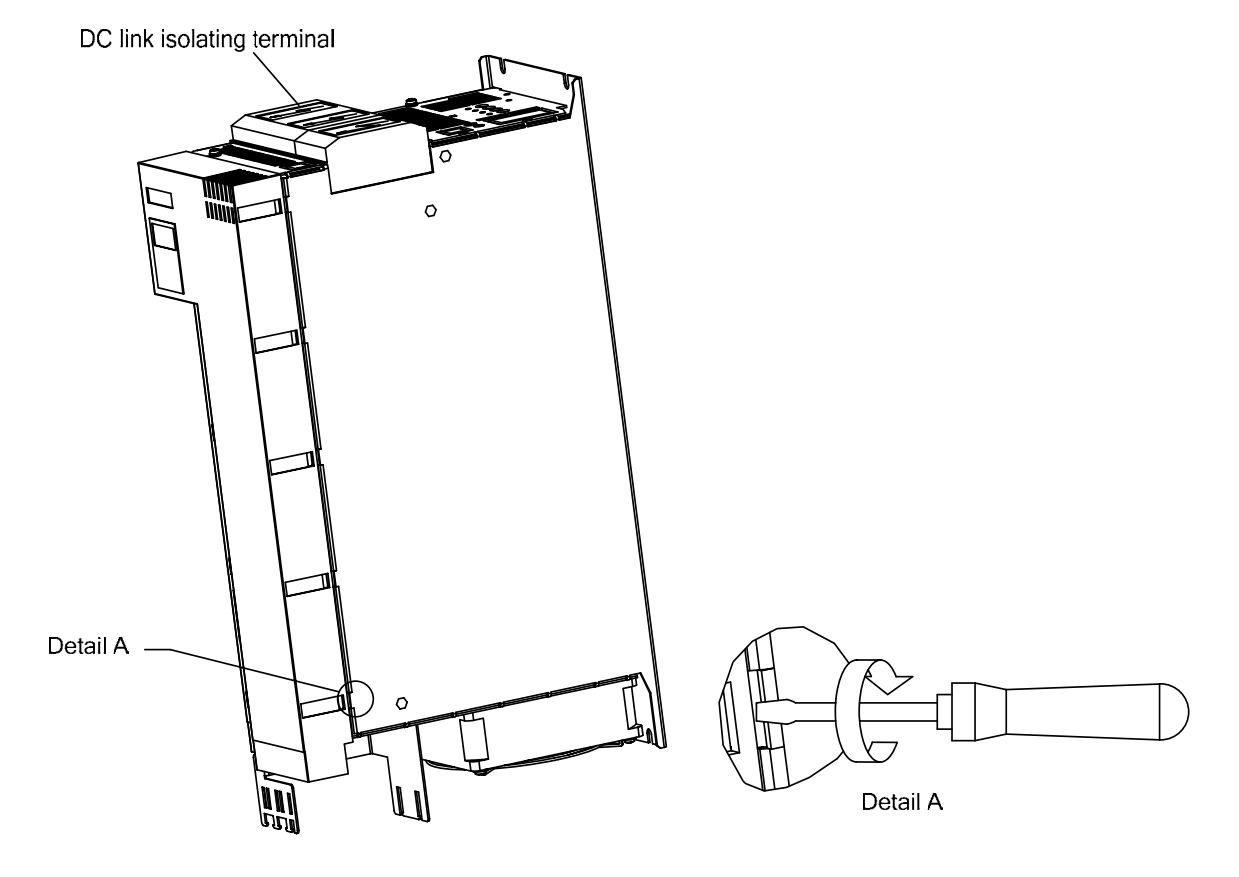

*Fig. 5-8* 

- ♦ Carefully pull the device front including left side panel forward to the front (approx. 1 cm) so that the rear fold on the left-hand side panel can be loosened from the rear panel of the device as well as the front cover on the right-hand front panel from the housing (Fig. 5-9).
- ♦ You can then fold out the unit consisting of front cover and lefthand side panel – to the left (Fig. 5-9).
- ♦ Open the locking levers of the ribbon cable on the power section which connects to the control electronics.
- ♦ Remove the front of the device together with electronics board and any additional options from the device.

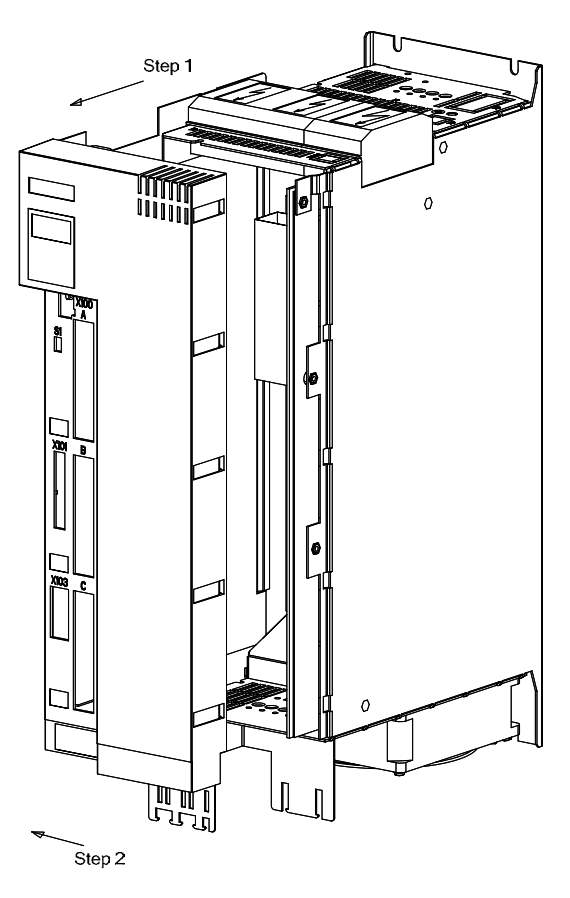

*Fig. 5-9* 

- ♦ Remove the cover of the selected slot on the front panel. **Removing the slot cover** 
	- ♦ To do so, you must carefully cut through the four connecting points of the cover on the front panel with a thin knife or remove the existing blind caps.
- **Removing the option card holder**
- ♦ Remove the fixing screws of the option card holder from the pins and lift the option card holder from the device.

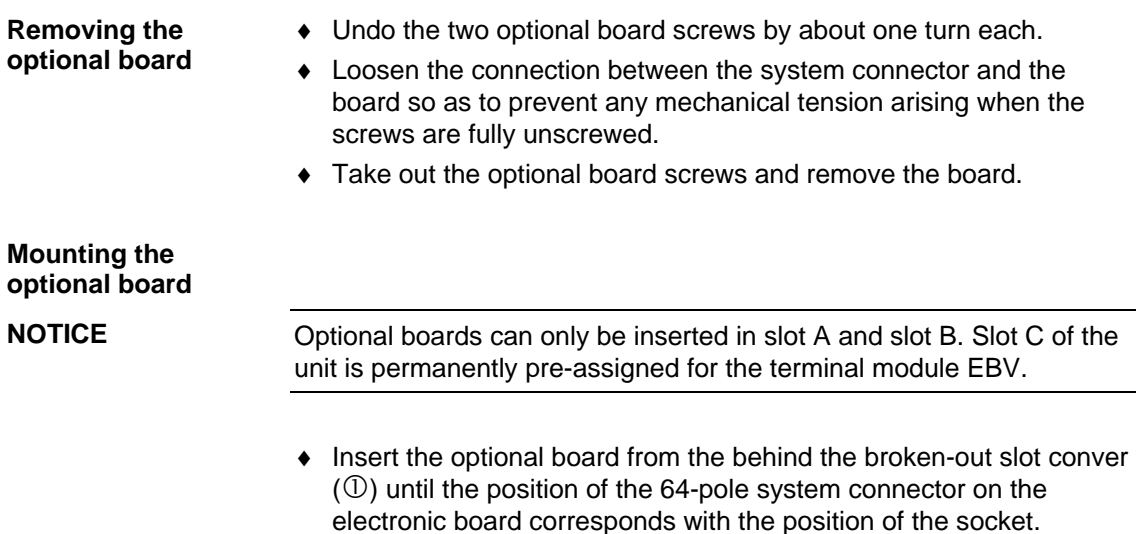

- ♦ Insert the option board into the 64-pole system connector on the electronic board  $(②)$ .
- ♦ Screw the optional board tight at the fastening points in the front section of the optional board with the two screws  $(③)$ .

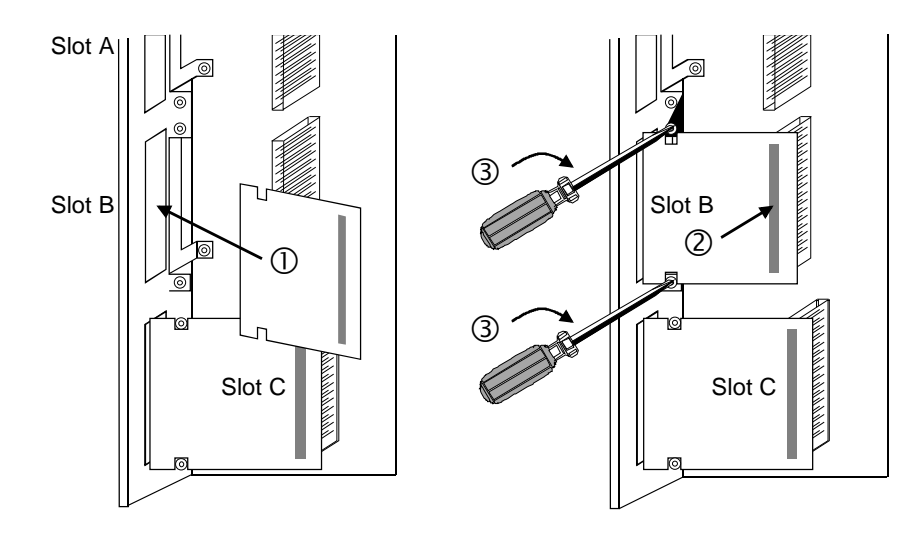

*Fig. 5-10 Installing the optional board* 

#### **Mounting the option card holder**

♦ Place the option card holder horizontally on the rear edge of all fitted option cards and tighten the previously removed screws at the fixing points.

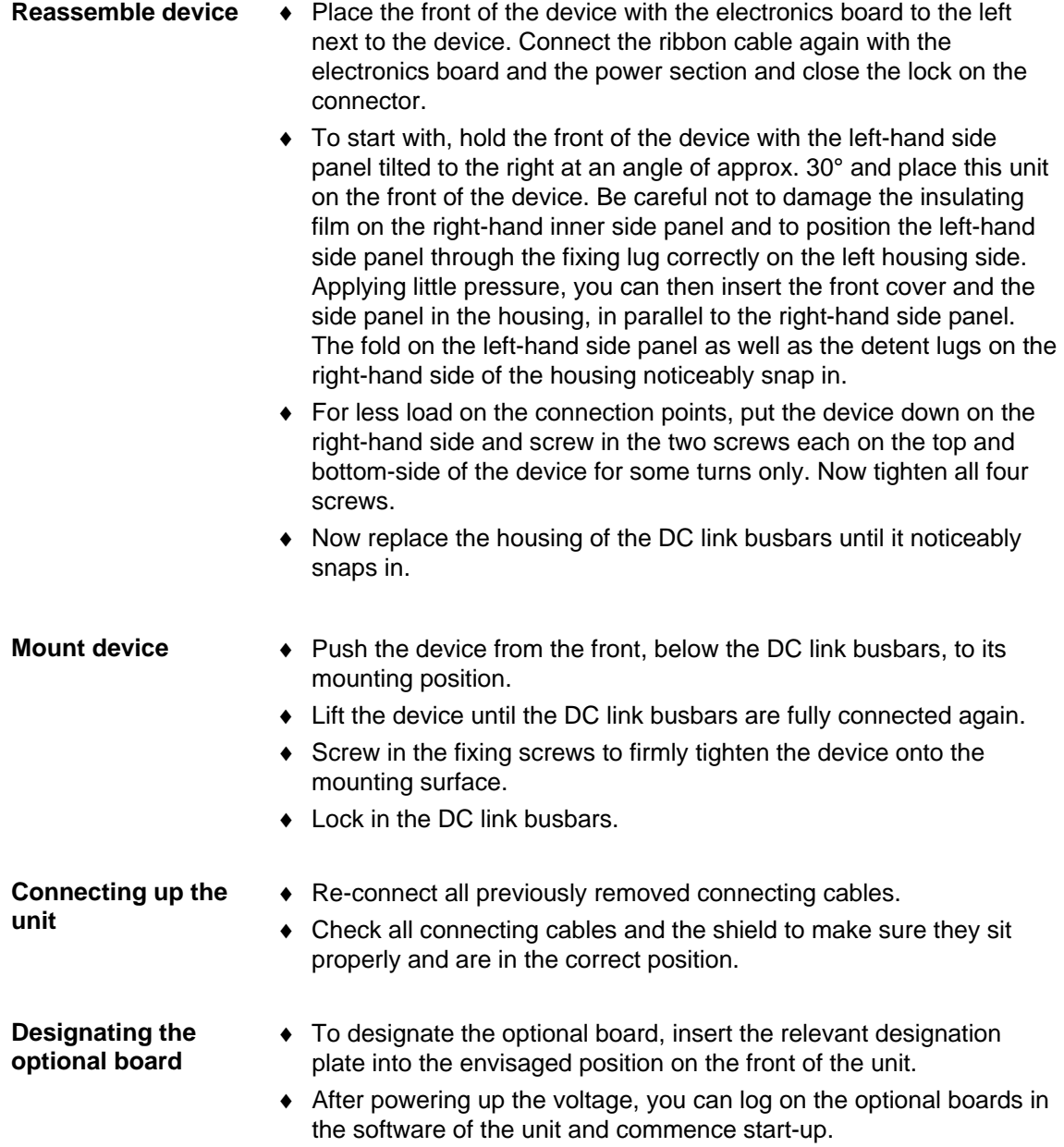

# 6 Installation in Conformance with EMC **Regulations**

#### **Basic EMC rules**

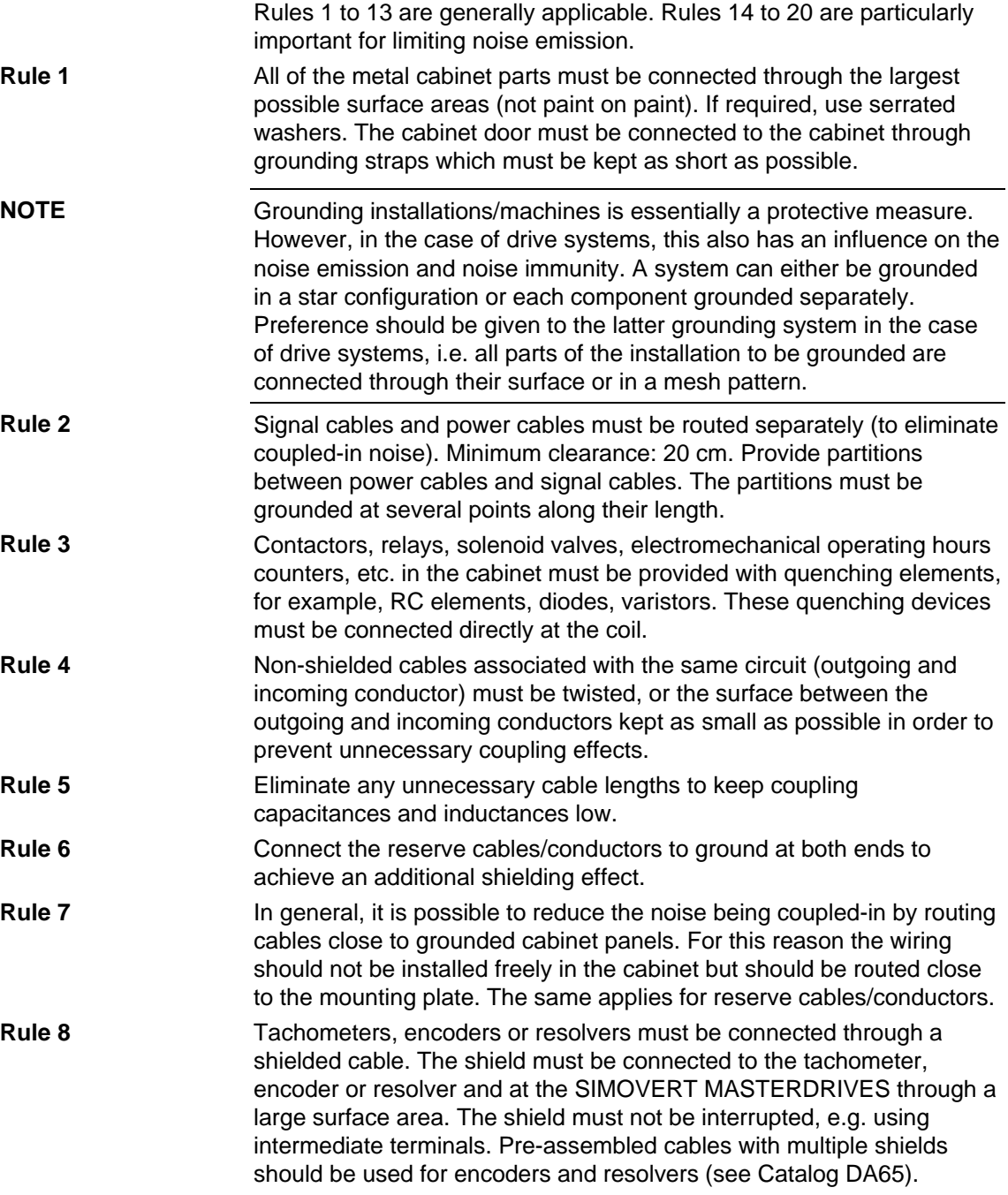

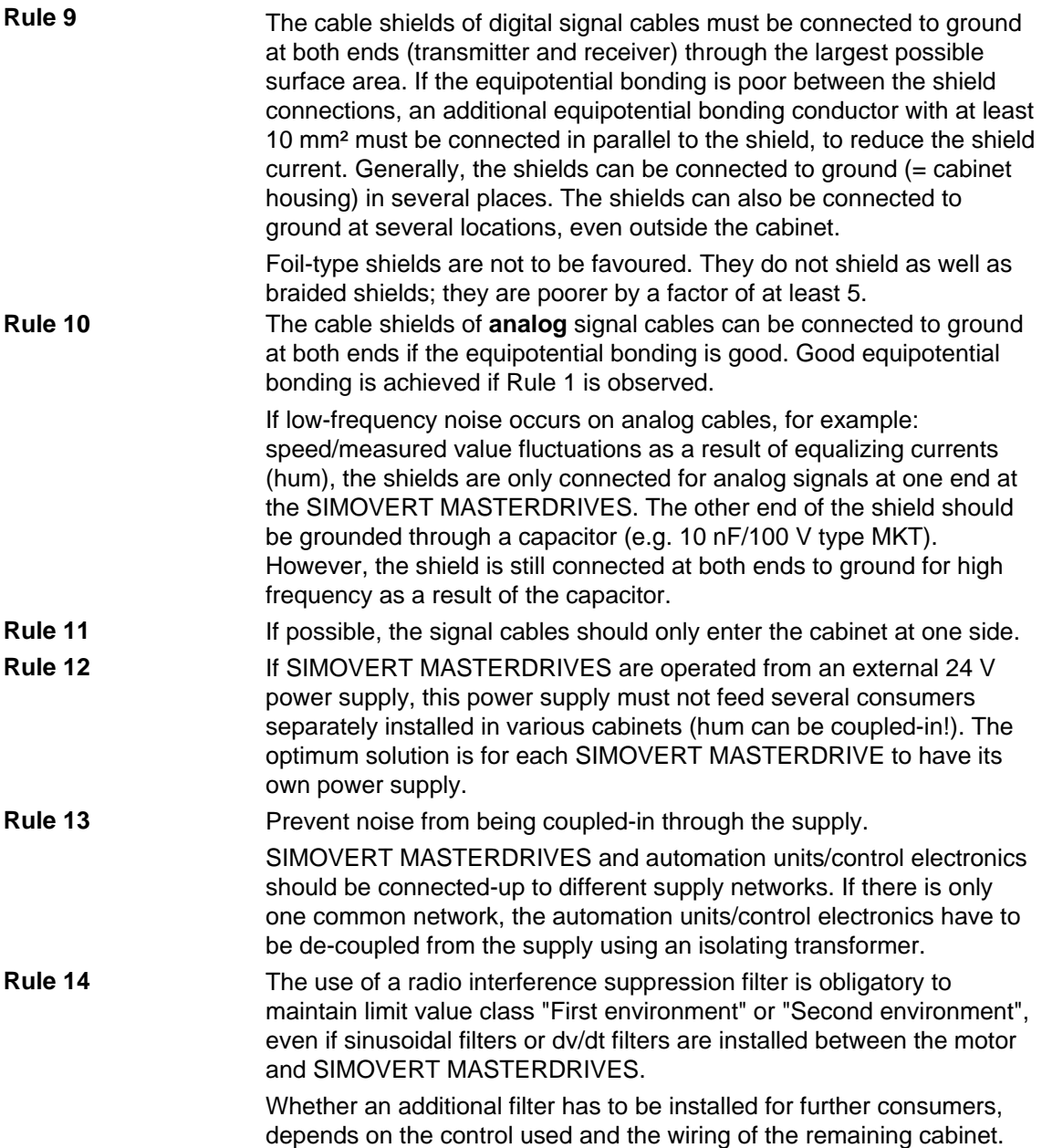

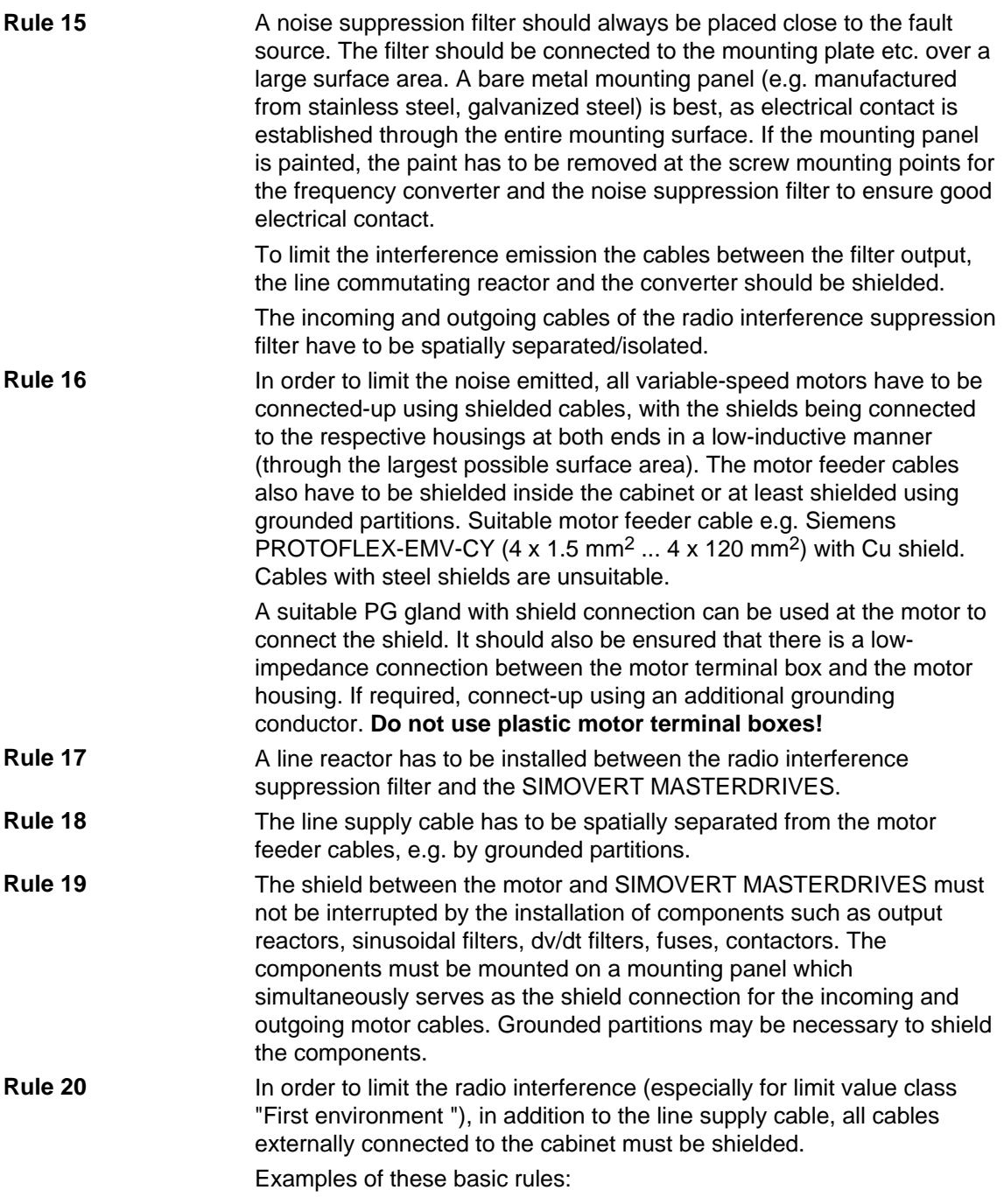

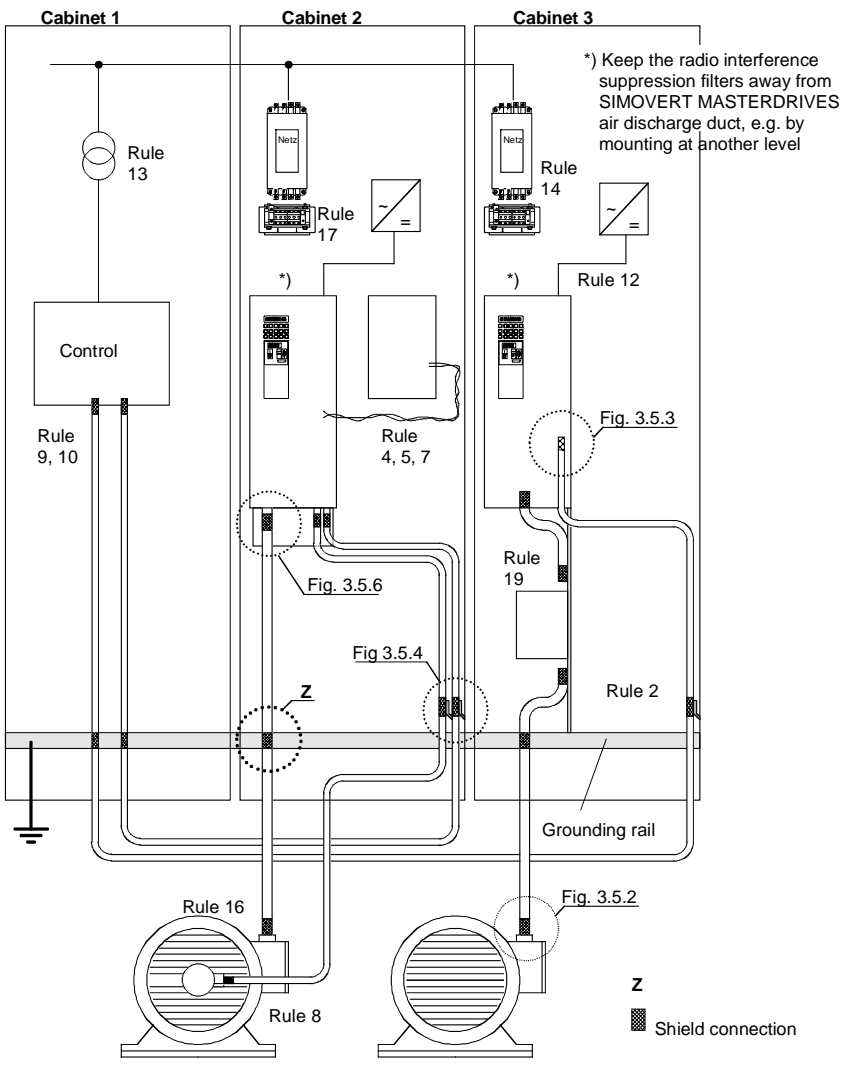

*Fig. 6-1 Examples for applying the basic EMC rules* 

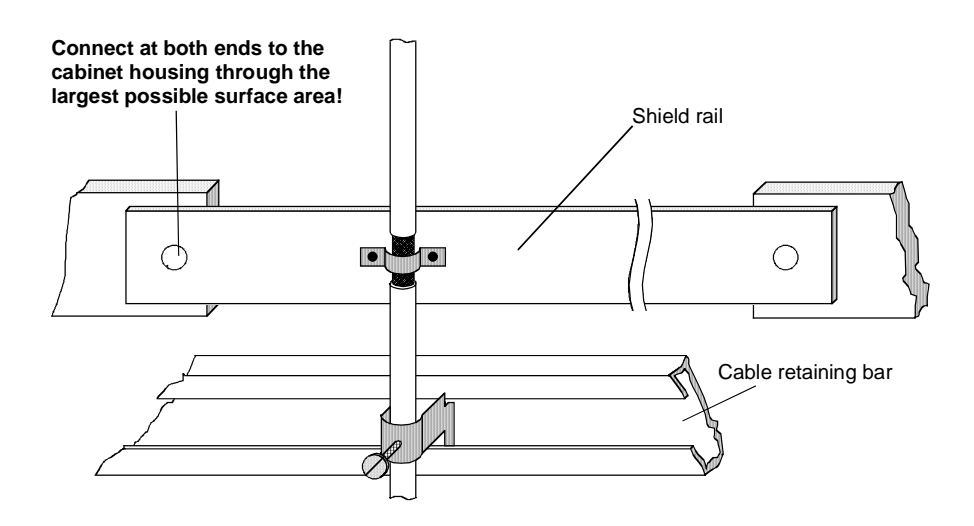

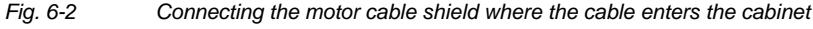

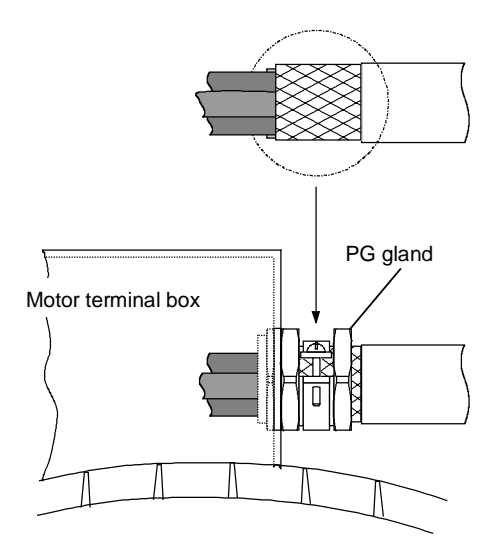

*Fig. 6-3 Shield connection at the motor* 

The shield can be connected through a PG or metric gland (nickelplated brass) with a strain relief bar. Thus, the degree of protection IP 20 can be achieved.

For higher degrees of protection (up to IP 68), there are special PG glands with shield connection, e.g.:

- ♦ SKINDICHT SHVE, Messrs. Lapp, Stuttgart
- ♦ UNI IRIS Dicht or UNI EMV Dicht, Messrs. Pflitsch, Hückeswagen

#### **It is not permissible to use plastic motor terminal boxes!**

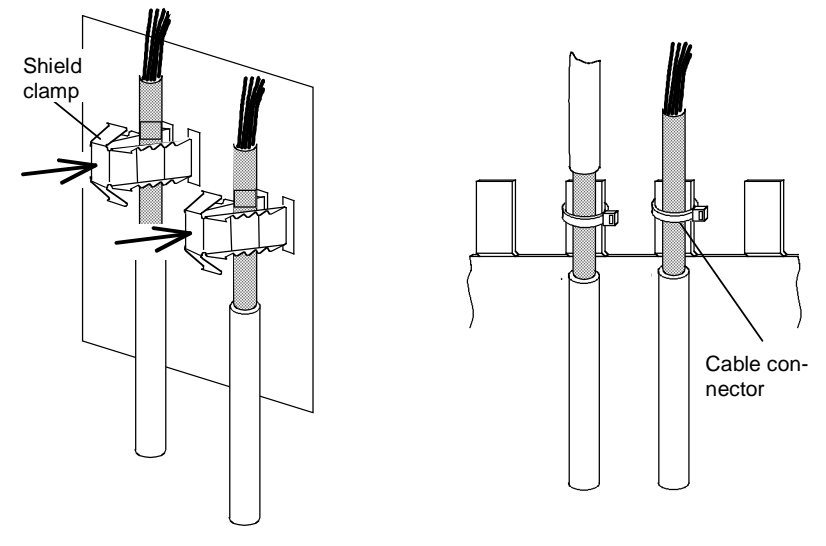

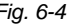

*Fig. 6-4 Connecting the signal cable shields for SIMOVERT MASTERDRIVES* 

- ♦ Every SIMOVERT MASTERDRIVES has shield clamps to connect the signal cable shields.
	- $\bullet$  For chassis units (sizes  $\geq$  E), the shields can be additionally connected using cable connectors at the shield connecting locations.

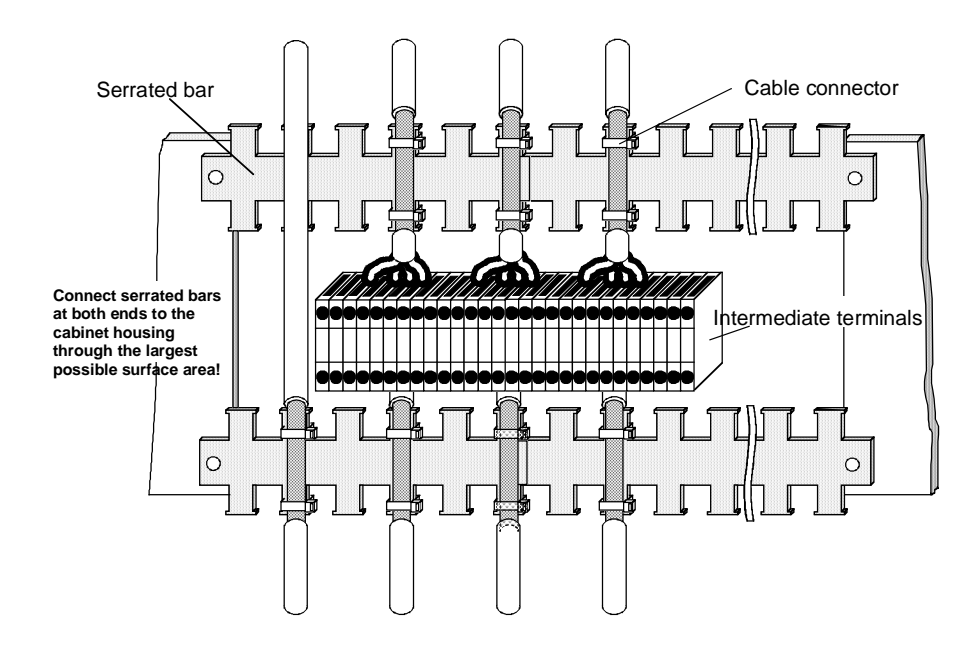

*Fig. 6-5 Connecting signal cable shields in the cabinet* 

Wherever possible, intermediate terminals should not be used as they reduce the shielding effect!

# 7 Connecting-up

**DANGER** 

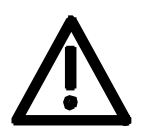

SIMOVERT MASTERDRIVES units are operated at high voltages. The equipment must be in a no-voltage condition (disconnected from the supply) before any work is carried out!

Only professionally trained, qualified personnel must work on or with the units.

Death, severe bodily injury or significant property damage could occur if these warning instructions are not observed.

Hazardous voltages are still present in the unit up to 5 minutes after it has been powered down due to the DC link capacitors. Thus, the appropriate delay time must be observed before working on the unit or on the DC link terminals.

The power terminals and control terminals can still be live even when the motor is stationary.

If the DC link voltage is supplied centrally, the converters must be reliably isolated from the DC link voltage!

When working on an opened unit, it should be observed that live components (at hazardous voltage levels) can be touched (shock hazard).

The user is responsible that all the units are installed and connected-up according to recognized regulations in that particular country as well as other regionally valid regulations. Cable dimensioning, fusing, grounding, shutdown, isolation and overcurrent protection should be particularly observed.

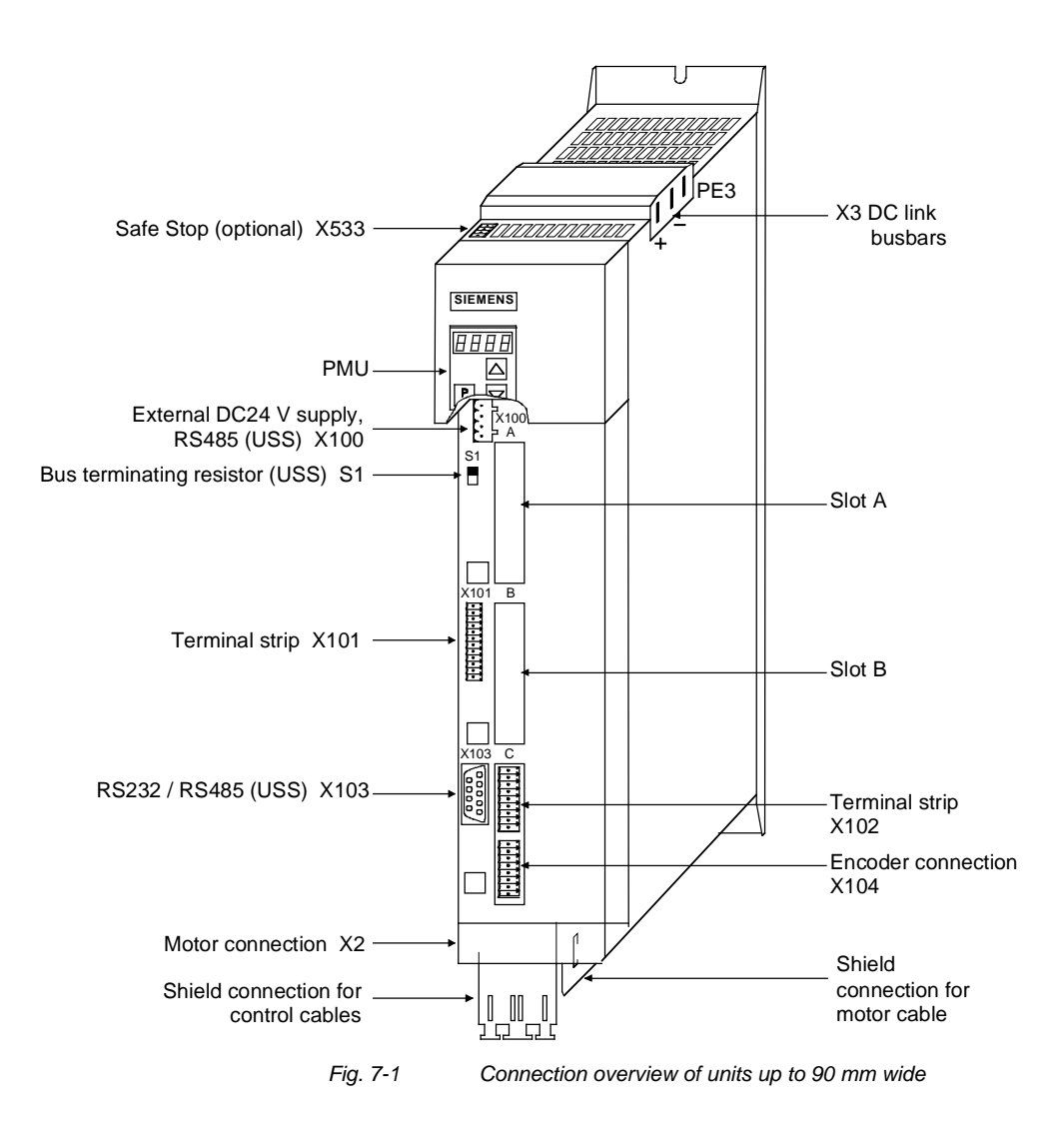

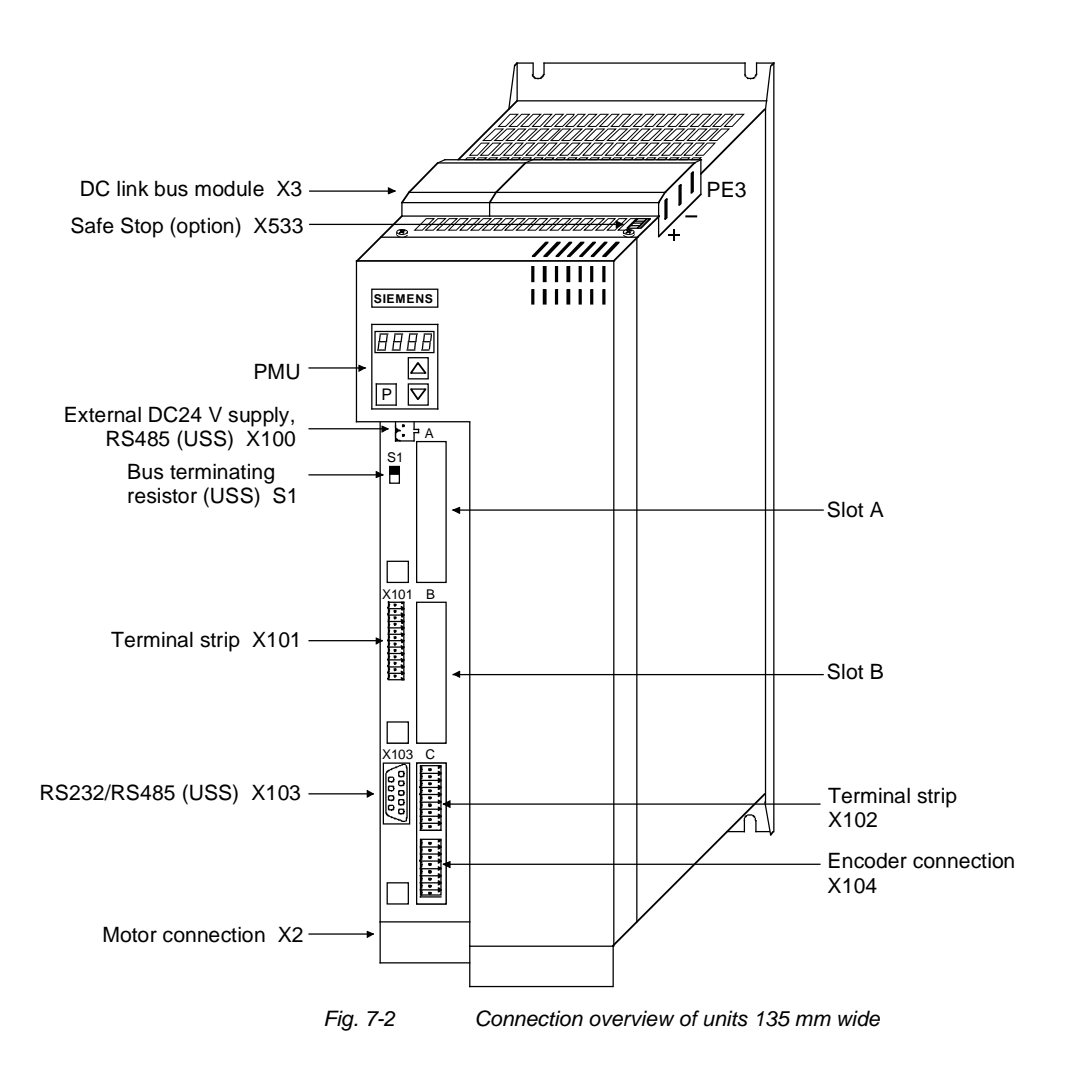

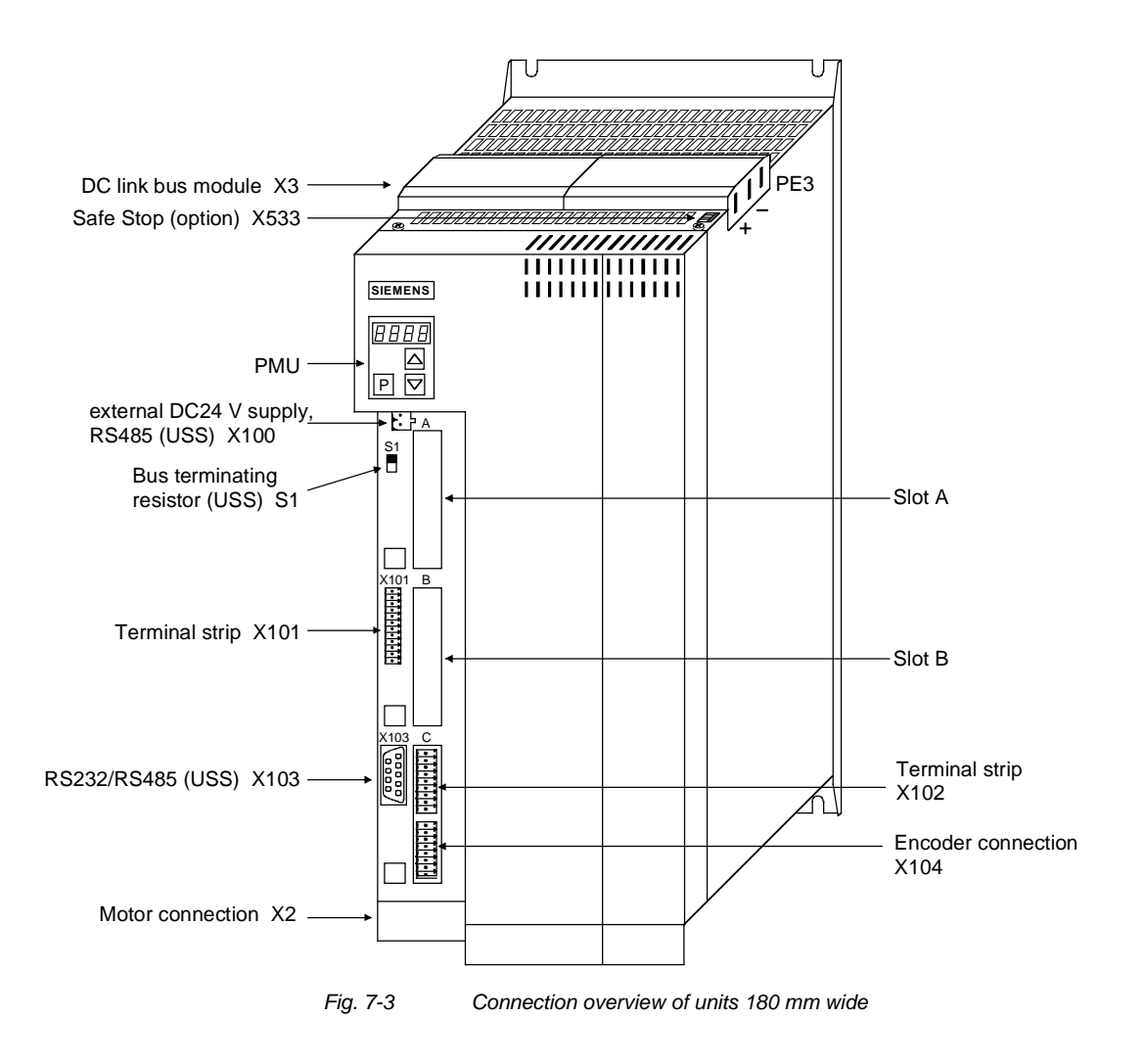

### 7.1 Power connections

**WARNING** 

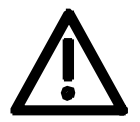

**NOTE** 

#### **Protective conductor**

The protective conductor must be connected up both on the mains side and on the motor side.

On account of leakage current through the interference-suppression capacitors the following must be observed as per EN 50178

- A minimum cross-section of 10 mm2 Cu must be used or
- If supply connections with cross-sections less than 10 mm<sup>2</sup> are used, two protective conductors have to be connected up. The cross-section of each of the protective conductors corresponds to the cross-section of an outer conductor.

If the unit is mounted on a grounded mounting surface via a conductive connection, the protective conductor cross section can be the same as that of the phase conductor. The function of the second protective conductor is afforded by the grounded mounting surface.

#### 7.1.1 Power connections for units with a width up to 90 mm

On top of the unit behind the DC link connection X3 is an extra protective conductor connection in the form of a threaded M4 bolt. This is used for connecting up the second protective conductor in accordance with EN 50178. **Protective conductor** 

**X3 - DC link bus module** 

The DC link bus module serves to supply the unit with electrical energy.

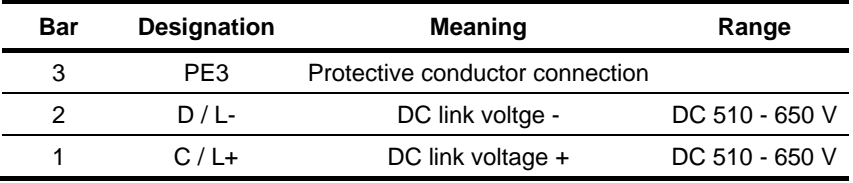

Connectable cross-section: "Electro-plated copper" 3x10 mm, rounded off according to DIN 46433 (EN 13601)

Bar 1 is at the front when installed.

*Table 7-1 DC link busbars* 

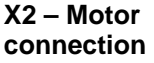

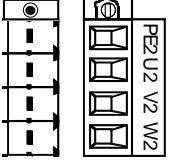

The motor connection is located at the lower section of the unit.

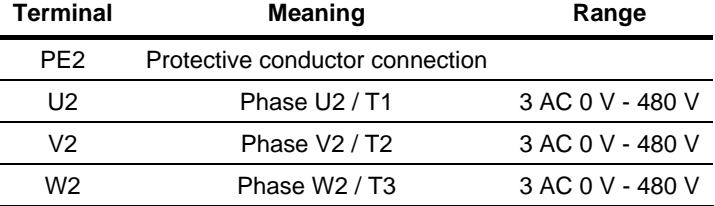

Connectable cross-section: 4 mm² (AWG 10), stranded

Terminal PE2 is at the front when installed.

*Table 7-2 Motor connection* 

The motor cables must be dimensioned in accordance with VDE 298, Part 2.

After installation of the connector, the shield of the motor cable must be fixed to the shield plate through a large surface area.

#### **CAUTION**

The connector has to be screwed firmly to the housing (providing resistance to vibration and protecting against being inadvertently withdrawn).

### 7.1.2 Power connections for units with a width of 135 mm and 180 mm

The DC link bus module serves to supply the unit with electrical energy. **X3 - DC link bus** 

**module** 

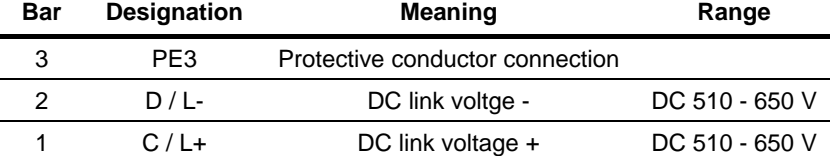

Connectable cross-section: "Electro-plated copper" 3x10 mm, rounded off according to DIN 46433 (EN 13601)

Bar 1 is at the front when installed.

*Table 7-3 DC link busbars* 

**X2 – Motor connection** ≤ **18 kW** 

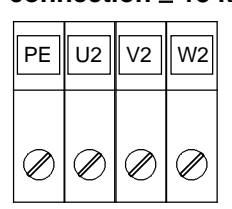

The motor connection is to a terminal block at the bottom of the unit.

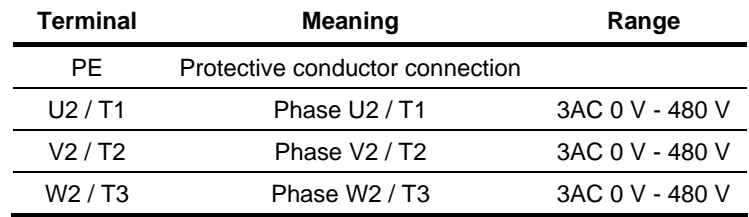

Connectable cross-section:

Housing width 135 mm: 10 mm² (AWG 8), stranded Housing width 180 mm: 16 mm² (AWG 6), stranded

Viewed from the front, Terminal PE is at the left.

*Table 7-4 Motor connection* 

#### **X2 – Motor connection** ≥ **22 kW**

The motor connection is to a terminal block at the bottom of the unit.

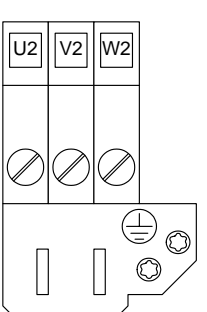

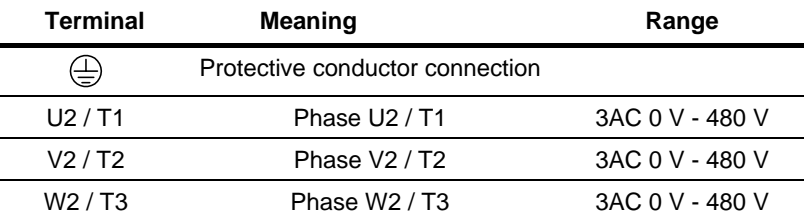

Connectable cross-section:

Maximum cross-section: 50 mm² (AWG 1/0),

Minimum cross-section: 10 mm<sup>2</sup> (AWG 6)

Terminal PE is at bottom right on the shield.

*Table 7-5 Motor connection* 

The motor cables must be dimensioned in accordance with VDE 298, Part 2.

After installation of the connector, the shield of the motor cable must be fixed to the shield plate through a large surface area.

## 7.2 Control connections

**Standard connections**  The basic version of the unit is provided with the following control connections:

- ♦ external 24V supply, USS bus connection (RS485)
- ♦ serial interface for PC or OP1S
- control terminal strip.

**WARNING** 

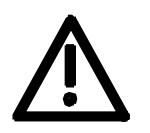

The device must be disconnected from its voltage supplies (24 V DC electronics supply **and** mains voltage) before the control and encoder leads are connected or disconnected!

Failure to observe this advice can result in encoder defects, which may in turn cause uncontrolled axis movements.

**WARNING** 

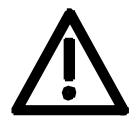

**CAUTION** 

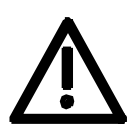

The external 24 V infeed and all circuits connected to the control terminals must meet the requirements for safety separation as stipulated in EN 50178 (PELV circuit = Protective Extra Low Voltage).

The external 24 V supply must be protected by an m.c.b. in order to prevent the overloading of printed conductors / components in the event of a device defect (e.g. a short circuit in the control electronics or a wiring fault).

Fuse –F1,F2 m.c.b. 6 A , tripping characteristic C, Siemens 5SX2 106-7.

(For wiring information, see supplementary sheet supplied with rectifier unit or converter and Fig. 7-4).

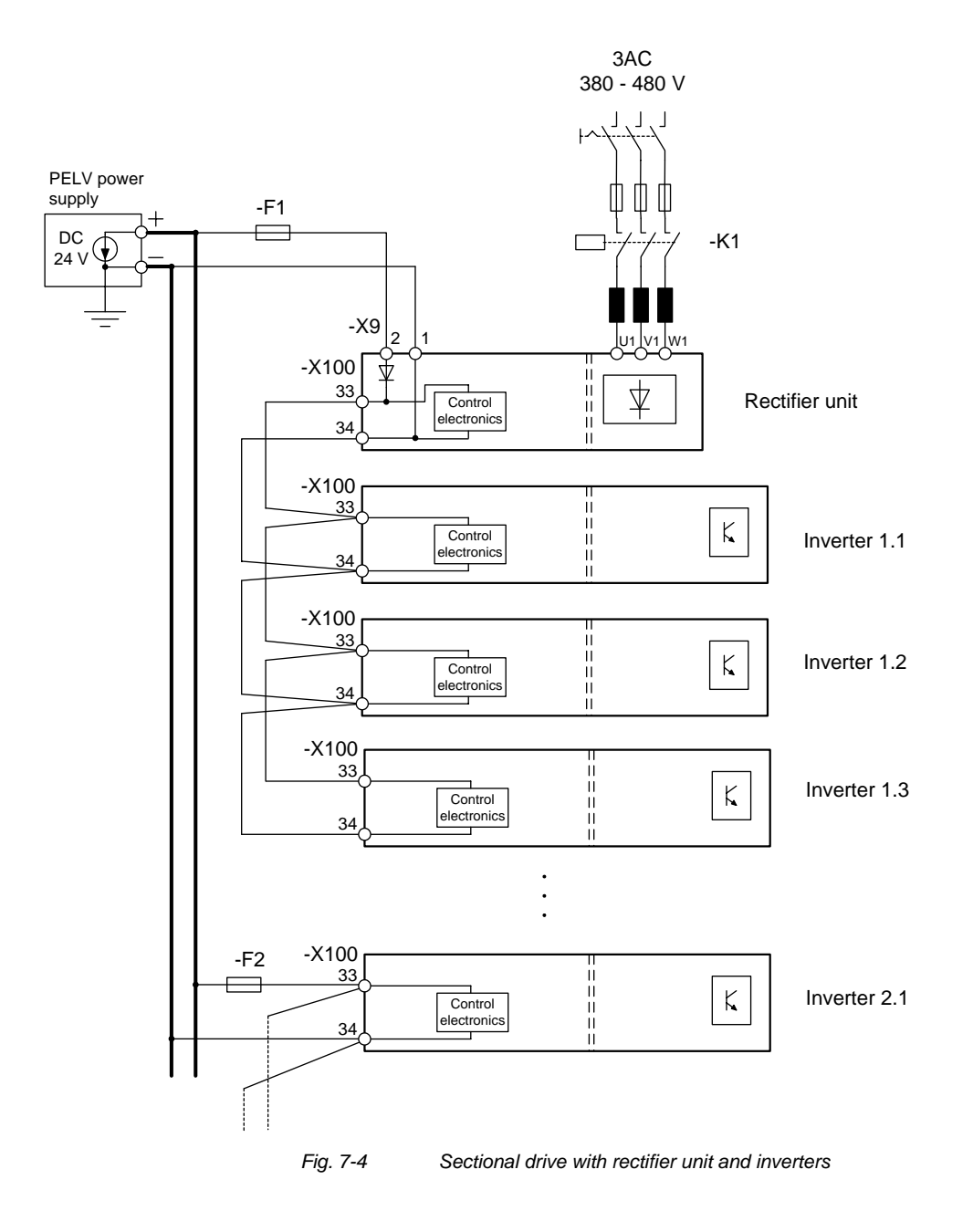

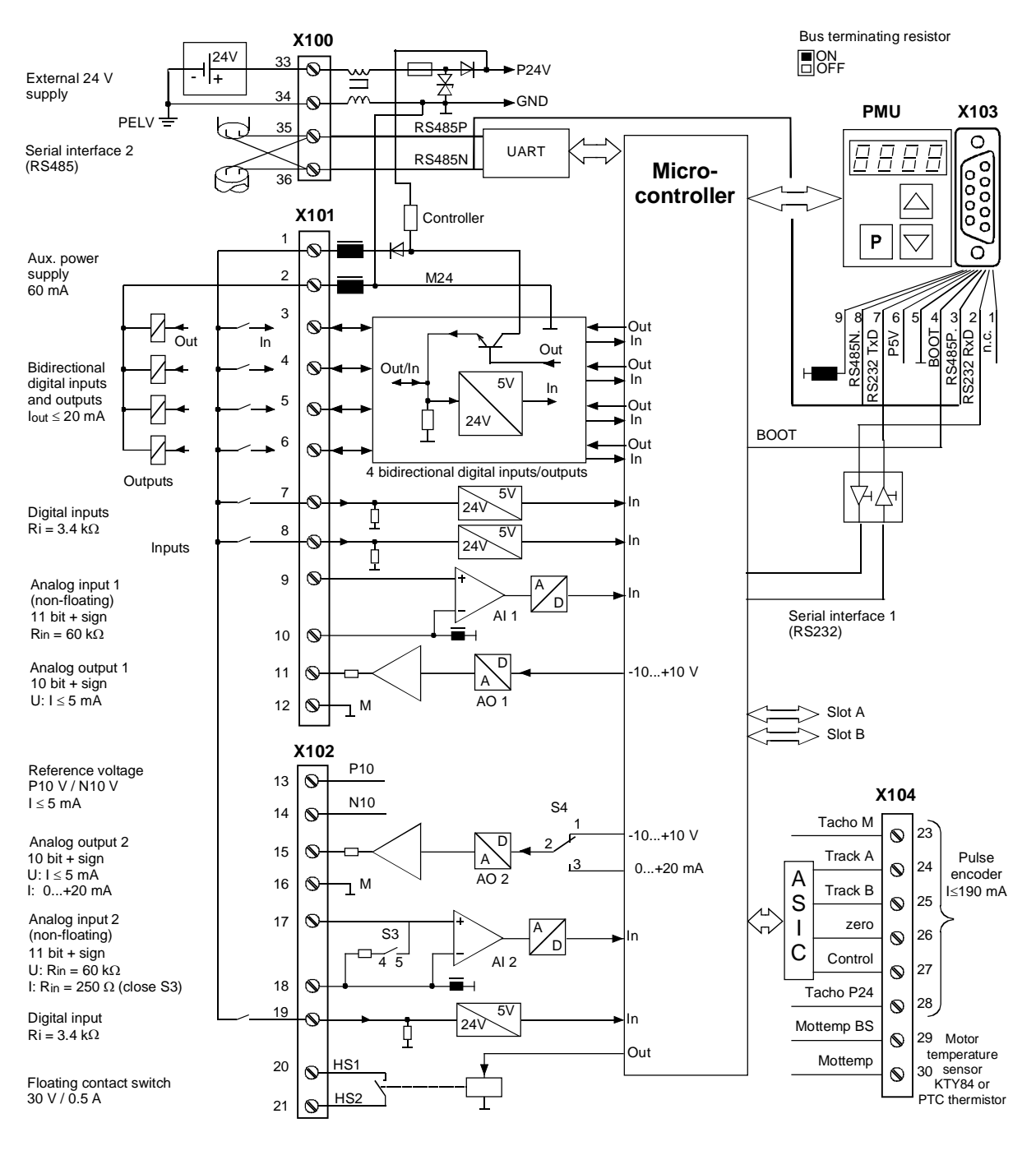

*Fig. 7-5 Overview of the standard connections* 

#### **Switch settings**

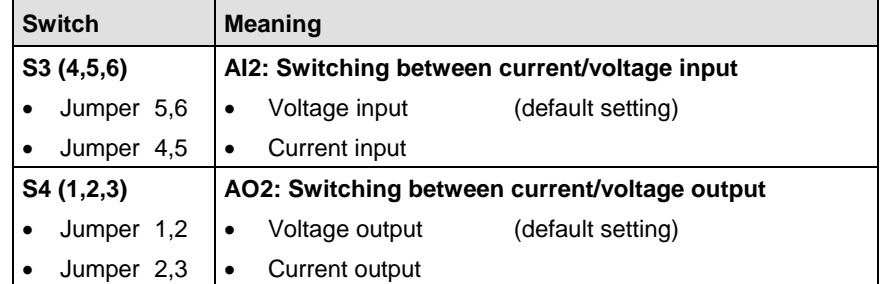

To set switches S3 and S4 on units with a width of up to 90 mm, the side wall has to be removed; on units with a width of more than 90 mm, the front cover has to be removed. See Chapter 5.2 "Installing the optional boards".

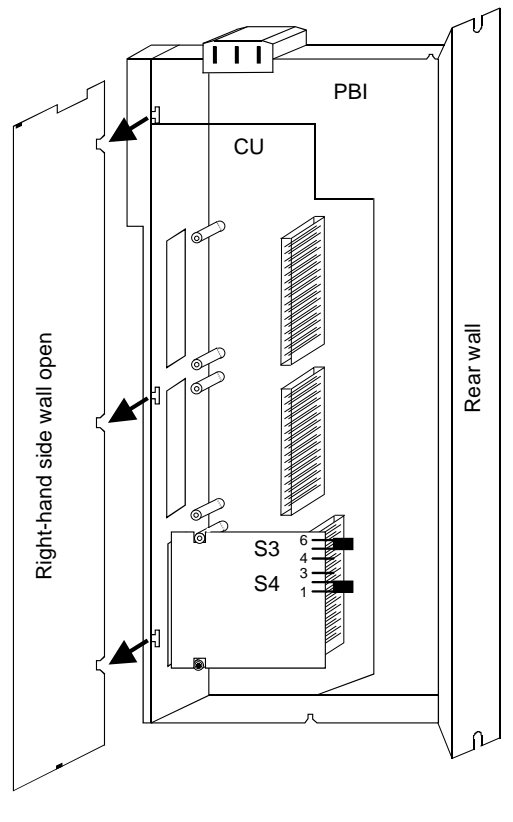

*Fig. 7-6 Setting of switches S3 and S4* 

#### The 4-pole terminal strip serves to connect the external 24 V DC power supply (supply from the supply unit or an AC/AC converter) and for connecting a USS bus. **X100 - external DC24 V supply, USS bus**

The USS bus connection is linked to the control electronics and the 9-pole Sub-D socket of the serial interface X103.

The bus terminating resistor can be switched in via switch S1 as required. The bus termination is inactive when the switch is in the lower position.

The termination has to be switched in whenever the unit is located at one end of the USS bus.

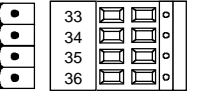

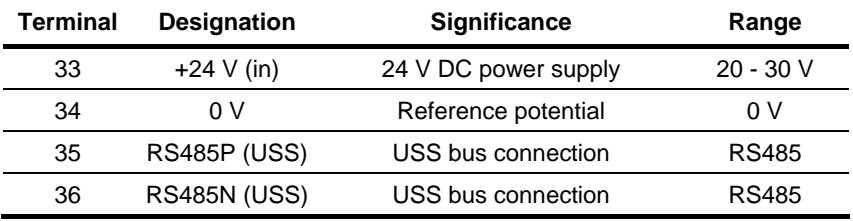

Connectable cross-section: 2.5 mm² (AWG 12)

Terminal 33 is at the top when installed.

*Table 7-6 External 24 V supply, USS bus* 

The unit draws a current of 1 A from the 24 V power supply. When optional boards are plugged in, this increases to a maximum of 1.6 A.

**NOTICE** 

The RS485 interface can be operated either via -X100 **or** -X103.

24 V, 10 mA 24 V, 10 mA 11 bit  $+$  sign

10 bit  $+$  sign

#### **X101 - Control terminal strip**

The following connections are provided on the control terminal strip:

- ♦ 4 combined digital inputs and outputs
- ♦ 2 additional digital inputs
- ◆ 1 analog input
- 1 analog output
- ♦ 24 V auxiliary voltage supply (max. 60 mA, output only!) for the inputs.

**WARNING** 

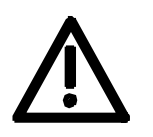

If the digital inputs are supplied by an external 24 V voltage supply, it must be referred to ground terminal X101.2. Terminal X101.1 (P24 AUX) **must not** be connected to the external 24 V supply.

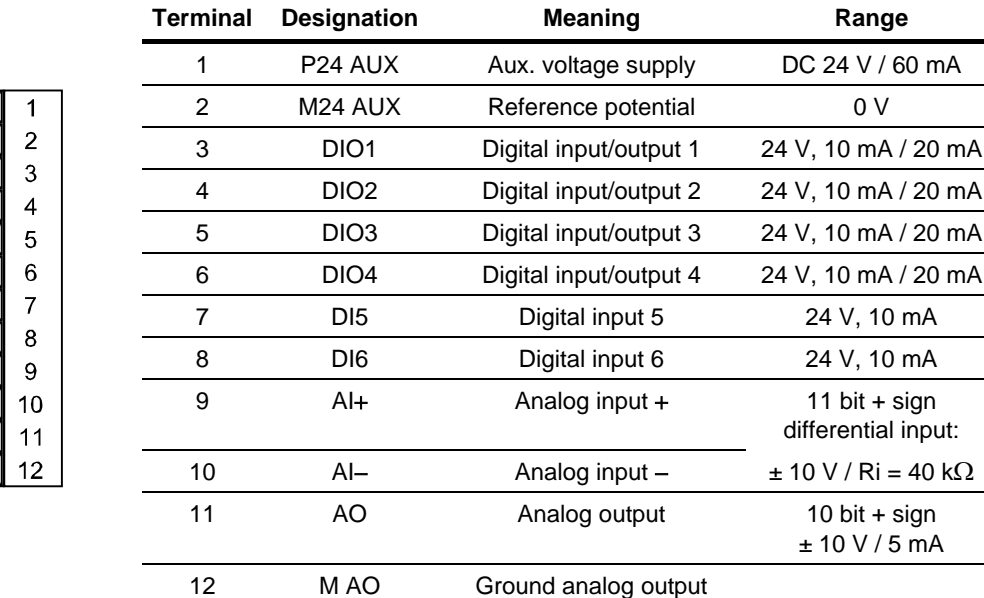

Connectable cross-section: 0.14 mm² to 1.5 mm² (AWG 16) Terminal 1 is at the top when installed.

*Table 7-7 Control terminal strip X101* 

In the case of digital inputs, levels below 3 V are interpreted as low and levels above 13 V as high.

#### **X102 - Control terminal strip**

- ♦ 10 V auxiliary voltage (max. 5 mA) for supplying external potentiometers
- ♦ Analog output, suitable for use as current or voltage output
- ♦ 1 analog input, suitable for use as current or voltage input
- 1 additional digital input
- 1 floating NO contact

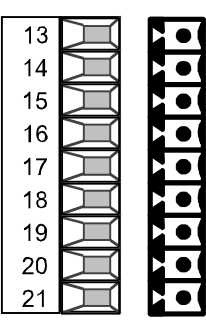

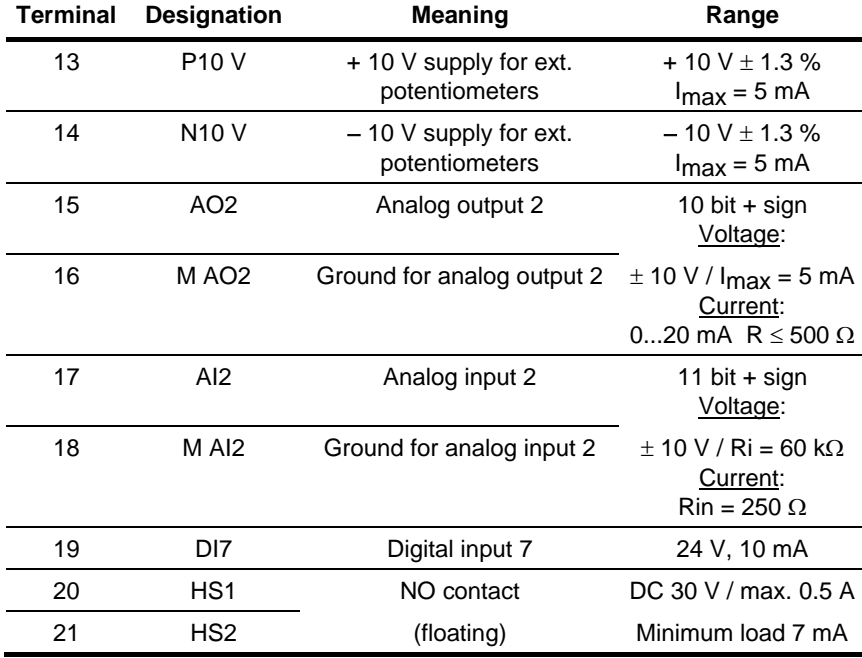

Connectable cross-section: 0.14 mm2 to 1.5 mm2 (AWG 16)

*Table 7-8 Control terminal strip X102* 

#### **X103 - Serial interface**

It is possible to connect either an OP1S or a PC with RS232 or RS485 serial interface via the 9-pole SUB D socket. There are different connecting cables for the PC for the various transmission protocols. The 9-pole SUB D socket is internally coupled with the USS bus, thus enabling data exchange with other nodes linked via the USS bus. This interface is also used for loading software.

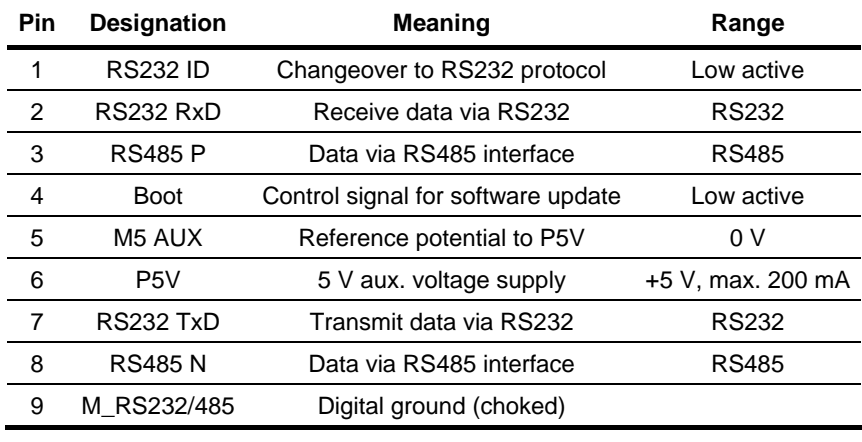

*Table 7-9 Serial interface* 

#### **NOTICE**

The RS485 interface can be operated either via -X100 or -X103.

#### **X104 – Control terminal strip**

The control terminal strip includes a connection for a pulse generator (HTL unipolar) and the motor temperature evaluation circuit with KTY or PTC.

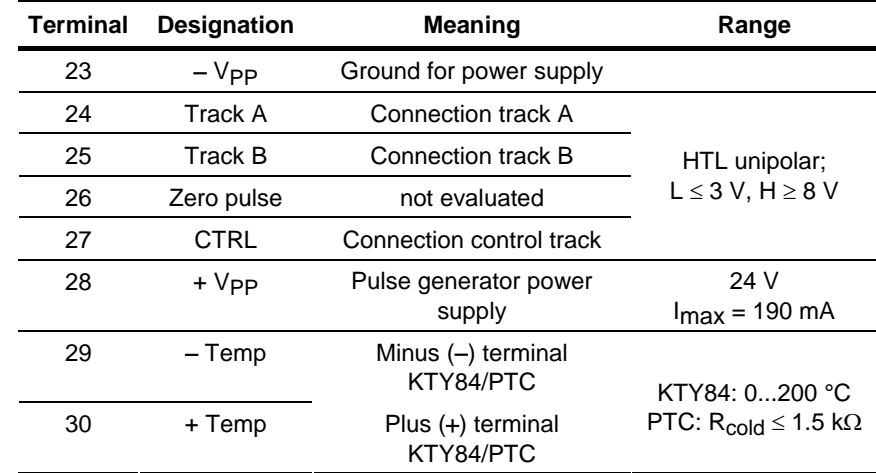

Connectable cross-section: 0.14 mm2 to 1.5 mm2 (AWG 16)

*Table 7-10 Control terminal strip X104* 

# C 6 1

9

5

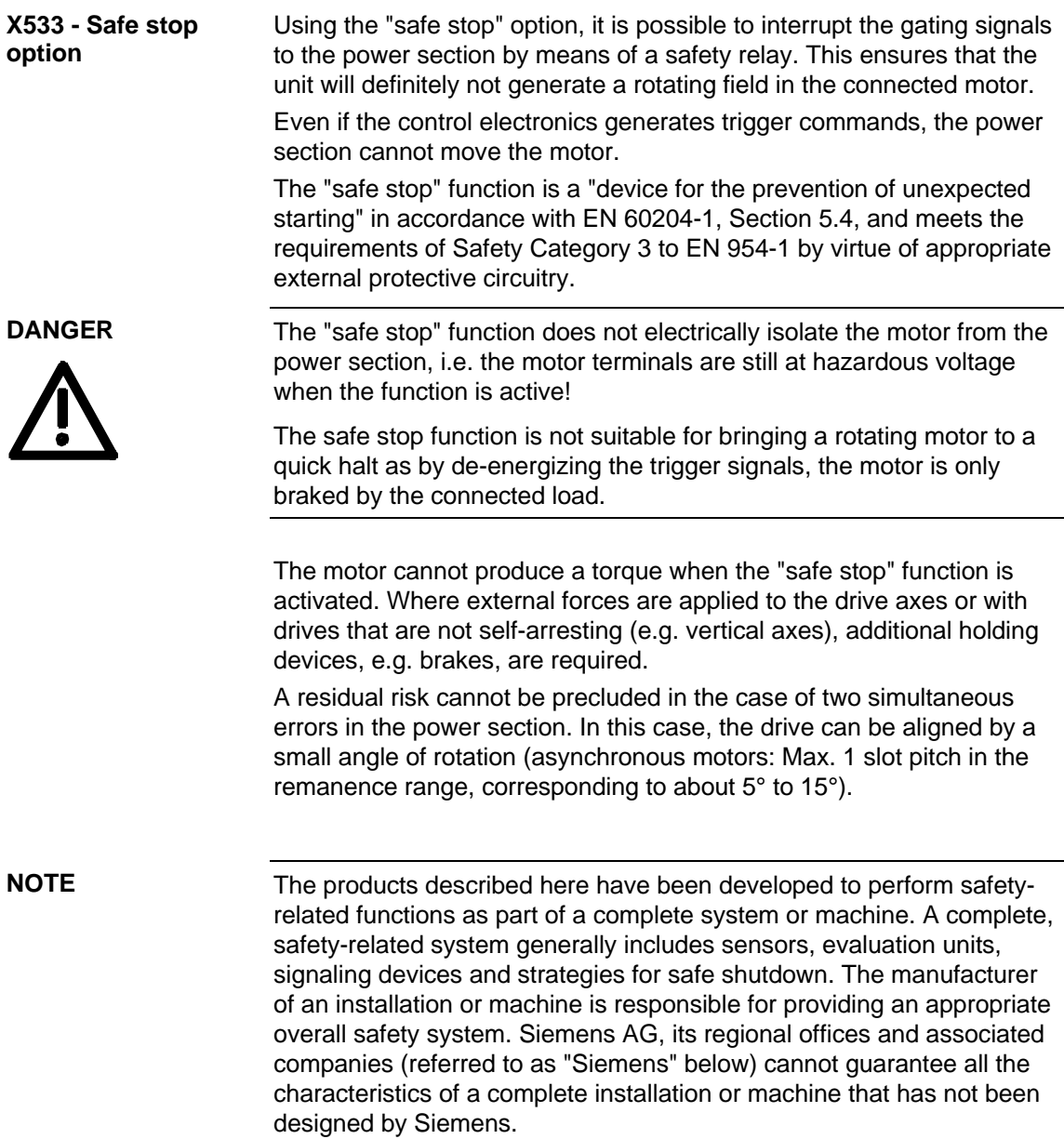

Siemens shall not be liable for recommendations that are made or implied as a result of the following description. No new warranty or liability claims over and above those stated in the Siemens general delivery conditions can be inferred from the following description.

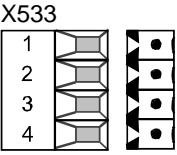

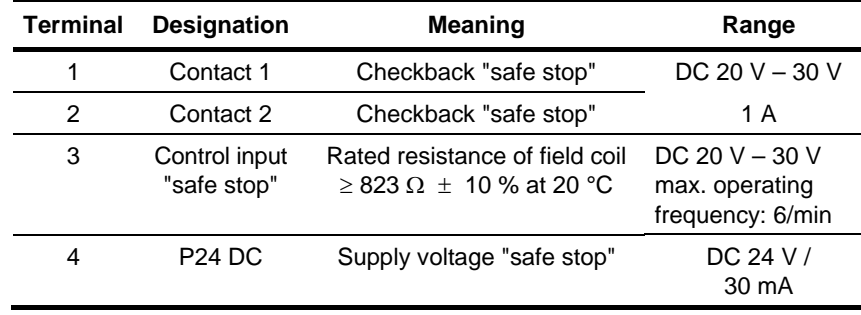

The safe stop option comprises the safety relay and the connecting terminals for relay triggering and a checkback contact.

Connectable cross-section: 1.5 mm² (AWG 16)

*Table 7-11 Terminal assignment for the "safe stop" option* 

The field coil of the safety relay is connected at one end to the grounded electronics frame. When the field coil is supplied via an external 24 V supply, its negative pole must be connected to ground potential. The external 24 V supply must comply with the requirements for PELV circuits to EN 50178 (DIN VDE 0160).

In the shipped state, a jumper is inserted between terminals 3 and 4. The jumper must be removed before the "SAFE STOP" function can be used and an external control for selecting the function connected.

If the safety relay is supplied via the internal supply at X533:4, the external 24 V supply must deliver at least 22 V at terminal X9:1/2 to ensure that the relay picks up reliably (internal voltage drop).

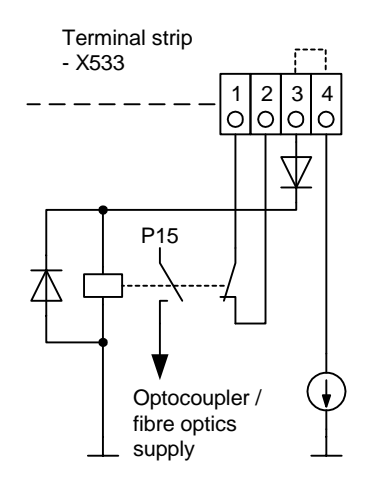

The checkback contacts of the safety relay are capable of at least 100,000 switching cycles at the specified load (30 V DC / 1 A). The mechanical service life is about 10 $^6$  switching cycles. The safety relay is an important component in ensuring reliability and availability of the machine. For this reason, the pcb with the safety relay must be replaced in the case of malfunction. In this case, the unit must be returned for repair or replaced. Function checks must be carried out at regular intervals, which must be defined in compliance with Employer's Liability Insurance Regulation BGV A3 §39, para. 3. Accordingly, function checks must be performed as required by the relevant service conditions, but at least once a year and additionally after initial commissioning and any modification and/or maintenance work.

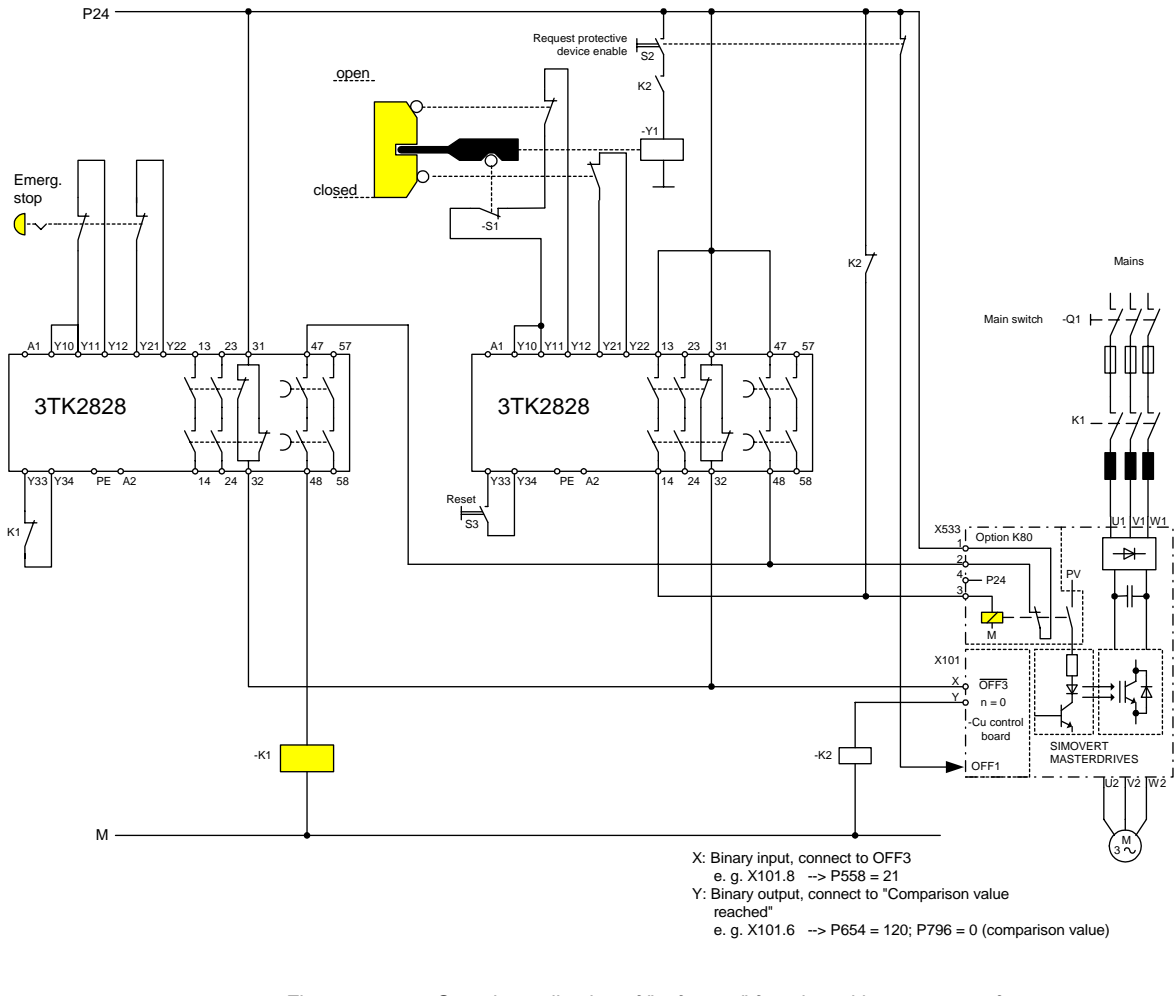

*Fig. 7-7 Sample application of "safe stop" function with contactor safety combination for monitoring a moving protective device in Safety Category 3 to EN 954-1* 

All external cables relevant to the safety function are protected, e.g. installed in cable ducts, to preclude the possibility of short circuits. Cables must be installed in compliance with the requirements of EN 60204-1, Section 14.

In the circuit shown in Fig. 7-7, the tumbler does not release the moving protective device until the drive has stopped. It may be possible to omit the tumbler if the risk assessment of the machine deems this to be safe. In this case, the NC contact of the protective device is connected directly to terminals Y11 and Y12 and electromagnet Y1 is omitted.

Binary input X is negated with signal "OFF3", i.e. at 24 V, the converter decelerates the motor to zero speed along the parameterized deceleration ramp. The converter signals zero speed via binary output Y, thus energizing relay K2.

Once the motor has stopped, the safety relay in the converter is opened and the coil of main contactor K1 remains at 24 V via the checkback contact. If contacts in the safety relay are sticking, the checkback contacts do not close and the safety combination on the right deenergizes main contactor K1 via delayed contacts 47/48 when the set delay period expires.

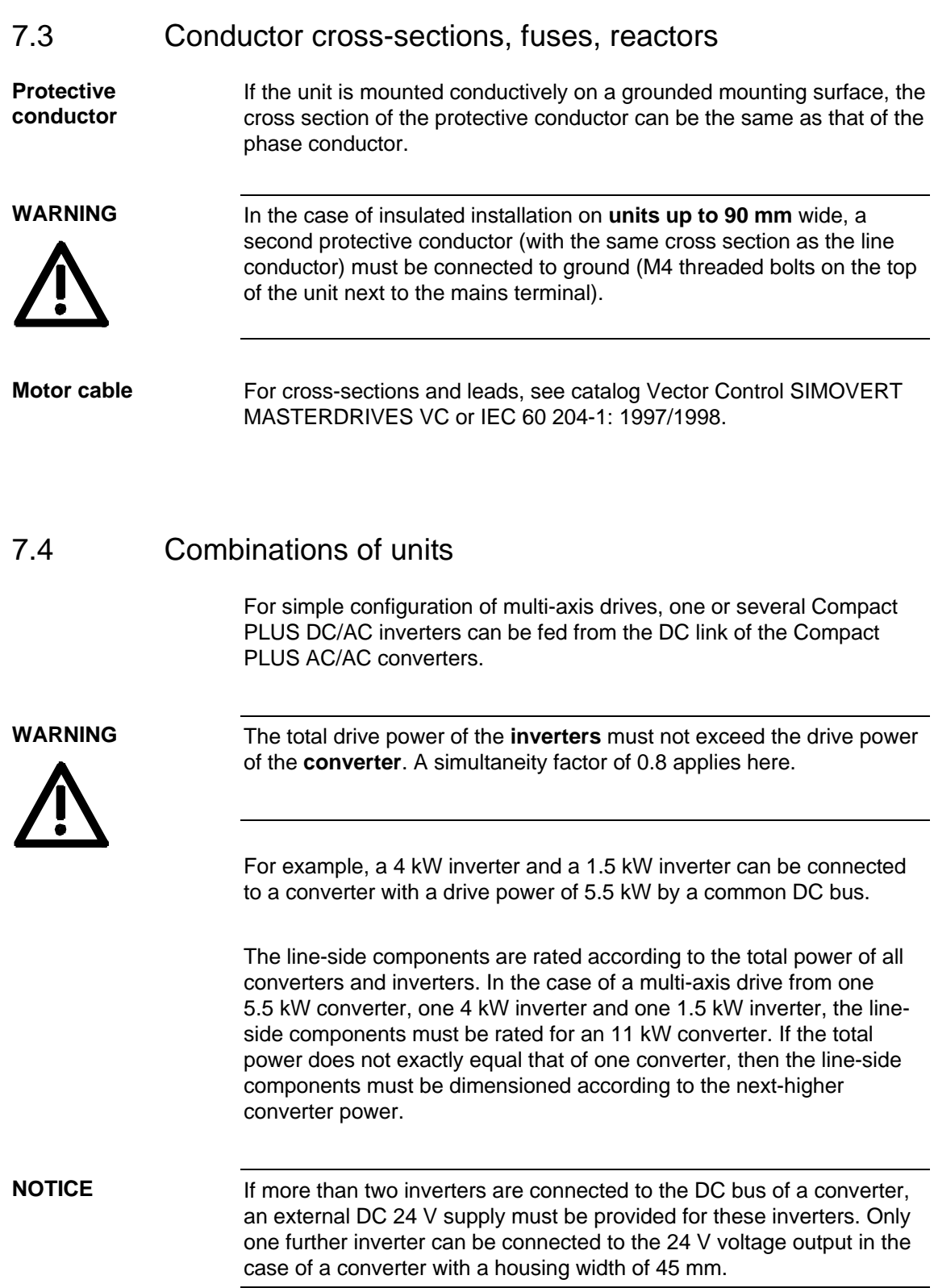

# 8 Parameterization

It is possible to parameterize the units of the SIMOVERT MASTERDRIVES series by various methods of parameter input. Every unit can be set via the dedicated parameterizing unit (PMU) without the need to use additional components.

Each unit is supplied with the user software DriveMonitor and comprehensive electronic documentation on a DVD. In the case of installation on a standard PC the units can be parameterized via the serial interface of the PC. The software provides extensive parameter aids and a prompted start-up function.

The unit can be further parameterized by entering parameters with the OP1S manual operator panel and via a controller at the field bus level (e.g. Profibus).

### 8.1 Parameter menus

Parameters with related functions are compiled in menus for structuring the parameter set stored in the units. A menu thus represents a selection out of the entire supply of parameters of the unit.

It is possible for one parameter to belong to several menus. The parameter list indicates which individual menus a parameter belongs to. Assignment is effected via the menu number allocated to each menu.

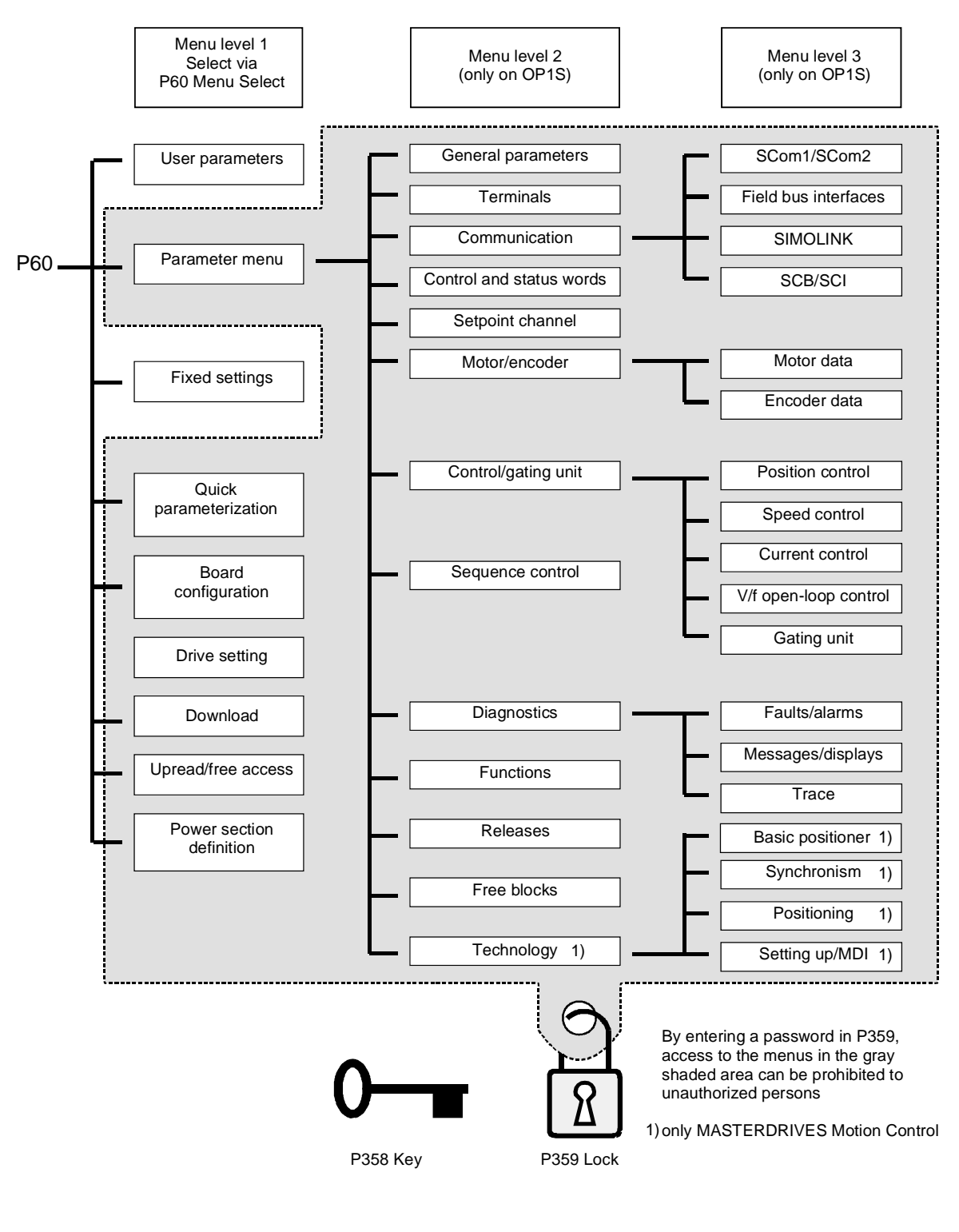

*Fig. 8-1 Parameter menus* 

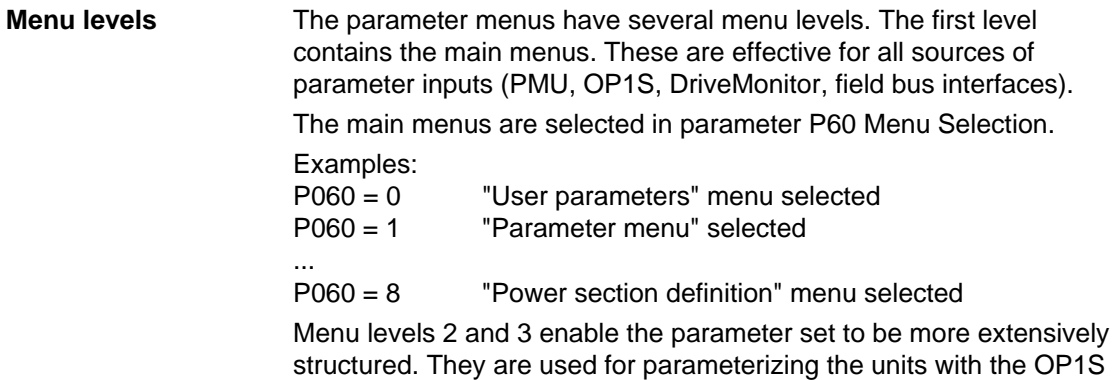

operator control panel.

#### **Main menus**

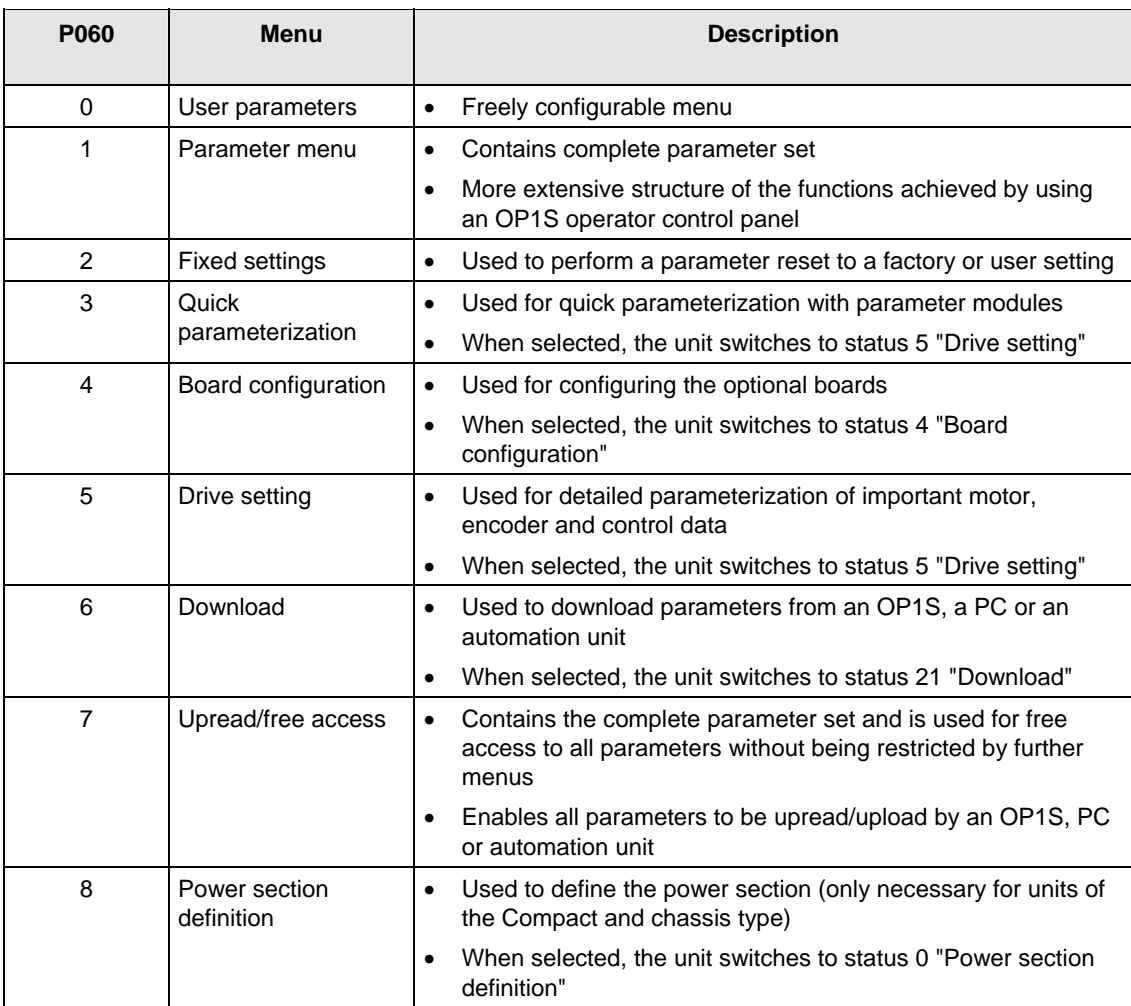

*Table 8-1 Main menus* 

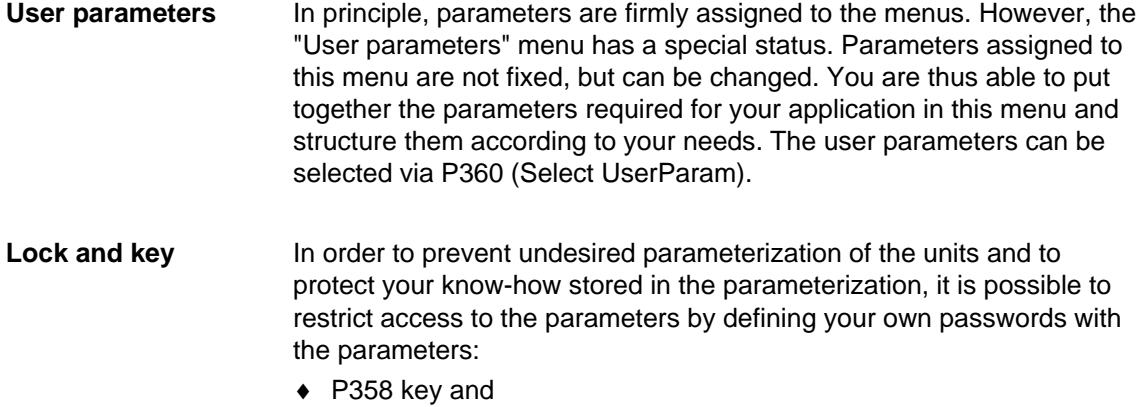

♦ P359 lock.

### 8.2 Changeability of parameters

The parameters stored in the units can only be changed under certain conditions. The following preconditions must be satisfied before parameters can be changed:

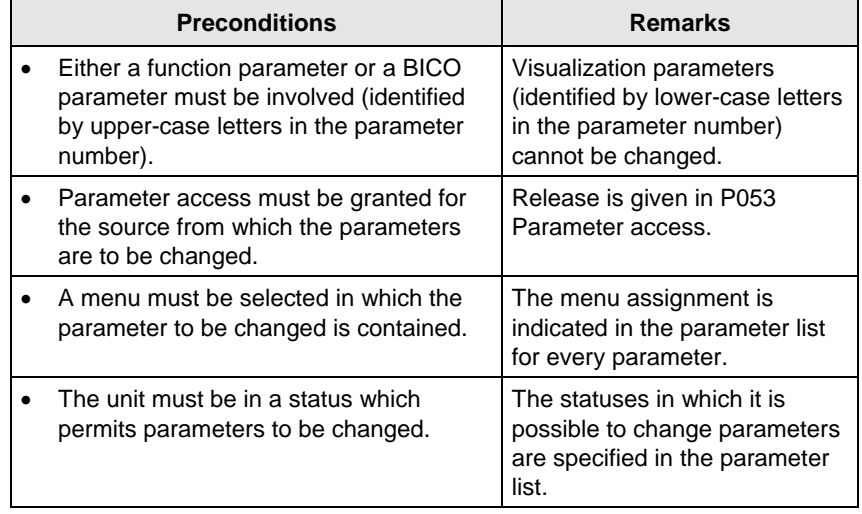

*Table 8-2 Preconditions for being able to change parameters* 

#### **NOTE**

The current status of the units can be interrogated in parameter r001.

#### **Examples**

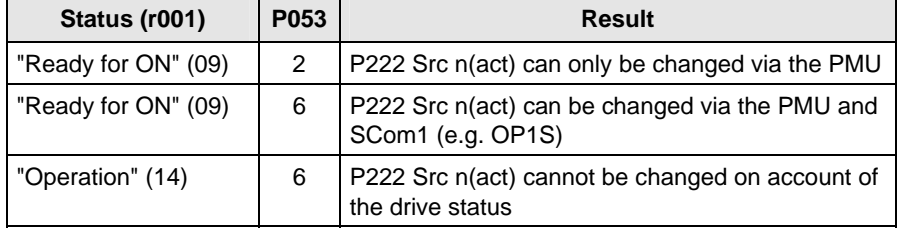

*Table 8-3 Influence of drive status (r001) and parameter access (P053) on the changeability of a parameter*
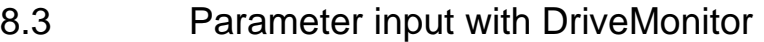

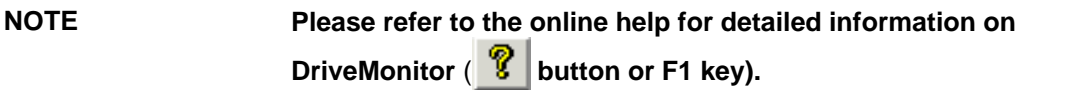

#### 8.3.1 Installation and connection

#### **8.3.1.1 Installation**

A DVD is included with the devices of the MASTERDRIVES Series when they are delivered. The operating tool supplied on the DVD (DriveMonitor) is automatically installed from this DVD. If "automatic notification on change" is activated for the DVD drive on the PC, user guidance starts when you insert the DVD and takes you through installation of DriveMonitor. If this is not the case, start file "Autoplay.exe" in the root directory of the DVD.

#### **8.3.1.2 Connection**

There are two ways of connecting a PC to a device of the SIMOVERT MASTERDRIVES Series via the USS interface. The devices of the SIMOVERT MASTERDRIVES Series have both an RS232 and an RS485 interface.

The serial interface that PCs are equipped with by default functions as an RS232 interface. This interface is not suitable for bus operation and is therefore only intended for operation of a SIMOVERT MASTERDRIVES device. **RS232 interface** 

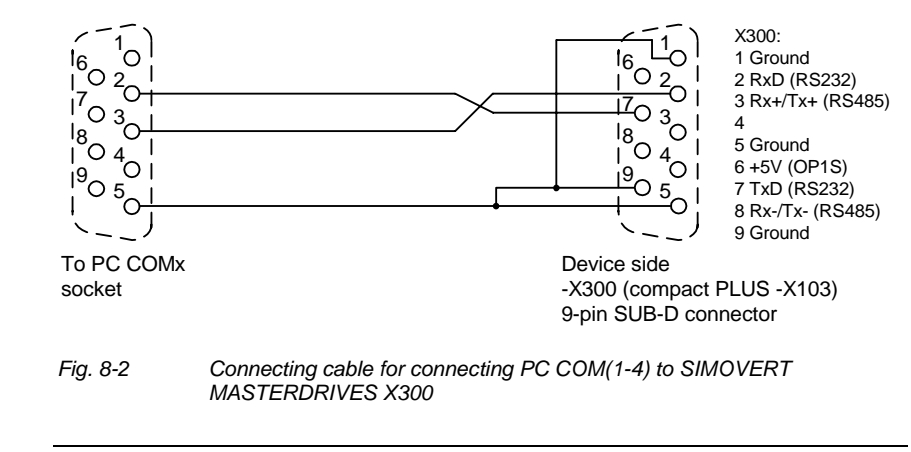

#### **NOTICE**

DriveMonitor must not be operated via the Sub-D socket X300 if the SST1 interface parallel to it is already being used for another purpose, e.g. bus operation with SIMATIC as the master.

The RS485 interface is multi-point capable and therefore suitable for bus operation. You can use it to connect 31 SIMOVERT MASTERDRIVES with a PC. On the PC, either an integrated RS485 interface or an RS232 ↔ RS485 interface converter is necessary. On the device, an RS485 interface is integrated into the -X300 (compact PLUS -X103) connection. For the cable: see pin assignment -X300 and device documentation of the interface converter. **RS485 interface** 

8.3.2 Establishing the connection between DriveMonitor and the device

#### **8.3.2.1 Setting the USS interface**

You can configure the interface with menu *Tools → ONLINE Settings.* 

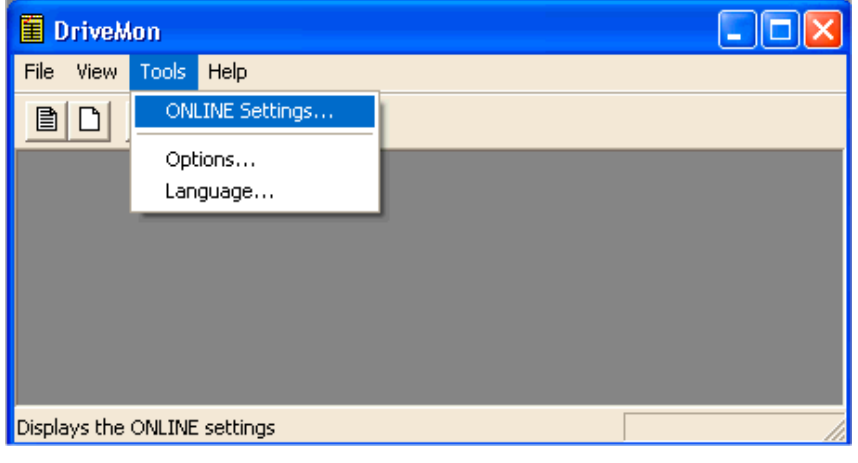

*Fig. 8-3 Online settings* 

The following settings (Fig. 8-6) are possible:

- ♦ **Tab card "Bus Type",** options USS (operation via serial interface) Profibus DP (only if DriveMonitor is operated under Drive ES).
- You can enter the required COM interface of the PC (COM1 to COM4) and the required baudrate here.

Set the baudrate to the baudrate parameterized in SIMOVERT MASTERDRIVES (P701) (factory setting 9600 baud).

Further settings: operating mode of the bus in RS485 operation; setting according to the description of the interface converter RS232/RS485

#### ♦ **Tab card "Extended"**

Request retries and Response timeout; here you can increase the values already set if communication errors occur frequently.

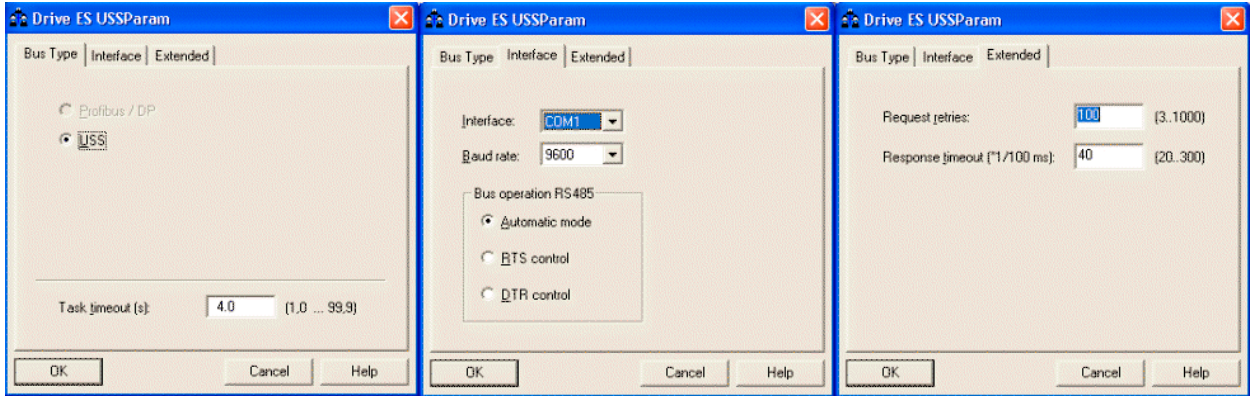

*Fig. 8-4 Interface configuration* 

♦ **Tab card "Interface"**

**NOTE** 

#### **8.3.2.2 Starting the USS bus scan**

DriveMonitor starts with an empty drive window. Via the menu "*Set up an ONLINE connection*..." the USS bus can be scanned for connected devices:

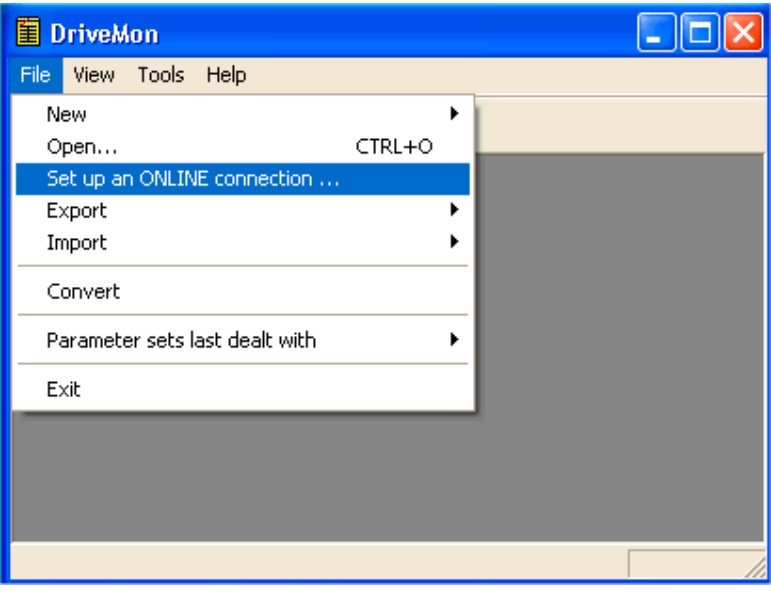

*Fig. 8-5 Starting the USS bus scan* 

#### **NOTE**

The "Set up an online connection" menu is only valid from Version 5.2 onwards.

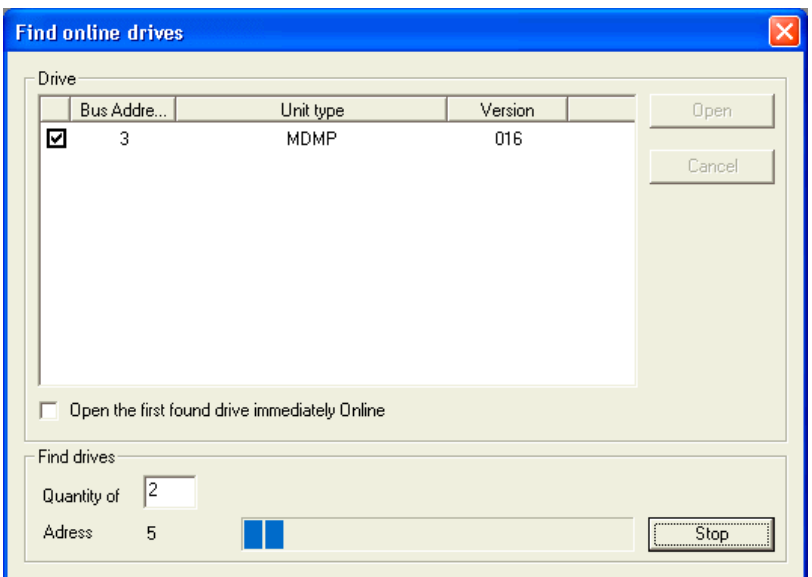

*Fig. 8-6 Search for online drives* 

During the search the USS bus is scanned **with the set baudrate only**. The baud rate can be changed via "*Tools → ONLINE Settings"*, see section 8.3.2.1.

#### **8.3.2.3 Creating a parameter set**

With menu *File* → New →... you can create a new drive for parameterization (see Fig. 8-7). The system creates a download file (\*.dnl), in which the drive characteristic data (type, device version) are stored. You can create the download file on the basis of an empty parameter set or the factory setting.

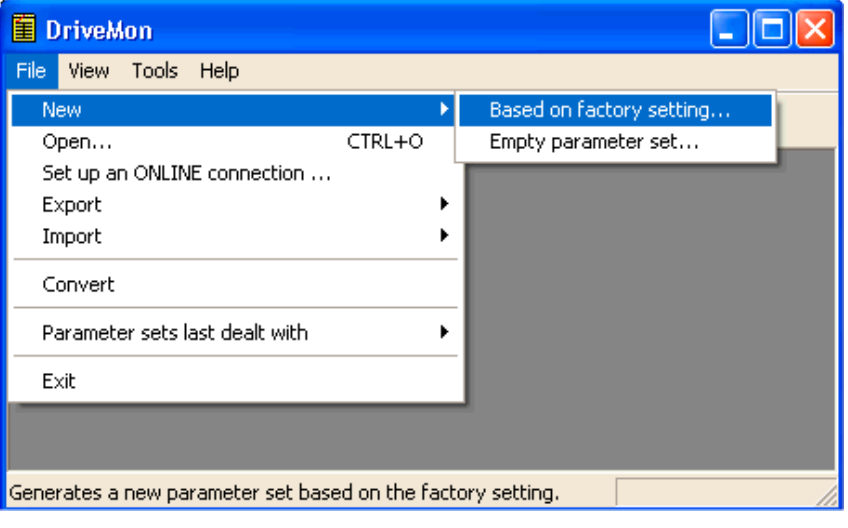

*Fig. 8-7 Creating a new drive* 

Based on factory setting:

♦ The parameter list is preassigned with the factory setting values

Empty parameter set:

♦ For compilation of individually used parameters

If the parameters of a parameter set that has already been created have to be changed, this can be done by calling the corresponding download file via the "File → Open" menu function. The last four drives can be opened via *"Parameter sets last dealt with"*.

When you create a new drive, the window "Drive Properties" (Fig. 8-8) opens. Here you must enter the following data:

- ♦ In dropdown list box "Device type", select the type of device (e.g. MASTERDRIVES MC). You can only select the devices stored.
- ♦ In dropdown list box "Device version", you can select the software version of the device. You can generate databases for (new) software versions that are not listed when you start online parameterization.
- ♦ You must only specify the bus address of the drive during online operation (switchover with button Online/Offline)

#### The specified bus address must be the same as that of the **NOTE**

parameterized SST bus address in SIMOVERT MASTERDRIVES (P700).

**No** bus address is assigned to the drive with the button "Disconnect network connection".

#### **NOTE**

Field "Number of PCD" has no special significance for the parameterization of MASTERDRIVES and should be left at "2".

If the value is changed, it must be/remain ensured that the setting value in the program matches the value in parameter P703 of the drive at all times.

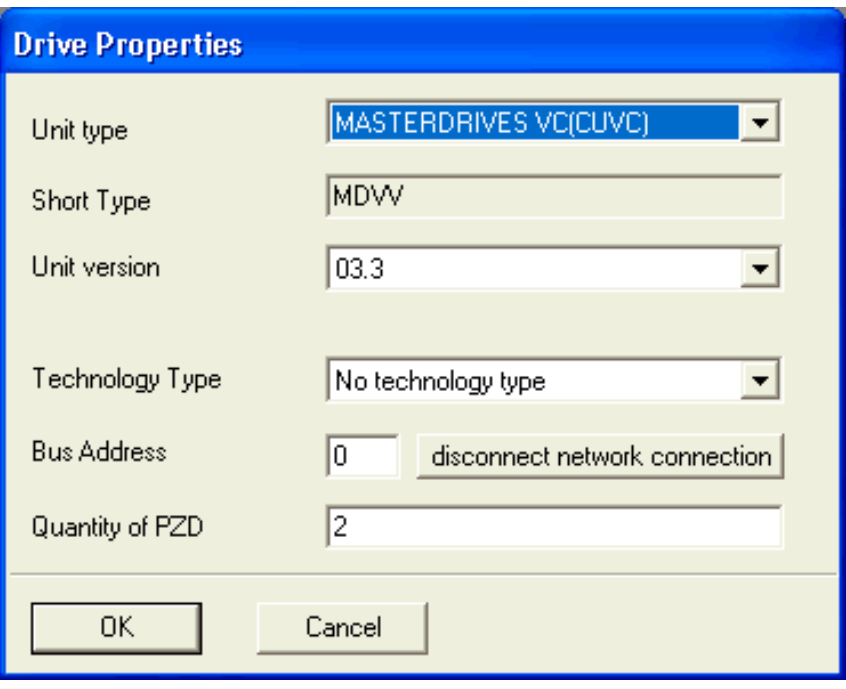

*Fig. 8-8 Create file; Drive properties* 

After confirming the drive properties with *ok* you have to enter the name and storage location of the download file to be created.

### 8.3.3 Parameterization

#### **8.3.3.1 Structure of the parameter lists, parameterization with DriveMonitor**

Parameterization using the parameter list is basically the same as parameterization using PMU (See Section 8.4). The parameter list provides the following advantages:

- ♦ Simultaneous visibility of a larger number of parameters
- ♦ Text display for parameter names, index number, index text, parameter value, binectors, and connectors
- ♦ On a change of parameters: Display of parameter limits or possible parameter values

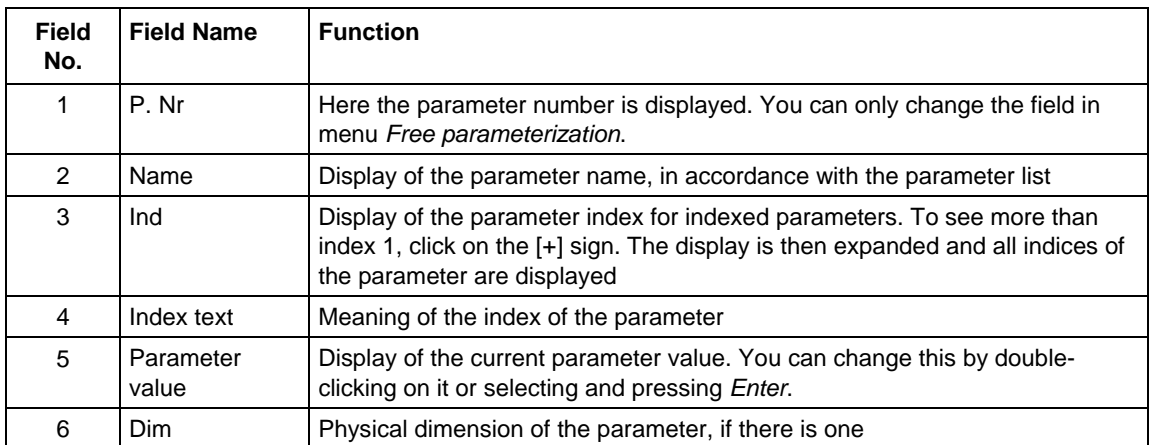

The parameter list has the following structure:

With buttons *Offline, Online (RAM), Online (EEPROM)* (Fig. 8-9 [1]) you can switch modes. When you switch to online mode, device identification is performed. If the configured device and the real device do not match (device type, software version), an alarm appears. If an unknown software version is recognized, the option of creating the database is offered. (This process takes several minutes.)

| $\boxed{\text{E}}$ DriveMon - [MASTERDRIVES MC (Adr.: $\cancel{0}$ ) : MASTERDRIVES MC_tmp]                                                     |                  |                                |                |     |                  |                |
|----------------------------------------------------------------------------------------------------|------------------|--------------------------------|----------------|-----|------------------|----------------|
| File View Drive-Navigator Parameters Corate Diagnostics Tools Window Help                                                                       |                  |                                |                |     |                  | 16             |
| $\mathcal{C}[\blacksquare \mathcal{C} \oplus]\oplus[\mathbb{C}[\mathbb{P}_\blacksquare \mathbb{S}]\boxtimes \mathcal{R} \mathbb{B}]$<br>日昭<br>目 |                  |                                |                |     | 网络国白 陽陽 白口 ?     |                |
| $\mathbf{z}$<br>醪<br>理關體<br>脾                                                                                                    |                  |                                |                |     |                  |                |
| Device identification<br>Ħ<br>襼<br>Drive Navigator<br>Ėŀ                                                                                        |                  | <b>Parameter List Complete</b> |                |     |                  |                |
| <b>Assisted commissioning</b>                                                                                                    | P No.            | <b>Name</b>                    |                | Ind | Index text       | P <sub>d</sub> |
| P<br>direct to parameter list                                                                                                    | 1419             | # Active FSetp                 |                |     |                  | n              |
| A<br>load standard application                                                                                                    | n079             | # Bin/ConnC2                   |                |     |                  | 00000000000    |
| assisted F01 technology COM                                                                                                    | n <sub>081</sub> | # Bin/ConnC3                   |                |     |                  | 00000000000    |
| Parameter overview                                                                                                    | n073             | # Conn/BinC1                   |                |     |                  | 00000000000    |
| <b>■</b> User Parameters                                                                                                    | n074             | # Conn/BinC2                   |                |     |                  | 00000000000    |
| <b>D</b> Parameter Menu<br>同                                                                                                    | n075             | # Conn/BinC3                   |                |     |                  | 00000000000    |
| <b>自 Common Parameters</b>                                                                                                    | P952             | # of Faults                    |                |     |                  | n              |
| Fil Terminals                                                                                                    | n077             | #Bin/ConnC1                    |                |     |                  | nnnnnnnnn      |
| <b>D</b> Communication<br>白                                                                                                    | U629             | #InterpolPoint                 | $+$            | 001 | Table 1          | n.             |
| Serial Interfaces 1/2                                                                                                    | 11840            | 32BGear 1 ACL                  | $\ddot{}$      | 001 | Input            | 4096           |
| Ð<br>Field Bus Interface                                                                                                    | U841             | 32BGear 1 VNorm                | $+$            | 001 | Input            | 0.00           |
| r.<br><b>SIMOLINK</b>                                                                                                    | 11845            | 32BGear 2 ACL                  | $\ddot{}$      | 001 | Input            | 4096           |
| <b>■ SCB/SCI</b>                                                                                                    | U846             | 32BGear 2 VNorm                | $+$            | 001 | Input            | 0.00           |
| ■ Control-/Status Word                                                                                                    | U685             | Accel VMAx                     |                |     |                  | 204            |
| Financial Card                                                                                                    | P462             | Accel. Time                    | $\ddot{}$      | 001 | FDS <sub>1</sub> | 0.50           |
| THE <sub>1</sub>                                                                                                    |                  | m                              |                |     |                  |                |
| <b>DFF</b><br>0.00                                                                                                    | 0.00             | Device status <b>O</b>         | <b>OFFLINE</b> |     |                  |                |

*Fig. 8-9 Drive window/parameter list* 

The DriveMonitor drive window has a directory tree for navigation purposes (Fig. 8-9 [2]). You can deselect this additional operating tool in menu V*iew - Parameter selection*.

The drive window contains all elements required for the parameterization and operation of the connected device. In the lower bar, the status of the connection with the device is displayed:

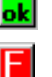

**ok** Connection and device ok

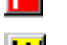

Connection ok, device in fault state

W Connection ok, device in alarm state

圞

**O** Device is parameterized offline

 No connection with the device can be established (only offline parameterization possible).

**NOTE** 

If no connection with the device can be established because the device does not physically exist or is not connected, you can perform offline parameterization. To do so, you have to change to offline mode. In that way, you can create an individually adapted download file, which you can load into the device later.

This is used to quickly access important functions of the DriveMonitor. Settings for Drive Navigator under *Tools -> Options* (Fig. 8-11): **Drive Navigator** 

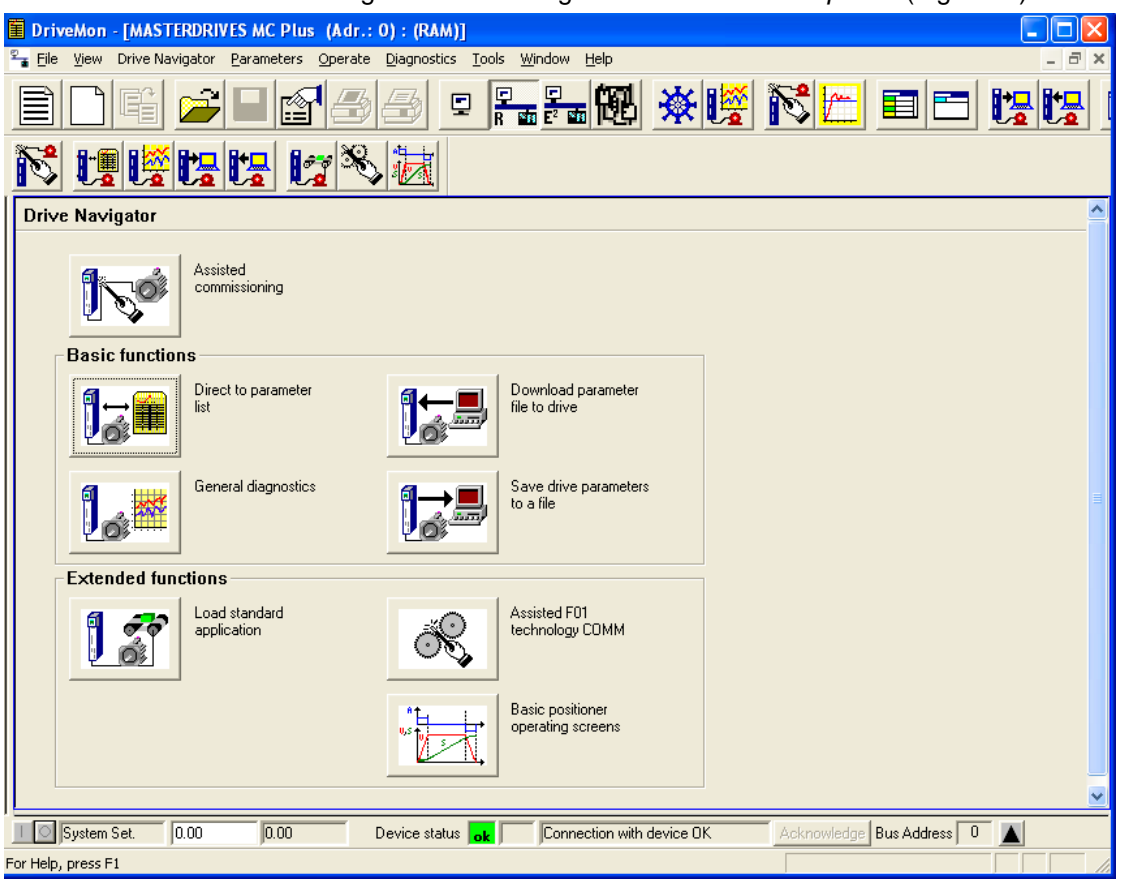

*Fig. 8-10 Drive Navigator* 

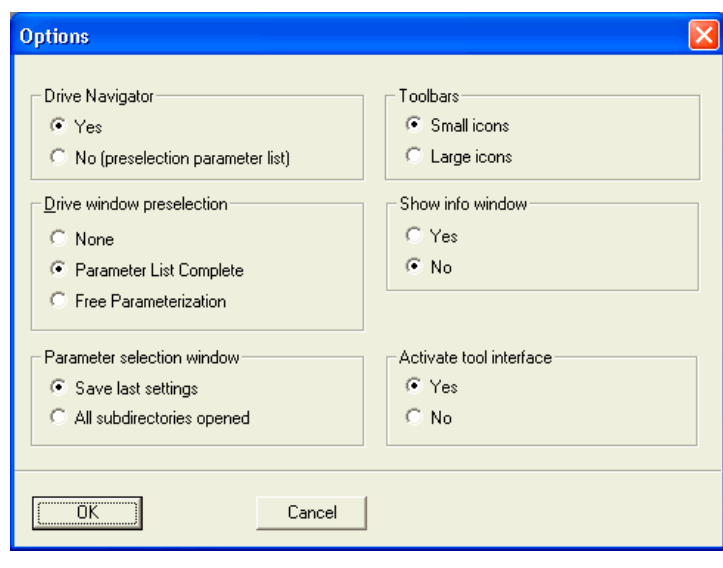

*Fig. 8-11 Options menu display* 

#### **Toolbar of the Drive Navigator**

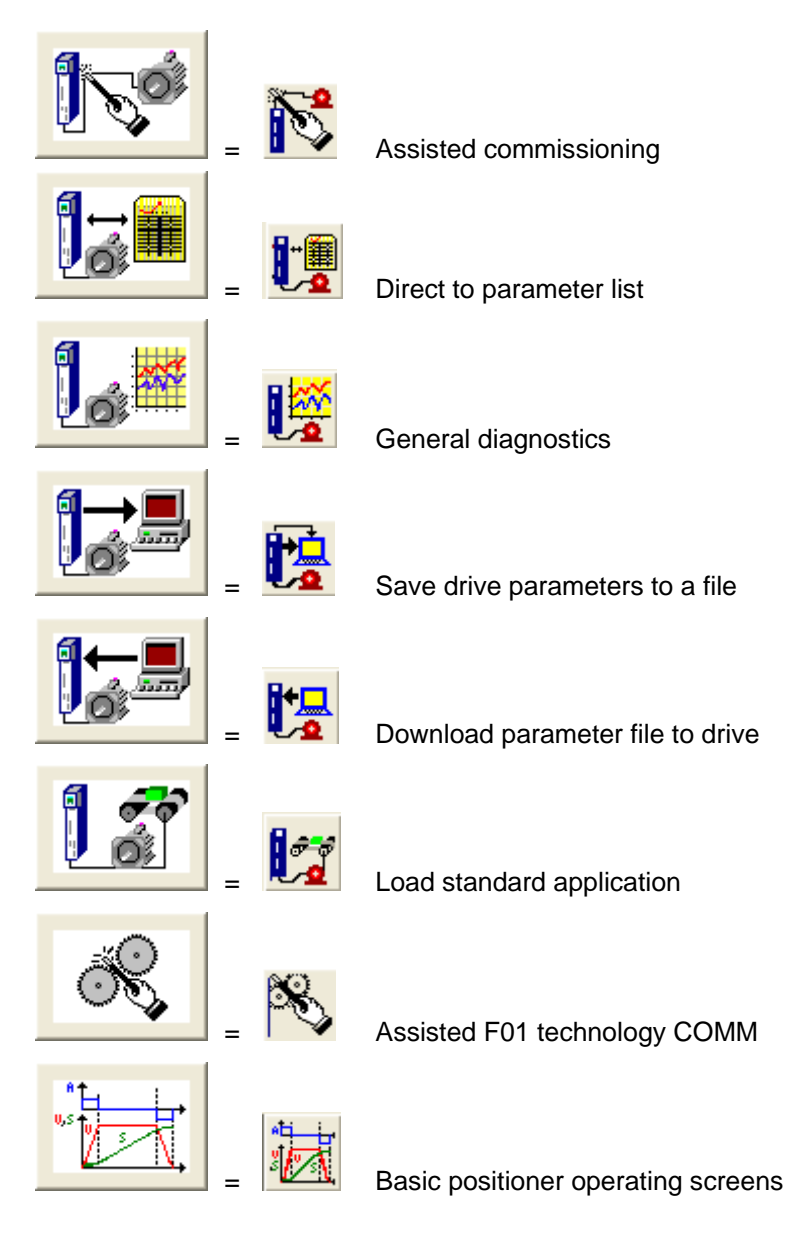

#### **8.3.3.2 General diagnostics**

Via the *Diagnostics → General diagnostics* menu the following window opens. This window gives a general overview of the active warnings and faults and their history. Both the warning and the fault number as well as plain text are displayed.

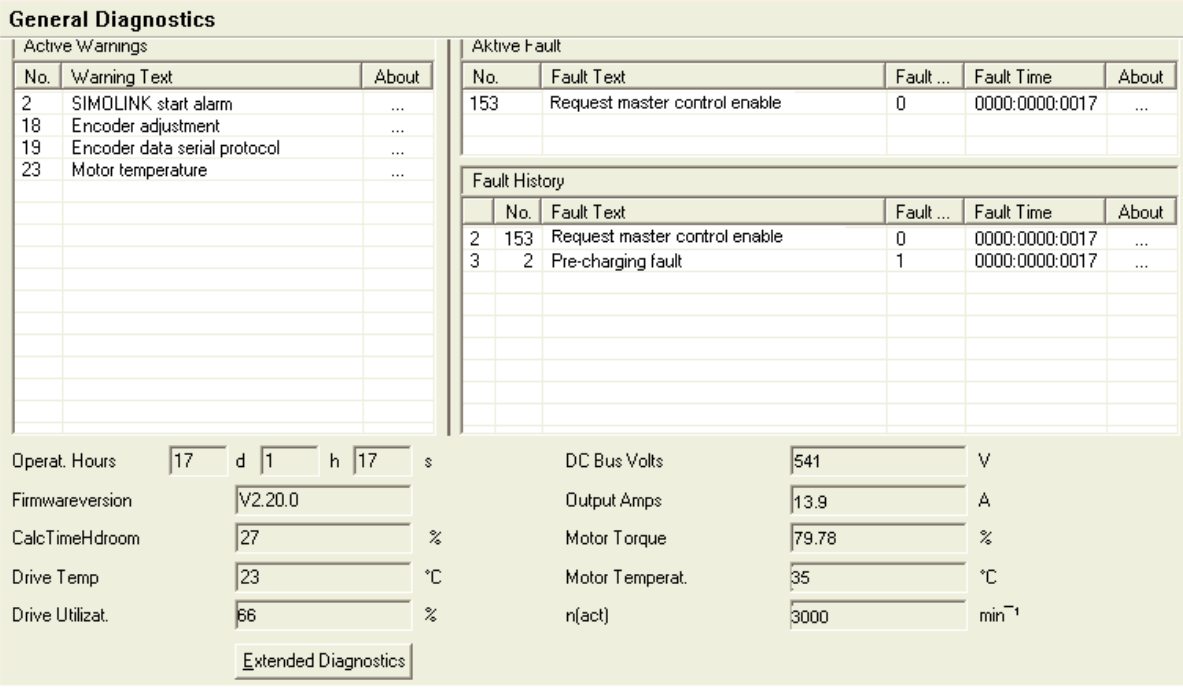

*Fig. 8-12 General diagnostics* 

Via the *Extended Diagnostics* button you can reach the next diagnostics window.

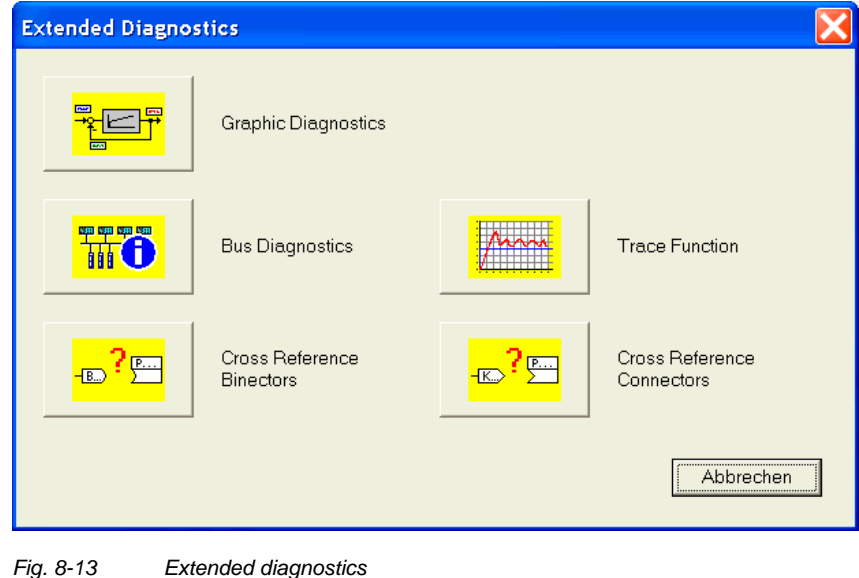

# 8.4 Parameter input via the PMU

The PMU parameterizing unit enables parameterization, operator control and visualization of the converters and inverters directly on the unit itself. It is an integral part of the basic units. It has a four-digit seven-segment display and several keys.

The PMU is used with preference for parameterizing simple applications requiring a small number of set parameters, and for quick parameterization.

#### **PMU in units of the Compact PLUS type** Seven-segment display for: Drive statuses *@889* R035 F011 Alarms and faults Ħ iΤ 2000 6000 6000 2000<br>2000 0000 1000 2000 Parameter numbers Raise key Lower key Parameter indices , 88 1 Toggle key P 50.00 5315 Parameter values

*Fig. 8-14 PMU in units of the Compact PLUS type* 

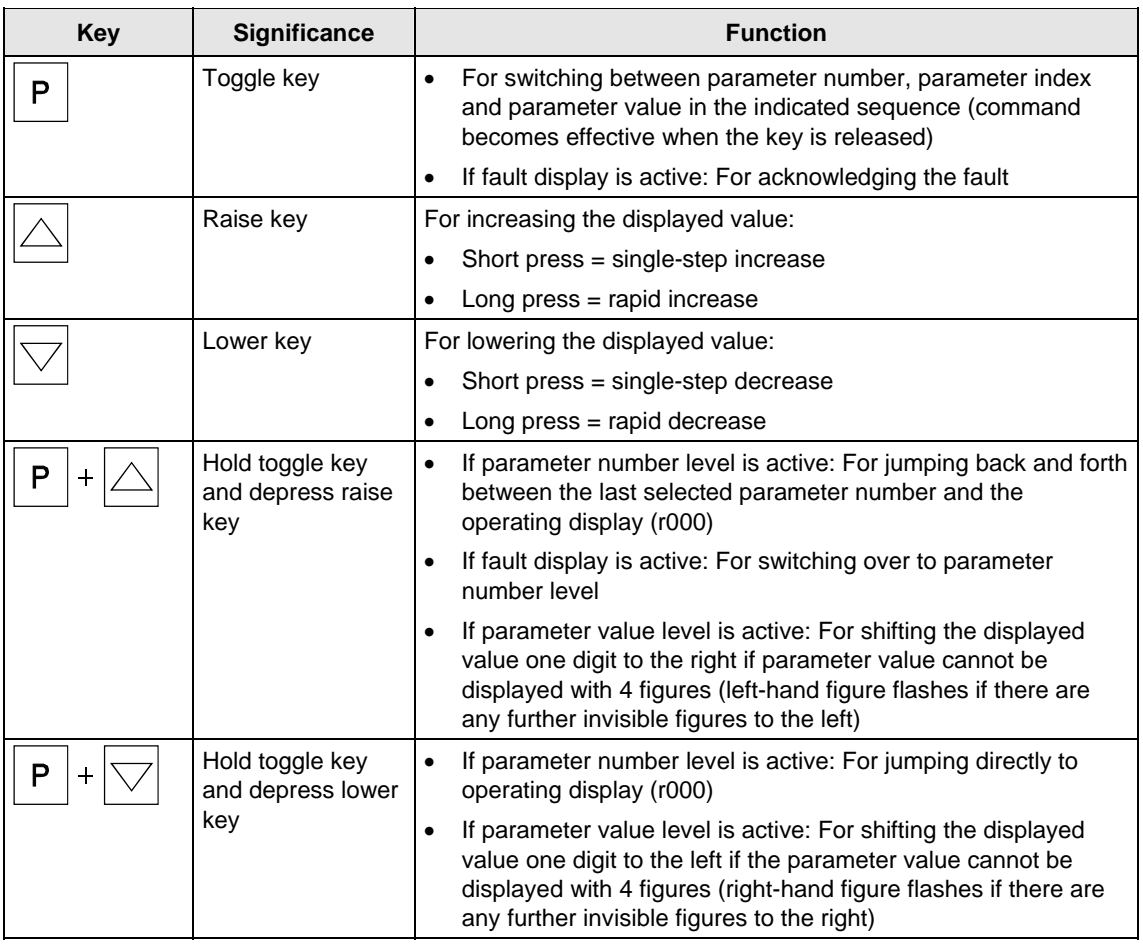

*Table 8-4 Operator control elements of the PMU (Compact PLUS type)* 

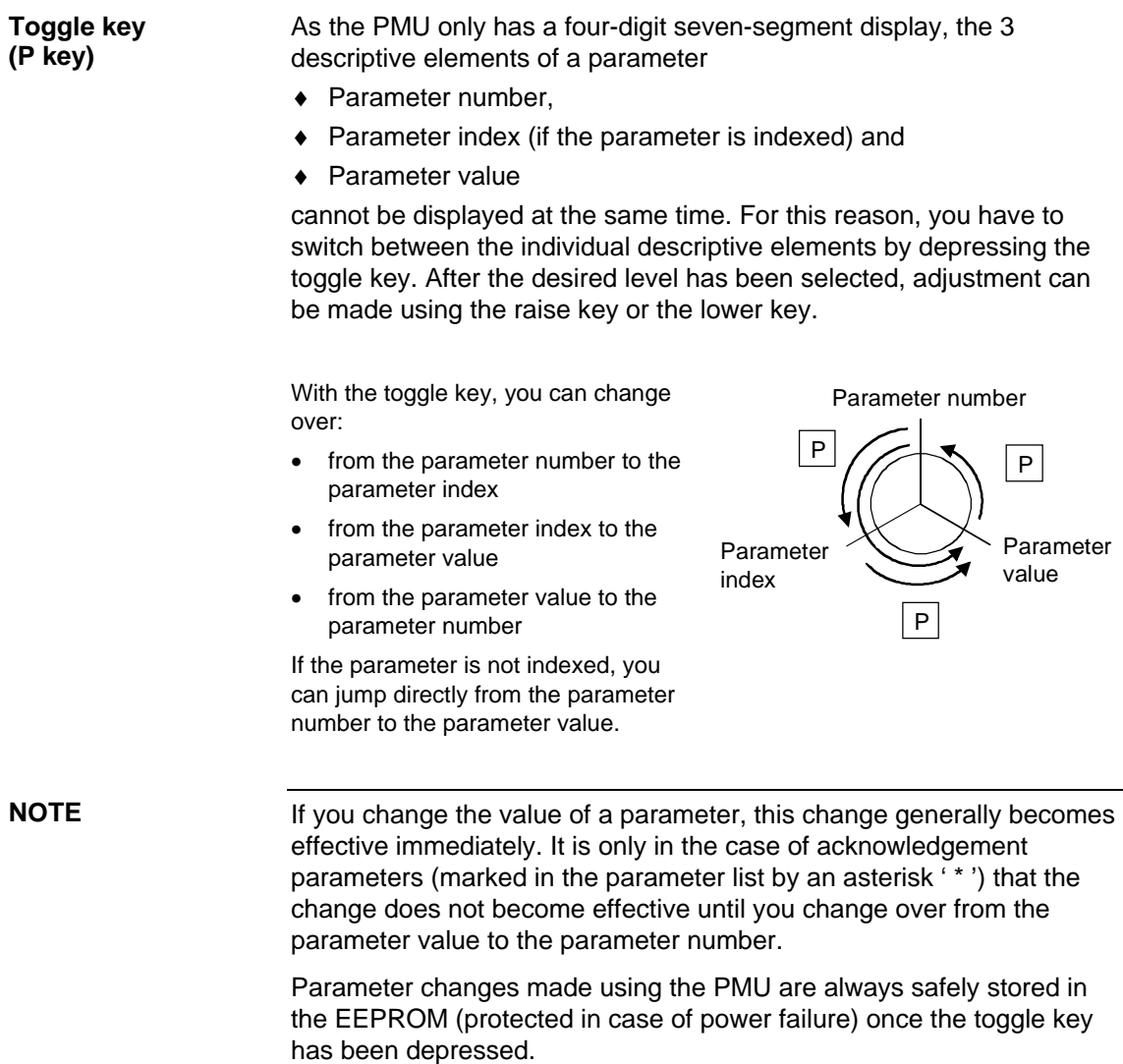

#### The following example shows the individual operator control steps to be carried out on the PMU for a parameter reset to factory setting. **Example**

Set P053 to 0002 and grant parameter access via PMU

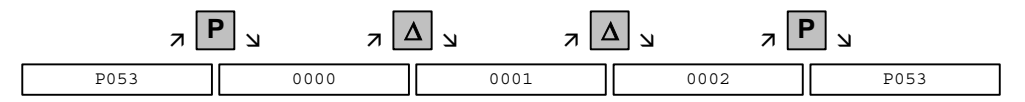

Select P060

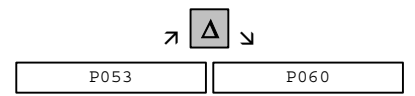

Set P060 to 0002 and select "Fixed settings" menu

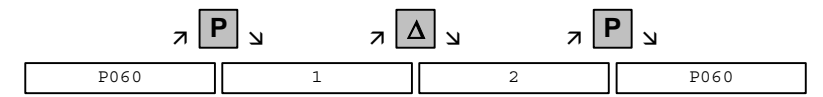

Select P970

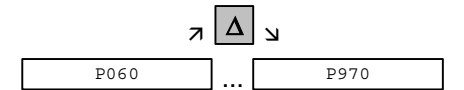

Set P970 to 0000 and start parameter reset

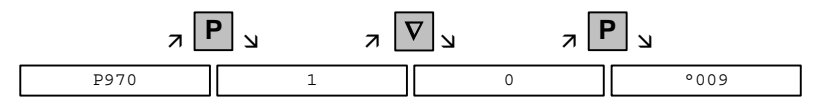

## 8.5 Parameter input via the OP1S

#### 8.5.1 General

The operator control panel (OP1S) is an optional input/output device which can be used for parameterizing and starting up the units. Plaintext displays greatly facilitate parameterization.

The OP1S has a non-volatile memory and can permanently store complete sets of parameters. It can therefore be used for archiving sets of parameters. The parameter sets must be read out (upread) from the units first. Stored parameter sets can also be transferred (downloaded) to other units.

The OP1S and the unit to be operated communicate with each other via a serial interface (RS485) using the USS protocol. During communication, the OP1S assumes the function of the master whereas the connected units function as slaves.

The OP1S can be operated at baud rates of 9.6 kBd and 19.2 kBd, and is capable of communicating with up to 32 slaves (addresses 0 to 31). It can therefore be used both in a point-to-point link (e.g. during initial parameterization) and within a bus configuration.

The plain-text displays can be shown in one of five different languages (German, English, Spanish, French, Italian). The language is chosen by selecting the relevant parameter for the slave in question.

#### **Order numbers**

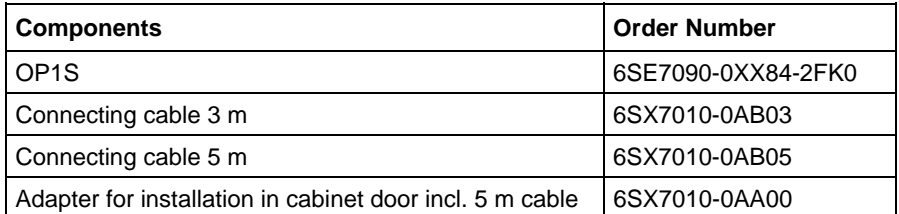

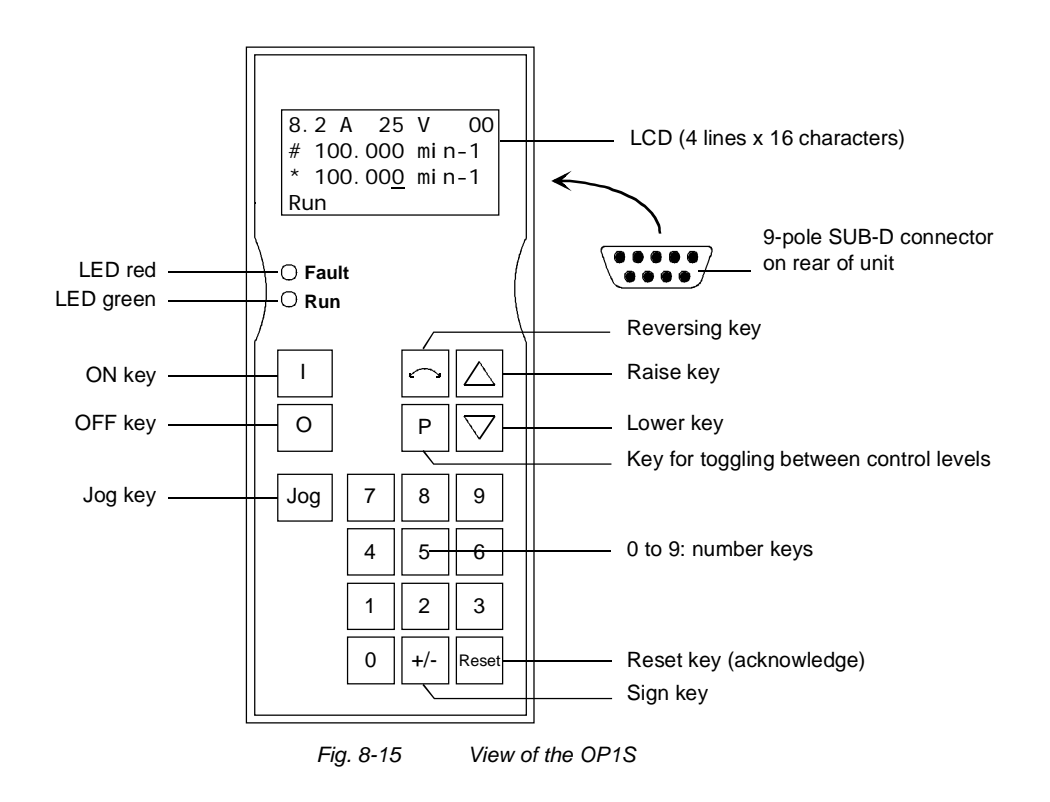

#### 8.5.2 Connecting, run-up

#### **8.5.2.1 Connecting**

The OP1S can be connected to the units in the following ways:

- ♦ Connection via 3 m or 5 m cable (e.g. as a hand-held input device for start-up)
- ♦ Connection via cable and adapter for installation in a cabinet door
- ♦ Plugging into MASTERDRIVES Compact units (for point-to-point linking or bus configuration)
- ♦ Plugging into MASTERDRIVES Compact PLUS units (for bus configuration)

#### **Connection via cable**

The cable is plugged into the Sub D socket X103 on units of the Compact PLUS type and into Sub D socket X300 on units of the Compact and chassis type.

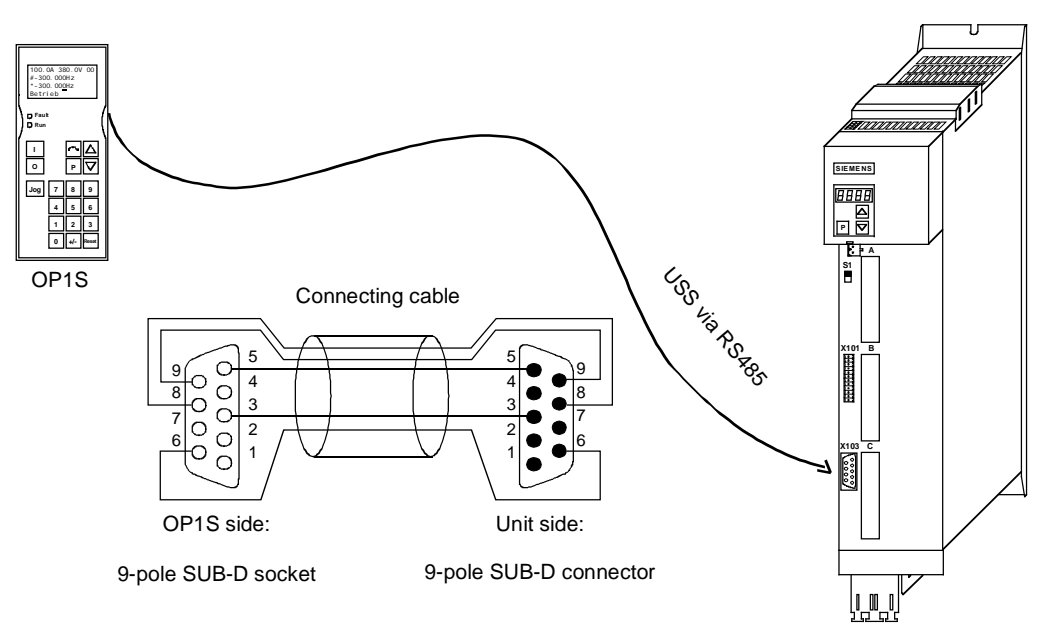

*Fig. 8-16 Example: The OP1S in a point-to-point link with the Compact PLUS unit* 

**Plugging onto Compact PLUS rectifier unit** 

On the Compact PLUS rectifier unit, you can plug the OP1S onto the Sub D socket X320 and lock it in place on the front cover.

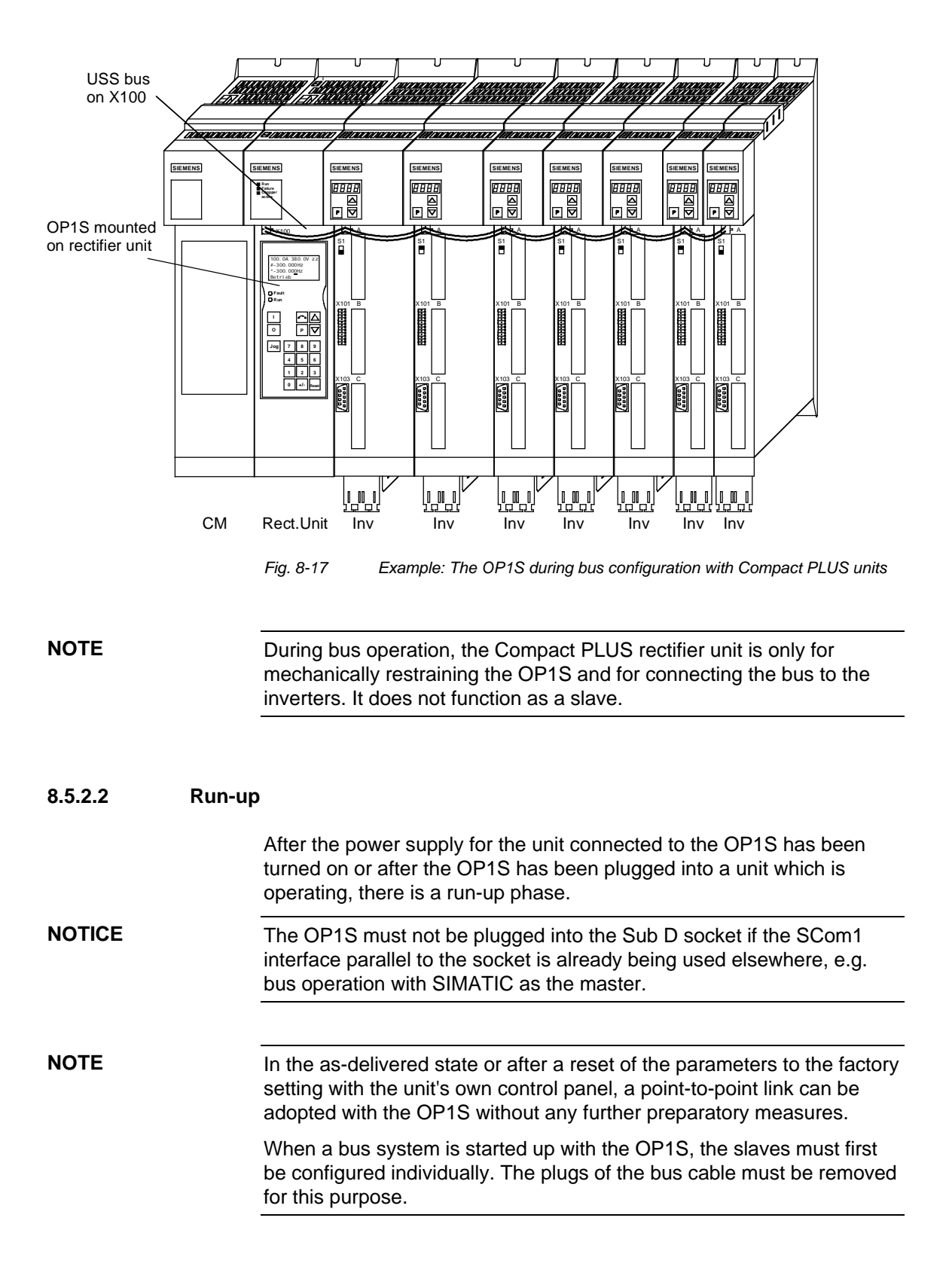

# 9 Parameterizing Steps

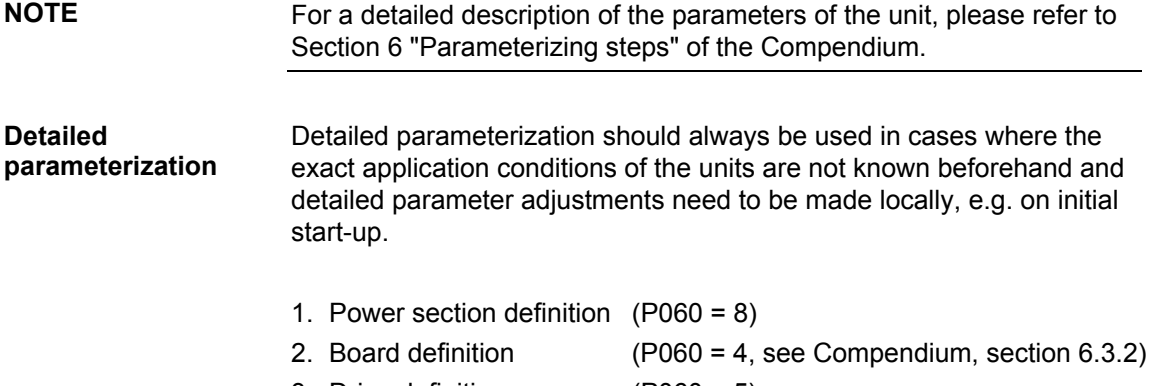

- 3. Drive definition (P060 = 5)
- 
- 4. Function adjustment.

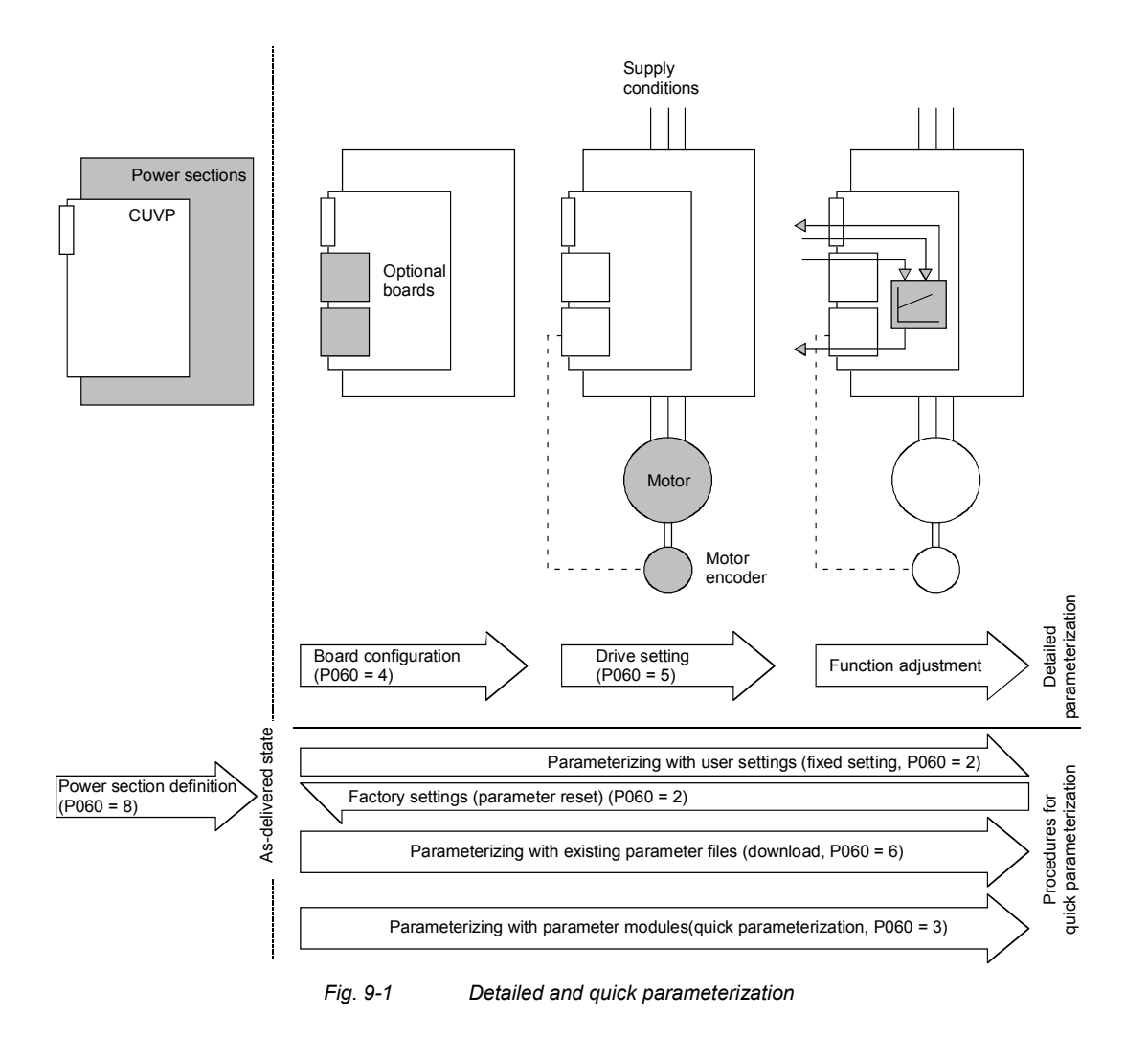

# 9.1 Parameter reset to factory setting

The factory setting is the defined initial state of all parameters of a unit. The units are delivered with this setting.

You can restore this initial state at any time by resetting the parameters to the factory setting, thus canceling all parameter changes made since the unit was delivered.

The parameters for defining the power section and for releasing the technology options and the operating hours counter and fault memory are not changed by a parameter reset to factory setting.

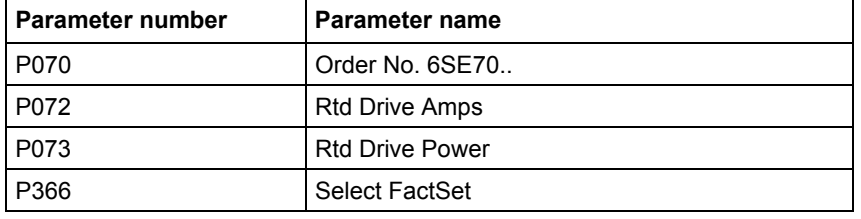

Parameter factory settings which are dependent on converter or motor

*Table 9-1 Parameters which are not changed by the factory setting* 

parameters are marked with  $'$ <sup>'</sup>)' in the block diagrams.

#### **NOTE**

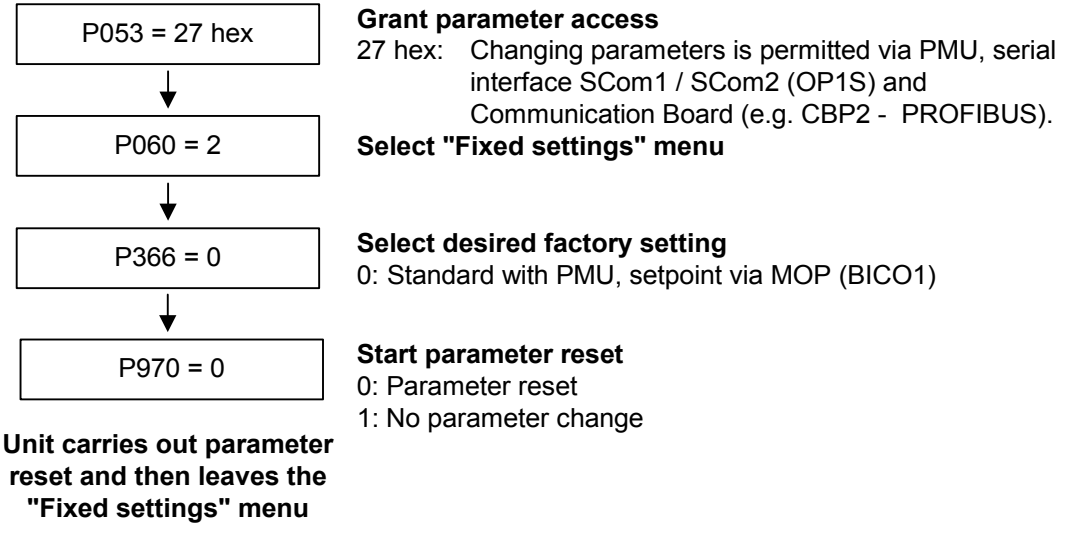

*Fig. 9-2 Sequence for parameter reset to factory setting* 

#### **Factory settings dependent on P366**

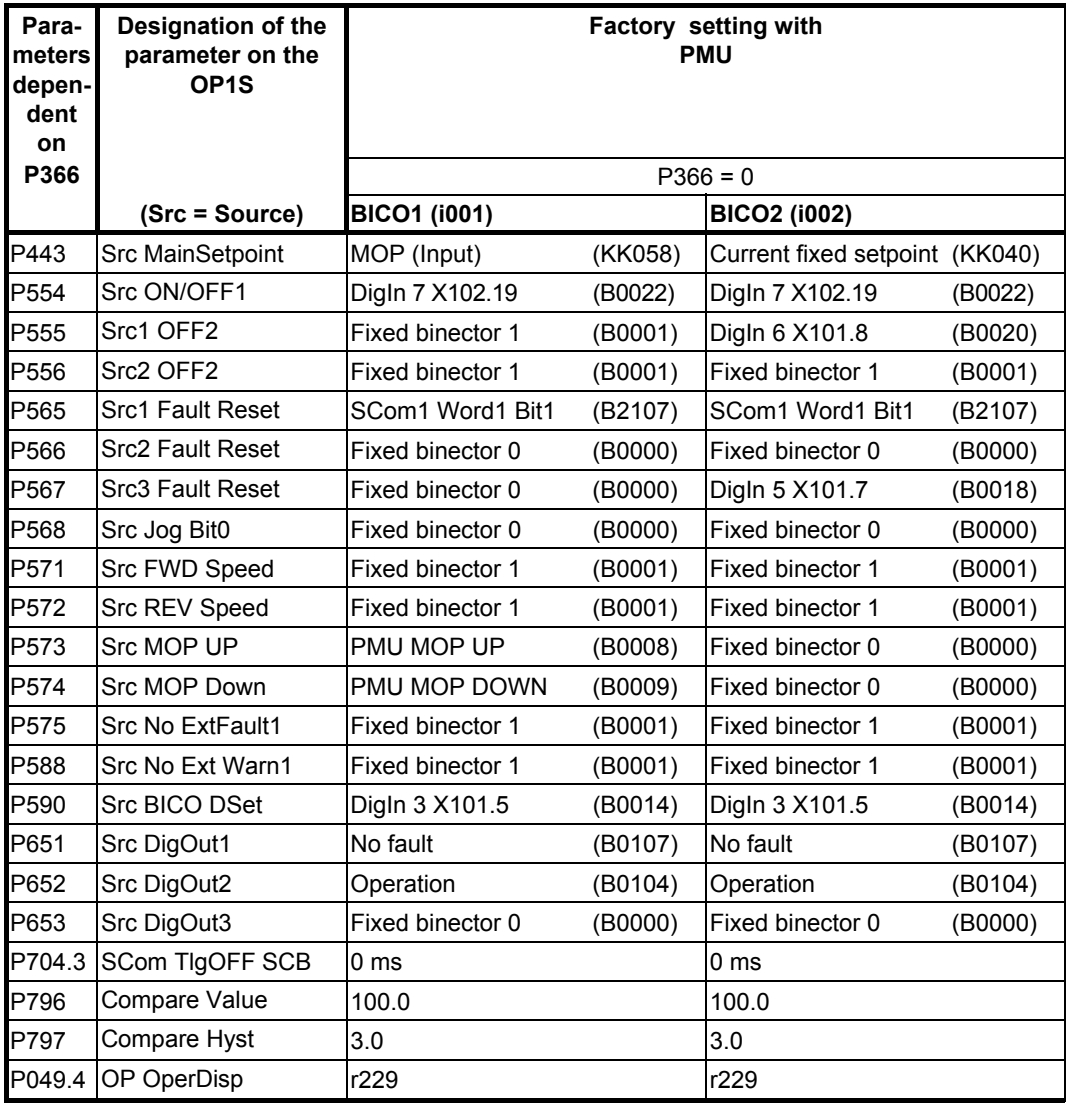

*Table 9-2 Factory setting dependent on P366* 

All other factory setting values are not dependent on P366 and can be taken from the parameter list or from the block diagrams (in the Compendium).

The factory settings for Index 1 (i001) of the respective parameter are displayed in the parameter list.

## 9.2 Power section definition

The power section definition has already been completed in the asdelivered state. It therefore only needs to be carried out if the CUVP needs replacing, and is not required under normal circumstances.

During the power section definition, the control electronics is informed which power section it is working with. This step is necessary for all Compact, chassis and cabinet type units.

#### **WARNING**

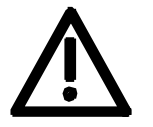

If CUVP boards are changed over between different units without the power section being re-defined, the unit can be destroyed when it is connected up to the voltage supply and energized.

The unit has to be switched to the "Power section definition" state for carrying out the power section definition. This is done by selecting the "Power section definition" menu. The power section is then defined in this menu by inputting a code number.

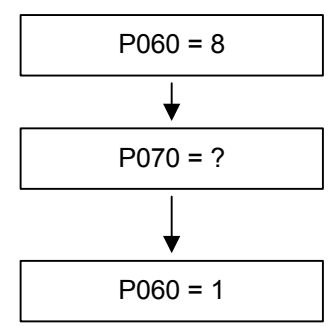

#### **Select "Power section definition" menu**

**Input the code number for the unit concerned** The code number is allocated to the order numbers (MLFB). The order number can be read off the unit's rating plate. The list of units is on the following pages.

P060 = 1 **Return to parameter menu**

*Fig. 9-3 Sequence for performing the power section definition* 

**NOTE** 

To check the input data, the values for the converter supply voltage in P071 and the converter current in P072 should be checked after returning to the parameter menu. They must tally with the data given on the unit rating plate.

PWE: Parameter value P070

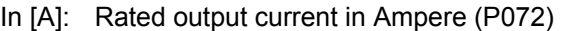

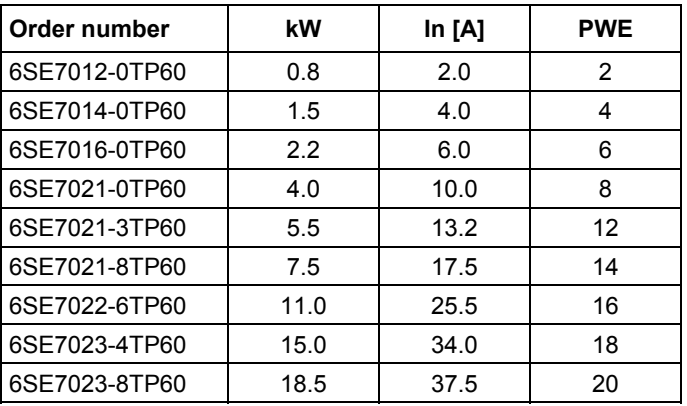

**NOTE** 

#### 9.2.1 Parameterizing with parameter modules (quick parameterization, P060 = 3)

Pre-defined, function-assigned parameter modules are stored in the units. These parameter modules can be combined with each other, thus making it possible to adjust your unit to the desired application by just a few parameter steps. Detailed knowledge of the complete parameter set of the unit is not required.

Parameter modules are available for the following function groups:

- 1. Motors (input of the rating plate data with automatic parameterization of open-loop and closed-loop control)
- 2. Open-loop and closed-loop control types
- 3. Setpoint and command sources

Parameterization is effected by selecting a parameter module from each function group and then starting quick parameterization. In accordance with your selection, the necessary unit parameters are set to produce the desired control functionality. The motor parameters and the relevant controller settings are calculated using automatic parameterization (P115 = 1).

Parameterizing with parameter modules is carried out only in BICO data set 1 and in function and motor data set 1.

Quick parameterization is effected in the "Download" converter status. Since quick parameterization includes the factory settings for all parameters, all previous parameter settings are lost.

Quick parameterization incorporates an abridged drive setting, (e.g. pulse encoder always with pulse number/revolution 1024).

#### **Function diagram modules**

Function diagram modules (function diagrams) are shown after the flow chart for parameter modules stored in the unit software. On the first few pages are the :

- ◆ setpoint and command sources (sheets s1 ... s83), on the following pages are the
- ♦ analog outputs and the display parameters (sheet a0) and the
- ♦ open-loop and closed-loop control types (sheets r0 to r5).

It is therefore possible to put together the function diagrams to exactly suit the selected combination of setpoint/command source and open/closed-loop control type. This will give you an overview of the functionality parameterized in the units and of the necessary assignment of the terminals.

The function parameters and visualization parameters specified in the function diagrams are automatically adopted in the user menu (P060 = 0) and can be visualized or changed there.

The parameter numbers of the user menu are entered in P360.

Reference is made in the function diagrams to the respective function diagram numbers (Sheet [xxx]) of the detail diagrams (in the Compendium).

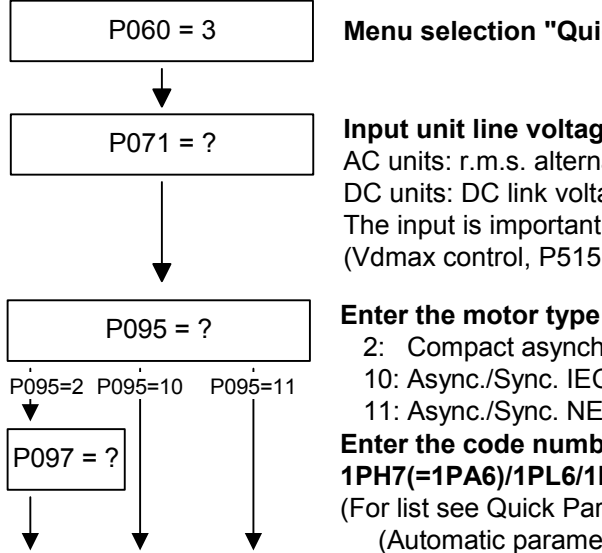

#### P060 = 3 **Menu selection "Quick parameterization"**

#### **Input unit line voltage in V**

AC units: r.m.s. alternating voltage DC units: DC link voltage The input is important, e.g. for voltage limitation control (Vdmax control, P515 = 1)

- 2: Compact asynchronous motor 1PH7 (=1PA6)/1PL6/1PH4
- 10: Async./Sync. IEC (international Norm)
- 11: Async./Sync. NEMA (US-Norm)

P097 = ? **Enter the code number for the connected motor of type 1PH7(=1PA6)/1PL6/1PH4**

- (For list see Quick Parameterization)
	- (Automatic parameter assignment is implemented as soon as the settings P095 = 2 and P097 > 0 have been made)

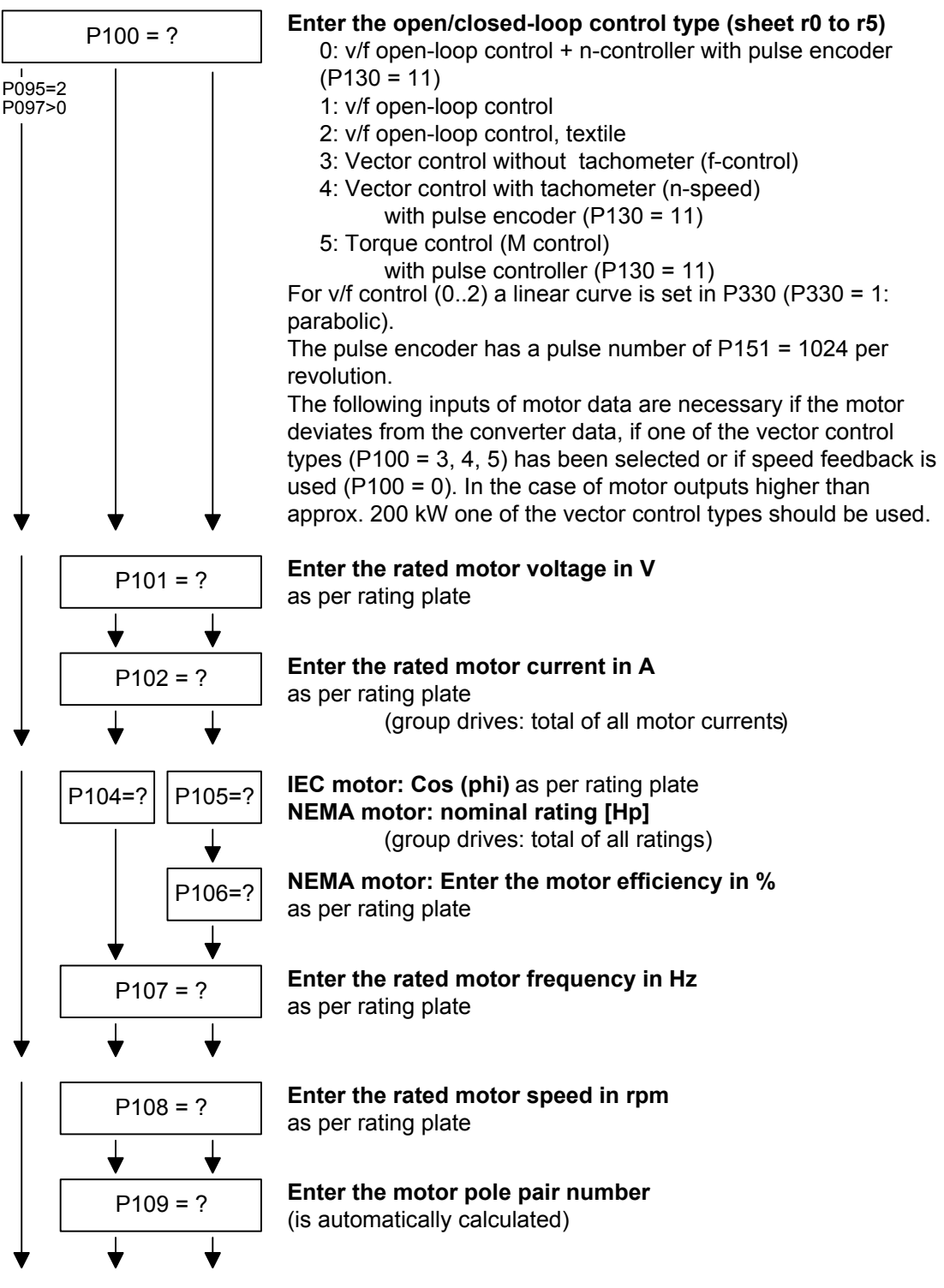

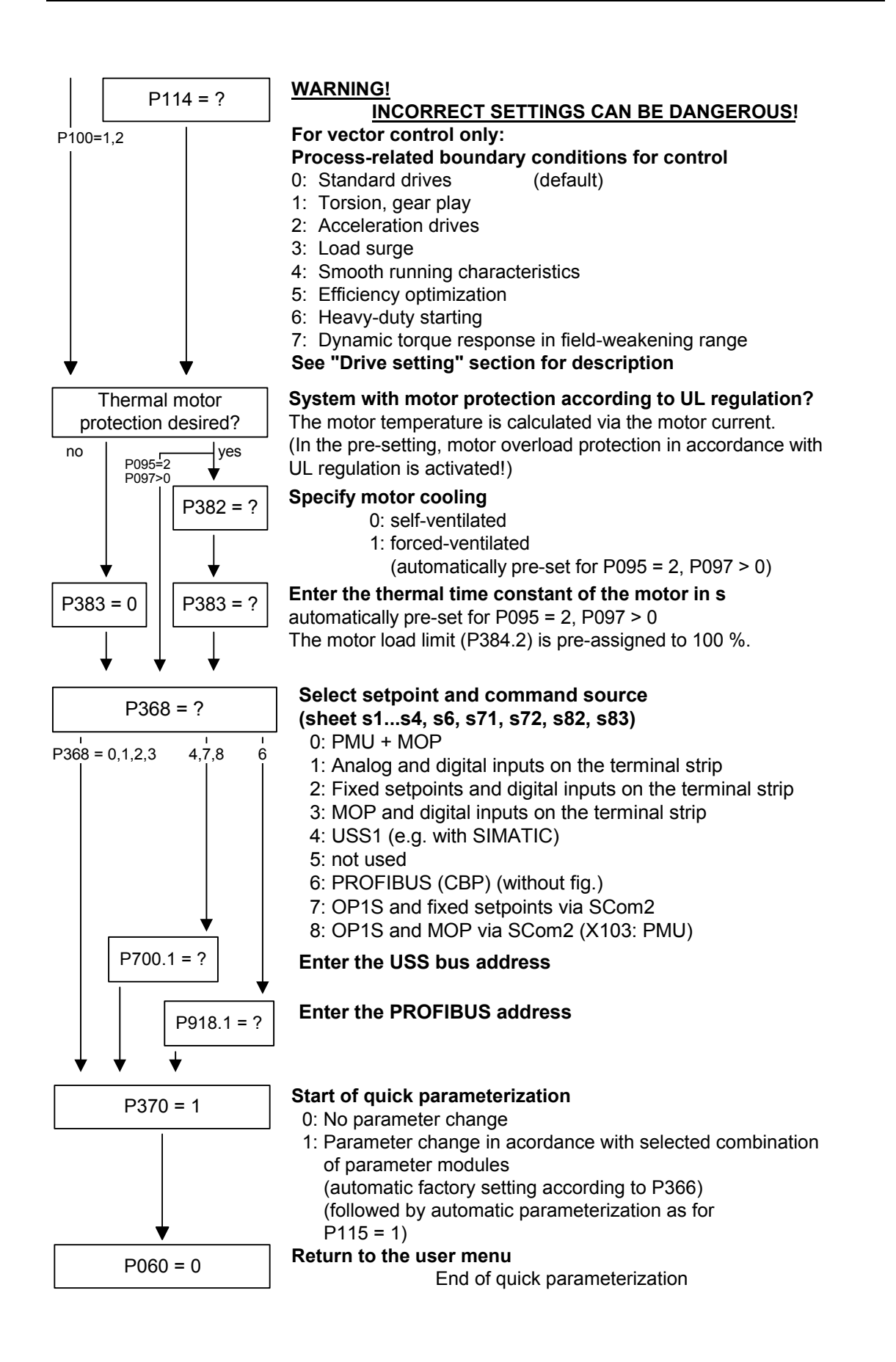

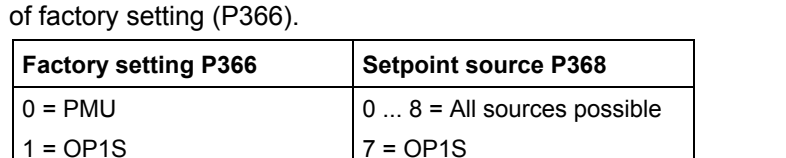

 $8 = OP1S$ 

The selection of setpoint sources (P368) may be restricted by the type

#### Thermal time constant of the motor **P383 Mot Tmp T1**

Reference variables are intended as an aid to presenting setpoint and actual value signals in a uniform manner. This also applies to fixed settings entered as a "percentage". A value of 100 % corresponds to a process data value of 4000h, or 4000 0000 h in the case of double values. **Reference quantities** 

2 = Cabinet unit OP1S  $\vert$  7 = OP1S  $3 =$  Cabinet unit PMU  $\bigcup$  0 = PMU

All setpoint and actual value signals (e.g. set speed and actual speed) refer to the physically applicable reference variables. In this respect, the following parameters are available:

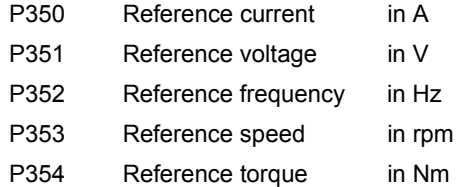

In quick parameterization mode and in automatic parameter assignment mode (P115 =  $1(2,3)$ ), these reference variables are set to the motor ratings. In case of automatic parameter assignment, this occurs only if the "Drive setting" converter status is activated.

The reference speed and reference frequency are always connected by

#### **Speed and frequency reference values**

 $P353 = P352 \times \frac{60}{P109}$ 

the pole pair number.

If one of the two parameters is changed, the other is calculated using this equation.

Since this calculation is not made on download (see section 6.2.2), these two quantities must always be loaded in the correct relationship.

If the setpoint and actual control signals are related to a desired reference speed in rpm, P353 must be set accordingly (P352 is calculated automatically). If a rotational frequency in Hz is to be used as the reference (calculated using the pole pair number P109), P352 must be set.

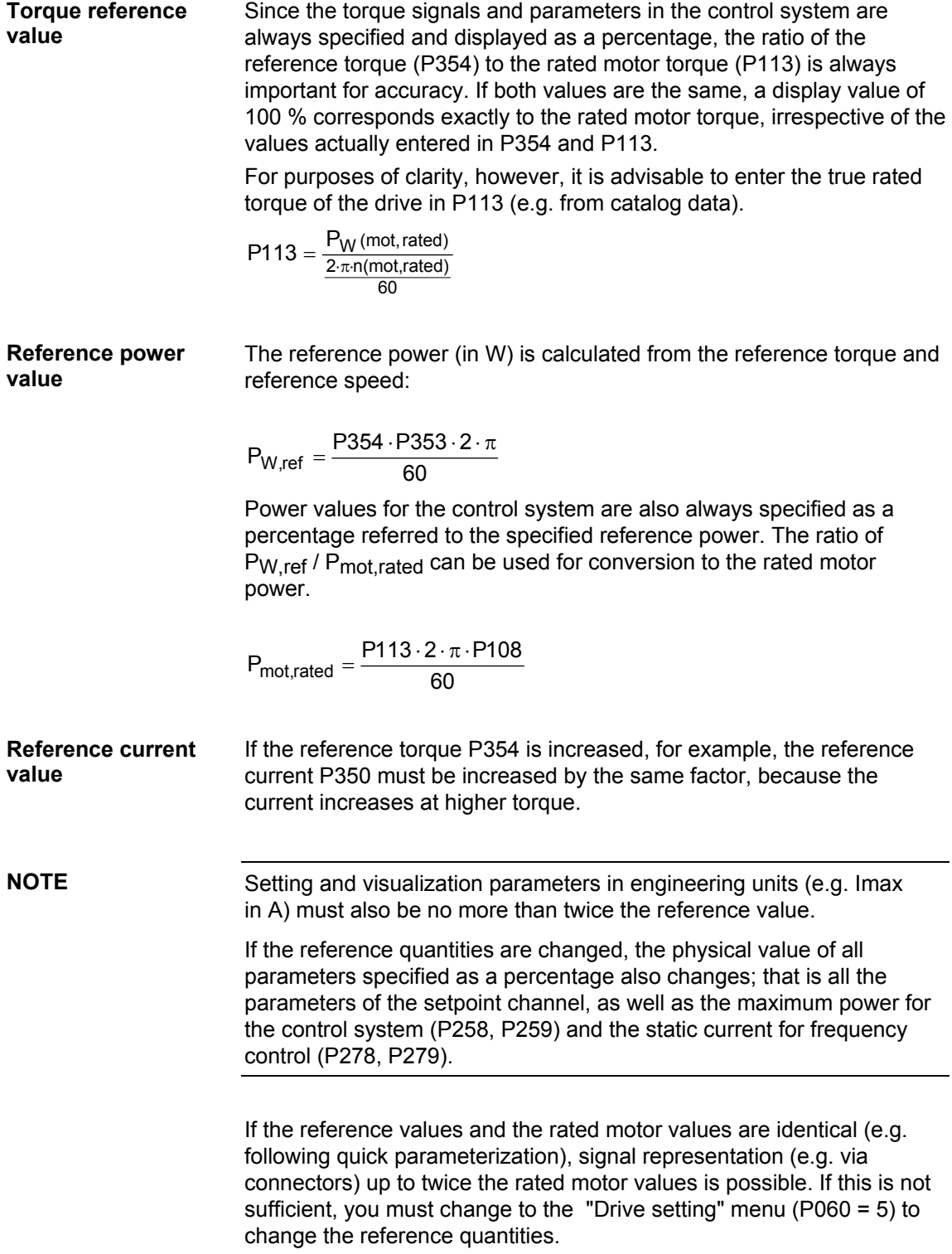

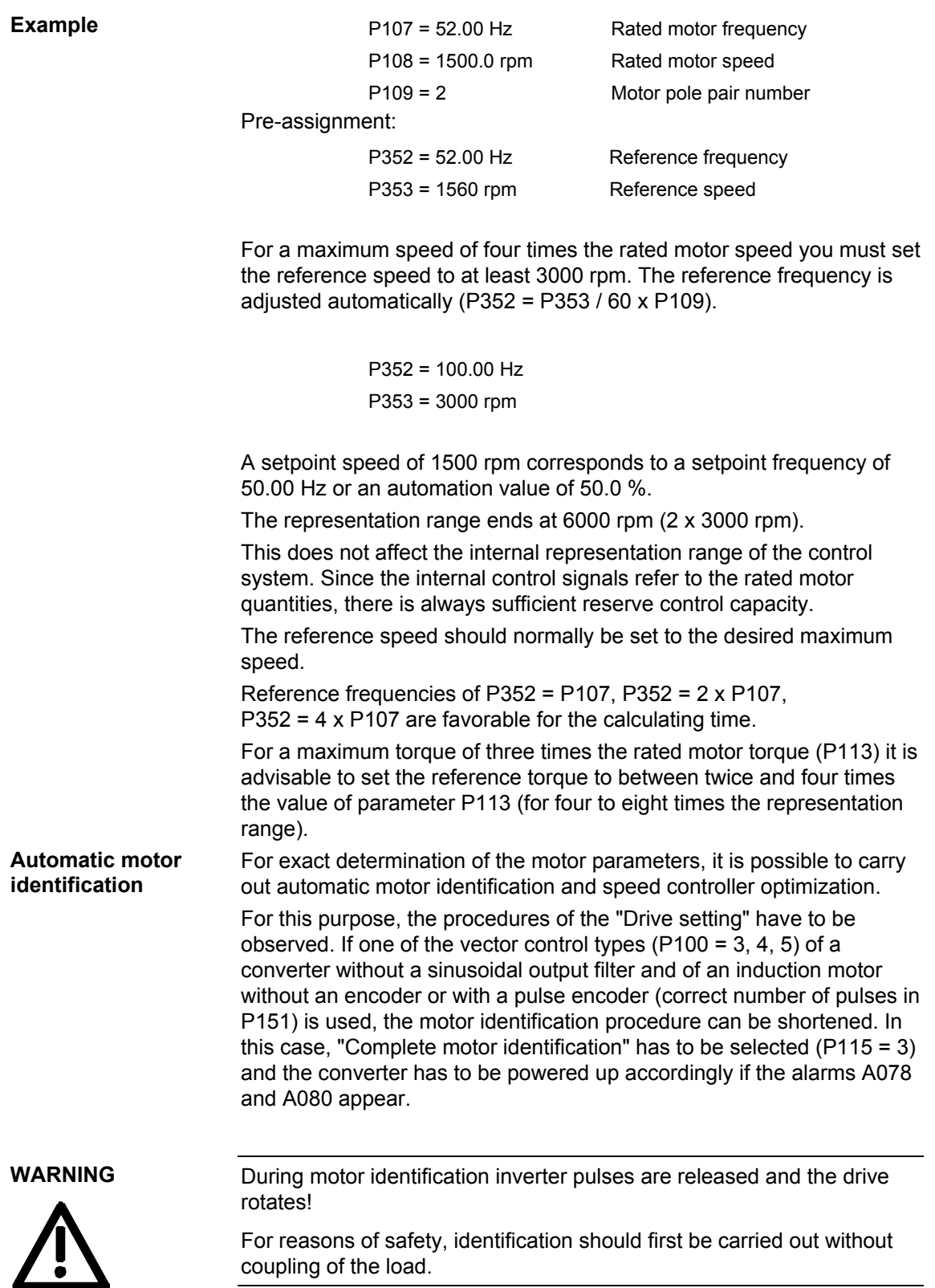

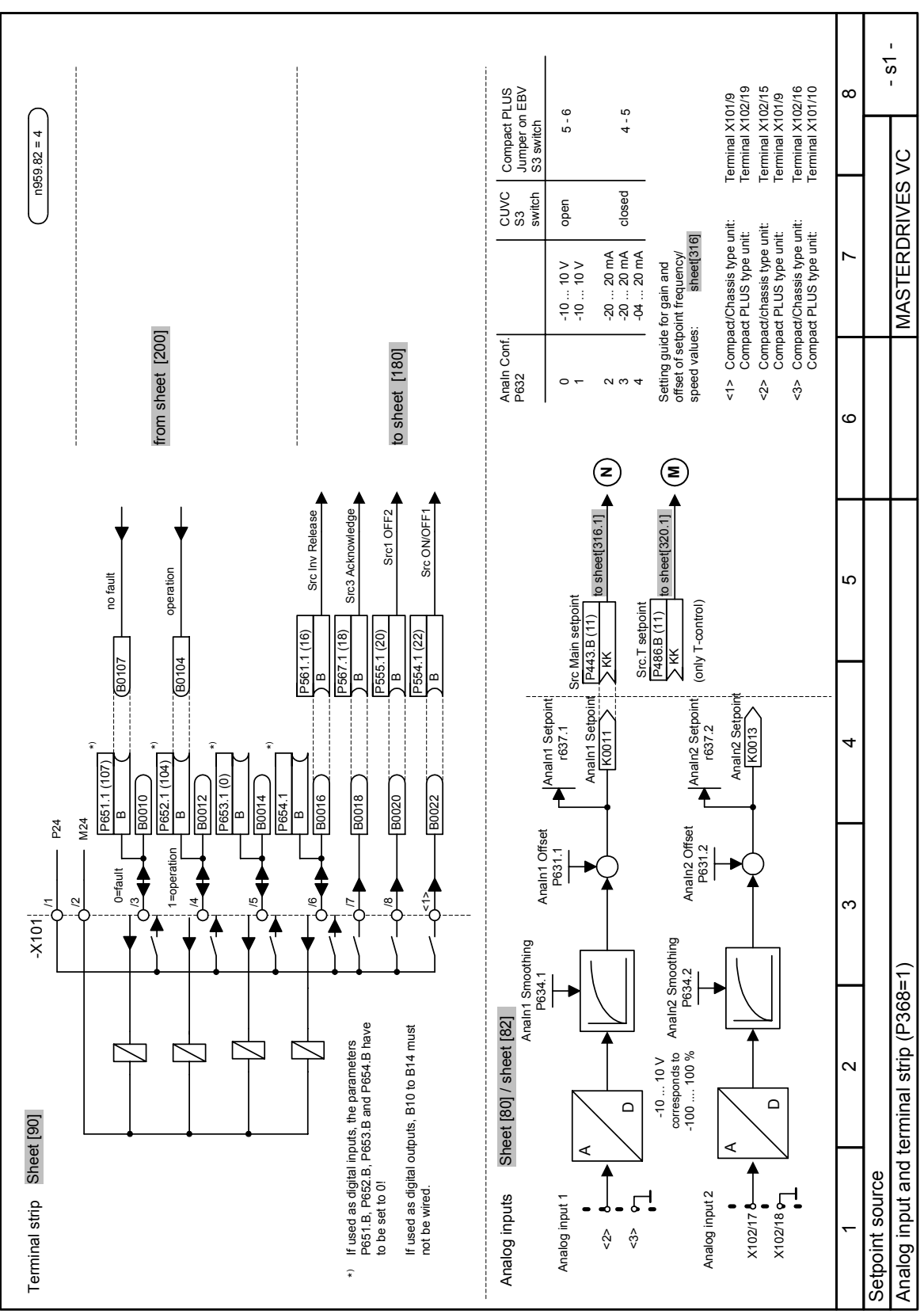

6SE7087-6KP60 Siemens AG

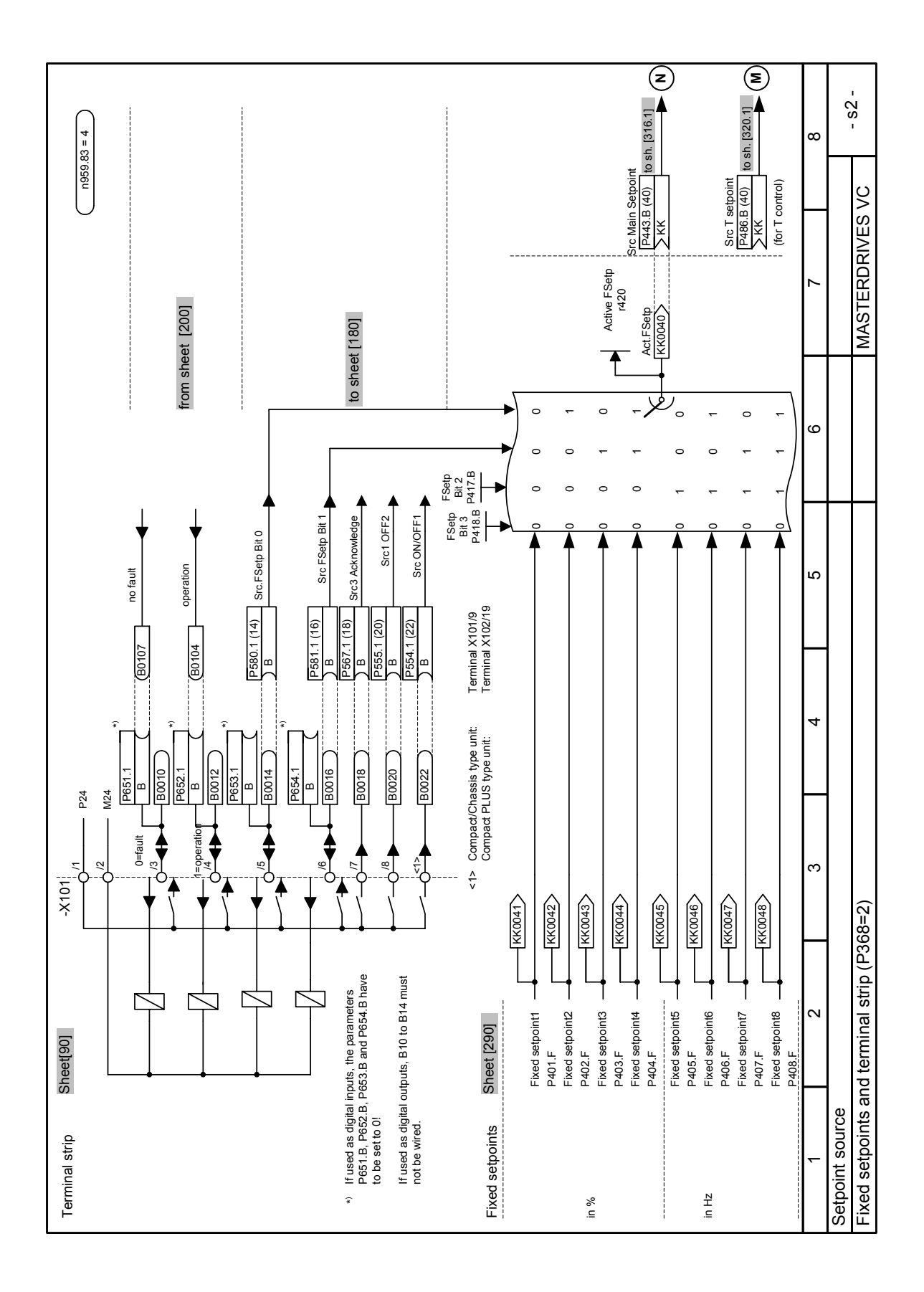

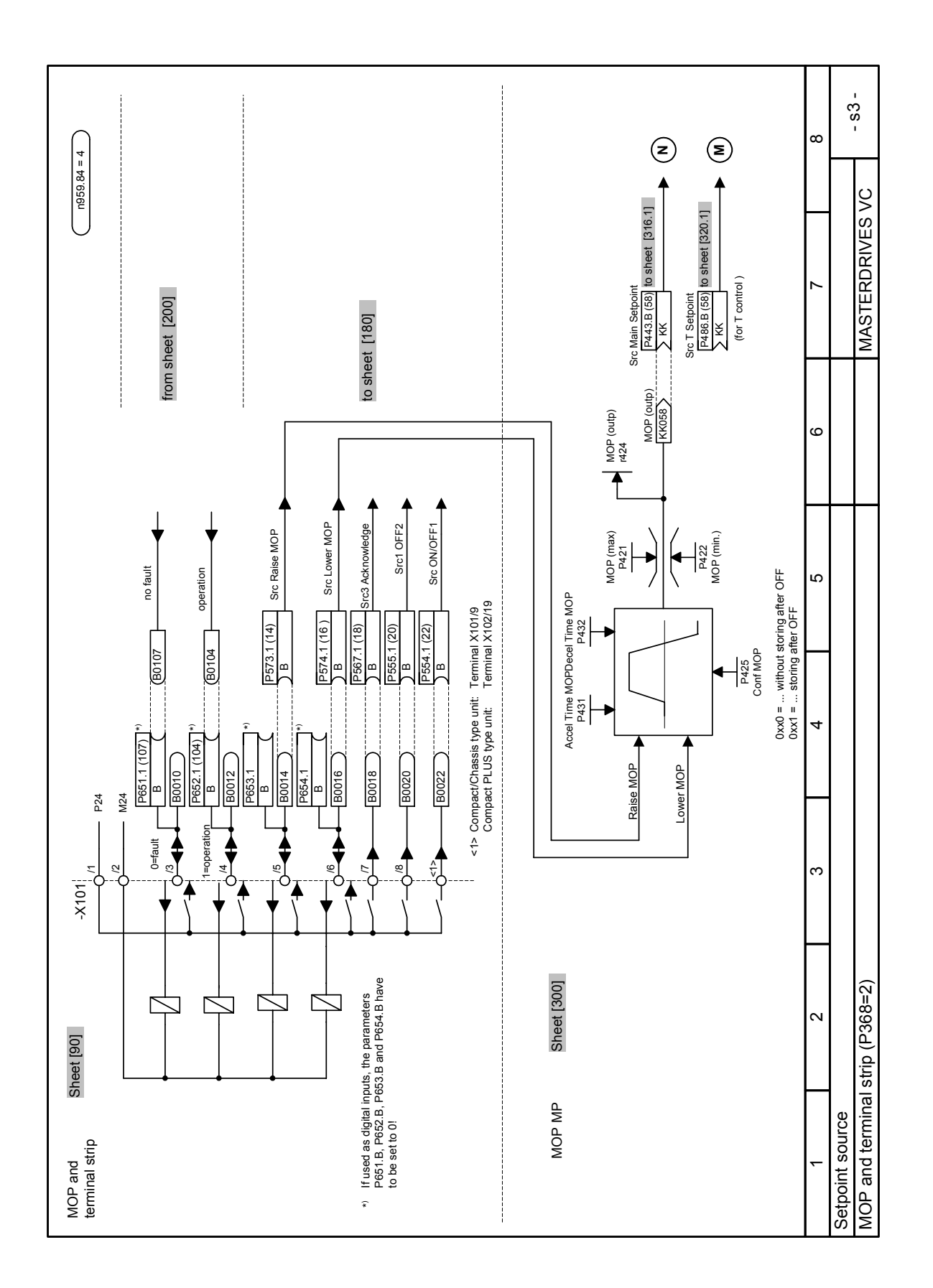

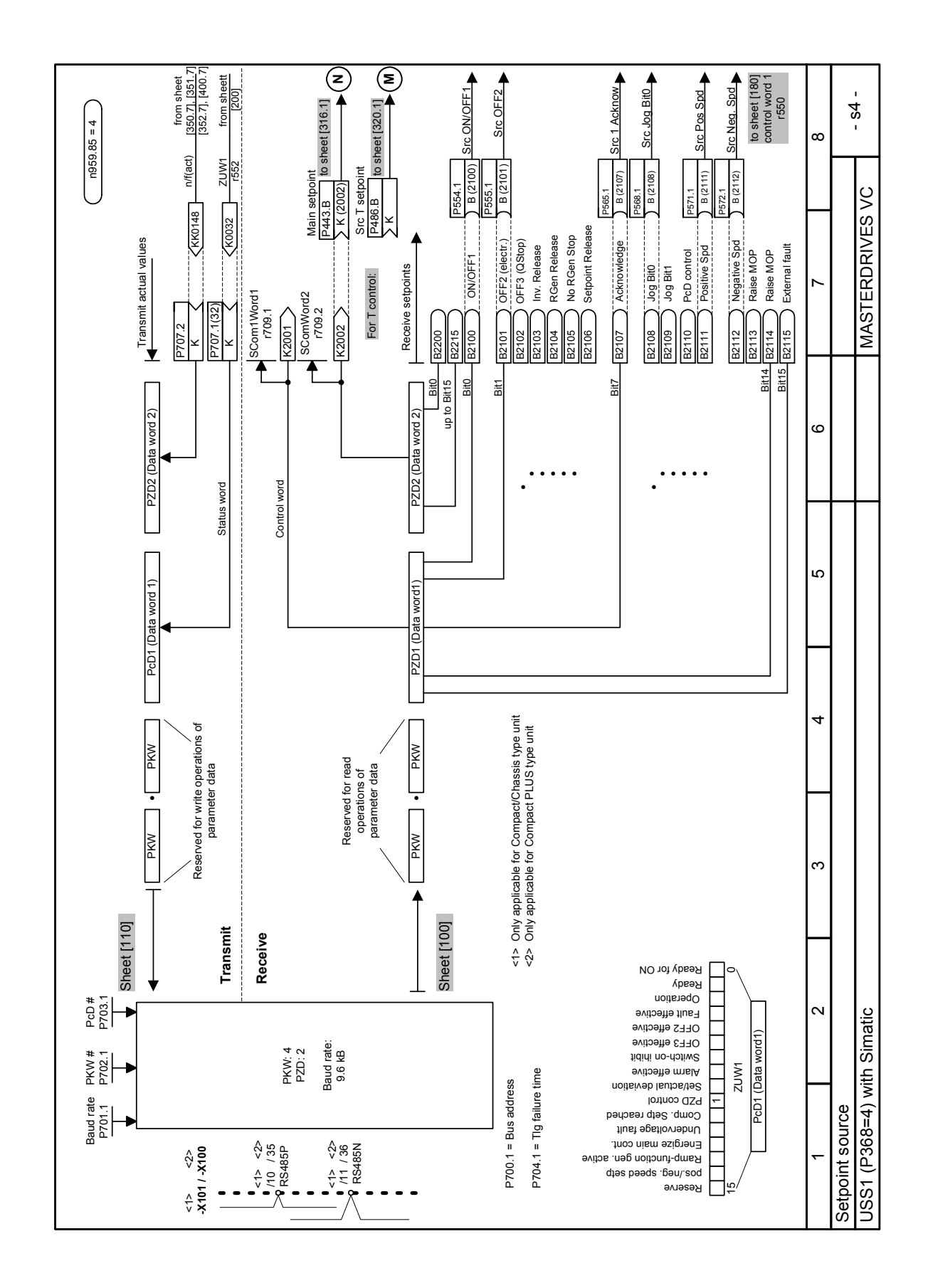
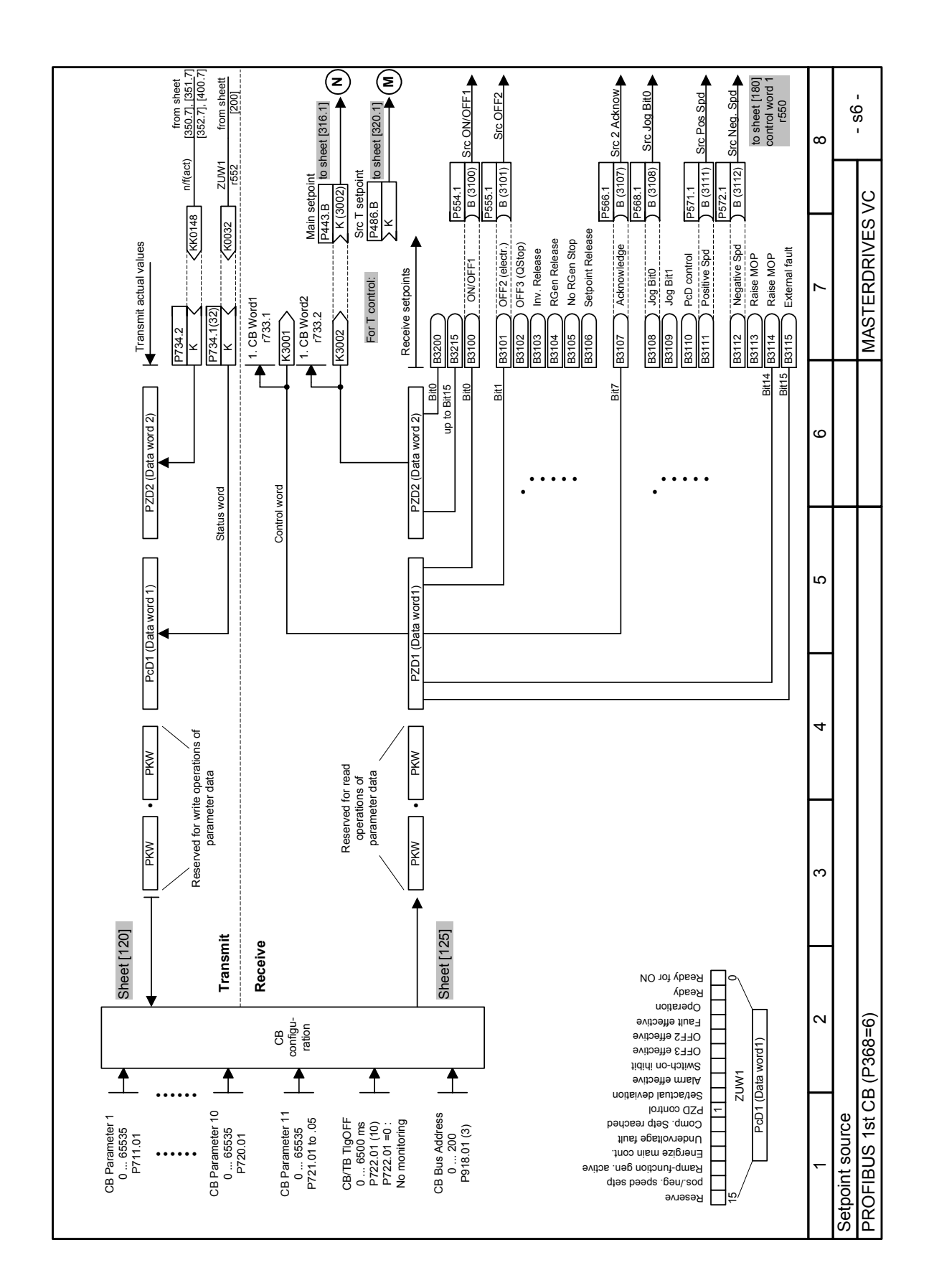

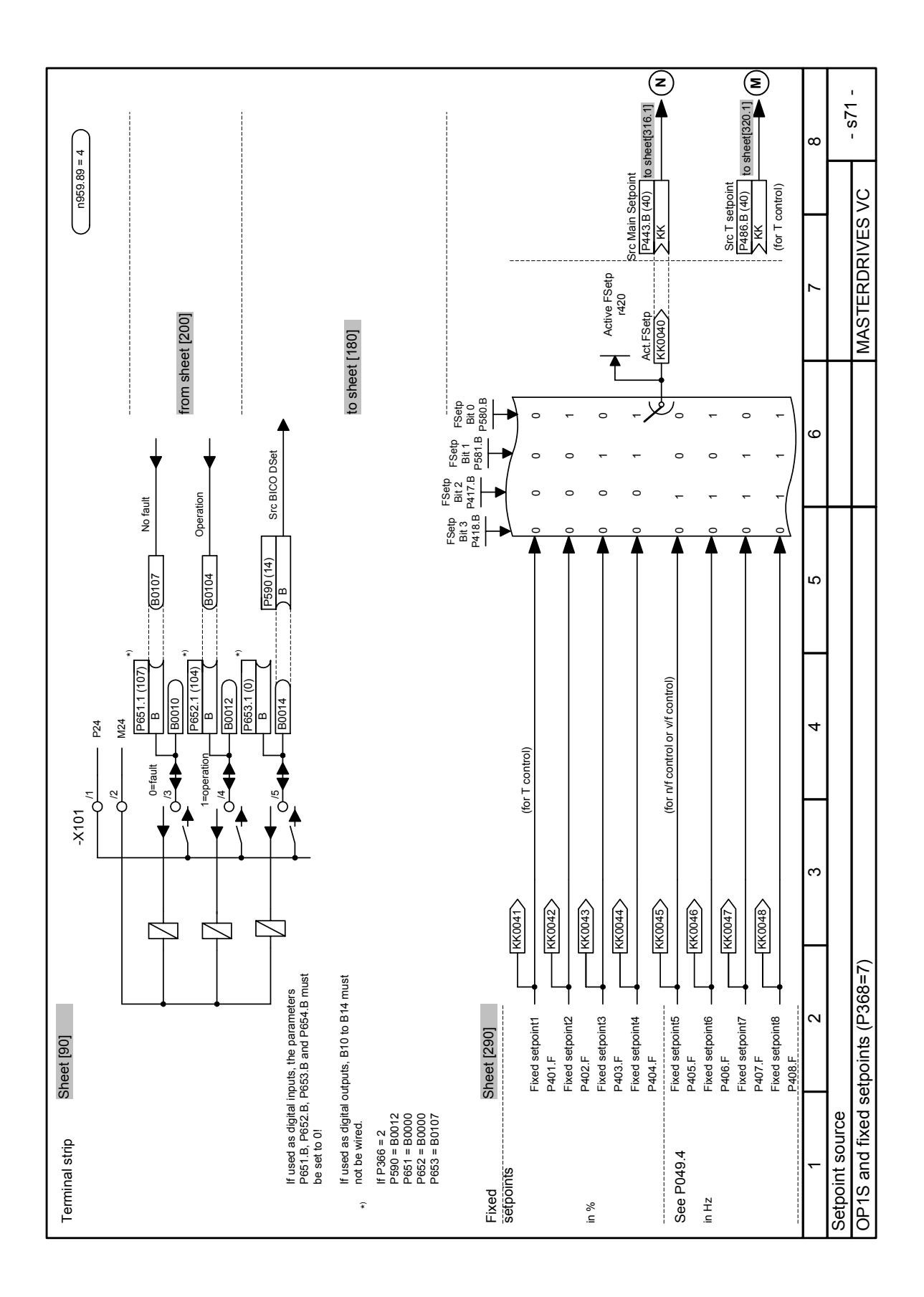

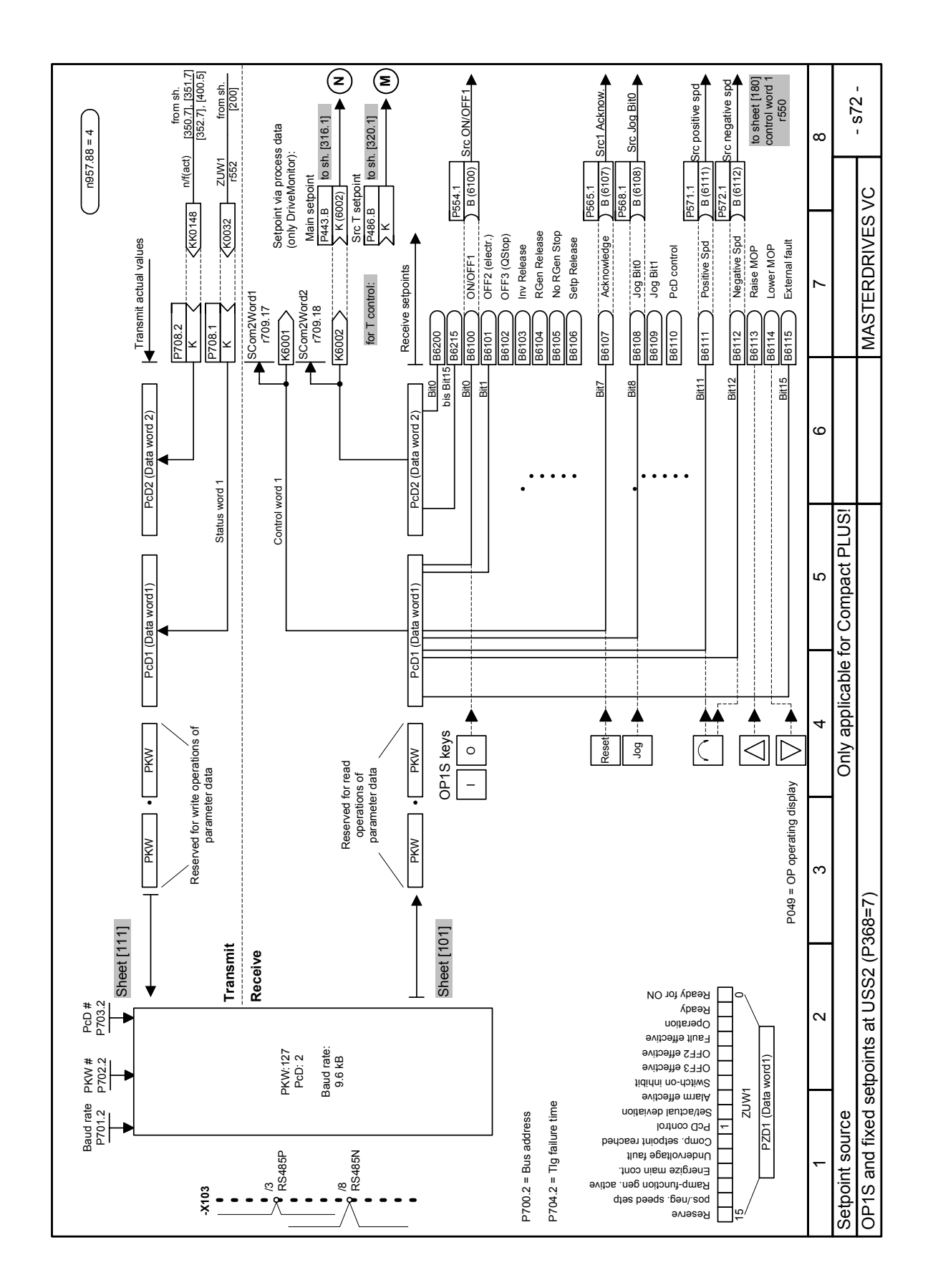

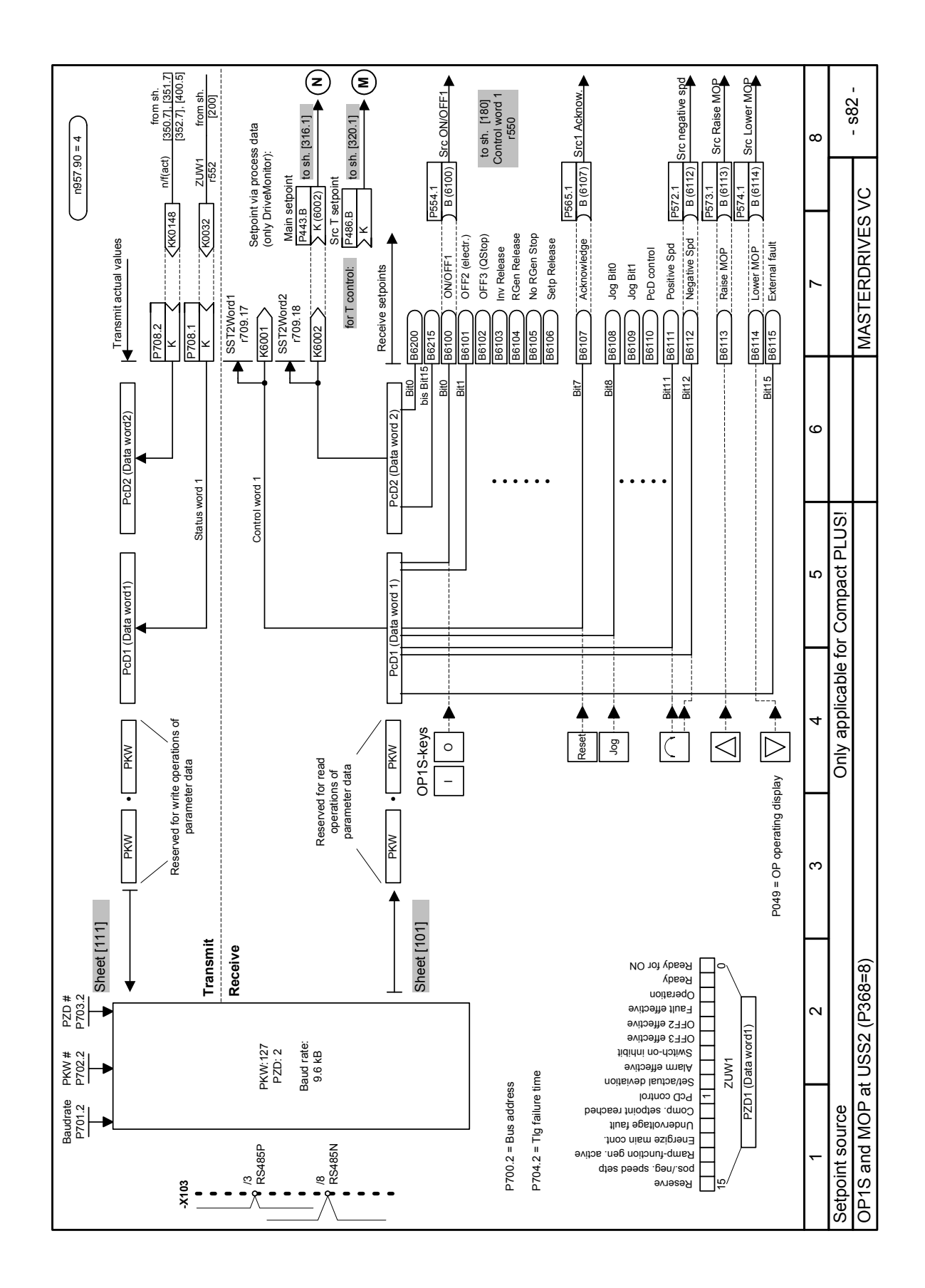

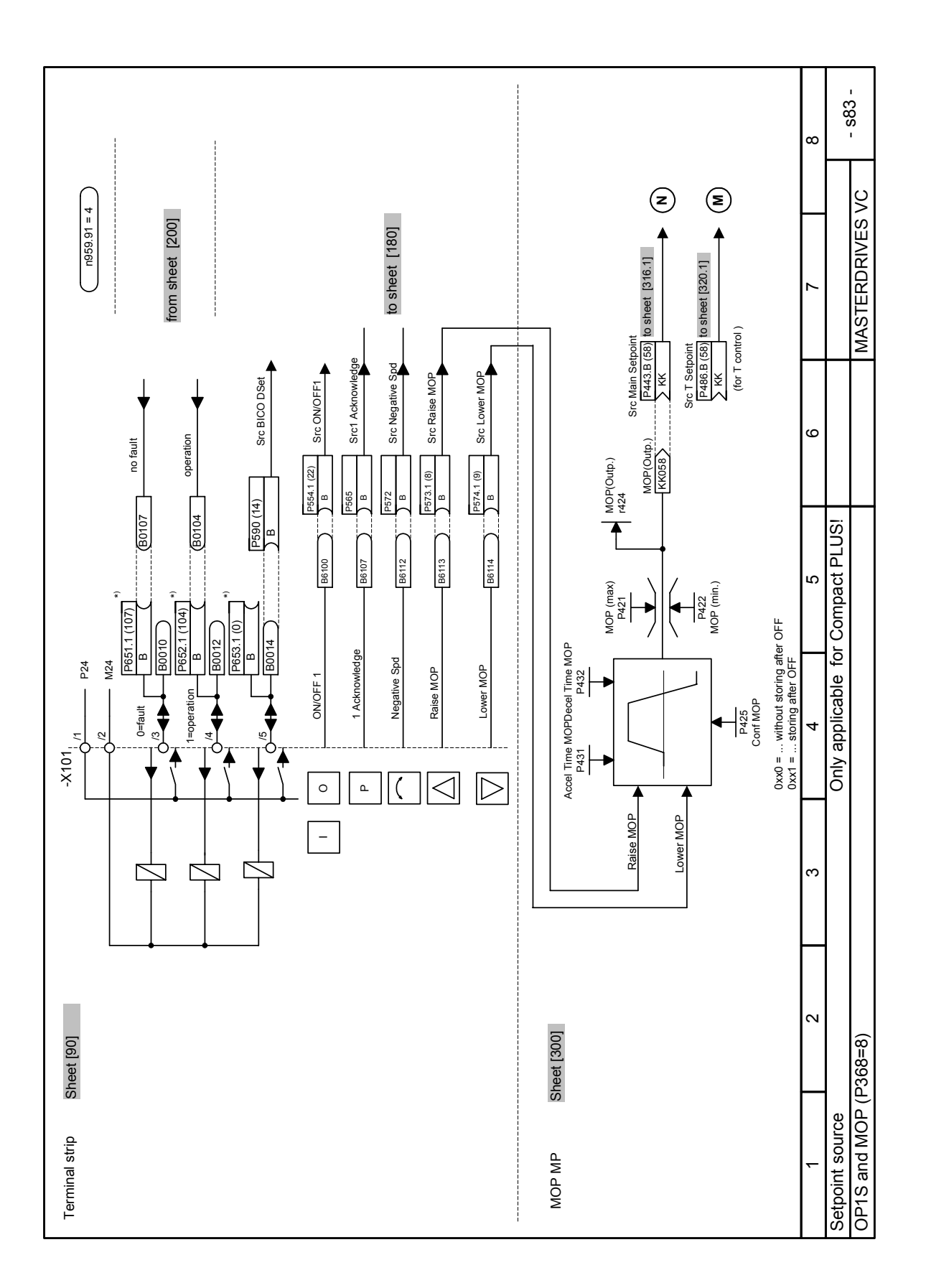

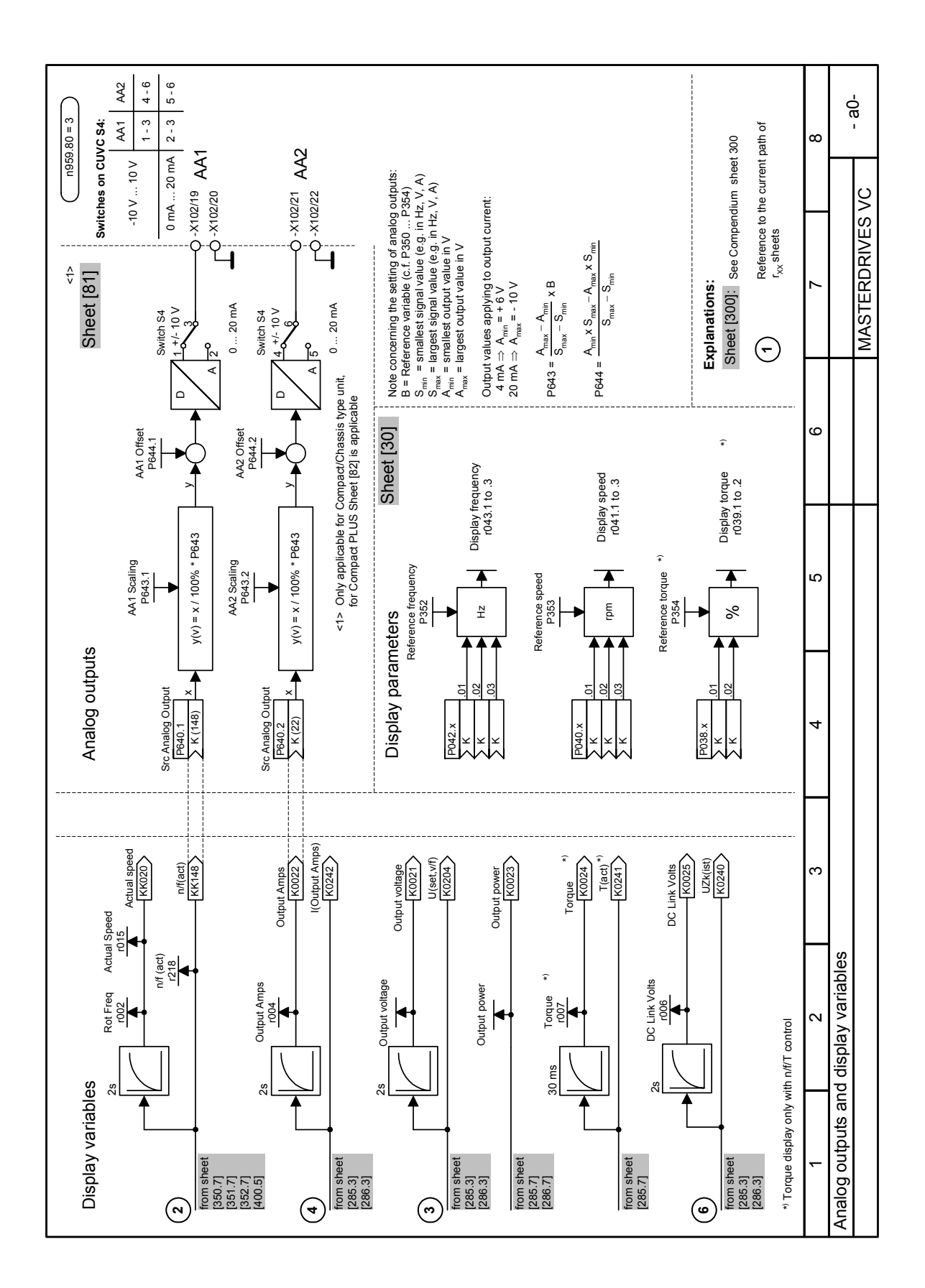

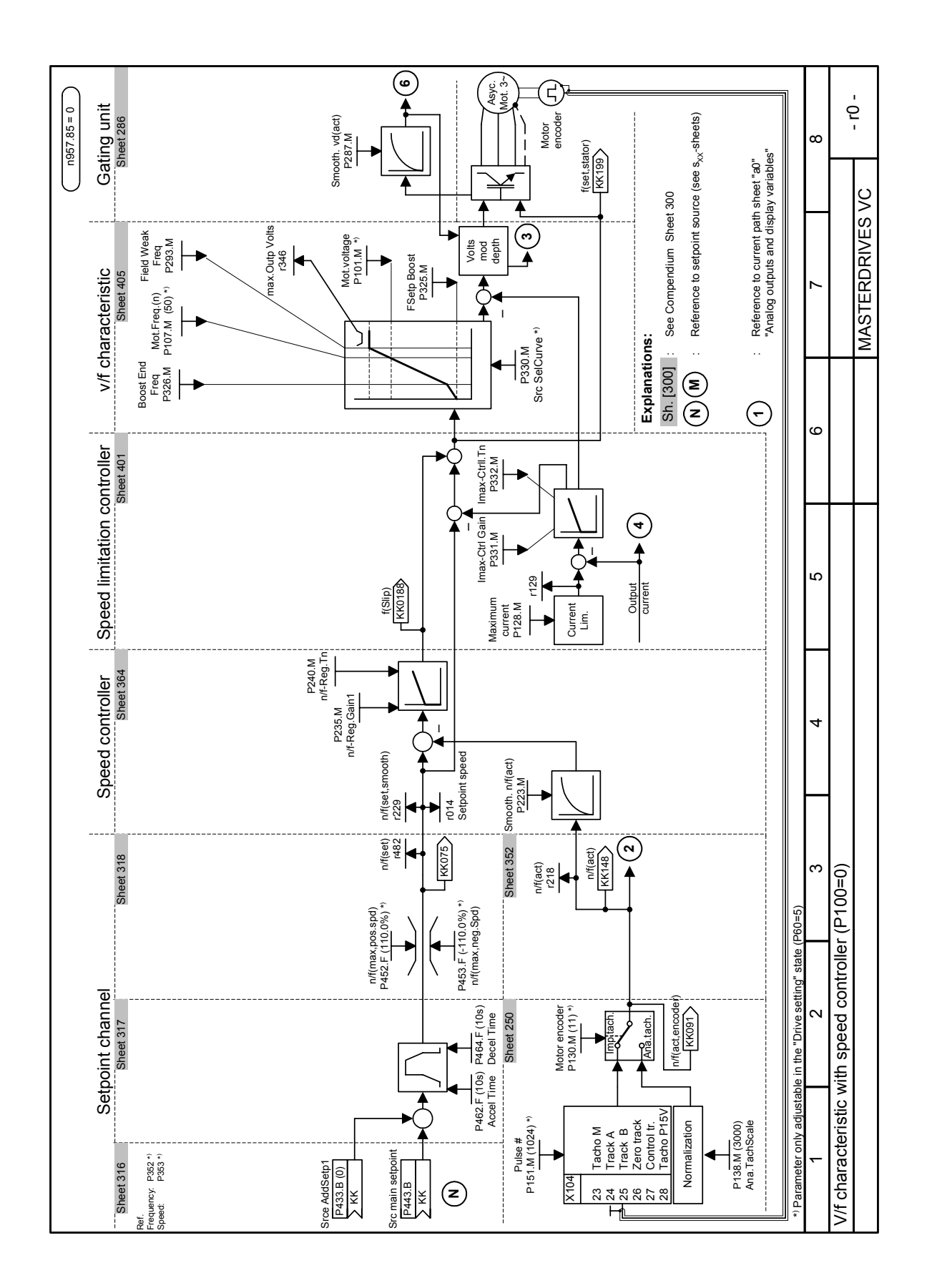

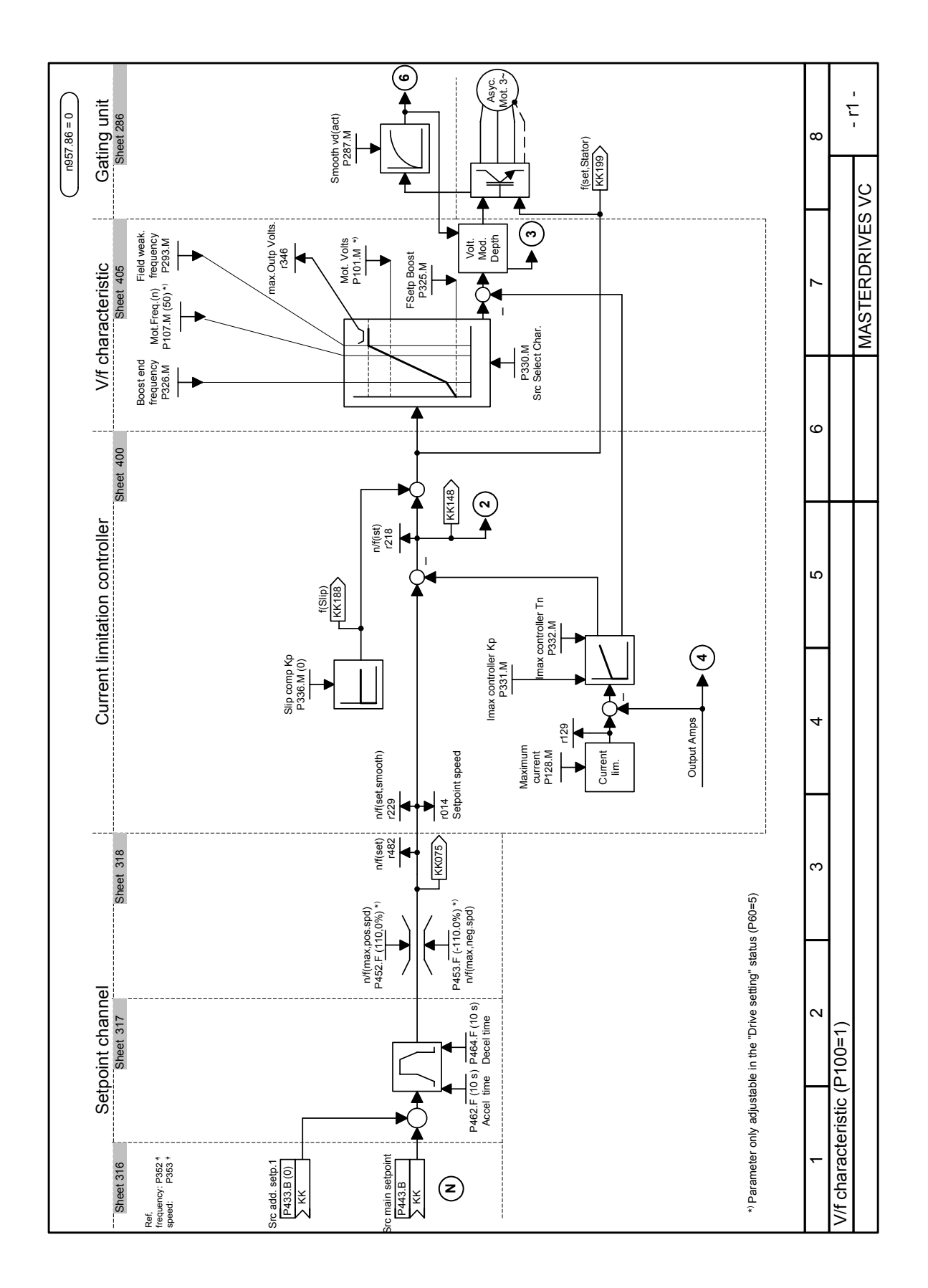

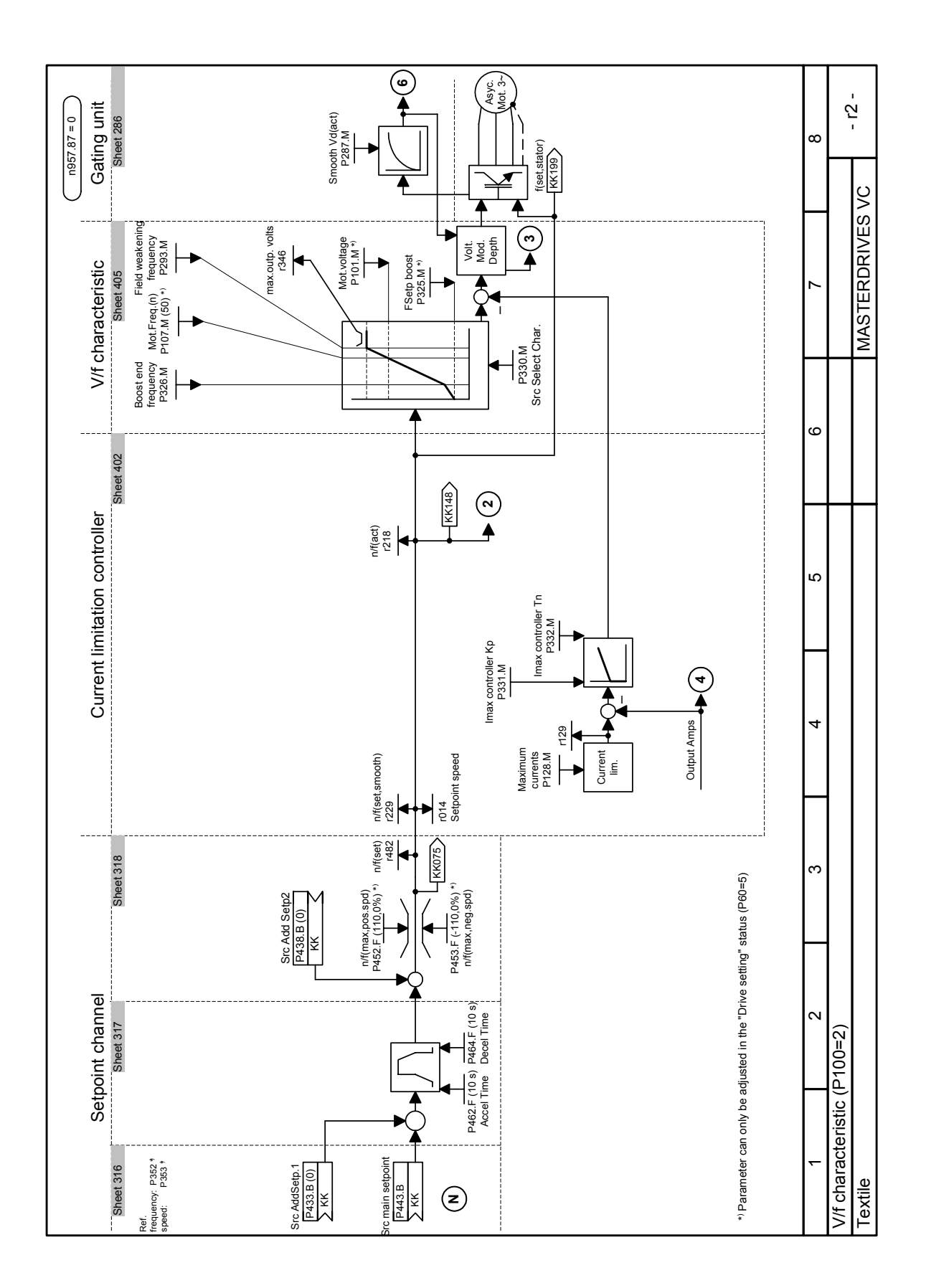

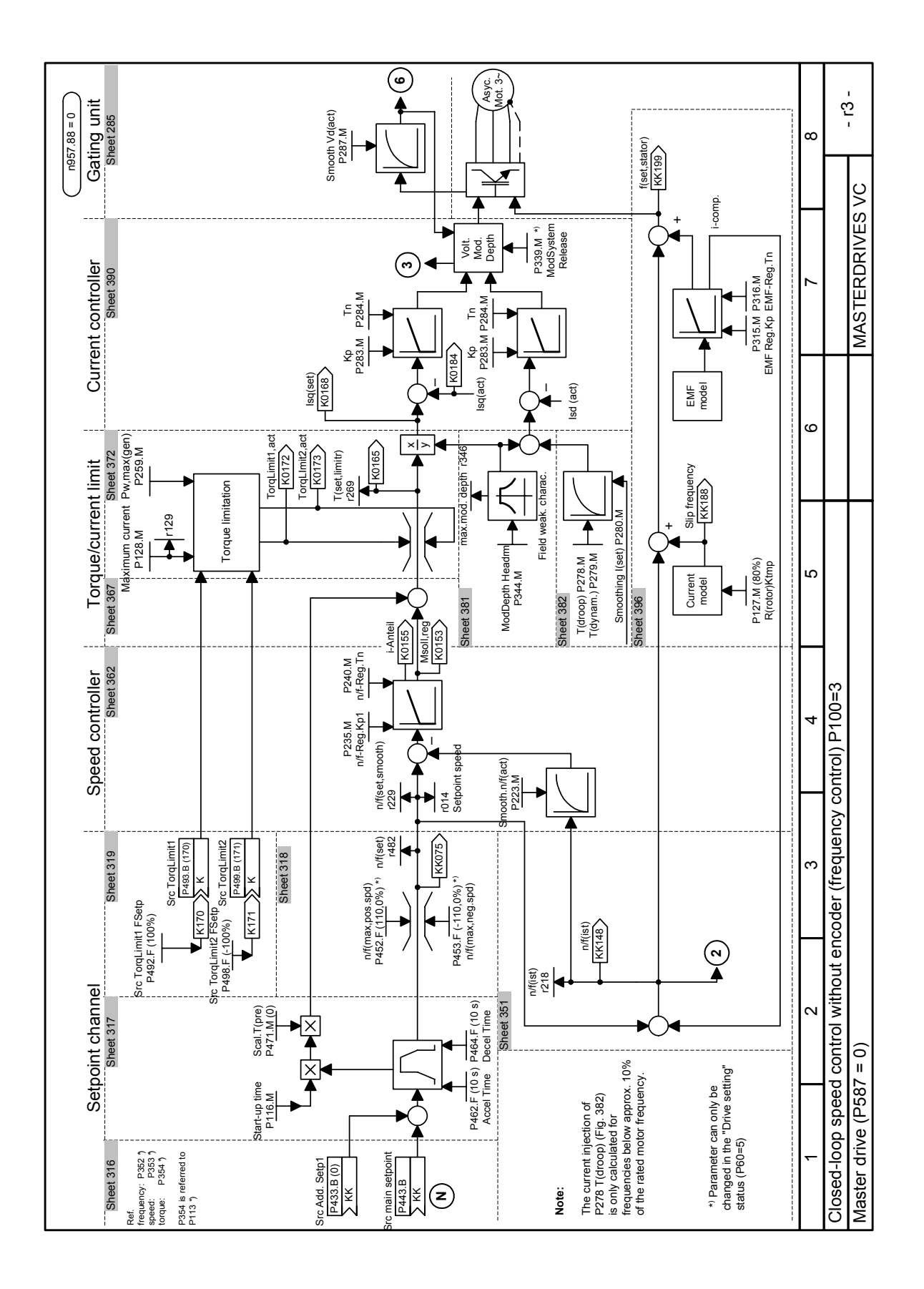

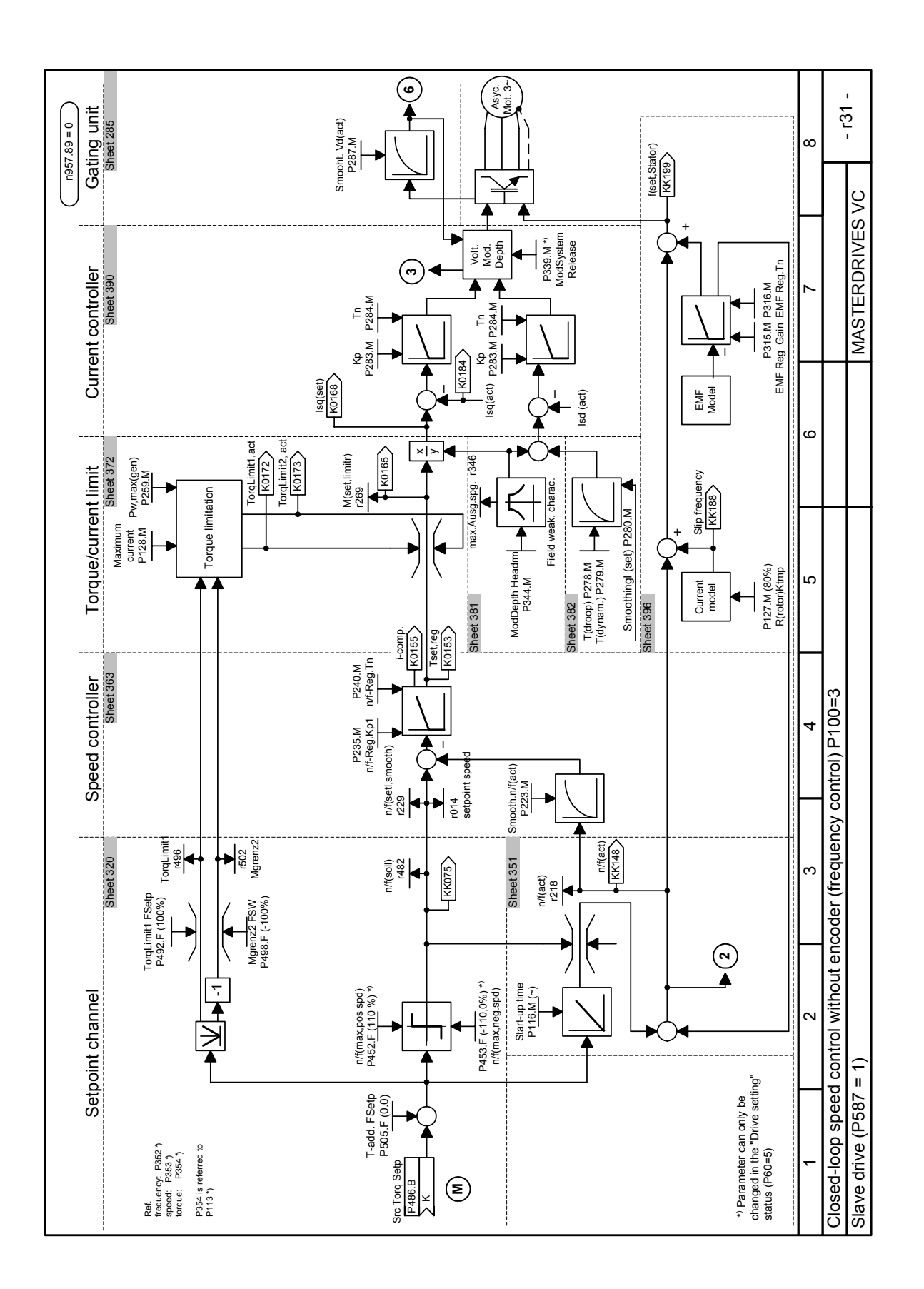

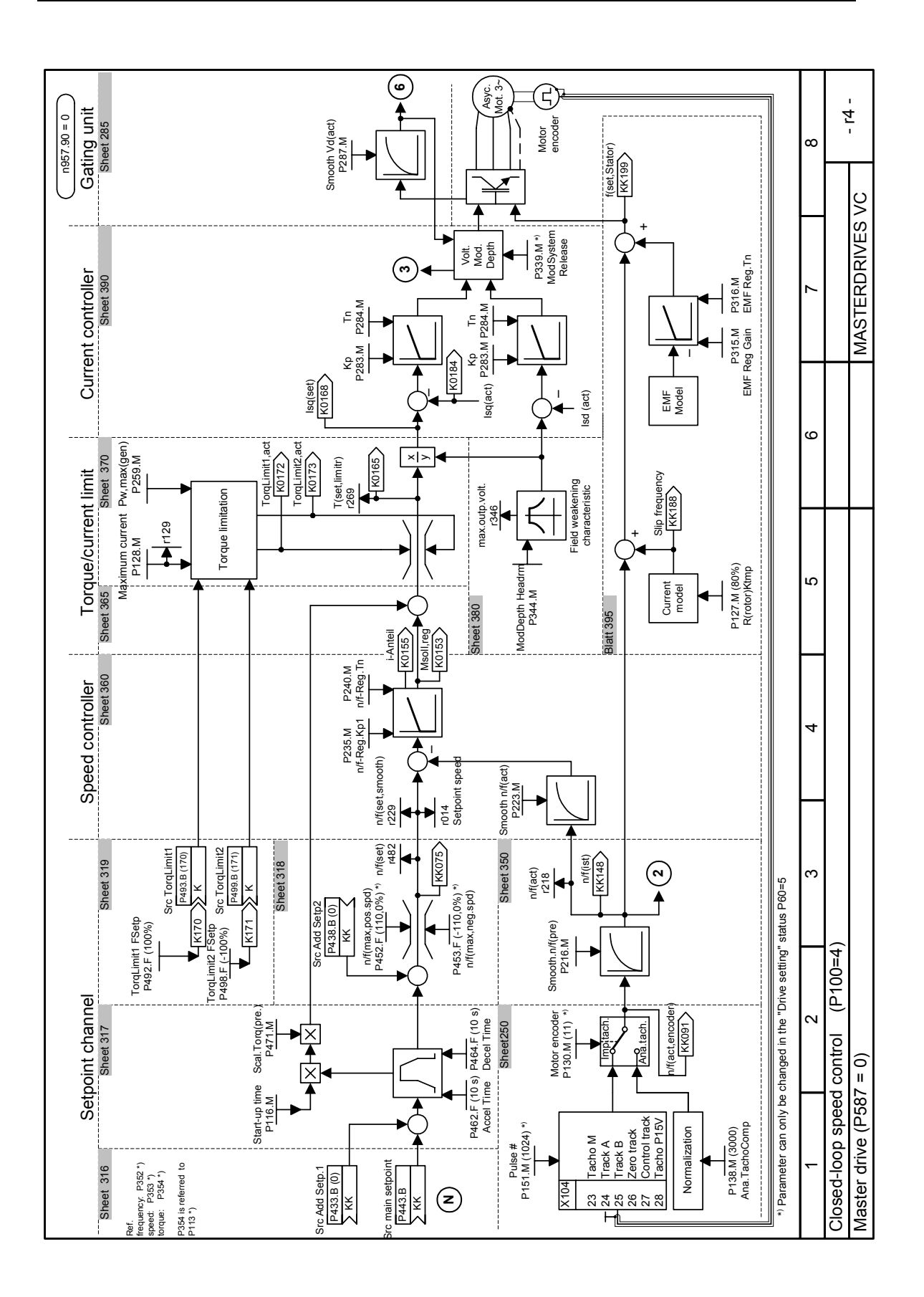

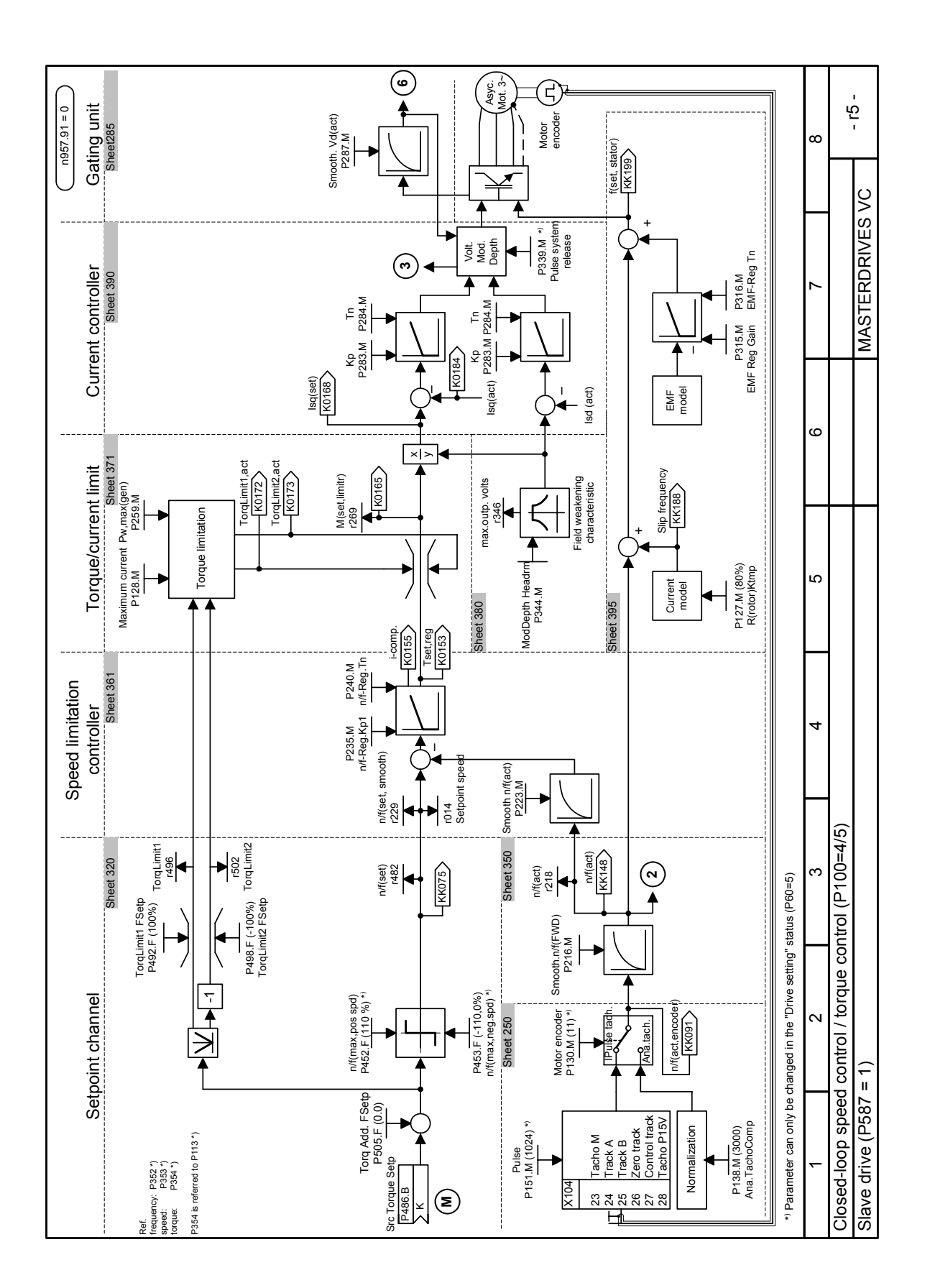

### 10 Maintenance

**DANGER** 

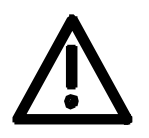

SIMOVERT MASTERDRIVES units are operated at high voltages. All work carried out on or with the equipment must conform to all the national electrical codes (BGV A3 in Germany). Maintenance and repair work may only be carried out by properly qualified personnel and only when the equipment is disconnected from the power supply.

Only spare parts authorized by the manufacturer may be used. The prescribed maintenance intervals and also the instructions for repair and replacement must be complied with. Hazardous voltages are still present in the drive units up to 5 minutes

after the converter has been powered down due to the DC link capacitors. Thus, the unit or the DC link terminals must not be worked on until at least after this delay time.

The power terminals and control terminals can still be at hazardous voltage levels even when the motor is stationary.

### 10.1 Replacing the fan

A fan is mounted at the lower section of the inverter for cooling the power section.

The fan is fed by the 24 V supply voltage and switched in and off by the device software.

The fan is designed for a service life of  $L_{10} \geq 35,000$  hours and an ambient temperature of  $T_u = 45$  °C. It must be exchanged in good time to ensure the availability of the unit.

It may be necessary to disassemble the unit for this purpose.

**DANGER** 

To replace the fan the inverter has to be disconnected from the supply and removed if necessary.

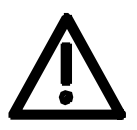

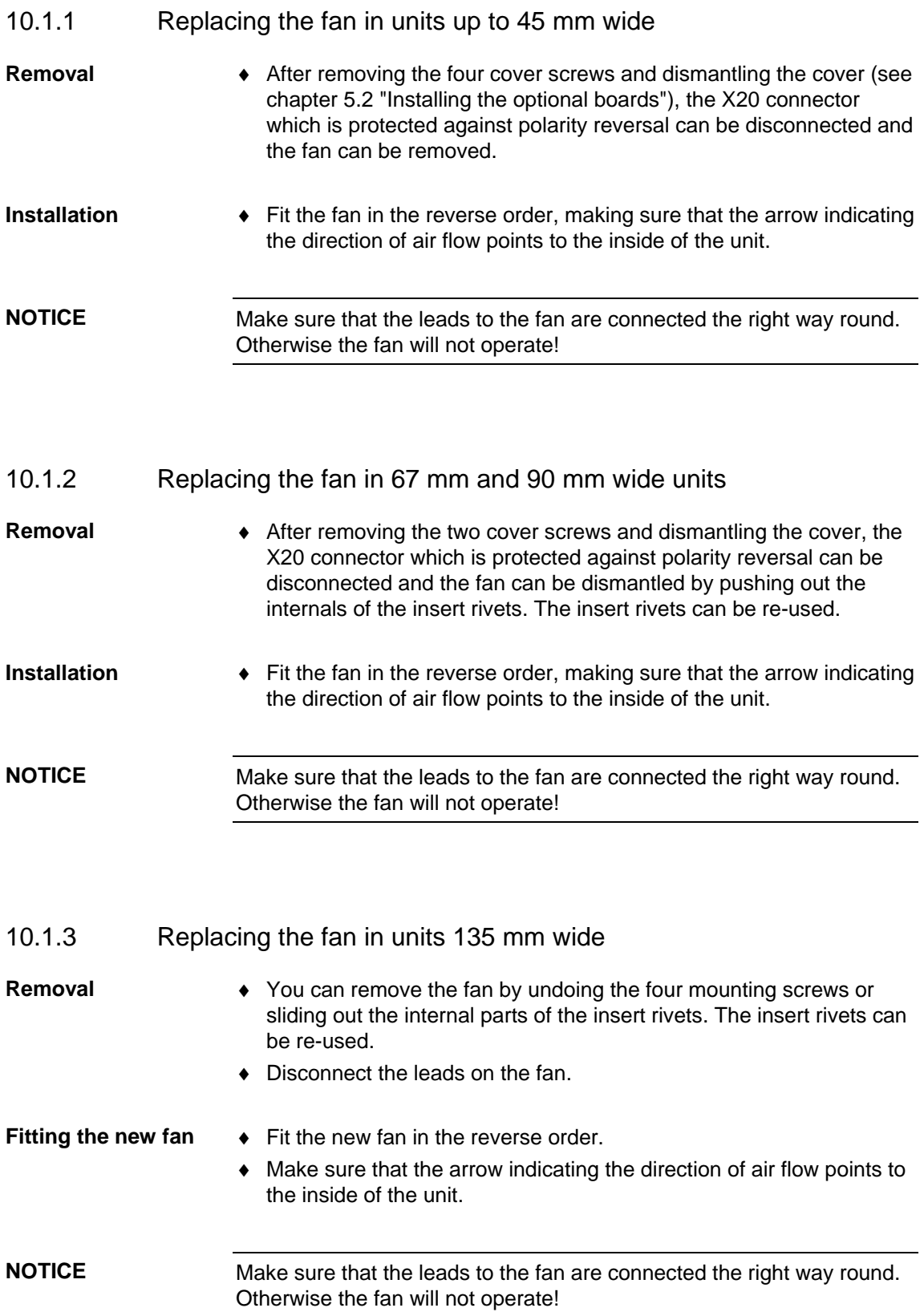

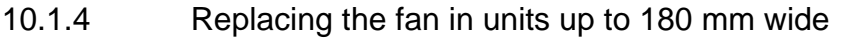

Two fans are mounted on the lower side of the inverter, an **internal fan**  for cooling the control electronics and a **unit fan** for cooling the power section.

♦ Opening the unit: **Internal fan** 

- Loosen the 2 mounting screws in the front at the top of the unit. There is no need to take the screws right out. Slots are provided in the housing to allow the front of the unit to be released when the screws have been loosened.
- Carefully swing the front of the unit forwards (to an angle of about 30°) away from the housing.
- On the power section, open the locking lever on the ribbon cable connector to the control electronics.
- Move the cover forwards and take it off.
- ♦ Remove the fan connection on the power section.
- Undo the four mounting screws or slide out the internal parts of the insert rivets. Then remove the fan. The insert rivets can be re-used.
- ♦ Fit the new fan by reversing this sequence of operations. Make sure that the arrow indicating the direction of rotation is pointing to the inside of the unit.
- ♦ Undo the four mounting screws or slide out the internal parts of the insert rivets. Then remove the fan. The insert rivets can be re-used. ♦ Disconnect the leads on the fan. Fit the new fan in the reverse order. Make sure that the arrow indicating the direction of air flow points to the inside of the unit. **Unit fan**

Make sure that the leads to the fan are connected the right way round. Otherwise the fan will not operate! **NOTICE** 

## 11 Forming

#### **CAUTION**

If a unit has been non-operational for more than two years, the DC link capacitors have to be newly formed. If this is not carried out, the unit can be damaged when the line voltage is powered up.

If the unit was started-up within two years after having been manufactured, the DC link capacitors do not have to be re-formed. The date of manufacture of the unit can be read from the serial number.

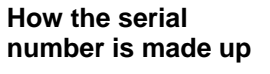

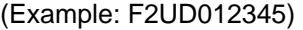

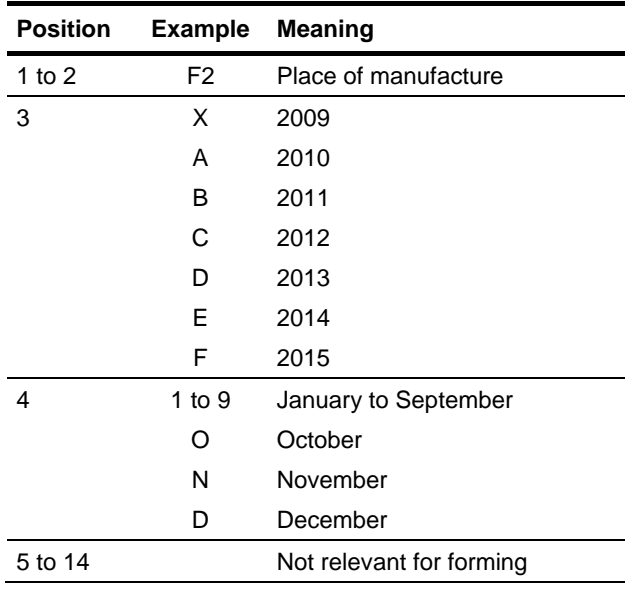

The following applies for the above example: Manufacture took place in December 2006.

During forming a defined voltage and a limited current are applied to the DC link capacitors and the internal conditions necessary for the function of the DC link capacitors are restored again.

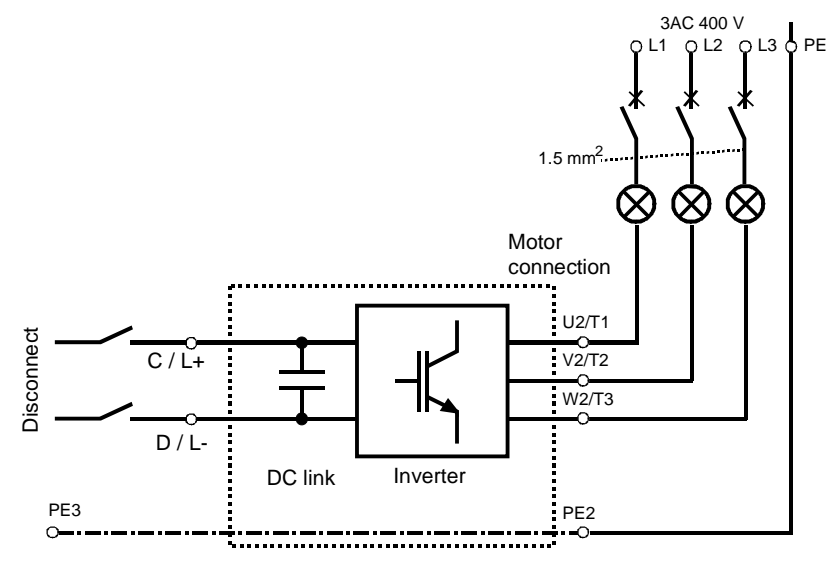

*Fig. 11-1 Forming circuit* 

**Components for the forming circuit (suggestion)** 

#### **DANGER**

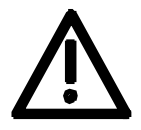

**Procedure** 

- ♦ 1 fuse-switch triple 400 V / 10 A
- ♦ 3 incandescent lamps 230 V / 100 W
- Various small parts e.g. lamp holders, 1.5 mm<sup>2</sup> cable, etc.

The unit has hazardous voltage levels up to 5 minutes after it has been powered down due to the DC link capacitors. The unit or the DC link terminals must not be worked on until at least after this delay time.

- ♦ Before you form the DC link capacitors the unit or the front and middle bar of the DC link bus module have to be removed (C/L+ and  $D/L$ -).
- ♦ When the unit has been removed, connect PE2 to earth. Installed units are earthed through the bar connection PE3.
- The unit is **not** permitted to receive a switch-on command (e.g. via the keyboard of the PMU or the terminal strip).
- ♦ The incandescent lamps must burn darker / extinguish during the course of forming. If the lamps continue to burn, this indicates a fault in the unit or in the wiring.
- ♦ Connect the required components in accordance with the circuit example.
- ♦ Energize the forming circuit. The duration of forming is approx. 1 hour.

# 12 Technical Data

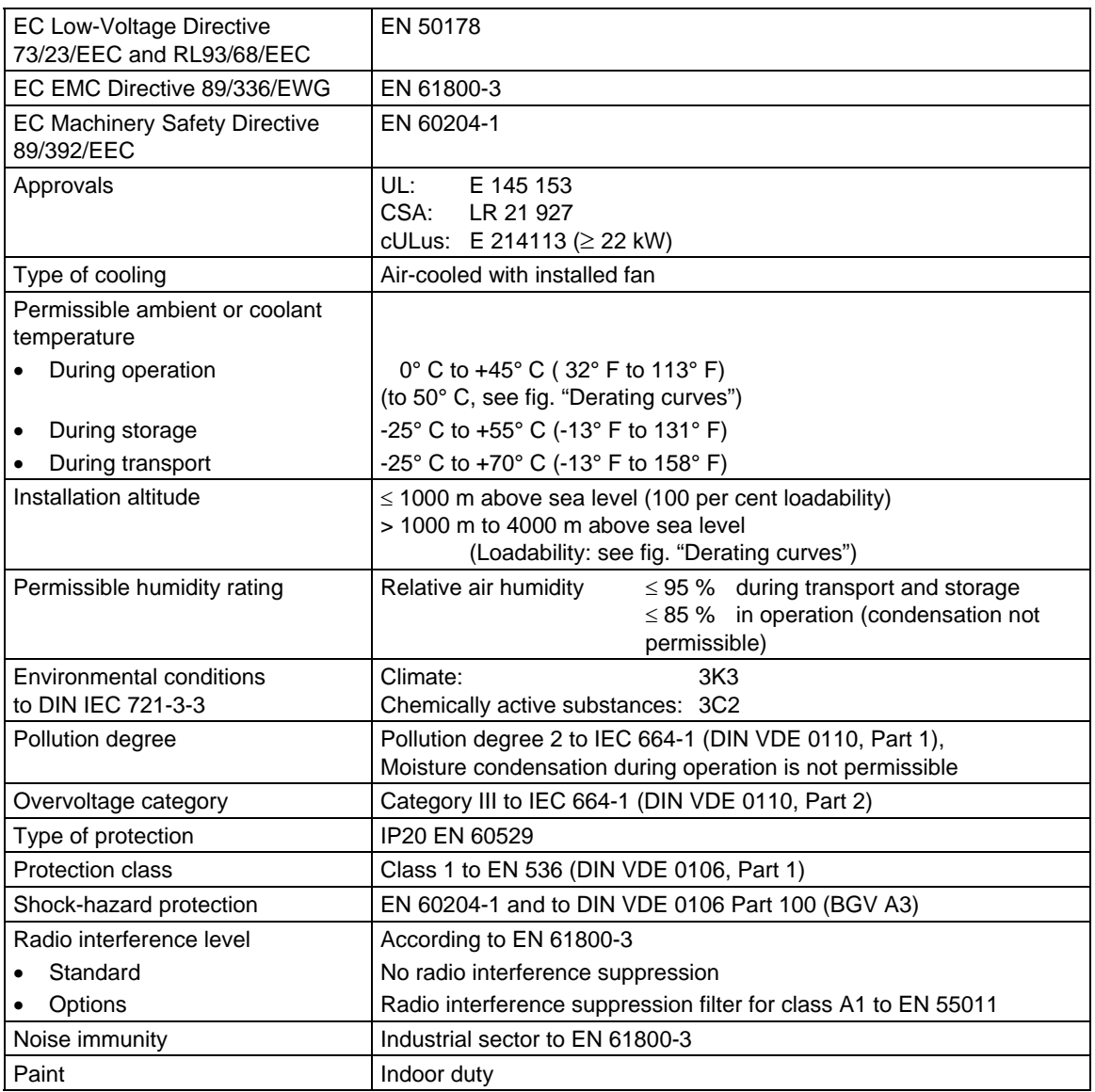

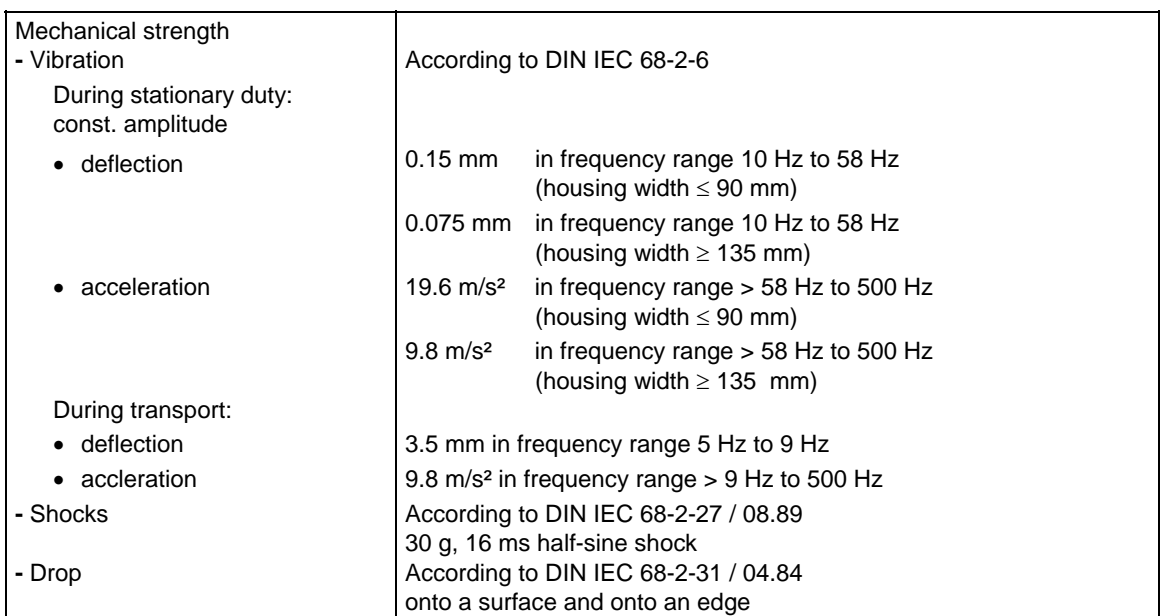

*Table 12-1 General data* 

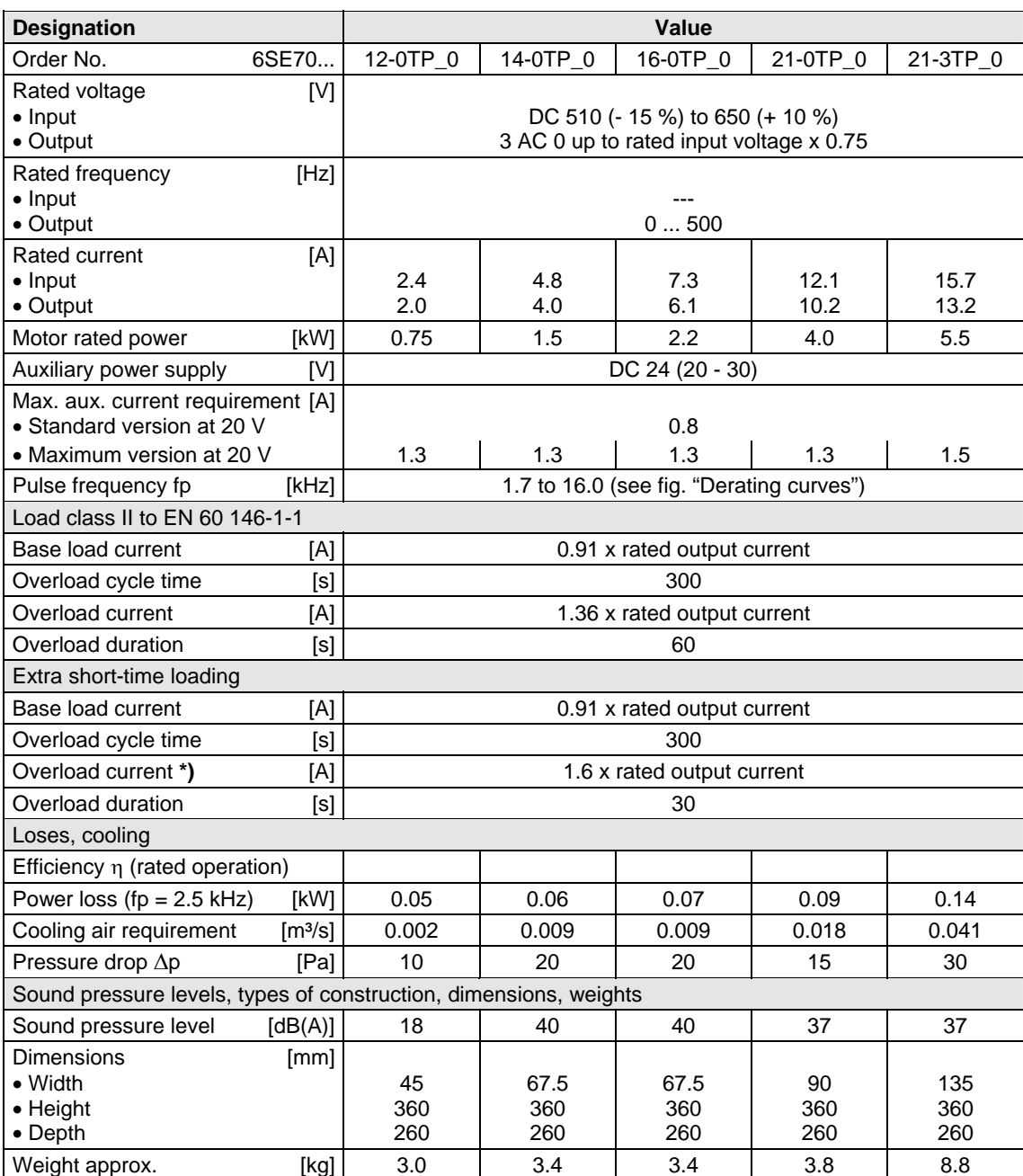

**\*)** With a 1.6-fold overload in field weakening, the torque quality is reduced due to a ripple of 300 Hz.

*Table 12-2 Technical data of inverter (Part 1)* 

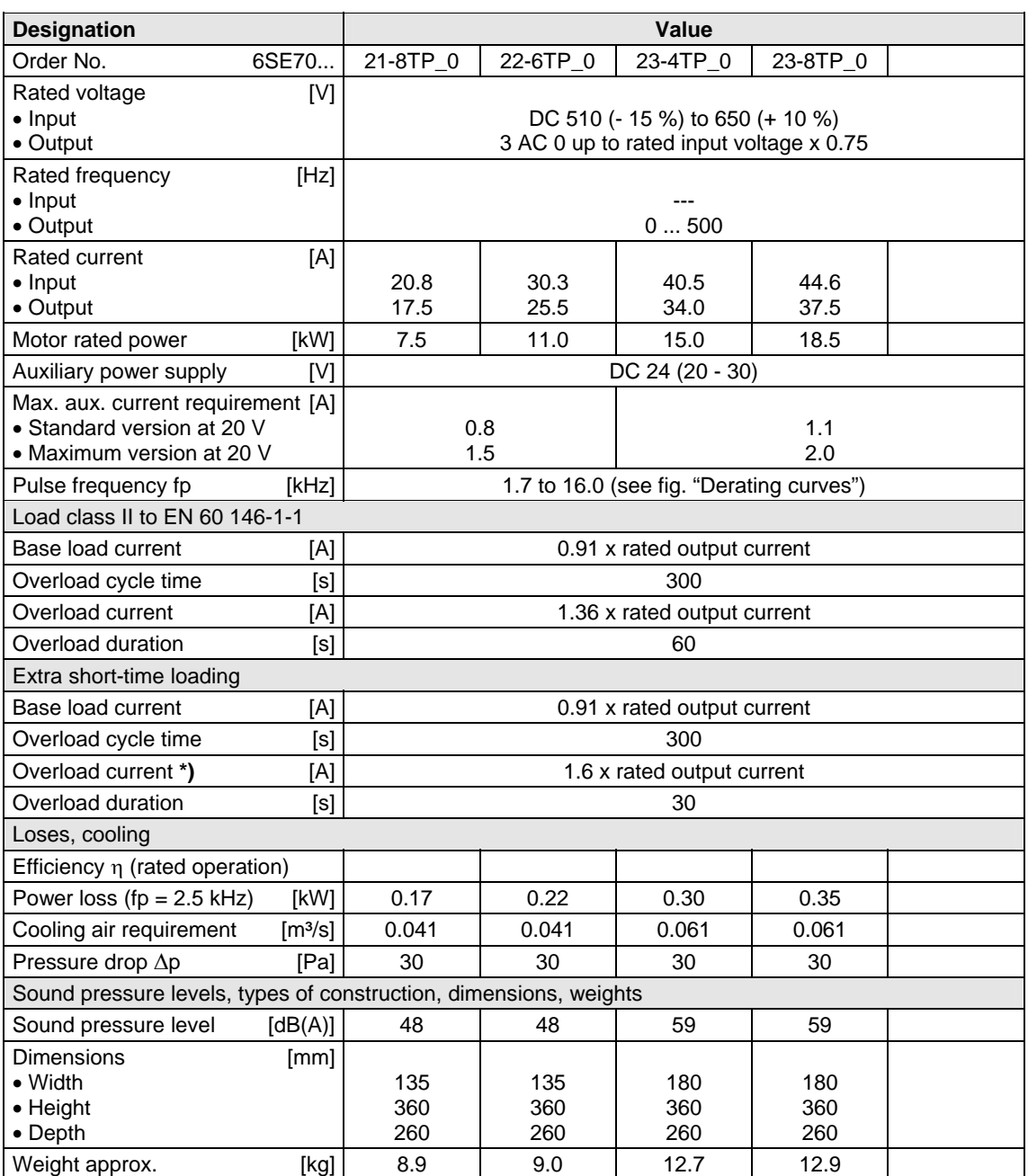

**\*)** With a 1.6-fold overload in field weakening, the torque quality is reduced due to a ripple of 300 Hz.

*Table 12-3 Technical data of inverter (part 2)* 

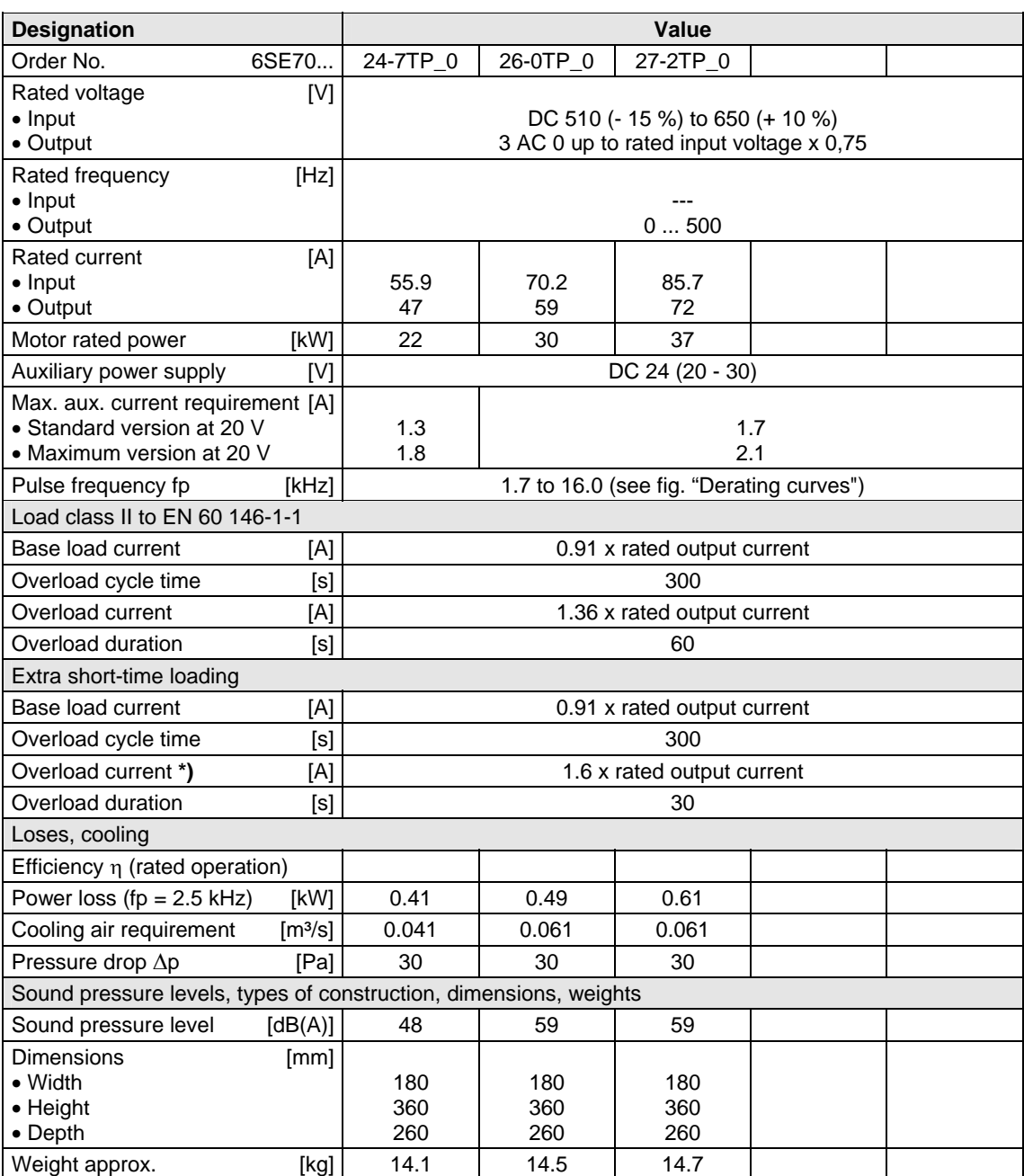

**\*)** With a 1.6-fold overload in field weakening, the torque quality is reduced due to a ripple of 300 Hz.

*Table 12-4 Technical data of inverter (part 3)* 

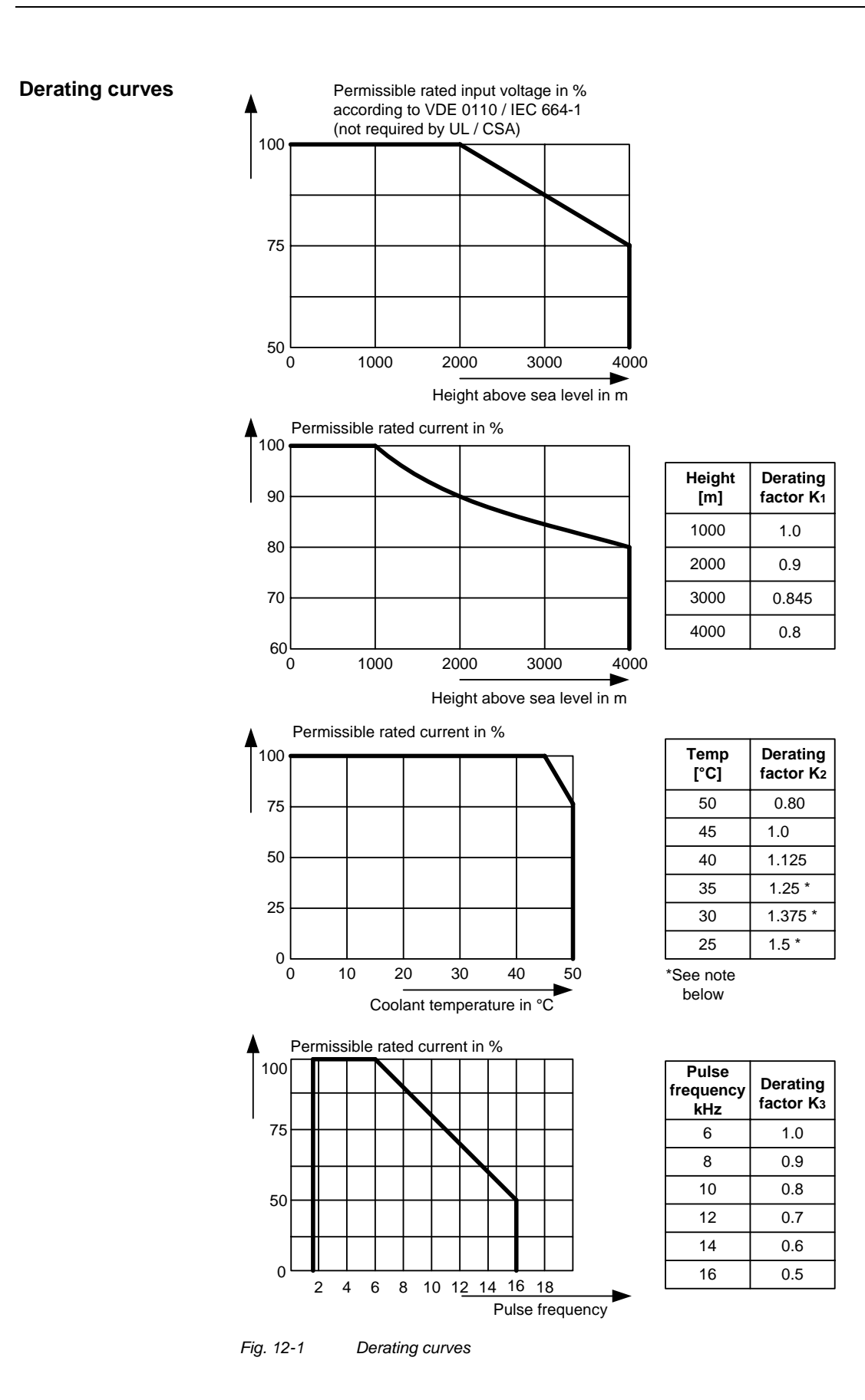

The derating of the permissible rated current for installation altitudes of over 1000 m and at ambient temperatures below 45 °C is calculated as follows:

Total derating = Deratingaltitude x Deratingambient temperature  $K = K_1 \times K_2$ 

**NOTE** 

**Rating plate** 

It must be borne in mind that total derating must **not be greater** than 1!

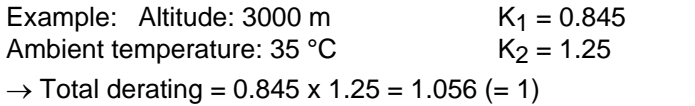

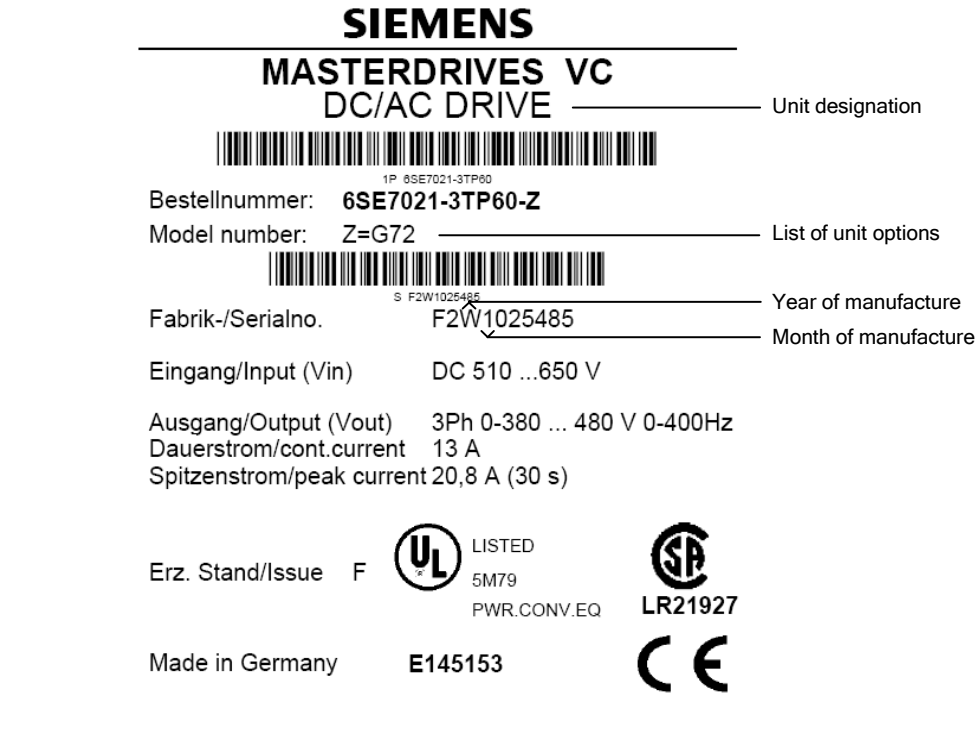

*Fig. 12-2 Example of rating plate (applies only < 22 kW)* 

Date of manufacture The date of manufacture can be derived as follows:

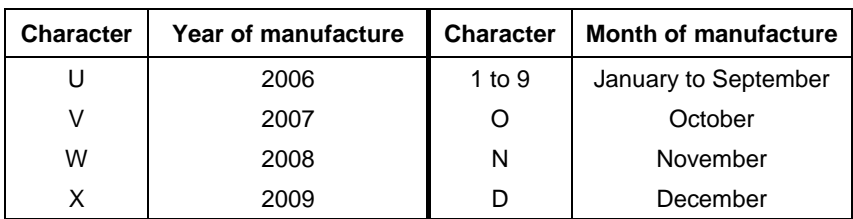

*Table 12-5 Assignment of characters to the month and year of manufacture* 

#### **Option codes**

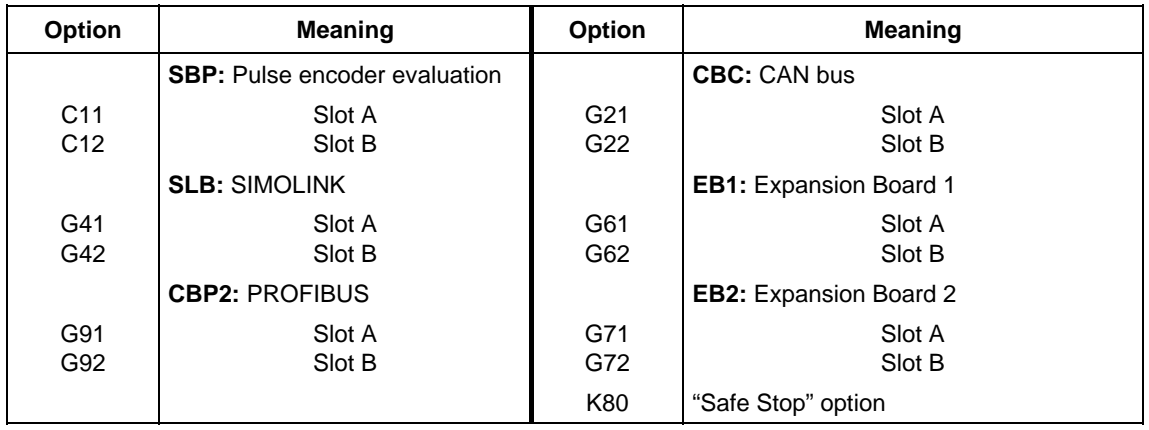

*Table 12-6 Meaning of the option codes* 

### 13 Faults and Alarms

#### 13.1 Faults

General information regarding faults

For each fault, the following information is available:

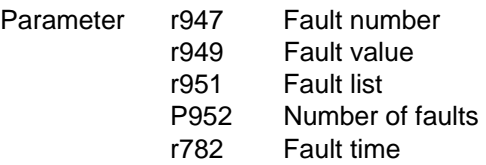

If a fault message is not reset before the electronic supply voltage is switched off, then the fault message will be present again when the electronic supply is switched on again. The unit cannot be operated without resetting the fault message. (Exception: Automatic restart has been selected, see P373.)

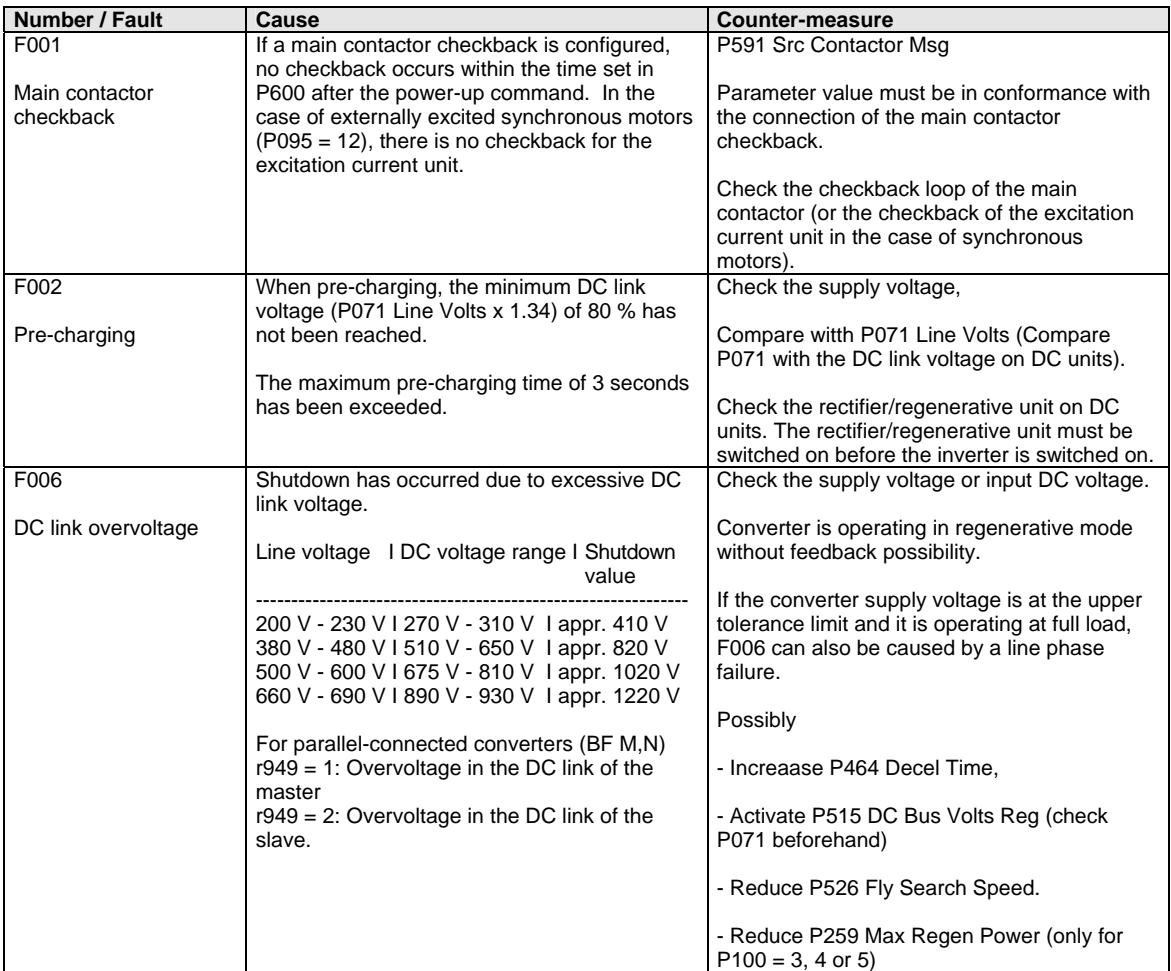

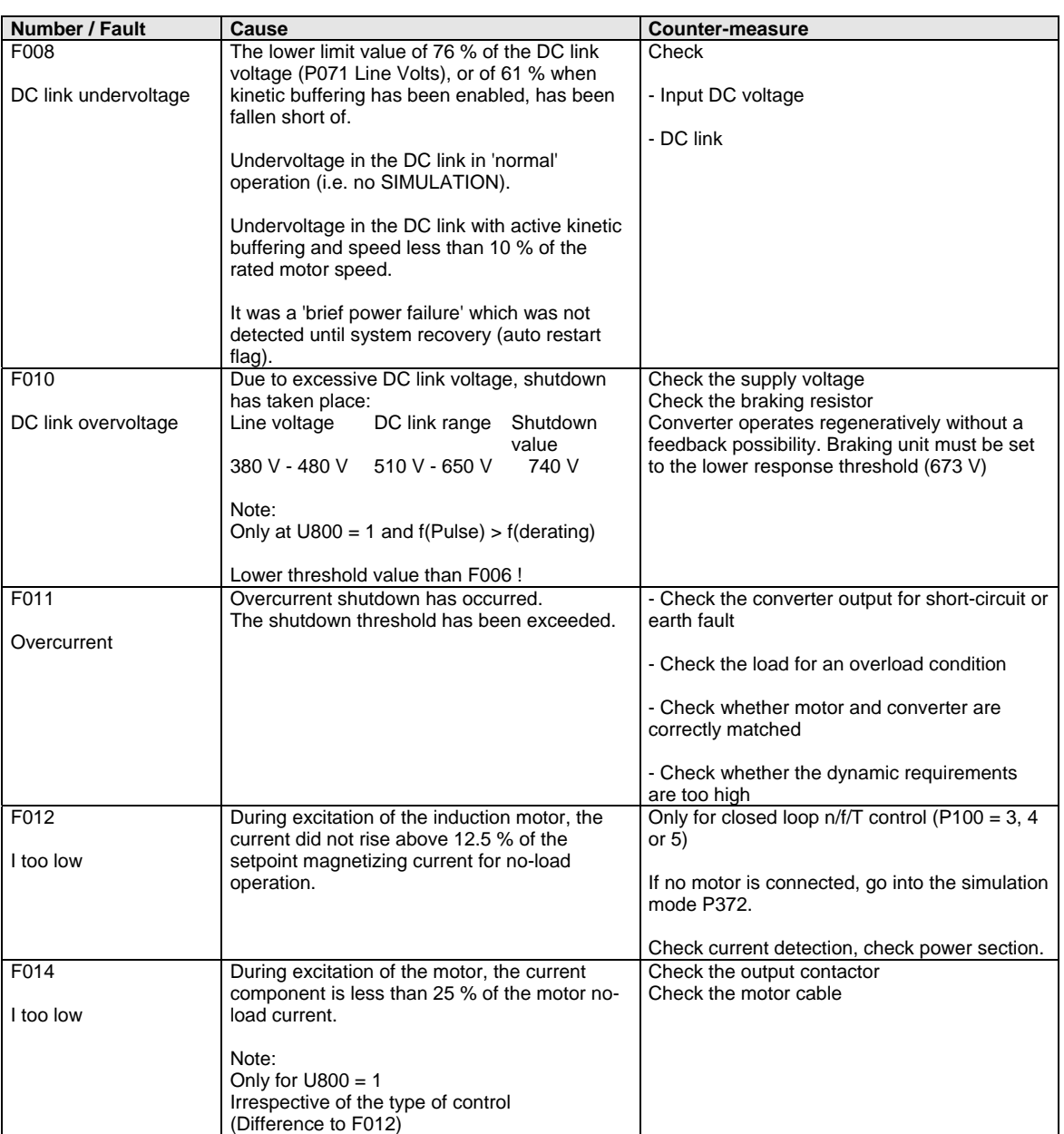

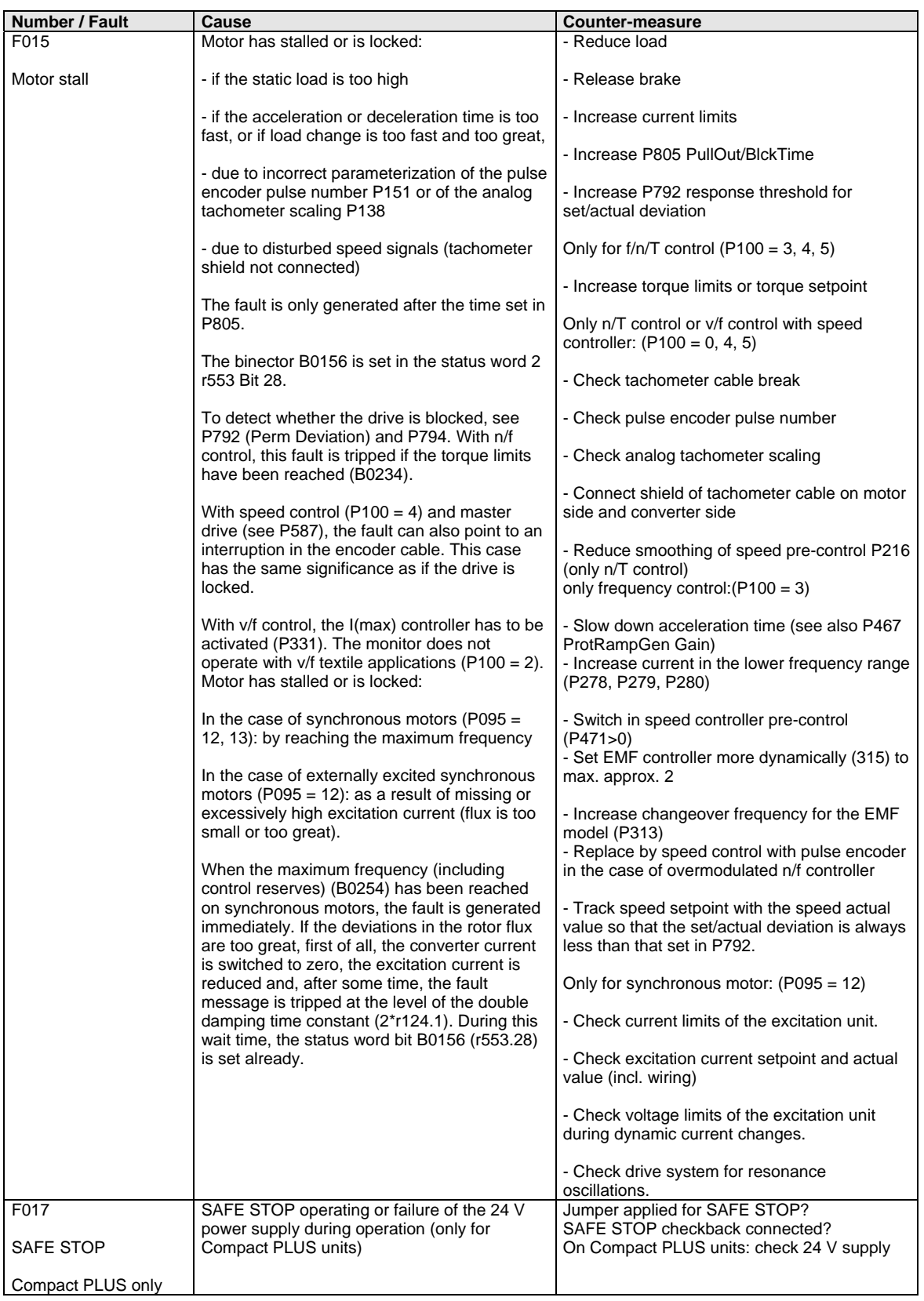

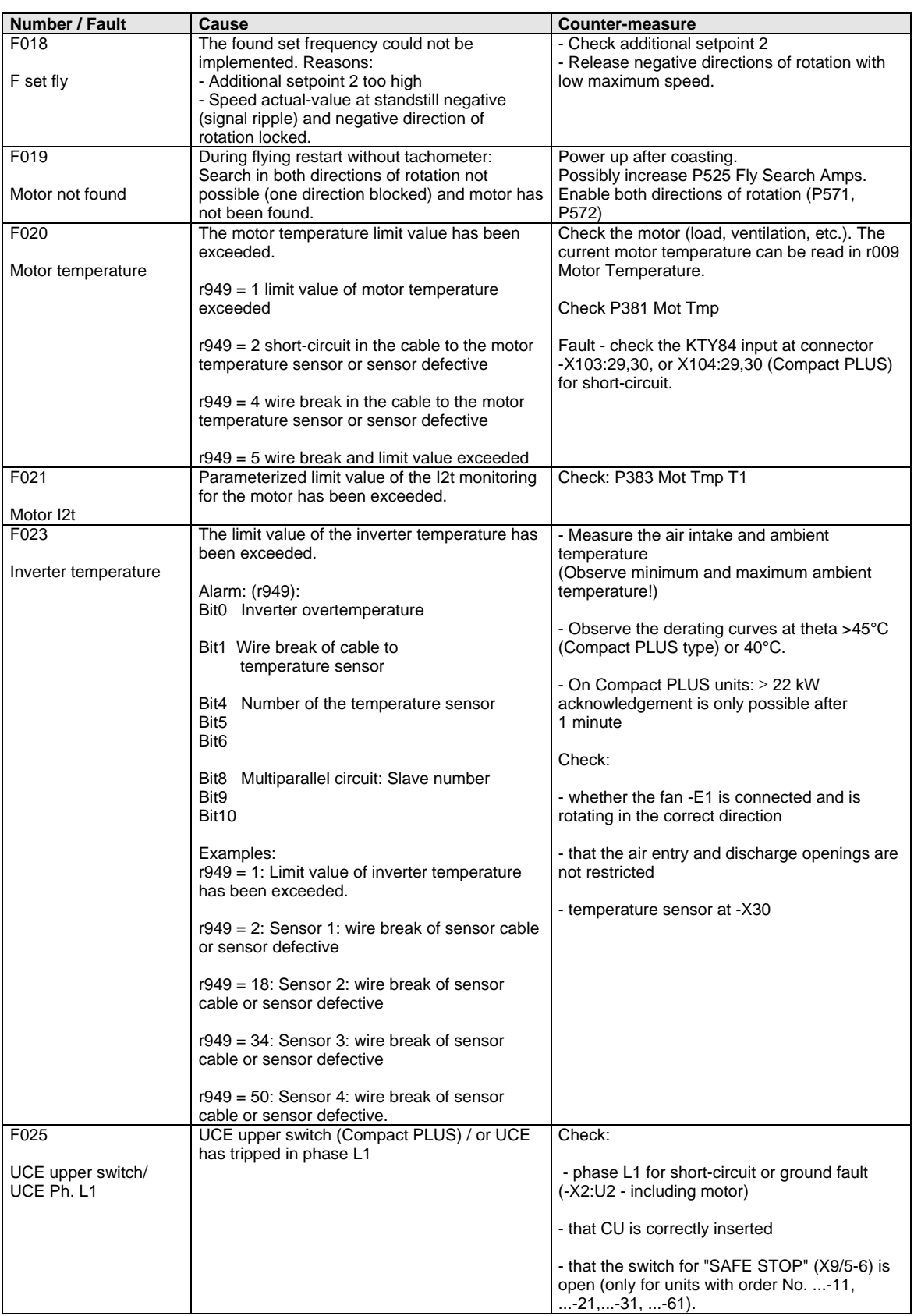

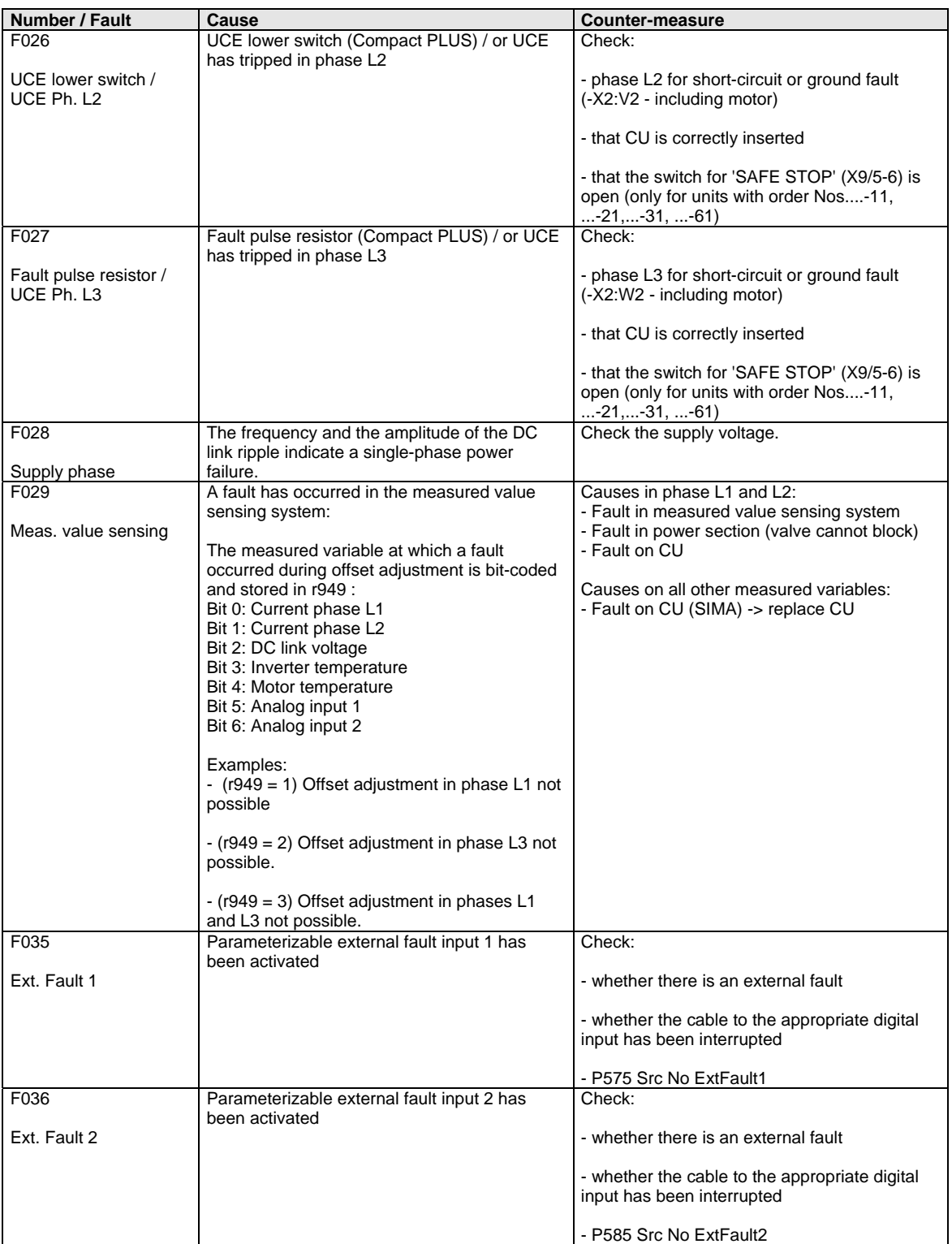

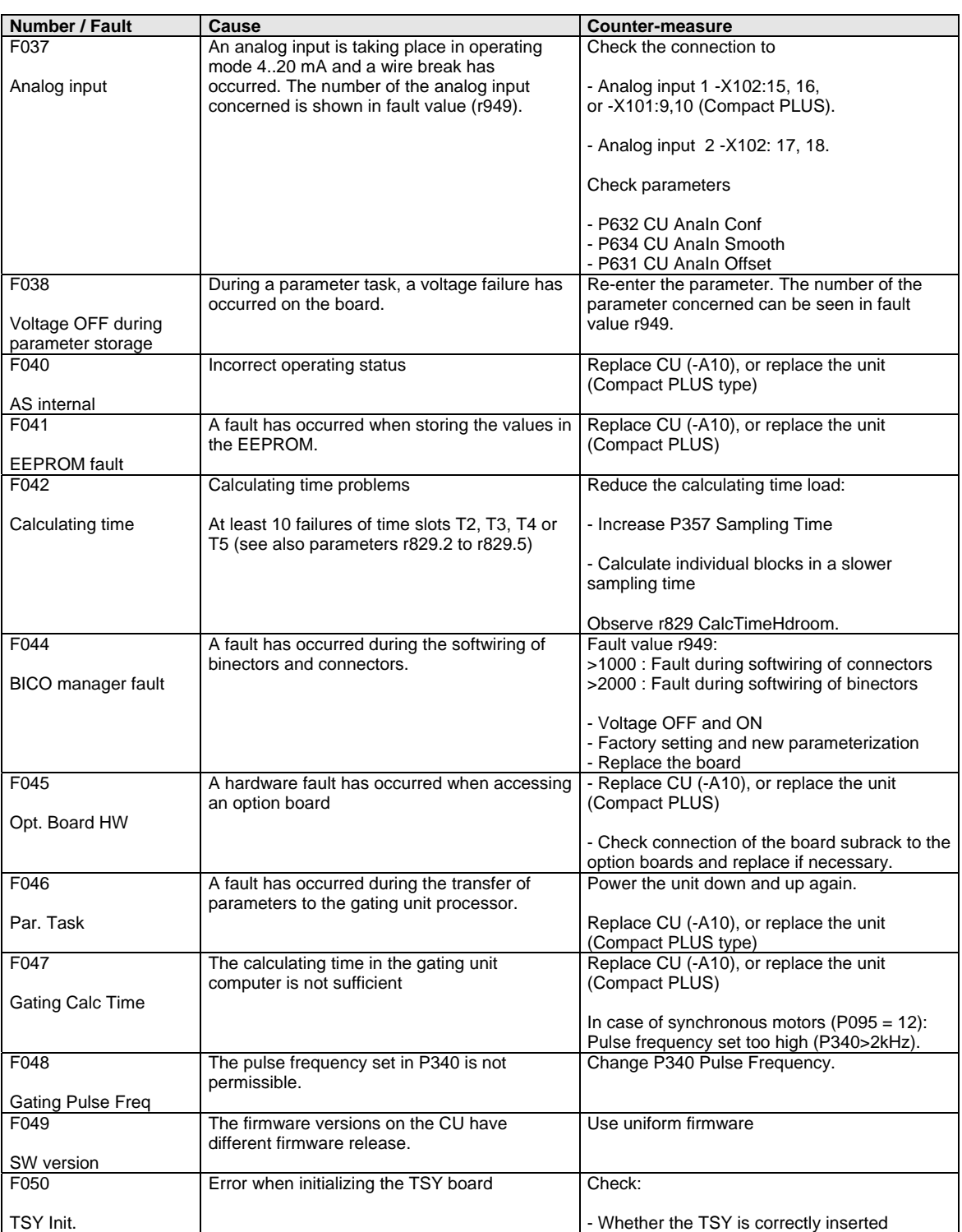

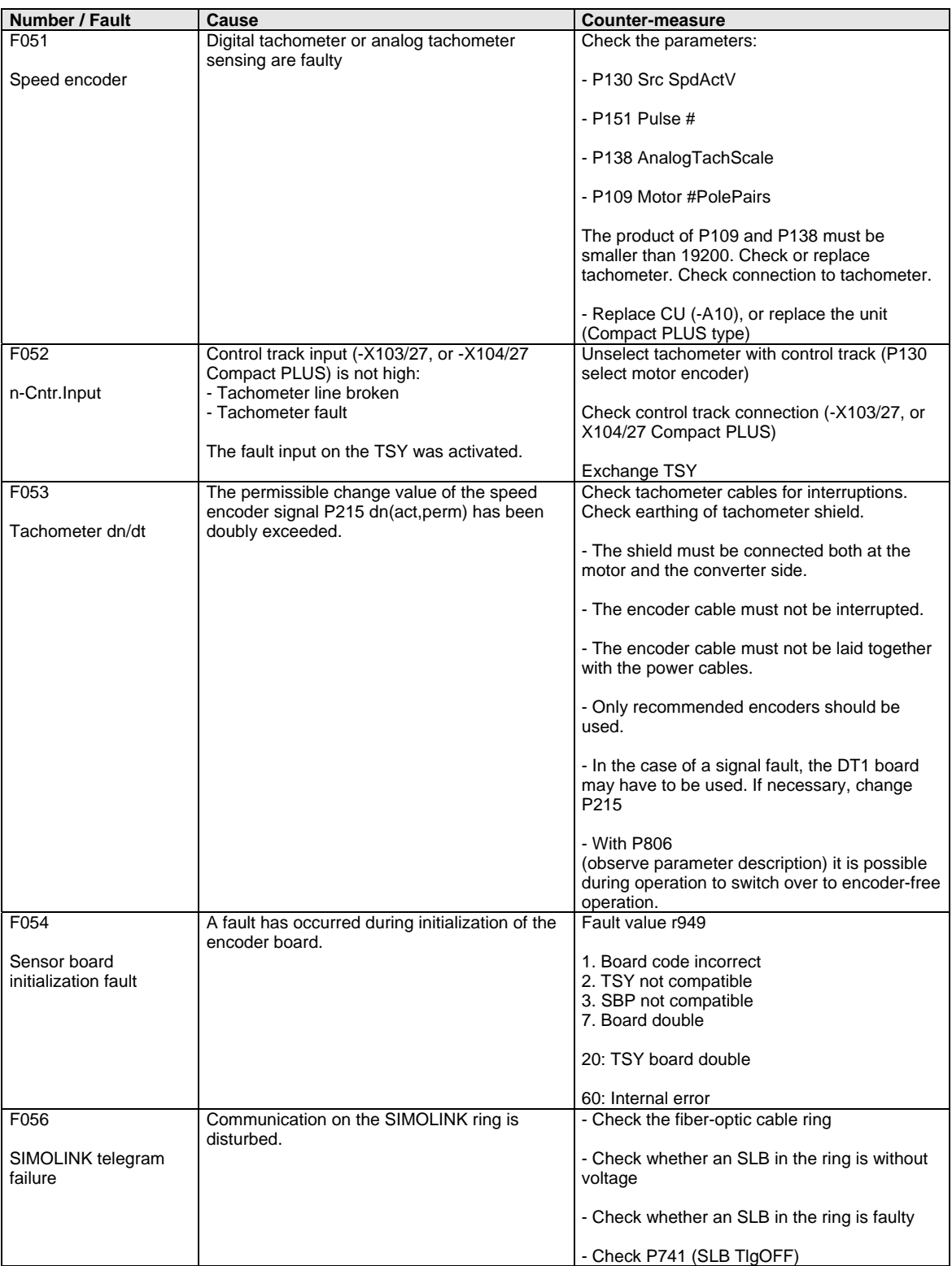

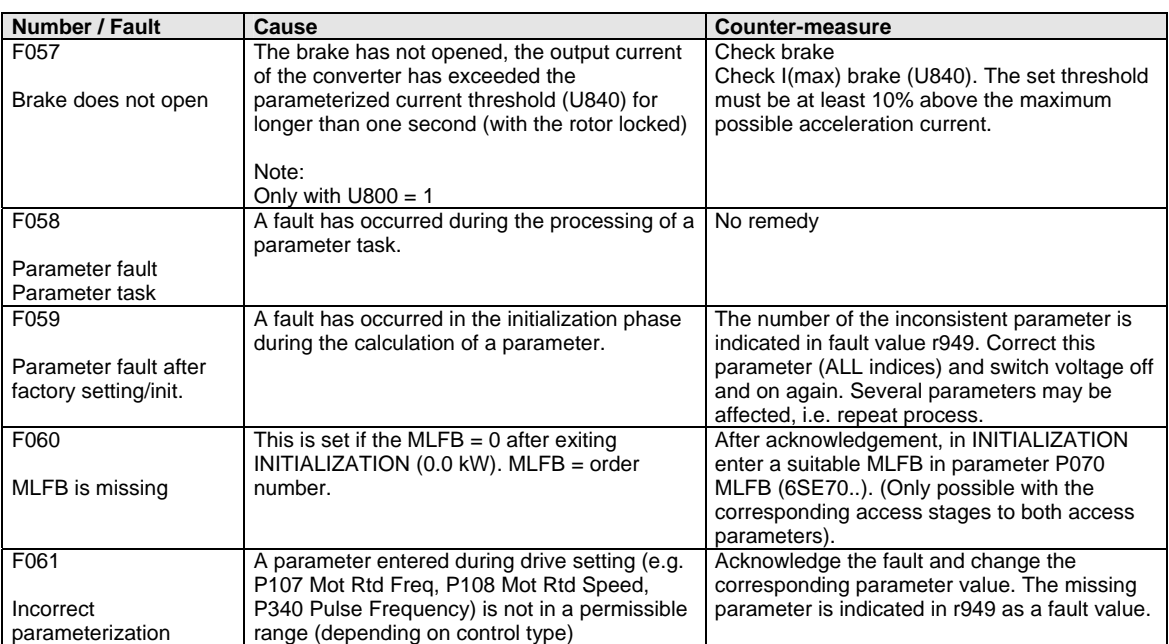

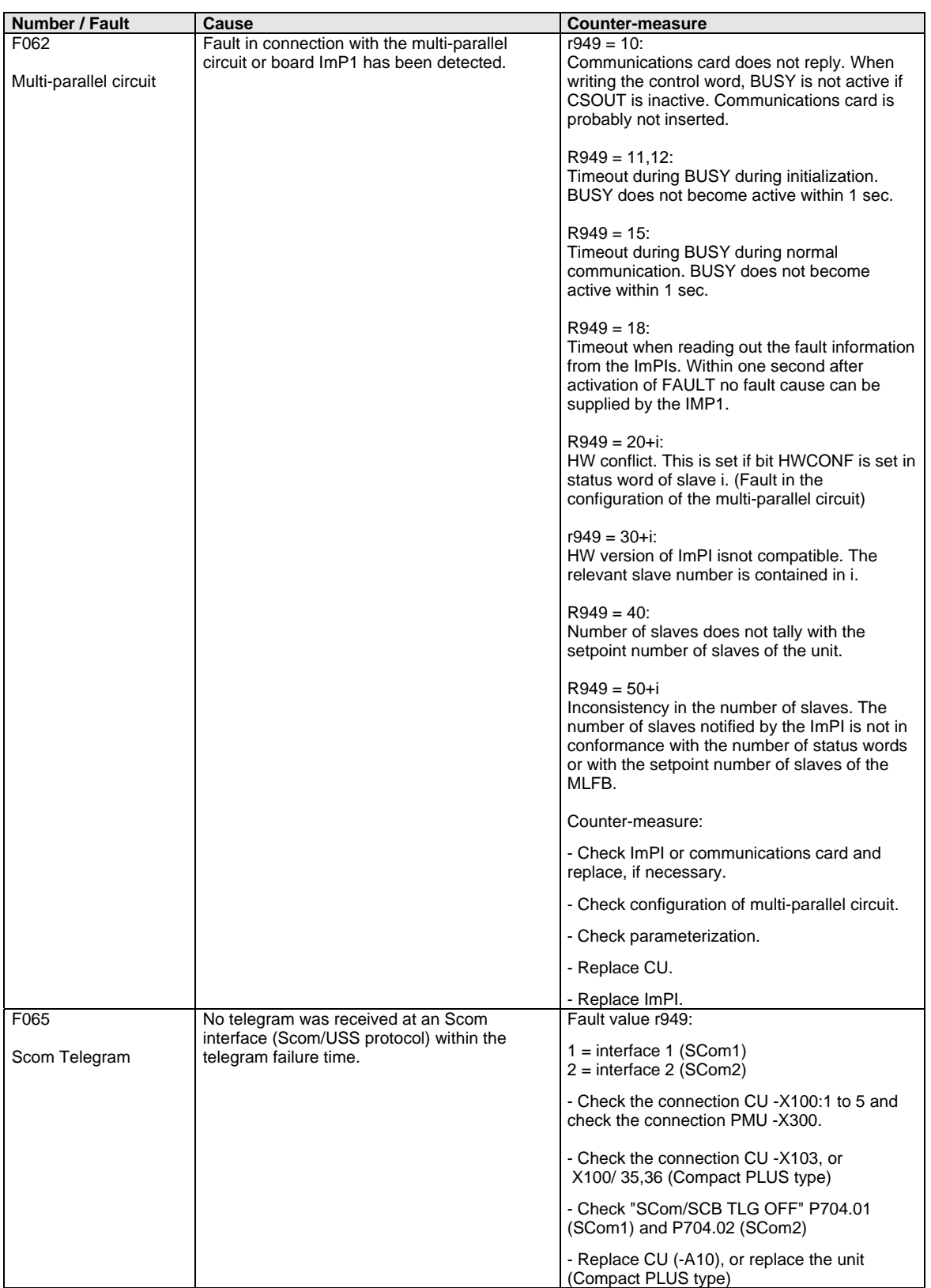
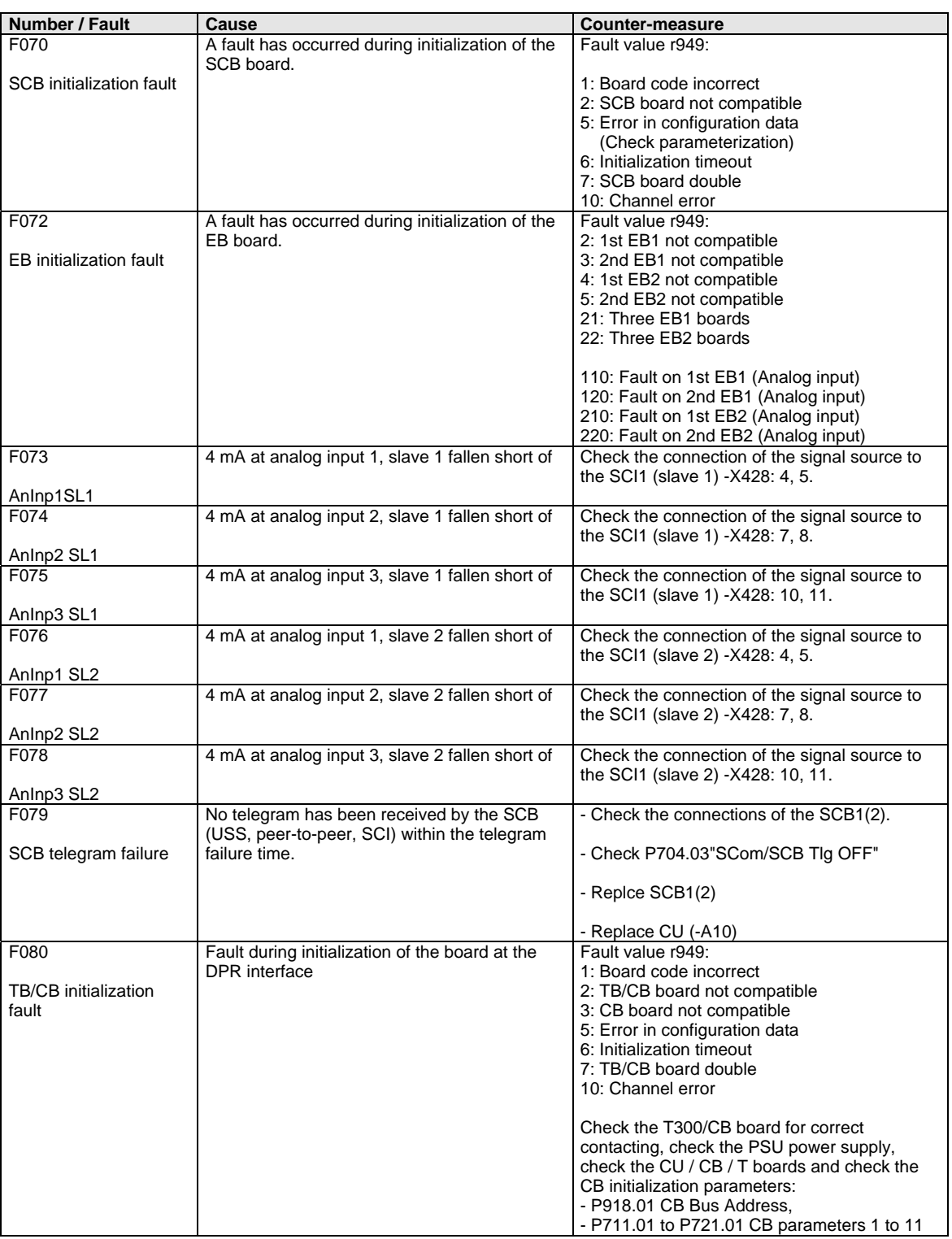

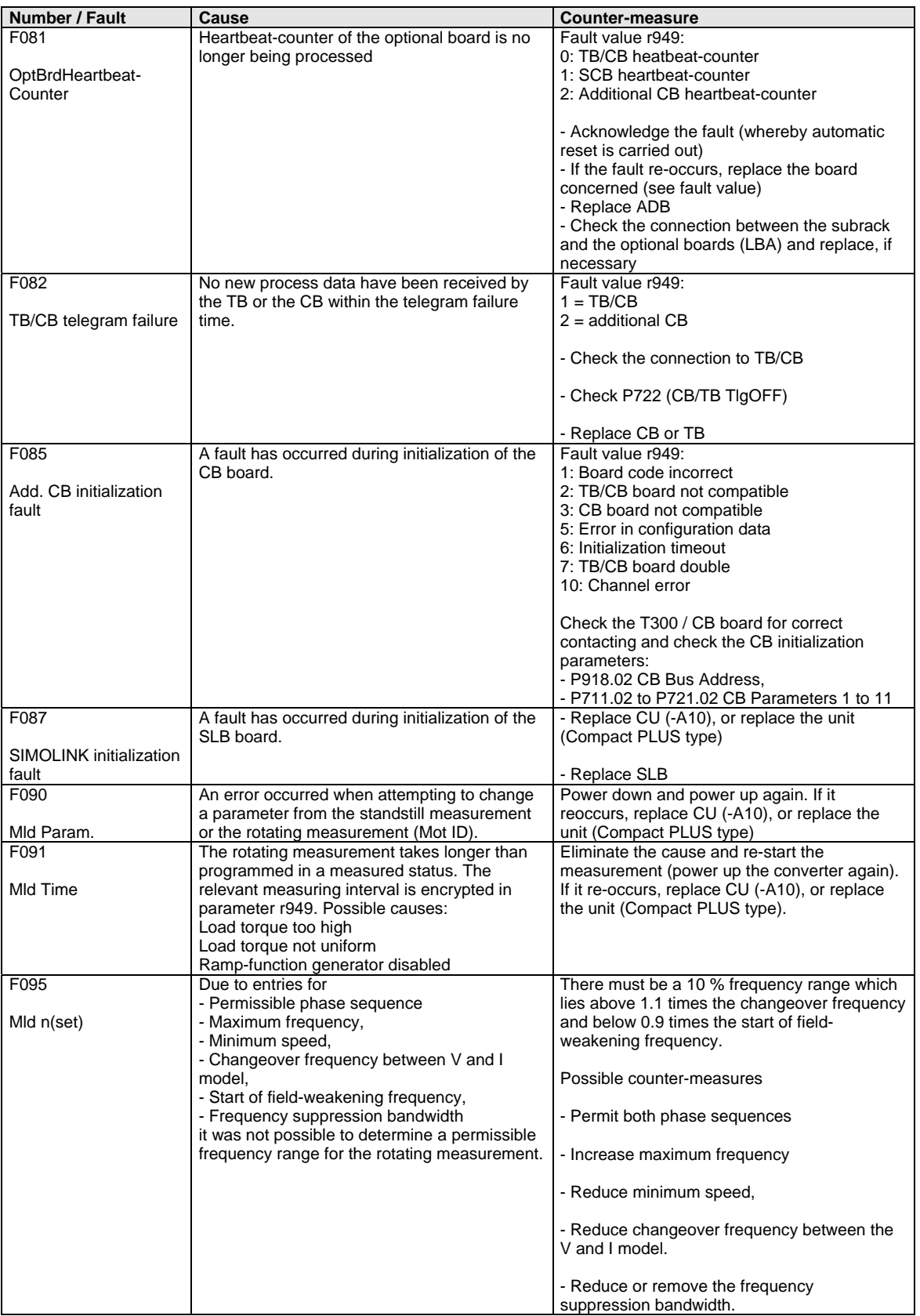

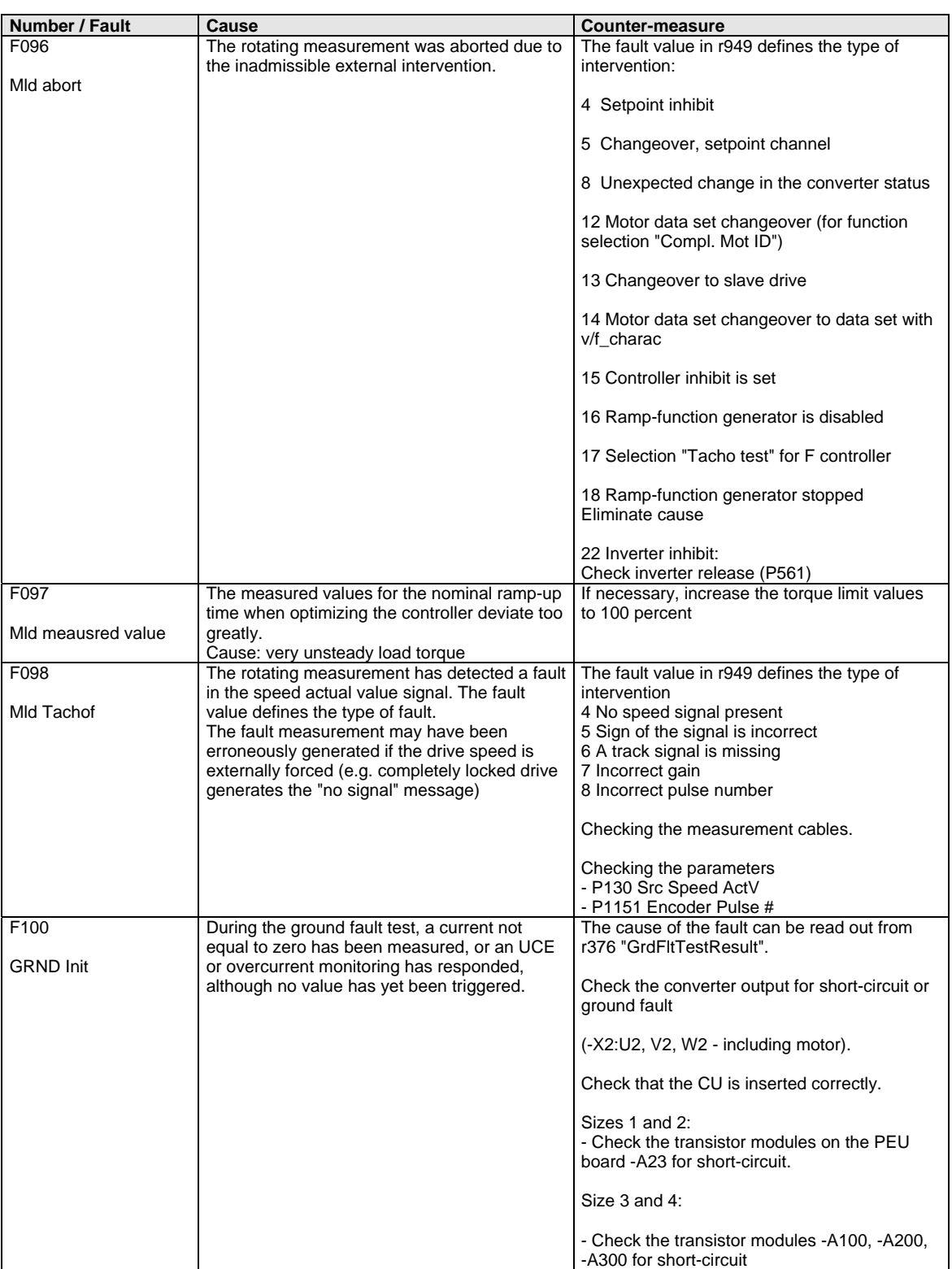

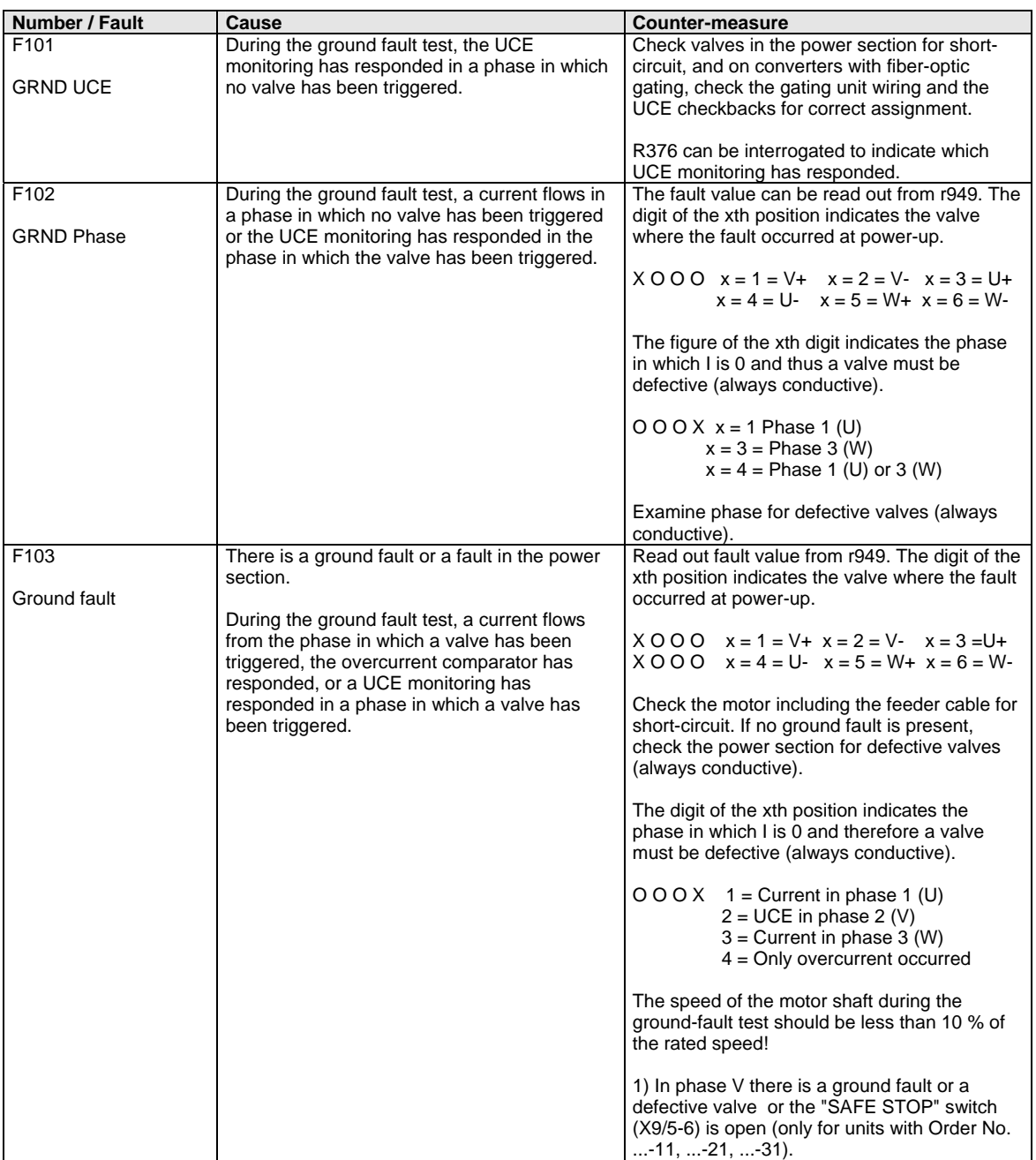

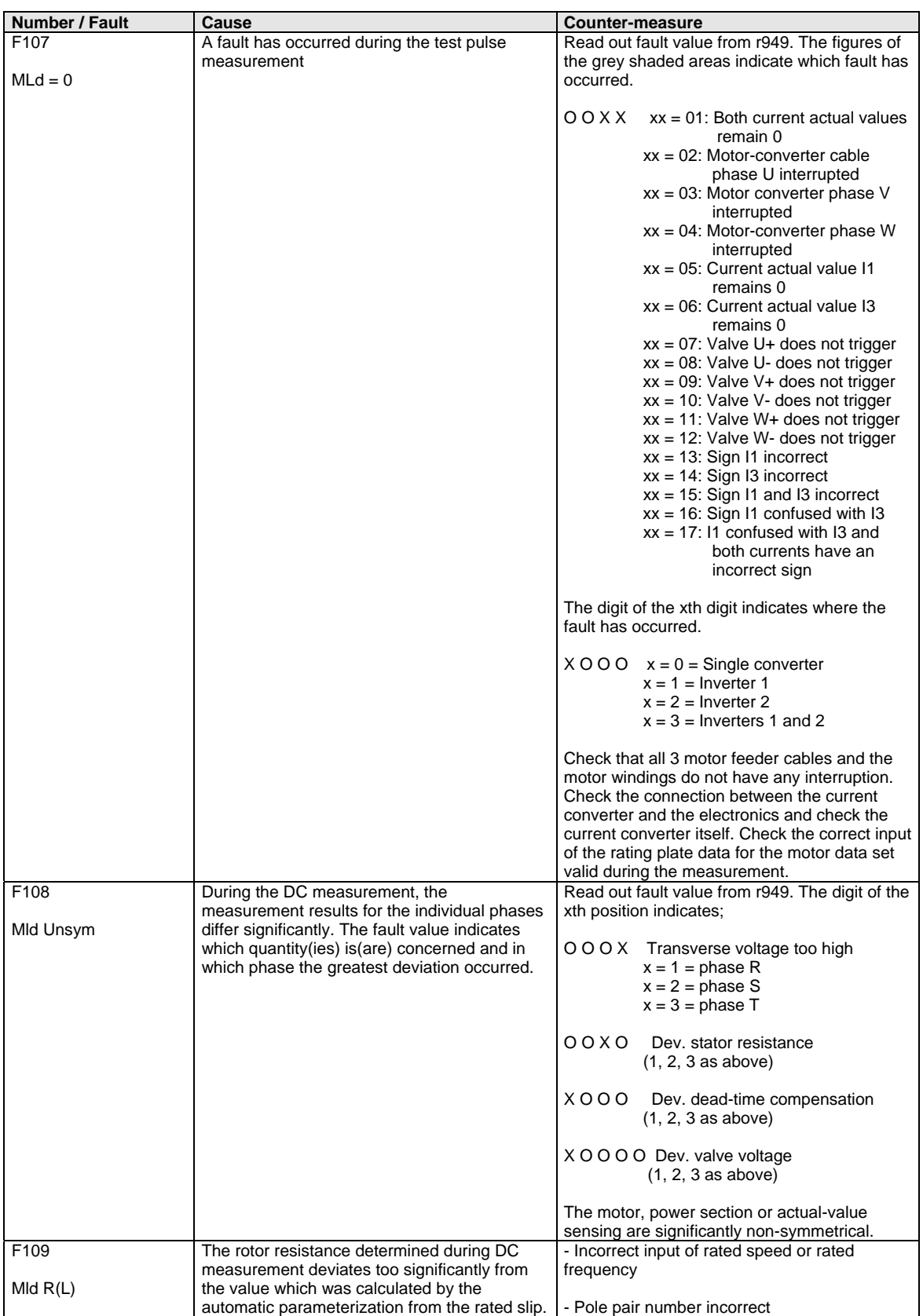

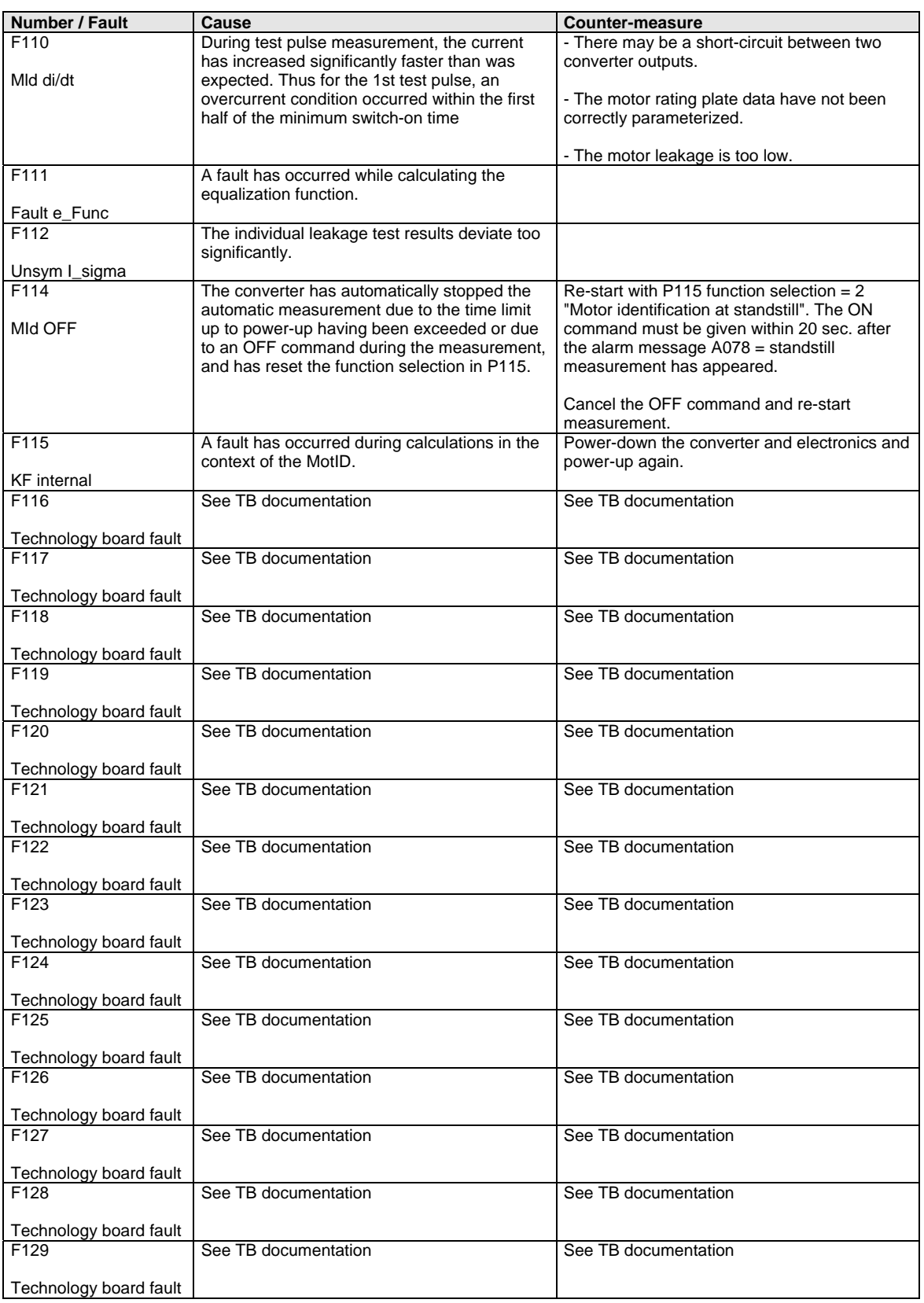

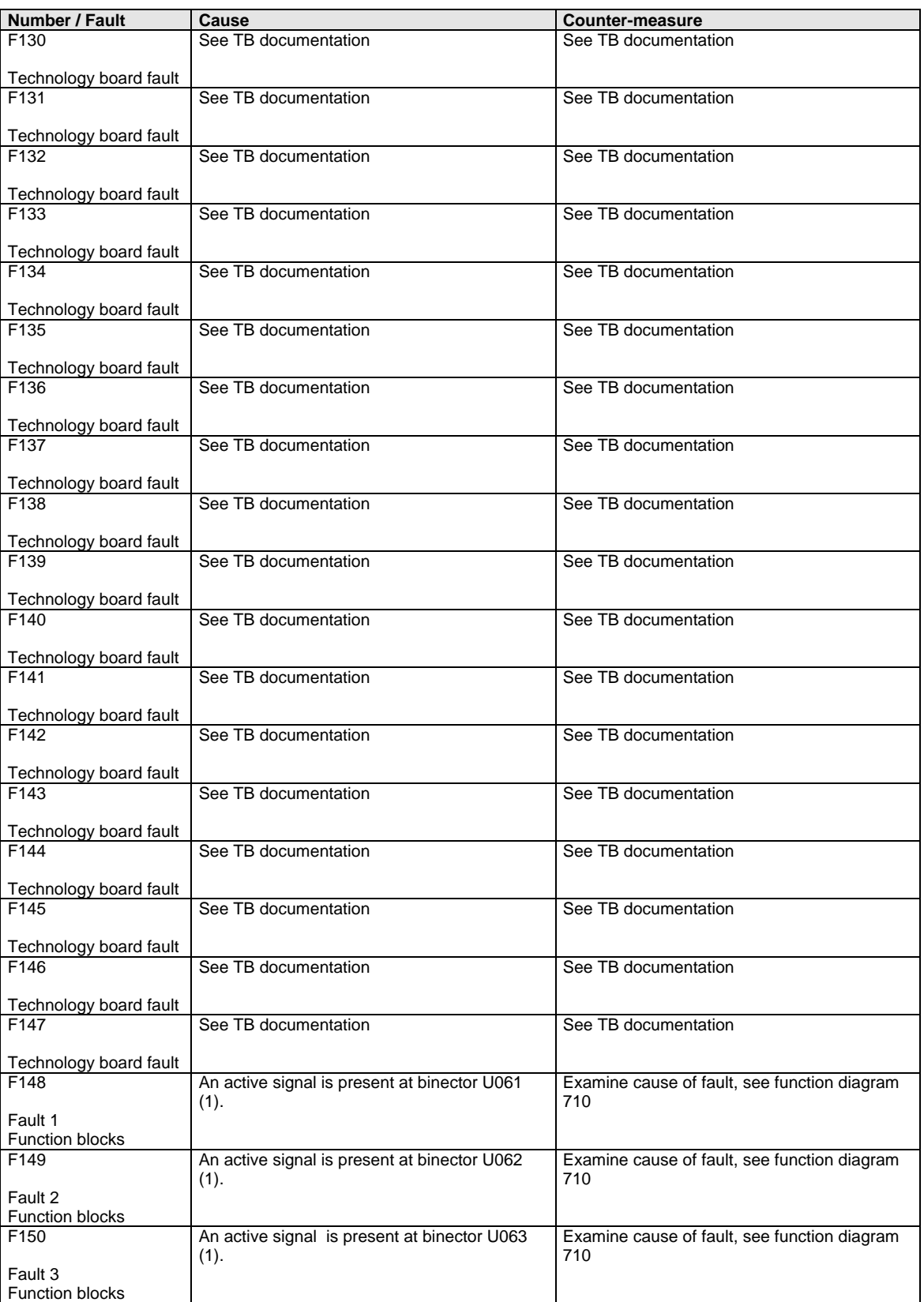

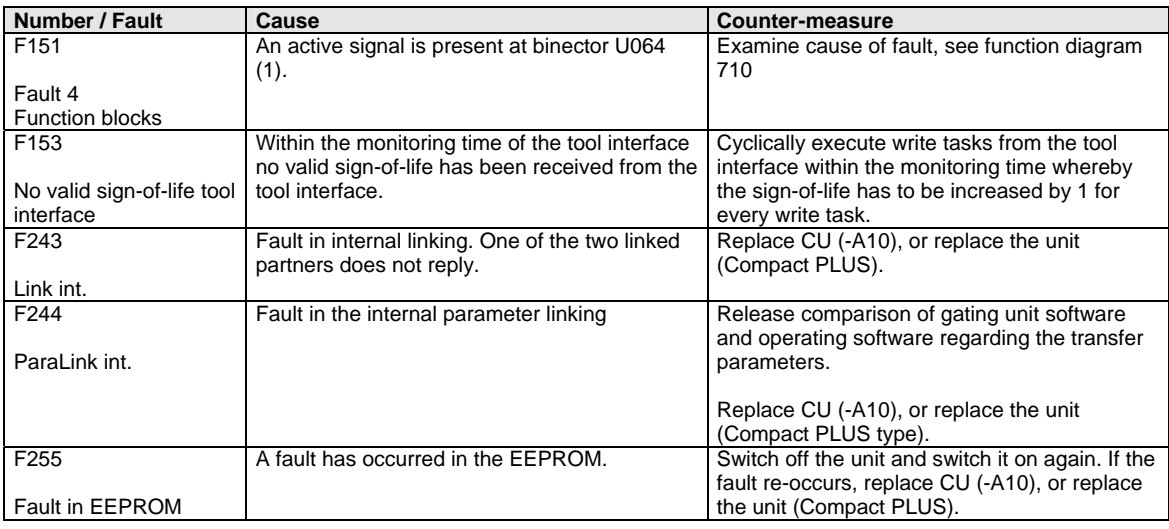

*Table 13-1 Fault numbers, causes and their counter-measures* 

## 13.2 Alarms

The alarm message is periodically displayed on the PMU by  $A = \text{alarm}/$ alarm message and a 3-digit number. An alarm cannot be acknowledged. It is automatically deleted once the cause has been eliminated. Several alarms can be present. The alarms are then displayed one after the other.

When the converter is operated with the OP1S operator control panel, the alarm is indicated in the lowest operating display line. The red LED additionally flashes (refer to the OP1S operating instructions).

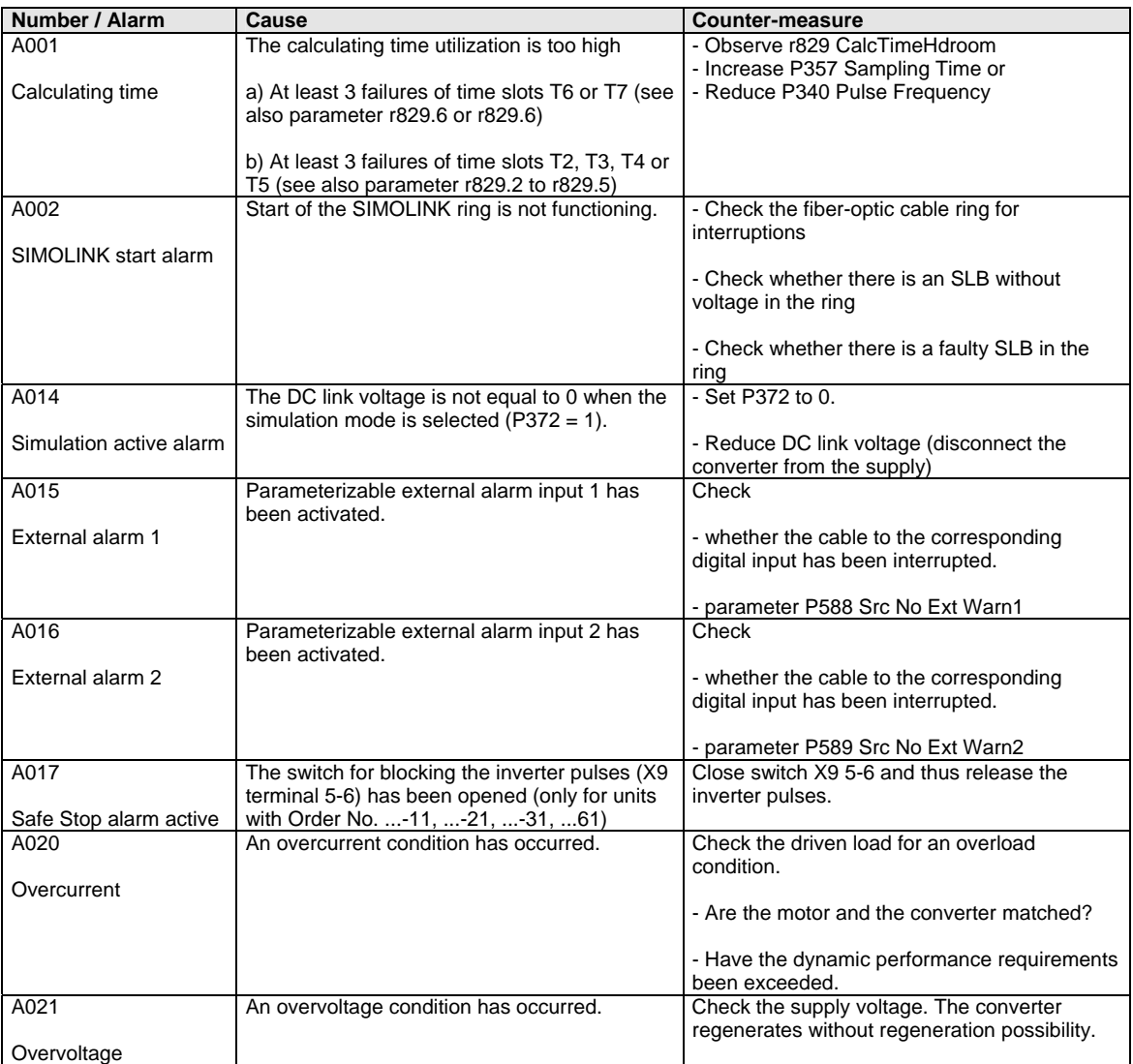

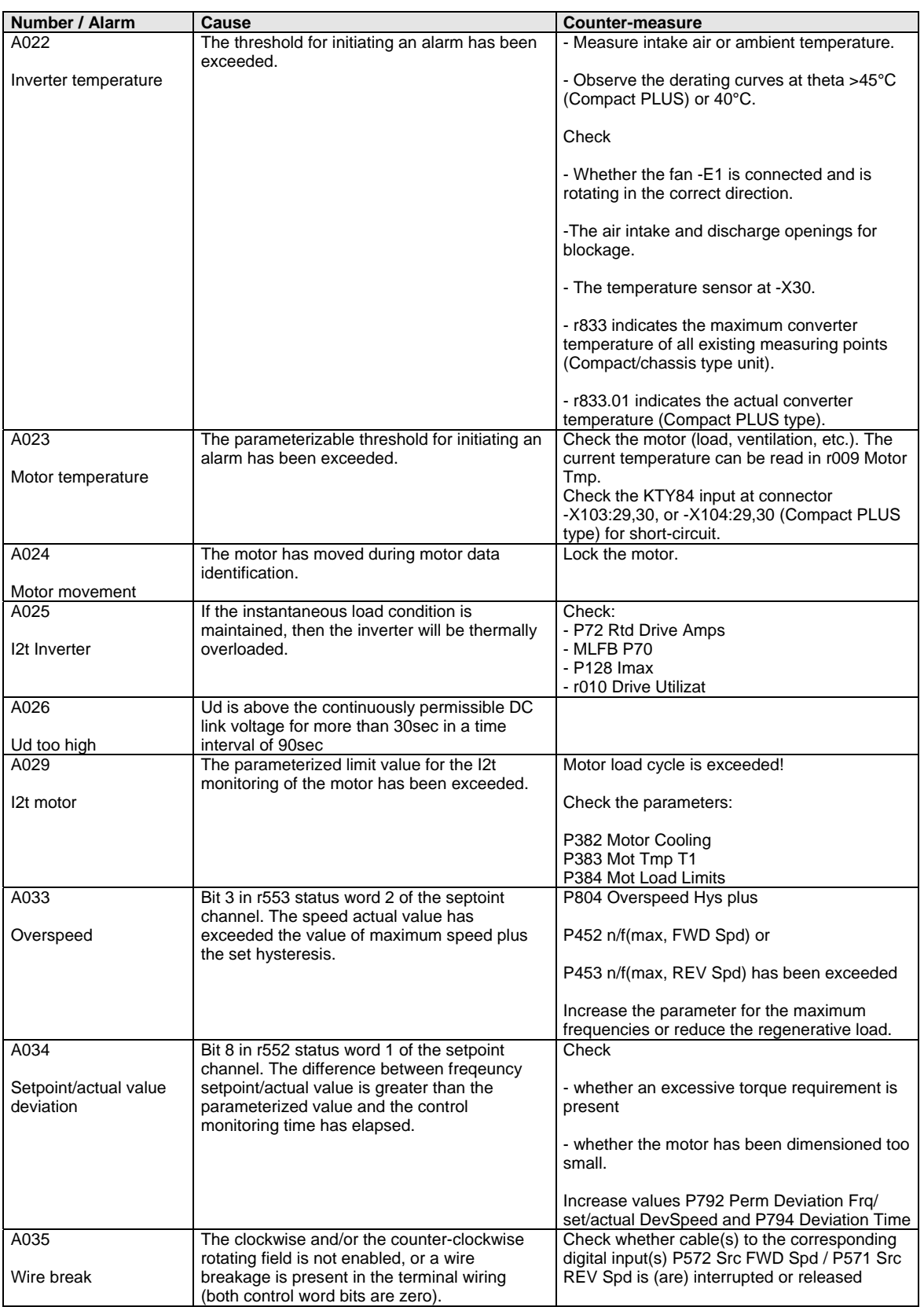

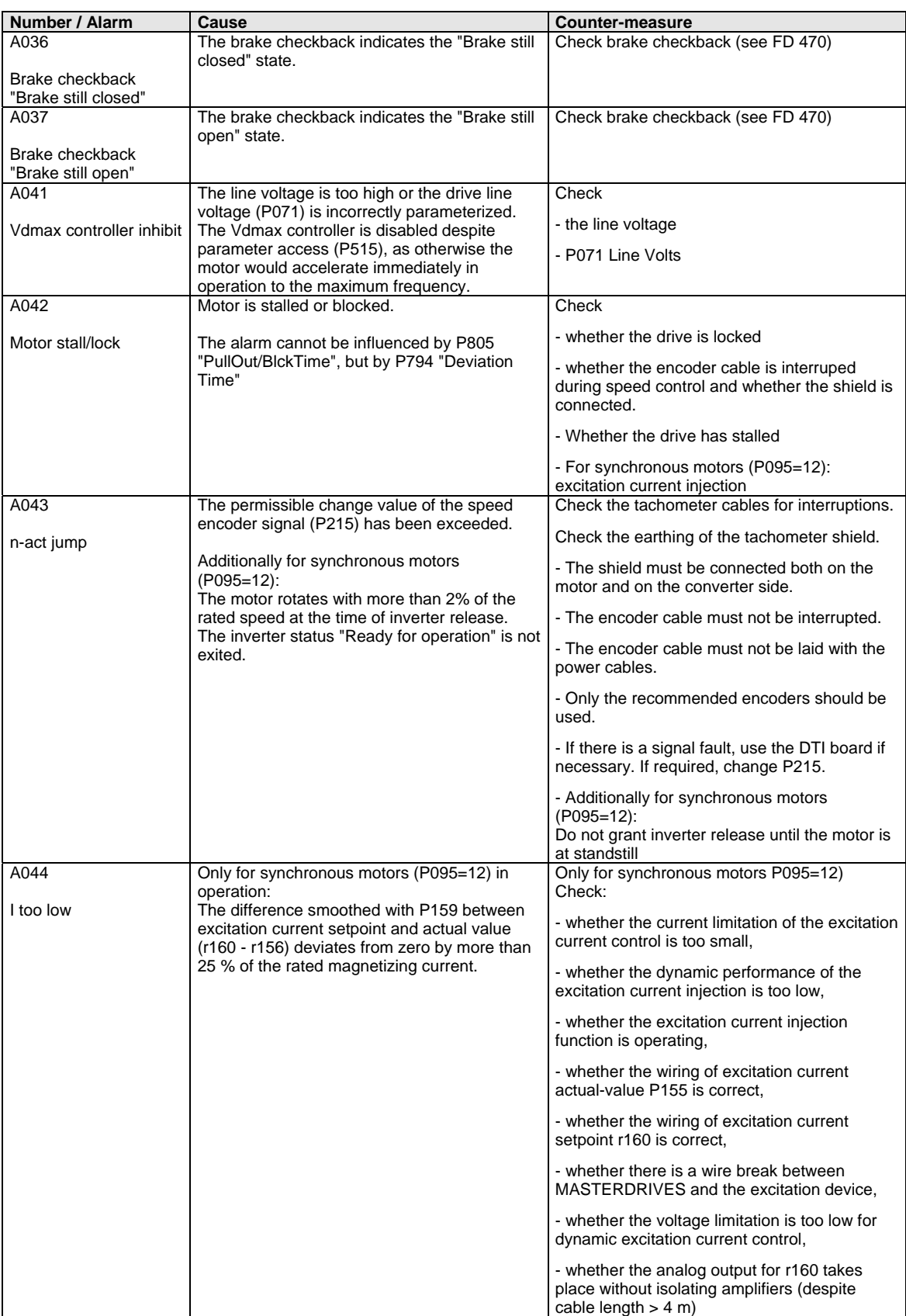

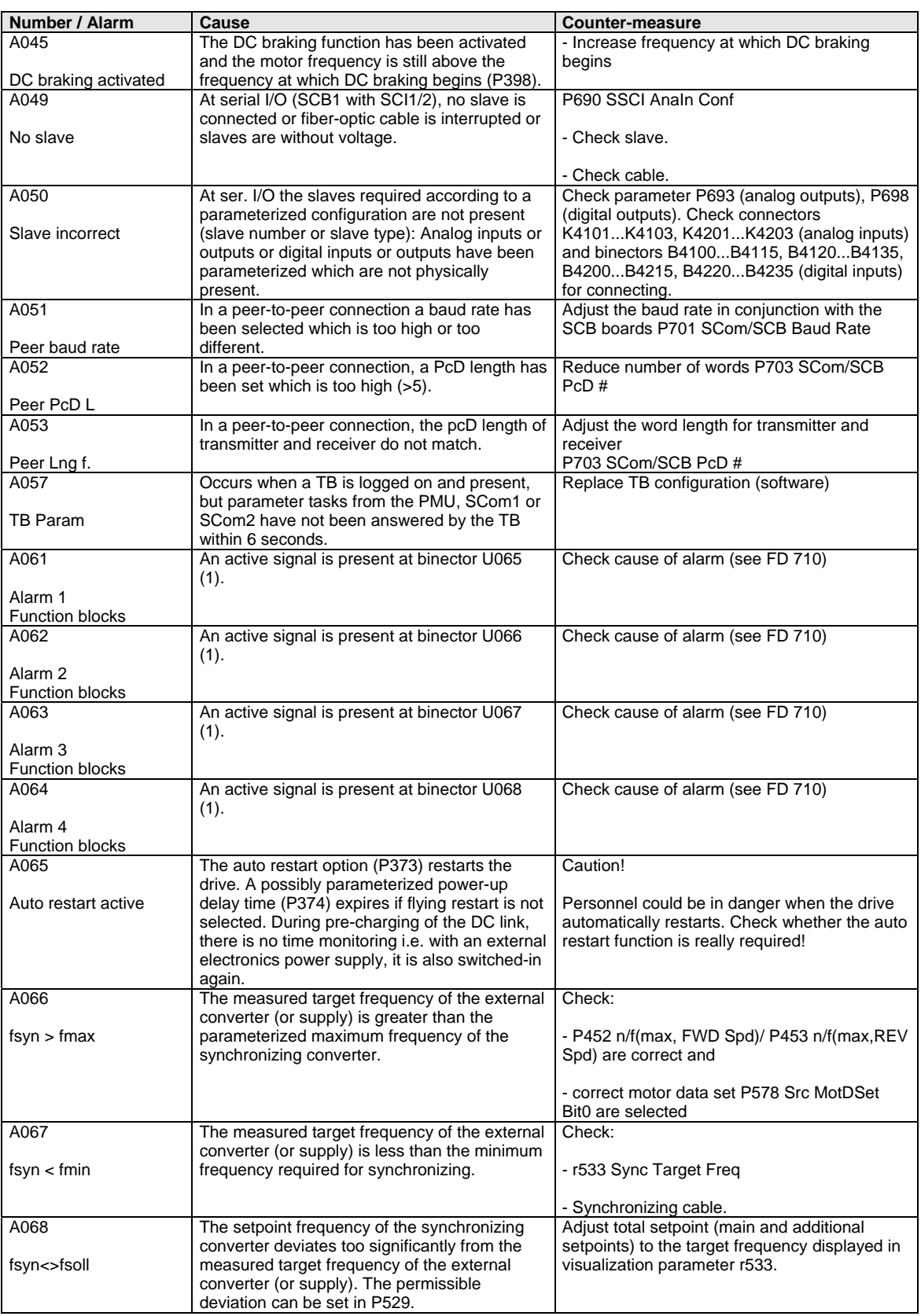

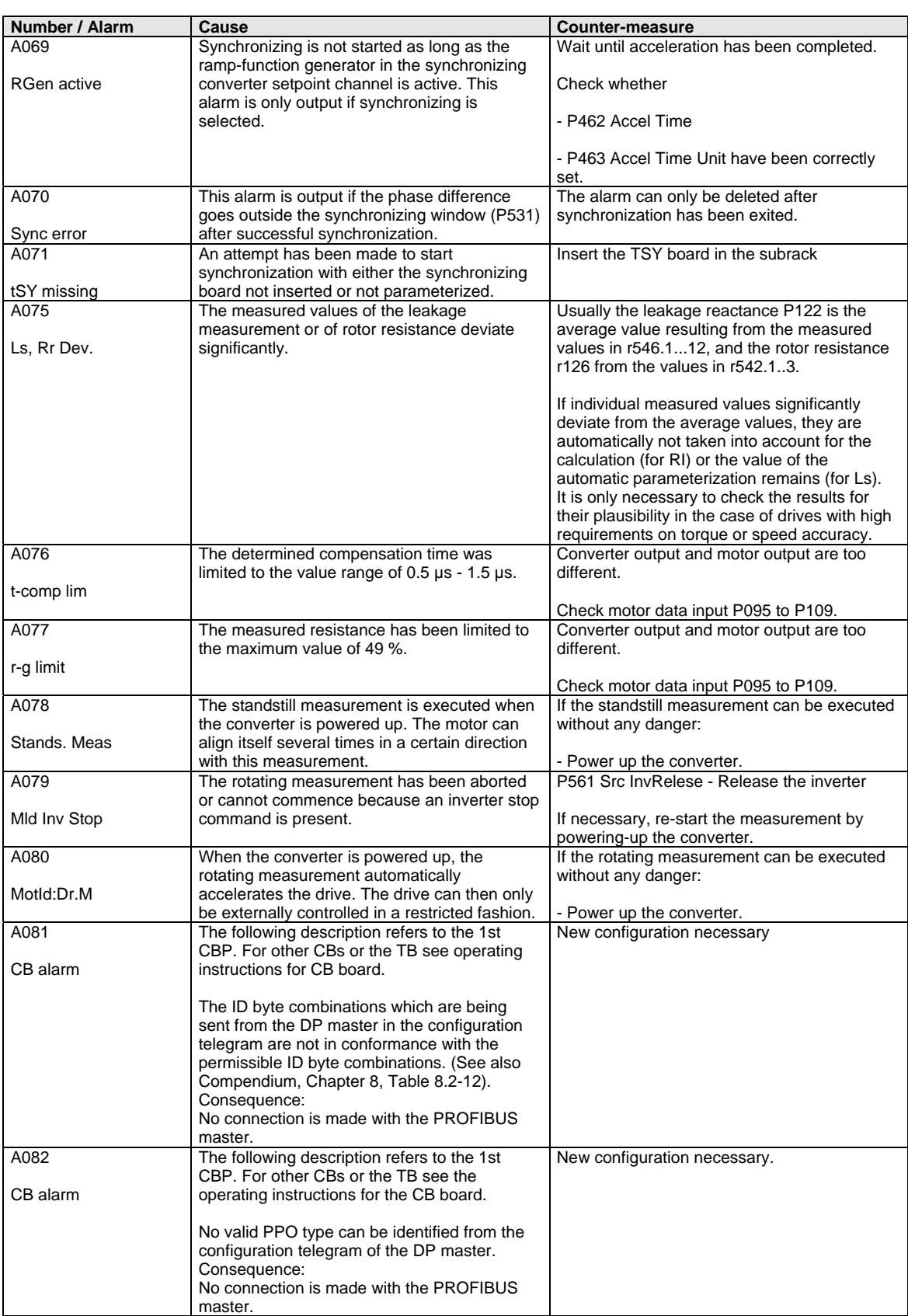

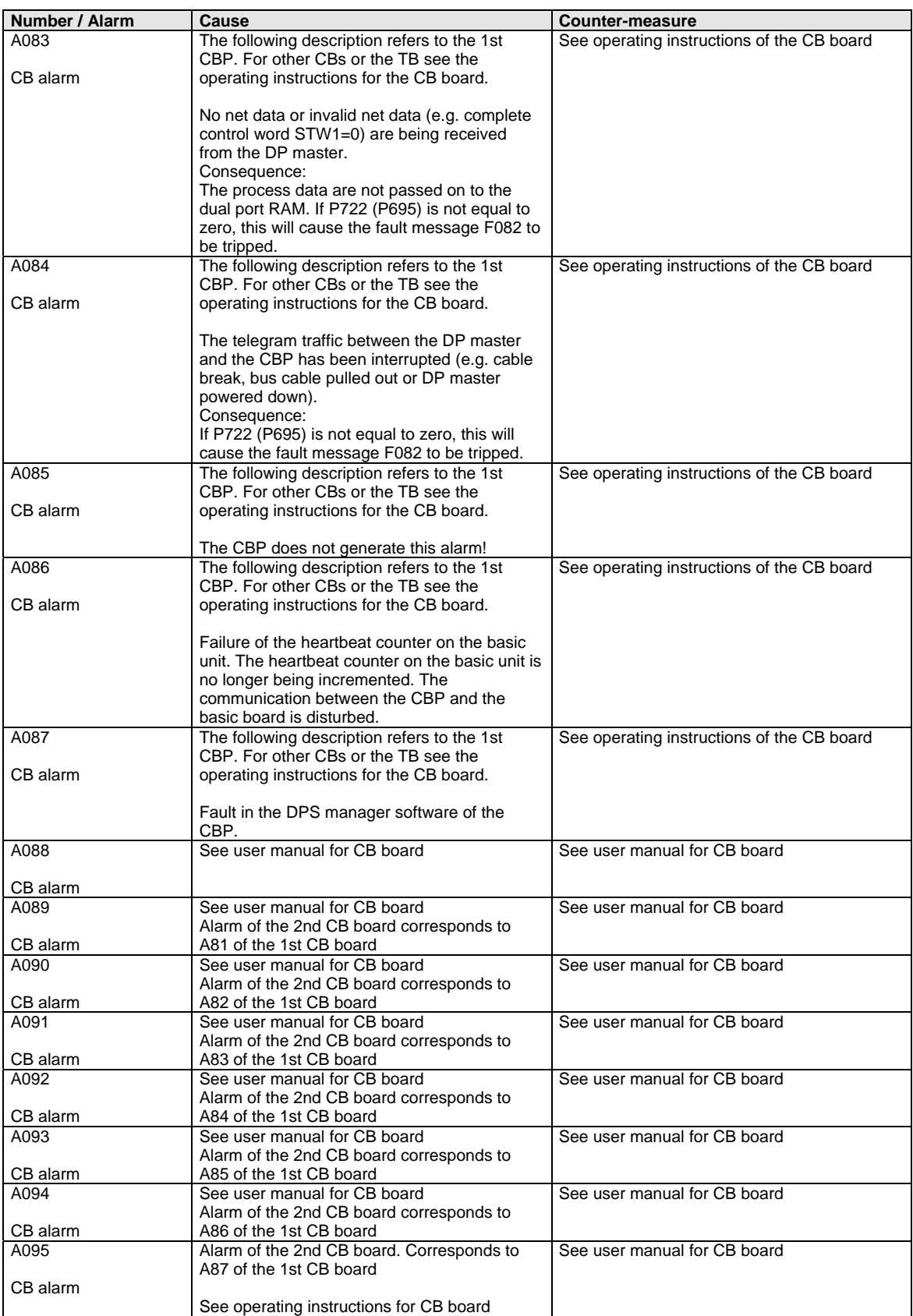

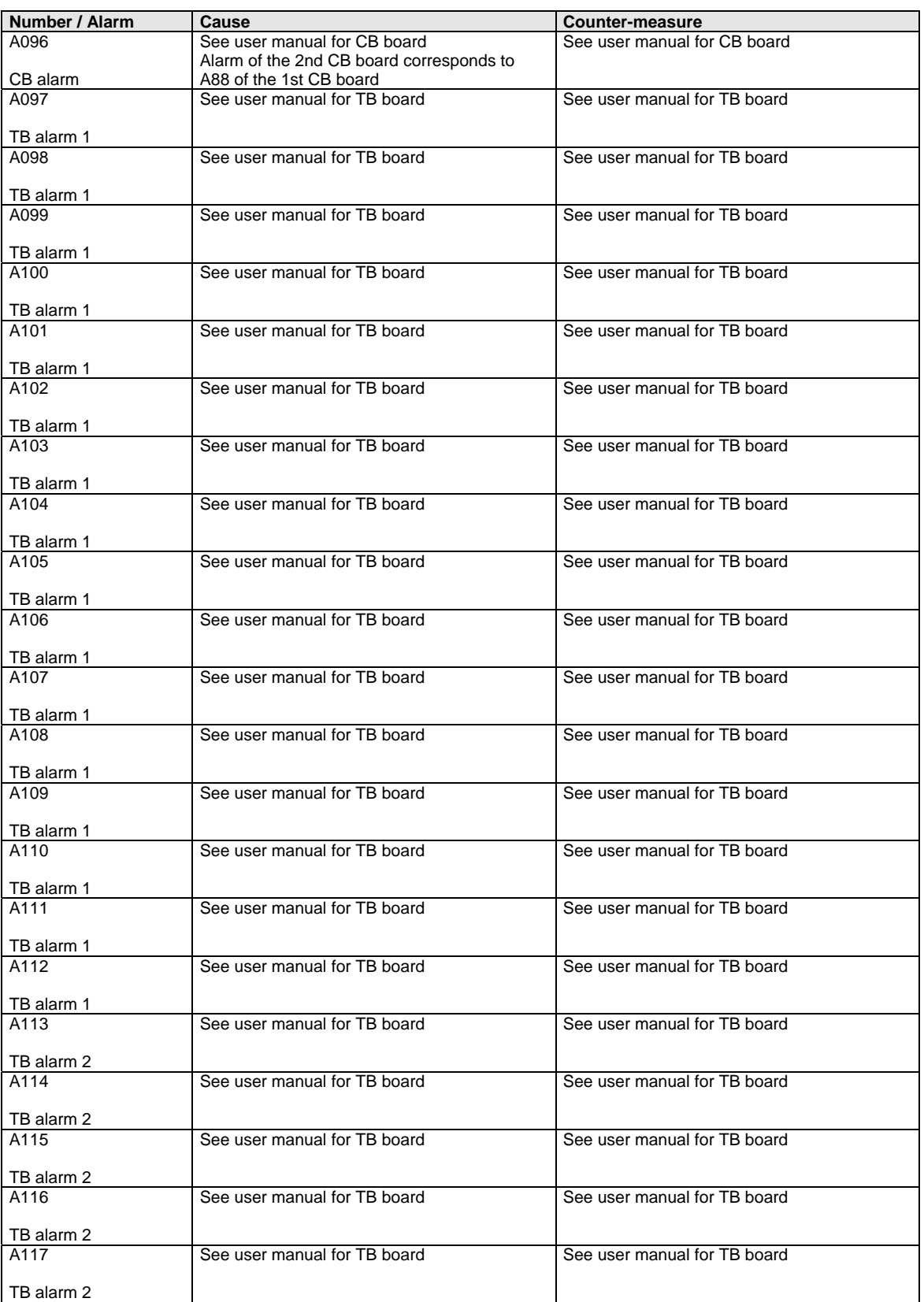

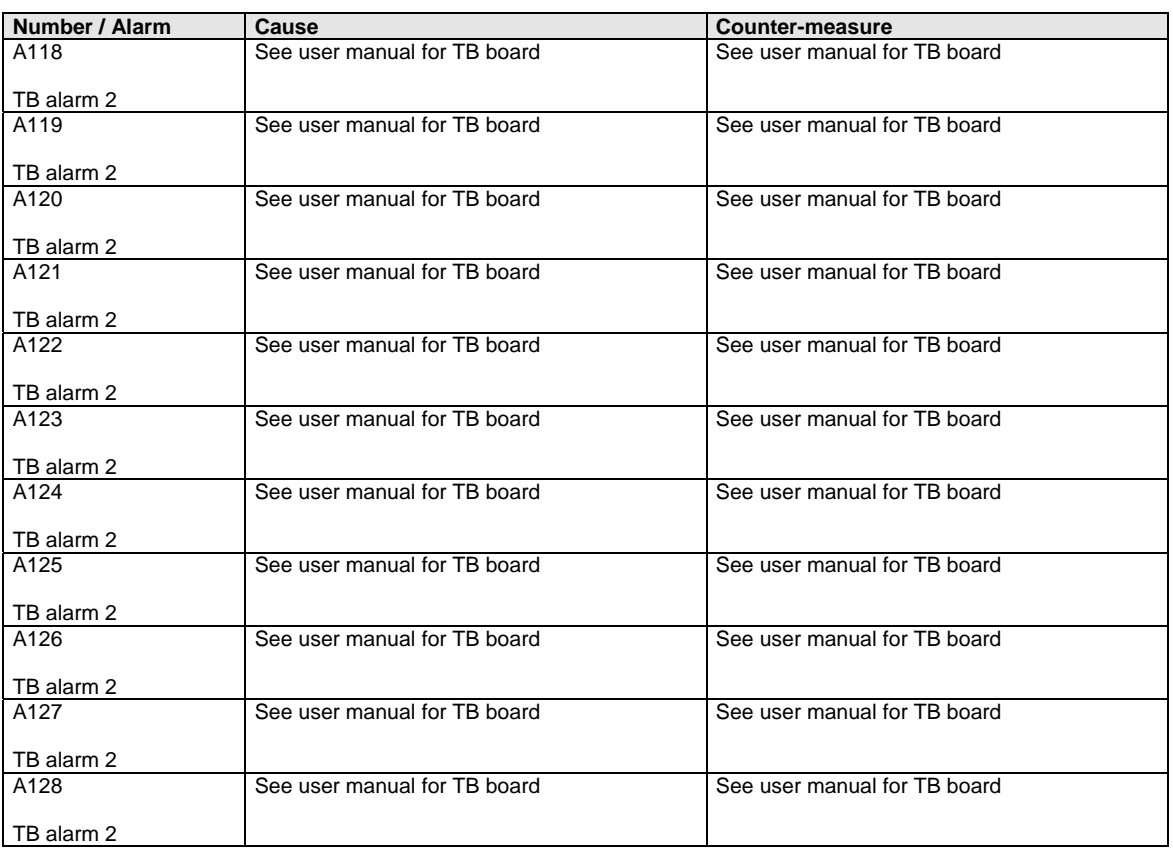

*Table 13-2 Alarm numbers, causes and their counter-measures* 

## 13.3 Fatal errors (FF)

Fatal errors are serious hardware or software errors which no longer permit normal operation of the unit. They only appear on the PMU in the form "FF<No>". The software is re-booted by actuating any key on the PMU.

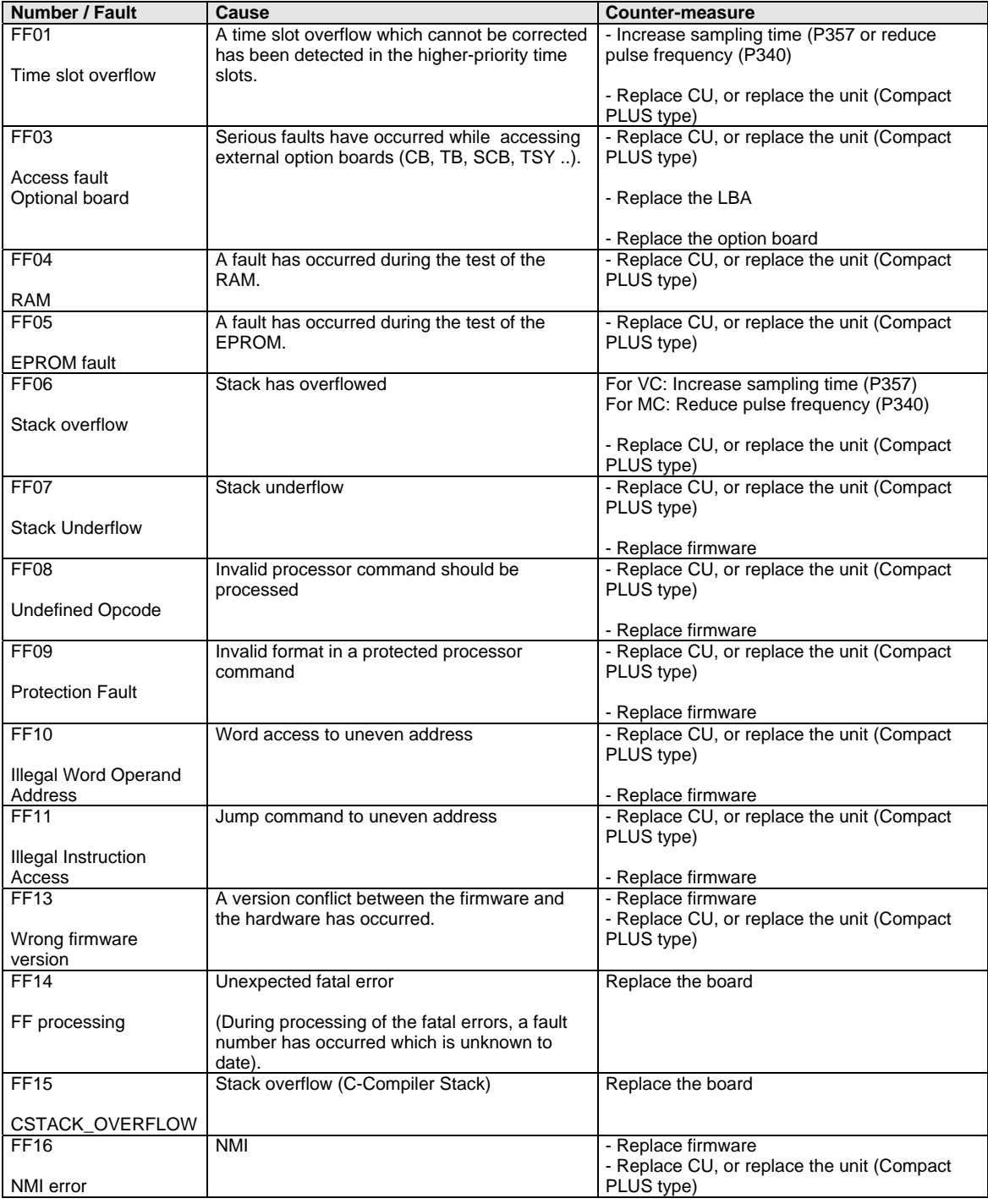

*Table 13-3 Fatal errors* 

## 14 Environmental Friendliness

The number of components has been significantly reduced over earlier converter series by the use of highly integrated components and the modular design of the complete series. Thus, the energy requirement during production has been reduced. **Environmental aspects during the development** 

> Special significance was placed on the reduction of the volume, weight and variety of metal and plastic components.

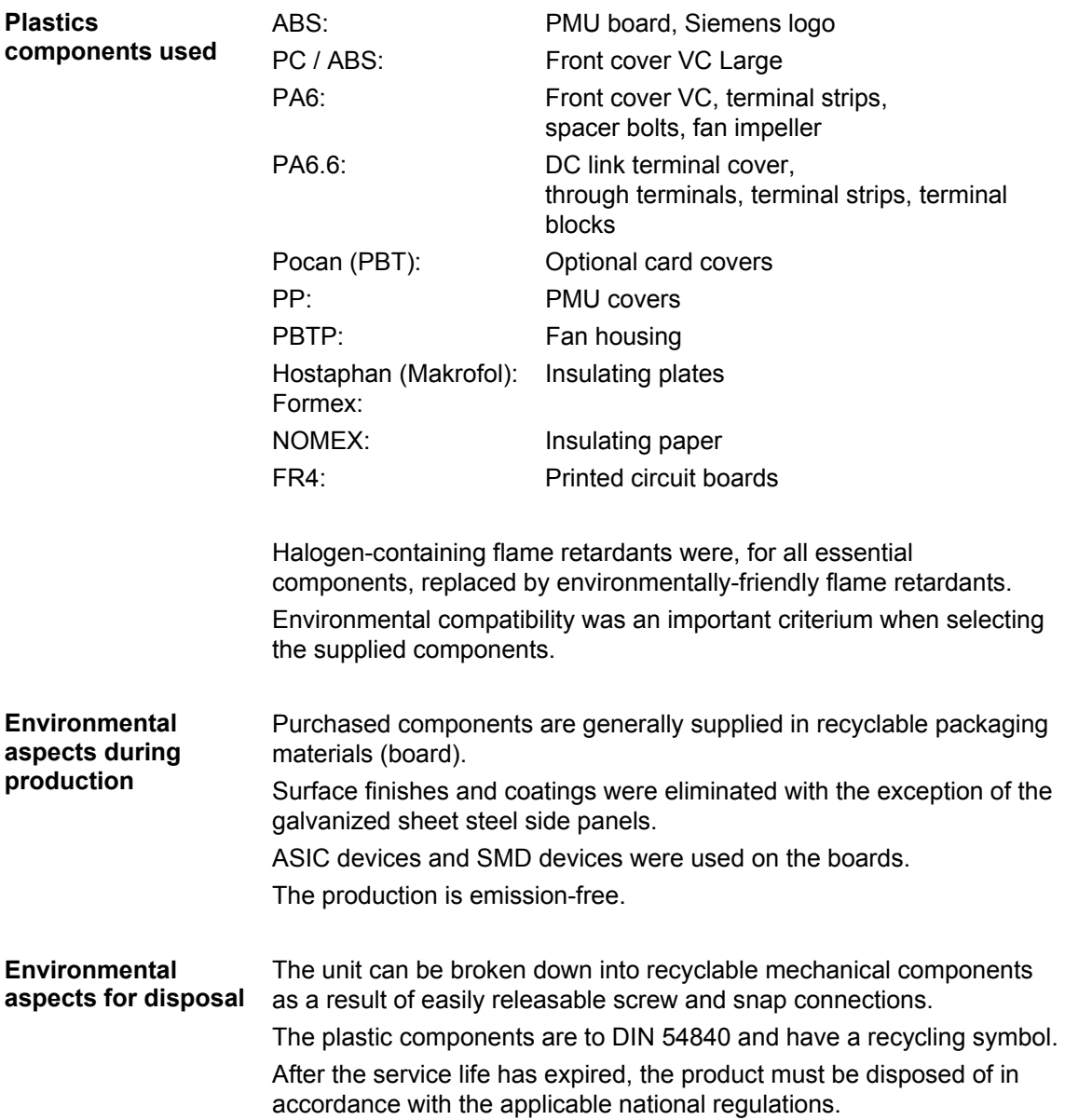

Bisher sind folgende Ausgaben erschienen: The following versions have been published so far:

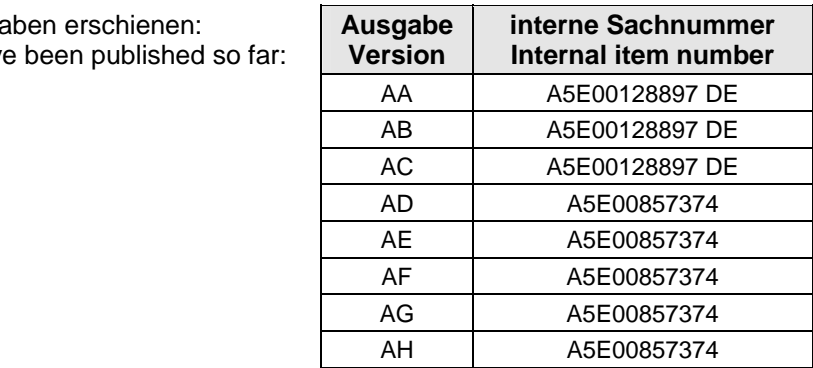

Ausgabe AH besteht aus folgenden Kapiteln:

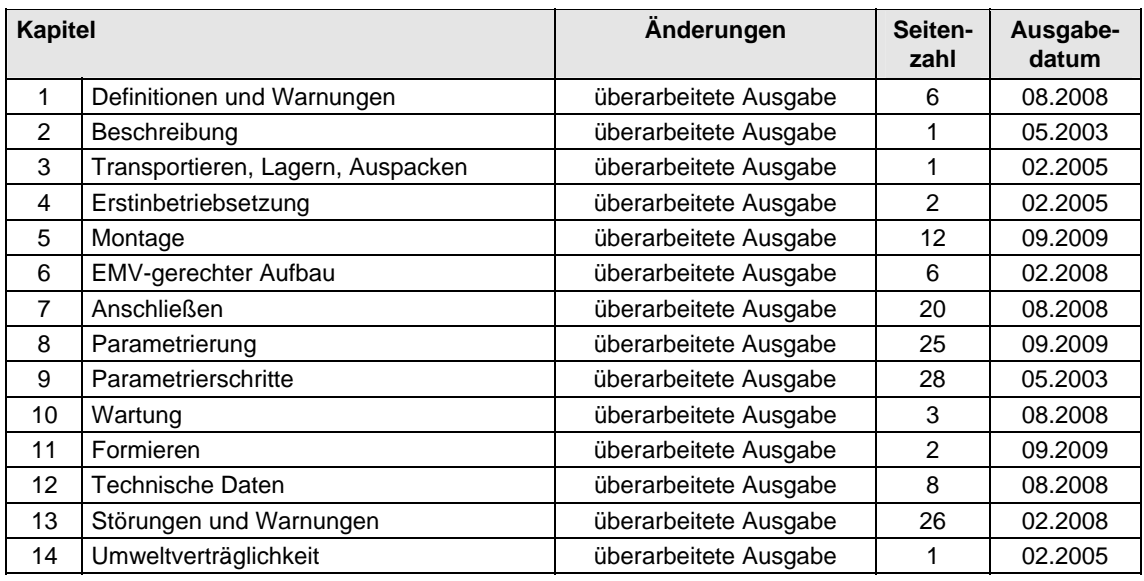

Version AH consists of the following chapters:

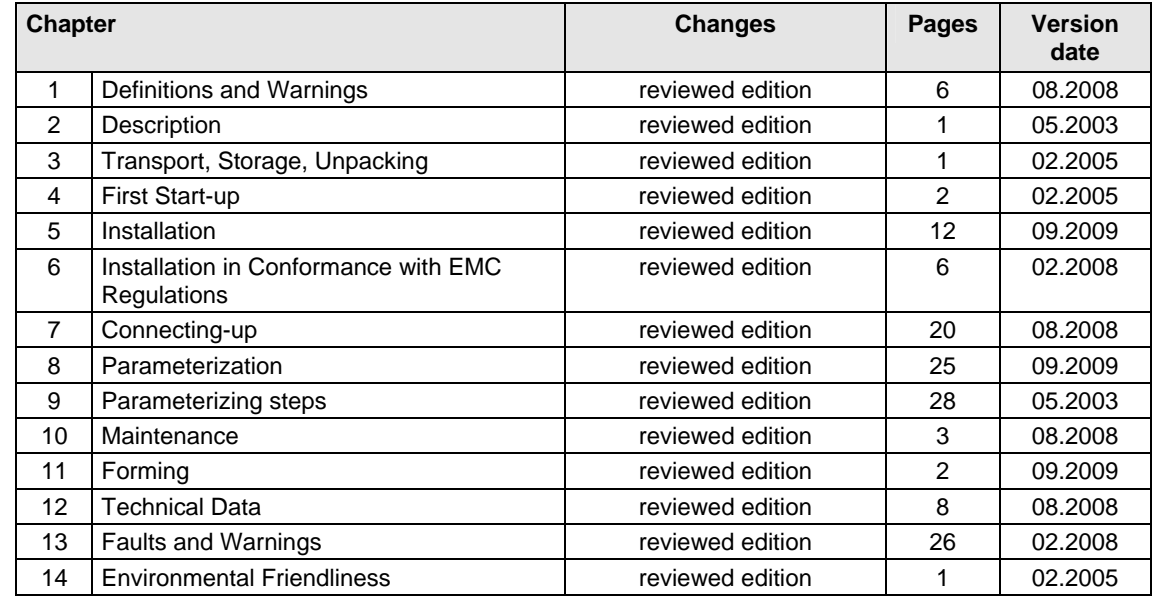

Änderungen von Funktionen, technischen Daten, Normen, Zeichnungen und Parametern vorbehalten.

We reserve the right to make changes to functions, technical data, standards, drawings and parameters.

Weitergabe sowie Vervielfältigung dieser Unterlage, Verwertung und Mitteilung ihres Inhalts nicht gestattet, soweit nicht ausdrücklich zugestanden. Zuwiderhandlungen verpflichten zu Schadenersatz. Alle Rechte vorbehalten, insbesondere für den Fall der Patenterteilung oder GM-Eintragung.

Wir haben den Inhalt der Druckschrift auf Übereinstimmung mit der beschriebenen Hard- und Software überprüft. Dennoch können Abweichungen nicht ausgeschlossen werden, so dass wir für die vollständige Übereinstimmung keine Garantie übernehmen. Die Angaben in dieser Druckschrift werden jedoch regelmäßig überprüft und notwendige Korrekturen sind in den nachfolgenden Auflagen enthalten. Für Verbesserungsvorschläge sind wir dankbar.

The reproduction, transmission or use of this document or its contents is not permitted without express written authority. Offenders will be liable for damages. All rights, including rights created by patent grant or registration of a utility model or design, are reserved.

We have checked the contents of this document to ensure that they coincide with the described hardware and software. However, differences cannot be completely excluded, so that we do not accept any guarantee for complete conformance. However, the information in this document is regularly checked and necessary corrections will be included in subsequent editions. We are grateful for any recommendations for improvement.

SIMOVERT® ist ein Warenzeichen von Siemens

SIMOVERT® Registered Trade Mark

**Siemens AG**  Industry Sector Motion Control Systems P.O. Box 3180, D – 91050 Erlangen **Germany** 

**©** Siemens AG 2009 Subject to change without prior notice Bestell-Nr./Order No.: 6SE7087-6KP60

www.siemens.com/motioncontrol

Printed in Germany